**Sterling Selling and Fulfillment Foundation**

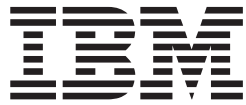

# 供給コラボレーション構成ガイド

バージョン *9.1*

**Sterling Selling and Fulfillment Foundation**

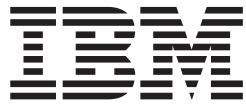

# 供給コラボレーション構成ガイド

バージョン *9.1*

#### - お願い –

本書および本書で紹介する製品をご使用になる前に、 435 [ページの『特記事項』に](#page-442-0)記載されている情報をお読みください。

本書は、IBM Sterling Selling and Fulfillment Foundation バージョン 9.1、および新しい版で明記されていない限り、 以降のすべてのリリースおよびモディフィケーションに適用されます。

お客様の環境によっては、資料中の円記号がバックスラッシュと表示されたり、バックスラッシュが円記号と表示さ れたりする場合があります。

- 原典: Sterling Selling and Fulfillment Foundation Supply Collaboration Configuration Guide Release 9.1
- 発行: 日本アイ・ビー・エム株式会社
- 担当: トランスレーション・サービス・センター
- 第1刷 2012.4
- **© Copyright IBM Corporation 1999, 2011.**

## 目次

#### 第 **1** [章 供給コラボレーション・ビジネ](#page-8-0) [ス・アプリケーション・モジュール](#page-8-0)**. . . .[1](#page-8-0)** [供給コラボレーション・ビジネス・アプリケーショ](#page-8-0) ン・モジュールの導入 . . . . . . . . . . . 1 ビジネス・モデル. . . . . . . . . . . . 1 [供給コラボレーション構成](#page-10-0). . . . . . . . . [3](#page-10-0)

#### 第 **2** 章 **[Applications Manager](#page-14-0)** のナビゲ

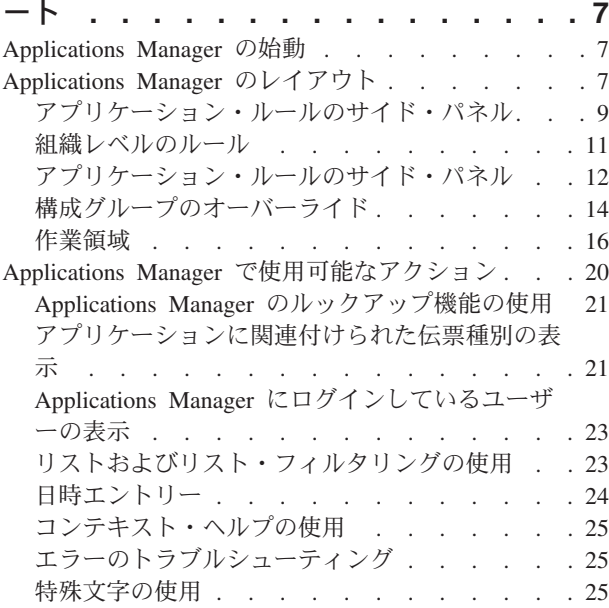

#### 第 **3** [章 アプリケーション共通物流管理コ](#page-34-0)

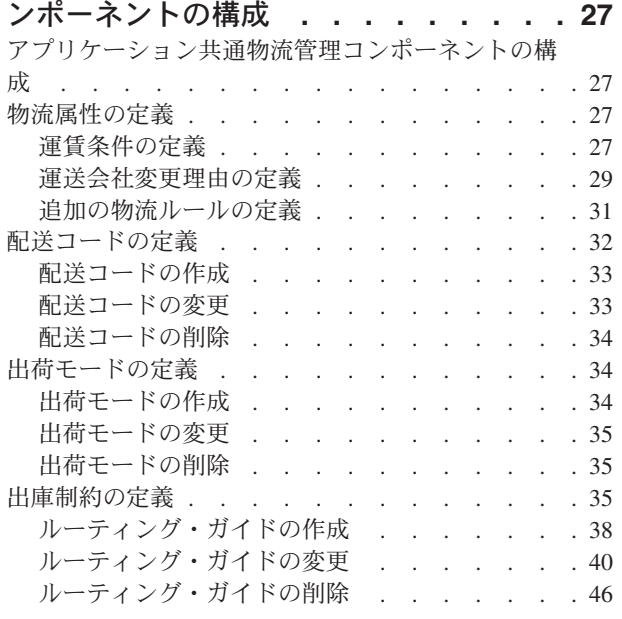

#### 第 **4** [章 アプリケーション共通交渉コンポ](#page-54-0)

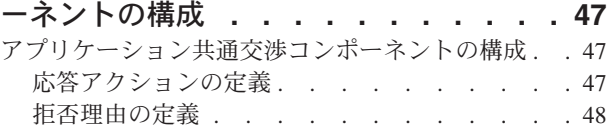

#### 第 **5** [章 アプリケーション共通ベンダー・](#page-58-0)

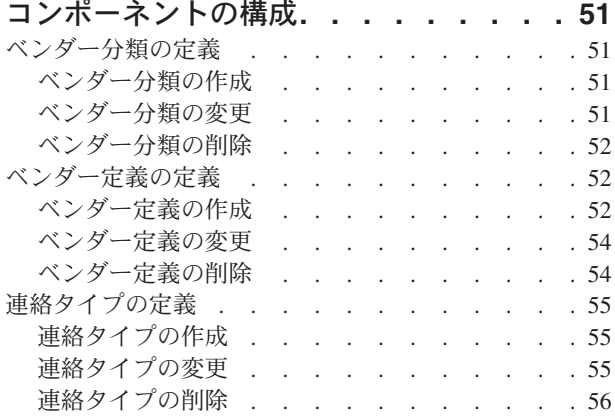

## 第 **6** [章 ドキュメントのオーダー検証の構](#page-64-0)

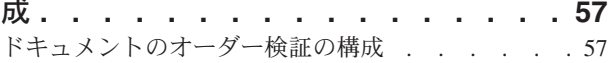

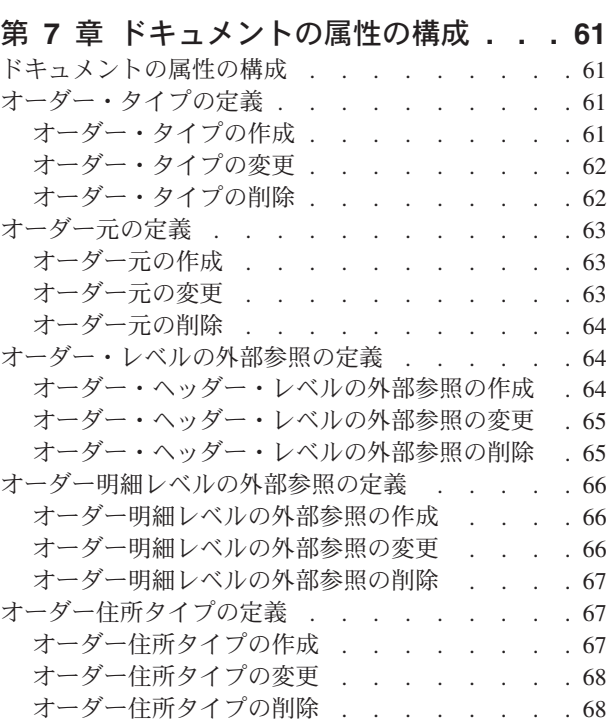

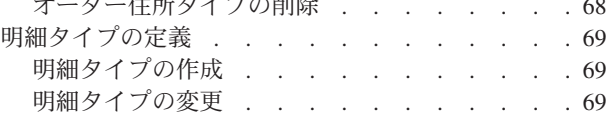

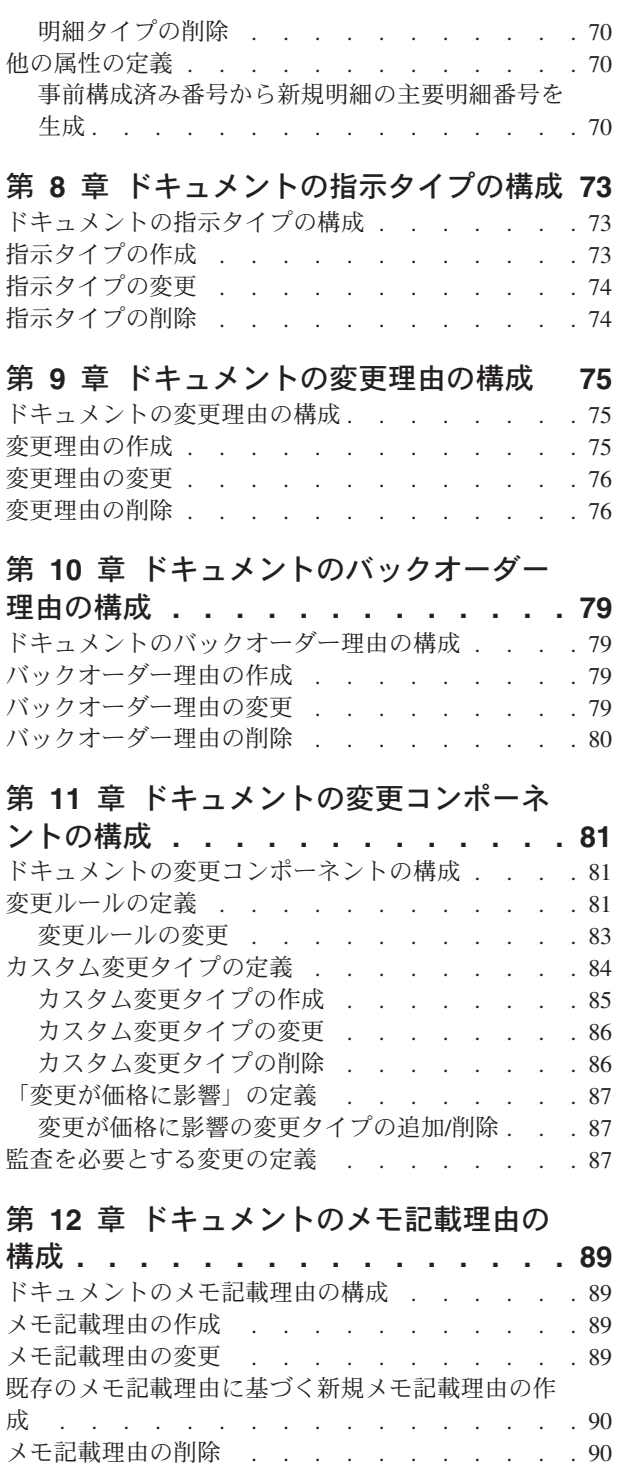

### 第 **13** [章 ドキュメントの明細関係タイプ](#page-98-0)

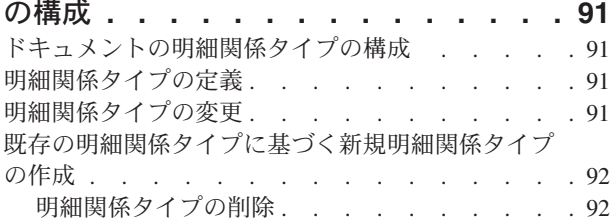

### 第 **14** [章 入荷オーダー・ドキュメントの](#page-100-0) [フルフィルメント固有コンポーネントの構](#page-100-0)

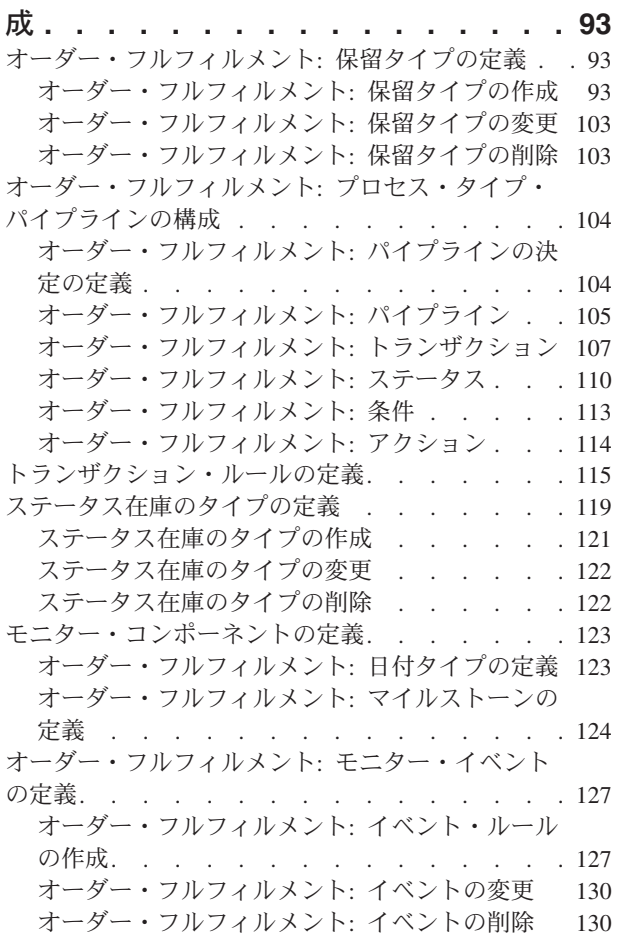

#### 第 **15** [章 オーダー・ドキュメントの出](#page-138-0)

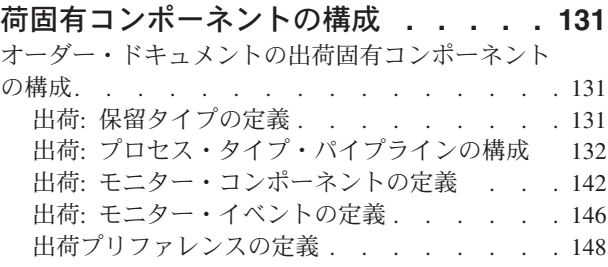

## 第 **16** [章 オーダー・ドキュメントの受](#page-160-0)

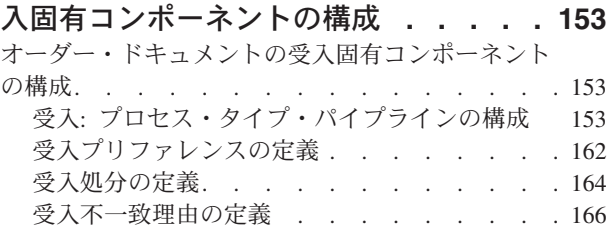

## 第 **17** [章 オーダー・ドキュメントの交](#page-176-0)

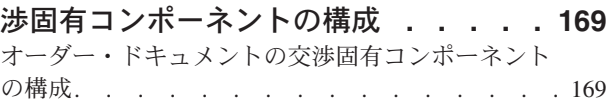

交渉: [プロセス・タイプ・パイプラインの構成](#page-176-0) [169](#page-176-0)

### 第 **18** [章 ドキュメントの会計コンポー](#page-186-0)

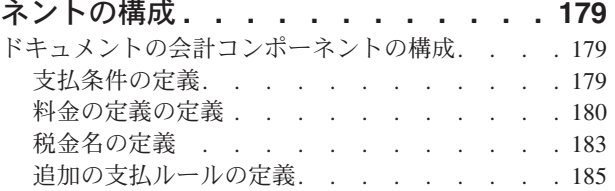

#### 第 **19** [章 ドキュメントのパージ条件の](#page-194-0)

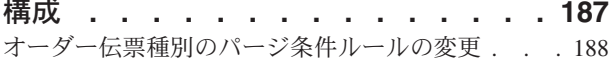

#### 第 **20** [章 時間トリガー・トランザクシ](#page-200-0)

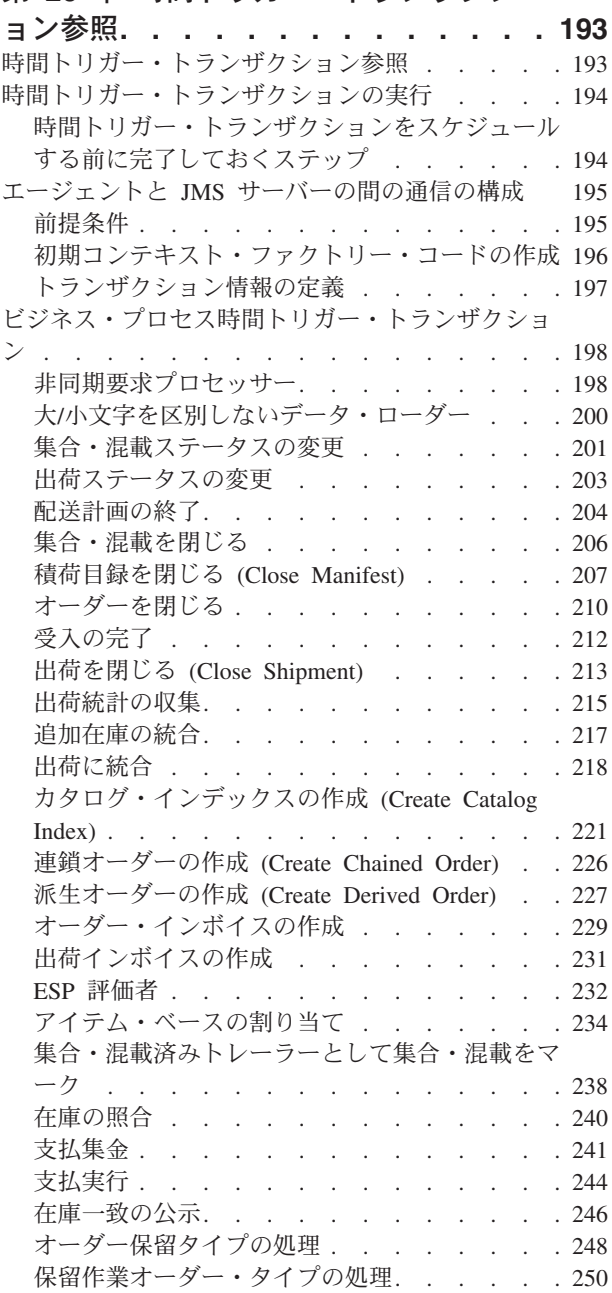

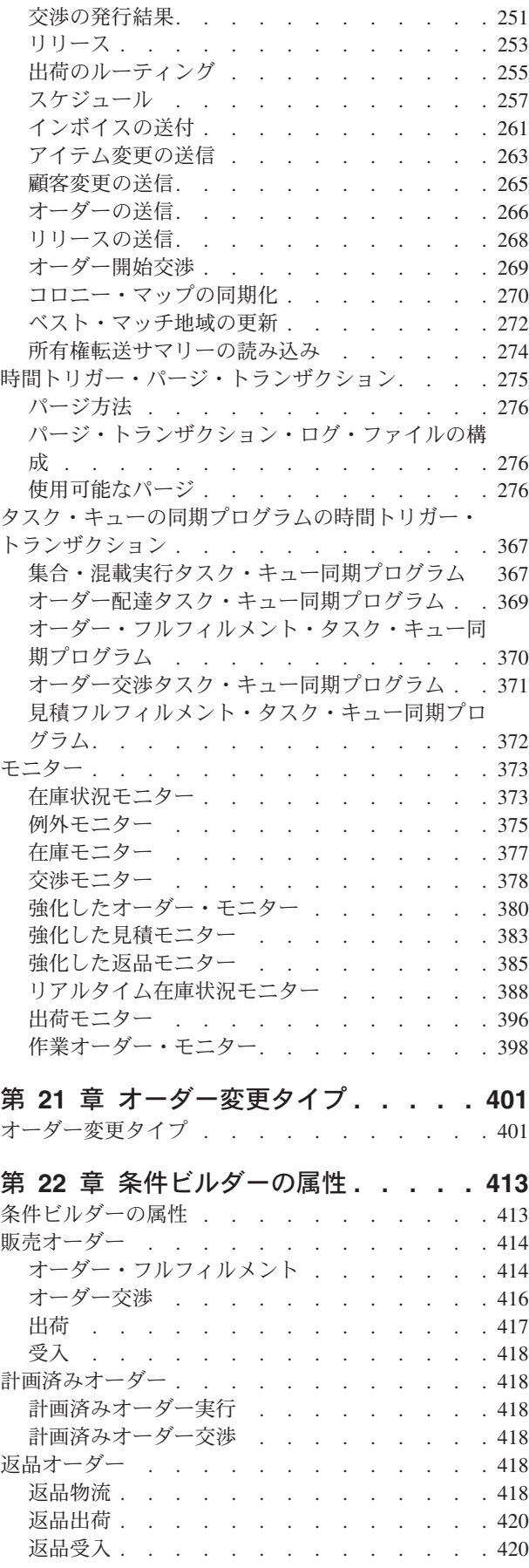

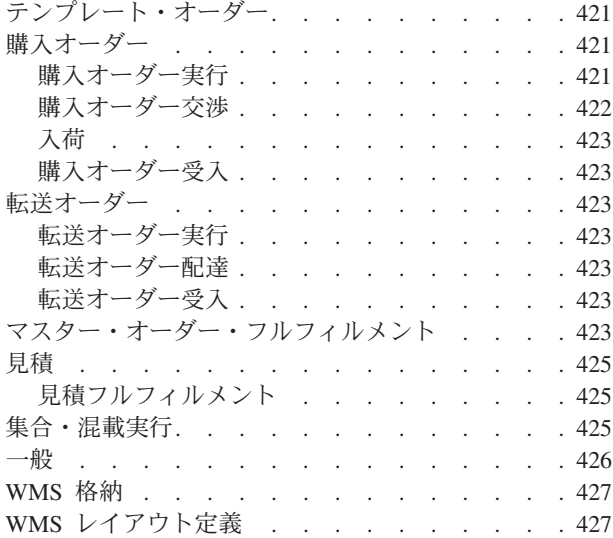

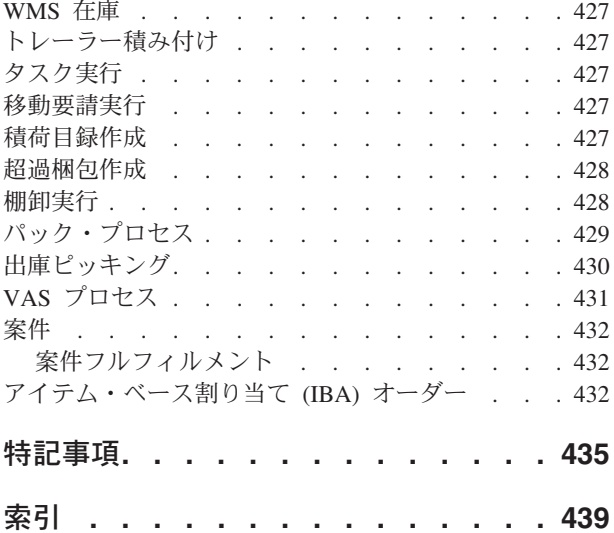

## <span id="page-8-0"></span>第 **1** 章 供給コラボレーション・ビジネス・アプリケーション・ モジュール

## 供給コラボレーション・ビジネス・アプリケーション・モジュールの導入

本書は、Applications Manager で IBM® Sterling Supply Collaboration ビジネス・ア プリケーション・モジュールを構成するルールおよびセットアップ構成に焦点を合 わせています。本書は、IBM Sterling Selling and Fulfillment Foundation 環境のセッ トアップに Applications Manager を使用する、ハブ管理者とエンタープライズ管理 者の両方を対象読者としています。さらにビジネス・アナリストも、ビジネス慣行 が Sterling Selling and Fulfillment Foundation に関係している場合は、その計画に本 書を使用してください。プログラマーは、Sterling Selling and Fulfillment Foundation の拡張に関する情報について、「*Sterling Selling and Fulfillment Foundation* カスタ マイズ 基本」を参照してください。システム・インテグレーターは、外部アプリケ ーションの拡張またはそれと Sterling Selling and Fulfillment Foundation との統合に 関する情報について、「*Sterling Selling and Fulfillment Foundation* 統合ガイド」を 参照してください。

本書は、読者が「*Sterling Selling and Fulfillment Foundation* 製品概念の手引き」を 読み、そこに詳述されている概念およびビジネス機能を理解していることを前提と しています。

Applications Manager は、ビジネス・アプリケーション・モジュールによってグルー プ化された Sterling Selling and Fulfillment Foundation を実装するのに必要なすべて のルールとセットアップ構成の集合です。以下のビジネス・アプリケーション・モ ジュール構成グループが Applications Manager に用意されています。

- IBM Sterling Distributed Order Management
- IBM Sterling Global Inventory Visibility
- カタログ管理
- IBM Sterling Logistics Management
- Sterling Supply Collaboration
- IBM Sterling Reverse Logistics
- IBM Sterling Warehouse Management System
- IBM Sterling Application Platform

Sterling Selling and Fulfillment Foundation 環境を構成する特定の 1 つの方法はあり ません。ユーザーの商習慣に合うようにそれぞれの方法をモデル化する必要があり ます。ただし、必要なインフラストラクチャー・コンポーネントを構成せずに、 Sterling Selling and Fulfillment Foundation を実行することはできません。

## ビジネス・モデル

すべての Sterling Selling and Fulfillment Foundation アプリケーションが使用できる 環境を包含する単一のビジネス・モデルはありません。したがって、Sterling Selling and Fulfillment Foundation 環境を構成する単一の方法はありません。

例えば、会社が複数事業部制コーポレーション、サード・パーティーの物流管理企 業、またはマーケットプレイス・ビジネス企業と見なされているとしましょう。こ れらの各ビジネス・モデルは、Sterling Selling and Fulfillment Foundation 構成に対 して異なる概念アプローチを必要とします。

#### 複数事業部制コーポレーション

複数事業部制コーポレーション・モデルは、主要な焦点が購入と販売のアクティビ ティーを管理することであるビジネス・コーポレーションです。標準的な複数事業 部制コーポレーションには、バイヤー、セラー、またはその両方が可能です。これ はさらに、小売店、製造業者、またはその両方も可能です。複数事業部制コーポレ ーションがどのような形式を取るとしても、それは通常、消費者、小売店、販売業 者、および相手先商標製造業者などの、さまざまなタイプの顧客との複数のチャネ ルを持ちます。

この概念は、インターネットにより大きく変わりました。製造業者は、Web サイト を開設して消費者に直接販売できるようになり、各小売店に対するサプライヤーの 役割は、数多くの異なるハイブリッドのフルフィルメント・モデルを含めるように 変化しています。

複数事業部制コーポレーション・モデルでは、各事業部は、Sterling Selling and Fulfillment Foundation でエンタープライズとしてセットアップすることができま す。このセットアップにより、事業部別のトランザクションの分離と、企業レベル でのグローバルな可視性の両方が可能になります。各エンタープライズは、固有の ビジネス・ルール、ワークフロー、およびトランザクション処理を構成します。

#### サード・パーティー物流管理

従来のサード・パーティー物流管理会社は、倉庫保管、輸送、および委託製造など の幅広いアウトソーシング・サービスを提供します。

インターネットは、サプライ・チェーン・マネジメントおよびサード・パーティ ー・ロジスティクス業界を劇的に変えました。大規模な会社は、サプライ・チェー ンをリアルタイムで管理することよって得ることができる競争上の優位性を認識し 始めました。この利点には、コストの削減や顧客サービスの向上が含まれます。さ らに、Web ストア、ハンドヘルド・デバイス、および店舗内キオスクなどの新たな 販売チャネルにより、企業がその顧客に到達する新しい方法が備えられています。 このすべての結果により、フルフィルメント・プロセスの複雑さは増大しました。

Sterling Selling and Fulfillment Foundation は、フルフィルメント・ネットワーク全 体でのリアルタイムのオーダー実行やイベント・ドリブンの問題解決のための中央 システムだけでなく、契約フルフィルメント・プロバイダーの操作を実行するのに 必要なエンジンを提供します。これを使用して、フルフィルメント・プロバイダー は、顧客のニーズを満たすようにフルフィルメント・プロセスを構成できます。

サード・パーティー物流管理モデルでは、各クライアントをエンタープライズとし てセットアップすることができます。このセットアップにより、サード・パーティ ーの物流管理ハブは、ハブ環境内のすべてのトランザクションの可視性を持つこと ができますが、エンタープライズとしてセットアップされているクライアントは、

<span id="page-10-0"></span>それ自身のトランザクションに対してのみ可視性を持ちます。これによりサード・ パーティーの物流管理ビジネスは、固有のトランザクション処理をそのクライアン トに提供することができます。

#### マーケットプレイス

マーケットプレイスは、バイヤーとセラーを結び付けるオンラインの仲介です。マ ーケットプレイスは、多くのセラーからの提供アイテムを集約したり、交換または オークションでバイヤーとセラーをマッチングさせることで、非効率を削減しま す。バイヤーは、これにより購入コストを引き下げ、新規のセラーに到達するため に役立てることができます。セラーは、これによりセールス・コストを引き下げ、 新規顧客へのアクセスを取得できます。これは中央ロケーション、つまりハブであ り、そこでは信頼された仲介者がプロシージャーとテクノロジーの両方を統合し て、コストを引き下げ、バイヤーとセラーのトランザクションの効率を強化しま す。

マーケットプレイス・モデルでは、各マーケットをエンタープライズとしてセット アップすることができます。このセットアップにより、各マーケットはその独自の 製品またはサービスの取り扱いにおいて固有であることができます。

### 供給コラボレーション構成

Sterling Selling and Fulfillment Foundation は、供給コラボレーション・ビジネス・ アプリケーションで使用される共通コンポーネントの集合です。 Sterling Supply Collaboration ビジネス・アプリケーションは、外部とのすべてのインタラクション を含め、組織が購入オーダー (purchase order) のライフサイクルを効果的に管理す るのを支援します。内部と外部の両ユーザーに、購入オーダーへの即時アクセスを 提供し、変更の交渉、オーダーおよび在庫の宛先変更、および予測しない問題また は遅延の解決を可能にします。

Applications Manager では、アプリケーション共通およびオーダー・ドキュメント固 有の両方のルールおよび属性を確立するために、供給コラボレーション構成グルー プを使用できます。アプリケーション共通のルールと属性は、分散オーダー管理や 返品物流などの他のアプリケーションにも影響を与える可能性があります。オーダ ー・ドキュメント固有のルールと属性は、購入オーダーや転送オーダーなどの、構 成するオーダー・ドキュメント・タイプのみに関係します。他のアプリケーション やオーダー・ドキュメント・タイプに影響を与えない、個別のオーダー・ドキュメ ント・タイプごとに異なる構成を定義できます。

#### 物流管理

分散オーダー管理ビジネス・アプリケーション・モジュール全体を通じて、さまざ まな物流管理関連機能により使用されるコンポーネントを構成できます。

物流管理について詳しくは、第 3 章『アプリケーション共通物流管理コンポーネン トの構成』を参照してください。

#### 交渉

交渉とは、**2** つの組織がオーダー・ドキュメントの条件をまとめることが可能なプ ロセスです。交渉プロセスに関するルールと共通コードを定義できます。

交渉について詳しくは、 47 [ページの『アプリケーション共通交渉コンポーネントの](#page-54-0) [構成』を](#page-54-0)参照してください。

#### ベンダー

供給コラボレーション・モジュールで、組織への販売を行うベンダーを定義できま す。

ベンダーについて詳しくは、 51 [ページの『ベンダー分類の定義』を](#page-58-0)参照してくださ  $\mathcal{U}^{\lambda}$ 

#### オーダー属性

アプリケーション・コンソールに表示されるオーダー・ドキュメントに関連付ける 共通コードは、定義することができます。

オーダー属性について詳しくは、第 7 章『ドキュメントの属性の構成』を参照して ください。

#### オーダー検証

オーダーの作成中に、バイヤーのベンダー検証を行うデフォルト設定の構成を定義 できます。

オーダー検証について詳しくは、第 6 章『ドキュメントのオーダー検証の構成』を 参照してください。

#### 指示タイプ

特別指示をオーダーに追加するときに使用する共通コードを定義できます。

指示タイプについて詳しくは、第 8 章『ドキュメントの指示タイプの構成』を参照 してください。

#### 変更理由

変更理由の共通コードを定義できます。これらのコードは、ユーザーにより変更が 行われた理由を定義します。

変更理由について詳しくは、第 9 章『ドキュメントの変更理由の構成』を参照して ください。

#### バックオーダー理由

バックオーダー理由の共通コードを定義できます。これらのコードは、オーダーが バックオーダー済みである理由を説明します。

バックオーダー理由について詳しくは、第 10 章『ドキュメントのバックオーダー 理由の構成』を参照してください。

#### プロセス・タイプの構成

オーダー・ドキュメントのライフサイクルを実行するために、各ドキュメントには 経ることができる一連のさまざまなプロセスがあります。これらのプロセスは、プ ロセス・タイプと呼ばれます。すべてのオーダー・ドキュメントには、Sterling Selling and Fulfillment Foundation に、定義済みの一連のプロセス・タイプがありま す。

オーダー・ドキュメント・タイプに対しては、以下のプロセス・タイプが Sterling Selling and Fulfillment Foundation で定義されています。

- フルフィルメント
- v 交渉
- v 出荷
- v 受入

オーダー・ドキュメントのプロセス・タイプを定義するルールとコンポーネントを 構成できます。

#### 会計

**Sterling Selling and Fulfillment Foundation** 会計エンジンによって使用されるコン ポーネントを構成できます。

会計について詳しくは、 179 [ページの『ドキュメントの会計コンポーネントの構](#page-186-0) [成』を](#page-186-0)参照してください。

#### パージ条件

システムからオーダー・ドキュメント関連レコードをパージするときに使用するパ ラメーターを定義できます。

パージ条件について詳しくは、第 19 章『ドキュメントのパージ条件の構成』を参 照してください。

## <span id="page-14-0"></span>第 **2** 章 **Applications Manager** のナビゲート

## **Applications Manager** の始動 このタスクについて

Applications Manager にアクセスするには、以下の手順を実行します。

#### 手順

1. ブラウザーで、http://<hostname>:<portname>/smcfs/console/start.jspを参照 します。

ここで、

- v hostname は、Sterling Selling and Fulfillment Foundation がインストールされ ているコンピューターのコンピューター名または IP アドレスです。
- v portnumber は、Sterling Selling and Fulfillment Foundation がインストールさ れているコンピューターのリスニング・ポートです。

ブラウザーで「サインイン」ウィンドウが表示されます。

- 2. ログイン ID とパスワードを入力して「サインイン」ボタンを選択します。コン ソールのホーム・ページが表示されます。
- 3. メニュー・バーから「構成」 >「コンフィギュレーターの起動」を選択します。 Applications Manager が新しいウィンドウに表示されます。 また、エンタープライズを管理するエンタープライズ・ユーザーは、 http://<Sterling Selling and Fulfillment Foundation installation server>/smcfs/console/login.jspからも Applications Manager をアクセスでき ます。 Applications Manager と System Management Console のモニターが両方同時に開 いている状態で、いずれか一方のアプリケーションのダイアログ・ウィンドウが 開いていると、もう一方のアプリケーションはそのダイアログ・ウィンドウが閉 じるまでユーザー入力に応答しません。これは、Java プラットフォームのバグに

## **Applications Manager** のレイアウト

起因するものです。

Applications Manager は、Sterling Selling and Fulfillment Foundation のさまざまな面 を構成するために使用できるグラフィカル・ユーザー・インターフェースです。さ まざまな構成は、Applications Manager メニュー・バーからアクセスできる、アプリ ケーションと呼ばれる論理グループによって定義されます。

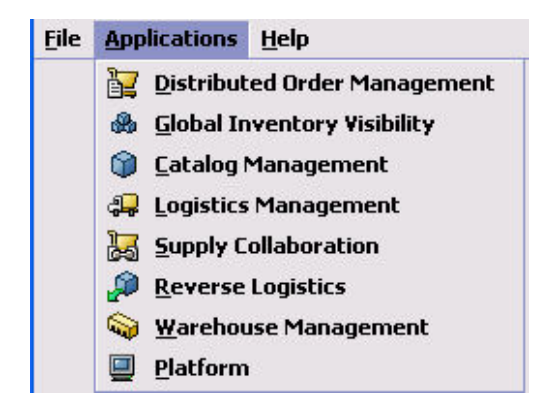

図 *1.* アプリケーション・メニュー

各アプリケーションは、Sterling Selling and Fulfillment Foundation の特定の面に焦 点を合わせており、Sterling Selling and Fulfillment Foundation が実世界のビジネス 設定で機能するために必要なすべてのルール、共通コード、および設定が含まれて います。

以下のアプリケーションは、このバージョンの Sterling Selling and Fulfillment Foundation で構成できます。

- 分散オーダー管理
- v 統合在庫管理
- カタログ管理
- v 物流管理
- v 供給コラボレーション
- v 返品物流
- v 倉庫管理
- v アプリケーション・プラットフォーム

構成するアプリケーションを選択すると、Applications Manager は、選択したアプリ ケーションに使用できるすべての構成ルールと、それらのルールを構成できる作業 領域が含まれているサイド・パネルを表示します。

<span id="page-16-0"></span>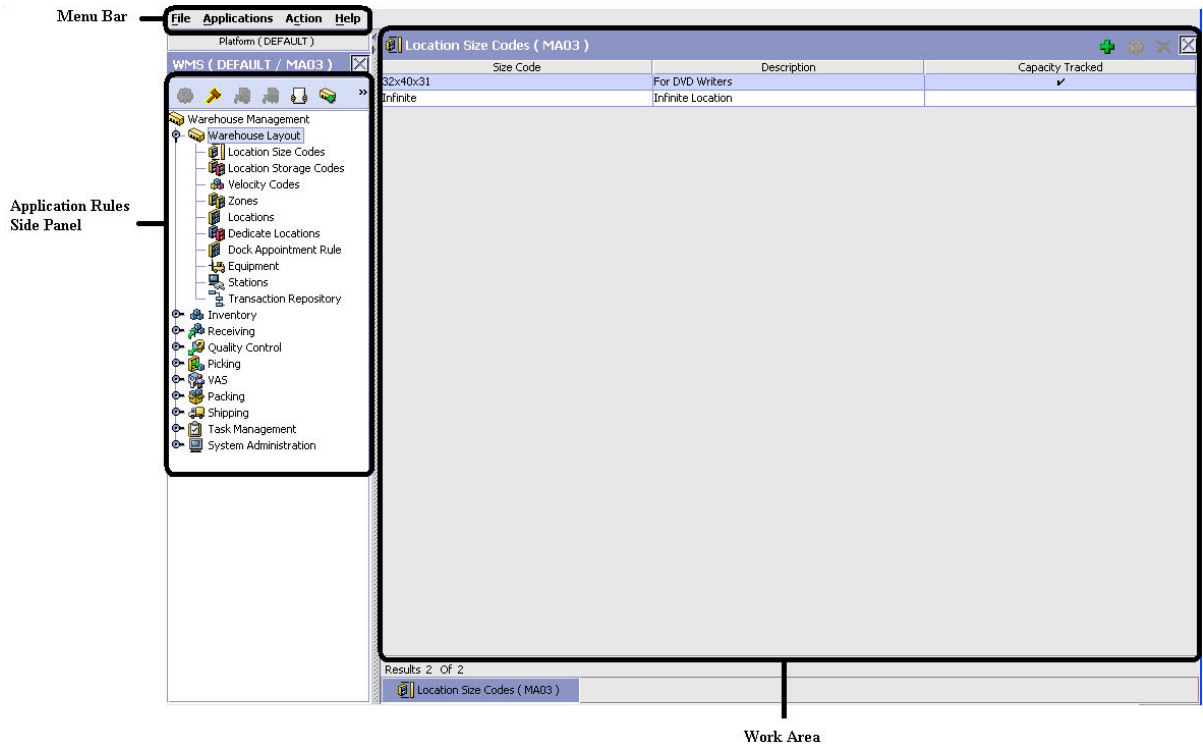

図 *2. Applications Manager* の標準インターフェース

## アプリケーション・ルールのサイド・パネル

アプリケーション・ルールのサイド・パネルは、アプリケーション内で使用される プロセスに固有の要素を、階層ツリーで表示します。

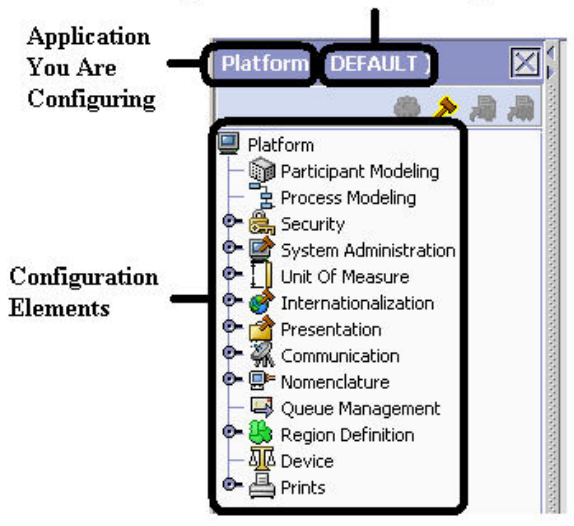

#### Organization You Are Defining Rules For

図 *3.* アプリケーション・ルールのサイド・パネルの例

また、アプリケーション・ルールのサイド・パネルには、ルールを構成する対象と なる組織と、もしあれば、別の組織から継承したルールも示されます。

アプリケーション・ルールのサイド・パネルは、構成画面へのアクセス、継承の決 定、および別の組織のルールのロードに使用できます。

#### 構成画面へのアクセス

アプリケーション・ルール・サイド・パネルの主な目的は、アプリケーションの個 々の構成画面にアクセスするためのインターフェースを備えることです。構成画面 にアクセスするには、アプリケーション・ツリーを表示して、該当する構成要素を ダブルクリックすると、要素の構成画面が作業域に表示されます。

#### 継承の決定

Sterling Selling and Fulfillment Foundation では、エンタープライズが作成される と、既存のエンタープライズの構成ルールのすべてまたは一部を継承できます。こ の継承は、構成グループ・レベルで実行されます。構成グループとは、類似の構成 要素を分類したものです。例えば、アイテムを扱うルールと構成を、ある構成グル ープにまとめてグループ化し、組織を扱うすべてのルールと構成を、別の構成グル ープにグループ化します。

管理者組織は、システム内で定義されているすべての組織に対して設定されます。 管理者組織のみが、特定の組織に対して定義されているルールを変更できます。特 定の組織が複数の組織を管理する場合、アプリケーション・ツリー内にある管理対 象の組織のルールをロードできます。別の組織のルールのロードについて詳しく は、 15 [ページの『別の組織のルールをロード』を](#page-22-0)参照してください。

構成グループは、組織レベルに関連付けられます。組織レベルは、構成グループの 継承方法と、それを保守できる組織を決定します。 Sterling Selling and Fulfillment Foundation で定義されている組織レベルは、以下のとおりです。

- v ハブ・レベル ハブ組織に関連付けられる構成グループ。
- v エンタープライズ・レベル ハブ環境内の、個々のエンタープライズ組織に関連 付けられる構成グループ。
- カタログ組織 ハブ環境内の、カタログを保守する組織 (複数可) に関連付けら れる構成グループ。
- v 在庫組織 ハブ環境内の、在庫を保守する組織 (複数可) に関連付けられる構成 グループ。
- v 価格設定組織 ハブ環境内の、価格設定を保守する組織 (複数可) に関連付けら れる構成グループ。
- v 組織 ハブ環境内の、いずれかの組織に関連付けられる構成グループ。

アプリケーション・マネージャーは、「*Sterling Selling and Fulfillment Foundation* アプリケーション・プラットフォーム構成ガイド」で説明されているデータ・アク セス・ポリシーに基づく構成データと許可はロードしません。

#### プロセス・モデルの拡張継承

エンタープライズは、他のエンタープライズから以下のエンティティーの構成を継 承できます。

- <span id="page-18-0"></span>• パイプライン
- 外部プログラム
- v サービス
- v アクション
- v 条件
- v ステータス
- v トランザクション
- イベント

エンタープライズが他のエンタープライズからこれらのエンティティーを継承する 場合、現在のエンタープライズは、継承の階層内の (ハブを含む) 他のすべてのエン タープライズから継承される構成を表示できます。さらに、現在のエンタープライ ズは、ハブに対して定義されている構成を表示できます。

例えば、以下の継承の階層について考慮してみましょう。

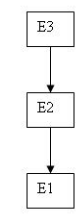

この階層では、エンタープライズ E1 はエンタープライズ E2 から継承しており、 エンタープライズ E2 はエンタープライズ E3 から継承しています。エンタープラ イズ E1 は、エンタープライズ E2 とエンタープライズ E3 に対して定義されてい る構成を表示できます。さらに、エンタープライズ E1 は、ハブに対して定義され ている構成を表示できます。

### 組織レベルのルール

以下の表では、組織レベルで定義された構成グループを保守できる組織の判別に使 用されるルールについて、詳しく記述しています。さらにこの表は、組織の作成時 に構成グループの継承方法を決定するルールを説明しています。

表 *1.* 組織レベルのルール

| 組織レベル   | このレベルで変更可能な組織       | 継承詳細                              |
|---------|---------------------|-----------------------------------|
| □ハブ・レベル |                     | ハブ組織のみが、ハブ・レベルで  すべての組織はこの情報を共有しま |
|         | 構成グループを変更できます。他  す。 |                                   |
|         | のすべての組織は、読み取り専用     |                                   |
|         | アクセス権限を持ちます。        |                                   |

<span id="page-19-0"></span>表 *1.* 組織レベルのルール *(*続き*)*

| 組織レベル   | このレベルで変更可能な組織                      | 継承詳細             |
|---------|------------------------------------|------------------|
| エンタープライ | エンタープライズ組織のみが、エ                    | エンタープライズはこの構成を別の |
| ズ・レベル   | ンタープライズ・レベルで構成グ                    | エンタープライズから継承できま  |
|         | ループを変更できます。                        | す。さらに、この構成は構成グルー |
|         |                                    | プ・レベルでオーバーライドできま |
|         | エンタープライズ構成を必要とす<br>るすべてのビジネス・トランザク | す。               |
|         | ションは、トランザクション・コ                    |                  |
|         | ンテキストにより設定されたエン                    |                  |
|         | タープライズからピックアップさ                    |                  |
|         | れます。例えば、オーダー・ドキ                    |                  |
|         | ュメントには固有のエンタープラ                    |                  |
|         | イズがあります。                           |                  |
|         |                                    |                  |
| カタログ組織  | カタログ組織として指定された組                    | なし。              |
|         | 織は、カタログ組織レベルで構成                    |                  |
|         | グループを変更できます。                       |                  |
| 在庫組織    | 在庫組織として指定された組織                     | なし。              |
|         | は、在庫組織レベルで構成グルー                    |                  |
|         | プを変更できます。                          |                  |
| 価格設定組織  | 価格設定組織として指定された組                    | なし。              |
|         | 織は、価格設定組織レベルで構成                    |                  |
|         | グループを変更できます。                       |                  |
| 組織      | 役割 (セラー、バイヤーなど) が                  | なし。              |
|         | 割り当てられている組織は、組織                    |                  |
|         | レベルで構成グループを変更でき                    |                  |
|         | ます。                                |                  |

構成する組織と同じ在庫、キャパシティー、およびカタログ組織を持たないエンタ ープライズからは継承できません。

## アプリケーション・ルールのサイド・パネル

アプリケーション・ルールのサイド・パネルには、継承されているルールがグレー 化されて表示されます。

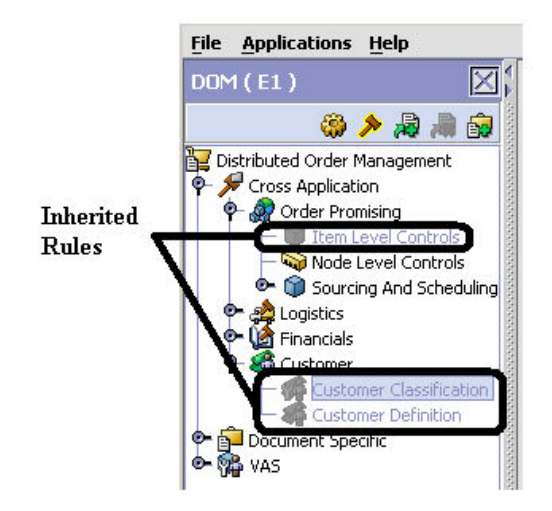

図 *4.* アプリケーション・ルールのサイド・パネルの継承済みルール

上記の表で記述されているように、ログインしている組織によっては、継承済みル ールの一部をオーバーライドできる場合があります。ルールがオーバーライド可能 な場合、ルールを強調表示すると、アプリケーション・ルールのサイド・パネル内 の「構成のオーバーライド」アイコンが使用可能になります。

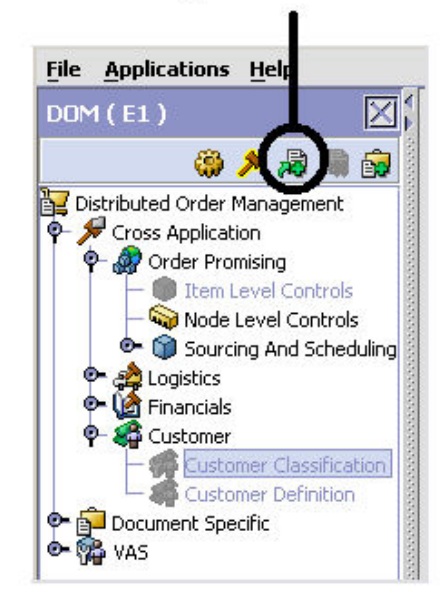

#### Override Configuration Icon is Available

図 *5.* 「構成のオーバーライド」アイコン

ルールのオーバーライドを選択した場合、オーバーライドするルールが関連付けら れている構成グループ内の他のルールも、すべてオーバーライドされます。「構成 のオーバーライド」アイコンを選択すると、「構成のオーバーライドの詳細」ポッ プアップ・ウィンドウが表示されます。このウィンドウには、オーバーライドされ るルールのリストが表示されます。

<span id="page-21-0"></span>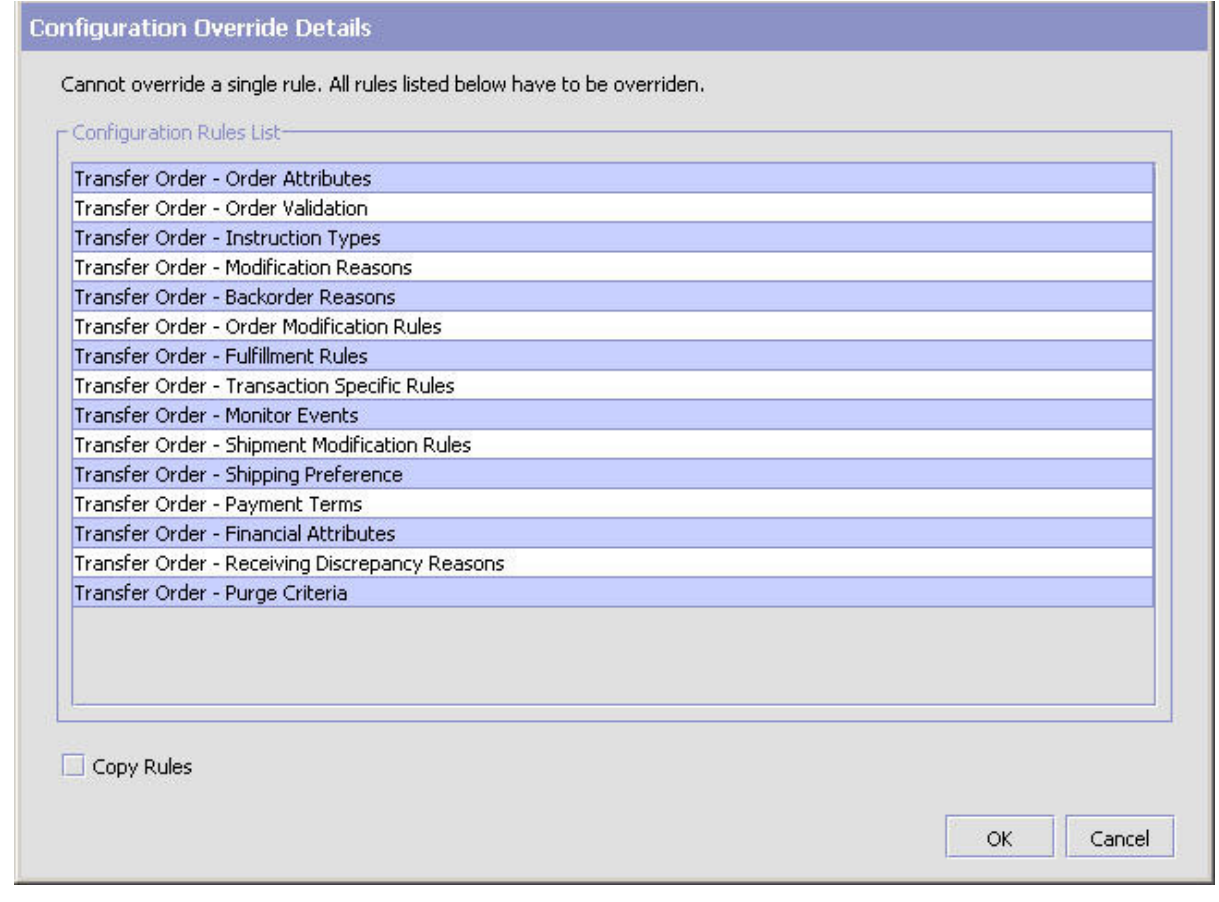

図 *6.* 「構成のオーバーライドの詳細」ポップアップ・ウィンドウの例

## 構成グループのオーバーライド

構成グループをオーバーライドし、次いで元のルールを「再継承」することを決め た場合は、「構成所有権を戻す」アイコンを選択できます。このアイコンは、オー バーライドされているルールのアプリケーション・ルール・サイド・パネルで使用 できます。

<span id="page-22-0"></span>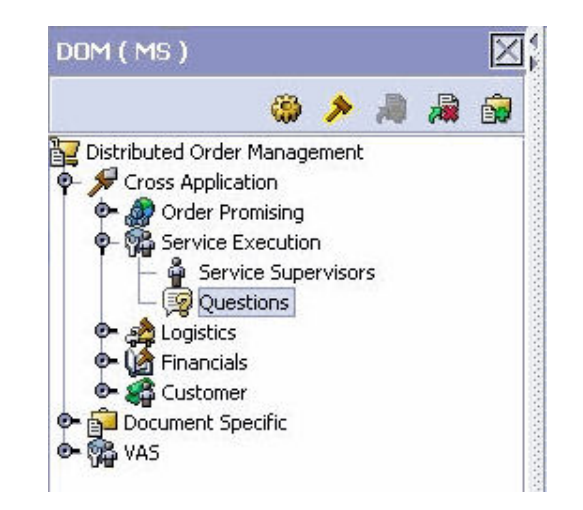

図 *7.* 「構成所有権を戻す」アイコン

「構成所有権を戻す」アイコンを選択した場合、「構成のオーバーライドの詳細」 ポップアップ・ウィンドウが表示されます。このウィンドウに、再継承されるルー ルのリストが示されます。

注**:** 「構成のオーバーライドの詳細」ポップアップ・ウィンドウで「ルールの削 除」フィールドを選択した場合、ルールの所有権をオリジナルの継承元の組織に戻 し、そこから継承したすべてのルールを保持しないことになります。このフィール ドを選択しなかった場合、ルールの所有権をオリジナルの継承元の組織に戻します が、そこから継承したルールは保持することになります。

## 別の組織のルールをロード このタスクについて

管理者組織は、システム内で定義されているすべての組織に対して設定されます。 管理者組織のみが、特定の組織に対して定義されているルールを変更できます。特 定の組織が複数の組織を管理する場合、アプリケーション・ツリー内にある管理対 象の組織のルールをロードできます。管理可能な組織を判定するルールについて は、 11 [ページの表](#page-18-0) 1 を参照してください。

アプリケーション・ルールのサイド・パネルのツリーから使用可能なルールは、選 択した組織のタイプとそれが割り当てられている役割によって異なる場合がありま す。

別の組織のルールをロードするには、以下の手順を実行します。

#### 手順

1. 該当するアプリケーション・ルールのサイド・パネルで、 ● を選択します。 「構成する組織のロード」ポップアップ・ウィンドウが表示されます。

<span id="page-23-0"></span>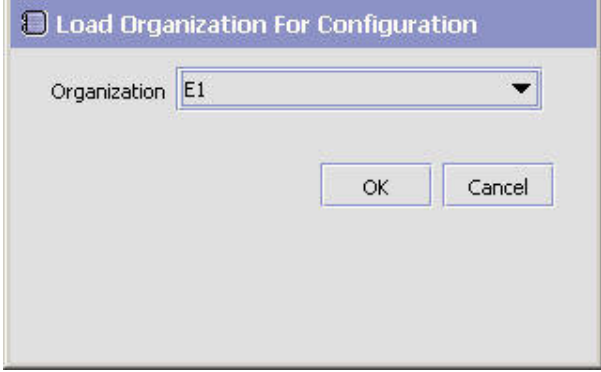

- 2. 「組織」で、処理対象の組織を選択します。
- 3. 「OK」を選択します。その組織のルールがアプリケーション・ルールのサイ ド・パネルに表示されます。

### タスクの結果

アプリケーション・ルールのサイド・パネルで、処理対象の組織が括弧の中に表示 されます。

### 作業領域

作業領域は、さまざまな構成画面が表示されるメイン領域です。作業領域に表示さ れる画面のメイン・タイプは、検索、リスト、詳細、およびドラッグ・アンド・ド ロップのウィンドウです。

#### 検索ウィンドウ

「検索」ウィンドウでは、フィルタリングされた検索を行うための手段を提供しま す。「検索」ウィンドウの上部パネルでは、検索するエンティティーに適用可能な 条件を提供し、検索を絞り込むことができます。検索を実行すると、下部パネルに 検索結果がリストされます。

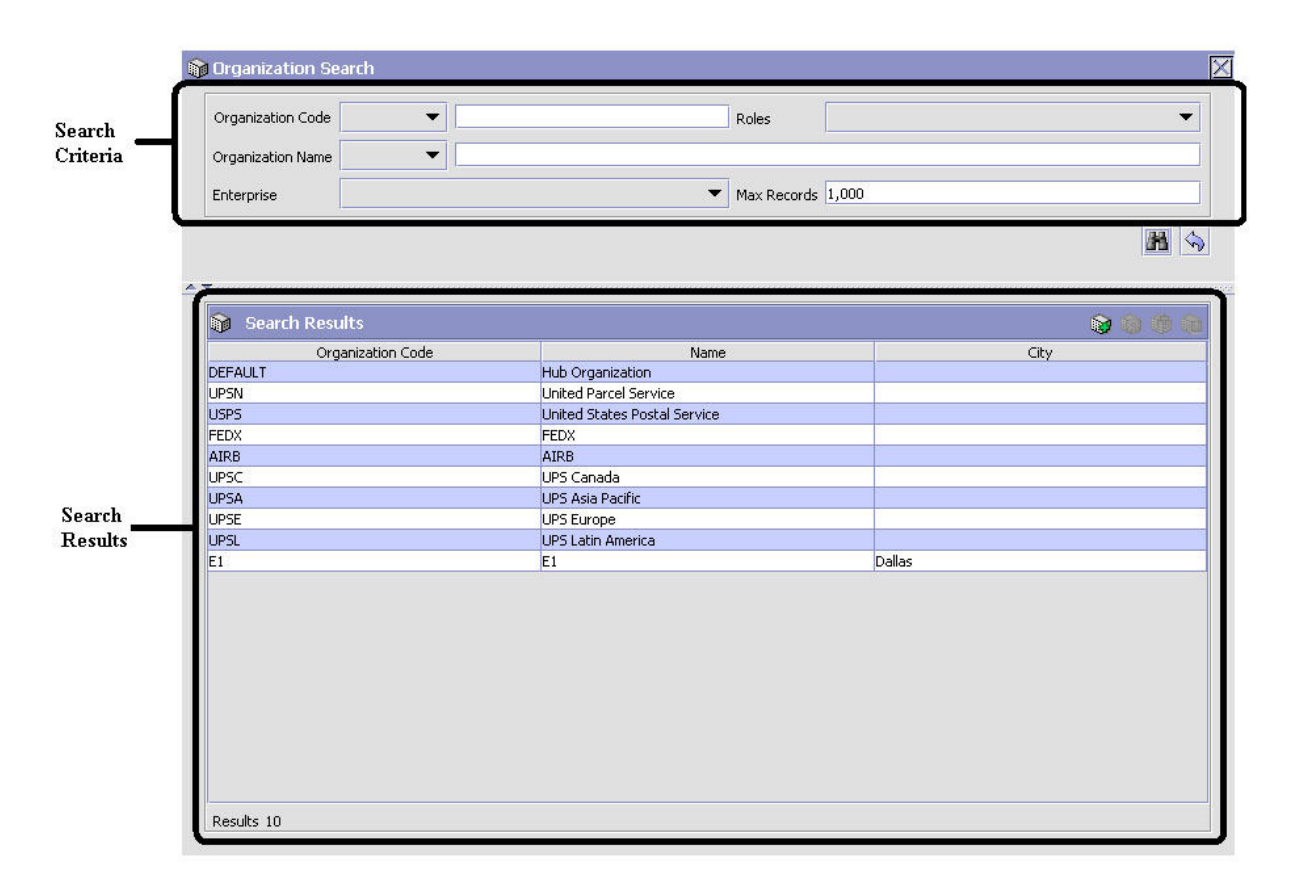

図 *8.* 「検索」ウィンドウ例

## リスト・ウィンドウ

検索を必要としない特定のルールまたはコードを構成することを選択すると、 Applications Manager は、前に構成済みのルールおよびコードの基本リスト・ウィン ドウを表示する場合があります。

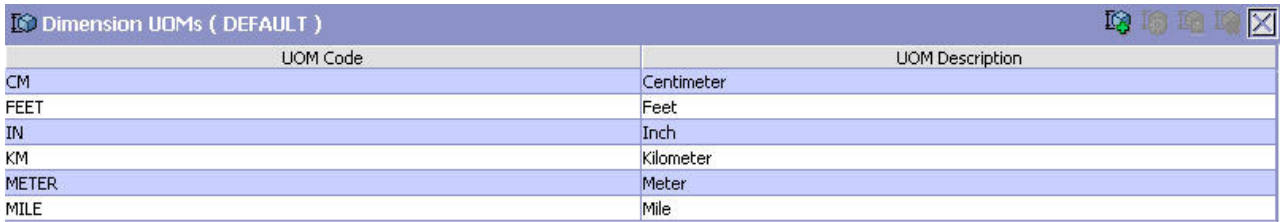

Results 6 Of 6

図 *9.* リスト・ウィンドウの例

#### 詳細ウィンドウ

詳細ウィンドウは、ほとんどの構成の実行に使用される、メイン・インターフェー スです。詳細ウィンドウは、編集可能なフィールドとテーブル、エンティティーの さまざまな特徴を構成するためのタブ、およびエンティティーに対して実行可能な 追加アクションを含むことができます。

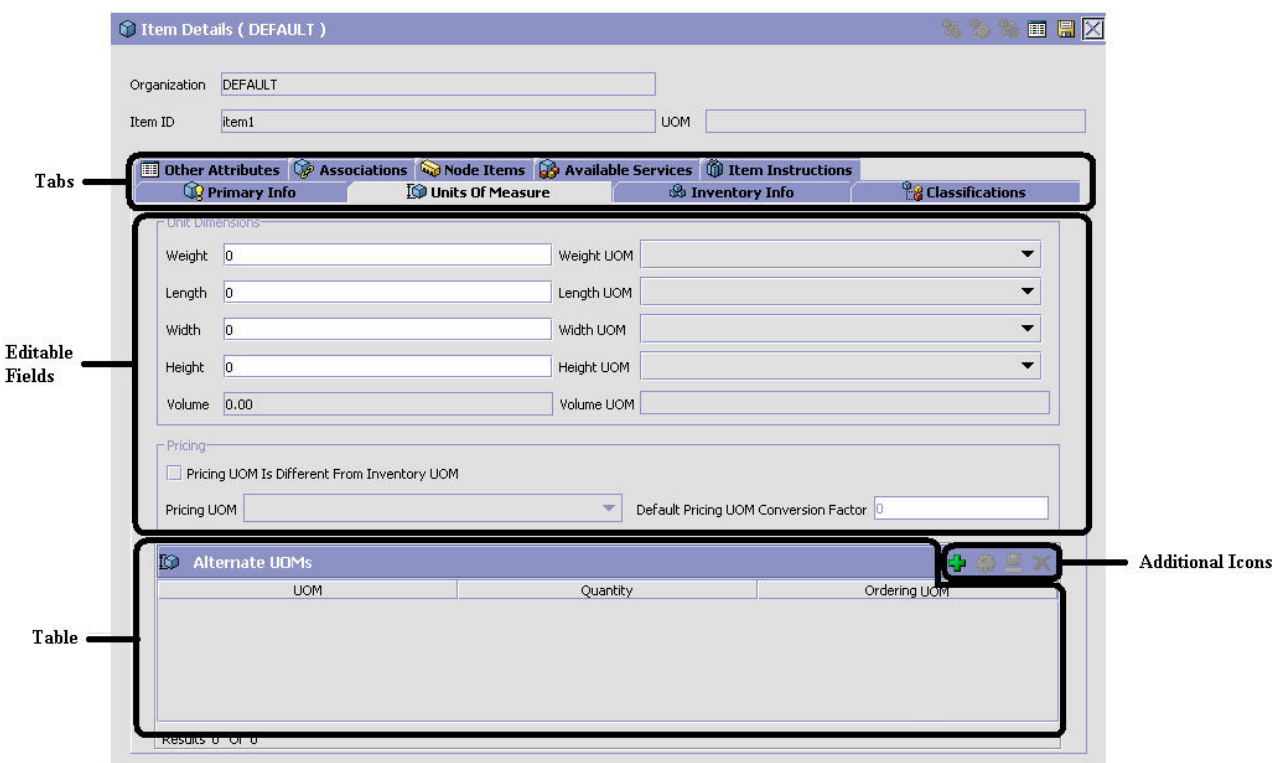

図 *10.* 詳細ウィンドウの例

## ドラッグ・アンド・ドロップ・ウィンドウ

グラフィカルなドラッグ・アンド・ドロップ・ウィンドウを使用して、パイプライ ンの作成、パイプラインの決定、イベント・ハンドラー、状況モニター・ルール、 およびサービスを容易にできます。ドラッグ・アンド・ドロップ・ウィンドウは、 パレットとグラフィカル作業領域から成ります。

<span id="page-27-0"></span>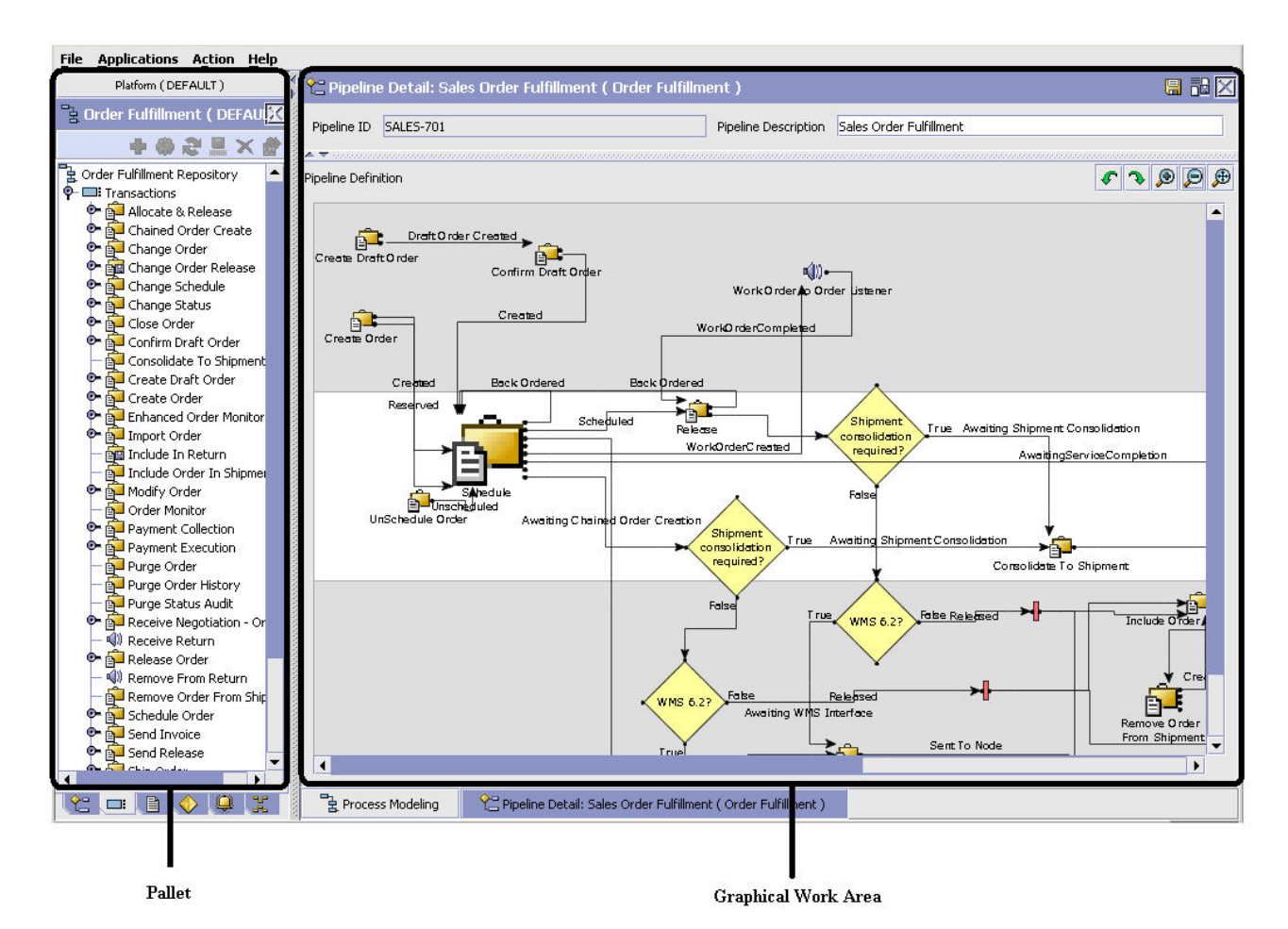

図 *11.* ドラッグ・アンド・ドロップ・ウィンドウの例

これらのエンティティーの構築を開始するには、トランザクションなどのコンポー ネントをパレットから選択します。コンポーネントをグラフィカル作業領域にドラ ッグします。これでトランザクションが、それ自身のグラフィカル表現で表示され ます。

1 つのコンポーネントを別のコンポーネントに接続するには、コンポーネントの出 力ポートから、別のコンポーネントの入力ポートまでマウスでドラッグして、接続 ラインを形成する必要があります。コンポーネント間のリンクを、水平方向または 垂直方向に設定することができます。

コンポーネントまたはリンクを削除するには、コンポーネントを右クリックして、 「削除」を選択します。コンポーネントとリンクが構築されると、それらを任意の 場所にドラッグして移動し、その位置に従って自動的にリンクを再描画することが できます。Ctrl キーを押したままコンポーネントをドラッグすると、グラフィカル 作業領域内でコンポーネントがコピーされます。

## **Applications Manager** で使用可能なアクション

Applications Manager では、検索機能の使用、ログイン・ユーザーの表示、リストと リスト・フィルタリングの使用、コンテキスト・ヘルプの使用、エラーのトラブル シューティング、および特殊文字の使用が可能です。

### <span id="page-28-0"></span>**Applications Manager** のルックアップ機能の使用

Applications Manager 全体で、ルックアップ機能があるフィールドが多数あります。 ルックアップ機能は、このフィールドに属する追加レコードの検索や作成を行うた めの機能です。例えば、「組織の詳細情報」画面の「主要情報」タブで、「ロケー ル」フィールドには、画面から新規ロケールを作成するためのルックアップ機能が あります。「新規作成」ルックアップ・ボタンを選択すると、ユーザーが変更する ロケールの詳細情報がポップアップ画面に表示されます。

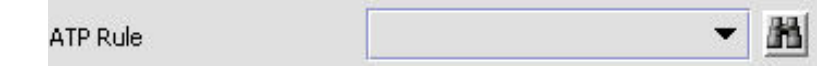

図 *12.* ルックアップ・アイコンの例

ルックアップ・フィールドに表示される情報は、その特定フィールドに属するレコ ードの数により変わります。レコード数が 20 以下の場合、ルックアップは「新規 作成」ボタンの付いたドロップダウン・リストとして表示されます。レコード数が 21 から 75 の場合、ルックアップは「検索」ボタンの付いたドロップダウン・リス トとして表示されます。

レコード数が 75 より多い場合、ルックアップは「検索」ボタンの付いたテキス ト・ボックスとして表示されます。値をテキスト・ボックスに入力するか、その値 を「検索」ボタンを使用して検索できます。値を入力する場合、値は保存する際に 妥当性検査されます。値がドロップダウン・リストとして表示される場合、必ず表 示されるとおりに値を入力する必要があります。例えば通貨ルックアップの場合、 通貨コードがテーブルに保存されるとしても、通貨の説明をテキスト・ボックスに 入力する必要があります。ユーザーが誤った値を入力した場合、保存時にエラーが 表示されます。

Applications Manager 内で特定のフィールドに対してルックアップを使用する場合、 本書の対応するセクションを参照して、特定の情報をセットアップする必要があり ます。

## アプリケーションに関連付けられた伝票種別の表示

分散オーダー管理、供給コラボレーション、返品物流、および物流管理の構成アプ リケーションで、アプリケーションに関連付けられたすべての伝票種別を表示でき ます。販売オーダー、転送オーダー、マスター・オーダー、見積もり、および購入 オーダーは、すべての伝票種別の例です。

アプリケーションの関連付けられた伝票種別を表示するには、該当するアプリケー

ションをメニューから開いて、 や をアプリケーション・ルールのサイド・パネル から選択します。「関連付けられた伝票種別」ウィンドウでは、作業しているアプ リケーションに関連付けられたすべての伝票種別のリストを表示します。

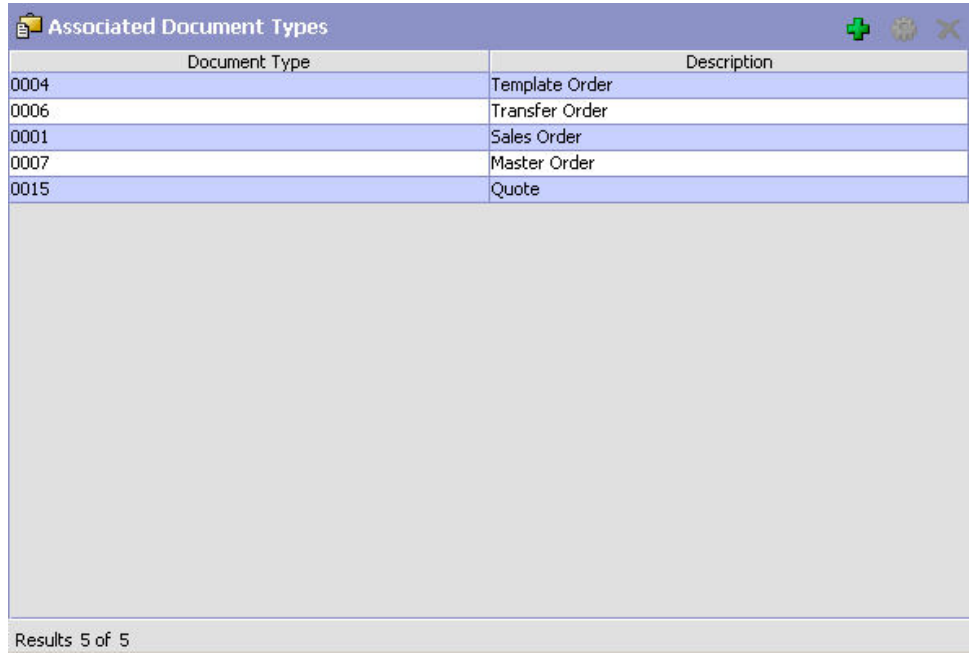

図 *13.* 「関連付けられた伝票種別」ウィンドウ

## 伝票種別のアプリケーションへの追加 このタスクについて

別のアプリケーションに関連付けられた伝票種別を、現在作業中のアプリケーショ ンに追加することができます。

追加された伝票種別の関連する画面は、伝票種別を関連付けるアプリケーションに 関係がない場合があります。

伝票種別をアプリケーションに追加するには、以下の手順を実行します。

#### 手順

1. 「関連付けられた伝票種別」ウィンドウから、 す を選択します。「関連付けら れた伝票種別」ポップアップ・ウィンドウが表示されます。

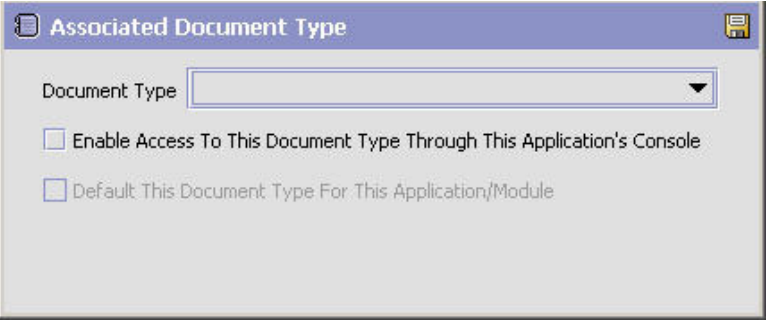

2. 「伝票種別」から、アプリケーションに関連付ける伝票種別を選択します。

- <span id="page-30-0"></span>3. 「このアプリケーションのコンソールを使用してこのドキュメントへのアクセス を可能にする (Enable Access To This Document Through This Application's Console)」を選択します。
- 4. を選択します。

## **Applications Manager** にログインしているユーザーの表示 このタスクについて

Applications Manager およびそのロケールにログインしているユーザーを表示できま す。この情報を表示するには、アプリケーションの右下隅にあるユーザー・アイコ ンおよびロケール・アイコンの上にマウスを移動して、ツールチップを表示しま す。

## リストおよびリスト・フィルタリングの使用 このタスクについて

Applications Manager で任意のリストを表示するときに、条件の定義に基づいてリス トの内容をフィルタリングすることができます。リストの列見出しを任意の位置で 右クリックし、リストに関連付けられたテーブル・フィルター・エディターを使用 して、フィルタリングを行うことができます。

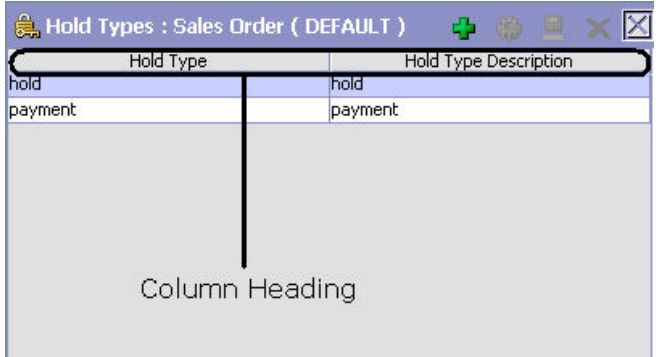

図 *14.* リストの列見出し

表 *2.* 「テーブル・フィルター・エディター」ウィンドウ

| <b> フィールド</b>      | 説明                                                                         |
|--------------------|----------------------------------------------------------------------------|
| <b> 既存のレコードに適用</b> | このボックスにチェック・マークを付けると、セット全体では<br>なく、事前にフィルタリングされた結果の新しいフィルター・<br>セットを適用します。 |
| 最大レコード             | フィルターから返されるレコードの最大数を指定します。デフ <br>ォルトの数は 100 です。                            |

| <b> フィールド</b>    | 説明                                                                               |
|------------------|----------------------------------------------------------------------------------|
| 動的フィールド (Dynamic | 図15 の「保留タイプ」や「保留タイプの説明」のフィールド                                                    |
| <b>Fields</b> )  | は、表示しているリストに基づいて動的に読み込まれます。                                                      |
|                  | これらのフィールドは、テキスト・ストリングと「次と同じ、<br>「次から始まる」、または「次を含む」などの選択条件と組み<br>合わせて検索することができます。 |

<span id="page-31-0"></span>表 *2.* 「テーブル・フィルター・エディター」ウィンドウ *(*続き*)*

「テーブル・フィルター・エディター」ウィンドウの例:

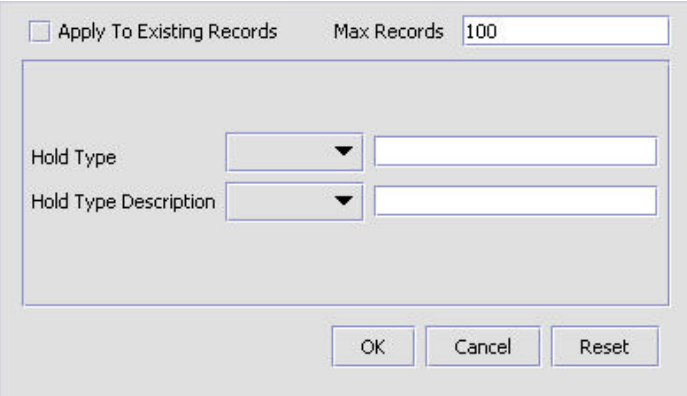

図 *15.* 保留タイプ*:* 販売オーダー

検索ストリングでは、大/小文字が区別されます。例えば、「Item」は「item」と同 じ値を返しません。

## 日時エントリー

Applications Manager のすべての日付フィールドはカレンダー・アイコンを伴ってお り、これを使用してそのフィールドに関する日付を検索することができます。この アイコンをクリックすると、小さなカレンダーが表示されます。このカレンダーを ナビゲートして目的の日付を指定することができます。例えば「カレンダーの作 成」ウィンドウでは、「デフォルトの有効終了日」フィールドがカレンダー・アイ コンを伴っており、このアイコンを使用して目的の出荷予定日を確認し、フィール ドに入力することができます。

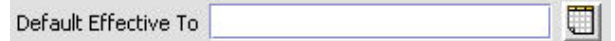

図 *16.* カレンダー・アイコンの例

Applications Manager のどの時刻情報も、入力することもできます。これを行うに は、時刻フィールドをダブルクリックして、時刻を入力します。

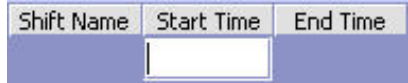

<span id="page-32-0"></span>図 *17.* 時刻フィールドの例

どの Applications Manager の場合も、時刻は 24 時間形式で入力する必要がありま す。

## コンテキスト・ヘルプの使用 このタスクについて

「ヘルプ」ボタンをクリックして、Sterling Selling and Fulfillment Foundation のコ ンテキスト・ヘルプにアクセスします。

## エラーのトラブルシューティング このタスクについて

Sterling Selling and Fulfillment Foundation で発生したエラーの説明と原因、および トラブルシューティングするためのアクションについて表示することができます。

Sterling Selling and Fulfillment Foundation のシステム・エラーの説明を表示するに は、以下の手順を実行します。

#### 手順

- 1. メニュー・バーから、「ヘルプ」>「トラブルシューティング」を選択します。 「エラー検索」ウィンドウが表示されます。
- 2. 該当する検索条件を入力して、 第 を選択します。エラー・コードのリストおよ びその説明が表示されます。
- 3. ※ を選択して、エラーの原因およびトラブルシューティングするためのアクシ ョンを表示します。

## 特殊文字の使用

Applications Manager 全体で、データ入力の際に特殊文字の使用が必要なインスタン スがある可能性があります。Sterling Selling and Fulfillment Foundation での特殊文 字の使用については、「*Sterling Selling and Fulfillment Foundation* カスタマイズ 基 本」を参照してください。

## <span id="page-34-0"></span>第 **3** 章 アプリケーション共通物流管理コンポーネントの構成

### アプリケーション共通物流管理コンポーネントの構成

ビジネス・アプリケーション・モジュール全体を通じて、さまざまな物流管理関連 機能により使用されるコンポーネントを構成できます。

物流管理属性、配送コード、出荷モード、および出庫制約を定義するには、「物流 管理」ブランチを使用できます。

### 物流属性の定義

オーダーの出荷の物流管理に関連付けられるルールと共通コードを定義できます。

運賃条件、出荷モード、運送会社変更理由、および追加の物流管理ルールを定義す るには、「物流属性」ブランチを使用できます。

### 運賃条件の定義

運賃条件を運送会社に関連付けるときに使用する共通コードを定義できます。運賃 条件は、輸送コストの計算方法を示します。

Sterling Selling and Fulfillment Foundation のデフォルトの運賃条件は、以下のとお りです。

- v 保険料および運賃 (CIF) 運賃コストは、セラー、エンタープライズ、またはハ ブのいずれかにより完全に支払われます。
- v 費用および運賃 (CFR) 運賃コストは、バイヤーと、セラー、エンタープライ ズ、またはハブのいずれかにより支払われます。
- 本船渡し (FOB) 運賃コストは、バイヤーにより支払われます。

運賃条件の作成、変更、および削除には、「運賃条件」タブを使用できます。

#### 運賃条件の作成

#### このタスクについて

運賃条件を作成するには、以下の手順を実行します。

#### 手順

- 1. アプリケーション・ルールのサイド・パネルのツリーから、「アプリケーション 共通」>「物流管理」>「物流属性」を選択します。作業領域に、「物流管理」ウ ィンドウが表示されます。
- 2. 「運賃条件」タブを選択します。
- 3. ま を選択します。「運賃条件の詳細」ポップアップ・ウィンドウが表示されま す。
- 4. 必要なフィールドに情報を入力します。フィールドの値の説明については、 [28](#page-35-0) [ページの表](#page-35-0) 3 を参照してください。

## <span id="page-35-0"></span>5. 3 を選択します。

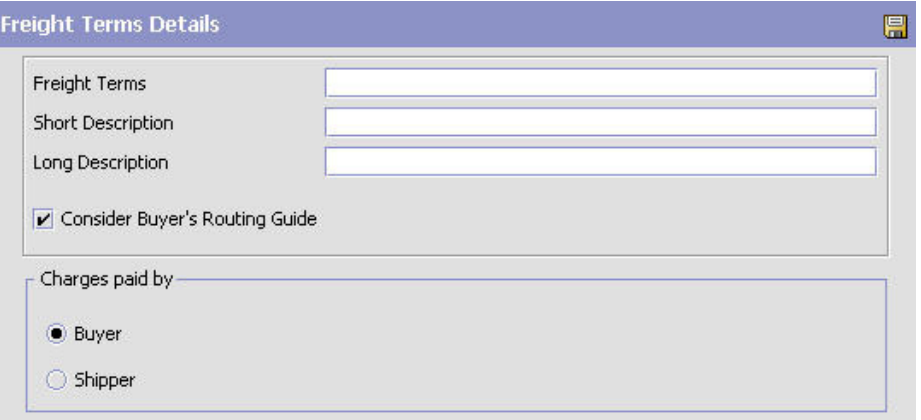

### 表 *3.* 運賃条件の詳細

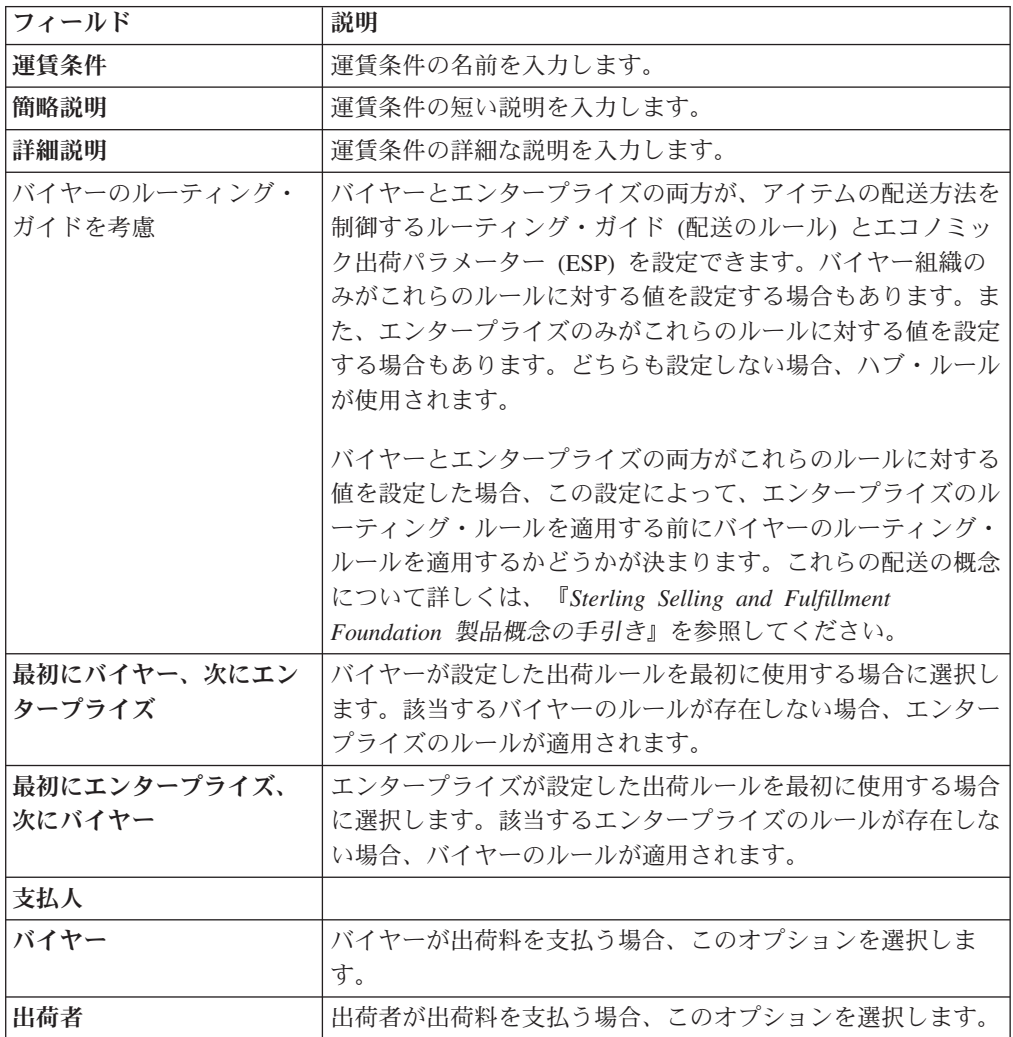
## 運賃条件の変更

## このタスクについて

運賃条件を変更する手順は、次のとおりです。

### 手順

- 1. アプリケーション・ルールのサイド・パネルのツリーから、「アプリケーション 共通」>「物流管理」>「物流属性」を選択します。作業領域に、「物流管理」ウ ィンドウが表示されます。
- 2. 「運賃条件」タブを選択します。
- 3. 該当する運賃条件を選択し、 タ を選択します。「運賃条件の詳細」ポップアッ プ・ウィンドウが表示されます。
- 4. 該当するフィールドに新しい情報を入力します。フィールドの値の説明について は、 28 [ページの表](#page-35-0) 3 を参照してください。
- 5. 日 を選択します。

### 運賃条件の削除

## このタスクについて

運賃条件を削除する手順は、次のとおりです。

#### 手順

- 1. アプリケーション・ルールのサイド・パネルのツリーから、「アプリケーション 共通」>「物流管理」>「物流属性」を選択します。作業領域に、「物流管理」ウ ィンドウが表示されます。
- 2. 「運賃条件」タブを選択します。
- 3. 該当する運賃条件を選択し、 おいを選択します。

# 運送会社変更理由の定義

運送会社の変更時に「理由コード」ドロップダウン・リストに表示される共通コー ドを定義できます。このコードは、顧客が運送会社の変更を要求した場合に使用さ れる「変更要請済み」などの、運送会社を変更する際の標準理由を示すものにする 必要があります。

Sterling Selling and Fulfillment Foundation のデフォルトの運送会社変更理由は、 「変更要請済み」です。

運送会社変更理由の作成、変更、および削除には、「運送会社変更理由」タブを使 用できます。

# 運送会社変更理由の作成 このタスクについて

運送会社変更理由を作成するには、以下の手順を実行します。

## 手順

- 1. アプリケーション・ルールのサイド・パネルのツリーから、「アプリケーション 共通」>「物流管理」>「物流属性」を選択します。作業領域に、「物流管理」ウ ィンドウが表示されます。
- 2. 「運送会社変更理由」タブを選択します。
- 3. 2 を選択します。「運送会社変更理由の詳細 (Modify Carrier Reason Details)」ポップアップ・ウィンドウが表示されます。

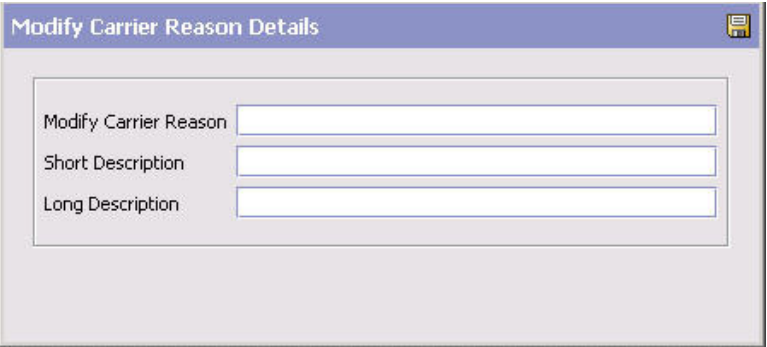

- 4. 「運送会社変更理由」に、運送会社変更理由の名前を入力します。
- 5. 「簡略説明」に、運送会社変更理由の簡単な説明を入力します。
- 6. 「詳細説明」に、運送会社変更理由の詳細な説明を入力します。
- 7. を選択します。

# 運送会社変更理由の変更

## このタスクについて

運送会社変更理由を変更するには、以下の手順を実行します。

### 手順

- 1. アプリケーション・ルールのサイド・パネルのツリーから、「アプリケーション 共通」>「物流管理」>「物流属性」を選択します。作業領域に、「物流管理」ウ ィンドウが表示されます。
- 2. 「運送会社変更理由」タブを選択します。
- 3. 該当する運送会社変更理由を選択し、 ※ を選択します。「運送会社変更理由の 詳細 (Modify Carrier Reason Details)」ポップアップ・ウィンドウが表示されま す。
- 4. 「簡略説明」に、運送会社変更理由の簡単な説明を入力します。
- 5. 「詳細説明」に、運送会社変更理由の詳細な説明を入力します。
- 6. を選択します。

# 運送会社変更理由の削除

### このタスクについて

運送会社変更理由を削除するには、次の手順を実行します。

## 手順

- 1. アプリケーション・ルールのサイド・パネルのツリーから、「アプリケーション 共通」>「物流管理」>「物流属性」を選択します。作業領域に、「物流管理」ウ ィンドウが表示されます。
- 2. 「運送会社変更理由」タブを選択します。
- 3. 該当する運送会社変更理由を選択し、 ※ を選択します。

# 追加の物流ルールの定義

## このタスクについて

オーダー伝票種別に関する追加のルールを定義できます。

追加の物流ルールを定義するには、次の手順を実行します。

#### 手順

- 1. アプリケーション・ルールのサイド・パネルのツリーから、「アプリケーション 共通」>「物流管理」>「物流属性」を選択します。作業領域に、「物流管理」ウ ィンドウが表示されます。
- 2. 「他のルール」タブを選択します。

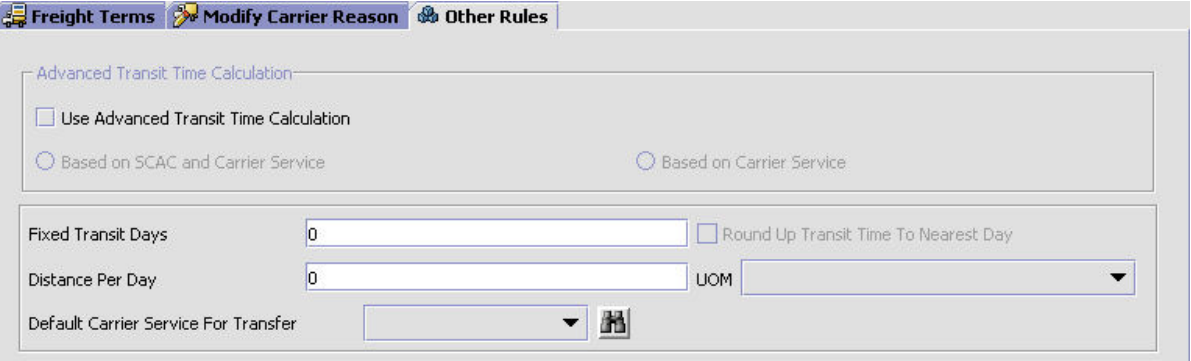

3. 必要なフィールドに情報を入力します。フィールドの値の説明については、表 4 を参照してください。

4. ■ を選択します。

表 *4.* 「他のルール」タブ

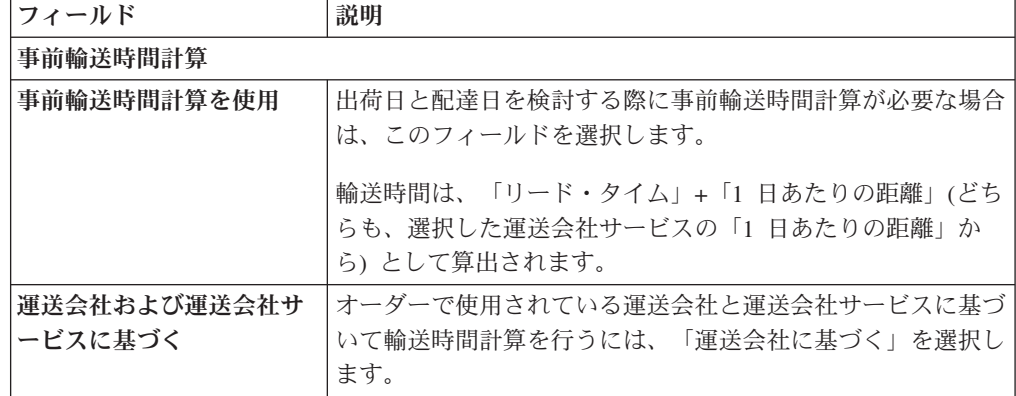

表 *4.* 「他のルール」タブ *(*続き*)*

| フィールド          | 説明                                                                                                    |
|----------------|----------------------------------------------------------------------------------------------------|
| 運送会社サービスに基づく   | オーダーで使用されている特定の運送会社サービスに基づいて                                                                                                    |
|                | 輸送時間計算を行うには、「運送会社サービスに基づく」を選<br>択します。                                                                                                    |
|                | デフォルトの配達リード・タイムを入力します。                                                                                                    |
| 配達リード・タイム (日数) |                                                                                                    |
|                | 配達リード・タイムと配達指定日に基づいて、オーダー明細を<br>出荷するタイミングを決定します。配達リード・タイムとは、<br>出荷ノードから顧客まで荷物を輸送するのにかかる時間の長さ<br>です。配達日を計算する際は、次のルールが適用されます。<br>• 出荷日と配達日のどちらも指定されていない場合は、出荷日<br>はデフォルトである現在日付になり、配達日はデフォルトで<br>ある「現在日付 + 配達リード・タイム」となります。 |
|                | 出荷日は指定されているが配達日は指定されていない場合<br>は、配達日はデフォルトである「出荷日 + 配達リード・タ<br>イム」になります。                                                                                                    |
|                | 配達日は指定されているが出荷日は指定されていない場合<br>は、出荷日はデフォルトである「配達日 - 配達リード・タ<br>イム」になります。                                                                                                    |
|                | - 出荷日と配達日の両方が指定されている場合は、このルール<br>は適用されません。                                                                                                    |
| 輸送時間を直近日に切り上   | このオプションを選択した場合は、輸送時間は実際の時間レベ                                                                                                    |
| げる             | ルまで細かく計算されません。代わりに、システムによって計<br>算された輸送時間は直近日に切り上げられます。                                                                                                    |
| 1日あたりの距離       | 運送会社サービスを選択していない場合は、または選択した運                                                                                                    |
|                | 送会社サービスに 1 日あたりの距離が関連付けられていない                                                                                                    |
|                | 場合は、輸送時間を計算するためのデフォルトの距離を入力し                                                                                                    |
|                | ます。                                                                                                    |
| 単位             | 距離の単位を選択します。                                                                                                    |
| 転送に使用するデフォルト   | 2 つのノード間の転送時間を計算するために使用する運送会社                                                                                                    |
| 運送会社サービス       | サービスを選択します (これらのノードに対して転送スケジュ<br>ールが構成されていない場合)。                                                                                                    |
|                | ノード間の転送スケジュールの構成について詳しくは、<br><b>Sterling Selling and Fulfillment Foundation: Distributed Order</b><br>Management Configuration Guide」を参照してください。                                                                           |

# 配送コードの定義

運送会社の作成または変更時の配送コードを表すために使用する共通コードを定義 できます。配送コードは、輸送コストを支払うエンティティーを示します。

Sterling Selling and Fulfillment Foundation のデフォルトの配送コードは、以下のと おりです。

- ENTERPRISE
- MARKETPLACE
- SUPPLIER

配送コードの作成、変更、および削除には、「配送コード」ブランチを使用できま す。

# 配送コードの作成 このタスクについて

配送コードを作成するには、以下の手順を実行します。

#### 手順

- 1. アプリケーション・ルールのサイド・パネルのツリーから、「アプリケーション 共通」>「物流管理」>「配送コード」を選択します。作業領域に、「配送コー ド」ウィンドウが表示されます。
- 2. エ を選択します。「配送コードの詳細 (Delivery Code Details)」ポップアッ プ・ウィンドウが表示されます。

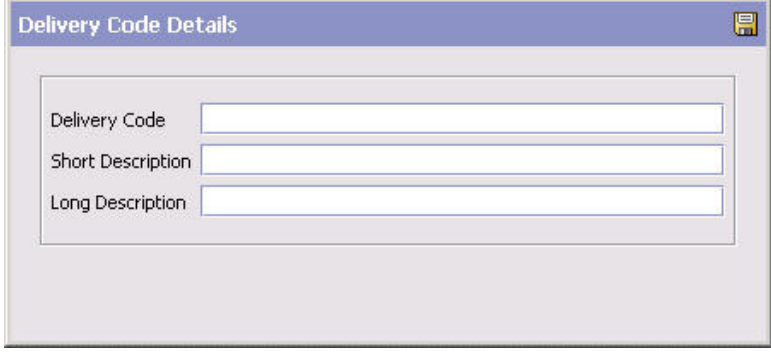

- 3. 「配送コード」に、配送コードの名前を入力します。
- 4. 「簡略説明」に、配送コードの簡単な説明を入力します。
- 5. 「詳細説明」に、配送コードの詳細な説明を入力します。
- 6. を選択します。

# 配送コードの変更

### このタスクについて

配送コードを変更するには、以下の手順を実行します。

- 1. アプリケーション・ルールのサイド・パネルのツリーから、「アプリケーション 共通」>「物流管理」>「配送コード」を選択します。作業領域に、「配送コー ド」ウィンドウが表示されます。
- 2. 該当する配送コードを選択して、※2 を選択します。「配送コードの詳細 (Delivery Code Details)」ポップアップ・ウィンドウが表示されます。
- 3. 「簡略説明」に、配送コードの簡単な説明を入力します。
- 4. 「詳細説明」に、配送コードの詳細な説明を入力します。
- 5. を選択します。

# 配送コードの削除

## このタスクについて

配送コードを削除するには、以下の手順を実行します。

### 手順

- 1. アプリケーション・ルールのサイド・パネルのツリーから、「アプリケーション 共通」>「物流管理」>「配送コード」を選択します。作業領域に、「配送コー ド」ウィンドウが表示されます。
- 2. 該当する配送コードを選択して、 ※ を選択します。

# 出荷モードの定義

出荷モードを指示するときに使用する共通コードを定義できます。出荷モードと は、オーダーの出荷方法のことです。

Sterling Selling and Fulfillment Foundation のデフォルトの出荷モードは、以下のと おりです。

- TL 小口貨物
- v LTL 小口貨物未満
- v PARCEL 小包

出荷モードの作成、変更、および削除には、「出荷モード」タブを使用できます。

# 出荷モードの作成

# このタスクについて

出荷モードを作成するには、次の手順を実行します。

## 手順

- 1. アプリケーション・ルールのサイド・パネルのツリーから、「アプリケーション 共通」>「物流管理」>「出荷モード」を選択します。作業領域に、「出荷モー ド」ウィンドウが表示されます。
- 2. 2. まれします。「出荷モードの詳細 (Shipment Mode Details)」ポップアッ プ・ウィンドウが表示されます。

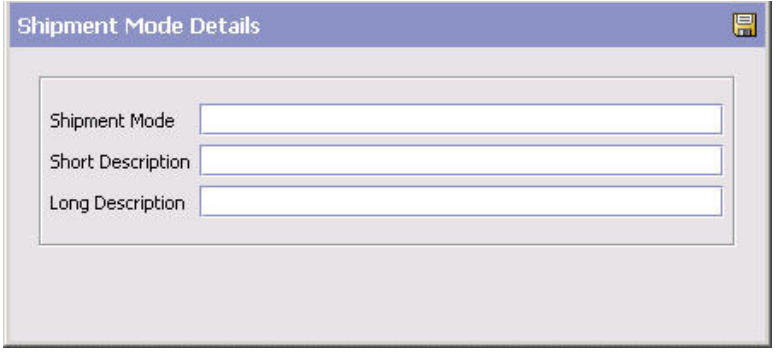

3. 「出荷モード」に、出荷モードの名前を入力します。

- 4. 「簡略説明」に、出荷モードの簡単な説明を入力します。
- 5. 「詳細説明」に、出荷モードの詳細な説明を入力します。
- 6. を選択します。

# 出荷モードの変更 このタスクについて

出荷モードを変更するには、以下の手順を実行します。

## 手順

- 1. アプリケーション・ルールのサイド・パネルのツリーから、「アプリケーション 共通」>「物流管理」>「出荷モード」を選択します。作業領域に、「出荷モー ド」ウィンドウが表示されます。
- 2. 該当する出荷モードを選択して、 2. を選択します。「出荷モードの詳細 (Shipment Mode Details)」ポップアップ・ウィンドウが表示されます。
- 3. 「簡略説明」に、出荷モードの簡単な説明を入力します。
- 4. 「詳細説明」に、出荷モードの詳細な説明を入力します。
- 5. **■** を選択します。

# 出荷モードの削除 このタスクについて

出荷モードを削除するには、以下の手順を実行します。

### 手順

- 1. アプリケーション・ルールのサイド・パネルのツリーから、「アプリケーション 共通」>「物流管理」>「出荷モード」を選択します。作業領域に、「出荷モー ド」ウィンドウが表示されます。
- 2. 該当する出荷モードを選択して、 スタンを選択します。

# 出庫制約の定義

出庫制約は、出荷の実行を制御する条件を記述するために使用されます。これに は、標準オーダーとラッシュ・オーダーなどの特定のアイテムを一括出荷できるか どうか、エコノミック出荷パラメーターを使用できるかどうか、およびルーティン グをどのように実行するかなどが含まれます。出庫制約は、ルーティング・ガイド の作成、変更、および削除にも使用できます。

出庫制約ノードは、「返品物流」または「供給コラボレーション」には適用されま せん。

出庫制約を定義する手順は、次のとおりです。

1. アプリケーション・ルールのサイド・パネルのツリーから、「アプリケーション 共通」>「物流管理」>「出庫制約」を選択します。作業領域に、「出庫制約」ウ ィンドウが表示されます。

2. 必要なフィールドに情報を入力します。フィールドの値の説明については、表 5 を参照してください。

3. 日 を選択します。

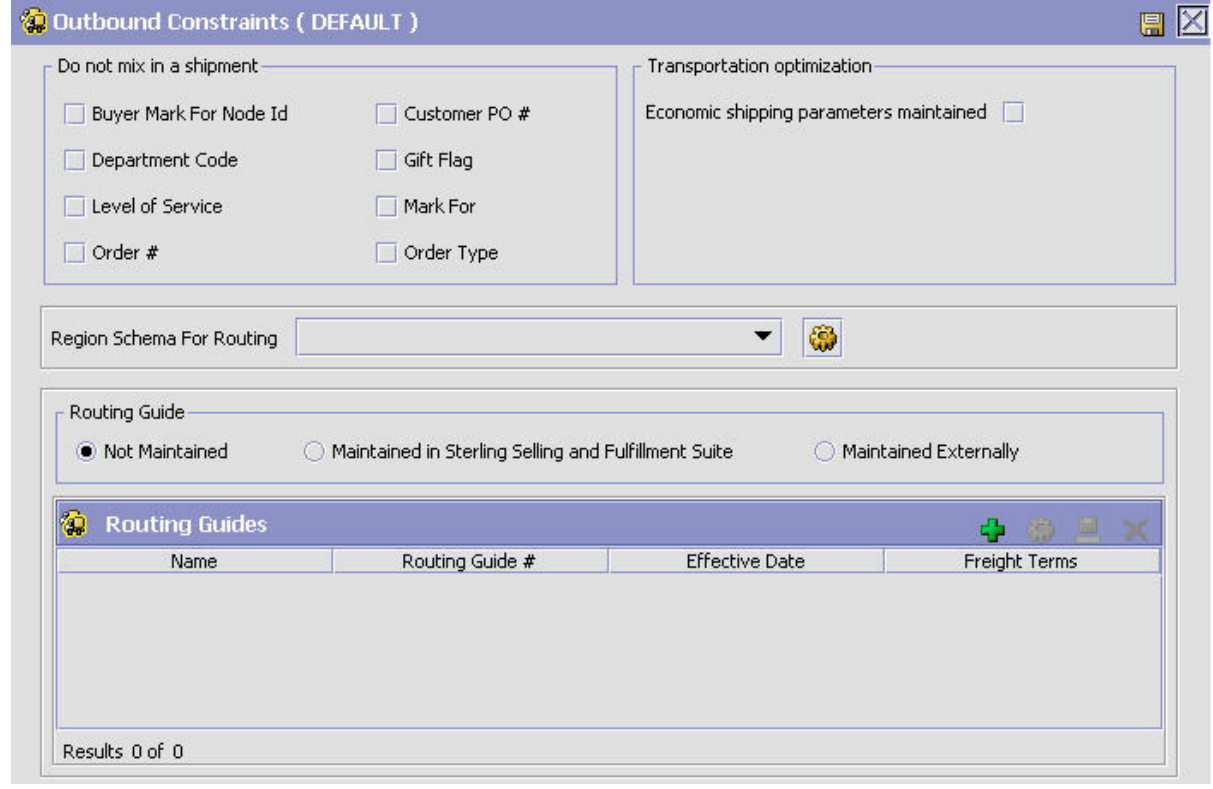

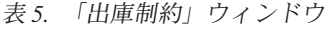

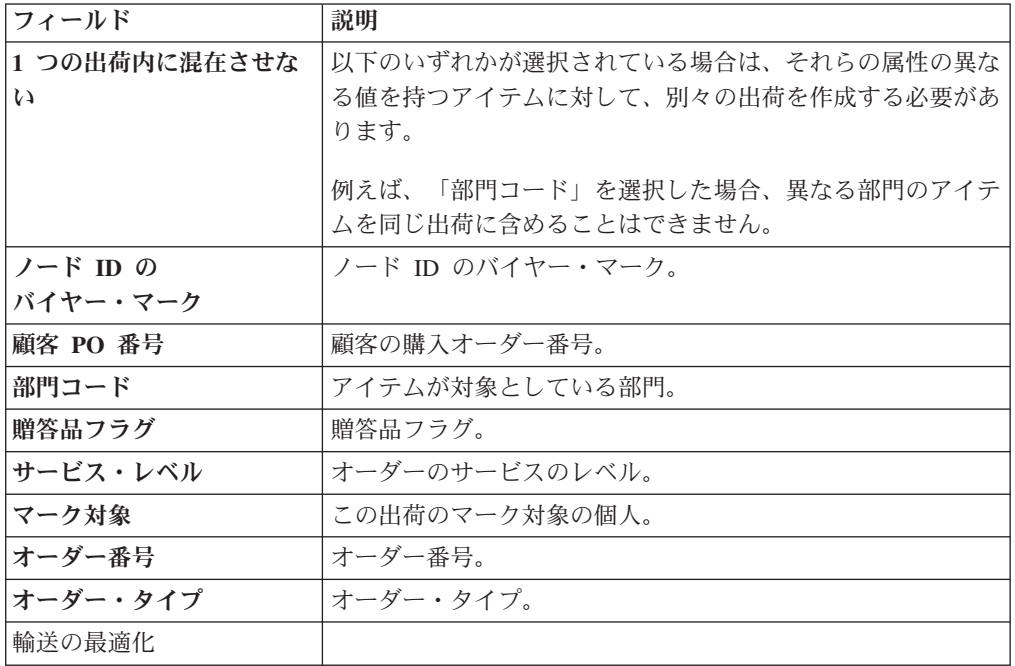

表 *5.* 「出庫制約」ウィンドウ *(*続き*)*

| フィールド                                                    | 説明                                                                                                    |
|----------------------------------------------------------|----------------------------------------------------------------------------------------------------|
| エコノミック出荷パラメー<br>夕ーを維持                                    | エコノミック出荷パラメーター (ESP) は、出荷集約で使用さ<br>れます。このフィールドは、以下のエコノミック出荷パラメー<br>ターのフィールドを有効にするために選択します。                                                 |
|                                                          | 重量または容積のしきい値が満たされるまで、または一定の時<br>間が経過するまで、ESP は出荷の集約 (consolidation) をサポ<br>ートします。出荷を集約することで、出荷コストは削減できま<br>す。                              |
|                                                          | 例えば、出荷重量が 300 ポンド、または容積が 50 立方フィ<br>ートまで出荷を集約するように設定できます。最終的に出荷が<br>設定されていることを確認するために、条件が満たされるまで<br>待機する最大日数を設定できます。                       |
|                                                          | 重量、容積、または遅延のいずれかの出荷しきい値が満たされ<br>ると、出荷は次の段階に移ります。                                                                                           |
| 出荷遅延時間の上限 日                                              | 出荷前にこの出荷が遅延可能な日数を入力します。                                                                                                    |
|                                                          | 例えば、重量のしきい値として 300 ポンドが設定されてお<br>り、かつこのフィールドが 3 日に設定されている場合、重量<br>のしきい値に達したかどうかに関係なく、3日後に出荷されま<br>す。                                       |
| 集約最大重量しきい値<br>(Consolidate up to weight                  | 重量を入力します。                                                                                                    |
| threshold of)                                            |                                                                                                    |
| 集約最大容積しきい値<br>(Consolidate up to volume<br>threshold of) | 容積を入力します。                                                                                                    |
| ルーティング・ガイド                                               |                                                                                                    |
| 保持しない                                                    | 手動ルーティングを使用するには、これを選択します。出荷は<br>出荷コンソールで管理され、どのルーティング・ガイドも利用<br>されません。                                                                     |
| Sterling で保守<br>(Maintained in Sterling)                 | Sterling Selling and Fulfillment Foundation で保守されるルーテ<br>ィング・ガイドを使用して出荷のルーティング方法を決定する<br>には、これを選択します。 38 ページの『ルーティング・ガイ<br>ドの作成』を参照してください。 |
|                                                          | エンタープライズによりここで保守されるルーティング・ガイ<br>ドに加え、バイヤー組織のルーティング・ガイドが存在してい<br>る可能性があります。                                                                 |
|                                                          | バイヤーとエンタープライズの両方のルーティング・ガイドの<br>使用について詳しくは、27ページの『運賃条件の作成』を参<br>照してください。                                                                   |

<span id="page-45-0"></span>表 *5.* 「出庫制約」ウィンドウ *(*続き*)*

| フィールド | 説明                                                                              |
|-------|---------------------------------------------------------------------------------|
| 外部で管理 | 外部ルーティング・システムを使用することを示すには、これ                                                    |
|       | を選択します。 Sterling Selling and Fulfillment Foundation で                           |
|       | 保守されているルーティング・ガイドは利用されません。                                                      |
|       | 外部ルーティング・システムの例には、統合された                                                         |
|       | Transportation Management System (TMS) の使用や、バイヤー<br>組織に問い合わせる外部プログラムの実装などがあります。 |

# ルーティング・ガイドの作成 このタスクについて

ルーティング・ガイド は、出荷のルーティング方法を決定する条件のリストです。 ルーティング・ガイドは、有効である期間と、適用時期の条件があります。これら の条件は、運賃条件と部門に基づいています。

各ルーティング・ガイドには、ルーティング・ガイド明細 のリストが含まれてお り、それぞれには運送会社の選択についての詳細な条件が記述されています。ルー ティング・ガイド情報は、VICS (Voluntary Interindustry Commerce Standards) ルー ティングにより使用されるデータに基づいています。

ルーティング・ガイドを作成するには、次の手順を実行します。

- 1. アプリケーション・ルールのサイド・パネルのツリーから、「アプリケーション 共通」>「物流管理」>「出庫制約」を選択します。作業領域に、「出庫制約」ウ ィンドウが表示されます。
- 2. 「ルーティング・ガイド」リスト・ウィンドウで <mark>サ</mark> を選択します。作業領域 に、「ルーティング・ガイドの詳細」ウィンドウが表示されます。
- 3. 必要なフィールドに情報を入力します。フィールドの値の説明については、 [39](#page-46-0) [ページの表](#page-46-0) 6 を参照してください。
- 4. 日 を選択します。

<span id="page-46-0"></span>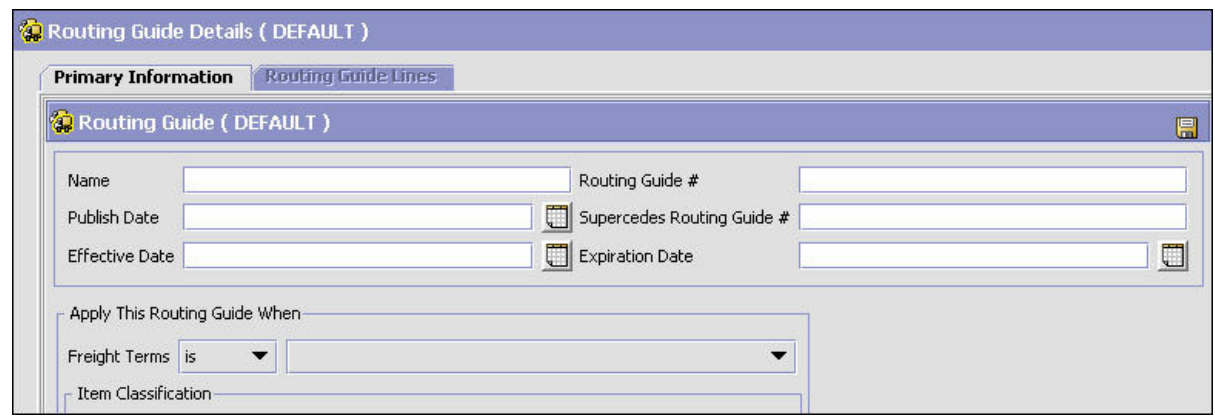

図 *18.* 「ルーティング・ガイドの詳細」ウィンドウ

| フィールド                                         | 説明                                                                                                    |
|-----------------------------------------------|----------------------------------------------------------------------------------------------------|
| 名前                                            | ルーティング・ガイドの名前を入力します。                                                                                                    |
| ルーティング・ガイド番号                                  | ルーティング・ガイドの番号です。                                                                                                    |
| 発行日                                           | このルーティング・ガイドがシステム内で使用可能になる日付<br>です。                                                                                                    |
| ルーティング・ガイド番号<br>Guide #)<br>有効日               | 追跡情報です。例えば、「1234」というルーティング・ガイド<br>の置換 (Supersedes Routing に小さな改訂を加えた場合は、「1234-A」というルーティン<br>グ・ガイドを作成して、このルーティング・ガイドによってル<br>ーティング・ガイド「1234」を置き換える旨を入力できます。<br>このフィールドは情報提供のみを目的としており、有効なルー<br>ティング・ガイドを決定するために使用されません。<br>このルーティング・ガイド内のルーティング情報の適用を開始<br>する日付です。有効日と有効期限に基づいて、ルーティング・                                  |
| 有効期限 (Expiration Date)<br>このルーティング・ガイドを適用する場面 | ガイド明細を特定の期間にわたって適用できます。<br>このルーティング・ガイド内のルーティング情報の適用を終了<br>する日付です。                                                                                                    |
| 運賃条件                                          | この条件が満たされた場合にこのルーティング・ガイドを適用<br>します。「次と同じ」、「次のいずれか (is in)」、または「次<br>に含まれない」を選択します。それぞれの説明は次のとおり<br>です。<br>• 単一の運賃条件を指定するには、「次と同じ」を選択しま<br>す。<br>• いずれかに一致する必要のある一連の運賃条件を指定するに<br>は、「次のいずれか (is in)」 を選択します。<br>• 一連の運賃条件を指定するには、「次のいずれでもない (is<br>not in) を選択します。運賃条件がこれらの値のいずれにも<br>一致しない場合に、このルーティング・ガイドが使用されま<br>す。 |
| 製品分類                                          | アイテムを分類できます。<br>このフィールドが表示されるのは、ルーティング・ガイドに対<br>して有効なアイテム分類がセットアップされている場合です。                                                                                                    |

表 *6.* 「ルーティング・ガイドの詳細」ウィンドウ

# ルーティング・ガイドの変更

## このタスクについて

ルーティング・ガイドを変更するには、以下の手順を実行します。

### 手順

- 1. アプリケーション・ルールのサイド・パネルのツリーから、「アプリケーション 共通」>「物流管理」>「出庫制約」を選択します。作業領域に、「出庫制約」ウ ィンドウが表示されます。
- 2. 「ルーティング・ガイド」リスト・ウィンドウでルーティング・ガイドを選択し て、 い を選択します。
- 3. 作業領域に、「ルーティング・ガイドの詳細」ウィンドウが表示されます。
- 4. 必要なフィールドに情報を入力します。フィールドの値の説明については、 [39](#page-46-0) [ページの表](#page-46-0) 6 を参照してください。
- 5. 日 を選択します。

# ルーティング・ガイド明細の作成 このタスクについて

ルーティング・ガイド明細 には、出荷品をルーティングする際に使用する特定の条 件が含まれています。1 つのルーティング・ガイドに、複数のルーティング・ガイ ド明細を含めることができます。

ルーティング時には、出荷品がルーティング・ガイド明細と照合されます。指定さ れた条件に基づいて、運送会社と運送会社サービスが選択されます。

ルーティングの結果として出荷宛先が変更された場合は、変更された宛先をルーテ ィング要因として、システムによって再ルーティングされます。このタイプの構成 は集約者ノードに使用されます。2 回目のルーティング時に、宛先ノードが含まれ ているが、他のどの宛先パラメーター (住所など) も入力されていないルーティン グ・ガイド・エントリーがシステムによって検索されます。

ルーティング・ガイド明細を作成するには、次の手順を実行します。

- 1. 「ルーティング・ガイドの詳細」ウィンドウで、「ルーティング・ガイド明細 (Routing Guidelines)」タブを選択します。「ルーティング・ガイド明細 (Routing Guidelines)」タブにアクセスするためには、「主要情報」タブで入力した情報を 保存します。
- 2. 「ルーティング・ガイド明細の検索」ウィンドウが表示されます。

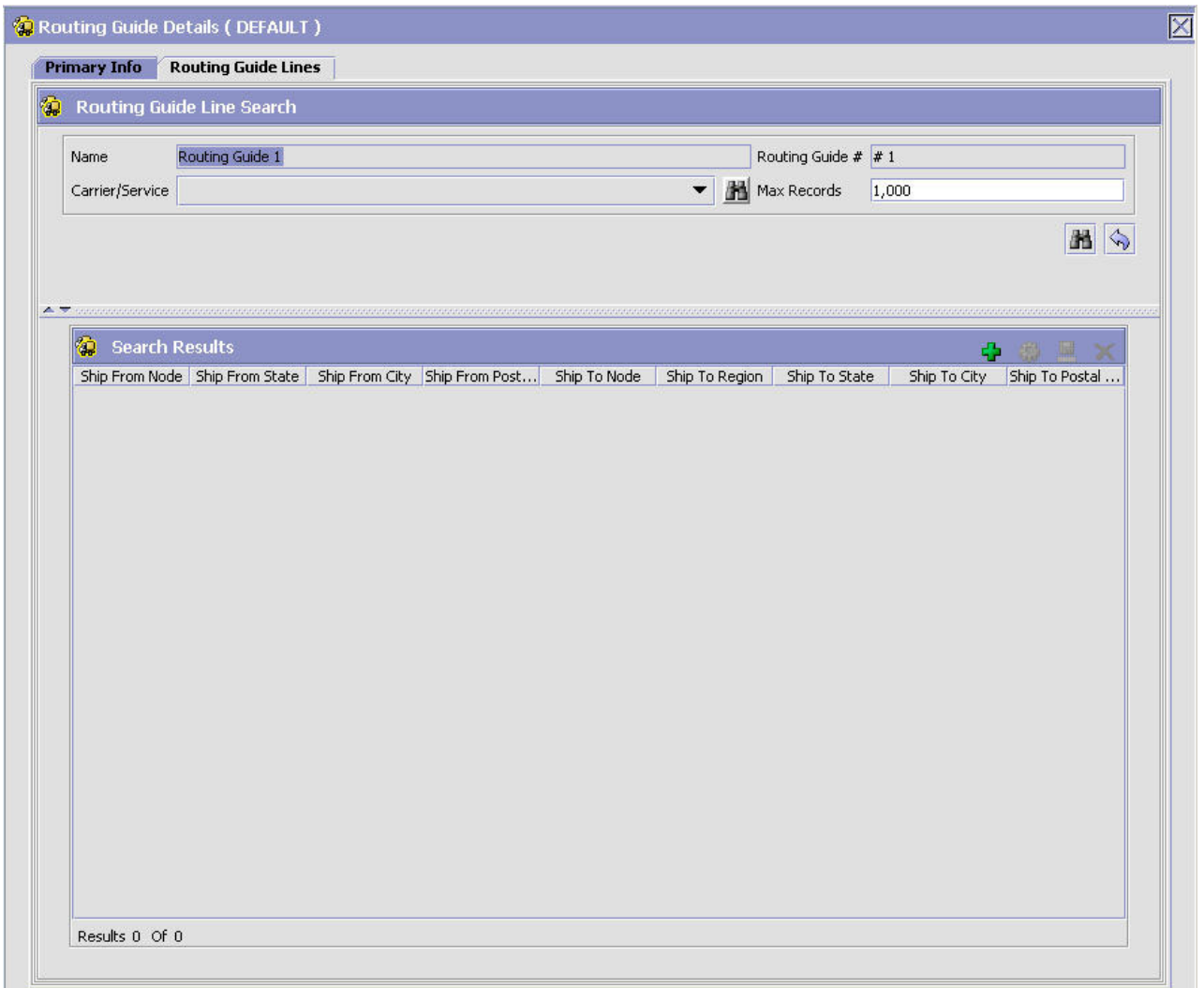

図 *19.* 「ルーティング・ガイドの詳細」ウィンドウ

- 3. <sup>1</sup>2 を選択します。「ルーティング・ガイド明細の詳細」画面が作業領域に表示 されます。
- 4. 必要なフィールドに情報を入力します。フィールドの値の説明については、 [42](#page-49-0) [ページの表](#page-49-0) 7 を参照してください。
- 5. 日 を選択します。

<span id="page-49-0"></span>表 *7.* ルーティング・ガイド明細の詳細

条件の設定:

以下のフィールドの多くでは、「次と同じ」、「次のいずれか (is in)」、または「次のいず れでもない (is not in)」を選択してから、値を指定できます。それぞれの説明は次のとおり です。

- v 一致する必要のある単一の値を指定するには、「次と同じ」 を選択します。
- v いずれかに一致する必要がある一連の値を指定するには、「次のいずれか *(is in)*」 を選 択します。
- v 一連の値を指定するには、「次のいずれでもない *(is not in)*」 を選択します。これらの 値のいずれにも一致しない場合に、そのルーティング・ガイド明細が使用されます。

例えば、一連の都道府県のいずれかに一致させるには、「都道府県」について「次のいずれ か *(is in)*」を選択して、「東京」、「大阪」、「愛知」などを指定します。この条件の検証 時に、「東京」は一致対象となりますが、「福岡」は一致対象となりません。

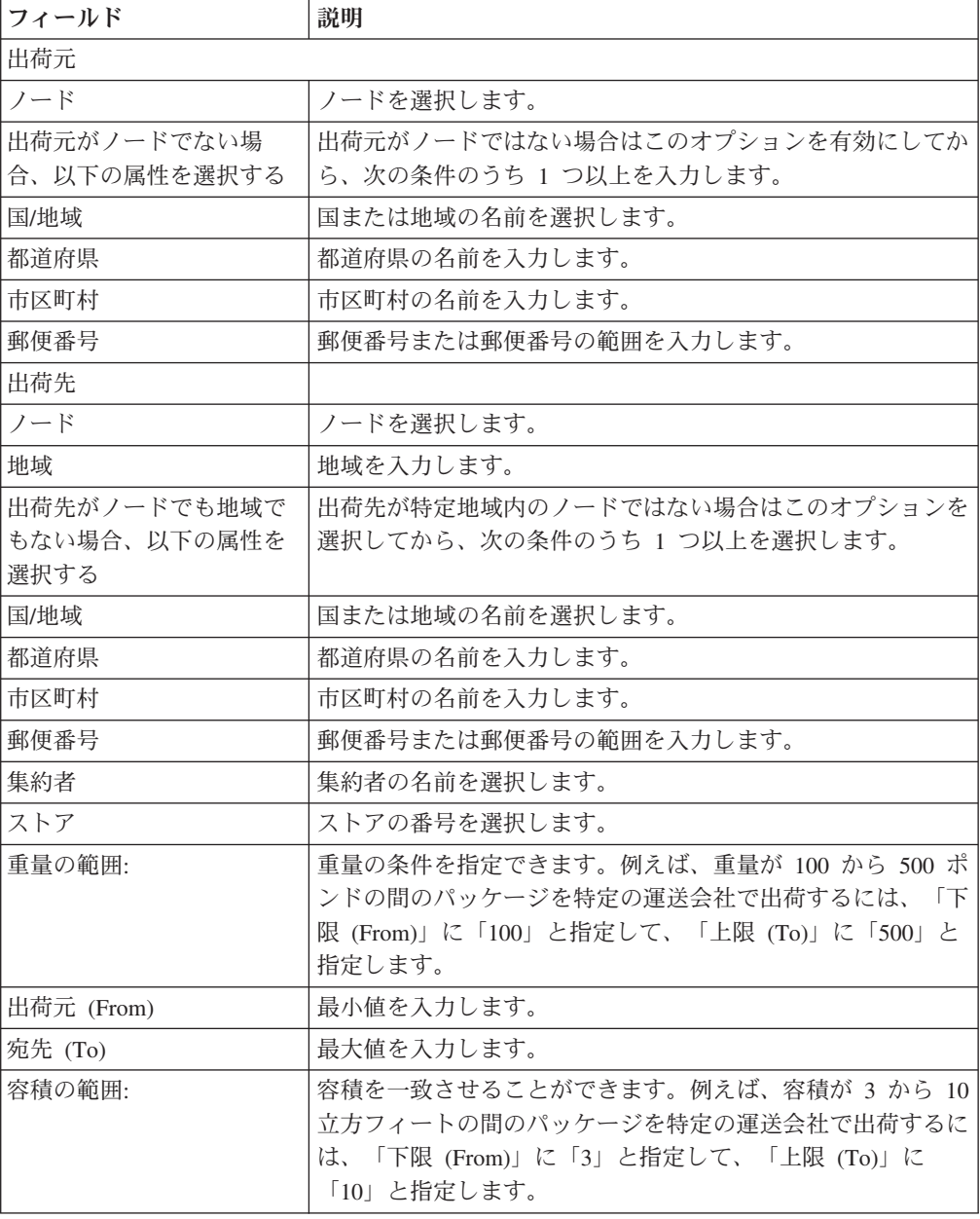

表 *7.* ルーティング・ガイド明細の詳細 *(*続き*)*

| 出荷元 (From)                     | 最小値を入力します。                                                                                                    |
|--------------------------------|----------------------------------------------------------------------------------------------------|
| 宛先 (To)                        | 最大値を入力します。                                                                                                    |
| 取り扱い単位の範囲:                     | 容器の数です。                                                                                                    |
| 出荷元 (From)                     | 最小値を入力します。                                                                                                    |
| 宛先 (To)                        | 最大値を入力します。                                                                                                    |
| 要請された運送会社サービ<br>ス・コードが以下の場合    |                                                                                                    |
| 運送会社サービス・コード                   | 運送会社サービス・コードを選択します。                                                                                                    |
| 照してください。                       | 運送会社サービスの定義について詳しくは、44 ページの『運送会社サービスの定義』<br>を参                                                                                         |
| 出荷経路:                          |                                                                                                    |
| 優先順位                           | このルールの相対的重要度を決定する番号を指定します。                                                                                                    |
|                                | 出荷品がルーティング・ガイド明細と照合された場合、使用可<br>能な 2 つの運送会社サービスが存在する可能性があります。<br>この優先順位は、そのような競合状況を解決するために使用さ<br>れます。優先順位の番号が最も小さい運送会社サービスが使用<br>されます。 |
| 運送会社/サービス                      | 希望の運送会社とサービス・コードを指定します。                                                                                                    |
| バルク仕分けノード (Break<br>Bulk Node) | バイヤーに近接しているバルク仕分けノードです。                                                                                                    |
| 指定された連絡先                       | 出荷品の連絡先詳細が指定されているかどうかを示します。                                                                                                    |
| オーバーライドあり:                     |                                                                                                    |
| 運賃条件のオーバーライド                   | 出荷品の運賃条件をオーバーライドする場合に選択します。                                                                                                    |
| 出荷先のオーバーライド                    | 「出荷先」の値をオーバーライドするには、このフィールドを<br>選択してから、次のいずれかを選択します。このフィールドが<br>使用されるのは、出荷先住所が変更されたためにルーティング<br>が再実行される場合のみです。                         |
| ノード                            | ノード名を選択します。                                                                                                    |
| 集約者                            | 集約者の名前を選択します。                                                                                                    |
| ストア                            | ストアの番号を選択します。                                                                                                    |

# タスクの結果

設定された条件が検証されると、最も多くの条件に一致するルーティング・ガイド 明細が使用されます。例えば、次の 3 つのルーティング・ガイド明細が存在すると します。

ルーティング・ガイド明細 *A* - 出荷元がマサチューセッツの場合に実行する内容

ルーティング・ガイド明細 *B* - 出荷元がマサチューセッツであり、かつ出荷元の郵 便番号が 01810 の場合に実行する内容

ルーティング・ガイド明細 *C* - 出荷元がマサチューセッツまたはニューヨークの場 合に実行する内容

<span id="page-51-0"></span>出荷元の郵便番号が 01810 の場合は、これらのルーティング・ガイド明細のすべて に一致します。この場合は、最も多くの条件 (州と郵便番号) が満たされているルー ティング・ガイド明細 *B* で指定されたアクションが使用されます。

出荷元がマサチューセッツであるが、出荷元の郵便番号が 01810 でない場合は、ル ーティング・ガイド明細 *A* とルーティング・ガイド明細 *C* の両方が一致します。 このような場合は、優先順位の番号が小さい方のガイド明細が使用されます。例え ば、ルーティング・ガイド明細 *A* の優先順位番号が 3 であり、ルーティング・ガ イド明細 *C* の優先順位番号が 5 の場合は、ルーティング・ガイド明細 *A* が使用さ れます。

運送会社サービスの定義**:** ルーティングが行われると、出荷はルーティング・ガイ ド明細に照らして照合されます。指定された選択条件に基づいて、使用する運送会 社サービスを選択します。

運送会社サービスの作成、変更、または削除には、「運送会社サービス」パネルを 使用できます。

## 運送会社サービスの作成**:** このタスクについて

運送会社サービスを作成するには、次の手順を実行します。

#### 手順

1. 「ルーティング・ガイド明細の詳細 (Routing Guidelines Details)」ウィンドウ

で、「運送会社サービス」パネルにある「コ を選択します。「運送会社サービ ス」ウィンドウが表示されます。

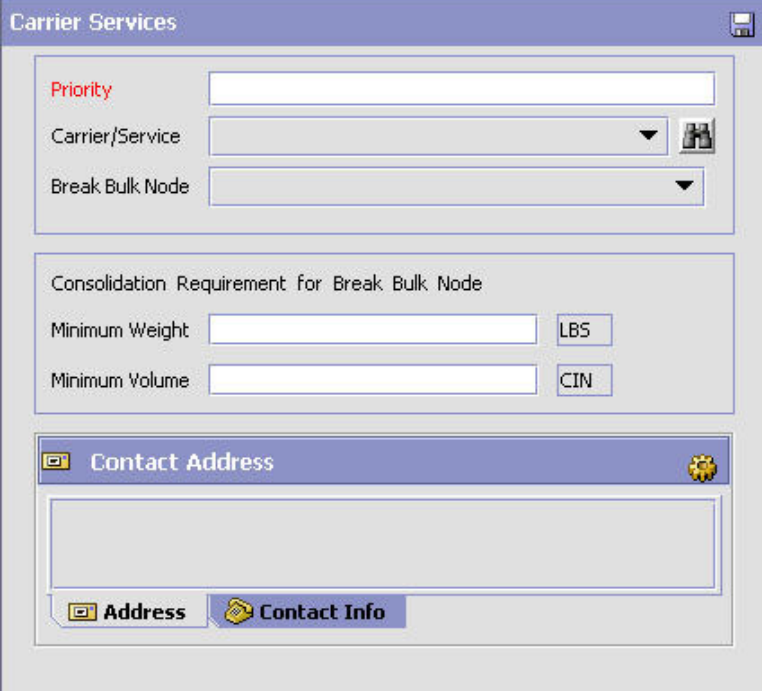

2. 必要なフィールドに情報を入力します。フィールドの値の説明については、 [45](#page-52-0) [ページの表](#page-52-0) 8 を参照してください。

<span id="page-52-0"></span>3 日 を選択します。

表 *8.* 運送会社サービス

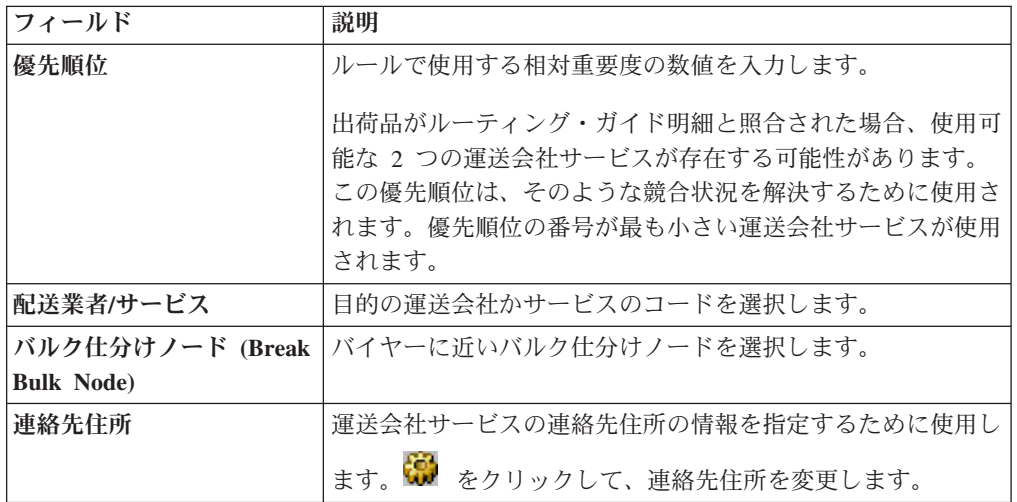

# 運送会社サービスの変更**:**

このタスクについて

運送会社サービスを変更するには、以下の手順を実行します。

### 手順

1. 「ルーティング・ガイド明細の詳細 (Routing Guidelines Details)」ウィンドウの 「運送会社サービス」パネルで、「運送会社サービス」リスト・ウィンドウ内の リストから運送会社サービスを選択して、 ※ を選択します。「運送会社サービ

ス」ウィンドウが表示されます。

- 2. 該当するフィールドに新しい情報を入力します。フィールドの値の説明について は、表 8 を参照してください。
- 3. を選択します。

運送会社サービスの削除**:** このタスクについて

運送会社サービスを削除するには、次の手順を実行します。

### 手順

- 1. 「ルーティング・ガイド明細の詳細 (Routing Guidelines Details)」ウィンドウの 「運送会社サービス」パネルで、「運送会社サービス」リスト・ウィンドウの運 送会社サービスを選択し、 メ を選択します。
- 2. 日 を選択します。

# ルーティング・ガイド明細の変更 このタスクについて

ルーティング・ガイド明細を変更するには、以下の手順を実行します。

## 手順

- 1. 「ルーティング・ガイド明細の詳細 (Routing Guidelines Details)」ウィンドウ で、「ルーティング詳細 (Routing Details)」タブを選択します。「ルーティン グ・ガイド明細の検索」ウィンドウが表示されます。
- 2. 「ルーティング・ガイド明細」リスト・ウィンドウでルーティング・ガイド明細 を選択して、 <mark>競</mark> を選択します。「ルーティング・ガイド明細の詳細」検索ウィ ンドウが表示されます。
- 3. 該当するフィールドに新しい情報を入力します。フィールドの値の説明について は、「ルーティング・ガイド明細の詳細」テーブルを参照してください。
- 4. 日 を選択します。

# ルーティング・ガイド明細の削除 このタスクについて

ルーティング・ガイド明細を削除するには、以下の手順を実行します。

### 手順

- 1. 「ルーティング・ガイド明細の詳細 (Routing Guide Lines Details)」ウィンドウ で、「ルーティング詳細 (Routing Details)」タブを選択します。「ルーティン グ・ガイド明細の検索」ウィンドウが表示されます。
- 2. 「ルーティング・ガイド明細」リスト・ウィンドウでルーティング・ガイド明細 を選択して、 $\overline{\mathsf{X}}$  を選択します。

# ルーティング・ガイドの削除 このタスクについて

ルーティング・ガイドを削除するには、以下の手順を実行します。

- 1. アプリケーション・ルールのサイド・パネルのツリーから、「アプリケーション 共通」>「物流管理」>「出庫制約」を選択します。作業領域に、「出庫制約」ウ ィンドウが表示されます。
- 2. 該当するルーティング・ガイドを選択して、 <mark>×</mark> を選択します。

# 第 **4** 章 アプリケーション共通交渉コンポーネントの構成

# アプリケーション共通交渉コンポーネントの構成

交渉とは、**2** つの組織がオーダー・ドキュメントの条件 **(condition)** をまとめること が可能なプロセスです。交渉プロセスに関するルールと共通コードを定義できま す。

# 応答アクションの定義

交渉プロセスで使用される応答アクションの共通コードを定義できます。これらの コードは、2 つの組織間で交渉に対する応答が行われるときに取られる特定のアク ションを識別します。

Sterling Selling and Fulfillment Foundation のデフォルトの応答アクションは、以下 のとおりです。

- v 1100 申し込み
- v 1200 修正申し込み
- v 1300 拒否
- v 1400 削除
- v 1500 受諾

# 応答アクションの変更 このタスクについて

応答アクションを変更するには、以下の手順を実行します。

- 1. アプリケーション・ルールのサイド・パネルのツリーから、「アプリケーション 共通」>「交渉」>「交渉の応答アクション」を選択します。作業領域に、「交渉 の応答アクション」ウィンドウが表示されます。
- 2. 該当する応答アクションを選択して、 ※ を選択します。「応答アクションの詳 細」ポップアップ・ウィンドウが表示されます。

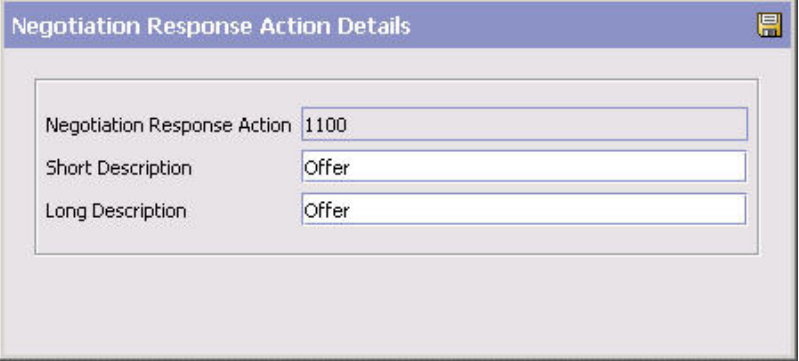

- 3. 「簡略説明」に、応答アクションの簡単な説明を入力します。
- 4. 「詳細説明」に、応答アクションの詳細な説明を入力します。
- 5. **同** を選択します。

# 拒否理由の定義

交渉プロセスで使用される拒否理由の共通コードを定義できます。これらのコード は、交渉プロセスでの申し込みが拒否される具体的な理由を識別します。

## 拒否理由の作成

## このタスクについて

拒否理由を作成するには、以下の手順を実行します。

#### 手順

- 1. アプリケーション・ルールのサイド・パネルのツリーから、「アプリケーション 共通」>「交渉」>「交渉の拒否理由」を選択します。作業領域に、「交渉の拒否 理由」ウィンドウが表示されます。
- 2. ※ を選択します。「拒否理由」ポップアップ・ウィンドウが表示されます。

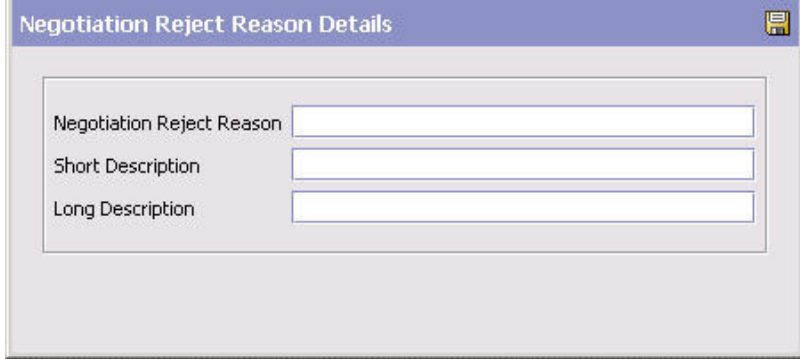

- 3. 「拒否理由」に、拒否理由を入力します。
- 4. 「簡略説明」に、拒否理由の簡単な説明を入力します。
- 5. 「詳細説明」に、拒否理由の詳細な説明を入力します。
- **6. 日** を選択します。

## 拒否理由の変更

# このタスクについて

拒否理由を変更するには、以下の手順を実行します。

- 1. アプリケーション・ルールのサイド・パネルのツリーから、「アプリケーション 共通」>「交渉」>「交渉の拒否理由」を選択します。作業領域に、「交渉の拒否 理由」ウィンドウが表示されます。
- 2. 該当する拒否理由を選択して、 タ を選択します。「拒否理由」ポップアップ・ ウィンドウが表示されます。
- 3. 「簡略説明」に、拒否理由の簡単な説明を入力します。
- 4. 「詳細説明」に、拒否理由の詳細な説明を入力します。
- 5. を選択します。

拒否理由の削除

このタスクについて

拒否理由を削除するには、以下の手順を実行します。

- 1. アプリケーション・ルールのサイド・パネルのツリーから、「アプリケーション 共通」>「交渉」>「交渉の拒否理由」を選択します。作業領域に、「交渉の拒否 理由」ウィンドウが表示されます。
- 2. 該当する拒否理由を選択して、 ※ を選択します。

# 第 **5** 章 アプリケーション共通ベンダー・コンポーネントの構成

# ベンダー分類の定義

ベンダー ID マスターと関連付けるために使用するベンダー分類コードを構成でき ます。

# ベンダー分類の作成

## このタスクについて

ベンダー分類を作成するには、以下の手順を実行します。

#### 手順

- 1. メニュー・バーから、「アプリケーション」>「供給コラボレーション」を選択 します。サイド・パネルに、「供給コラボレーション」ツリーが表示されます。
- 2. 「供給コラボレーション」ツリーから、「アプリケーション共通」>「ベンダ ー」>「ベンダー分類」を選択します。作業領域に、「ベンダー分類コード」ウ ィンドウが表示されます。
- 3. セ を選択します。「ベンダー分類コードの詳細」ポップアップ・ウィンドウが 表示されます。

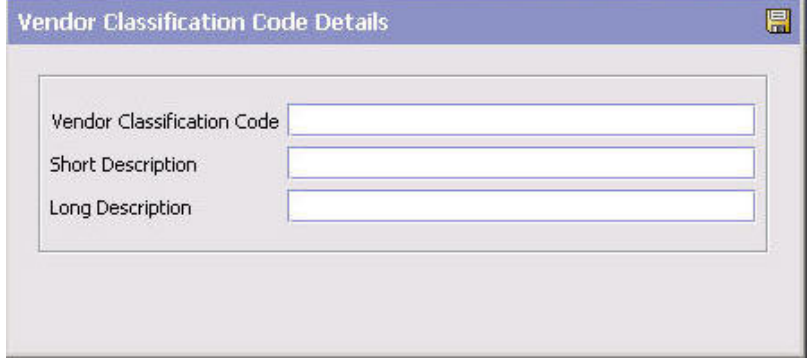

- 4. 「ベンダー分類コード」に、分類 ID コードを入力します。
- 5. 「簡略説明」に、分類 ID コードの簡単な説明を入力します。
- 6. 「詳細説明」に、分類 ID コードの詳細な説明を入力します。
- 7. 日 を選択します。

# ベンダー分類の変更 このタスクについて

ベンダー分類を変更するには、以下の手順を実行します。

### <span id="page-59-0"></span>手順

- 1. メニュー・バーから、「アプリケーション」>「供給コラボレーション」を選択 します。サイド・パネルに、「供給コラボレーション」ツリーが表示されます。
- 2. 「供給コラボレーション」ツリーから、「アプリケーション共通」>「ベンダ ー」>「ベンダー分類」を選択します。作業領域に、「ベンダー分類コード」ウ ィンドウが表示されます。
- 3. 該当するベンダー分類コードを選択して、 い を選択します。「ベンダー分類コ ードの詳細」ポップアップ・ウィンドウが表示されます。
- 4. 「簡略説明」に、分類 ID コードの簡単な説明を入力します。
- 5. 「詳細説明」に、分類 ID コードの詳細な説明を入力します。
- 6. を選択します。

# ベンダー分類の削除

## このタスクについて

ベンダー分類を削除するには、以下の手順を実行します。

#### 手順

- 1. メニュー・バーから、「アプリケーション」>「供給コラボレーション」を選択 します。サイド・パネルに、「供給コラボレーション」ツリーが表示されます。
- 2. 「供給コラボレーション」ツリーから、「アプリケーション共通」>「ベンダ ー」>「ベンダー分類」を選択します。作業領域に、「ベンダー分類コード」ウ ィンドウが表示されます。
- 3. 該当するベンダー分類コードを選択して、 メ を選択します。

# ベンダー定義の定義

組織とそのセラーとの間の関係を確立するために使用するベンダー定義を構成でき ます。ベンダー定義を作成する場合は、既存のセラー組織と、特定のベンダー ID および分類とを関連付けます。ベンダー ID は、複数の ERP システムがセラー情 報を Sterling Selling and Fulfillment Foundation にダウンロードする場合に、セラー 組織を一意的に識別します。

# ベンダー定義の作成

## このタスクについて

ベンダー定義を作成するには、以下の手順を実行します。

- 1. メニュー・バーから、「アプリケーション」>「供給コラボレーション」を選択 します。サイド・パネルに、「供給コラボレーション」ツリーが表示されます。
- 2. 「供給コラボレーション」ツリーから、「アプリケーション共通」>「ベンダ ー」>「ベンダー定義」を選択します。作業領域に、「ベンダーの検索」ウィン ドウが表示されます。
- 3. <sup>1</sup> を選択します。「ベンダー」ポップアップ・ウィンドウが表示されます。
- 4. 該当するフィールドに情報を入力します。フィールドの値の説明については、表 9 を参照してください。
- 5. 3 を選択します。

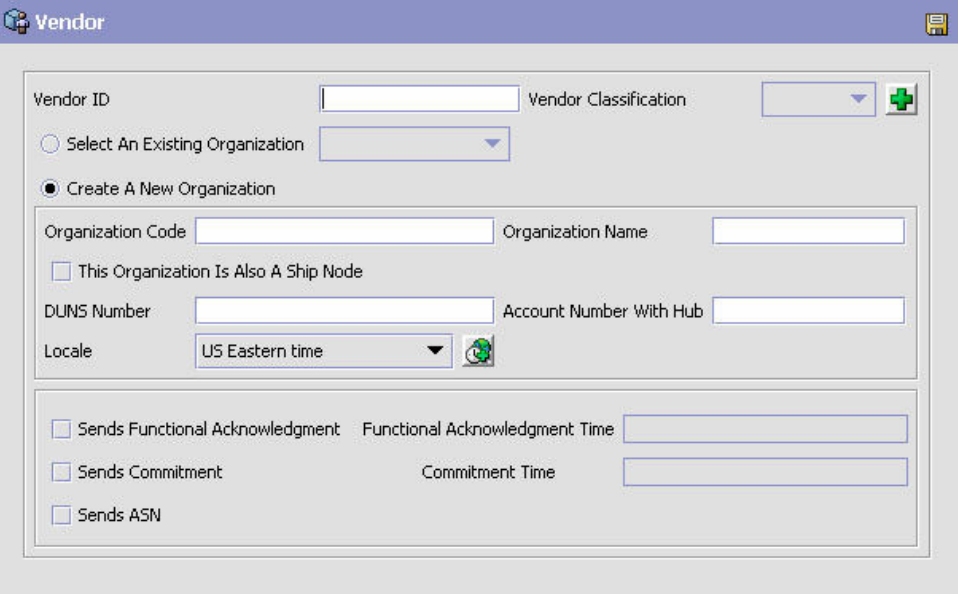

表 *9.* 「ベンダー」ポップアップ・ウィンドウ

| フィールド        | 説明                                                         |
|--------------|------------------------------------------------------------|
| ベンダー ID      | ベンダーの ID を入力します。                                           |
| ベンダー分類       | 必要に応じて、分類を選択します。                                           |
| 既存の組織を選択     | ベンダーを既存のセラー組織に関連付けるには、このオプショ<br>ンを選択して、該当するセラーを選択します。      |
| 新規組織の作成      | ベンダーに関連付ける新規組織を作成するには、このオプショ<br>ンを選択します。                   |
| 組織コード        | 組織コードを入力します。                                               |
| 組織名          | 組織の名前を入力します。                                               |
| この組織は出荷ノードでも | 新規組織が出荷ノード (ship node) でもある場合は、これを選                        |
| ある           | 択します。                                                      |
| DUNS 番号      | セラーの DUNS 番号を入力します。                                        |
| ハブのあるアカウント番号 | ハブ組織によって割り当てられたセラーのアカウント番号を入<br>力します。                      |
| ロケール         | セラーのロケールを選択します。                                            |
| 機能承認を送信      | サプライヤーが購入オーダーに対する機能承認を送信する場合<br>は、このボックスにチェック・マークを付けます。    |
| 機能的承認時間      | サプライヤーが購入オーダーに対する機能承認を送信するのに<br>かかった時間数を入力します。             |
| コミットメントを送信   | サプライヤーが購入オーダーに対するコミットメントを送信す<br>る場合は、このボックスにチェック・マークを付けます。 |

表 *9.* 「ベンダー」ポップアップ・ウィンドウ *(*続き*)*

| <b> フィールド</b> | 説明                              |
|---------------|---------------------------------|
| コミット時間        | サプライヤーが購入オーダーに対するコミットメントを送信す    |
|               | るのにかかった時間数を入力します。               |
| 「ASN を送信」     | サプライヤーが購入オーダーの事前出荷通知 (ASN) を送信す |
|               | る場合は、このボックスにチェック・マークを付けます。      |

# ベンダー定義の変更

## このタスクについて

ベンダー定義を変更するには、以下の手順を実行します。

### 手順

- 1. メニュー・バーから、「アプリケーション」>「供給コラボレーション」を選択 します。サイド・パネルに、「供給コラボレーション」ツリーが表示されます。
- 2. 「供給コラボレーション」ツリーから、「アプリケーション共通」>「ベンダ ー」>「ベンダー定義」を選択します。作業領域に、「ベンダーの検索」ウィン ドウが表示されます。
- 3. 該当する検索条件を入力して、 11 を選択します。ベンダーのリストが表示され ます。
- 4. 該当するベンダーを探して選択して、 ※ を選択します。「ベンダー」ポップア ップ・ウィンドウが表示されます。
- 5. 「ベンダー分類」で、セラーの顧客分類を選択します (該当する場合)。
- 6. 「セラー組織」で、ベンダー ID に関連付けるセラー組織を選択します。
- **7 日 を選択します。**

# ベンダー定義の削除

### このタスクについて

ベンダー定義を削除するには、以下の手順を実行します。

- 1. メニュー・バーから、「アプリケーション」>「供給コラボレーション」を選択 します。サイド・パネルに、「供給コラボレーション」ツリーが表示されます。
- 2. 「供給コラボレーション」ツリーから、「アプリケーション共通」>「ベンダ ー」>「ベンダー定義」を選択します。作業領域に、「ベンダーの検索」ウィン ドウが表示されます。
- 3. 該当する検索条件を入力して、 イ を選択します。ベンダーのリストが表示され ます。
- 4. 該当するベンダーを探して選択して、 <mark>×</mark> を選択します。

# 連絡タイプの定義

入荷オーダー・メモでベンダー (vendor) の連絡先情報を指定する場合は、連絡タイ プを構成できます。顧客の作成について詳しくは、 52 [ページの『ベンダー定義の定](#page-59-0) [義』を](#page-59-0)参照してください。

# 連絡タイプの作成

# このタスクについて

連絡タイプを作成するには、以下の手順を実行します。

## 手順

- 1. アプリケーション・ルールのサイド・パネルのツリーから、「アプリケーション 共通」>「ベンダー」>「連絡タイプ」を選択します。作業領域に、「連絡タイ プ」ウィンドウが表示されます。
- 2. セ をクリックします。「連絡タイプの詳細 (Contact Type Details)」ポップアッ プ・ウィンドウが表示されます。

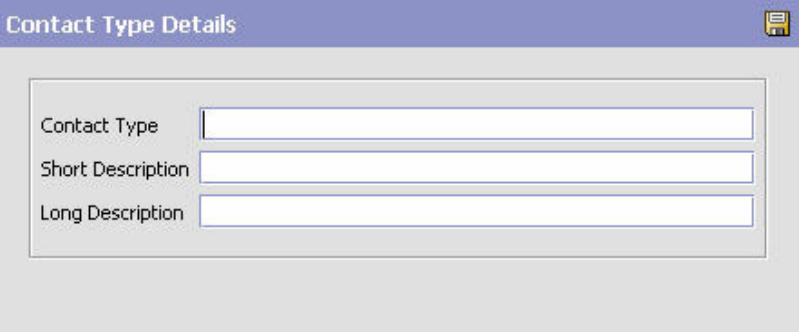

- 3. 「連絡タイプ」に、連絡先のタイプを入力します。
- 4. 「簡略説明」に、連絡タイプの簡単な説明を入力します。
- 5. 「詳細説明」に、連絡タイプの詳細な説明を入力します。
- 6.  $\begin{array}{c|c|c|c|c|c} \hline \text{6} & \text{c} & \text{d} & \text{d} \\ \hline \text{6} & \text{d} & \text{e} & \text{d} & \text{d} & \text{e} \\ \hline \text{7} & \text{8} & \text{9} & \text{10} & \text{90} & \text{110} & \text{120} & \text{130} \\ \hline \text{8} & \text{9} & \text{10} & \text{10} & \text{110} & \text{130} & \text{140} & \text{150} & \text{160} & \text{170}$

# 連絡タイプの変更

## このタスクについて

連絡タイプを変更するには、以下の手順を実行します。

- 1. アプリケーション・ルールのサイド・パネルのツリーから、「アプリケーション 共通」>「ベンダー」>「連絡タイプ」を選択します。作業領域に、「連絡タイ プ」ウィンドウが表示されます。
- 2. 該当する連絡タイプを選択して、 <mark>な</mark> をクリックします。「連絡タイプの詳細 (Contact Type Details)」ポップアップ・ウィンドウが表示されます。
- 3. 「簡略説明」に、連絡タイプの簡単な説明を入力します。

4. 「詳細説明」に、連絡タイプの詳細な説明を入力します。

5. 日 をクリックします。

# 連絡タイプの削除

# このタスクについて

連絡タイプを削除するには、以下の手順を実行します。

- 1. アプリケーション・ルールのサイド・パネルのツリーから、「アプリケーション 共通」>「ベンダー」>「連絡タイプ」を選択します。作業領域に、「連絡タイ プ」ウィンドウが表示されます。
- 2. 連絡タイプを選択して、 メ をクリックします。

# 第 **6** 章 ドキュメントのオーダー検証の構成

# ドキュメントのオーダー検証の構成 このタスクについて

特定のエンタープライズおよび伝票種別に関してオーダーを作成する際にセラーお よびバイヤーの検証を行うデフォルト設定の構成を定義できます。この検証は、オ ーダーを作成できるセラーおよびバイヤーかを判定するのに使用され、また、構成 した検証タイプに基づきアプリケーション・コンソールでの検索結果を絞り込みま す。

例えば、ハブ環境を 10 のエンタープライズ、50 のセラー、および 100 のバイヤ ーで構成しているとします。特定のエンタープライズのみが、組織階層で定義され る、50 セラーの内の 10 セラーおよび 100 バイヤーの内の 25 バイヤーと取引し ます。セラー検証およびバイヤー検証の両方に「エンタープライズ階層に定義済み (Defined In The Enterprise Hierarchy)」を設定する場合、ユーザーがオーダーを作成 すると、システムは、オーダーのセラーがエンタープライズの階層に定義される 10 のセラーのいずれかであること、およびオーダーのバイヤーがエンタープライズの 階層に定義される 25 のバイヤーのいずれかであることを検証します。また、ユー ザーが「セラー」フィールドまたは「バイヤー」フィールドのいずれかのルックア ップを選択する場合、そのエンタープライズ用に定義されるセラーおよびバイヤー のみが、結果に表示されます。

オーダー・ドキュメントのオーダー検証を定義するには、以下の手順を実行しま す。

- 1. アプリケーション・ルールのサイド・パネルのツリーから、「ドキュメント固 有」>「*(*伝票種別*)*」>「オーダー検証」を選択します。「オーダー検証」ポップ アップ・ウィンドウが作業領域に表示されます。
- 2. 該当するフィールドに情報を入力します。フィールドの値の説明については、 58 [ページの表](#page-65-0) 10 を参照してください。
- 3. を選択します。

<span id="page-65-0"></span>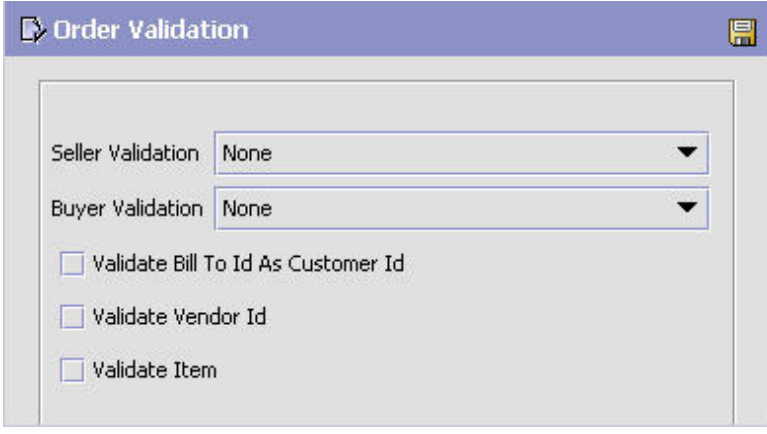

表 *10.* 「オーダー検証」ポップアップ・ウィンドウ

| フィールド | 説明                                                                                                    |
|-------|----------------------------------------------------------------------------------------------------|
| セラー検証 | オーダー・ドキュメントのセラーを検証するのに使用する検証<br>タイプを選択します。以下のオプションから選択できます。                                                                                                    |
|       | • なし - オーダーのセラーに対して検証は行われません。オ<br>ーダーの作成時には、システム内のすべてのセラーを使用で<br>きます。また、アプリケーション・コンソールで「セラー」<br>のルックアップを選択する場合、システム内のすべてのセラ<br>ーが表示されます。                                                                                                    |
|       | • エンタープライズと同じ - システムは、オーダーのセラー<br>がエンタープライズと同じであることを検証します。                                                                                                    |
|       | • エンタープライズ階層に定義済み (Defined In The Enterprise<br>Hierarchy) - システムは、オーダーのセラーがエンタープラ<br>イズの組織階層内に定義されていることを検証します。ま<br>た、アプリケーション・コンソールで「セラー」のルックア<br>ップを選択する場合、エンタープライズの組織階層内に定義<br>されるセラーのみ表示されます。組織階層の構成について詳<br>しくは、「Sterling Selling and Fulfillment Foundation アプリ<br>ケーション・プラットフォーム構成ガイド」を参照してくだ<br>さい。 |
|       | エンタープライズの顧客 (Customer Of The Enterprise) - シス<br>テムは、オーダーのセラーが顧客として構成されていることを<br>検証します。また、アプリケーション・コンソールで「セラ」<br>一」のルックアップを選択する場合、そのエンタープライズの<br>顧客として定義される組織のみ表示されます。                                                                                                    |

表 *10.* 「オーダー検証」ポップアップ・ウィンドウ *(*続き*)*

| フィールド                     | 説明                                                                                                    |
|---------------------------|----------------------------------------------------------------------------------------------------|
| バイヤー検証                    | オーダー・ドキュメントのバイヤーを検証するのに使用する検<br>証タイプを選択します。以下のオプションから選択できます。                                                                                                    |
|                           | • なし - オーダーのバイヤーに対して検証は行われません。<br>オーダーの作成時には、システム内のすべてのバイヤーを使<br>用できます。また、アプリケーション・コンソールで「バイ<br>ヤー」のルックアップを選択する場合、システム内のすべて<br>のバイヤーが表示されます。                                                                                                    |
|                           | • エンタープライズと同じ - システムは、オーダーのバイヤ<br>ーがエンタープライズと同じであることを検証します。                                                                                                    |
|                           | • エンタープライズ階層に定義済み (Defined In The Enterprise<br>Hierarchy) - システムは、オーダーのバイヤーがエンタープ<br>ライズの組織階層内に定義されていることを検証します。ま<br>た、アプリケーション・コンソールで「バイヤー」のルック<br>アップを選択する場合、エンタープライズの組織階層内に定<br>義されるバイヤーのみ表示されます。組織階層の構成につい<br>て詳しくは、「Sterling Selling and Fulfillment Foundation ア<br>プリケーション・プラットフォーム構成ガイド」を参照して<br>ください。<br>• エンタープライズの顧客 (Customer Of The Enterprise) - シ<br>ステムは、オーダーのバイヤーが顧客として構成されている<br>ことを検証します。また、アプリケーション・コンソールで<br>「バイヤー」のルックアップを選択する場合、そのエンター<br>プライズの顧客として定義される組織のみ表示されます。 |
| 請求先 ID を顧客 ID とし<br>て検証する | オーダーの顧客 ID がエンタープライズに対して定義されてい<br>ることを検証する場合、「請求先 ID を顧客 ID として検証す<br>る」を選択します。                                                                                                    |
| ベンダー ID の検証               | オーダーのベンダー ID がエンタープライズに対して定義され<br>ていることを検証する場合、「ベンダー ID の検証」を選択し<br>ます。                                                                                                    |
| アイテムの検証                   | オーダーのアイテムがエンタープライズのカタログに属してい<br>ることを検証する場合、「アイテムの検証」を選択します。こ<br>れに対し、サービス・アイテムはエンタープライズのカタログ<br>内に常に存在する必要があります。                                                                                                    |

# 第 **7** 章 ドキュメントの属性の構成

# ドキュメントの属性の構成

アプリケーション・コンソールに表示されるオーダー・ドキュメントに関連付ける 共通コードは定義できます。

「オーダー属性」ブランチを使用して、以下を行うことができます。

- オーダー・タイプの定義
- オーダー元の定義
- オーダー・レベルの外部参照の定義
- v オーダー明細レベルの外部参照の定義
- オーダー住所タイプの定義
- v 明細タイプの定義
- 他の属性の定義

# オーダー・タイプの定義 このタスクについて

伝票種別上に表示されるオーダー・タイプに対してコードを定義できます。このコ ードには、関連付けられているアプリケーション・ロジックはなく、ユーザーのビ ジネス慣習に応じて設定することができます。オーダー・タイプの例には、消費者 のオーダー、サービス担当者のオーダー、小売のオーダーなどがあります。

「オーダー・タイプ」タブを使用して、オーダー・タイプを作成、変更、および削 除できます。

# オーダー・タイプの作成

## このタスクについて

オーダー・タイプを作成するには、以下の手順を実行します。

- 1. アプリケーション・ルールのサイド・パネルのツリーから、「ドキュメント固 有」>「*(*伝票種別*)*」>「オーダー属性」を選択します。作業領域に、「オーダー 属性」ウィンドウが表示されます。
- 2. 「オーダー・タイプ」タブを選択します。
- 3. エ を選択します。「オーダー・タイプの詳細 (Order Type Details)」ポップア ップ・ウィンドウが表示されます。

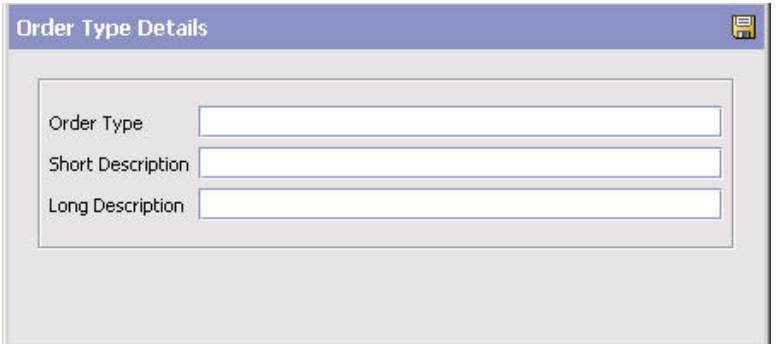

- 4. 「オーダー・タイプ」に、オーダー・タイプの名前を入力します。
- 5. 「簡略説明」に、オーダー・タイプの簡単な説明を入力します。
- 6. 「詳細説明」に、オーダー・タイプの詳細な説明を入力します。
- 7 日 を選択します。

# オーダー・タイプの変更 このタスクについて

オーダー・タイプを変更するには、以下の手順を実行します。

## 手順

- 1. アプリケーション・ルールのサイド・パネルのツリーから、「ドキュメント固 有」>「*(*伝票種別*)*」>「オーダー属性」を選択します。作業領域に、「オーダー 属性」ウィンドウが表示されます。
- 2. 「オーダー・タイプ」タブを選択します。
- 3. 該当するオーダー・タイプを選択して、 エン を選択します。「オーダー・タイプ の詳細 (Order Type Details)」ポップアップ・ウィンドウが表示されます。
- 4. 「簡略説明」に、オーダー・タイプの簡単な説明を入力します。
- 5. 「詳細説明」に、オーダー・タイプの詳細な説明を入力します。
- **6.** を選択します。

# オーダー・タイプの削除

# このタスクについて

オーダー・タイプを削除するには、以下の手順を実行します。

- 1. アプリケーション・ルールのサイド・パネルのツリーから、「ドキュメント固 有」>「*(*伝票種別*)*」>「オーダー属性」を選択します。作業領域に、「オーダー 属性」ウィンドウが表示されます。
- 2. 「オーダー・タイプ」タブを選択します。
- 3. 該当するオーダー・タイプを選択して、  $\frac{dS}{dS}$  を選択します。

# オーダー元の定義

伝票種別に表示されるオーダー元のコードを定義できます。このコードには、関連 付けられているアプリケーション・ロジックはなく、ユーザーのビジネス慣習に応 じて設定することができます。

オーダー元の作成、変更、または削除には、「オーダー元」タブを使用できます。

# オーダー元の作成 このタスクについて

オーダー元を作成するには、以下の手順を実行します。

## 手順

- 1. アプリケーション・ルールのサイド・パネルのツリーから、「ドキュメント固 有」>「*(*伝票種別*)*」>「オーダー属性」を選択します。作業領域に、「オーダー 属性」ウィンドウが表示されます。
- 2. 「オーダー元」タブを選択します。
- 3. **単** を選択します。「オーダー元の詳細 (Order Source Details)」ポップアップ・ ウィンドウが表示されます。

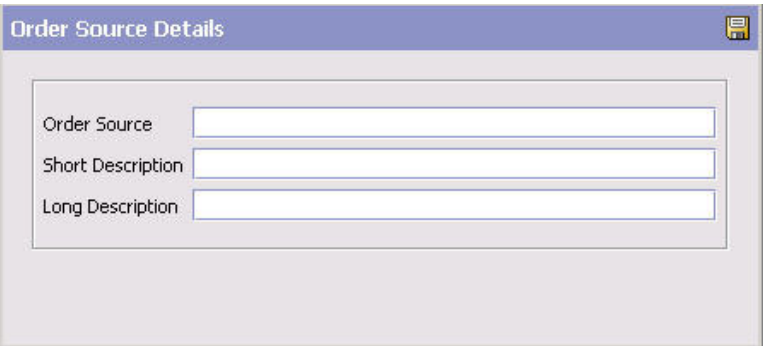

- 4. 「オーダー元」に、オーダー元の名前を入力します。
- 5. 「簡略説明」に、オーダー元の簡単な説明を入力します。
- 6. 「詳細説明」に、オーダー元の詳細な説明を入力します。

7. **同** を選択します。

# オーダー元の変更

### このタスクについて

オーダー元を変更するには、以下の手順を実行します。

- 1. アプリケーション・ルールのサイド・パネルのツリーから、「ドキュメント固 有」>「*(*伝票種別*)*」>「オーダー属性」を選択します。作業領域に、「オーダー 属性」ウィンドウが表示されます。
- 2. 「オーダー元」タブを選択します。
- 3. 該当するオーダー元を選択し、 200 を選択します。「オーダー元の詳細 (Order Source Details)」ポップアップ・ウィンドウが表示されます。
- 4. 「簡略説明」に、オーダー元の簡単な説明を入力します。
- 5. 「詳細説明」に、オーダー元の詳細な説明を入力します。
- 6. 日 を選択します。

# オーダー元の削除

# このタスクについて

オーダー元を削除するには、以下の手順を実行します。

### 手順

- 1. アプリケーション・ルールのサイド・パネルのツリーから、「ドキュメント固 有」>「*(*伝票種別*)*」>「オーダー属性」を選択します。作業領域に、「オーダー 属性」ウィンドウが表示されます。
- 2. 「オーダー元」タブを選択します。
- 3. 該当するオーダー元を選択し、 率 を選択します。

# オーダー・レベルの外部参照の定義

オーダー・レベルで伝票種別に表示される外部参照のコードを定義できます。この コードには、関連付けられているアプリケーション・ロジックはなく、ユーザーの ビジネス慣習に応じて設定することができます。外部参照は作成、変更、および削 除できます。

オーダー・ヘッダー・レベルの外部参照の作成、変更、または削除には、「オーダ ー参照」タブを使用できます。

# オーダー・ヘッダー・レベルの外部参照の作成 このタスクについて

オーダー・レベルのオーダー参照を作成するには、以下の手順を実行します。

- 1. アプリケーション・ルールのサイド・パネルのツリーから、「ドキュメント固 有」>「*(*伝票種別*)*」>「オーダー属性」を選択します。作業領域に、「オーダー 属性」ウィンドウが表示されます。
- 2. 「オーダー参照」タブを選択します。
- 3. 「オーダー・ヘッダーの外部参照」リストから、 マ を選択します。「外部参照 の詳細 (External Reference Details)」ポップアップ・ウィンドウが表示されま す。
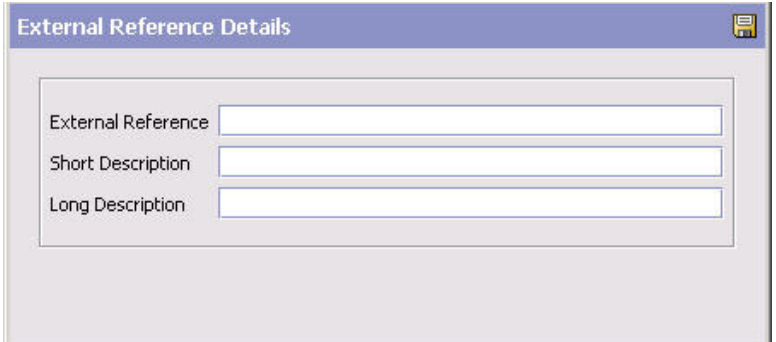

- 4. 「外部参照」に、外部参照の名前を入力します。
- 5. 「簡略説明」に、外部参照の簡単な説明を入力します。
- 6. 「詳細説明」に、外部参照の詳細な説明を入力します。
- 7 日 を選択します。

# オーダー・ヘッダー・レベルの外部参照の変更 このタスクについて

オーダー・レベルの外部参照を変更するには、以下の手順を実行します。

#### 手順

- 1. アプリケーション・ルールのサイド・パネルのツリーから、「ドキュメント固 有」>「*(*伝票種別*)*」>「オーダー属性」を選択します。作業領域に、「オーダー 属性」ウィンドウが表示されます。
- 2. 「オーダー参照」タブを選択します。
- 3. 「オーダー・ヘッダーの外部参照」リストで、該当する外部参照を選択し、 を選択します。「外部参照の詳細 (External Reference Details)」ポップアップ・ ウィンドウが表示されます。
- 4. 「簡略説明」に、外部参照の簡単な説明を入力します。
- 5. 「詳細説明」に、外部参照の詳細な説明を入力します。
- 6. 日 を選択します。

# オーダー・ヘッダー・レベルの外部参照の削除 このタスクについて

オーダー・レベルの外部参照を削除するには、以下の手順を実行します。

- 1. アプリケーション・ルールのサイド・パネルのツリーから、「ドキュメント固 有」>「*(*伝票種別*)*」>「オーダー属性」を選択します。作業領域に、「オーダー 属性」ウィンドウが表示されます。
- 2. 「オーダー参照」タブを選択します。

3. 「オーダー・ヘッダーの外部参照」リストで、該当する外部参照を選択し、 を選択します。

# オーダー明細レベルの外部参照の定義

オーダー明細レベルで伝票種別に表示される外部参照のコードを定義できます。こ のコードには、関連付けられているアプリケーション・ロジックはなく、ユーザー のビジネス慣習に応じて設定することができます。外部参照は作成、変更、および 削除できます。

オーダー明細レベルの外部参照の作成、変更、または削除には、「オーダー参照」 タブを使用できます。

### オーダー明細レベルの外部参照の作成 このタスクについて

オーダー明細レベルのオーダー参照を作成するには、以下の手順を実行します。

#### 手順

- 1. アプリケーション・ルールのサイド・パネルのツリーから、「ドキュメント固 有」>「*(*伝票種別*)*」>「オーダー属性」を選択します。作業領域に、「オーダー 属性」ウィンドウが表示されます。
- 2. 「オーダー参照」タブを選択します。
- 3. 「オーダー明細の外部参照」リストから、 エン を選択します。「外部参照の詳細 (External Reference Details)」ポップアップ・ウィンドウが表示されます。

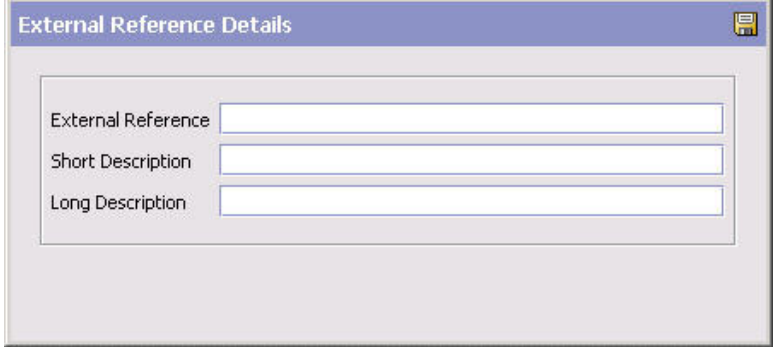

- 4. 「外部参照」に、外部参照の名前を入力します。
- 5. 「簡略説明」に、外部参照の簡単な説明を入力します。
- 6. 「詳細説明」に、外部参照の詳細な説明を入力します。

7. ■ を選択します。

## オーダー明細レベルの外部参照の変更 このタスクについて

オーダー明細レベルの外部参照を変更するには、以下の手順を実行します。

#### 手順

- 1. アプリケーション・ルールのサイド・パネルのツリーから、「ドキュメント固 有」>「*(*伝票種別*)*」>「オーダー属性」を選択します。作業領域に、「オーダー 属性」ウィンドウが表示されます。
- 2. 「オーダー参照」タブを選択します。
- 3. 「オーダー明細の外部参照」リストで、該当する外部参照を選択し、 します。「外部参照の詳細 (External Reference Details)」ポップアップ・ウィン ドウが表示されます。
- 4. 「簡略説明」に、外部参照の簡単な説明を入力します。
- 5. 「詳細説明」に、外部参照の詳細な説明を入力します。
- 6. 日 を選択します。

## オーダー明細レベルの外部参照の削除 このタスクについて

オーダー・レベルの外部参照を削除するには、以下の手順を実行します。

#### 手順

- 1. アプリケーション・ルールのサイド・パネルのツリーから、「ドキュメント固 有」>「*(*伝票種別*)*」>「オーダー属性」を選択します。作業領域に、「オーダー 属性」ウィンドウが表示されます。
- 2. 「オーダー参照」タブを選択します。
- 3. 「オーダー明細の外部参照」リストで、該当する外部参照を選択し、 します。

# オーダー住所タイプの定義

伝票種別のユーザー・インターフェースの「追加住所」ビューに表示される、オー ダー住所タイプのコードを定義できます。

オーダー住所タイプの作成、変更、または削除には、「オーダー住所タイプ」タブ を使用できます。

# オーダー住所タイプの作成

#### このタスクについて

オーダー住所タイプを作成するには、以下の手順を実行します。

- 1. アプリケーション・ルールのサイド・パネルのツリーから、「ドキュメント固 有」>「*(*伝票種別*)*」>「オーダー属性」を選択します。作業領域に、「オーダー 属性」ウィンドウが表示されます。
- 2. 「オーダー住所タイプ」タブを選択します。

3. <sup>1</sup> を選択します。「オーダー住所タイプの詳細 (Order Address Type Details)」 ポップアップ・ウィンドウが表示されます。

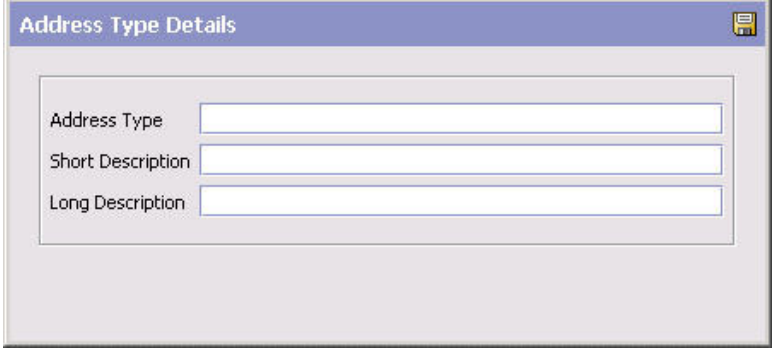

- 4. 「オーダー住所タイプ」に、オーダー住所タイプの名前を入力します。
- 5. 「簡略説明」に、オーダー住所タイプの短い説明を入力します。
- 6. 「詳細説明」に、オーダー住所タイプの詳細な説明を入力します。

7. 日 を選択します。

### オーダー住所タイプの変更 このタスクについて

オーダー住所タイプを変更するには、以下の手順を実行します。

#### 手順

- 1. アプリケーション・ルールのサイド・パネルのツリーから、「ドキュメント固 有」>「*(*伝票種別*)*」>「オーダー属性」を選択します。作業領域に、「オーダー 属性」ウィンドウが表示されます。
- 2. 「オーダー住所タイプ」タブを選択します。
- 3. 該当するオーダー住所タイプを選択して、 カ を選択します。「オーダー住所タ イプの詳細 (Order Address Type Details)」ポップアップ・ウィンドウが表示され ます。
- 4. 「簡略説明」に、オーダー・タイプの簡単な説明を入力します。
- 5. 「詳細説明」に、オーダー・タイプの詳細な説明を入力します。
- $6.$   $\Box$  を選択します。

## オーダー住所タイプの削除 このタスクについて

オーダー住所タイプを削除するには、以下の手順を実行します。

#### 手順

1. アプリケーション・ルールのサイド・パネルのツリーから、「ドキュメント固 有」>「*(*伝票種別*)*」>「オーダー属性」を選択します。作業領域に、「オーダー 属性」ウィンドウが表示されます。

- 2. 「オーダー住所タイプ」タブを選択します。
- 3. 該当するオーダー住所タイプを選択して、 <mark></u>★ を選択します。</mark>

### 明細タイプの定義

伝票種別に表示されるコードと明細タイプを定義できます。

明細タイプの作成、変更、または削除には、「明細タイプ」タブを使用できます。

# 明細タイプの作成

### このタスクについて

明細タイプを作成するには、以下の手順を実行します。

### 手順

- 1. アプリケーション・ルールのサイド・パネルのツリーから、「ドキュメント固 有」>「*(*伝票種別*)*」>「オーダー属性」を選択します。作業領域に、「オーダー 属性」ウィンドウが表示されます。
- 2. 「明細タイプ」タブを選択します。
- 3. <sup>1</sup> を選択します。「明細タイプの詳細 (Line Type Details)」ポップアップ・ウ ィンドウが表示されます。
- 4. 「明細タイプ」に、明細タイプの名前を入力します。
- 5. 「説明」に、明細タイプの簡単な説明を入力します。
- 6. を選択します。

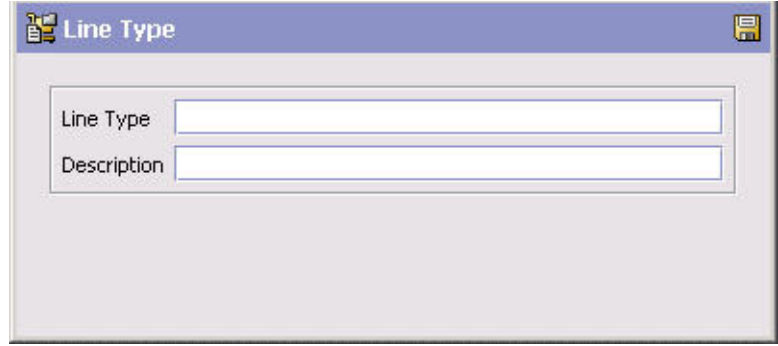

# 明細タイプの変更

### このタスクについて

明細タイプを変更するには、以下の手順を実行します。

- 1. アプリケーション・ルールのサイド・パネルのツリーから、「ドキュメント固 有」>「*(*伝票種別*)*」>「オーダー属性」を選択します。作業領域に、「オーダー 属性」ウィンドウが表示されます。
- 2. 「明細タイプ」タブを選択します。
- 3. 該当する明細タイプを選択して、 ※ を選択します。「明細タイプの詳細 (Line Type Details)」ポップアップ・ウィンドウが表示されます。
- 4. 「説明」に、明細タイプの簡単な説明を入力します。
- 5. 日 を選択します。

## 明細タイプの削除 このタスクについて

明細タイプを削除するには、以下の手順を実行します。

#### 手順

- 1. アプリケーション・ルールのサイド・パネルのツリーから、「ドキュメント固 有」>「*(*伝票種別*)*」>「オーダー属性」を選択します。作業領域に、「オーダー 属性」ウィンドウが表示されます。
- 2. 「明細タイプ」タブを選択します。
- 3. 該当する明細タイプを選択して、 メ を選択します。

# 他の属性の定義

伝票種別に表示されるその他の属性を定義できます。

事前構成済み番号から主要明細番号を生成するには、「その他 (Others)」タブを使 用できます。

# 事前構成済み番号から新規明細の主要明細番号を生成 このタスクについて

事前構成済み番号から新規明細の主要明細番号を生成することにより、オーダーの 同期を行う際に Sterling Selling and Fulfillment Foundation 内の主要明細番号と外部 システムの主要明細番号間の競合が回避されます。

事前構成済み開始番号を指定するには、以下の手順を実行します。

- 1. アプリケーション・ルールのサイド・パネルのツリーから、「ドキュメント固 有」>「*(*伝票種別*)*」>「オーダー属性」を選択します。作業領域に、「オーダー 属性」ウィンドウが表示されます。
- 2. 「その他 (Others)」タブを選択します。
- 3. 「次から開始される新規明細用の主要明細番号を生成」に、開始番号を入力しま す。開始する主要明細番号は、正整数でなければなりません。
- 4. 日 を選択します。

# タスクの結果

「次から開始される新規明細用の主要明細番号を生成:」フィールドに入力した値 は、直接 API 呼び出しではなく (例: createOrder())、コンソール UI を介して作成 されたオーダーにのみ影響します。

# 第 **8** 章 ドキュメントの指示タイプの構成

# ドキュメントの指示タイプの構成

特別指示をオーダー・ドキュメントに追加するときに使用する共通コードを定義で きます。

Sterling Selling and Fulfillment Foundation のデフォルトの指示タイプは、以下のと おりです。

- v ピック
- 梱包
- v 出荷
- v 贈答品
- v 順序付け
- その他

指示タイプの作成、変更、または削除には、「指示タイプ」ブランチを使用できま す。

# 指示タイプの作成

### このタスクについて

指示タイプを作成するには、以下の手順を実行します。

- 1. アプリケーション・ルールのサイド・パネルのツリーから、「ドキュメント固 有」>「*(*伝票種別*)*」>「指示タイプ」を選択します。作業領域に、「指示タイ プ」ウィンドウが表示されます。
- 2.  $\overline{\mathbb{C}}$  を選択します。「指示タイプの詳細 (Instruction Type Details)」ポップアッ プ・ウィンドウが表示されます。

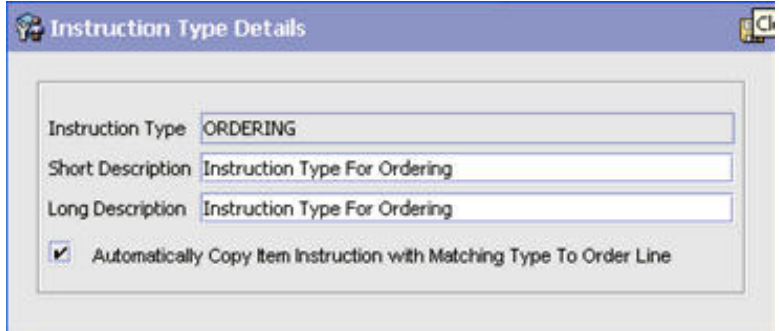

- 3. 「指示タイプ」に、指示タイプを入力します。
- 4. 「簡略説明」に、指示タイプの簡単な説明を入力します。
- 5. 「詳細説明」に、指示タイプの詳細な説明を入力します。
- 6. 「指示タイプが一致するアイテム指示をオーダー明細に自動でコピーする」にチ ェックを付けて、アイテムがオーダーに追加されたときに、指示タイプが一致す るアイテム指示をオーダー明細に自動的にコピーするようにシステムを強制しま す。
- 7. 日 を選択します。

# 指示タイプの変更

### このタスクについて

指示タイプを変更するには、以下の手順を実行します。

#### 手順

- 1. アプリケーション・ルールのサイド・パネルのツリーから、「ドキュメント固 有」>「*(*伝票種別*)*」>「指示タイプ」を選択します。作業領域に、「指示タイ プ」ウィンドウが表示されます。
- 2. 該当する指示タイプを選択して、 <sup>165</sup> を選択します。「指示タイプの詳細 (Instruction Type Details)」ポップアップ・ウィンドウが表示されます。
- 3. 「簡略説明」に、指示タイプの簡単な説明を入力します。
- 4. 「詳細説明」に、指示タイプの詳細な説明を入力します。
- 5. 「指示タイプが一致するアイテム指示をオーダー明細に自動でコピーする」にチ ェックを付けて、アイテムがオーダーに追加されたときに、指示タイプが一致す るアイテム指示をオーダー明細に自動的にコピーするようにシステムを強制しま す。
- 6. を選択します。

## 指示タイプの削除

### このタスクについて

指示タイプを削除するには、以下の手順を実行します。

- 1. アプリケーション・ルールのサイド・パネルのツリーから、「ドキュメント固 有」>「*(*伝票種別*)*」>「指示タイプ」を選択します。作業領域に、「指示タイ プ」ウィンドウが表示されます。
- 2. 該当する指示タイプを選択して、 ※ を選択します。

# 第 **9** 章 ドキュメントの変更理由の構成

## ドキュメントの変更理由の構成

変更理由の共通コードを定義できます。これらのコードは、アプリケーション・コ ンソールでユーザーにより変更が行われた理由を定義します。

変更理由に加え、定義するコードは、アプリケーション・コンソールでオーダーを 保留にしたときの保留理由として使用されます。

変更理由の作成、変更、および削除には、「変更理由」ブランチを使用できます。

### 変更理由の作成

#### このタスクについて

変更理由を作成するには、以下の手順を実行します。

#### 手順

- 1. アプリケーション・ルールのサイド・パネルのツリーから、「ドキュメント固 有」>「*(*伝票種別*)*」>「変更理由」を選択します。作業領域に、「変更理由」ウ ィンドウが表示されます。
- 2. ※ を選択します。「変更理由の詳細」ポップアップ・ウィンドウが表示されま す。

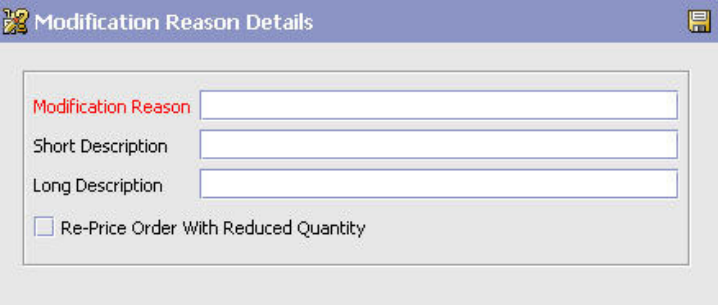

- 3. 「変更理由」に、変更理由を入力します。
- 4. 「簡略説明」に、変更理由の簡単な説明を入力します。
- 5. 「詳細説明」に、変更理由の詳細な説明を入力します。
- 6. この変更理由で、数量が削減された場合にオーダーの価格を再計算する必要があ る場合、「減少後の数量でオーダーの価格を再計算する」チェック・ボックスを チェックします。

このフラグは、この変更理由が取り消しに使用される場合のみ適用されます。取 り消しでは、減少後の数量に対して価格の再計算を行う必要があります。オーダ ー明細の価格再計算の対象となる数量 (価格再計算数量) は、減少後の数量に調

整されます。価格再計算数量について詳しくは、「*Sterling Selling and Fulfillment Foundation Javadocs*」を参照してください。

この変更理由が、数量を削減しない変更に使用される場合、このフラグは適用さ れません。

このフィールドは、「集合・混載の変更」にはありません。

7 日 を選択します。

### 変更理由の変更

### このタスクについて

変更理由を変更するには、以下の手順を実行します。

#### 手順

- 1. アプリケーション・ルールのサイド・パネルのツリーから、「ドキュメント固 有」>「*(*伝票種別*)*」>「変更理由」を選択します。作業領域に、「変更理由」ウ ィンドウが表示されます。
- 2. 該当する変更理由を選択し、 ネット<br>2. 該当する変更理由を選択し、 ネット選択します。「変更理由の詳細」ポップアッ プ・ウィンドウが表示されます。
- 3. 「簡略説明」に、変更理由の簡単な説明を入力します。
- 4. 「詳細説明」に、変更理由の詳細な説明を入力します。
- 5. この変更理由で、数量が削減された場合にオーダーの価格を再計算する必要があ る場合、「減少後の数量でオーダーの価格を再計算する」チェック・ボックスを チェックします。

このフラグは、この変更理由が取り消しに使用される場合のみ適用されます。取 り消しでは、減少後の数量に対して価格の再計算を行う必要があります。オーダ ー明細の価格再計算の対象となる数量 (価格再計算数量) は、減少後の数量に調 整されます。価格再計算数量について詳しくは、「*Sterling Selling and Fulfillment Foundation Javadocs*」を参照してください。

この変更理由が、数量を削減しない変更に使用される場合、このフラグは適用さ れません。

このフィールドは、「集合・混載の変更」にはありません。

 $6.$   $\blacksquare$  を選択します。

### 変更理由の削除

#### このタスクについて

変更理由を削除するには、以下の手順を実行します。

- 1. アプリケーション・ルールのサイド・パネルのツリーから、「ドキュメント固 有」>「*(*伝票種別*)*」>「変更理由」を選択します。作業領域に、「変更理由」ウ ィンドウが表示されます。
- 2. 該当する変更理由を選択し、 ※ を選択します。

# 第 **10** 章 ドキュメントのバックオーダー理由の構成

## ドキュメントのバックオーダー理由の構成

バックオーダー理由の共通コードを定義できます。これらのコードは、オーダーが バックオーダー済みである理由を説明します。

Sterling Selling and Fulfillment Foundation のデフォルトのバックオーダー理由は、 「在庫なし」です。

バックオーダー理由の作成、変更、および削除には、「バックオーダー理由」ブラ ンチを使用できます。

# バックオーダー理由の作成 このタスクについて

バックオーダー理由を作成するには、以下の手順を実行します。

#### 手順

- 1. アプリケーション・ルールのサイド・パネルのツリーから、「ドキュメント固 有」>「*(*伝票種別*)*」>「バックオーダー理由」を選択します。作業領域に、「バ ックオーダー理由」ウィンドウが表示されます。
- 2. <<br />
を選択します。「バックオーダー理由の詳細 (Backorder Reason Details)」ポ ップアップ・ウィンドウが表示されます。

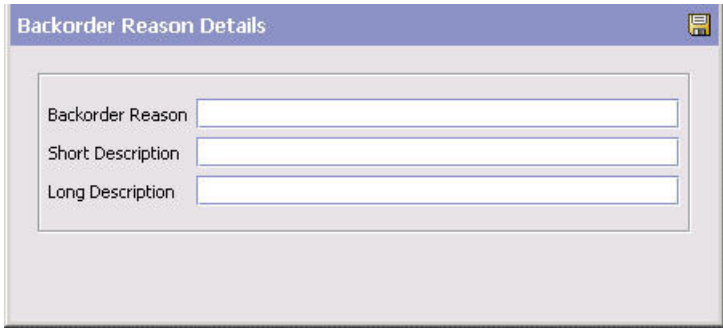

- 3. 「バックオーダー理由」に、バックオーダーの理由を入力します。
- 4. 「簡略説明」に、バックオーダー理由の簡単な説明を入力します。
- 5. 「詳細説明」に、バックオーダー理由の詳細な説明を入力します。

6. を選択します。

# バックオーダー理由の変更 このタスクについて

バックオーダー理由を変更するには、以下の手順を実行します。

### 手順

- 1. アプリケーション・ルールのサイド・パネルのツリーから、「ドキュメント固 有」>「*(*伝票種別*)*」>「バックオーダー理由」を選択します。作業領域に、「バ ックオーダー理由」ウィンドウが表示されます。
- 2. 該当するバックオーダー理由を選択し、 ※2 を選択します。「バックオーダー理 由の詳細 (Backorder Reason Details)」ポップアップ・ウィンドウが表示されま す。
- 3. 「簡略説明」に、バックオーダー理由の簡単な説明を入力します。
- 4. 「詳細説明」に、バックオーダー理由の詳細な説明を入力します。
- 5. 2 を選択します。

# バックオーダー理由の削除

## このタスクについて

バックオーダー理由を削除するには、次の手順を実行します。

- 1. アプリケーション・ルールのサイド・パネルのツリーから、「ドキュメント固 有」>「*(*伝票種別*)*」>「バックオーダー理由」を選択します。作業領域に、「バ ックオーダー理由」ウィンドウが表示されます。
- 2. 該当するバックオーダー理由を選択し、 ※ を選択します。

# 第 **11** 章 ドキュメントの変更コンポーネントの構成

### ドキュメントの変更コンポーネントの構成

ドキュメントが特定のステータスにある場合は、その変更ルールおよびタイプを構 成できます。これらのルールは、ドキュメントの変更可能な部分と、変更を実行で きるステータスを決定します。

分散オーダー管理モジュールを使用している場合、以下のプロセス・タイプ・レベ ルで変更コンポーネントを構成できます。

- フルフィルメント
- v 出庫物流

物流管理モジュールを使用している場合、集合・混載プロセス・タイプ・レベルで 変更コンポーネントを構成できます。

供給コラボレーション・モジュールを使用している場合、以下のプロセス・タイ プ・レベルで変更コンポーネントを構成できます。

- v フルフィルメント
- v 入庫物流

返品物流モジュールを使用している場合、以下のプロセス・タイプ・レベルで変更 コンポーネントを構成できます。

- フルフィルメント
- v 物流管理
- 受入

変更ルール、カスタム変更タイプ、および「変更が価格に影響」を定義するには、 「オーダー変更」ブランチを使用できます。

### 変更ルールの定義

大半のドキュメントは、パイプラインを経て流れ、顧客サービス担当者による介入 は必要ありません。ただし、クレジット・カード情報または数量の変更などの、変 更が必須となる場合もあります。は、アプリケーション・コンソールおよび API に よる変更をサポートします。各変更タイプ、変更レベル、およびステータスの組み 合わせに対してどの変更を許可するかを決定することは重要です。

注**:** システム・デフォルトの一部として許可されていない変更については、それを 許可する前に、ビジネスおよびシステム統合への影響について十分に考慮してくだ さい。例えば、リリースがノードに送られた後は、伝票種別への指示の追加は許可 されません。変更を許可するように変更した場合、リリースは既に送られているの で、システムには新しい指示をノード・センターに通信する手段はありません。

変更タイプは、ドキュメントに対して実行される変更のタイプを示します。 Sterling Selling and Fulfillment Foundation は、特定の属性に対して変更を実行する機能を提 供します。変更タイプの例としては、オーダーへのオーダー明細の追加がありま す。

変更レベルは、特定の変更タイプが実行されるレベルを示します。これには以下の レベルが含まれます。

- ヘッダー
- v 明細
- リリース
- リリース明細
- v 交渉
- v 交渉明細
- v 出荷
- 受入

システム修正変更タイプとその変更レベルの完全なリストについては、 401 [ページ](#page-408-0) [の『オーダー変更タイプ』を](#page-408-0)参照してください。

変更は、特定のレベルと、特定の処理ステータスに適用されます。例えば、ヘッダ ー・レベルまたは明細レベルでドキュメントに対して変更が要求された場合、オー ダー明細と、オーダー・リリース明細が、それらのオーダー状況に対して変更が許 可されているかどうかを検証するためにピックアップされます。リリース・レベル またはリリース明細レベルで変更が要求された場合、オーダー・リリース明細が、 それらのオーダー状況に対して変更が許可されているかどうかを検証するためにピ ックアップされます。

「変更ルール」ウィンドウでは、「分類基準」から対応するグループ化を選択する ことで、変更タイプ、変更レベル、またはステータス別に変更をグループ化できま す。次いで「変更ルール」ウィンドウは、階層構造で選択されたグループ化を表示 します。

すべての変更ルールは、特定のシステム定義範囲内で作動します。例えば、販売オ ーダーの場合、オーダー・エンティティーに対するキャンセル変更は、必ずステー タス 1000 (ドラフト・オーダー作成済み) から 3350 (出荷に含まれている) までの 範囲内になるように定義されます。システムは、ステータス 3701 (返品作成済み) のキャンセル変更は決して許可しません。一方、ステータス 1000 から 3350 まで の範囲内の間の変更は許可できます。エンティティーが複数のステータスの場合、 少なくとも 1 つのステータスがシステム定義範囲内であれば、変更は許可されま す。

オーダーが出荷されたかまたは返品が作成された後に請求先住所を変更するなどの 変更を行う場合、変更された請求先住所は、出荷や返品オーダーなどには伝搬され ません。

以下の表では、変更に適用できるさまざまな設定を定義しています。

<span id="page-90-0"></span>表 *11.* オーダー・ドキュメント・タイプのルール変更

| フィールド         | 説明                                             |
|---------------|------------------------------------------------|
| ステータス         | 変更レベルとタイプに適用できるそれぞれのステータスを示し<br>ます。            |
| 許可            | 指定されたステータスの変更レベルとタイプで変更を行うこと<br>ができるかどうかを示します。 |
| 禁止 (Disallow) | 指定されたステータスの変更レベルとタイプでは変更を行えな<br>いことを示します。      |
| 無視            | 指定されたステータスの変更レベルとタイプでは変更が無視さ<br>れることを示します。     |

「許可」、「禁止 (Disallow)」、および「無視」の設定には、以下のいくつかの考慮すべき シナリオがあります。

v ある明細が「ステータス 1」であり、別の明細が「ステータス 2」である場合、両方のス テータスは「許可」に設定され、変更は許可されます。

- v ある明細が「ステータス 1」であり、別の明細が「ステータス 2」であり、さらに別の明 細が「ステータス 3」であり、1 と 2 のステータスは「許可」に設定されているが、3 のステータスは「禁止 (Disallow)」に設定されている場合、現在適用されているステータ スの 1 つが禁止であるため、すべての変更は許可されません。
- v ある明細が「ステータス 1」であり、別の明細が「拡張ステータス 2」である場合、1 の ステータスが「許可」に設定されているが、拡張ステータスが「無視」に設定されていれ ば (すべての拡張ステータスはデフォルトでは「無視」であるため、設定を明示的にオー バーライドしない限り、それらはその基本ステータス設定をピックアップする)、すべての 変更は、基本ステータスが「許可」に設定されている場合に限って許可されます。基本ス テータスが「禁止 (Disallow)」に設定されている場合、すべての変更は許可されません。

すべての明細が「無視」に設定されている場合、基本ステータス設定に関係なく、すべての 変更は禁止になります。

アプリケーション・コンソール・ユーザーには、ユーザー・グループ許可により、 変更ルールをオーバーライドする許可を付与することができます。ユーザーがこの 許可を付与されている場合、そのユーザーはアプリケーション・コンソール内で禁 止になっている変更を実行できます。ユーザー・グループのアクセス権について詳 しくは、「*Sterling Selling and Fulfillment Foundation* アプリケーション・プラット フォーム構成ガイド」を参照してください。

### 変更ルールの変更

#### このタスクについて

変更ルールを変更するには、以下の手順を実行します。

#### 手順

1. アプリケーション・ルールのサイド・パネルのツリーから、「ドキュメント固 有」>「*(*伝票種別*)*」>「*(*プロセス・タイプ*)*」>「*(*プロセス・タイプ*)* 変更」>「 *(*プロセス・タイプ*)* 変更ルール」を選択します。作業領域に、「変更ルール」ウ ィンドウが表示されます。

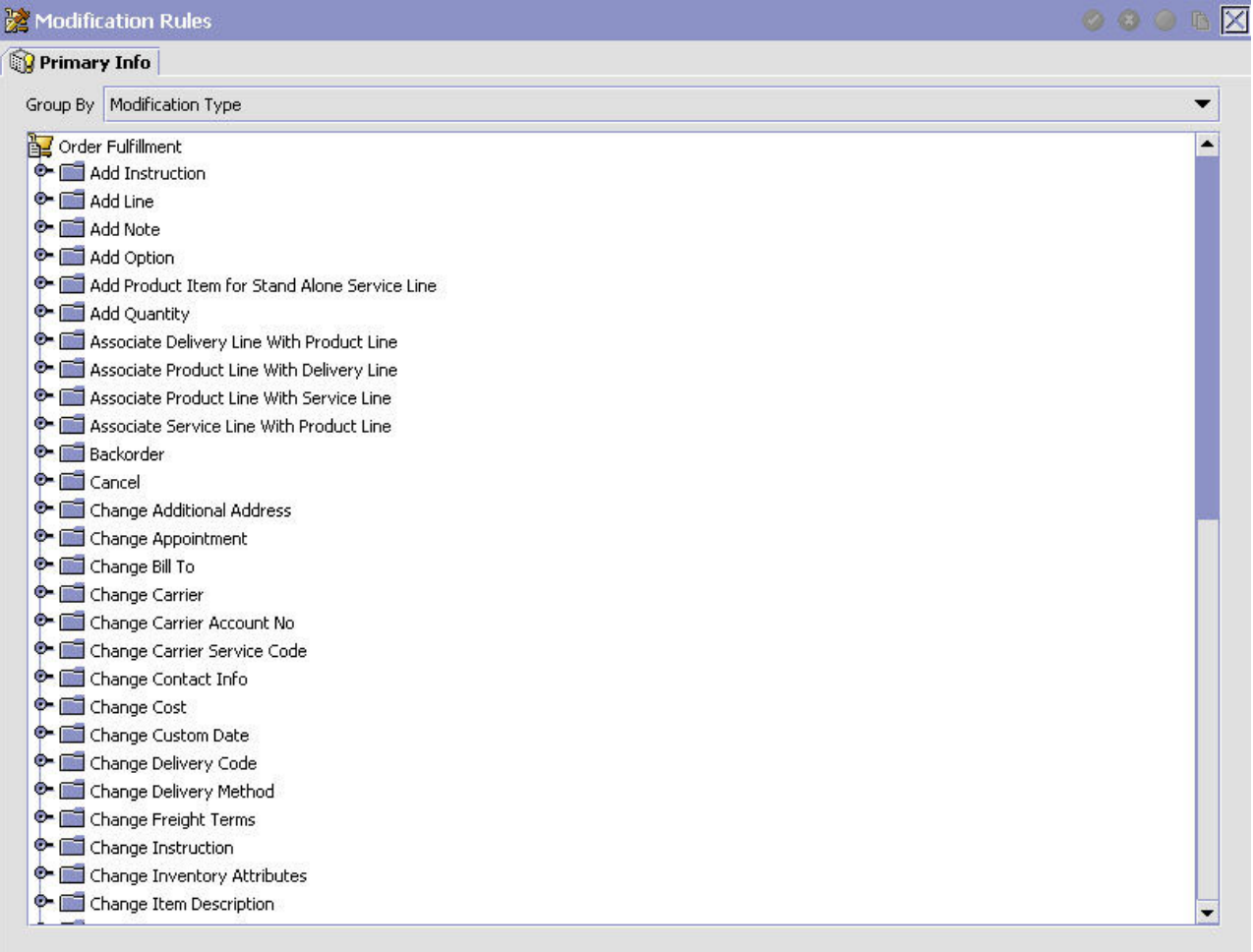

- 2. 該当する変更タイプおよび変更レベルを展開して、ルールを設定します。
- 3. 該当するルールを右クリックし、ビジネスの慣習に従い、許可、禁止、または無 視を選択します。フィールドの値の説明については、 83 [ページの表](#page-90-0) 11 を参照し てください。

# カスタム変更タイプの定義

プロセス・タイプのカスタム変更タイプを定義できます。変更タイプの作成によ り、(拡張属性を含む) 特定の属性を 1 つのグループに分類することができます。そ のグループに対して、それらの属性を変更できる時とできない時を決定するルール を定義できます。

作成すると、カスタム変更タイプは、定義するプロセス・タイプのビジネス・ドキ ュメントの変更ルールの下で表示されます。そこから、特定のステータスのカスタ ム変更タイプを許可、禁止、または無視するかどうかを決定できます。

カスタム変更タイプを作成、変更、および削除するには、「オーダー変更タイプ」 ブランチを使用できます。

# <span id="page-92-0"></span>カスタム変更タイプの作成

このタスクについて

カスタム変更タイプを作成するには、以下の手順を実行します。

#### 手順

- 1. アプリケーション・ルールのサイド・パネルのツリーから、「ドキュメント固 有」>「*(*伝票種別*)*」>「*(*プロセス・タイプ*)*」>「*(*プロセス・タイプ*)* 変更」>「 *(*プロセス・タイプ*)* 変更タイプ」を選択します。作業領域に、「カスタム変更リ スト」ウィンドウが表示されます。
- 2. 「カスタム変更リスト」から、 マ を選択します。「カスタム変更」ウィンドウ が表示されます。必要なフィールドに情報を入力します。フィールドの値の説明 については、表 12 を参照してください。
- 3. **は** を選択します。変更内容を有効にするにはアプリケーションからサインアウ トする必要があることを警告するポップアップが表示されます。

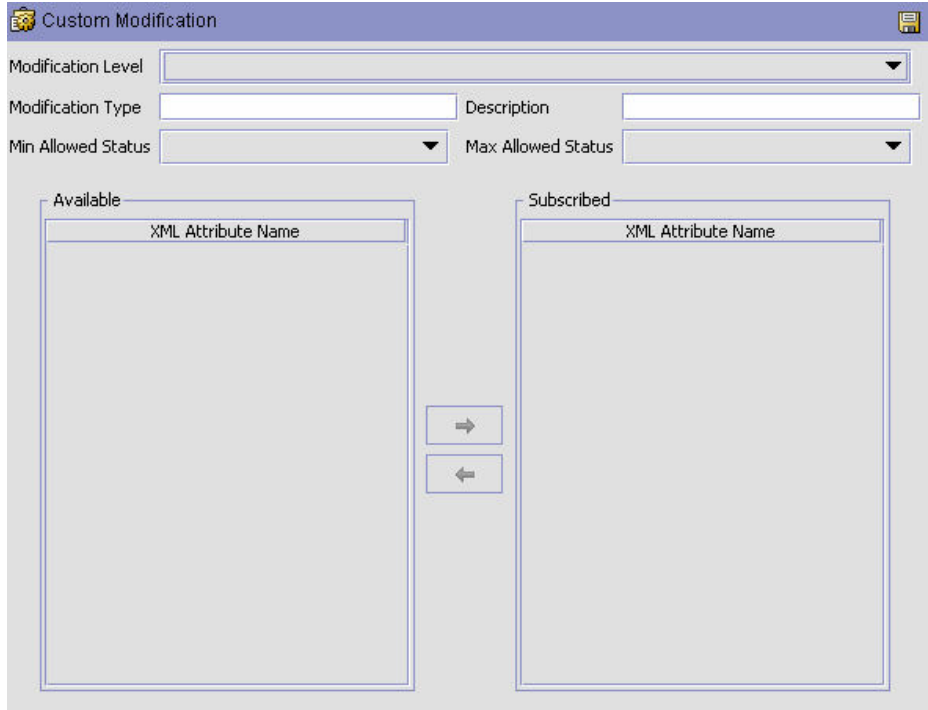

#### 表 *12.* 「カスタム変更」ウィンドウ

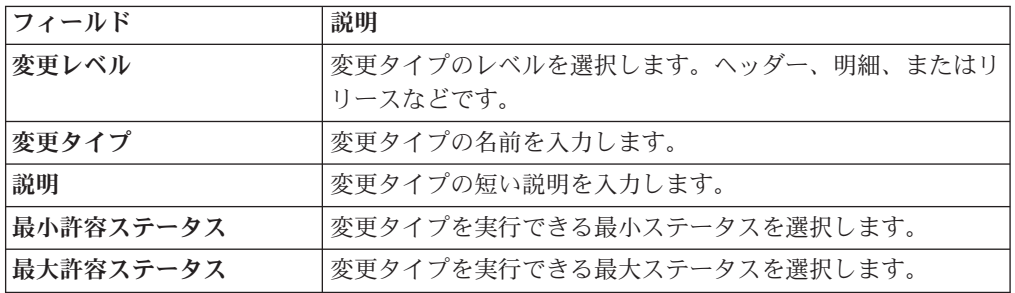

表 *12.* 「カスタム変更」ウィンドウ *(*続き*)*

| <b> フィールド</b>    | 説明                                                            |
|------------------|---------------------------------------------------------------|
| 使用可能 (Available) | 変更タイプに関連付けることのできる XML 属性のリスト。<br>使用可能属性を変更タイプに追加するには、追加する属性を選 |
|                  | 択して <sup>→</sup> を選択します。                                      |
| 登録済み             | 変更タイプに関連付けられた XML 属性のリスト。登録済み                                 |
|                  | 属性を削除するには、削除する属性を選択して ← アイコン<br>を選択します。                       |

# カスタム変更タイプの変更

### このタスクについて

カスタム共通コード・タイプを変更するには、以下の手順を実行します。

#### 手順

- 1. アプリケーション・ルールのサイド・パネルのツリーから、「ドキュメント固 有」>「*(*伝票種別*)*」>「*(*プロセス・タイプ*)*」>「*(*プロセス・タイプ*)* 変更」>「 *(*プロセス・タイプ*)* 変更タイプ」を選択します。作業領域に、「カスタム変更リ スト」ウィンドウが表示されます。
- 2. 「カスタム変更リスト」から該当するカスタム変更を見つけて、 ※ を選択しま す。「カスタム変更」ウィンドウが表示されます。
- 3. 必要なフィールドに情報を入力します。フィールドの値の説明については、 [85](#page-92-0) [ページの表](#page-92-0) 12 を参照してください。
- 4. 日 を選択します。

# カスタム変更タイプの削除

### このタスクについて

カスタム変更タイプを削除するには、以下の手順を実行します。

- 1. アプリケーション・ルールのサイド・パネルのツリーから、「ドキュメント固 有」>「*(*伝票種別*)*」>「*(*プロセス・タイプ*)*」>「*(*プロセス・タイプ*)* 変更」>「 *(*プロセス・タイプ*)* 変更タイプ」を選択します。作業領域に、「カスタム変更リ スト」ウィンドウが表示されます。
- 2. 「カスタム変更リスト」から該当するカスタム変更を見つけて、 <mark></u>★ を選択しま</mark> す。

# 「変更が価格に影響」の定義

変更タイプがオーダーの価格設定に影響を与えるかどうかを指定できます。これら の変更タイプの変更が行われるときに、OrderRepricingUE が呼び出され、その変更 タイプに指示されたレベルで価格と料金情報が更新されます。 OrderRepricingUE について詳しくは、「*Sterling Selling and Fulfillment Foundation Javadocs*」を参照し てください。

## 変更が価格に影響の変更タイプの追加**/**削除 このタスクについて

変更タイプに価格に影響があるかどうかを指定するには、以下の手順を実行しま す。

#### 手順

- 1. アプリケーション・ルールのサイド・パネルのツリーから、「ドキュメント固 有」>「*(*伝票種別*)*」>「*(*プロセス・タイプ*)*」>「*(*プロセス・タイプ*)* 変更」> 「変更が価格に影響」を選択します。「変更が価格に影響リスト (Modifications Impacting Pricing List)」ウィンドウが作業領域に表示されます。
- 2. 「変更が価格に影響リスト (Modifications Impacting Pricing List)」から、 選択します。「変更タイプ・リスト」ウィンドウが表示されます。
- 3. 変更タイプを「変更が価格に影響」リストに追加するには、希望する変更タイプ

(複数の場合あり) を「変更タイプ」から選択して、■ を選択します。

- 4. 変更タイプを「変更が価格に影響」リストから削除するには、希望する変更タイ プ (複数の場合あり) を「変更タイプ」から選択して、← を選択します。
- 5. **同** を選択します。

# 監査を必要とする変更の定義

完了後に監査を必要とする変更タイプを指定できます。

監査を必要とする変更タイプを指定するには、以下のようにします。

- 1. アプリケーション・ルールのサイド・パネルのツリーから、「ドキュメント固 有」>「*(*伝票種別*)*」>「フルフィルメント」>「オーダー変更」>「監査を必要と する変更」を選択します。作業領域に、「監査を必要とする変更」ウィンドウが 表示されます。
- 2. 「監査を必要とする変更」ウィンドウから、 ↓<mark>☆</mark> を選択します。

「監査を必要とする変更」を初めて開くときには、すべての変更タイプが必須監 査としてリストされています。

3. 変更タイプを「監査を必要とする変更」リストに追加するには、「変更タイプ」 列から希望する変更タイプを選択し、→ を選択します。

- 4. 変更タイプを「監査を必要とする変更」リストから削除するには、「変更タイ プ」列から希望する変更タイプを選択し、← を選択します。
- 5. 图 を選択します。

# 第 **12** 章 ドキュメントのメモ記載理由の構成

## ドキュメントのメモ記載理由の構成

メモ入力の理由コードを定義できます。これらのコードは、コンソールでユーザー によりメモが入力された理由を定義します。

メモ記載理由の作成、変更、および削除には、「メモ記載理由」ブランチを使用で きます。

# メモ記載理由の作成

### このタスクについて

メモ記載理由を作成するには、以下の手順を実行します。

#### 手順

- 1. アプリケーション・ルールのサイド・パネルのツリーから、「ドキュメント固 有」>「*(*伝票種別*)*」>「メモ記載理由」を選択します。作業領域に、「メモ記載 理由」ウィンドウが表示されます。
- 2. <sup>1</sup> を選択します。「メモ記載理由の詳細 (Note Reason Details)」ウィンドウが 表示されます。

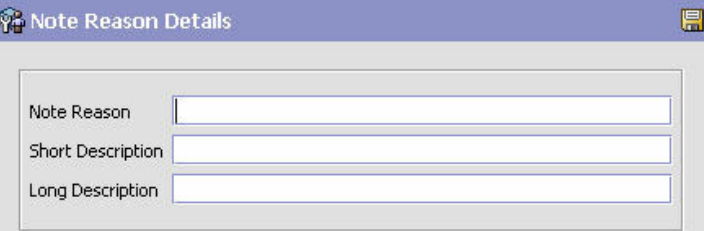

- 3. 「メモ記載理由」に、システム全体で表示するメモ記載理由を入力します。
- 4. 「簡略説明」に、メモ記載理由の簡単な説明を入力します。
- 5. 「詳細説明」に、メモ記載理由の詳細な説明を入力します。

6. ■ を選択します。

## メモ記載理由の変更

### このタスクについて

メモ記載理由を変更するには、以下の手順を実行します。

### 手順

- 1. アプリケーション・ルールのサイド・パネルのツリーから、「ドキュメント固 有」>「*(*伝票種別*)*」>「メモ記載理由」を選択します。作業領域に、「メモ記載 理由」ウィンドウが表示されます。
- 2. 該当する予定失敗理由を選択して、 い を選択します。「メモ記載理由の詳細 (Note Reason Details)」ウィンドウが表示されます。
- 3. 「簡略説明」に、メモ記載理由の簡単な説明を入力します。
- 4. 「詳細説明」に、メモ記載理由の詳細な説明を入力します。
- 5 日 を選択します。

### 既存のメモ記載理由に基づく新規メモ記載理由の作成

### このタスクについて

既存のメモ記載理由に基づいて新規メモ記載理由を作成するには、以下の手順を実 行します。

#### 手順

- 1. アプリケーション・ルールのサイド・パネルのツリーから、「ドキュメント固 有」>「*(*伝票種別*)*」>「メモ記載理由」を選択します。作業領域に、「メモ記載 理由」ウィンドウが表示されます。
- 2. 該当するメモ記載理由を選択し、 | 2. を選択します。「メモ記載理由の詳細 (Note Reason Details)」ウィンドウが表示されます。
- 3. 必要なフィールドに情報を入力します。
- 4. **同** を選択します。

## メモ記載理由の削除

#### このタスクについて

メモ記載理由を削除するには、以下の手順を実行します。

- 1. アプリケーション・ルールのサイド・パネルのツリーから、「ドキュメント固 有」>「*(*伝票種別*)*」>「メモ記載理由」を選択します。作業領域に、「メモ記載 理由」ウィンドウが表示されます。
- 2. 該当する予定失敗理由を選択して、 **×** を選択します。「確認」ウィンドウが表 示されます。
- 3. 「OK」を選択します。

# 第 **13** 章 ドキュメントの明細関係タイプの構成

## ドキュメントの明細関係タイプの構成

2 つの関連明細を相互にリンクさせるときに使用する関係タイプを定義できます。 これらの関係は、類似の製品をまとめて 1 オーダーにグループ化する際に使用され ます。

## 明細関係タイプの定義

### このタスクについて

明細関係タイプを作成するには、次の手順を実行します。

#### 手順

- 1. アプリケーション・ルールのサイド・パネルのツリーから、「ドキュメント固 有」>「*(*伝票種別*)*」>「明細関係タイプ」を選択します。「明細関係タイプ」ウ ィンドウが作業領域に表示されます。
- 2. セ を選択します。「明細関係の詳細 (Line Relationship Details)」ウィンドウが 表示されます。

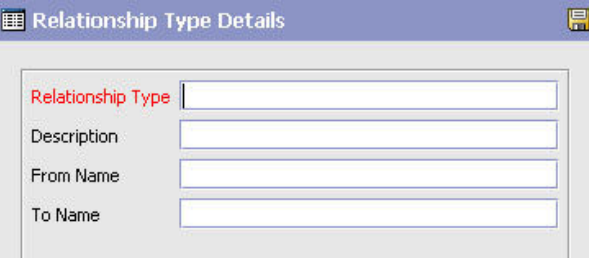

- 3. 「関係タイプ」に、関係タイプを入力します (この入力値はシステム全体にわた って表示されます)。
- 4. 「簡略説明」に、関係タイプの簡単な説明を入力します。
- 5. 「詳細説明」に、関係タイプの詳細な説明を入力します。
- 6. この関係タイプに基づいたソートを可能にするには、「ソートを考慮する」チェ ック・ボックスを選択します。
- 7. を選択します。

# 明細関係タイプの変更

#### このタスクについて

明細関係タイプを変更するには、以下の手順を実行します。

### 手順

- 1. アプリケーション・ルールのサイド・パネルのツリーから、「ドキュメント固 有」>「*(*伝票種別*)*」>「明細関係タイプ」を選択します。作業領域に、「関係タ イプ」ウィンドウが表示されます。
- 2. 該当する関係を選択して、 第2 を選択します。「関係タイプの詳細」ウィンドウ が表示されます。
- 3. 「簡略説明」に、関係タイプの簡単な説明を入力します。
- 4. 「詳細説明」に、関係タイプの詳細な説明を入力します。
- 5. この関係タイプに基づいたソートを可能にするには、「ソートを考慮する」チェ ック・ボックスを選択します。
- 6. を選択します。

### 既存の明細関係タイプに基づく新規明細関係タイプの作成

#### このタスクについて

既存の明細関係タイプに基づいて新規明細関係タイプを作成するには、以下の手順 を実行します。

#### 手順

- 1. アプリケーション・ルールのサイド・パネルのツリーから、「ドキュメント固 有」>「*(*伝票種別*)*」>「明細関係タイプ」を選択します。作業領域に、「関係タ イプ」ウィンドウが表示されます。
- 2. 該当する関係タイプを選択し、 | お選択します。「関係タイプの詳細」ウィン ドウが表示されます。
- 3. 必要なフィールドに情報を入力します。
- 4. を選択します。

## 明細関係タイプの削除

#### このタスクについて

明細関係タイプを削除するには、以下の手順を実行します。

- 1. アプリケーション・ルールのサイド・パネルのツリーから、「ドキュメント固 有」>「*(*伝票種別*)*」>「明細関係タイプ」を選択します。作業領域に、「関係タ イプ」ウィンドウが表示されます。
- 2. 該当する関係タイプを選択し、 を選択します。「確認」ウィンドウが表示さ れます。
- 3. 「OK」を選択します。

# 第 **14** 章 入荷オーダー・ドキュメントのフルフィルメント固有コ ンポーネントの構成

オーダー・ドキュメントのライフサイクルを実行するために、各ドキュメントには 経ることができる一連のさまざまなプロセスがあります。これらのプロセスは、プ ロセス・タイプと呼ばれます。すべてのオーダー・ドキュメントには、Sterling Selling and Fulfillment Foundation に、定義済みの一連のプロセス・タイプがありま す。

オーダー・ドキュメント・タイプに対しては、以下のプロセス・タイプが Sterling Selling and Fulfillment Foundation で定義されています。

- フルフィルメント
- v 交渉
- v 出荷
- 受入

オーダー・ドキュメントのフルフィルメント・プロセス・タイプに固有のルールと コンポーネントを構成できます。

### オーダー・フルフィルメント**:** 保留タイプの定義

オーダーおよびオーダー明細は、特定の保留タイプを適用することで、手動または 自動で保留することができます。特定のトランザクションを、特定のタイプの保留 状態であるドキュメントを処理しないように構成できます。同様に、変更タイプ を、特定のタイプの保留状態であるドキュメントを処理しないように構成できま す。デフォルトでは、すべてのトランザクションおよび変更タイプは、すべての保 留タイプのすべてのドキュメントを処理できます。

特定のタイプの保留状態にあるオーダーまたはオーダー明細を処理しないようにで きるトランザクションには、「トランザクションの詳細」画面の「その他 (Others)」タブに、「このトランザクションは保留中のオーダーの処理を停止できま す (This Transaction Can Be Stopped From Processing Orders That Are On Hold)」 というチェック・ボックスがあり、それにチェック・マークが付けられています。 トランザクションの詳細の表示について詳しくは、「*Sterling Selling and Fulfillment Foundation* アプリケーション・プラットフォーム構成ガイド」を参照してくださ い。

# オーダー・フルフィルメント**:** 保留タイプの作成 このタスクについて

保留タイプは、オーダー・レベルまたはオーダー明細レベルのいずれかで作成でき ます。アプリケーション・ルールのサイド・パネルで「保留タイプ」を選択する と、「オーダー保留タイプ」画面が表示されます。

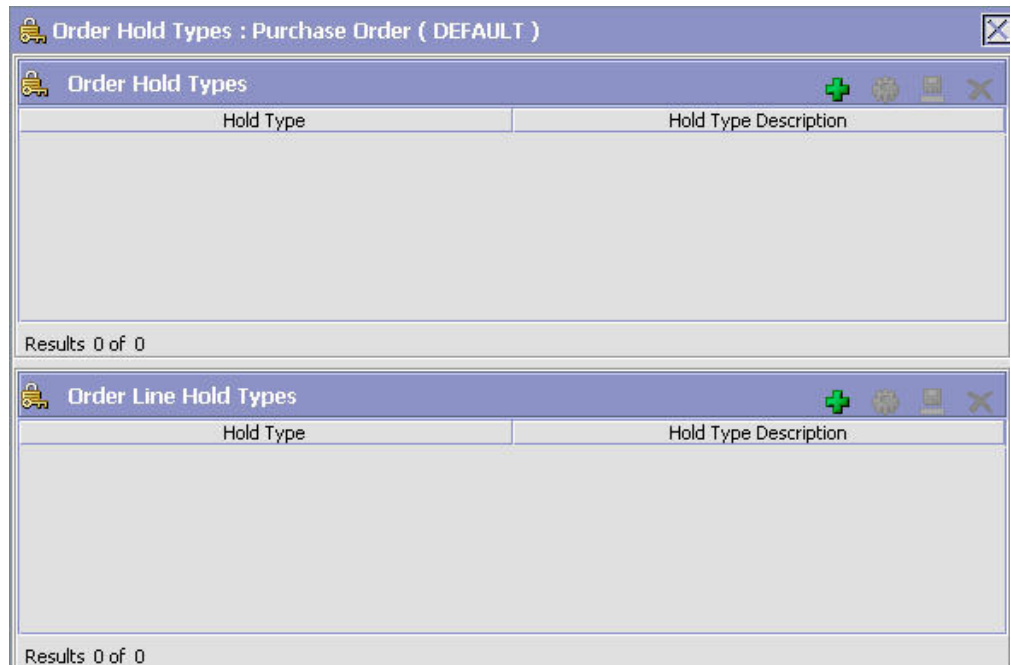

図 *20.* 「オーダー保留タイプ」画面

この画面には、以前に作成した保留と関連付けられたレベルのリストが表示されま す。

## オーダー・フルフィルメント**:** オーダー・レベルの保留タイプの作成 このタスクについて

オーダー・レベルの保留タイプを作成するには、以下の手順を実行します。

- 1. アプリケーション・ルールのサイド・パネルのツリーから、「ドキュメント固 有」>「*(*伝票種別*)*」>「フルフィルメント」>「保留タイプ」を選択します。作 業領域に、「保留タイプ」ウィンドウが表示されます。
- 2. 「オーダー保留タイプ」パネルで、☆ なクリックします。「保留タイプ」ポッ プアップ・ウィンドウが表示されます。
- 3. 「保留タイプ」フィールドに、保留のタイプを入力します。
- 4. 「説明」フィールドに、保留タイプの説明を入力します。
- 5. 該当するフィールドに情報を入力します。フィールドの値の説明については、 95 [ページの表](#page-102-0) 13、 97 [ページの表](#page-104-0) 14、および 98 [ページの表](#page-105-0) 15を参照してくださ  $\mathcal{U}^{\lambda}$
- 6. をクリックします。

<span id="page-102-0"></span>A Hold Type

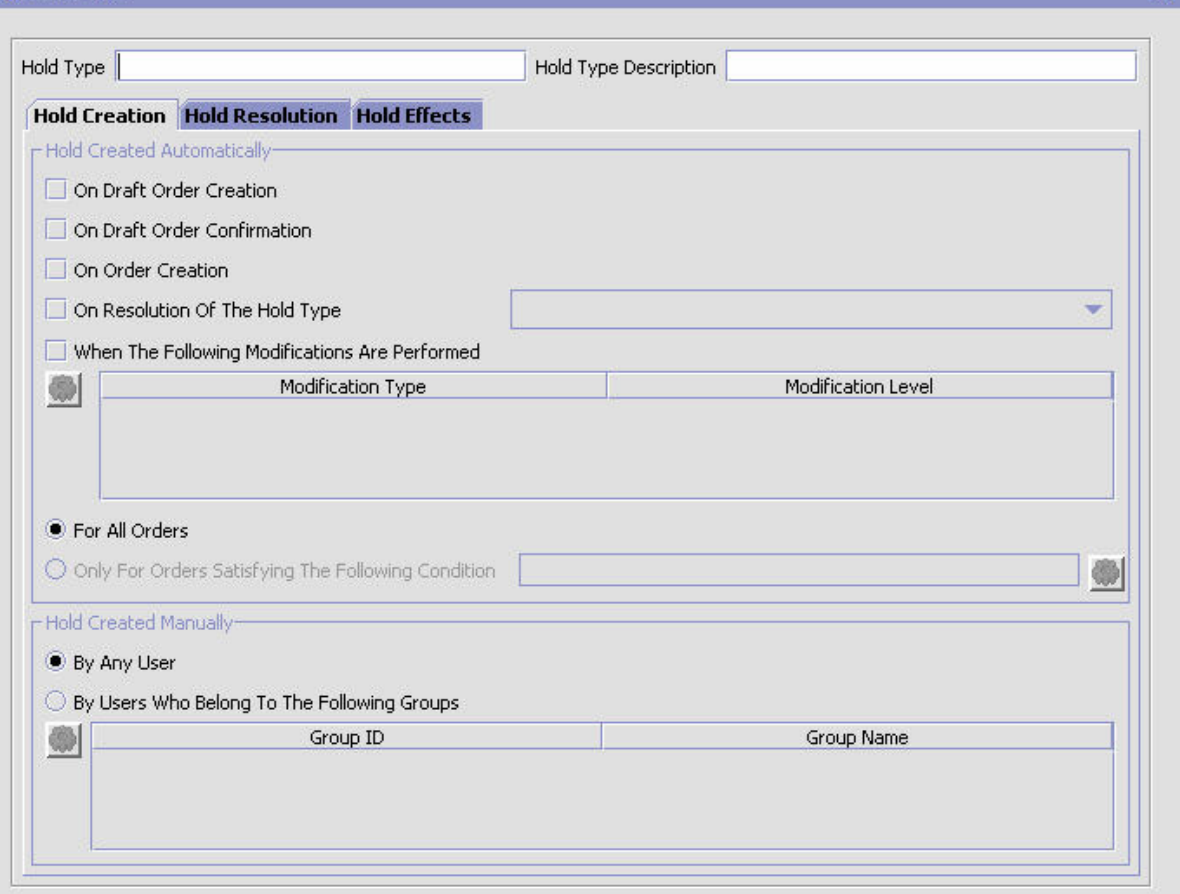

鳳

表 *13.* 「保留タイプ」画面の「保留作成」タブ

| フィールド        | 説明                                                                                                    |
|--------------|----------------------------------------------------------------------------------------------------|
| 自動的に作成された保留  |                                                                                                    |
| ドラフト・オーダー作成時 | この保留タイプを、ドラフト・オーダーの作成時にすべてのオ<br>ーダーに適用する場合、このオプションをチェックします。                                                                                                    |
| ドラフト・オーダー確認時 | この保留タイプを、ドラフト・オーダーの確認時にすべてのオ<br>ーダーに適用する場合、このオプションをチェックします。                                                                                                    |
| オーダー作成時      | この保留タイプを、オーダーの作成時にすべてのオーダーに適<br>用する場合、このオプションをチェックします。                                                                                                    |
| 保留タイプの解決時    | この保留タイプを、別の保留タイプの解決時に適用する場合、<br>このオプションをチェックします。ドロップダウン・リストか<br>ら、解決時にこの保留タイプを起動する保留タイプを選択しま<br>す。<br>注: Sterling Selling and Fulfillment Foundation は、保留タイプ<br>の定義が循環していないかどうかをチェックしません。例え<br>ば、保留タイプ A の解決時に適用されるよう保留タイプ B<br>を定義し、保留タイプ B の解決時に適用されるよう保留タイ<br>プ A を定義すると、無限ループを作成できますが、Sterling<br>Selling and Fulfillment Foundation はそれに対して警告しませ<br>$h_{\circ}$ |

表 *13.* 「保留タイプ」画面の「保留作成」タブ *(*続き*)*

| フィールド                                                                         | 説明                                                                                                    |
|-------------------------------------------------------------------------------|----------------------------------------------------------------------------------------------------|
| 以下の変更の実行時                                                                     | この保留タイプをオーダーに対して自動的に適用する変更タイ<br>プ。                                                                                                    |
|                                                                               | リストを変更する場合は、 <mark>な</mark> り をクリックします。後続のポ<br>ップアップ・ウィンドウで、以下を実行します。<br>• この保留タイプと関連付ける使用可能な変更タイプを、登録<br>済みリストに移動する場合は、右矢印を使用します。<br>• この保留タイプとの関連付けを解除する変更タイプを登録解<br>除して、使用可能リストに戻す場合は、左矢印を使用しま<br>す。                                     |
| すべてのオーダー (For All<br>Orders)                                                  | 上記の条件をすべてのオーダーに対してチェックする場合、こ<br>のラジオ・ボタンを選択します。<br>注: このオプションを選択するには、作成した保留を保存する<br>必要があります。                                                                                                    |
| 次の条件を満たすオーダー<br>のみ (Only For Orders<br>Satisfying The Following<br>Condition) | 上記の条件を、特定の条件を満たすオーダーのみに対してチェ<br>ックする場合、このラジオ・ボタンを選択します。 <mark>な</mark> )をク<br>リックして、評価する条件を作成または変更します。条件ビル<br>ダーの使用について詳しくは、「Sterling Selling and<br>Fulfillment Foundation アプリケーション・プラットフォーム構<br>成ガイド」を参照してください。                           |
|                                                                               | この条件で使用可能な属性は、拡張可能です。条件属性の拡張<br>について詳しくは、『Sterling Selling and Fulfillment<br>Foundation 条件ビルダーの拡張』を参照してください。<br>注:このオプションを選択するには、作成した保留を保存する<br>必要があります。                                                                                   |
| 手動で作成された保留                                                                    |                                                                                                    |
| すべてのユーザー (By All<br>Users)                                                    | すべてのユーザー・グループがこの保留をオーダーに適用でき<br>るようにする場合、このラジオ・ボタンを選択します。                                                                                                    |
| 以下のグループに属するユ<br>ーザー                                                           | 特定のユーザー・グループに所属するユーザーのみがこの保留<br>をオーダーに適用できるようにする場合、このラジオ・ボタン<br>を選択します。                                                                                                    |
|                                                                               | ユーザー・グループのリストを変更する場合は、 <mark>は</mark> 、をクリ<br>ックします。後続のポップアップ・ウィンドウで、以下を実行<br>します。<br>• この保留タイプと関連付ける使用可能なユーザー・グループ<br>を、登録済みリストに移動する場合は、右矢印を使用しま<br>す。<br>この保留タイプとの関連付けを解除するユーザー・グループ<br>$\bullet$<br>を登録解除して、使用可能リストに戻す場合は、左矢印を使<br>用します。 |

<span id="page-104-0"></span>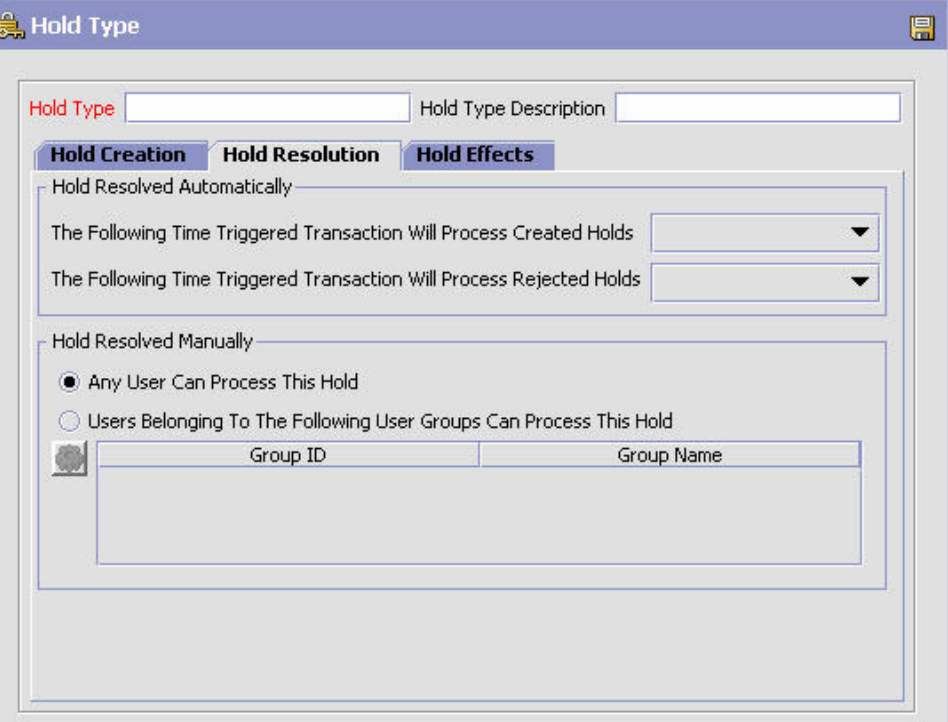

表 *14.* 「保留タイプ」画面の「保留解決」タブ

| フィールド                                     | 説明                                                                                                    |
|-------------------------------------------|----------------------------------------------------------------------------------------------------|
| 自動的に解決された保留                               |                                                                                                    |
| 次の時間トリガー・トラン<br>ザクションにより、作成さ<br>れた保留を処理する | ドロップダウン・リストから、作成された保留を処理する時間<br>トリガー・トランザクションを選択します。                                                                                                    |
| 次の時間トリガー・トラン<br>ザクションにより、拒否さ<br>れた保留を処理する | ドロップダウン・リストから、拒否された保留を処理する時間<br>トリガー・トランザクションを選択します。                                                                                                    |
| 手動で解決された保留                                |                                                                                                    |
| すべてのユーザー (Bv All<br>Users)                | すべてのユーザー・グループがこの保留を処理できるようにす<br>る場合、このラジオ・ボタンを選択します。                                                                                                    |
| 以下のグループに属するユ<br>ーザー                       | 特定のユーザー・グループに所属するユーザーのみがこの保留<br>を処理できるようにする場合、このラジオ・ボタンを選択しま<br>す。                                                                                                    |
|                                           | リストを変更する場合は、 カ をクリックします。後続のポ<br>ップアップ・ウィンドウで、以下を実行します。<br>• この保留タイプと関連付ける使用可能なユーザー・グループ<br>を、登録済みリストに移動する場合は、右矢印を使用しま<br>す。<br>この保留タイプとの関連付けを解除するユーザー・グループ<br>を登録解除して、使用可能リストに戻す場合は、左矢印を使<br>用します。 |

<span id="page-105-0"></span>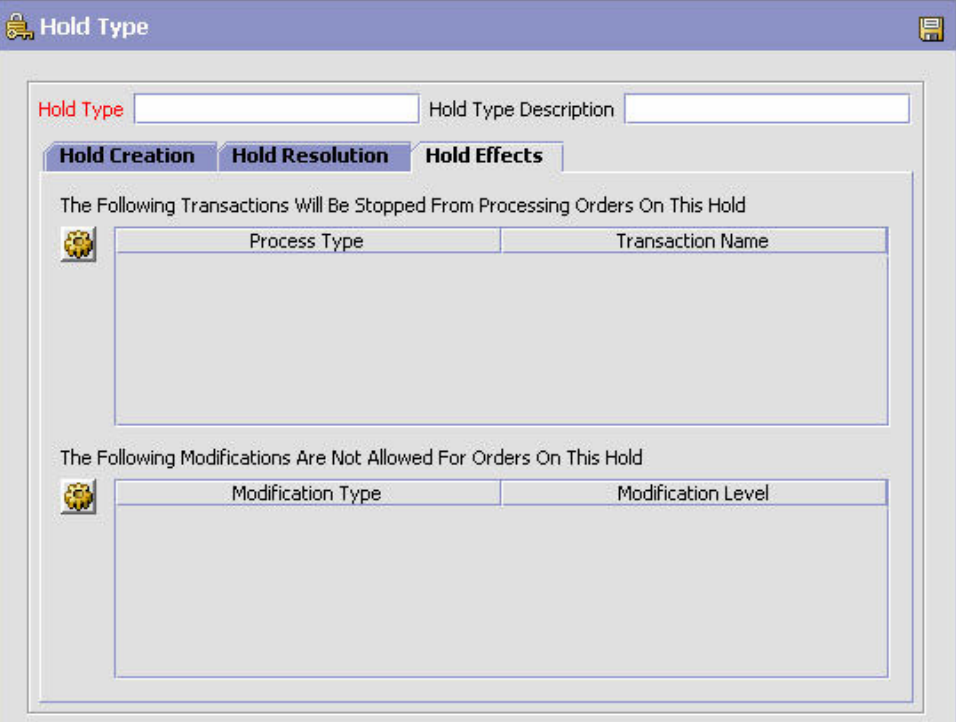

表 *15.* 「保留タイプ」画面の「保留効果」タブ

| フィールド                                                                                                    | 説明                                                                                                    |
|----------------------------------------------------------------------------------------------------|----------------------------------------------------------------------------------------------------|
| この保留で以下のトランザ<br>クションのオーダー処理が                                                                             | この保留タイプがオーダーに適用された場合に拒否されるトラ<br>ンザクション。                                                                                                    |
| 停止する (The Following<br>Transactions Will Be<br>Stopped From Processing<br>Orders On This Hold)           | リストを変更する場合は、 <mark>は</mark> をクリックします。後続のポ<br>ップアップ・ウィンドウで、以下を実行します。<br>• この保留タイプと関連付ける使用可能なトランザクション<br>を、登録済みリストに移動する場合は、右矢印を使用しま<br>す。<br>• この保留タイプとの関連付けを解除するトランザクションを<br>登録解除して、使用可能リストに戻す場合は、左矢印を使用<br>します。                               |
| この保留で以下の変更のオ<br>ーダーが拒否される (The<br>Following Modifications Are<br>Not Allowed For Orders On<br>This Hold) | この保留タイプがオーダーに適用された場合に拒否される変更<br>タイプ。<br>リストを変更する場合は、 <mark>は</mark> をクリックします。後続のポ<br>ップアップ・ウィンドウで、以下を実行します。<br>• この保留タイプと関連付ける使用可能な変更タイプを、登録<br>済みリストに移動する場合は、右矢印を使用します。<br>• この保留タイプとの関連付けを解除する変更タイプを登録解<br>除して、使用可能リストに戻す場合は、左矢印を使用しま<br>す。 |

# オーダー・フルフィルメント**:** オーダー明細レベルの保留タイプの作 成

### このタスクについて

オーダー明細レベルの保留タイプを作成するには、以下の手順を実行します。

#### 手順

- 1. アプリケーション・ルールのサイド・パネルのツリーから、「ドキュメント固 有」>「*(*伝票種別*)*」>「フルフィルメント」>「保留タイプ」を選択します。作 業領域に、「保留タイプ」ウィンドウが表示されます。
- 2. 「オーダー明細保留タイプ」パネルで、 コ をクリックします。「保留タイプ」 ポップアップ・ウィンドウが表示されます。
- 3. 「保留タイプ」フィールドに、保留のタイプを入力します。
- 4. 「説明」フィールドに、保留タイプの説明を入力します。
- 5. 該当するフィールドに情報を入力します。フィールドの値の説明については、表 16、 101 [ページの表](#page-108-0) 17、および 103 [ページの表](#page-110-0) 18を参照してください。
- 6. をクリックします。

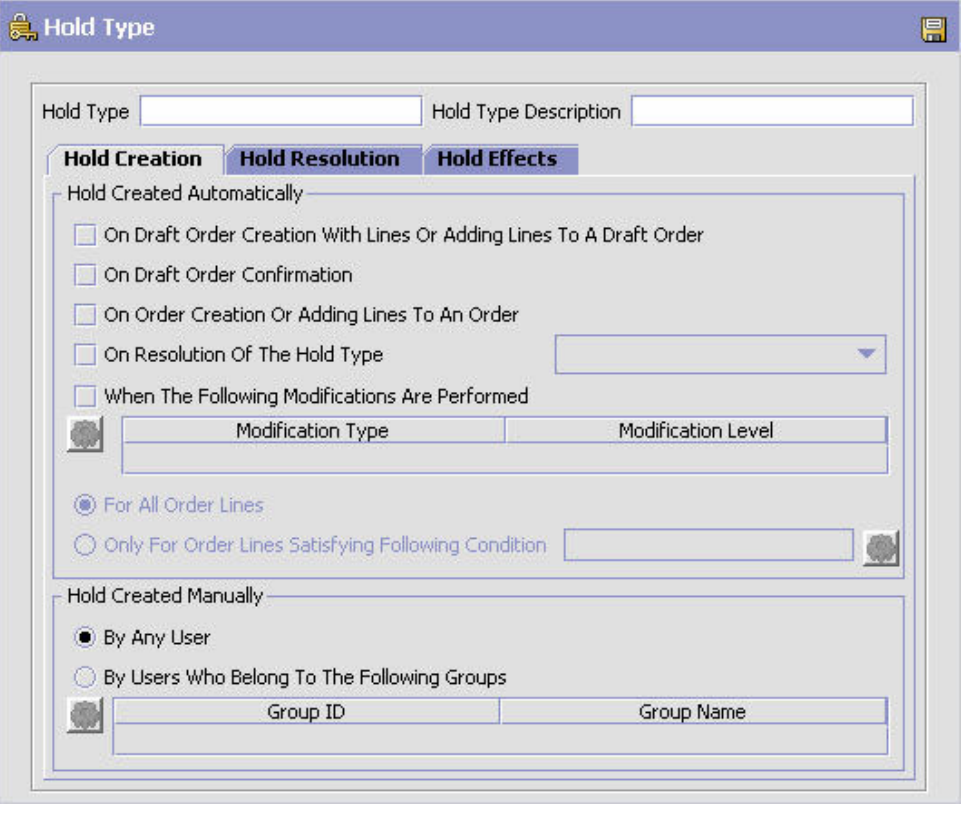

表 *16.* 「保留タイプ」画面の「保留作成」タブ

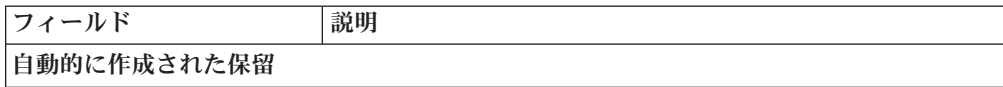

表 *16.* 「保留タイプ」画面の「保留作成」タブ *(*続き*)*

| フィールド                   | 説明                                                                      |
|-------------------------|-------------------------------------------------------------------------|
| 明細を含むドラフト・オー            | この保留タイプを、「ドラフト・オーダー作成済み」ステータ                                            |
| ダー作成時、または、ドラ            | スになったとき、または既に「ドラフト・オーダー作成済み」                                            |
| フト・オーダーへの明細の            | ステータスになっているオーダーに明細が追加されたときに、                                            |
| 追加時                     | オーダーのすべての明細に適用する場合、このオプションをチ                                            |
|                         | ェックします。                                                                 |
| ドラフト・オーダー確認時            | この保留タイプを、ドラフト・オーダーの確認時に明細に適用                                            |
|                         | する場合、このオプションをチェックします。                                                   |
| オーダー作成時、または、            | この保留タイプを、オーダーの作成時またはオーダーへの追加                                            |
| オーダーへの明細の追加時            | 時に明細に適用する場合、このオプションをチェックします。                                            |
| 保留タイプの解決時               | この保留タイプを、別の保留タイプの解決時に適用する場合、                                            |
|                         | このオプションをチェックします。ドロップダウン・リストか                                            |
|                         | ら、解決時にこの保留タイプを起動する保留タイプを選択しま                                            |
|                         | す。                                                                      |
|                         | 注: Sterling Selling and Fulfillment Foundation は、保留タイプ                  |
|                         | の定義が循環していないかどうかをチェックしません。例え                                             |
|                         | ば、保留タイプ A の解決時に適用されるよう保留タイプ B                                           |
|                         | を定義し、保留タイプ B の解決時に適用されるよう保留タイ                                           |
|                         | プ A を定義すると、無限ループが作成される場合があります                                           |
|                         | が、Sterling Selling and Fulfillment Foundation はそれに対して                   |
|                         | 警告しません。                                                                 |
| 以下の変更の実行時               | この保留タイプをオーダーに対して自動的に適用する変更タイ                                            |
|                         | プ。                                                                      |
|                         |                                                                         |
|                         | リストを変更する場合は、 <mark>な</mark> り をクリックします。後続のポ                             |
|                         | ップアップ・ウィンドウで、以下を実行します。                                                  |
|                         | • この保留タイプと関連付ける使用可能な変更タイプを、登録                                           |
|                         | 済みリストに移動する場合は、右矢印を使用します。                                                |
|                         | この保留タイプとの関連付けを解除する変更タイプを登録解                                             |
|                         | 除して、使用可能リストに戻す場合は、左矢印を使用しま                                              |
|                         | す。                                                                      |
| すべてのオーダー明細              | 上記の条件をすべてのオーダー明細に対してチェックする場                                             |
|                         | 合、このラジオ・ボタンを選択します。                                                      |
|                         | 注:このオプションを選択するには、作成した保留を保存する                                            |
|                         | 必要があります。                                                                |
| 次の条件を満たしているオ<br>ーダー明細のみ | 上記の条件を、特定の条件を満たすオーダー明細のみに対して                                            |
|                         | チェックする場合、このラジオ・ボタンを選択します。                                               |
|                         | をクリックして、評価する条件を作成または変更します。条件                                            |
|                         | ビルダーの使用について詳しくは、「Sterling Selling and                                   |
|                         | Fulfillment Foundation アプリケーション・プラットフォーム構<br>成ガイド」を参照してください。            |
|                         |                                                                         |
|                         | この条件で使用可能な属性は、拡張可能です。条件属性の拡張                                            |
|                         | について詳しくは、『Sterling Selling and Fulfillment                              |
|                         | Foundation 条件ビルダーの拡張』を参照してください。<br><b>注:</b> このオプションを選択するには、作成した保留を保存する |
|                         | 必要があります。                                                                |
|                         |                                                                         |
表 *16.* 「保留タイプ」画面の「保留作成」タブ *(*続き*)*

| フィールド               | 説明                                                                                                    |
|---------------------|----------------------------------------------------------------------------------------------------|
| 手動で作成された保留          |                                                                                                    |
| すべてのユーザー (By All    | すべてのユーザー・グループがこの保留をオーダーに適用でき                                                                                                    |
| Users)              | るようにする場合、このラジオ・ボタンを選択します。                                                                                                    |
| 以下のグループに属するユ<br>ーザー | 特定のユーザー・グループに所属するユーザーのみがこの保留<br>をオーダーに適用できるようにする場合、このラジオ・ボタン<br>を選択します。                                                                                                    |
|                     | リストを変更する場合は、 <mark>な</mark> をクリックします。後続のポ<br>ップアップ・ウィンドウで、以下を実行します。<br>• この保留タイプと関連付ける使用可能なユーザー・グループ<br>を、登録済みリストに移動する場合は、右矢印を使用しま<br>す。<br>• この保留タイプとの関連付けを解除するユーザー・グループ <br>を登録解除して、使用可能リストに戻す場合は、左矢印を使<br>用します。 |

表 *17.* 「保留タイプ」画面の「保留解決」タブ

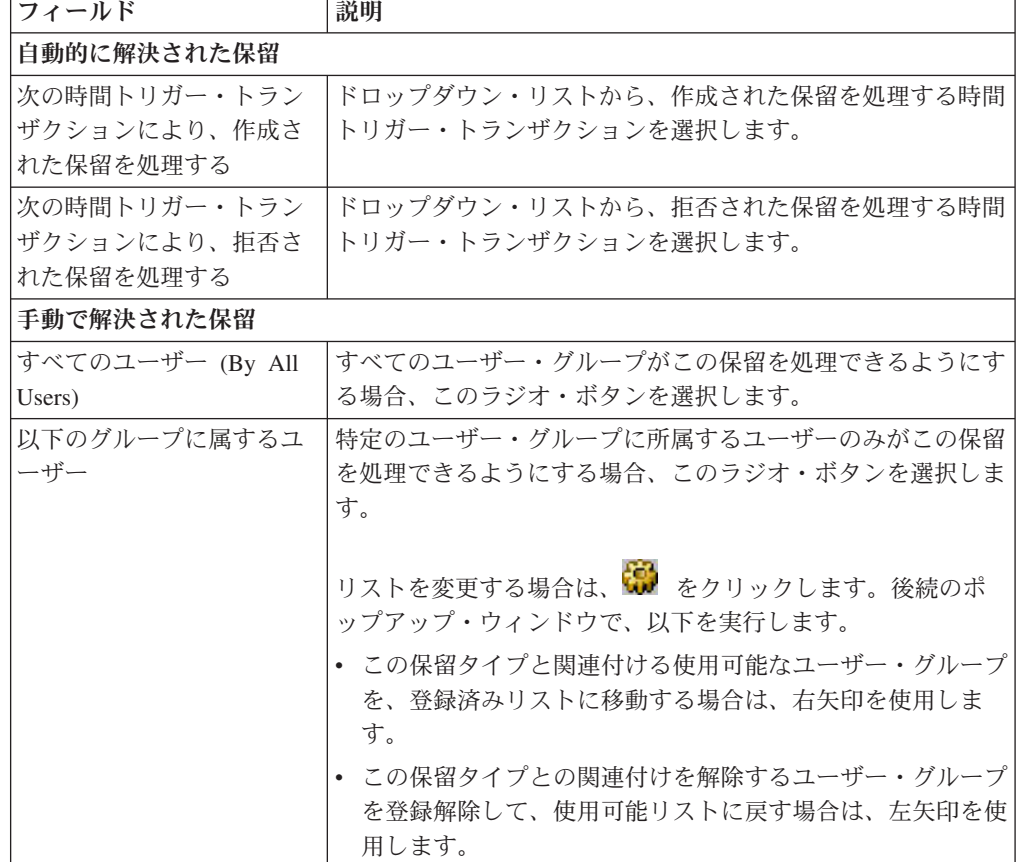

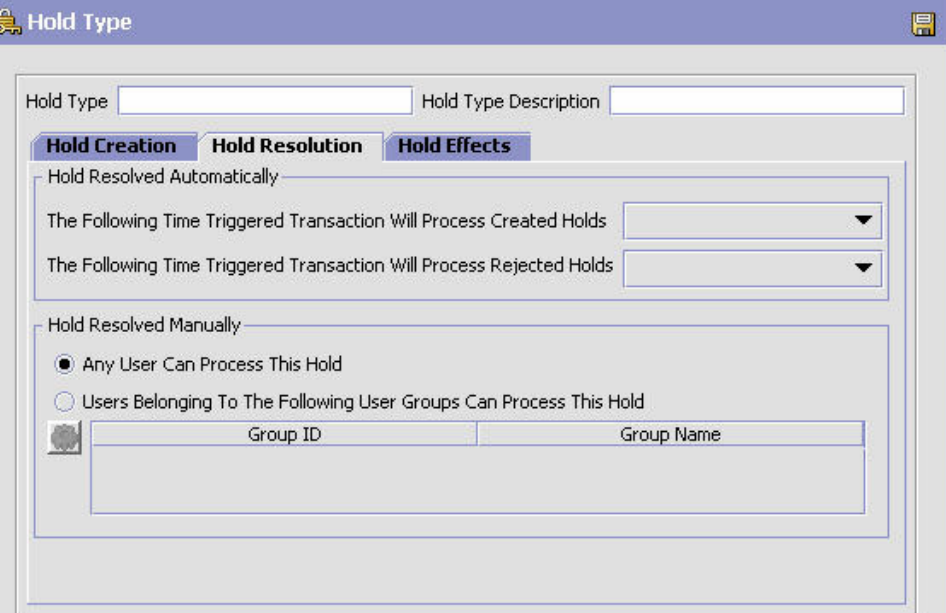

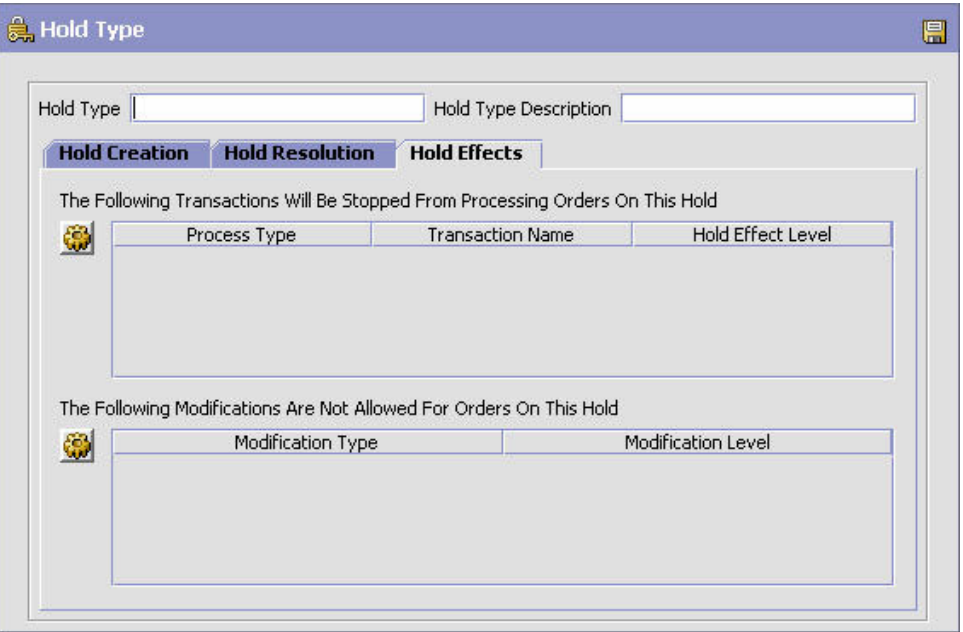

表 *18.* 「保留タイプ」画面の「保留効果」タブ

| フィールド                                                                   | 説明                                                                                                    |
|-------------------------------------------------------------------------|----------------------------------------------------------------------------------------------------|
| この保留で以下のトランザ<br>クションのオーダー処理が<br>停止する (The Following                     | この保留タイプがオーダーに適用された場合に拒否されるトラ<br>ンザクション。                                                                                            |
| Transactions Will Be<br>Stopped From Processing<br>Orders On This Hold) | リストを変更する場合は、 <mark>ない</mark> をクリックします。後続のポ<br>ップアップ・ウィンドウで、以下を実行します。<br>• この保留タイプと関連付ける使用可能なトランザクション<br>を、登録済みリストに移動する場合は、右矢印を使用しま |
|                                                                         | す。<br>• この保留タイプとの関連付けを解除するトランザクションを<br>登録解除して、使用可能リストに戻す場合は、左矢印を使用<br>します。                                                         |
|                                                                         | 3 つ目のカラムは、この保留の効果レベルを選択するために使<br>用します。これは、トランザクションがオーダー・レベルまた<br>はオーダー明細レベルのどちらで保留されるかを決定します。                                      |
| この保留で以下の変更のオ<br>ーダーが拒否される (The                                          | この保留タイプがオーダーに適用された場合に拒否される変更<br>タイプ。                                                                                               |
| Following Modifications Are                                             |                                                                                                    |
| Not Allowed For Orders On<br>This Hold)                                 | リストを変更する場合は、 <mark>な</mark> どをクリックします。後続のポ<br>ップアップ・ウィンドウで、以下を実行します。                                                               |
|                                                                         | • この保留タイプと関連付ける使用可能な変更タイプを、登録<br>済みリストに移動する場合は、右矢印を使用します。                                                                          |
|                                                                         | • この保留タイプとの関連付けを解除する変更タイプを登録解<br>除して、使用可能リストに戻す場合は、左矢印を使用しま<br>す。                                                                  |

# オーダー・フルフィルメント**:** 保留タイプの変更 このタスクについて

保留タイプを変更するには、以下の手順を実行します。

#### 手順

- 1. アプリケーション・ルールのサイド・パネルのツリーから、「ドキュメント固 有」>「*(*伝票種別*)*」>「フルフィルメント」>「保留タイプ」を選択します。作 業領域に、「保留タイプ」ウィンドウが表示されます。
- 2. 該当する保留タイプを選択して、 ※ をクリックします。「保留タイプ」ポップ アップ・ウィンドウが表示されます。必要なフィールドに情報を入力します。
- 3. 2 をクリックします。

# オーダー・フルフィルメント**:** 保留タイプの削除 このタスクについて

保留タイプを削除するには、以下の手順を実行します。

#### 手順

- 1. アプリケーション・ルールのサイド・パネルのツリーから、「ドキュメント固 有」>「*(*伝票種別*)*」>「フルフィルメント」>「保留タイプ」を選択します。作 業領域に、「保留タイプ」ウィンドウが表示されます。
- 2. 該当する保留タイプを選択して、 <u></u> ★ をクリックします。

# オーダー・フルフィルメント**:** プロセス・タイプ・パイプラインの構成

プロセス・タイプ・パイプラインとは、購入オーダーなどの伝票種別を、定義済み のプロセスによって手引きする一連のトランザクションとステータスのことです。 パイプラインは、フルフィルメント、交渉、出荷、または受入時にドキュメントが 経るさまざまなステータスで構成されます。構成するパイプラインに関連するトラ ンザクション (イベント、アクション、および条件から成る) を設定することもでき ます。

#### リポジトリー

リポジトリーとは、ビジネス・プロセスのワークフローを定義する、エンティティ ーの論理的な集合体です。

リポジトリーには、以下のエンティティーが含まれています。

- パイプライン
- v トランザクション
- ステータス
- v 条件
- アクション
- サービス

Sterling Selling and Fulfillment Foundation は、各システム定義プロセス・タイプの 基本リポジトリーを提供します。リポジトリー内のエンティティーの一部は、新規 伝票種別の作成時にコピーされます。新規伝票種別の作成について詳しくは、

「*Sterling Selling and Fulfillment Foundation* アプリケーション・プラットフォーム 構成ガイド」を参照してください。

購入オーダー・フルフィルメントのプロセスは、パイプラインを経てモデル化され ます。これは組織に固有のプロセス構成を表します。組織は、各参加エンタープラ イズに対して固有のプロセスを指定する場合もあります。

### オーダー・フルフィルメント**:** パイプラインの決定の定義

パイプラインの決定は、ビジネス・プロセス・ワークフローの開始時に使用される パイプラインに影響を与える条件のセットアップに使用されます。例えば、組織は ときには危険物が含まれる販売オーダーを扱うことがあります。これには 2 つの別 個のパイプラインがあり、1 つはオーダー明細に危険物がないオーダーが通過する もので、もう 1 つは、オーダー・プロセスを続ける前に、オーダー明細に危険物が 含まれているオーダーが検査のために通過しなければならないものです。組織は、

オーダー明細に危険物が含まれているかどうかを判別し、オーダー明細を正しいパ イプラインに送信する条件をセットアップするために、パイプラインの決定を使用 します。

「パイプラインの決定」ブランチを展開表示する場合に表示されるコンポーネント は、ユーザーのログイン時の役割に応じて異なります。「ハブ」の役割としてログ インした場合、「ハブ・ルール」が表示されます。「エンタープライズ」の役割で ログインしている場合、「ハブ・ルール」と「マイ・ルール」の両方のコンポーネ ントが表示されます。該当するノードをダブルクリックすると、パイプラインの決 定ルールが表示されます。

注**:** 「エンタープライズ」の役割としてログインした場合、「ハブ・ルール」画面 はグレー化されて編集不能になります。

パイプラインの決定ルールを構成するには、条件とパイプラインを作業領域にドラ ッグします。 1 つのパイプラインまたは条件はルートでなければなりません。条件 は、チェーン内の以前のコンポーネントに戻ってリンクさせることはできません。 パイプラインには 2 度リンクさせることはできません。

注**:** オーダー・ドキュメント・タイプのパイプラインに対してパイプラインの決定 を構成する場合、パイプラインの決定は、明細の追加またはオーダーの作成時にの み考慮されることに注意してください。変更がドラフト・オーダーに対して行われ る場合、パイプラインの決定は行われません。

# オーダー・フルフィルメント**:** パイプライン このタスクについて

パイプラインの構成について詳しくは、「*Sterling Selling and Fulfillment Foundation* アプリケーション・プラットフォーム構成ガイド」を参照してください。

購入オーダーのパイプラインの詳細を表示するには、以下の手順を実行します。

#### 手順

1. アプリケーション・ルールのサイド・パネルのツリーから、「ドキュメント固 有」>「*(*伝票種別*)*」>「フルフィルメント」>「フルフィルメント・プロセス・ モデル」を選択します。「購入オーダー実行」ウィンドウが表示されます。

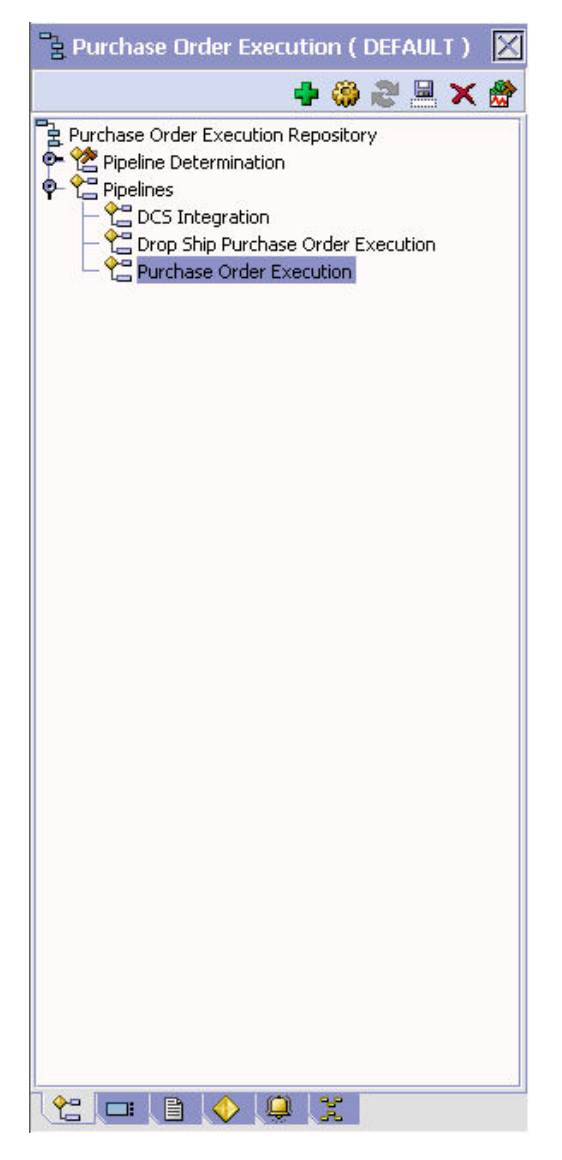

- 2. 「購入オーダー実行」ウィンドウで、「購入オーダー実行リポジトリー (Purchase Order Execution Repository)」>「パイプライン」>「購入オーダー実 行」を選択します。
- 3. 「パイプラインの詳細: 購入オーダー実行」(購入オーダー実行) ウィンドウが表 示されます。

### タスクの結果

パイプラインの作成および変更について詳しくは、「*Sterling Selling and Fulfillment Foundation* アプリケーション・プラットフォーム構成ガイド」を参照してくださ い。

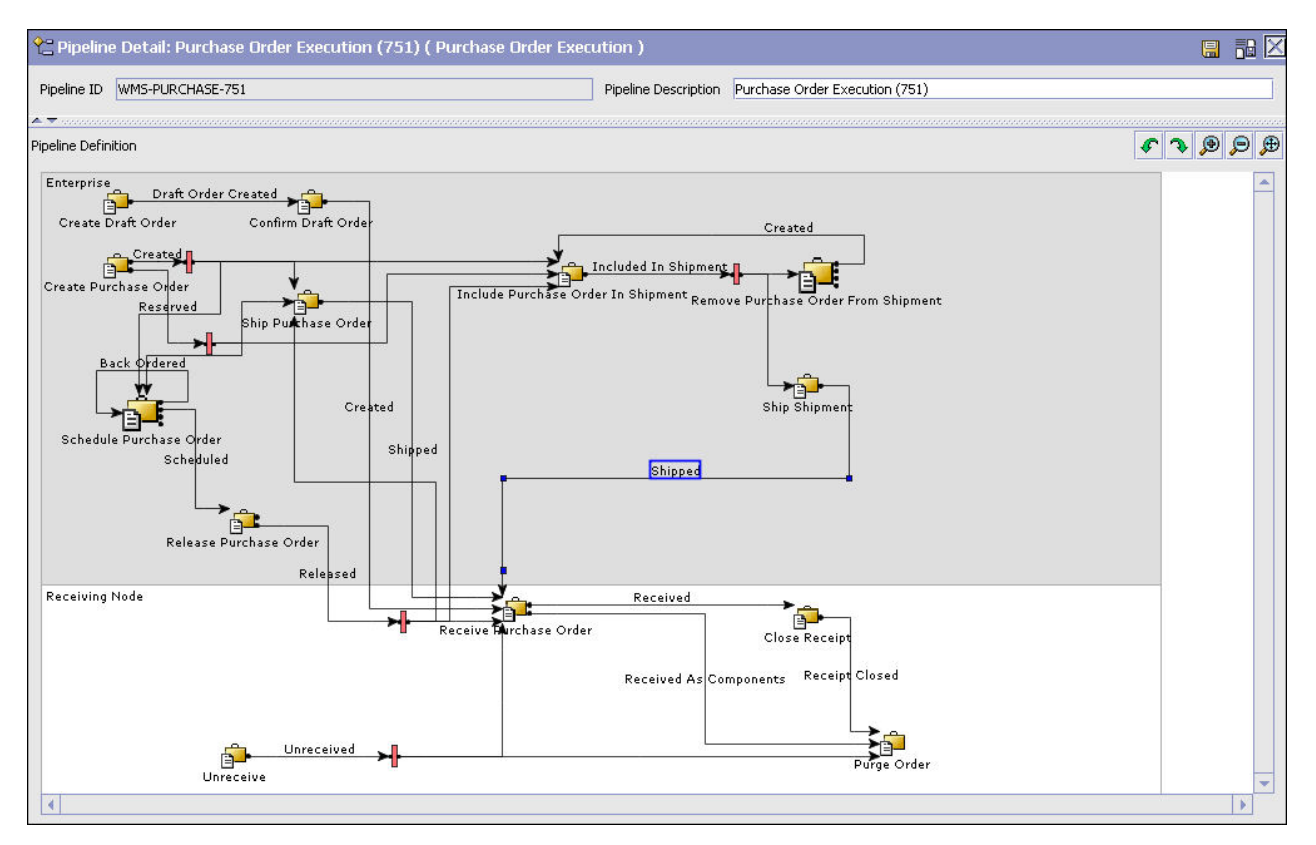

図 *21.* 「パイプラインの詳細*:* 購入オーダー実行」ウィンドウ

# オーダー・フルフィルメント**:** トランザクション このタスクについて

各プロセス・タイプには、独自に定義された基本トランザクションのセットがあり ます。トランザクションとは、Sterling Selling and Fulfillment Foundation 内でアク ティビティーを実行するために必要な作業論理単位です。基本トランザクションと は、トランザクションの動作に関する情報 (プロセス・タイプにトランザクション のコピーをいくつ保持するか、構成可能な基本ピックアップ/ドロップ・ステータス をプロセス・タイプに含めるかどうかなど) を含む、事前定義されたトランザクシ ョンです。基本トランザクションは、新規のトランザクションを作成する場合に使 用できます。これらのトランザクションは、基本トランザクションに定義された制 限内で変更することができます。

トランザクションについて詳しくは、「*Sterling Selling and Fulfillment Foundation* アプリケーション・プラットフォーム構成ガイド」を参照してください。

購入オーダーのパイプラインに関するトランザクションの詳細を表示するには、以 下の手順を実行します。

### 手順

- 1. アプリケーション・ルールのサイド・パネルのツリーから、「ドキュメント固 有」>「*(*伝票種別*)*」>「フルフィルメント」>「フルフィルメント・プロセス・ モデル」を選択します。「購入オーダー実行」ウィンドウが表示されます。
- 2. 「購入オーダー実行」ウィンドウで、■ を選択します。
- 3. 「トランザクション」タブ・ウィンドウが表示されます。

### タスクの結果

トランザクションの作成および変更について詳しくは、「*Sterling Selling and Fulfillment Foundation* アプリケーション・プラットフォーム構成ガイド」を参照し てください。

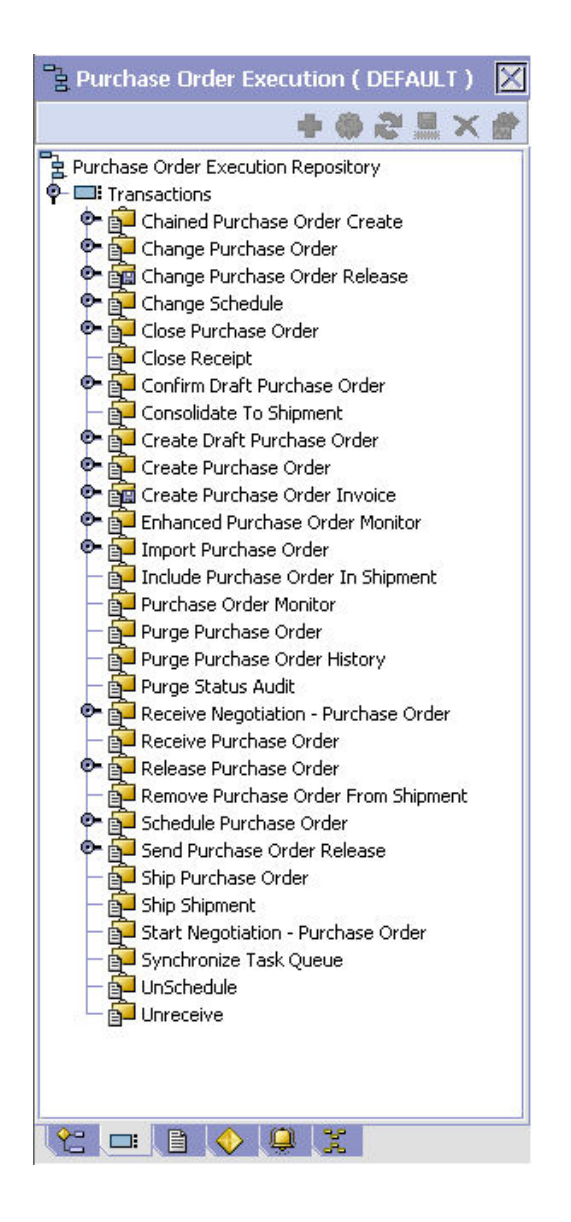

表 *19.* 購入オーダーのパイプライン *-* 「トランザクション」タブ・ウィンドウ

| フィールド                          | 説明                                                                                                    |
|--------------------------------|----------------------------------------------------------------------------------------------------|
| 連鎖購入オーダーの作成                    | このトランザクションは、パイプラインにおいて連鎖購入オー<br>ダーが作成されるポイントを表します。                                                                                                    |
| 購入オーダーの変更                      | このトランザクションは、購入オーダーに対する任意の変更を<br>表します。                                                                                                    |
| 購入オーダー・リリースの<br>変更             | このトランザクションは、購入オーダー・リリースに対する任<br>意の変更を表します。                                                                                                    |
| スケジュールの変更                      | このトランザクションは、購入オーダーまたはオーダー明細の<br>スケジューリング決定に対する任意の変更を表します。                                                                                                |
| 購入オーダーを閉じる                     | このトランザクションは、購入オーダーの完了を表します。                                                                                                    |
| 入荷の完了                          | このトランザクションは、購入オーダー受入の完了を表しま<br>す。                                                                                                    |
| ドラフト購入オーダーの確<br>認              | このトランザクションは、ドラフト購入オーダーが手動で確認<br>され、システムにおいて実際の購入オーダーと見なされている<br>ことを表します。                                                                                 |
| 出荷に統合                          | このトランザクションは、指定の購入オーダー・リリースを含<br>めることが可能な出荷を見つけるプロセスを表します。                                                                                                |
| ドラフト購入オーダーの作<br>成              | このトランザクションは、システムにおけるドラフト購入オー<br>ダーの作成を表します。                                                                                                    |
| 購入オーダーの作成                      | このトランザクションは、システムにおける購入オーダーの作<br>成を表します。                                                                                                    |
| 購入オーダー・インボイス<br>の作成            | このトランザクションは、既存の購入オーダーのインボイスの<br>作成を表します。                                                                                                    |
| 強化した購入オーダー・モ<br>ニター            | このトランザクションは、システムにおける購入オーダーのモ<br>ニターで使用されるパラメーターの拡張セットを使用した、代<br>替購入オーダーのモニターを表します。                                                                       |
| 購入オーダーのインポート                   | このトランザクションは、外部システムにより既にある程度処<br>理済みである購入オーダーのインポートのプロセスを表しま<br>す。                                                                                        |
| 出荷に購入オーダーを含め<br>る              | このトランザクションは、出荷作成のプロセスを表します。こ<br>のトランザクションは、内部的に confirmShipment API が呼び<br>出されます。詳しくは、Sterling Selling and Fulfillment<br>Foundation Javadocs を参照してください。 |
| 購入オーダー・モニター                    | このトランザクションは、システムにおけるオーダーのモニタ<br>ーで使用されるパラメーターの基本セットを表します。                                                                                                |
| 購入オーダーのパージ                     | このトランザクションは、パージして、テーブルから履歴テー<br>ブルに移動できる購入オーダーを表します。                                                                                                    |
| 購入オーダー履歴のパージ                   | このトランザクションは、購入オーダーを履歴テーブルからパ<br>ージして、システムから削除するプロセスを表します。                                                                                                |
| ステータス監査のパージ                    | このトランザクションは、システムから購入オーダー・ステー<br>タスの監査データを削除するプロセスを表します。                                                                                                  |
| 交渉の受入 (Receive<br>Negotiation) | このトランザクションは、購入オーダーに関してセラーから交<br>渉要求を受けていることを表します。                                                                                                    |
| 購入オーダーの受け取り                    | このリスナーのトランザクションは、受入ノードで購入オーダ<br>ーを受け入れるプロセスを表します。                                                                                                    |

表 *19.* 購入オーダーのパイプライン *-* 「トランザクション」タブ・ウィンドウ *(*続き*)*

| フィールド              | 説明                                                                                                    |
|--------------------|----------------------------------------------------------------------------------------------------|
| 購入オーダーのリリース        | このトランザクションは、オーダーを特定の出荷ノードへリリ<br>ースして、スケジュールされた出荷ノードに購入オーダーを処<br>理するための在庫が十分あることを確認するプロセスを表しま<br>す。                        |
| 出荷から購入オーダーを削<br>除  | このトランザクションは、既存の出荷から購入オーダーを削除<br>するプロセスを表します。                                                                              |
| 購入オーダーのスケジュー<br>ル  | このトランザクションは、購入オーダーを特定の出荷ノードへ<br>スケジューリングして、スケジュールされた出荷ノードにオー<br>ダーを処理するための在庫が十分あることを確認するプロセス<br>を表します。                    |
| 購入オーダー・リリースの<br>送信 | このトランザクションは、出荷ノードにリリースをディスパッ<br>チするプロセスを表します。                                                                             |
| 出荷購入オーダー           | このトランザクションは、内部的に confirmShipment API が呼<br>び出されます。詳しくは、Sterling Selling and Fulfillment<br>Foundation Javadocs を参照してください。 |
| 荷の発送               | このトランザクションは、内部的に confirmShipment API が呼<br>び出されます。詳しくは、Sterling Selling and Fulfillment<br>Foundation Javadocs を参照してください。 |
| 交渉の開始 - 購入オーダー     | このトランザクションは、オーダーのセラーと交渉プロセスを<br>開始するプロセスを表します。                                                                            |
| タスク・キューの同期化        | このトランザクションは、購入オーダー・フルフィルメントの<br>タスク・キューを同期させるプロセスを表します。                                                                   |
| オーダーのスケジュール解<br>除  | このトランザクションは、出荷ノードに既にスケジューリング<br>された購入オーダーのスケジュールを解除するプロセスを表し<br>ます。                                                       |
| 未受入                | このトランザクションは、受入ノードに既に受け入れられてい<br>る購入オーダーを受入解除するプロセスを表します。                                                                  |

# オーダー・フルフィルメント**:** ステータス このタスクについて

ステータスは、ドキュメントがパイプラインを移動する実際の状態です。トランザ クションには、「ドロップ・ステータス」と「ピックアップ・ステータス」の 2 つ のタイプのステータスを含めることができます。ドキュメントは、トランザクショ ンのイベントと条件が完了すると、ドロップ・ステータスに移動します。ピックア ップ・ステータスは、直前のドロップ・ステータスからドキュメントを取り出し、 次のトランザクションへと移動させます。ステータスの例としては、「作成済み」 や「スケジュール済み」があります。

ステータスについて詳しくは、「*Sterling Selling and Fulfillment Foundation* アプリ ケーション・プラットフォーム構成ガイド」を参照してください。

購入オーダーのパイプラインに関するステータスの詳細を表示するには、以下の手 順を実行します。

### 手順

- 1. アプリケーション・ルールのサイド・パネルのツリーから、「ドキュメント固 有」>「*(*伝票種別*)*」>「フルフィルメント」>「フルフィルメント・プロセス・ モデル」を選択します。「購入オーダー実行」ウィンドウが表示されます。
- 2. 「購入オーダー実行」ウィンドウで、 を選択します。
- 3. 「ステータス」タブ・ウィンドウが表示されます。

### タスクの結果

ステータスの作成および変更について詳しくは、「*Sterling Selling and Fulfillment Foundation* アプリケーション・プラットフォーム構成ガイド」を参照してくださ い。

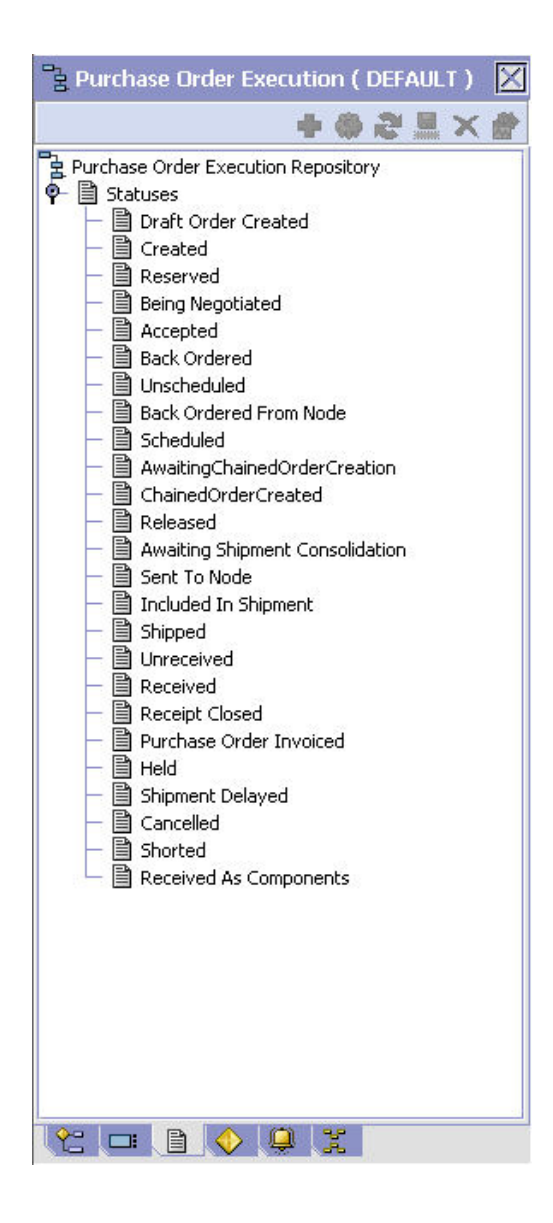

表 *20.* オーダー・フルフィルメントのパイプライン *-* 「ステータス」タブ・ウィンドウ

| フィールド              | 説明                                                                                                    |
|--------------------|----------------------------------------------------------------------------------------------------|
| ドラフト・オーダー作成済<br>み  | これは、ドラフト購入オーダーが作成されたことを示します。                                                                                                    |
| 作成済み               | これは、購入オーダーが作成されたことを示します。                                                                                                    |
| 予約済み               | これは、購入オーダーが作成されたものの、スケジュールの準                                                                                                    |
|                    | 備ができていないことを示します。                                                                                                    |
| 交渉中                | これは、購入オーダーのバイヤーがオーダーの交渉プロセス中<br>であることを示します。                                                                                                    |
| 受諾済み               | これは、購入オーダーが手動で受諾されたことを示します。                                                                                                    |
| バックオーダー済み          | これは、十分な在庫が準備できるまで、購入オーダーがバック<br>オーダーされることを示します。                                                                                                    |
| スケジュール解除           | これは、購入オーダーが「スケジュール済み」のステータスか<br>ら削除され、スケジュールされたノードでこのオーダー用に予<br>約されていた在庫がすべてキャンセルされたことを示します。                                                             |
| ノードからバックオーダー<br>済み | これは、購入オーダーが作成され、ノードにリリースされたも<br>のの、ノードにオーダーを満たす十分な在庫がないことを示し<br>ます。                                                                                      |
| スケジュール済み           | これは、該当する 1 つ以上のノードに購入オーダーを満たす<br>在庫があり、購入オーダーのリリースをスケジュールできるこ<br>とを示します。                                                                                 |
| 連鎖オーダー作成待機中        | これは、購入オーダーが連鎖オーダーの作成を待機しているこ<br>とを示します。                                                                                                    |
| 出荷集約待機中            | これは、購入オーダーがその出荷の集約を待機していることを<br>示します。                                                                                                    |
| 連鎖オーダー作成済み         | これは、連鎖購入オーダーを作成し、該当するノードに送信す<br>る必要があることを示します。                                                                                                    |
| リリース済み             | これは、フルフィルメント用に購入オーダーにスケジュールす<br>る十分な在庫があることを示します。オーダーは、アプリケー<br>ション・コンソール、Sterling Warehouse Management<br>System、またはその他サード・パーティーの倉庫管理システム<br>ヘリリースされます。 |
| ノードに送信             | これは、購入オーダーが購入オーダー・リリースの形式で送信<br>されることを示します。                                                                                                    |
| 出荷に含まれている          | これは、購入オーダーが出荷に含まれていることを示します。                                                                                                    |
| 配送済み (Shipped)     | これは、購入オーダーが出荷されたことを示します。                                                                                                    |
| 受入取り消し済み           | これは、元々受入ノードで受け入れた購入オーダーを再受け入<br>れする必要があることを示します。                                                                                                    |
| 受け取り済み             | これは、購入オーダーが受入ノードで受入済みで、「購入オー<br>ダー受入」パイプラインで「受入進行中」ステータスであるこ<br>とを示します。                                                                                  |
| 受入終了               | これは、購入オーダーが完全に受入済みで、この受入をシステ<br>ムから削除できることを示します。<br>注: 購入オーダーの受入が「購入オーダー受入」パイプライン<br>の「受入済み」ステータスに移った後に、購入オーダーが「受<br>入終了」ステータスに移ります。                     |

表 *20.* オーダー・フルフィルメントのパイプライン *-* 「ステータス」タブ・ウィンドウ *(*続 き*)*

| フィールド               | 説明                                  |
|---------------------|-------------------------------------|
| 請求済み購入オーダー          | これは、購入オーダーに対する請求書が作成されたことを示し<br>ます。 |
|                     |                                     |
| 保留 (Hold)           | これは、購入オーダーが保留されており、その保留が解除され        |
|                     | るまでは変更できないことを示します。                  |
| 出荷遅延                | これは、購入オーダー出荷のすべてまたは一部が遅延している        |
|                     | ことを示します。                            |
| キャンセル済み (Cancelled) | これは、購入オーダーがキャンセルされたことを示します。         |
| 不足                  | これは、要求されたものよりも少ない数量が購入オーダーに含        |
|                     | まれていることを示します。                       |
| コンポーネントとして受入        | これは、購入オーダーが 1 つ以上のコンポーネントとして受       |
| 済み                  | 入済みであることを示します。                      |

### オーダー・フルフィルメント**:** 条件 このタスクについて

条件は、決定点に照らして伝票種別属性と突き合わせられ、指定された属性と値の 組み合わせに基づいて、ドキュメントをさまざまなパスにルーティングします。条 件を作成可能な伝票種別属性は、Sterling Selling and Fulfillment Foundation で事前 に定義されます。これらの属性は任意の組み合わせで使用できます。または特定の 状況向けに適切なアプリケーション・ロジックを実行する条件を作成できます。

条件について詳しくは、「*Sterling Selling and Fulfillment Foundation* アプリケーシ ョン・プラットフォーム構成ガイド」を参照してください。

購入オーダーのパイプラインに関する条件の詳細を表示するには、以下の手順を実 行します。

### 手順

- 1. アプリケーション・ルールのサイド・パネルのツリーから、「ドキュメント固 有」>「*(*伝票種別*)*」>「フルフィルメント」>「フルフィルメント・プロセス・ モデル」を選択します。「購入オーダー実行」ウィンドウが表示されます。
- 2. 「購入オーダー実行」ウィンドウで、◆ を選択します。
- 3. 「条件」タブ・ウィンドウが表示されます。

### タスクの結果

条件の作成および変更について詳しくは、「*Sterling Selling and Fulfillment Foundation* アプリケーション・プラットフォーム構成ガイド」を参照してくださ い。

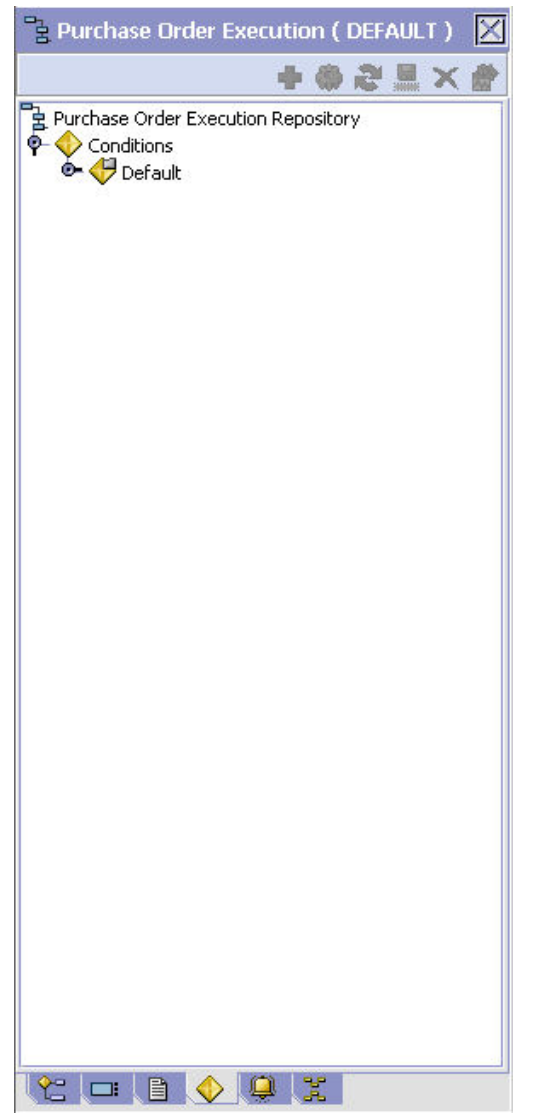

表 *21.* 購入オーダーのパイプライン *-* 「条件」タブ・ウィンドウ

| <b> フィールド</b> | 説明                           |  |
|---------------|------------------------------|--|
| 条件            | 購入オーダーのパイプラインに固有の条件があれば、それを表 |  |
|               | 示します。                        |  |

# オーダー・フルフィルメント**:** アクション このタスクについて

アクションは、イベントにより起動されるプロセスまたはプログラムです。これら のプロセスやプログラムは、ユーザーに警告通知を送信し、問題を自動的に解決し ます。

例えば、オーダーがリリースされると (イベント)、顧客に E メールを送信するアク ションを設定できます。

アクションについて詳しくは、「*Sterling Selling and Fulfillment Foundation* アプリ ケーション・プラットフォーム構成ガイド」を参照してください。

購入オーダーのパイプラインに関するアクションの詳細を表示するには、以下の手 順を実行します。

#### 手順

- 1. アプリケーション・ルールのサイド・パネルのツリーから、「ドキュメント固 有」>「*(*伝票種別*)*」>「フルフィルメント」>「フルフィルメント・プロセス・ モデル」を選択します。「購入オーダー実行」ウィンドウが表示されます。
- 2. 「購入オーダー実行」ウィンドウで、 を選択します。
- 3. 「アクション」タブ・ウィンドウが表示されます。

#### タスクの結果

アクションの作成および変更について詳しくは、「*Sterling Selling and Fulfillment Foundation* アプリケーション・プラットフォーム構成ガイド」を参照してくださ い。

# トランザクション・ルールの定義 このタスクについて

出荷通知、出荷確認、オーダー・エントリー、オーダー・モニター、および交渉モ ニターに対する追加ルールを定義できます。

追加のトランザクション・ルールを定義するには、次の手順を実行します。

- 1. アプリケーション・ルールのサイド・パネルのツリーから、「ドキュメント固 有」>「*(*伝票種別*)*」>「フルフィルメント」>「トランザクション固有のルー ル」を選択します。「トランザクション・ルール」ウィンドウが表示されます。
- 2. 必要なフィールドに情報を入力します。フィールドの値の説明については、 [116](#page-123-0) [ページの表](#page-123-0) 22 を参照してください。
- 3. を選択します。

<span id="page-123-0"></span>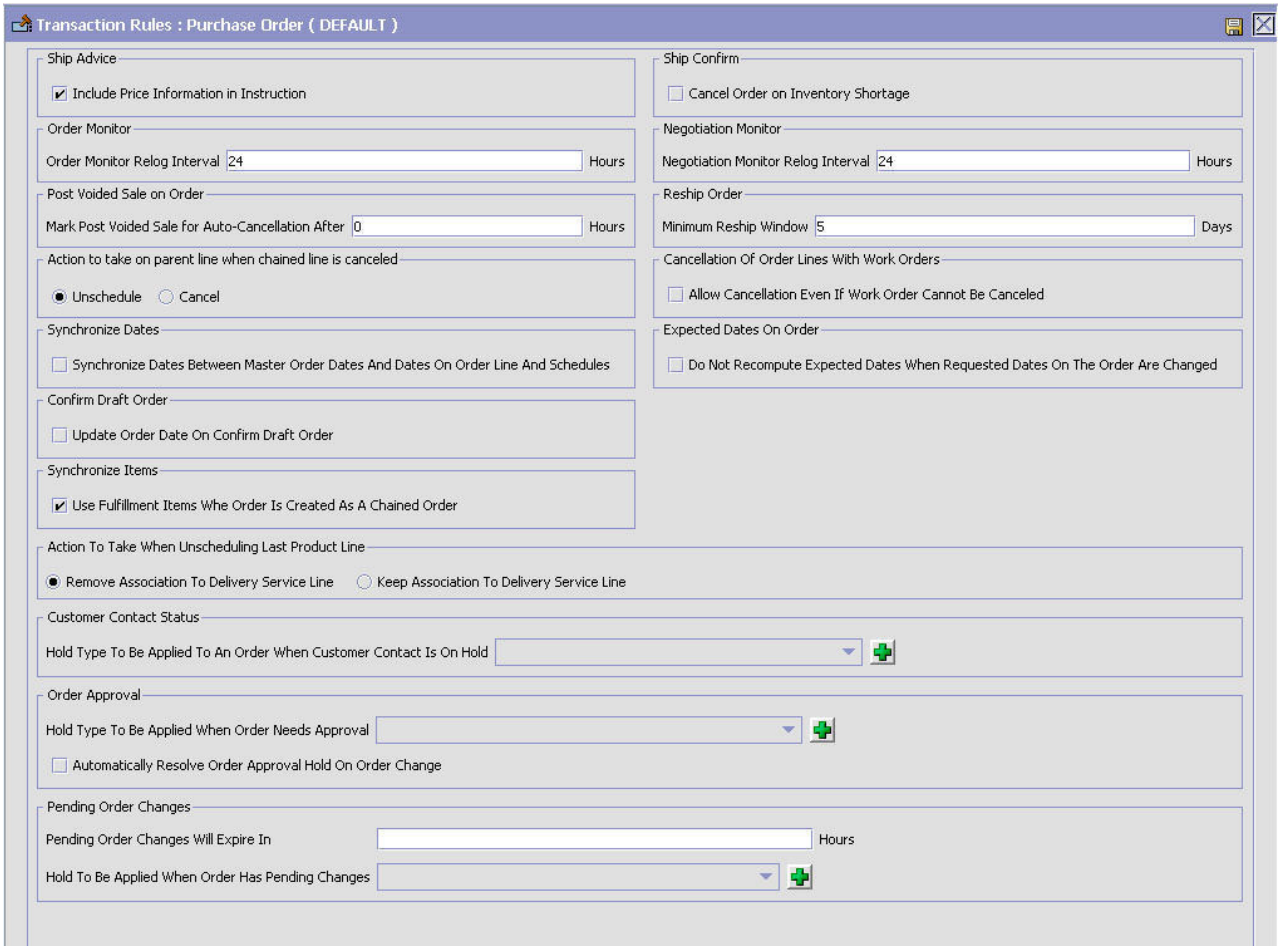

表 *22.* 「トランザクション・ルール」ウィンドウ

| フィールド        | 説明                                                                                                    |
|--------------|----------------------------------------------------------------------------------------------------|
| 出荷通知         |                                                                                                    |
| 価格情報を指示に含める  | これが選択された場合、システムは、出荷通知指示の一部とし<br>てオーダーに関する価格情報を送信します。                                                                                                    |
|              | これは DCS 固有のパラメーターです。Sterling Selling and<br>Fulfillment Foundation からの主要な価格関連要素は、タイプ<br>SHC (オーダー・ヘッダー・レベルの出荷および処理料金)、<br>PRM (オーダー・ヘッダー・レベルの割引金額)、および STX<br>(オーダー・ヘッダー・レベルの税金) の指示として DCS に送<br>信されます。 |
| 出荷確認         |                                                                                                    |
| 在庫切れの場合はオーダー | これが選択された場合、アイテムが在庫切れのときはキャンセ                                                                                                    |
| をキャンセル       | ルまたはバックオーダーされます。                                                                                                    |
| オーダー・モニター    |                                                                                                    |

表 *22.* 「トランザクション・ルール」ウィンドウ *(*続き*)*

| フィールド                                                    | 説明                                                                                                    |  |  |
|----------------------------------------------------------|----------------------------------------------------------------------------------------------------|--|--|
| オーダー・モニターの再ロ<br>グ間隔                                      | 伝票種別がパイプライン内で同じステータスにある場合、何時<br>間経過したらオーダー・モニターがアクションを発生させるか<br>を入力します。                                                                                                    |  |  |
|                                                          | 在庫モニターおよびオーダー・モニターは、事前定義された<br>(スケジュール済み) 間隔で実行されます。ある警告がいった<br>ん発生した場合、実行のたびに同じ警告が何度も発生すること<br>は回避すべきです。再ログ間隔は、ある警告の発生後、次回の<br>警告がトリガーされるまでの時間を制御します。                                                            |  |  |
|                                                          | 重要: このフィールドは、強化したオーダー・モニターには影<br>響しません。                                                                                                    |  |  |
| 交渉モニター                                                   |                                                                                                    |  |  |
| 交渉モニターの再ログ間隔                                             | 伝票種別が交渉パイプライン内で同じステータスにある場合、<br>何時間経過したら交渉モニターがアクションを発生させるかを<br>入力します。                                                                                                    |  |  |
| オーダーされている、後で無効化する販売                                      |                                                                                                    |  |  |
| 次の期間の経過後、自動キ<br>ャンセル処理を実行するよ<br>う「後で無効化する販売」<br>にマークを付ける | オーダーに設定される自動キャンセル日を決めるための時間数<br>を入力します。                                                                                                    |  |  |
| 再出荷オーダー                                                  |                                                                                                    |  |  |
| 再出荷までの最小期間                                               | オーダー明細の出荷後、オーダー明細の再出荷が必要となる期<br>日までの許容最小日数を入力します。                                                                                                    |  |  |
|                                                          | 連鎖明細が取り消された場合に親明細に対して行うアクション                                                                                                    |  |  |
| スケジュール解除                                                 | これが選択された場合、連鎖オーダー明細が取り消されると、<br>スケジュール解除されたアクションが親オーダー明細で実行さ<br>れます。スケジュール解除された親明細は、バックオーダーさ<br>れた明細と同じ意味です。連鎖オーダーについて詳しくは、<br>「Sterling Selling and Fulfillment Foundation アプリケーショ<br>ン・プラットフォーム構成ガイド」を参照してください。 |  |  |
| キャンセル (Cancel)<br>作業オーダーのあるオーダー明細のキャンセル                  | これが選択された場合、連鎖オーダー明細が取り消されると、<br>親明細が取り消されます。連鎖オーダーについて詳しくは、<br>「Sterling Selling and Fulfillment Foundation アプリケーショ<br>ン・プラットフォーム構成ガイド」を参照してください。                                                                 |  |  |
|                                                          |                                                                                                    |  |  |

表 *22.* 「トランザクション・ルール」ウィンドウ *(*続き*)*

| フィールド                                                | 説明                                                                                                    |
|------------------------------------------------------|----------------------------------------------------------------------------------------------------|
| 作業オーダー取り消し不可<br>の場合でも取り消しを許可                         | オーダーは、顧客のアイテムをカスタマイズするために作業オ<br>ーダーを生成している場合があります。一部のシナリオでは、<br>作業オーダーを取り消すことはできません。例えば、作業オー<br>ダーが既に完了しているため、または作業オーダーの取り消し<br>を許容しない組織によって作業オーダーが実行されるために、<br>作業オーダーを取り消すことができません。<br>デフォルトでは、作業オーダーに関連付けられたオーダーを取 |
|                                                      | り消すことはできません。作業オーダーが取り消し不可の場合<br>でも親オーダーを取り消すことができるようにするには、「作<br>業オーダー取り消し不可の場合でも取り消しを許可」を選択し<br>ます。                                                                                                    |
| 日付の同期                                                |                                                                                                    |
| マスター・オーダーの日付<br>とオーダー明細およびスケ<br>ジュールの日付を同期する         | オーダー、オーダー・ヘッダー、オーダー明細、およびオーダ<br>一明細スケジュールの希望日と出荷予定日を同期するには、こ<br>のボックスにチェックを付けます。                                                                                                    |
|                                                      | 希望日は、オーダー明細またはオーダー・ヘッダーの出荷指定<br>日、配達希望日、およびキャンセル日と同期されます。                                                                                                    |
|                                                      | 予定日付は、オーダー・スケジュールと同期されます。<br>注:このルールが選択されない場合、日付の同期化を行うこと<br>はできません。                                                                                                    |
| オーダーの予定日                                             |                                                                                                    |
| オーダーの依頼日が変更さ<br>れた場合に予定日を再計算<br>しない                  | オーダー明細の希望日をオーダー明細スケジュールの予定日と<br>同期しない場合は、このボックスにチェックを付けます。<br>注: 日付は、明細の作成時にのみ同期されます。<br>注:予定日と希望日が同期されないオーダーでは、スケジュー<br>リングを使用しないでください。                                                                             |
| ドラフト・オーダーの確認                                         |                                                                                                    |
| ドラフト・オーダーの確認<br>時にオーダー日を更新する                         | オーダーの作成時の日付ではなく、オーダーの確認時の日付に<br>オーダー日を設定するには、このボックスにチェックを付けま<br>す。                                                                                                    |
| アイテムの同期                                              |                                                                                                    |
| 連鎖オーダーとしてオーダ<br>ーが作成された場合にフル<br>フィルメント・アイテムを<br>使用する | 購入オーダーおよび直送オーダーの連鎖オーダー (chained<br>order) 上のフルフィルメント・アイテムを表示するには、この<br>ボックスをチェックします。このオプションを有効にする前<br>に、Sterling Global Inventory Visibility アプリケーションでの                                                              |
|                                                      | 「共有しているアイテム全体の在庫状況を読み取る」フィール<br>ドで「GTIN」が選択されていることを確認してください。                                                                                                    |
|                                                      | 最後の製品明細のスケジュールを解除する際に実行するアクション                                                                                                    |
| 配送サービス明細への関連<br>付けを削除                                | これが選択された場合、作業オーダーの最後の製品明細が取り<br>消されると、配達明細への関連付けは削除されます。                                                                                                    |
| 配送サービス明細への関連<br>付けを維持                                | これが選択された場合、作業オーダーの最後の製品明細が取り<br>消されても、配達明細への関連付けは維持されます。                                                                                                    |
| 顧客連絡先ステータス                                           |                                                                                                    |

表 *22.* 「トランザクション・ルール」ウィンドウ *(*続き*)*

| 説明                            |
|-------------------------------|
| 顧客連絡先が保留中の場合にオーダーに適用する保留タイプを  |
| 選択します。                        |
|                               |
|                               |
| オーダーが承認を必要する場合に適用する保留タイプを選択し  |
| ます。                           |
| 注: 保留はシステムによって内部的にトリガーされるため、保 |
| 留構成で自動的に適用されるように設定してはいけません。   |
| オーダーが変更され、かつ承認のために必要な条件が満たされ  |
| なくなったときにオーダー承認の保留が自動的に解決されるよ  |
| うにしたい場合は、このボックスにチェックを付けます。    |
|                               |
| 保留中のオーダー変更が期限切れになるまでの時間数を入力し  |
| ます。                           |
| 保留中の変更があるオーダーに適用する保留タイプを選択しま  |
| す。                            |
|                               |

# ステータス在庫のタイプの定義

セラーとバイヤーの在庫の追跡については、ステータス別ベースで、在庫の更新方 法および更新時を定義できます。「ステータス在庫のタイプ」テーブルは、組織ご とに、ステータスと特定の供給タイプおよび需要タイプとを関連付けるために使用 されます。オーダーが特定のフルフィルメント・パイプラインの各ステータスを移 動すると、オリジナルのステータスに関連付けられているバイヤー供給タイプおよ びセラー需要タイプに対応する値は減り、オーダーの移動先となるステータスの値 は増えます。

### 例

「ステータス在庫のタイプ」テーブルに、以下のレコードがあると想定します。

|       | バイヤー供給                | セラー需要タイ |          |           |
|-------|-----------------------|---------|----------|-----------|
| ステータス | <b>タイプ</b>            | プ       | セラー供給タイプ | セラーの供給を増加 |
| 1100  | 購入オーダー<br>発注済み        | 未完了オーダー | 手持ち在庫    | いいえ       |
| 3200  | 購入オーダ<br>ー・リリース<br>済み | リリース済み  | 手持ち在庫    | いいえ       |
| 3700  | 輪送中                   |         |          | はい        |

表 *23.* サンプルの「ステータス在庫のタイプ」レコード

明細アイテムの数量が 10 のオーダーが「作成済み (1100)」ステータスで作成され た場合、「購入オーダー発注済み」供給レコードは、数量 10 で更新されます。セ ラーには数量が 10 の「オープン・オーダー」需要タイプが作成されます。

この例では、数量 3 は「リリース済み (3200)」ステータスに移動し、「購入オーダ ー発注済み」供給レコードは 3 だけ減少し、数量 3 の新規供給レコードが「購入 オーダー・リリース済み」供給タイプに作成されます。「オープン・オーダー」需 要レコードも 3 だけ減少し、数量 3 の新規需要レコードが「リリース済み」需要 タイプに作成されます。

オーダーが「リリース済み (3200)」ステータスから「出荷済み (3700)」ステータス に移動する場合、バイヤーの供給は「購入オーダー・リリース済み」供給タイプに ついては減少し、「輸送中」については増加します。セラーの需要は、「リリース 済み」需要タイプについては減少します。ただし、「出荷済み (3700)」ステータス に関連付けられている「セラー需要タイプ」がブランクであるため、新規タイプに ついて需要タイプは増加しません。

上記の構成では、「セラーの供給を増加」フラグが「Y」に設定されており、「出荷 済み (3700)」ステータスのセラーの供給タイプは「手持ち在庫」です。セラーの供 給を示す「セラーの供給を増加」フラグは、数量を「出荷済み (3700)」ステータス に移動させるときに調整する必要があります。

「セラー供給タイプ」列の値は、更新する必要がある供給タイプを示します。この 例では「手持ち在庫」です。「リリース済み (3200)」ステータスのレコードには、 関連付けられている「手持ち在庫」セラー供給タイプがあり、「出荷済み (3700)」 ステータスのレコードには、関連付けられているブランクのセラー供給タイプがあ るため、「手持ち在庫」セラー供給タイプは、「リリース済み (3200)」ステータス が「出荷済み (3700)」ステータスに移動すると減少します。セラー供給タイプは、 「出荷済み (3700)」ステータスの「セラー供給タイプ」列の値がブランクであるた め、このステータスの移動では増加しません。

プロセス・タイプのステータス在庫のタイプを表示するには、アプリケーション・ ルールのサイド・パネルのツリーから、「ドキュメント固有」>「*(*伝票種別*)*」>「フ ルフィルメント」>「ステータス在庫のタイプ」を選択します。「ステータス在庫 (Status Inventory)」ウィンドウが表示されます。詳しくは、 121 [ページの表](#page-128-0) 24 を参 照してください。

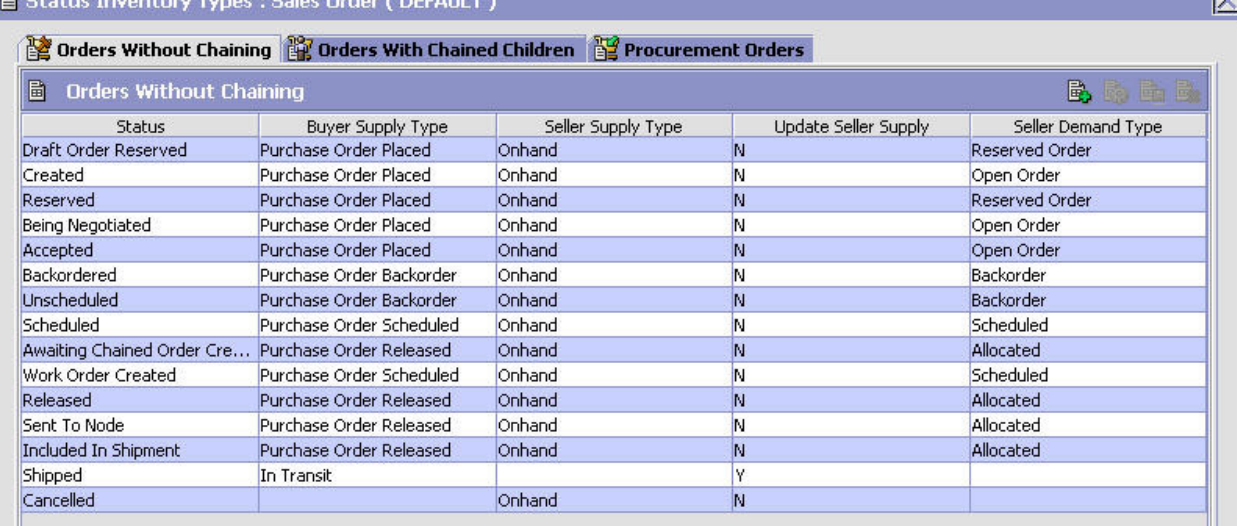

<span id="page-128-0"></span>表 *24.* 「ステータス在庫のタイプ」ウィンドウ

| フィールド                            | 説明                                                                                    |
|----------------------------------|---------------------------------------------------------------------------------------|
| 連鎖なしオーダー/子が連鎖し<br>ているオーダー」/調達オーダ | 関連する連鎖オーダーがない、プロセス・タイプ・パイプラ<br>インを経て流れるオーダーのステータス在庫タイプを表示す<br>るには、「連鎖なしオーダー」タブを選択します。 |
|                                  | 関連するドロップ出荷連鎖オーダーがあるオーダーのステー<br>タス在庫タイプを表示するには、「子が連鎖しているオーダ<br>ー」タブを選択します。             |
|                                  | 調達オーダーのステータス在庫タイプを表示するには、<br> 誦<br>達オーダー」タブを選択します。                                    |
| ステータス                            | オーダー・ドキュメントのステータス。                                                                    |
| バイヤー供給タイプ                        | オーダー・ドキュメントのステータスに関連付けられたバイ<br>ヤーの供給タイプ。                                              |
| セラー供給タイプ                         | オーダー・ドキュメントのステータスに関連付けられたセラ<br>ーの供給タイプ。                                               |
| セラーの供給を更新する                      | オーダー・ドキュメントが関連ステータスに移動したとき<br>に、在庫の更新が行われるかどうかを示します。                                  |
| セラー需要タイプ                         | オーダー・ドキュメントのステータスに関連付けられたセラ<br>ーの需要タイプ。                                               |

# ステータス在庫のタイプの作成 このタスクについて

ステータス在庫のタイプを作成するには、次の手順を実行します。

- 1. 「ステータス在庫のタイプ」ウィンドウで、 ■■ を選択します。「ステータス在 庫タイプの詳細」ウィンドウが表示されます。
- 2. 必要なフィールドに情報を入力します。フィールド・レベルの説明については、 122 [ページの表](#page-129-0) 25 を参照してください。
- 3. 日 を選択します。

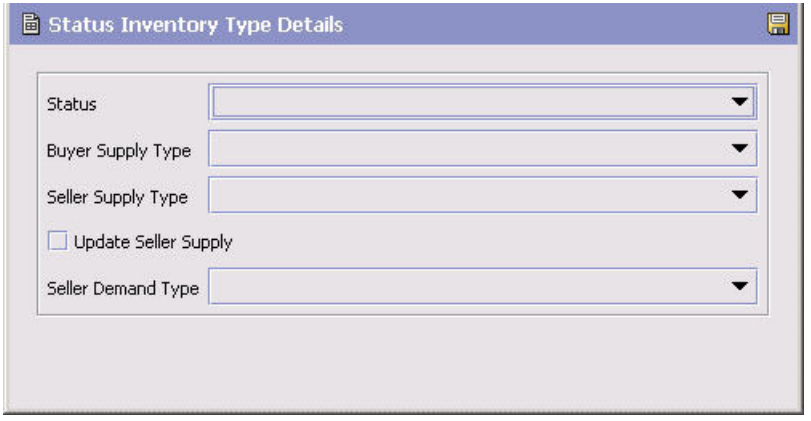

<span id="page-129-0"></span>表 *25.* 「ステータス在庫タイプの詳細」ウィンドウ

| フィールド       | 説明                                                                                                    |
|-------------|----------------------------------------------------------------------------------------------------|
| ステータス       | 在庫タイプを関連付けるオーダー伝票ステータスを選択しま<br>す。                                                                                                    |
| バイヤー供給タイプ   | オーダー伝票ステータスに関連付けるバイヤー供給タイプを選<br>択します。                                                                                                    |
| セラー供給タイプ    | オーダー伝票ステータスに関連付けるセラー供給タイプを選択<br>します。                                                                                                    |
| セラーの供給を更新する | オーダー伝票がこのステータスになったときに、関連付けられ<br>た在庫タイプに対して在庫の更新を実行するには、このフィー<br>ルドを選択します。<br>注: Sterling Warehouse Management System と統合する場合<br>は、このフィールドを選択して、セラー供給タイプを指定する<br>必要があります。 |
| セラー需要タイプ    | オーダー伝票ステータスに関連付けるセラー需要タイプを選択<br>します。                                                                                                    |

## ステータス在庫のタイプの変更 このタスクについて

ステータス在庫のタイプを変更するには、以下の手順を実行します。

#### 手順

- 1. 「ステータス在庫のタイプ」ウィンドウで該当するステータス在庫のタイプを見 つけ、 ※ を選択します。「ステータス在庫タイプの詳細」ウィンドウが表示さ れます。
- 2. 必要なフィールドに情報を入力します。フィールド・レベルの説明については、 以下の表を参照してください。
- 3. 日 を選択します。

## ステータス在庫のタイプの削除 このタスクについて

ステータス在庫のタイプを削除するには、「ステータス在庫のタイプ」ウィンドウ で該当するステータス在庫のタイプを見つけ、 へ を選択します。

注**:** もともと Sterling Selling and Fulfillment Foundation に同梱されていたデフォル トのステータス在庫のタイプは削除できません。

# モニター・コンポーネントの定義

オーダー・ドキュメントのライフサイクル内の予期しない条件や遅延の測定および レポートに使用するコンポーネントを定義できます。モニター・ルールを構成する ためにこれらのコンポーネントを使用することについて詳しくは、「*Sterling Selling and Fulfillment Foundation* アプリケーション・プラットフォーム構成ガイド」を参 照してください。

プロセス・タイプのモニター・コンポーネントを定義するには、アプリケーショ ン・ルールのサイド・パネルのツリーから、「ドキュメント固有」>「*(*伝票種別*)*」> 「フルフィルメント」>「オーダー・モニター」を選択します。「モニター」ウィン ドウが表示されます。

# オーダー・フルフィルメント**:** 日付タイプの定義

カスタム日付タイプを定義できます。これらの日付は、構成画面と、アプリケーシ ョン・コンソールの「オーダー」/「出荷日」ウィンドウに自動的に表示されます。

## オーダー・フルフィルメント**:** 日付タイプの作成 このタスクについて

日付タイプを作成するには、以下の手順を実行します。

#### 手順

- 1. 「モニター」ウィンドウで、「日付タイプ」タブを選択します。
- 2. 日付タイプのリストから、 や を選択します。「日付タイプの詳細」ウィンドウ が表示されます。
- 3. 必要なフィールドに情報を入力します。フィールド・レベルの説明については、 以下の表を参照してください。
- 4. **出** を選択します。

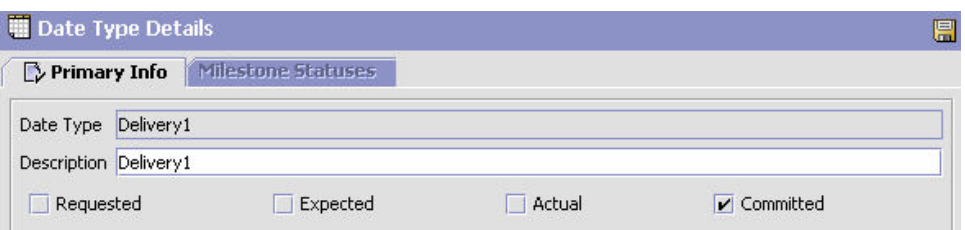

#### 表 *26.* 「日付タイプの詳細」ウィンドウ

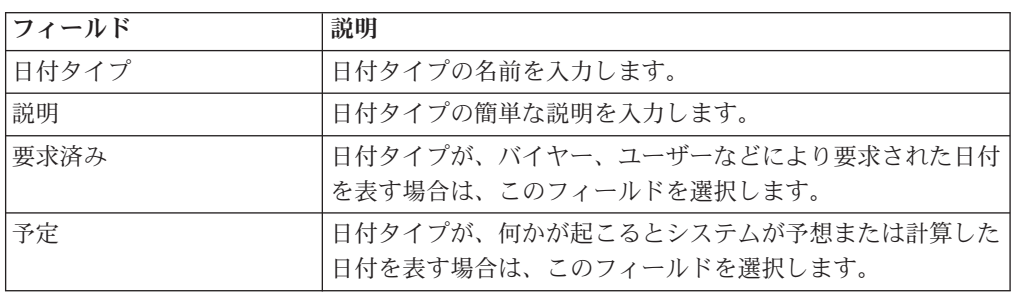

表 *26.* 「日付タイプの詳細」ウィンドウ *(*続き*)*

| <b> フィールド</b> | 説明                           |  |
|---------------|------------------------------|--|
| 実際の日付         | 日付タイプが実際の日付を表す場合は、このフィールドを選択 |  |
|               | 「します。                        |  |

### オーダー・フルフィルメント**:** 日付タイプの変更 このタスクについて

日付タイプを変更するには、以下の手順を実行します。

#### 手順

- 1. 「モニター」ウィンドウで、「日付タイプ」タブを選択します。
- 2. 日付タイプのリストから該当する日付タイプを見つけて、 いるを選択します。 「日付タイプの詳細」ウィンドウが表示されます。
- 3. 必要なフィールドに情報を入力します。フィールド・レベルの説明については、 以下の表を参照してください。
- 4. を選択します。

### オーダー・フルフィルメント**:** 日付タイプの削除 このタスクについて

日付タイプを削除するには、以下の手順を実行します。

注**:** 以下のシステム日付は削除できません。

- v 配達日
- オーダー日付
- 配送日付

#### 手順

- 1. 「モニター」ウィンドウで、「日付タイプ」タブを選択します。
- 2. 日付タイプのリストから該当する日付タイプを見つけて、 ※ を選択します。

### オーダー・フルフィルメント**:** マイルストーンの定義

マイルストーンにする、プロセス・タイプ内の適切なステータスを構成できます。 マイルストーンは、Sterling Selling and Fulfillment Foundation がオーダーを別のス テータスに移動させる時を自動的に決定する日付の 1 タイプです。マイルストーン は、モニターの基準として使用できる、プロセス・ライフサイクルにおける重要な ポイントを表します。マイルストーンは、オーダー、オーダー明細、オーダー・リ リース、およびオーダー・リリース明細レベルで定義できます。

注**:** マイルストーンは、オーダー明細に変更がある場合ではいつでも達成できま す。 Sterling Selling and Fulfillment Foundation は、オーダー明細がマイルストーン としてマークを付けられているステータスに到達した場合は、到達済みとマークを 付けます。ただし、オーダー明細の一部のみが、マイルストーンとして定義されて いる特定のステータスに到達する場合もあります。

# <span id="page-132-0"></span>オーダー・フルフィルメント**:** マイルストーンの作成 このタスクについて

マイルストーンを作成するには、以下の手順を実行します。

- 1. 「モニター」ウィンドウで、「マイルストーン」タブを選択します。
- 2. マイルストーンのリストから、 マ を選択します。「マイルストーンの詳細」ウ ィンドウが表示されます。
- 3. 必要なフィールドに情報を入力します。フィールド・レベルの説明については、 以下の表を参照してください。
- 4. 日 を選択します。

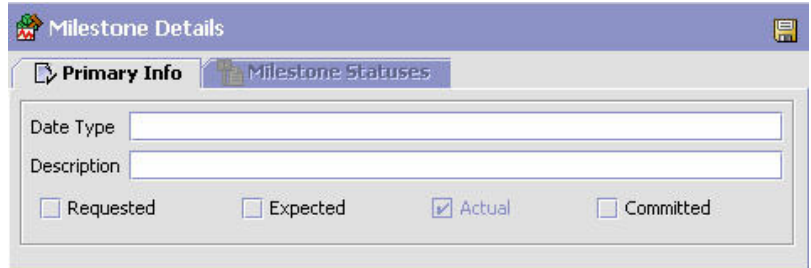

表 *27.* マイルストーンの詳細

| フィールド             | 説明                                                                                                    |
|-------------------|----------------------------------------------------------------------------------------------------|
| 主要情報              |                                                                                                    |
| 日付タイプ             | 作成するマイルストーンの名前を入力します。<br>注:「日付タイプ」タブで作成した日付タイプを使用すること<br>はできません。マイルストーン用に固有の名前を作成する必要<br>があります。                |
| 説明                | マイルストーンの簡単な説明を入力します。                                                                                           |
| 要求済み              | マイルストーンが、バイヤー、ユーザーなどにより要求された<br>日付を表す場合は、このフィールドを選択します。                                                        |
| 予定                | マイルストーンが、何かが起こるとシステムが予想または計算<br>した日付を表す場合は、このフィールドを選択します。                                                      |
| 実際の日付             | このフィールドはマイルストーンには適用されません。                                                                                      |
| マイルストーン・ステータ<br>ス | を選択し、該当するフィールドに情報を入力して、マイ<br>ルストーンに関連付けるステータスを追加できます。<br><b>注: このタブは、「主要情報」タブの記入を完了し、保存した</b><br>後にのみアクセスできます。 |
| 日付タイプ             | マイルストーンに関連付けられている任意の日付タイプ。                                                                                     |
| ステータス             | マイルストーンが達成されたことを示すステータスを選択しま<br>す。                                                                             |

表 *27.* マイルストーンの詳細 *(*続き*)*

| フィールド | 説明                                                                           |
|-------|------------------------------------------------------------------------------|
| レベル   | このステータスをオーダー・ヘッダー・レベルで達成する必要<br>があることを示すには、「オーダー」を選択します。                     |
|       | このステータスをオーダー明細レベルで達成する必要があるこ<br>とを示すには、「オーダー明細」を選択します。                       |
|       | このステータスをオーダー・リリース・レベルで達成する必要<br>があることを示すには、「オーダー・リリース」を選択しま<br>す。            |
| 数量タイプ | 上記で選択されたレベルにある任意の数量がこのステータスに<br>移動したときにマイルストーンが達成されたことを示すには、<br>「初期」を選択します。  |
|       | 上記で選択されたレベルにあるすべての数量がこのステータス<br>に移動したときにマイルストーンが達成されたことを示すに<br>は、「完了」を選択します。 |

## オーダー・フルフィルメント**:** マイルストーンの変更 このタスクについて

注**:** 既存のマイルストーンを変更した場合、その変更は新規のオーダーに対しての み適用されます。マイルストーン・レコードが既に作成されている既存のオーダー については考慮されません。

マイルストーンを変更するには、以下の手順を実行します。

#### 手順

- 1. 「モニター」ウィンドウで、「マイルストーン」タブを選択します。
- 2. マイルストーンのリストから、該当するマイルストーンを見つけて、いつを選択 します。「マイルストーンの詳細」ウィンドウが表示されます。
- 3. 必要なフィールドに情報を入力します。フィールド・レベルの説明については、 125 [ページの表](#page-132-0) 27 を参照してください。

4. ■ を選択します。

### オーダー・フルフィルメント**:** マイルストーンの削除 このタスクについて

マイルストーンを削除するには、以下の手順を実行します。

- 1. 「モニター」ウィンドウで、「マイルストーン」タブを選択します。
- 2. マイルストーンのリストから、該当するマイルストーンを見つけて、 メ を選択 します。

## オーダー・フルフィルメント**:** モニター・イベントの定義

イベントは、強化したオーダー・モニターが同じタイプの複数の警告を出す可能性 がある場合に使用されます。例えば、一緒に出荷される複数の明細があるオーダー に出荷遅延があり、強化したオーダー・モニターが、出荷が遅延したときに明細レ ベルで警告を出すように構成されている場合、同じタイプの警告がオーダーの各明 細に対して出されます。これらすべての類似警告を集約して、1 つの「根本原因」 を示す警告を出すルールを作成できます。

# オーダー・フルフィルメント**:** イベント・ルールの作成 このタスクについて

イベント・ルールを作成するには、以下の手順を実行します。

- 1. アプリケーション・ルールのサイド・パネルのツリーから、「ドキュメント固 有」>「*(*伝票種別*)*」>「フルフィルメント」>「イベントのモニター」を選択し ます。「イベントのモニター」ウィンドウが表示されます。
- 2. イベントのモニターのリストから、☆ を選択します。「イベントのモニターの 詳細」ウィンドウが表示されます。

<span id="page-135-0"></span>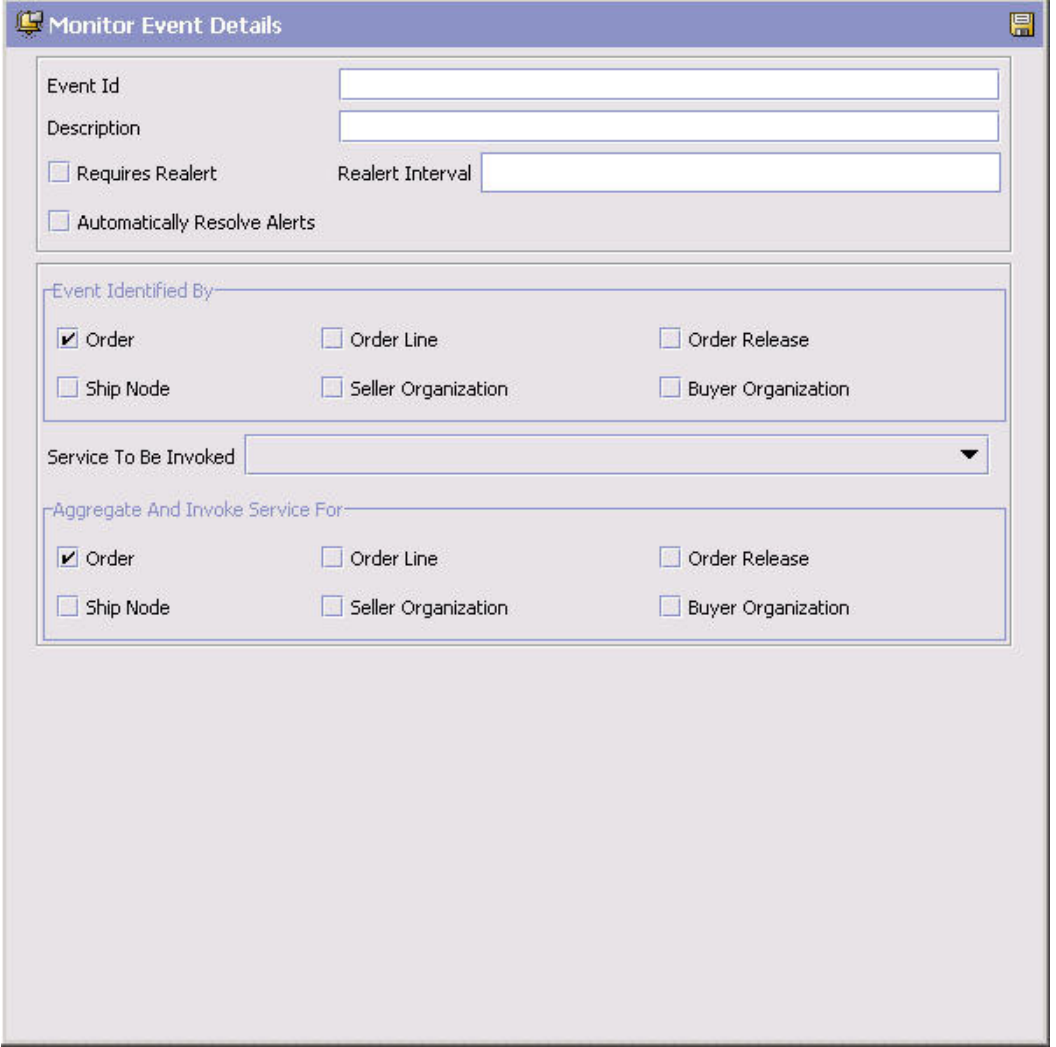

- 3. 必要なフィールドに情報を入力します。フィールド・レベルの説明については、 以下の表を参照してください。
- 4. 图 を選択します。

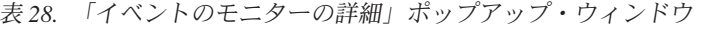

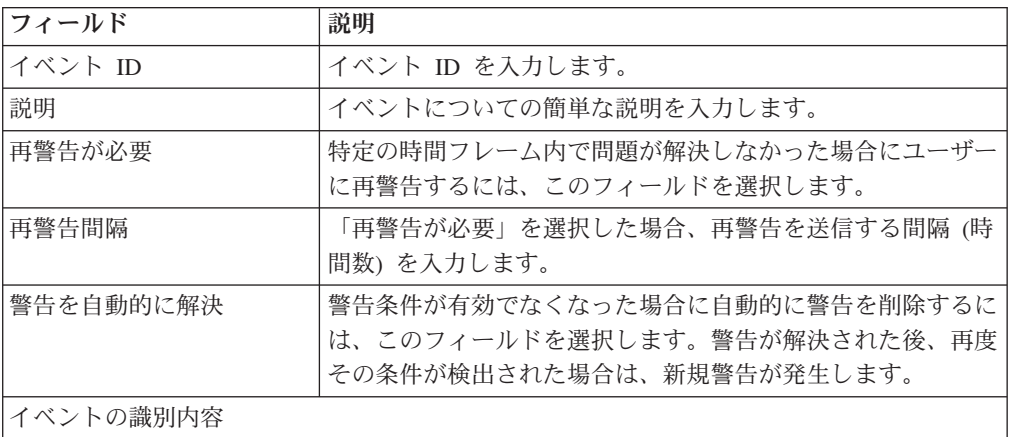

表 *28.* 「イベントのモニターの詳細」ポップアップ・ウィンドウ *(*続き*)*

| フィールド        | 説明                                                            |
|--------------|---------------------------------------------------------------|
| オーダー         | 同じオーダーに属している 2 つ以上の警告条件を同一に扱う                                 |
|              | 場合は、このフィールドを選択します。                                            |
|              | 注: このフィールドは、「オーダー明細」フィールドまた「オ                                 |
|              | ーダー・リリース」フィールド、またはその両方のフィールド                                  |
|              | と同時に選択できます。                                                   |
| オーダー明細       | 同じオーダー明細に属している 2 つ以上の警告条件を同一に                                 |
|              | 扱う場合は、このフィールドを選択します。                                          |
|              | 注: このフィールドは、「オーダー」フィールドまたは「オー<br>ダー・リリース」フィールド、またはその両方のフィールドと |
|              | 同時に選択できます。                                                    |
|              |                                                               |
| オーダー・リリース    | 同じオーダー・リリースに属している 2 つ以上の警告条件を<br>同一に扱う場合は、このフィールドを選択します。      |
|              | 注:このフィールドは、「オーダー」フィールドまたは「オー                                  |
|              | ダー明細」フィールド、またはその両方のフィールドと同時に                                  |
|              | 選択できます。                                                       |
| 出荷ノード        | 同じ出荷ノードに属している 2 つ以上の警告条件を同一に扱                                 |
|              | う場合は、このフィールドを選択します。                                           |
|              | 注:このフィールドは、「オーダー」、「オーダー明細」、ま                                  |
|              | たは「オーダー・リリース」のフィールドのいずれか、または                                  |
|              | そのすべてのフィールドと同時に使用する必要があります。                                   |
| セラー組織        | 同じセラーに属している 2 つ以上の警告条件を同一に扱う場                                 |
|              | 合は、このフィールドを選択します。                                             |
|              | 注:このフィールドは、「オーダー」、「オーダー明細」、ま                                  |
|              | たは「オーダー・リリース」のフィールドのいずれか、または                                  |
|              | そのすべてのフィールドと同時に使用する必要があります。                                   |
| バイヤー組織       | 同じバイヤーに属している 2 つ以上の警告条件を同一に扱う                                 |
|              | 場合は、このフィールドを選択します。                                            |
|              | <b>注:</b> このフィールドは、「オーダー」、「オーダー明細」、ま                          |
|              | たは「オーダー・リリース」のフィールドのいずれか、または<br>そのすべてのフィールドと同時に使用する必要があります。   |
|              |                                                               |
| 呼び出すサービス     | イベント集約ルールの条件が満たされた場合に呼び出す警告サ<br>ービスを選択します。                    |
|              |                                                               |
| 集約とサービス起動の対象 |                                                               |
| オーダー         | 警告条件が検出されたときに、オーダーに対して 1 つの警告                                 |
|              | のみを発行する場合は、このフィールドを選択します。                                     |
| オーダー明細       | 警告条件が検出されたときに、オーダー明細ごとに 1 つの警                                 |
|              | 告のみを発行する場合は、このフィールドを選択します。                                    |
| オーダー・リリース    | 警告条件が検出されたときに、オーダー・リリースに対して 1<br>つの警告のみを発行する場合は、このフィールドを選択しま  |
|              | す。                                                            |
| 出荷ノード        | 警告条件が検出されたときに、特定の出荷ノードに対して 1                                  |
|              | つの警告のみを発行する場合は、このフィールドを選択しま                                   |
|              | す。                                                            |
| セラー組織        | 警告条件が検出されたときに、特定のセラーに対して 1 つの                                 |
|              | 警告のみを発行する場合は、このフィールドを選択します。                                   |
|              |                                                               |

表 *28.* 「イベントのモニターの詳細」ポップアップ・ウィンドウ *(*続き*)*

| <b> フィールド</b> | 説明                             |
|---------------|--------------------------------|
| バイヤー組織        | 「警告条件が検出されたときに、特定のバイヤーに対して 1 つ |
|               | の警告のみを発行する場合は、このフィールドを選択します。   |

注**:** ほとんどの場合、イベントを識別する属性はイベント集約を指定する属性の サブセットです。

## オーダー・フルフィルメント**:** イベントの変更 このタスクについて

イベント・ルールを変更するには、以下の手順を実行します。

#### 手順

- 1. アプリケーション・ルールのサイド・パネルのツリーから、「ドキュメント固 有」>「*(*伝票種別*)*」>「フルフィルメント」>「イベントのモニター」を選択し ます。「イベントのモニター」ウィンドウが表示されます。
- 2. イベントのモニターのリストから該当するイベント・ルールを選択して、 選択します。「イベントのモニターの詳細」ウィンドウが表示されます。
- 3. 必要なフィールドに情報を入力します。フィールド・レベルの説明については、 128 [ページの表](#page-135-0) 28 を参照してください。
- 4. を選択します。

## オーダー・フルフィルメント**:** イベントの削除 このタスクについて

イベント・ルールを削除するには、以下の手順を実行します。

- 1. アプリケーション・ルールのサイド・パネルのツリーから、「ドキュメント固 有」>「*(*伝票種別*)*」>「フルフィルメント」>「イベントのモニター」を選択し ます。「イベントのモニター」ウィンドウが表示されます。
- 2. イベントのモニターのリストから該当するイベント・ルールを選択して、 選択します。

# 第 **15** 章 オーダー・ドキュメントの出荷固有コンポーネントの構 成

# オーダー・ドキュメントの出荷固有コンポーネントの構成

オーダー・ドキュメントのライフサイクルを実行するために、各ドキュメントには 経ることができる一連のさまざまなプロセスがあります。これらのプロセスは、プ ロセス・タイプと呼ばれます。すべてのオーダー・ドキュメントには、Sterling Selling and Fulfillment Foundation に、定義済みの一連のプロセス・タイプがありま す。

オーダー・ドキュメント・タイプに対しては、以下のプロセス・タイプが Sterling Selling and Fulfillment Foundation で定義されています。

- フルフィルメント
- v 交渉
- v 出荷
- 受入
- 受入

オーダー・ドキュメントの出荷プロセス・タイプに固有のルールとコンポーネント を構成できます。

### 出荷**:** 保留タイプの定義

出荷は、特定の保留タイプを適用することで、手動または自動で保留することがで きます。特定のトランザクションを、保留中の出荷が処理されないように構成する ことができます。同じように、変更タイプを、保留中の出荷が処理されないように 構成することもできます。デフォルトでは、すべてのトランザクションおよび変更 タイプは、すべての保留タイプのすべてのドキュメントを処理できます。

トランザクションが保留中の出荷を処理しないようにするには、「トランザクショ ンの詳細」画面の「その他 (Others)」タブで、「このトランザクションは保留中の 出荷の処理を停止できます (This Transaction Can Be Stopped From Processing Shipments That Are On Hold)」ボックスにチェック・マークを付けます。トランザ クションの詳細の表示について詳しくは、「*Sterling Selling and Fulfillment Foundation* アプリケーション・プラットフォーム構成ガイド」を参照してくださ い。

保留タイプを作成、変更、および削除するには、アプリケーション・ルールのサイ ド・パネルのツリーから、「ドキュメント固有」>「(伝票種別)」>「入庫物流」> 「保留タイプ」を選択します。保留タイプの定義について詳しくは、「*Sterling Selling and Fulfillment Foundation: Logistics Management Configuration Guide*」を参 照してください。

### 出荷**:** プロセス・タイプ・パイプラインの構成

プロセス・タイプ・パイプラインとは、販売オーダーなどの伝票種別を、定義済み のプロセスによって手引きする一連のトランザクションとステータスのことです。 パイプラインは、フルフィルメント、交渉、出荷、または受入時にドキュメントが 経るさまざまなステータスで構成されます。構成するパイプラインに関連するトラ ンザクション (イベント、アクション、および条件から成る) を設定することもでき ます。

### リポジトリー

リポジトリーとは、ビジネス・プロセスのワークフローを定義する、エンティティ ーの論理的な集合体です。

リポジトリーには、以下のエンティティーが含まれています。

- v パイプライン
- v トランザクション
- ステータス
- v 条件
- アクション
- サービス

Sterling Selling and Fulfillment Foundation は、各システム定義プロセス・タイプの 基本リポジトリーを提供します。リポジトリー内のエンティティーの一部は、新規 伝票種別の作成時にコピーされます。新規伝票種別の作成について詳しくは、

「*Sterling Selling and Fulfillment Foundation* アプリケーション・プラットフォーム 構成ガイド」を参照してください。

購入オーダー出荷のプロセスは、パイプラインを経てモデル化されます。これは組 織に固有のプロセス構成を表します。組織は、各参加エンタープライズに対して固 有のプロセスを指定する場合もあります。

### 出荷**:** パイプラインの決定の定義

パイプラインの決定は、ビジネス・プロセス・ワークフローの開始時に使用される パイプラインに影響を与える条件のセットアップに使用されます。例えば、組織は ときには危険物が含まれる販売オーダーを扱うことがあります。これには 2 つの別 個のパイプラインがあり、1 つはオーダー明細に危険物がないオーダーが通過する もので、もう 1 つは、オーダー・プロセスを続ける前に、オーダー明細に危険物が 含まれているオーダーが検査のために通過しなければならないものです。組織は、 オーダー明細に危険物が含まれているかどうかを判別し、オーダー明細を正しいパ イプラインに送信する条件をセットアップするために、パイプラインの決定を使用 します。

「パイプラインの決定」ブランチを展開表示する場合に表示されるコンポーネント は、ユーザーのログイン時の役割に応じて異なります。「ハブ」の役割としてログ インした場合、「ハブ・ルール」が表示されます。「エンタープライズ」の役割で ログインしている場合、「ハブ・ルール」と「マイ・ルール」の両方のコンポーネ ントが表示されます。該当するノードをダブルクリックすると、パイプラインの決 定ルールが表示されます。

注**:** 「エンタープライズ」の役割としてログインした場合、「ハブ・ルール」画面 はグレー化されて編集不能になります。

パイプラインの決定ルールを構成するには、条件とパイプラインを作業領域にドラ ッグします。 1 つのパイプラインまたは条件はルートでなければなりません。条件 は、チェーン内の以前のコンポーネントに戻ってリンクさせることはできません。 パイプラインには 2 度リンクさせることはできません。

注**:** オーダー・ドキュメント・タイプのパイプラインに対してパイプラインの決定 を構成する場合、パイプラインの決定は、明細の追加またはオーダーの作成時にの み考慮されることに注意してください。変更がドラフト・オーダーに対して行われ る場合、パイプラインの決定は行われません。

### 出荷**:** パイプライン このタスクについて

入荷のパイプラインの詳細を表示するには、以下の手順を実行します。

#### 手順

1. アプリケーション・ルールのサイド・パネルのツリーから、「ドキュメント固 有」>「*(*伝票種別*)*」>「入庫物流」>「出荷プロセス・モデル」を選択します。 「入荷」ウィンドウが表示されます。

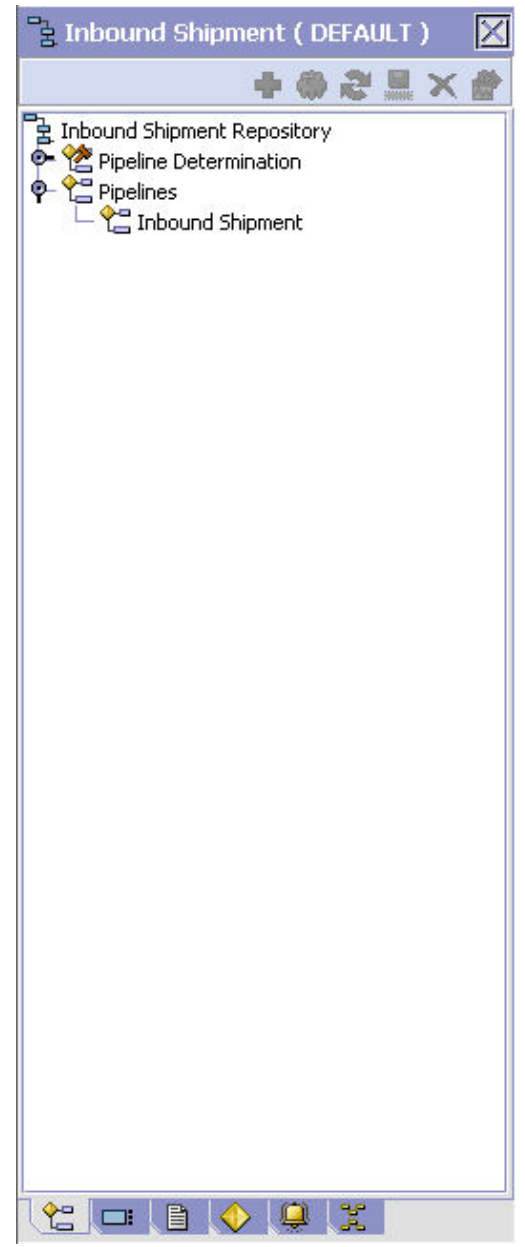

- 2. 「入荷」ウィンドウで、「入荷リポジトリー」>「パイプライン」>「入荷」を選 択します。
- 3. 「パイプラインの詳細: 入荷 (入荷)」ウィンドウが表示されます。

### タスクの結果

パイプラインの作成および変更について詳しくは、「*Sterling Selling and Fulfillment Foundation* アプリケーション・プラットフォーム構成ガイド」を参照してくださ  $\mathcal{V}^{\mathcal{A}}$ 

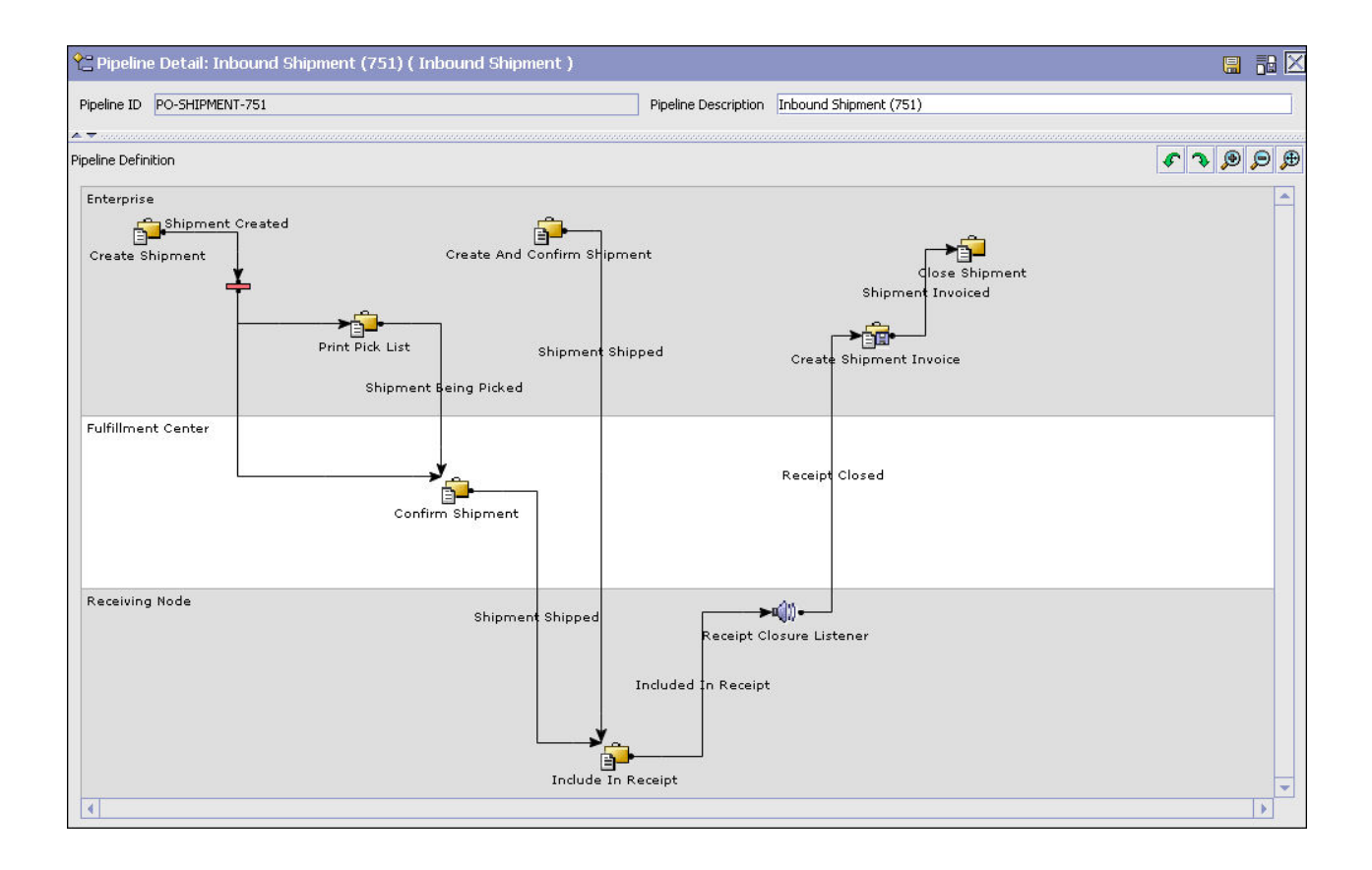

## 出荷**:** トランザクション このタスクについて

各プロセス・タイプには、独自に定義された基本トランザクションのセットがあり ます。トランザクションとは、Sterling Selling and Fulfillment Foundation 内でアク ティビティーを実行するために必要な作業論理単位です。基本トランザクションと は、トランザクションの動作に関する情報 (プロセス・タイプにトランザクション のコピーをいくつ保持するか、構成可能な基本ピックアップ/ドロップ・ステータス をプロセス・タイプに含めるかどうかなど) を含む、事前定義されたトランザクシ ョンです。基本トランザクションは、新規のトランザクションを作成する場合に使 用できます。これらのトランザクションは、基本トランザクションに定義された制 限内で変更することができます。

トランザクションについて詳しくは、「*Sterling Selling and Fulfillment Foundation* アプリケーション・プラットフォーム構成ガイド」を参照してください。

入荷のパイプラインに関するトランザクションの詳細を表示するには、以下の手順 を実行します。

- 1. アプリケーション・ルールのサイド・パネルのツリーから、「ドキュメント固 有」>「*(*伝票種別*)*」>「入庫物流」>「出荷プロセス・モデル」を選択します。 「入荷」ウィンドウが表示されます。
- 2. 「入荷」ウィンドウで、■ を選択します。

3. 「トランザクション」タブ・ウィンドウが表示されます。

#### タスクの結果

トランザクションの作成および変更について詳しくは、「*Sterling Selling and Fulfillment Foundation* アプリケーション・プラットフォーム構成ガイド」を参照し てください。

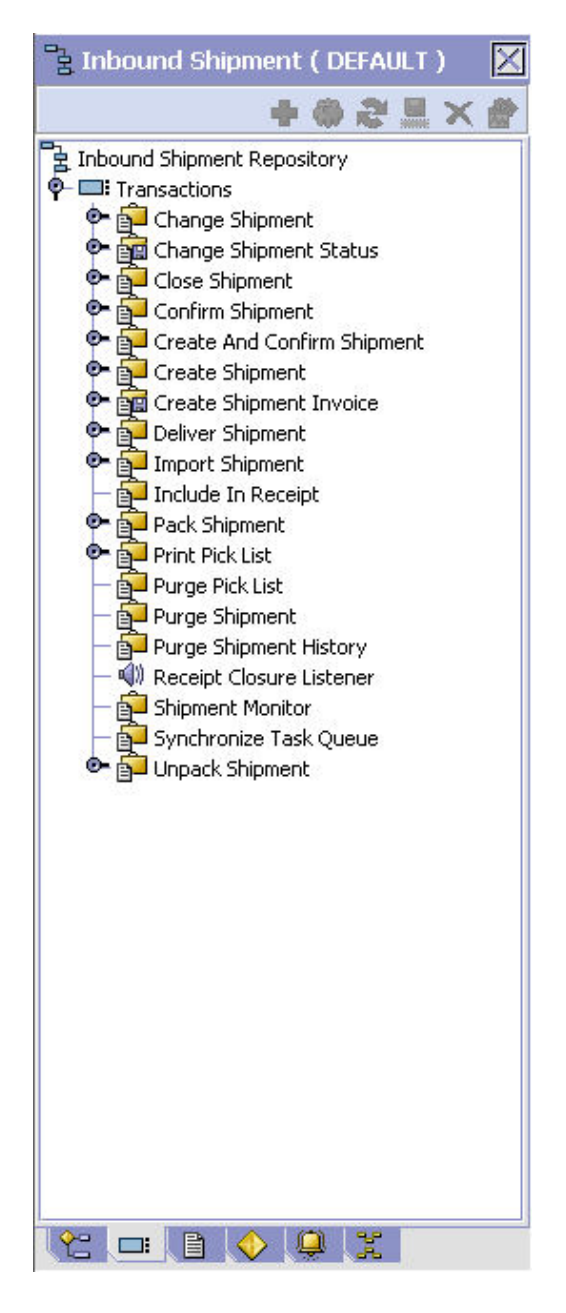

表 *29.* 入荷のパイプライン *-* 「トランザクション」タブ・ウィンドウ

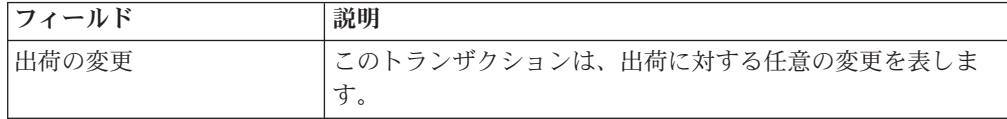
表 *29.* 入荷のパイプライン *-* 「トランザクション」タブ・ウィンドウ *(*続き*)*

| フィールド                      | 説明                                                        |
|----------------------------|-----------------------------------------------------------|
| 出荷ステータスの変更                 | このトランザクションは、オーダーまたはオーダー明細のステ<br>ータスに関する任意の変更を表します。        |
| 出荷を閉じる (Close<br>Shipment) | このトランザクションは、システムにおける出荷のクローズお<br>よびアーカイブを表します。             |
| 配送の確認                      | このトランザクションは、出荷の手動での確認および配送を表<br>します。                      |
| 出荷の作成および確認                 | このトランザクションは、出荷の作成および配送のプロセスを<br>表します。                     |
| 出荷の作成                      | このトランザクションは、システムにおける出荷の作成を表し<br>ます。                       |
| 出荷インボイスの作成                 | このトランザクションは、出荷インボイスの作成のプロセスを<br>表します。                     |
| 出荷の配達                      | このトランザクションは、出荷の配達を表します。                                   |
| 出荷のインポート                   | このトランザクションは、外部システムにより既にある程度処<br>理済みである出荷のインポートのプロセスを表します。 |
| 受入に含める                     | このトランザクションは、既存の受入に出荷を含めるプロセス<br>を表します。                    |
| 出荷の梱包                      | このトランザクションは、出荷の梱包のプロセスを表します。                              |
| ピック・リストの印刷                 | このトランザクションは、ピック・リストの印刷のプロセスを<br>表します。                     |
| ピック・リストのパージ                | このトランザクションは、システムからパージ可能なピック・<br>リストを表します。                 |
| 出荷のパージ                     | このトランザクションは、出荷を履歴テーブルに移動するプロ<br>セスを表します。                  |
| 出荷履歴のパージ                   | このトランザクションは、出荷を履歴テーブルからパージし<br>て、システムから削除するプロセスを表します。     |
| 受入終了のリスナー                  | このトランザクションは、受入プロセスについて聴取し、出荷<br>の受入が終了しているかどうかを識別します。     |
| 出荷モニター                     | このトランザクションは、システム内の出荷を定義されたパラ<br>メーターに基づいてモニターするプロセスを表します。 |
| タスク・キューの同期化                | このトランザクションは、オーダー・フルフィルメントのタス<br>ク・キューを同期させるプロセスを表します。     |
| 出荷の開梱                      | このトランザクションは、「出荷の梱包」トランザクションを<br>通過した出荷が開梱されていないことを示します。   |

## 出荷**:** ステータス このタスクについて

ステータスは、ドキュメントがパイプラインを移動する実際の状態です。トランザ クションには、「ドロップ・ステータス」と「ピックアップ・ステータス」の 2 つ のタイプのステータスを含めることができます。ドキュメントは、トランザクショ ンのイベントと条件が完了すると、ドロップ・ステータスに移動します。ピックア

ップ・ステータスは、直前のドロップ・ステータスからドキュメントを取り出し、 次のトランザクションへと移動させます。ステータスの例としては、「作成済み」 や「スケジュール済み」があります。

ステータスについて詳しくは、「*Sterling Selling and Fulfillment Foundation* アプリ ケーション・プラットフォーム構成ガイド」を参照してください。

入荷のパイプラインに関するステータスの詳細を表示するには、以下の手順を実行 します。

#### 手順

- 1. アプリケーション・ルールのサイド・パネルのツリーから、「ドキュメント固 有」>「*(*伝票種別*)*」>「入庫物流」>「出荷プロセス・モデル」を選択します。 「入荷」ウィンドウが表示されます。
- 2. 「入荷」ウィンドウで、 コンを選択します。
- 3. 「ステータス」タブ・ウィンドウが表示されます。

#### タスクの結果

ステータスの作成および変更について詳しくは、「*Sterling Selling and Fulfillment Foundation* アプリケーション・プラットフォーム構成ガイド」を参照してくださ  $\mathcal{U}^{\lambda}$ 

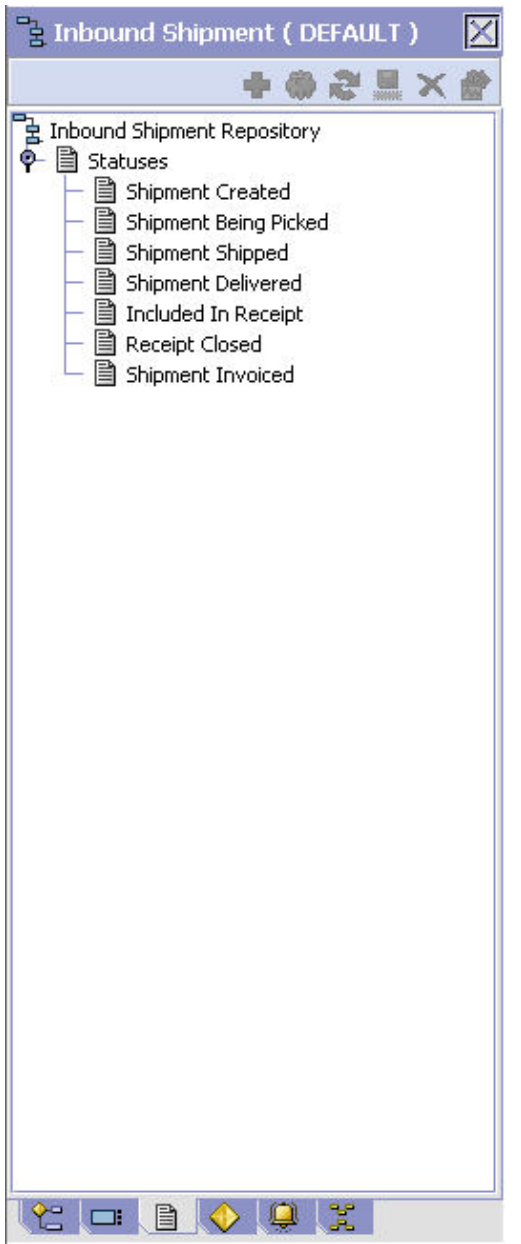

表 *30.* 入荷のパイプライン *-* 「ステータス」タブ・ウィンドウ

| フィールド    | 説明                                            |
|----------|-----------------------------------------------|
| 荷作成済み    | これは、出荷が作成されたことを示します。                          |
| ピックされる出荷 | これは、出荷の準備のために、明細アイテムが物理的にピック<br>されていることを示します。 |
| 出荷完了     | これは、出荷先住所への出荷が完了したことを示します。                    |
| 出荷配達済み   | これは、出荷ノード住所への出荷の配達が完了したことを示し<br>ます。           |
| 受入に含まれる  | これは、出荷が受入に含まれていることを示します。                      |
| 受入終了     | これは、出荷の受入がクローズされたことを示します。                     |
| 出荷の請求済み  | これは、出荷に対する請求書が作成されたことを示します。                   |

### 出荷**:** 条件

### このタスクについて

条件は、決定点に照らして伝票種別属性と突き合わせられ、指定された属性と値の 組み合わせに基づいて、ドキュメントをさまざまなパスにルーティングします。条 件を作成可能な伝票種別属性は、Sterling Selling and Fulfillment Foundation で事前 に定義されます。これらの属性は任意の組み合わせで使用できます。または特定の 状況向けに適切なアプリケーション・ロジックを実行する条件を作成できます。

条件について詳しくは、「*Sterling Selling and Fulfillment Foundation* アプリケーシ ョン・プラットフォーム構成ガイド」を参照してください。

入荷のパイプラインに関する条件の詳細を表示するには、以下の手順を実行しま す。

### 手順

- 1. アプリケーション・ルールのサイド・パネルのツリーから、「ドキュメント固 有」>「*(*伝票種別*)*」>「入庫物流」>「出荷プロセス・モデル」を選択します。 「入荷」ウィンドウが表示されます。
- 2. 「入荷」ウィンドウで、◆ を選択します。
- 3. 「条件」タブ・ウィンドウが表示されます。

### タスクの結果

条件の作成および変更について詳しくは、「*Sterling Selling and Fulfillment Foundation* アプリケーション・プラットフォーム構成ガイド」を参照してくださ い。

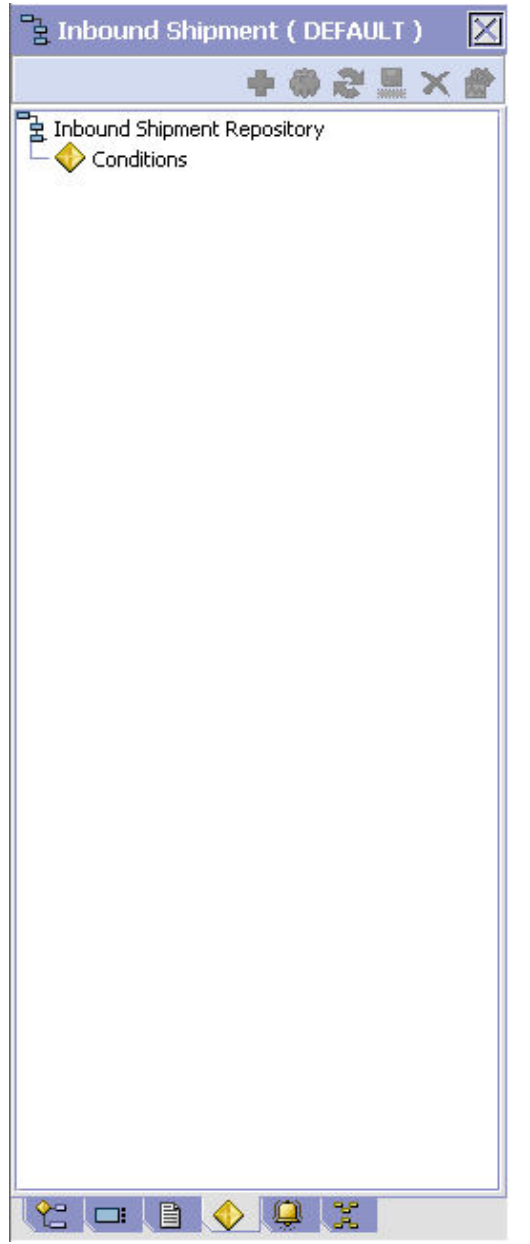

表 *31.* 入荷のパイプライン *-* 「条件」タブ・ウィンドウ

| <b> フィールド</b> | 説明                          |
|---------------|-----------------------------|
| 条件            | 入荷のパイプラインに固有の条件があれば、それを表示しま |
|               |                             |

## 出荷**:** アクション このタスクについて

アクションは、イベントにより起動されるプロセスまたはプログラムです。これら のプロセスやプログラムは、ユーザーに警告通知を送信し、問題を自動的に解決し ます。

例えば、オーダーがリリースされると (イベント)、顧客に E メールを送信するアク ションを設定できます。

アクションについて詳しくは、「*Sterling Selling and Fulfillment Foundation* アプリ ケーション・プラットフォーム構成ガイド」を参照してください。

入荷のパイプラインに関するアクションの詳細を表示するには、以下の手順を実行 します。

### 手順

- 1. アプリケーション・ルールのサイド・パネルのツリーから、「ドキュメント固 有」>「*(*伝票種別*)*」>「入庫物流」>「出荷プロセス・モデル」を選択します。 「入荷」ウィンドウが表示されます。
- 2. 「入荷」ウィンドウで、 <sup>●●</sup> を選択します。
- 3. 「アクション」タブ・ウィンドウが表示されます。

### タスクの結果

アクションの作成および変更について詳しくは、「*Sterling Selling and Fulfillment Foundation* アプリケーション・プラットフォーム構成ガイド」を参照してくださ い。

## 出荷**:** モニター・コンポーネントの定義

オーダー・ドキュメントのライフサイクル内の予期しない条件や遅延の測定および レポートに使用するコンポーネントを定義できます。モニター・ルールを構成する ためにこれらのコンポーネントを使用することについて詳しくは、「*Sterling Selling and Fulfillment Foundation* アプリケーション・プラットフォーム構成ガイド」を参 照してください。

モニター・コンポーネントを定義するには、アプリケーション・ルールのサイド・ パネルのツリーから、「ドキュメント固有」>「*(*伝票種別*)*」>「出庫物流」>「出荷 モニター」を選択します。「モニター」ウィンドウが表示されます。

### 出荷**:** 日付タイプの定義

カスタム日付タイプを定義できます。これらの日付は、構成画面と、アプリケーシ ョン・コンソールの「オーダー」/「出荷日」ウィンドウに自動的に表示されます。

# 出荷**:** 日付タイプの作成**:**

このタスクについて

日付タイプを作成するには、以下の手順を実行します。

- 1. 「モニター」ウィンドウで、「日付タイプ」タブを選択します。
- 2. 日付タイプのリストから、 ヤ を選択します。「日付タイプの詳細」ウィンドウ が表示されます。
- 3. 必要なフィールドに情報を入力します。フィールド・レベルの説明については、 以下の表を参照してください。

4. ■ を選択します。

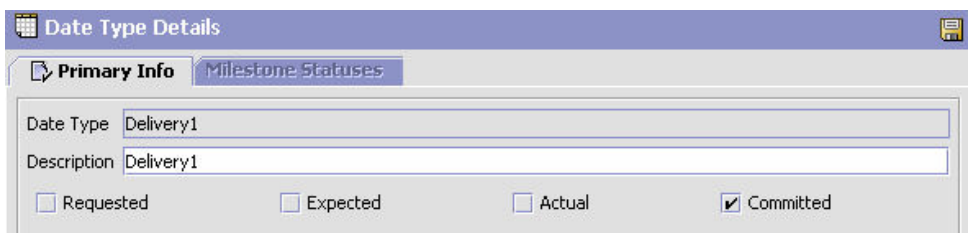

#### 表 *32.* 「日付タイプの詳細」ウィンドウ

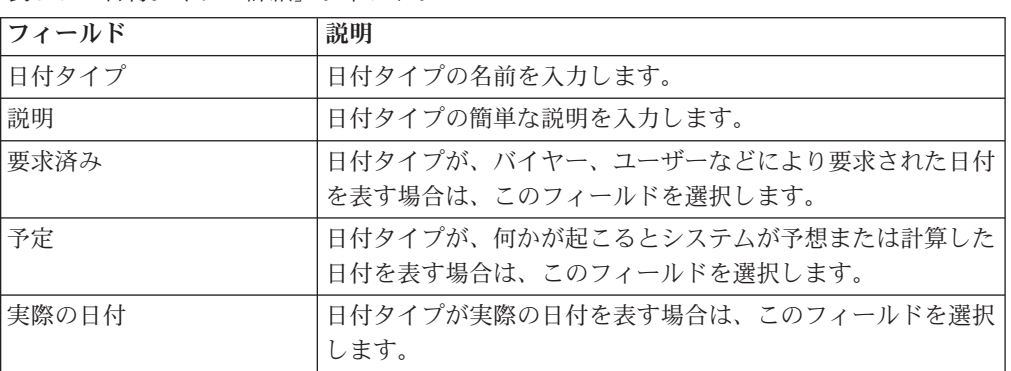

### 出荷**:** 日付タイプの変更**:** このタスクについて

日付タイプを変更するには、以下の手順を実行します。

### 手順

- 1. 「モニター」ウィンドウで、「日付タイプ」タブを選択します。
- 2. 日付タイプのリストから該当する日付タイプを見つけて、 ※ を選択します。 「日付タイプの詳細」ウィンドウが表示されます。
- 3. 必要なフィールドに情報を入力します。フィールド・レベルの説明については、 表 32 を参照してください。

4. ■ を選択します。

## 出荷**:** 日付タイプの削除**:**

このタスクについて

日付タイプを削除するには、以下の手順を実行します。

注**:** 以下のシステム日付は削除できません。

- v 配達日
- v 配送日付

- 1. 「モニター」ウィンドウで、「日付タイプ」タブを選択します。
- 2. 日付タイプのリストから該当する日付タイプを見つけて、 ※ を選択します。

### <span id="page-151-0"></span>出荷**:** マイルストーンの定義

マイルストーンにする、プロセス・タイプ内の適切なステータスを構成できます。 マイルストーンは、Sterling Selling and Fulfillment Foundation がオーダーを別のス テータスに移動させる時を自動的に決定する日付の 1 タイプです。マイルストーン は、モニターの基準として使用できる、プロセス・ライフサイクルにおける重要な ポイントを表します。マイルストーンは、オーダー、オーダー明細、オーダー・リ リース、およびオーダー・リリース明細レベルで定義できます。

注**:** マイルストーンは、オーダー明細に変更がある場合ではいつでも達成できま す。 Sterling Selling and Fulfillment Foundation は、オーダー明細がマイルストーン としてマークを付けられているステータスに到達した場合は、到達済みとマークを 付けます。ただし、オーダー明細の一部のみが、マイルストーンとして定義されて いる特定のステータスに到達する場合もあります。

### 出荷**:** マイルストーンの作成**:** このタスクについて

マイルストーンを作成するには、以下の手順を実行します。

### 手順

- 1. 「モニター」ウィンドウで、「マイルストーン」タブを選択します。
- 2. マイルストーンのリストから、 ト<mark>ナ</mark> を選択します。「マイルストーンの詳細」ウ ィンドウが表示されます。
- 3. 必要なフィールドに情報を入力します。フィールド・レベルの説明については、 以下の表を参照してください。
- 4. を選択します。

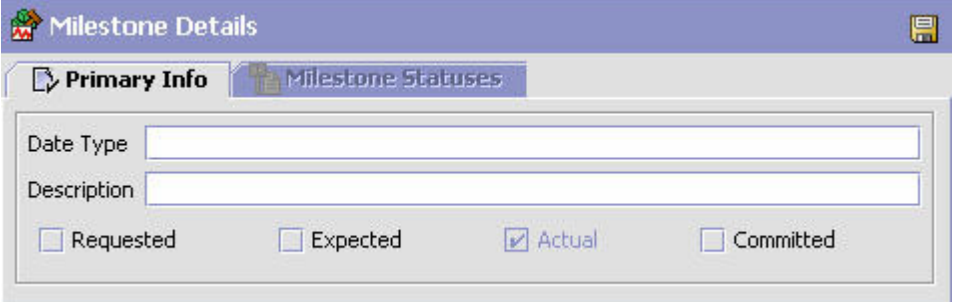

#### 表 *33.* マイルストーンの詳細

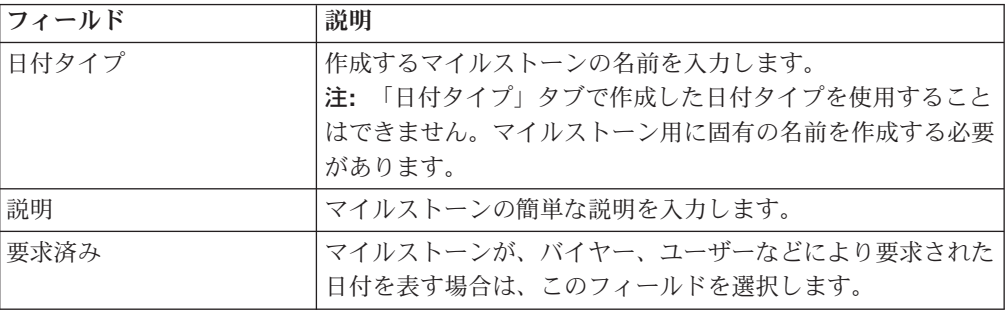

表 *33.* マイルストーンの詳細 *(*続き*)*

| フィールド             | 説明                                                                                                    |
|-------------------|----------------------------------------------------------------------------------------------------|
| 予定                | マイルストーンが、何かが起こるとシステムが予想または計算                                                                                                    |
|                   | した日付を表す場合は、このフィールドを選択します。                                                                                                    |
| 実際の日付             | このフィールドはマイルストーンには滴用されません。                                                                                                    |
| マイルストーン・ステータ<br>ス | ヤ を選択し、該当するフィールドに情報を入力して、マイ<br>ルストーンに関連付けるステータスを追加できます。<br>注: このタブは、「主要情報」タブの記入を完了し、保存した<br>後にのみアクセスできます。                                          |
| 日付タイプ             | マイルストーンに関連付けられている任意の日付タイプ。                                                                                                    |
| ステータス             | マイルストーンが達成されたことを示すステータスを選択しま<br>す。                                                                                                    |
| レベル               | このステータスをオーダー・ヘッダー・レベルで達成する必要<br>があることを示すには、「オーダー」を選択します。<br>このステータスをオーダー明細レベルで達成する必要があるこ<br>とを示すには、「オーダー明細」を選択します。<br>このステータスをオーダー・リリース・レベルで達成する必要 |
|                   | があることを示すには、「オーダー・リリース」を選択しま<br>す。                                                                                                    |
| 数量タイプ             | 上記で選択されたレベルにある任意の数量がこのステータスに<br>移動したときにマイルストーンが達成されたことを示すには、<br>「初期」を選択します。                                                                        |
|                   | 上記で選択されたレベルにあるすべての数量がこのステータス<br>に移動したときにマイルストーンが達成されたことを示すに<br>は、「完了」を選択します。                                                                       |

### 出荷**:** マイルストーンの変更**:** このタスクについて

注**:** 既存のマイルストーンを変更した場合、その変更は新規のオーダーに対しての み適用されます。マイルストーン・レコードが既に作成されている既存のオーダー については考慮されません。

マイルストーンを変更するには、以下の手順を実行します。

#### 手順

- 1. 「モニター」ウィンドウで、「マイルストーン」タブを選択します。
- 2. マイルストーンのリストから、該当するマイルストーンを見つけて、 します。「マイルストーンの詳細」ウィンドウが表示されます。
- 3. 必要なフィールドに情報を入力します。フィールド・レベルの説明については、 144 [ページの表](#page-151-0) 33 を参照してください。

4. ■ を選択します。

出荷**:** マイルストーンの削除**:**

このタスクについて

マイルストーンを削除するには、以下の手順を実行します。

### 手順

- 1. 「モニター」ウィンドウで、「マイルストーン」タブを選択します。
- 2. マイルストーンのリストから、該当するマイルストーンを見つけて、 ※ を選択 します。

### 出荷**:** モニター・イベントの定義

イベントは、オーダー・モニターが同じタイプの複数の警告を出す可能性がある場 合に使用されます。例えば、一緒に出荷される複数の明細があるオーダーに出荷遅 延があり、オーダー・モニターが、出荷が遅延したときに明細レベルで警告を出す ように構成されている場合、同じタイプの警告がオーダーの各明細に対して出され ます。これらすべての類似警告を集約して、1 つの「根本原因」を示す警告を出す ルールを作成できます。

## 出荷**:** イベント・ルールの作成 このタスクについて

イベント・ルールを作成するには、以下の手順を実行します。

- 1. アプリケーション・ルールのサイド・パネルのツリーから、「ドキュメント固 有」>「*(*伝票種別*)*」>「フルフィルメント」>「イベントのモニター」を選択し ます。「イベントのモニター」ウィンドウが表示されます。
- 2. イベントのモニターのリストから、☆ を選択します。「イベントのモニターの 詳細」ウィンドウが表示されます。
- 3. 必要なフィールドに情報を入力します。フィールド・レベルの説明については、 以下の表を参照してください。
- 4 を選択します。

<span id="page-154-0"></span>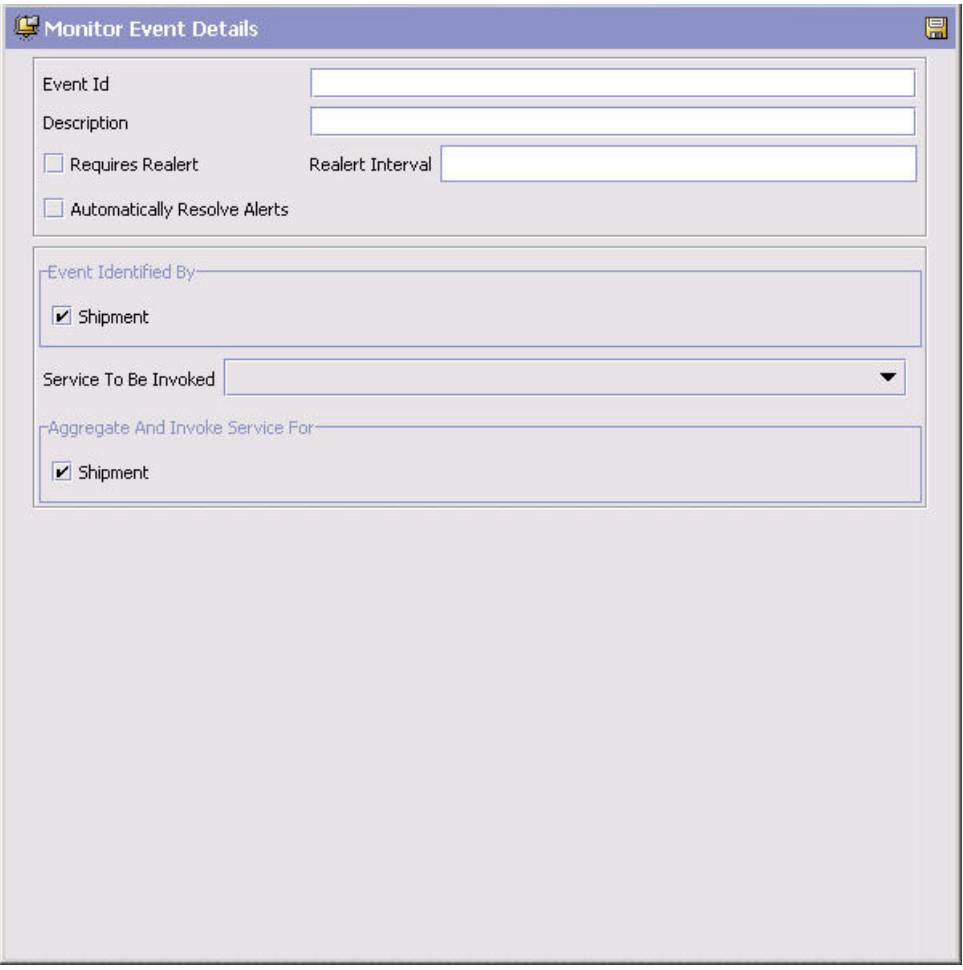

表 *34.* 「イベントのモニターの詳細」ポップアップ・ウィンドウ

| フィールド        | 説明                                                                                        |
|--------------|-------------------------------------------------------------------------------------------|
| イベント ID      | イベント ID を入力します。                                                                           |
| 説明           | イベントについての簡単な説明を入力します。                                                                     |
| 再警告が必要       | 特定の時間フレーム内で問題が解決しなかった場合にユーザー<br>に再警告するには、このフィールドを選択します。                                   |
| 再警告間隔        | 「再警告が必要」を選択した場合、再警告を送信する間隔 (時<br>間数) を入力します。                                              |
| 警告を自動的に解決    | 警告条件が有効でなくなった場合に自動的に警告を削除するに<br>は、このフィールドを選択します。警告が解決された後、再度<br>その条件が検出された場合は、新規警告が発生します。 |
| イベントの識別内容    |                                                                                           |
| 出荷           | 同じ出荷に属している 2 つ以上の警告条件を同一に扱う場合<br>は、このフィールドを選択します。                                         |
| 呼び出すサービス     | イベント集約ルールの条件が満たされた場合に呼び出す警告サ<br>ービスを選択します。                                                |
| 集約とサービス起動の対象 |                                                                                           |
| 出荷           | 警告条件が検出されたときに、出荷に対して 1 つの警告のみ<br>を発行する場合は、このフィールドを選択します。                                  |

注**:** ほとんどの場合、イベントを識別する属性はイベント集約を指定する属性の サブセットです。

## 出荷**:** イベントの変更 このタスクについて

イベント・ルールを変更するには、以下の手順を実行します。

### 手順

- 1. アプリケーション・ルールのサイド・パネルのツリーから、「ドキュメント固 有」>「*(*伝票種別*)*」>「フルフィルメント」>「イベントのモニター」を選択し ます。「イベントのモニター」ウィンドウが表示されます。
- 2. イベントのモニターのリストから該当するイベント・ルールを選択して、 選択します。「イベントのモニターの詳細」ウィンドウが表示されます。
- 3. 必要なフィールドに情報を入力します。フィールド・レベルの説明については、 147 [ページの表](#page-154-0) 34 を参照してください。
- 4. を選択します。

## 出荷**:** イベントの削除 このタスクについて

イベント・ルールを削除するには、以下の手順を実行します。

#### 手順

- 1. アプリケーション・ルールのサイド・パネルのツリーから、「ドキュメント固 有」>「*(*伝票種別*)*」>「フルフィルメント」>「イベントのモニター」を選択し ます。「イベントのモニター」ウィンドウが表示されます。
- 2. イベントのモニターのリストから該当するイベント・ルールを選択して、 選択します。

## 出荷プリファレンスの定義

出荷プリファレンスを作成して、製品の超過出荷を可能にしたり、システム内のオ ーダー情報なしで出荷の作成を可能にしたりできます。

### 超過出荷プリファレンス

超過出荷とは、オーダーされた数量を超過して出荷できるということです。超過出 荷許容度定義は、以下の条件を使用して構成できます。

- 明細タイプ
- セラー組織コード
- 顧客とベンダーの分類/バイヤーとセラーの組織コード
- v アイテム分類/アイテム ID

出荷時に、出荷プリファレンスが荷の明細の条件に一致するように構成されていな い場合、超過出荷は許可されません。構成されている場合、指定されたパーセント 内の超過出荷は許可されます。

### 出荷プリファレンスの作成**:** このタスクについて

出荷プリファレンスを作成するには、次の手順を実行します。

- 1. アプリケーション・ルールのサイド・パネルのツリーから、「ドキュメント固 有」>「*(*伝票種別*)*」>「入庫物流」>「出荷プリファレンス」を選択します。 「出荷プリファレンスの検索」ウィンドウが表示されます。
- 2. 「出荷プリファレンス」ウィンドウで、「超過出荷プリファレンス」タブを選択 します。「出荷プリファレンスの検索」パネルが表示されます。

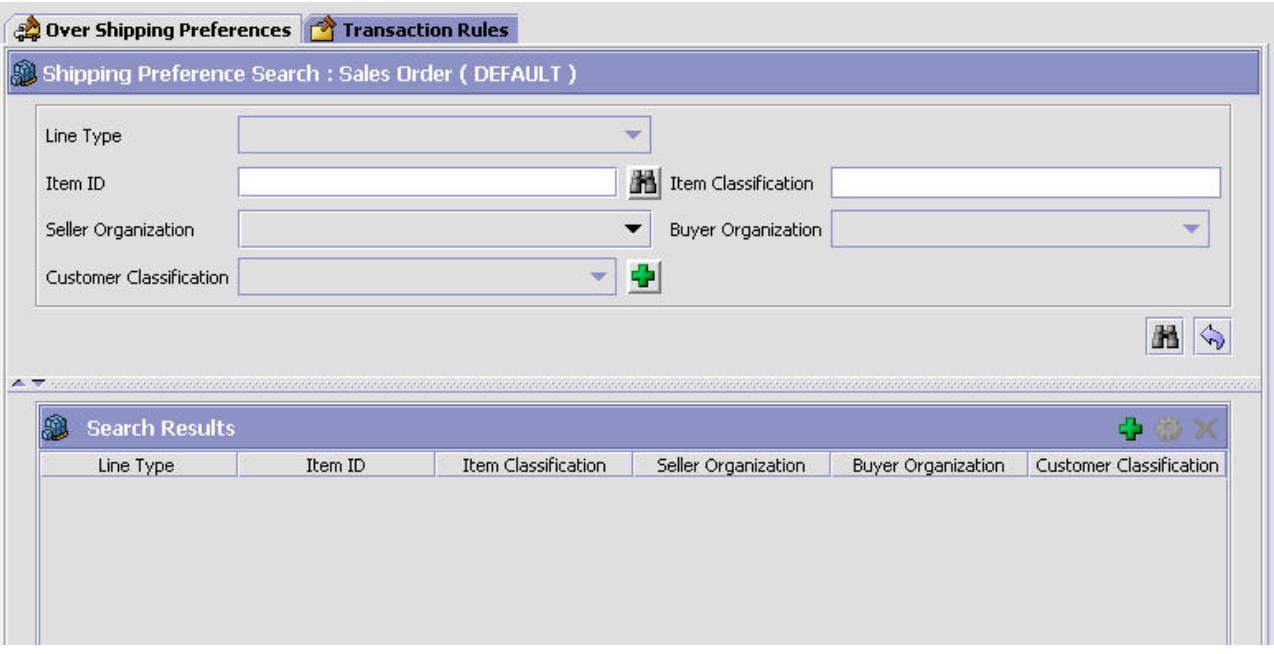

- 3. 「検索結果」パネルで、 <sup>4</sup> を選択します。「出荷プリファレンスの詳細」ポッ プアップ・ウィンドウが表示されます。
- 4. 該当するフィールドに情報を入力します。フィールドの値の説明については、以 下の表を参照してください。
- 5. 日 を選択します。

<span id="page-157-0"></span>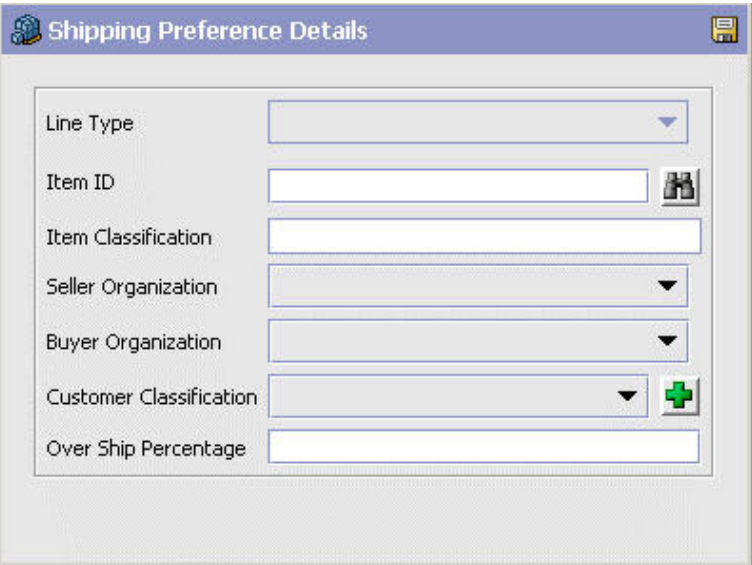

表 *35.* 出荷プリファレンスの詳細

| フィールド   | 説明                                                                                 |
|---------|------------------------------------------------------------------------------------|
| 明細タイプ   | 超過出荷を許可する明細タイプを選択します。                                                              |
| アイテム ID | 超過出荷を許可するアイテムのアイテム ID を入力します (該<br>当する場合)。                                         |
| アイテム分類  | 超過出荷を許可するアイテム分類グループを入力します (該当<br>する場合)。アイテム分類について詳しくは、「カタログ管理:<br>構成ガイド」を参照してください。 |
| セラー組織   | 超過出荷を許可するセラー組織を選択します。                                                              |
| バイヤー組織  | 超過出荷を受領可能にするバイヤー組織を選択します。                                                          |
| 顧客の分類   | 超過出荷を受領可能にする顧客の分類を選択します (該当する<br>場合)。                                              |
| 超過出荷率   | 許可する超過出荷率を入力します。                                                                   |

### 出荷プリファレンスの変更**:** このタスクについて

出荷プリファレンスを変更するには、以下の手順を実行します。

- 1. アプリケーション・ルールのサイド・パネルのツリーから、「ドキュメント固 有」>「*(*伝票種別*)*」>「入庫物流」>「出荷プリファレンス」を選択します。 「出荷プリファレンスの検索」ウィンドウが表示されます。
- 2. 「出荷プリファレンス」ウィンドウで、「超過出荷プリファレンス」タブを選択 します。「出荷プリファレンスの検索」パネルが表示されます。
- 3. 該当する検索条件を入力して、 イ を選択します。プリファレンスのリストが表 示されます。
- 4. 該当するプリファレンスを選択して、 ツ を選択します。「出荷プリファレンス の詳細」ポップアップ・ウィンドウが表示されます。
- 5. 該当するフィールドに情報を入力します。フィールドの値の説明については、 150 [ページの表](#page-157-0) 35 を参照してください。
- **6. 二** を選択します。

出荷プリファレンスの削除**:** このタスクについて

出荷プリファレンスを削除するには、以下の手順を実行します。

#### 手順

- 1. アプリケーション・ルールのサイド・パネルのツリーから、「ドキュメント固 有」>「*(*伝票種別*)*」>「入庫物流」>「出荷プリファレンス」を選択します。 「出荷プリファレンスの検索」ウィンドウが表示されます。
- 2. 「出荷プリファレンス」ウィンドウで、「超過出荷プリファレンス」タブを選択 します。「出荷プリファレンスの検索」パネルが表示されます。
- 3. 該当する検索条件を入力して、 イ を選択します。プリファレンスのリストが表 示されます。
- 4. 該当するプリファレンスを選択して、 メ を選択します。

## トランザクション・ルール このタスクについて

トランザクション・ルールでは、システム上にオーダー情報がない状態で出荷の作 成を許可するかどうかを定義します。

トランザクション・ルールを定義するには、以下の手順を実行します。

- 1. アプリケーション・ルールのサイド・パネルのツリーから、「ドキュメント固 有」>「*(*伝票種別*)*」>「出庫物流」>「出荷プリファレンス」を選択します。 「出荷プリファレンスの検索」ウィンドウが表示されます。
- 2. 「出荷プリファレンスの検索」ウィンドウで、「トランザクション・ルール」タ ブを選択します。
- 3. 必要なフィールドに情報を入力します。フィールド・レベルの説明については、 以下の表を参照してください。
- 4. 日 を選択します。

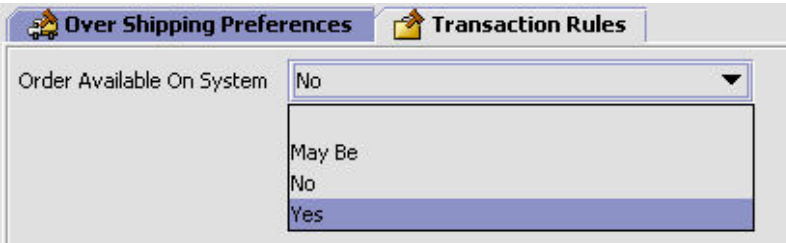

表 *36.* 「トランザクション・ルール」タブ

| フィールド              | 説明                                                                                     |
|--------------------|----------------------------------------------------------------------------------------|
| システムで使用可能なオー<br>ダー | 既存のオーダーに対して作成された出荷かどうかの確認に、ド<br>ロップダウン・リストから適切なオプションを選択します。オ<br>プションは以下のとおりです。         |
|                    | • おそらく - システム上にオーダーが存在する可能性がある<br>場合は、このオプションを選択します。<br>• いいえ - システム上にオーダーが存在していない場合は、 |
|                    | このオプションを選択します。                                                                         |
|                    | • はい - システム上にオーダーが存在している場合は、この<br>オプションを選択します。                                         |

# 第 **16** 章 オーダー・ドキュメントの受入固有コンポーネントの構 成

# オーダー・ドキュメントの受入固有コンポーネントの構成

オーダー・ドキュメントのライフサイクルを実行するために、各ドキュメントには 経ることができる一連のさまざまなプロセスがあります。これらのプロセスは、プ ロセス・タイプと呼ばれます。すべてのオーダー・ドキュメントには、Sterling Selling and Fulfillment Foundation に、定義済みの一連のプロセス・タイプがありま す。

オーダー・ドキュメント・タイプに対しては、以下のプロセス・タイプが Sterling Selling and Fulfillment Foundation で定義されています。

- フルフィルメント
- v 交渉
- v 出荷
- 受入

オーダー・ドキュメントの受入プロセス・タイプに固有のルールとコンポーネント を構成できます。

## 受入**:** プロセス・タイプ・パイプラインの構成

プロセス・タイプ・パイプラインとは、販売オーダーなどの伝票種別を、定義済み のプロセスによって手引きする一連のトランザクションとステータスのことです。 パイプラインは、フルフィルメント、交渉、出荷、または受入時にドキュメントが 経るさまざまなステータスで構成されます。構成するパイプラインに関連するトラ ンザクション (イベント、アクション、および条件から成る) を設定することもでき ます。

### リポジトリー

リポジトリーとは、ビジネス・プロセスのワークフローを定義する、エンティティ ーの論理的な集合体です。

リポジトリーには、以下のエンティティーが含まれています。

- パイプライン
- v トランザクション
- ステータス
- v 条件
- アクション
- サービス

Sterling Selling and Fulfillment Foundation は、各システム定義プロセス・タイプの 基本リポジトリーを提供します。リポジトリー内のエンティティーの一部は、新規 伝票種別の作成時にコピーされます。新規伝票種別の作成について詳しくは、 「*Sterling Selling and Fulfillment Foundation* アプリケーション・プラットフォーム 構成ガイド」を参照してください。

購入オーダー受入のプロセスは、パイプラインを経てモデル化されます。これは組 織に固有のプロセス構成を表します。組織は、各参加エンタープライズに対して固 有のプロセスを指定する場合もあります。

### 受入**:** パイプラインの決定の定義

パイプラインの決定は、ビジネス・プロセス・ワークフローの開始時に使用される パイプラインに影響を与える条件のセットアップに使用されます。例えば、組織は ときには危険物が含まれる販売オーダーを扱うことがあります。これには 2 つの別 個のパイプラインがあり、1 つはオーダー明細に危険物がないオーダーが通過する もので、もう 1 つは、オーダー・プロセスを続ける前に、オーダー明細に危険物が 含まれているオーダーが検査のために通過しなければならないものです。組織は、 オーダー明細に危険物が含まれているかどうかを判別し、オーダー明細を正しいパ イプラインに送信する条件をセットアップするために、パイプラインの決定を使用 します。

「パイプラインの決定」ブランチを展開表示する場合に表示されるコンポーネント は、ユーザーのログイン時の役割に応じて異なります。「ハブ」の役割としてログ インした場合、「ハブ・ルール」が表示されます。「エンタープライズ」の役割で ログインしている場合、「ハブ・ルール」と「マイ・ルール」の両方のコンポーネ ントが表示されます。該当するノードをダブルクリックすると、パイプラインの決 定ルールが表示されます。

注**:** 「エンタープライズ」の役割としてログインした場合、「ハブ・ルール」画面 はグレー化されて編集不能になります。

パイプラインの決定ルールを構成するには、条件とパイプラインを作業領域にドラ ッグします。 1 つのパイプラインまたは条件はルートでなければなりません。条件 は、チェーン内の以前のコンポーネントに戻ってリンクさせることはできません。 パイプラインには 2 度リンクさせることはできません。

注**:** オーダー・ドキュメント・タイプのパイプラインに対してパイプラインの決定 を構成する場合、パイプラインの決定は、明細の追加またはオーダーの作成時にの み考慮されることに注意してください。変更がドラフト・オーダーに対して行われ る場合、パイプラインの決定は行われません。

## 受入**:** パイプライン このタスクについて

パイプラインの構成について詳しくは、「*Sterling Selling and Fulfillment Foundation* アプリケーション・プラットフォーム構成ガイド」を参照してください。

購入オーダー受入のパイプラインの詳細を表示するには、以下の手順を実行しま す。

### 手順

1. アプリケーション・ルールのサイド・パネルのツリーから、「ドキュメント固 有」>「*(*伝票種別*)*」>「受入」>「受入プロセス・モデル」を選択します。「購 入オーダー受入」ウィンドウが表示されます。

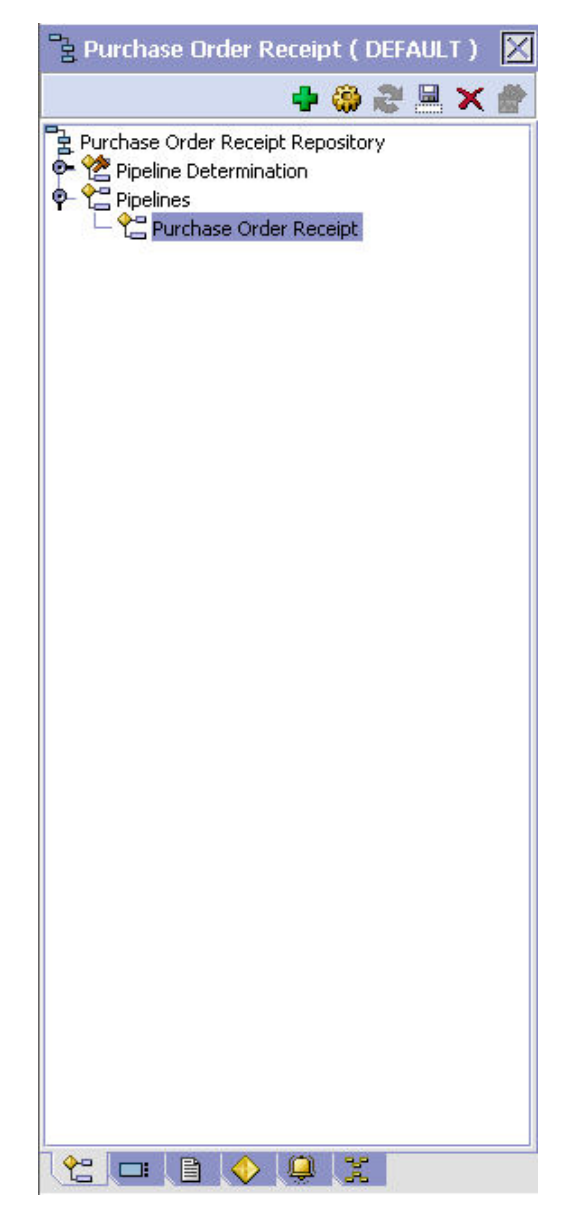

- 2. 「購入オーダー受入」ウィンドウで、「購入オーダー受入リポジトリー (Purchase Order Receipt Repository)」>「パイプライン」>「購入オーダー受入」 を選択します。
- 3. 「パイプラインの詳細: 購入オーダー受入」(購入オーダー受入) ウィンドウが表 示されます。

### タスクの結果

パイプラインの作成および変更について詳しくは、「*Sterling Selling and Fulfillment Foundation* アプリケーション・プラットフォーム構成ガイド」を参照してくださ

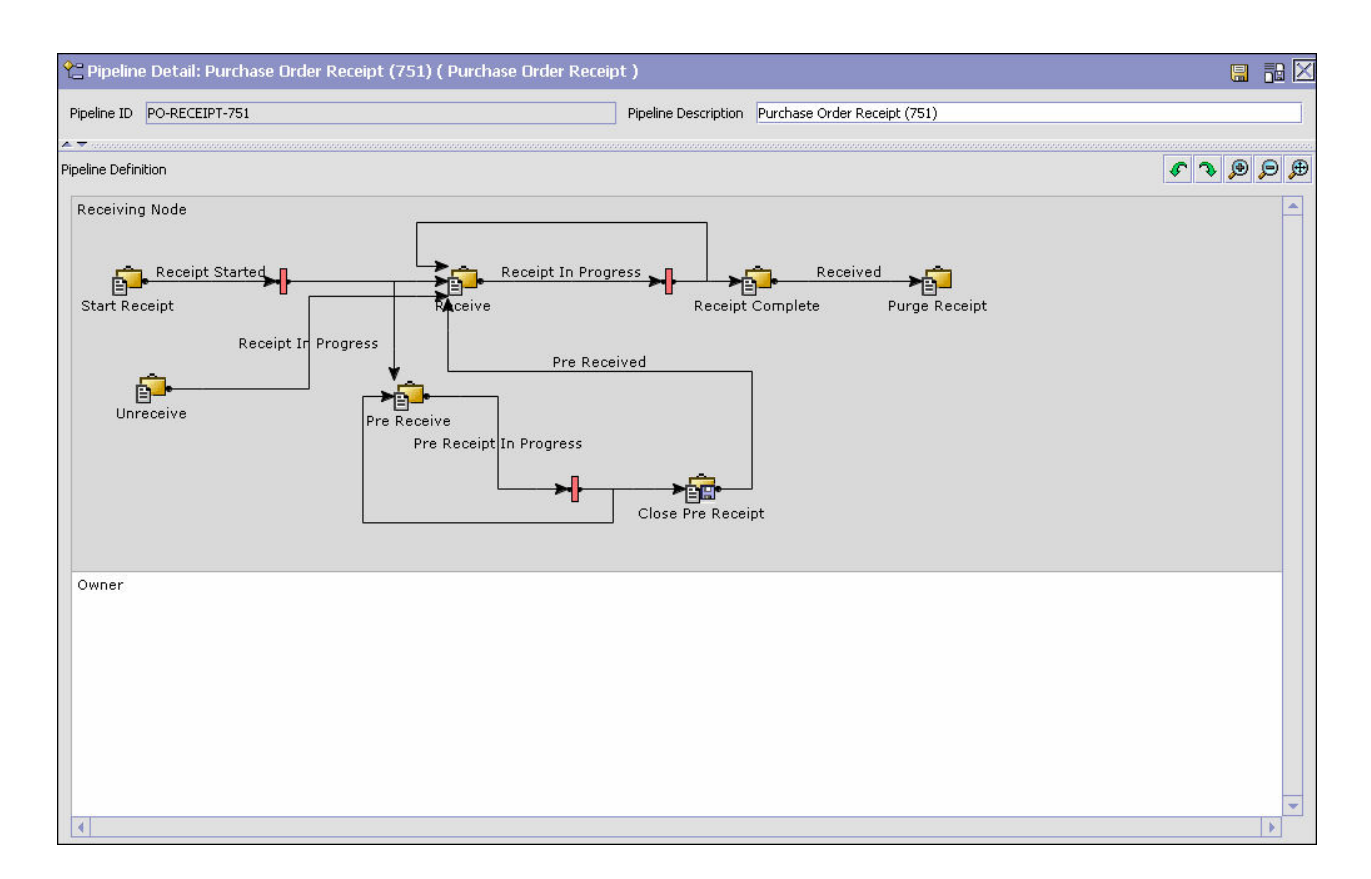

## 受入**:** トランザクション このタスクについて

各プロセス・タイプには、独自に定義された基本トランザクションのセットがあり ます。トランザクションとは、Sterling Selling and Fulfillment Foundation 内でアク ティビティーを実行するために必要な作業論理単位です。基本トランザクションと は、トランザクションの動作に関する情報 (プロセス・タイプにトランザクション のコピーをいくつ保持するか、構成可能な基本ピックアップ/ドロップ・ステータス をプロセス・タイプに含めるかどうかなど) を含む、事前定義されたトランザクシ ョンです。基本トランザクションは、新規のトランザクションを作成する場合に使 用できます。これらのトランザクションは、基本トランザクションに定義された制 限内で変更することができます。

トランザクションについて詳しくは、「*Sterling Selling and Fulfillment Foundation* アプリケーション・プラットフォーム構成ガイド」を参照してください。

購入オーダー受入パイプラインに関するトランザクションの詳細を表示するには、 以下の手順を実行します。

い。

### 手順

- 1. アプリケーション・ルールのサイド・パネルのツリーから、「ドキュメント固 有」>「*(*伝票種別*)*」>「受入」>「受入プロセス・モデル」を選択します。「購 入オーダー受入」ウィンドウが表示されます。
- 2. 「購入オーダー受入」ウィンドウで、■ を選択します。
- 3. 「トランザクション」タブ・ウィンドウが表示されます。

## タスクの結果

トランザクションの作成および変更について詳しくは、「*Sterling Selling and Fulfillment Foundation* アプリケーション・プラットフォーム構成ガイド」を参照し てください。

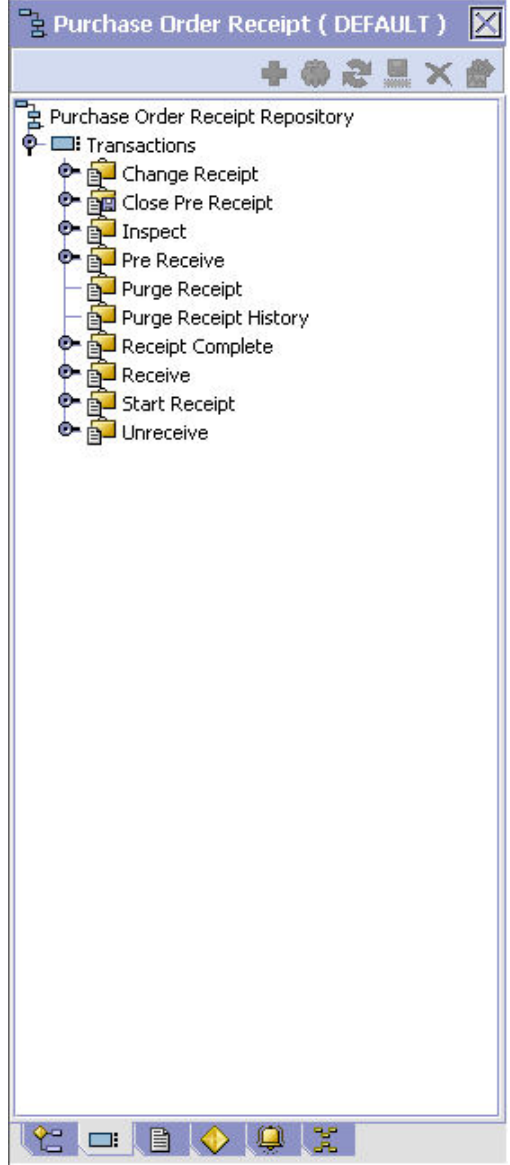

表 *37.* 購入オーダー受入のパイプライン *-* 「トランザクション」タブ・ウィンドウ

| フィールド    | 説明                           |
|----------|------------------------------|
| 受入の変更    | このトランザクションは、購入オーダー受入に対する任意の変 |
|          | 更を表します。                      |
| 前受けを閉じる  | このトランザクションは、前受けプロセスの完了を表します。 |
| 槍杳       | このトランザクションは、購入オーダー受入の手動での検査を |
|          | 表します。                        |
| 前受け      | このトランザクションは、容器の前受けを表します。容器の内 |
|          | 容は、実際の受入が実行されるまでシステムでは分かりませ  |
|          | $\mathcal{h}_{\alpha}$       |
| 受入のパージ   | このトランザクションは、購入オーダー受入を履歴テーブルに |
|          | 移動するプロセスを表します。               |
| 受入履歴のパージ | このトランザクションは、購入オーダー受入を履歴テーブルか |
|          | らパージして、システムから削除するプロセスを表します。  |
| 受入完了     | このトランザクションは、受入の完了を表します。      |
| 受け取り     | このトランザクションは、購入オーダー受入を受け取るプロセ |
|          | スを表します。                      |
| 入荷の開始    | このトランザクションは、購入オーダー受入プロセスの開始を |
|          | 示します。                        |
| 未受入      | このトランザクションは、実行された受入の取り消しを表しま |
|          | す。これは、誤って記録された可能性のある受入を修正するた |
|          | めに使用します。                     |

## 受入**:** ステータス このタスクについて

ステータスは、ドキュメントがパイプラインを移動する実際の状態です。トランザ クションには、「ドロップ・ステータス」と「ピックアップ・ステータス」の 2 つ のタイプのステータスを含めることができます。ドキュメントは、トランザクショ ンのイベントと条件が完了すると、ドロップ・ステータスに移動します。ピックア ップ・ステータスは、直前のドロップ・ステータスからドキュメントを取り出し、 次のトランザクションへと移動させます。ステータスの例としては、「作成済み」 や「スケジュール済み」があります。

ステータスについて詳しくは、「*Sterling Selling and Fulfillment Foundation* アプリ ケーション・プラットフォーム構成ガイド」を参照してください。

購入オーダー受入のパイプラインに関するステータスの詳細を表示するには、以下 の手順を実行します。

- 1. アプリケーション・ルールのサイド・パネルのツリーから、「ドキュメント固 有」>「*(*伝票種別*)*」>「受入」>「受入プロセス・モデル」を選択します。「購 入オーダー受入」ウィンドウが表示されます。
- 2. 「購入オーダー受入」ウィンドウで、 <sup>■</sup> を選択します。
- 3. 「ステータス」タブ・ウィンドウが表示されます。

## タスクの結果

ステータスの作成および変更について詳しくは、「*Sterling Selling and Fulfillment Foundation* アプリケーション・プラットフォーム構成ガイド」を参照してくださ  $\mathcal{V}^{\, \lambda}$  .

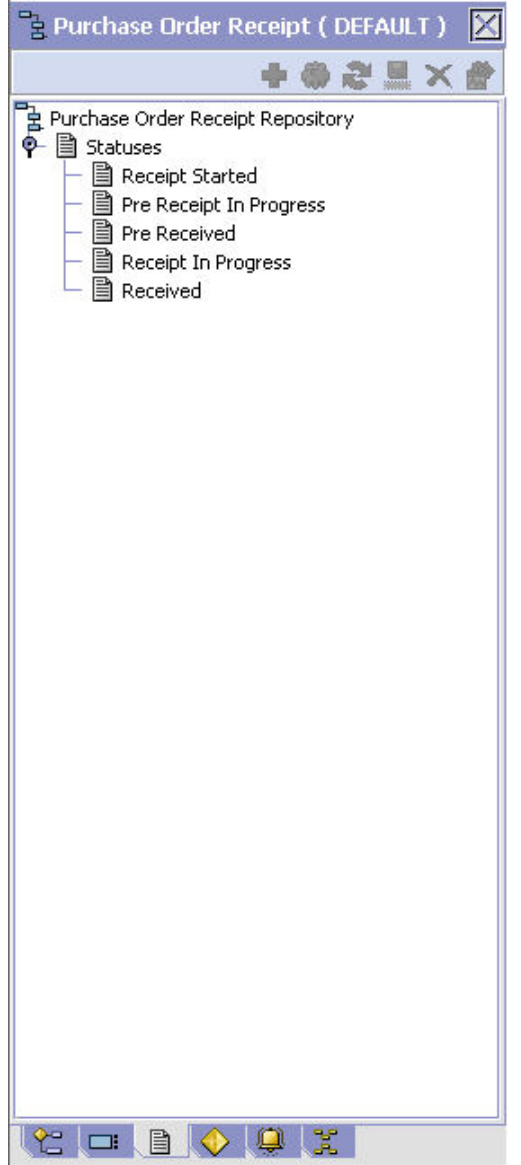

表 *38.* 返品受入のパイプライン *-* 「ステータス」タブ・ウィンドウ

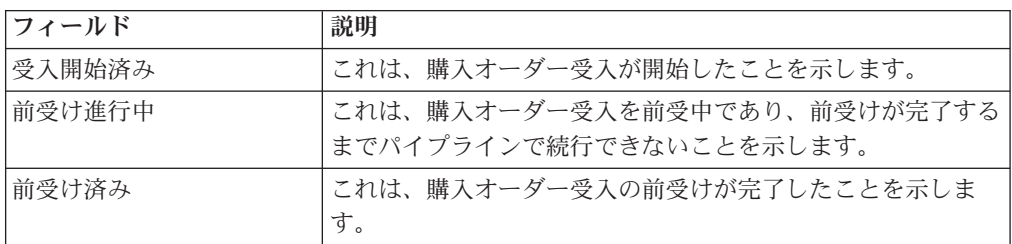

表 *38.* 返品受入のパイプライン *-* 「ステータス」タブ・ウィンドウ *(*続き*)*

| フィールド  | 説明                            |
|--------|-------------------------------|
| 受入進行中  | これは、購入オーダー受入を受入中であり、「受入済み」のマ  |
|        | ークが付くまでパイプラインで続行できないことを示します。  |
|        | 注:購入オーダー受入が「受入進行中」ステータスに移ると、  |
|        | 購入オーダーが「購入オーダー実行」パイプラインで「受入済」 |
|        | み」ステータスに移ります。                 |
| 受け取り済み | これは、購入オーダー受入が完了したことを示します。     |
|        | 注:購入オーダー受入が「受入済み」ステータスに移ると、購  |
|        | 入オーダーが「購入オーダー実行」パイプラインで「受入終   |
|        | 了」ステータスに移ります。                 |

### 受入**:** 条件

### このタスクについて

条件は、決定点に照らして伝票種別属性と突き合わせられ、指定された属性と値の 組み合わせに基づいて、ドキュメントをさまざまなパスにルーティングします。条 件を作成可能な伝票種別属性は、Sterling Selling and Fulfillment Foundation で事前 に定義されます。これらの属性は任意の組み合わせで使用できます。または特定の 状況向けに適切なアプリケーション・ロジックを実行する条件を作成できます。

条件について詳しくは、「*Sterling Selling and Fulfillment Foundation* アプリケーシ ョン・プラットフォーム構成ガイド」を参照してください。

購入オーダー受入のパイプラインに関する条件の詳細を表示するには、以下の手順 を実行します。

### 手順

- 1. アプリケーション・ルールのサイド・パネルのツリーから、「ドキュメント固 有」>「*(*伝票種別*)*」>「受入」>「受入プロセス・モデル」を選択します。「購 入オーダー受入」ウィンドウが表示されます。
- 2. 「購入オーダー受入」ウィンドウで、◆ を選択します。
- 3. 「条件」タブ・ウィンドウが表示されます。

### タスクの結果

条件の作成および変更について詳しくは、「*Sterling Selling and Fulfillment Foundation* アプリケーション・プラットフォーム構成ガイド」を参照してくださ い。

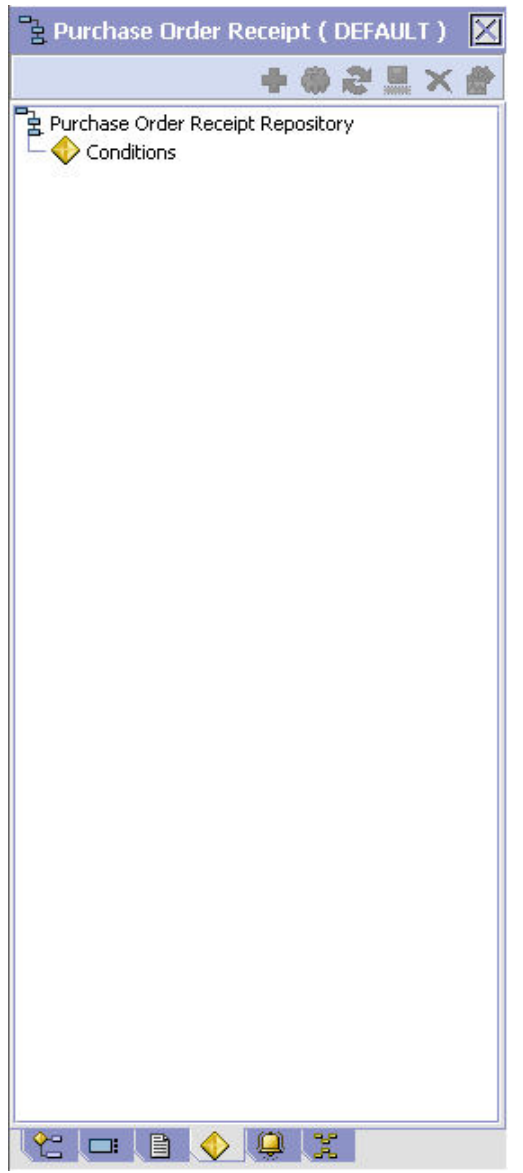

表 *39.* 購入オーダー受入のパイプライン *-* 「条件」タブ・ウィンドウ

| <b> フィールド</b> | 説明                                       |  |
|---------------|------------------------------------------|--|
| 条件            | 購入オーダー受入のパイプラインに固有の条件があれば、それ <br>を表示します。 |  |

## 受入**:** アクション このタスクについて

アクションは、イベントにより起動されるプロセスまたはプログラムです。これら のプロセスやプログラムは、ユーザーに警告通知を送信し、問題を自動的に解決し ます。

例えば、オーダーがリリースされると (イベント)、顧客に E メールを送信するアク ションを設定できます。

アクションについて詳しくは、「*Sterling Selling and Fulfillment Foundation* アプリ ケーション・プラットフォーム構成ガイド」を参照してください。

購入オーダー受入のパイプラインに関するアクションの詳細を表示するには、以下 の手順を実行します。

### 手順

- 1. アプリケーション・ルールのサイド・パネルのツリーから、「ドキュメント固 有」>「*(*伝票種別*)*」>「受入」>「受入プロセス・モデル」を選択します。「購 入オーダー受入」ウィンドウが表示されます。
- 2. 「購入オーダー受入」ウィンドウで、 を選択します。
- 3. 「アクション」タブ・ウィンドウが表示されます。

### タスクの結果

アクションの作成および変更について詳しくは、「*Sterling Selling and Fulfillment Foundation* アプリケーション・プラットフォーム構成ガイド」を参照してくださ い。

## 受入プリファレンスの定義

受入プリファレンスを作成して、システム内の製品の超過受入を可能にすることが できます。超過受入とは、オーダーされた数量を超過して受入できるということで す。超過受入許容度定義は、以下の条件を使用して構成できます。

- 明細タイプ
- セラー組織コード
- 顧客とベンダーの分類/バイヤーとセラーの組織コード
- アイテム分類/アイテム ID

受入時に、受入プリファレンスが受入明細の条件に一致するように構成されていな い場合、超過受入は許可されません。構成されている場合、指定されたパーセント 内の超過受入は許可されます。

注**:** IBM は、少なくともすべてのノードで使用可能なデフォルトの受入プリファレ ンスを作成することを推奨します。

## 受入プリファレンスの作成 このタスクについて

受入プリファレンスを作成するには、以下の手順を実行します。

- 1. アプリケーション・ルールのサイド・パネルのツリーから、「ドキュメント固 有」>「*(*伝票種別*)*」>「受入」>「受入プリファレンス」を選択します。「受入 プリファレンスの検索」ウィンドウが表示されます。
- 2. トラ を選択します。「受入プリファレンスの詳細」ポップアップ・ウィンドウが 表示されます。
- <span id="page-170-0"></span>3. 該当するフィールドに情報を入力します。フィールドの値の説明については、以 下の表を参照してください。
- 4. を選択します。

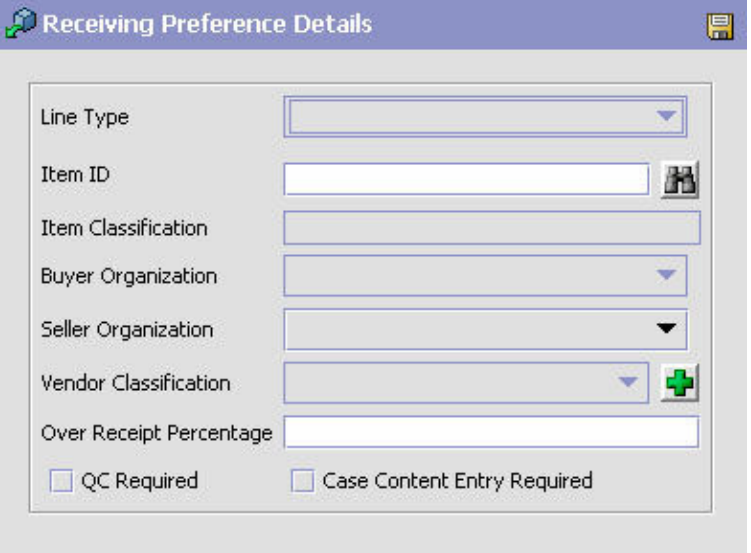

表 *40.* 受入プリファレンスの詳細

| フィールド       | 説明                                                                                 |
|-------------|------------------------------------------------------------------------------------|
| 明細タイプ       | 超過受入を許可する明細タイプを選択します。                                                              |
| アイテム ID     | 超過受入を許可するアイテムのアイテム ID を入力します (該<br>当する場合)。                                         |
| アイテム分類      | 超過受入を許可するアイテム分類グループを入力します (該当<br>する場合)。アイテム分類について詳しくは、「カタログ管理:<br>構成ガイド」を参照してください。 |
| セラー組織       | 超過受入を許可するセラー組織を選択します。                                                              |
| バイヤー組織      | 超過受入を受領可能にするバイヤー組織を選択します。                                                          |
| 超過受入率       | 許可する超過受入率を入力します。                                                                   |
| QC が必要      | 受入に対する品質管理チェックが必要な場合は、このフィール<br>ドを選択します。                                           |
| ケース内容の入力が必要 | 受入時にケースの内容をシステムに入力する必要がある場合<br>は、このフィールドを選択します。                                    |

## 受入プリファレンスの変更 このタスクについて

受入プリファレンスを変更するには、以下の手順を実行します。

### 手順

1. アプリケーション・ルールのサイド・パネルのツリーから、「ドキュメント固 有」>「*(*伝票種別*)*」>「受入」>「受入プリファレンス」を選択します。「受入 プリファレンスの検索」ウィンドウが表示されます。

- 2. 該当する検索条件を入力して、 イ を選択します。プリファレンスのリストが表 示されます。
- 3. 該当するプリファレンスを選択して、 ※ を選択します。「受入プリファレンス の詳細」ポップアップ・ウィンドウが表示されます。
- 4. 該当するフィールドに情報を入力します。フィールドの値の説明については、 163 [ページの表](#page-170-0) 40 を参照してください。
- 5. **同** を選択します。

## 受入プリファレンスの削除 このタスクについて

受入プリファレンスを削除するには、以下の手順を実行します。

### 手順

- 1. アプリケーション・ルールのサイド・パネルのツリーから、「ドキュメント固 有」>「*(*伝票種別*)*」>「受入」>「受入プリファレンス」を選択します。「受入 プリファレンスの検索」ウィンドウが表示されます。
- 2. 該当する検索条件を入力して、 11 を選択します。プリファレンスのリストが表 示されます。
- 3. 該当するプリファレンスを選択して、 <mark>メ</mark> を選択します。

### 受入処分の定義

受入の取り扱い時に使用する受入処分の共通コードを定義できます。この共通コー ドは、伝票種別のアイテムの受け入れ時に生じることを識別します。

### 受入処分の作成

### このタスクについて

受入処分を作成するには、以下の手順を実行します。

- 1. アプリケーション・ルールのサイド・パネルのツリーから、「ドキュメント固 有」>「*(*伝票種別*)*」>「受入」>「受入処分」を選択します。「返品処分」ウィ ンドウが表示されます。
- 2. ※ を選択します。「受入処分の詳細」ポップアップ・ウィンドウが表示されま す。
- 3. 該当するフィールドに情報を入力します。フィールドの値の説明については、以 下の表を参照してください。
- 4. を選択します。

<span id="page-172-0"></span>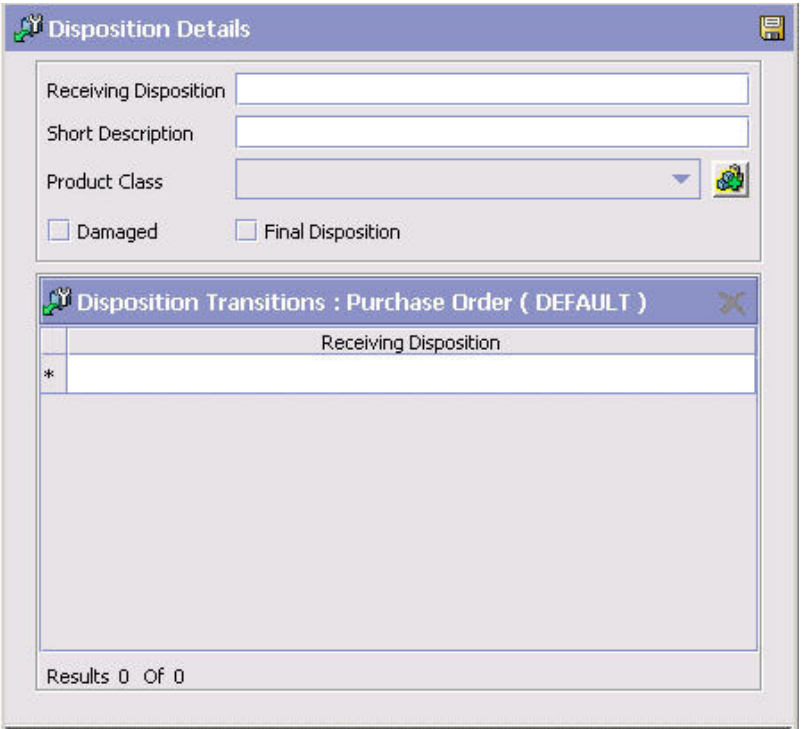

### 表 *41.* 受入処分の詳細

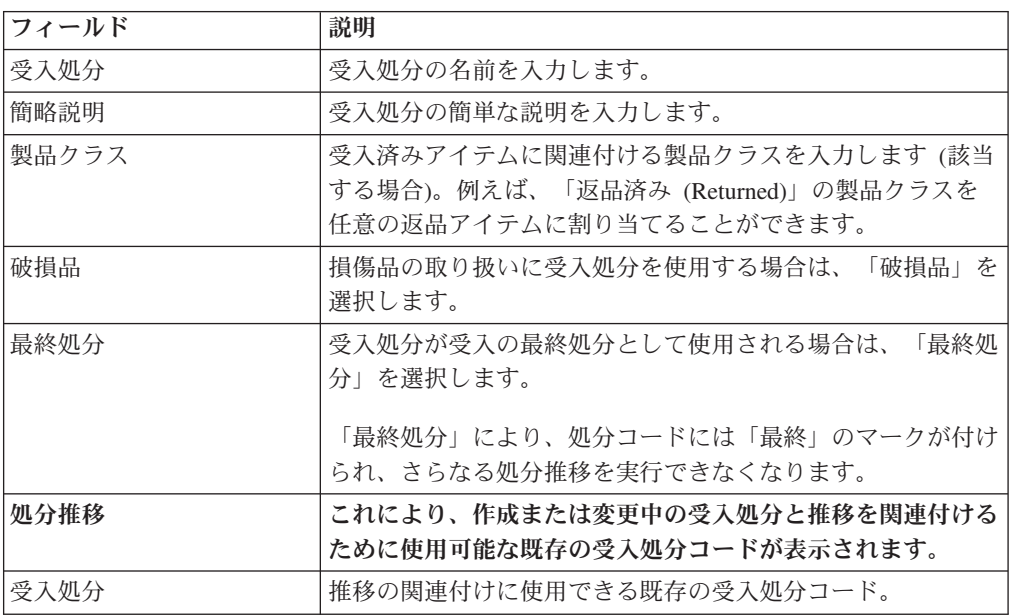

## 受入処分の変更 このタスクについて

受入処分を変更するには、以下の手順を実行します。

#### 手順

- 1. アプリケーション・ルールのサイド・パネルのツリーから、「ドキュメント固 有」>「*(*伝票種別*)*」>「受入」>「受入処分」を選択します。「返品処分」ウィ ンドウが表示されます。
- 2. 該当する受入処分を選択して、 タ を選択します。「受入処分の詳細」ポップア ップ・ウィンドウが表示されます。
- 3. 該当するフィールドに情報を入力します。フィールドの値の説明については、 165 [ページの表](#page-172-0) 41 を参照してください。
- 4 日 を選択します。

### 受入処分の削除

### このタスクについて

受入処分を削除するには、以下の手順を実行します。

#### 手順

- 1. アプリケーション・ルールのサイド・パネルのツリーから、「ドキュメント固 有」>「*(*伝票種別*)*」>「受入」>「受入処分」を選択します。「返品処分」ウィ ンドウが表示されます。
- 2. 該当する受入処分を選択して、 き を選択します。

### 受入不一致理由の定義

出荷の受入または返品時に生じる可能性があるすべての不一致の理由を示すコード を定義できます。

以下のようなさまざまなタイプの受入不一致があります。

- v 超過受入 受入ノードが予定数量より多い数量を受け取るときに発生します。
- 過少受入 受入ノードが受入の予定数量より少ない量を受け取るときに発生しま す。
- v 受入時の破損 受入処分コードが破損品を受入済みであることを示しているとき に発生します。

注**:** 特定の不一致タイプに対して複数の理由コード (reason code) を定義できま す。例えば、数量が予定受入数量より少ない 10 の出荷を受け入れた場合、その 過少受入不一致に、6 ユニットが SHORT\_SHIPMENT であり、4 ユニットが CARRIER\_FAULT であるなど、2 つの異なる受入理由を指定できます。

### 受入不一致理由の作成

#### このタスクについて

受入不一致理由を作成するには、次の手順を実行します。

#### 手順

1. アプリケーション・ルールのサイド・パネルのツリーから、「ドキュメント固 有」>「*(*伝票種別*)*」>「受入」>「受入不一致理由」を選択します。「受入不一 致理由」ウィンドウが表示されます。

- <span id="page-174-0"></span>2. <sup>1</sup>2 を選択します。「受入不一致理由の詳細」ポップアップ・ウィンドウが表示 されます。
- 3. 必要なフィールドに情報を入力します。フィールド値の説明については、以下の 表を参照してください。
- 4. 日 を選択します。

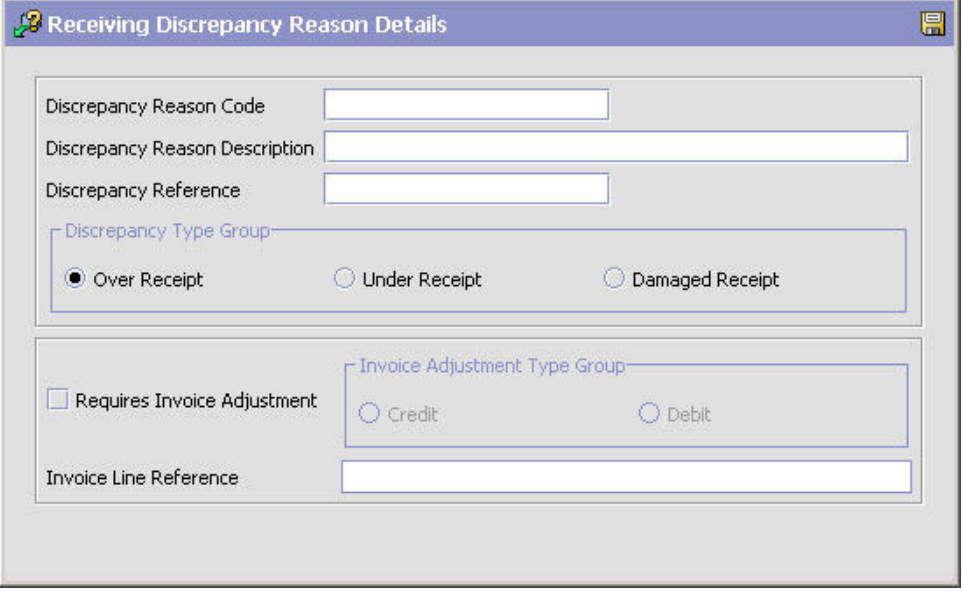

### 表 *42.* 受入不一致理由の詳細

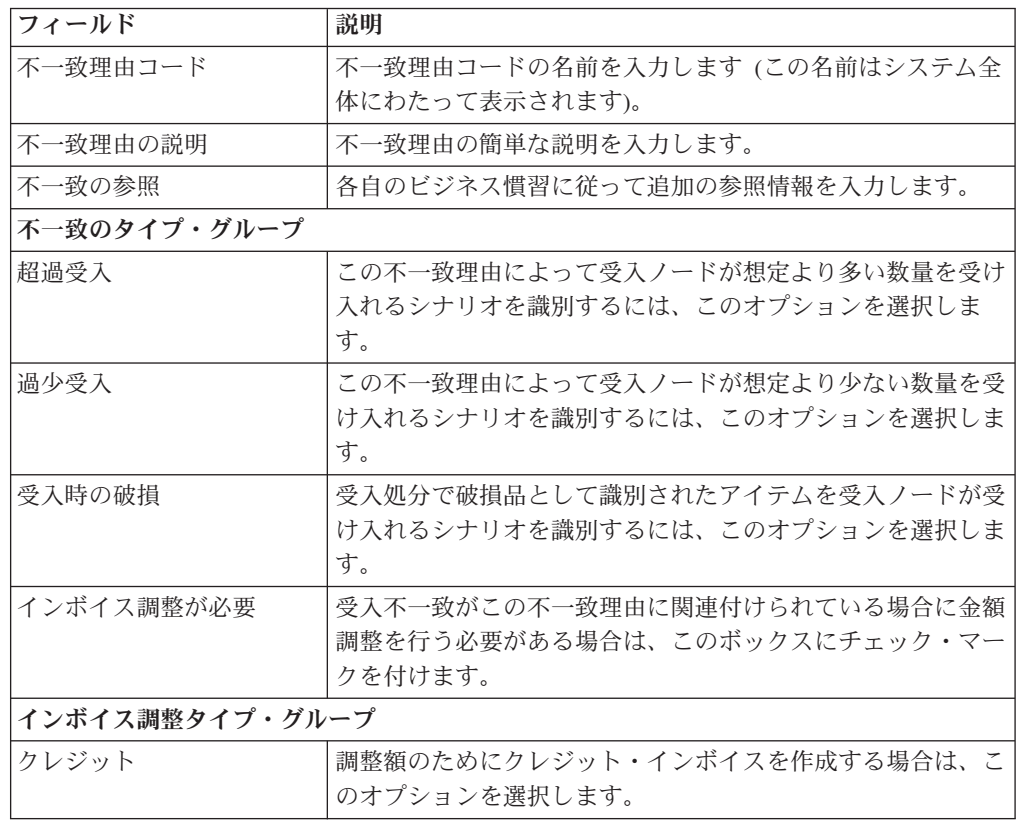

表 *42.* 受入不一致理由の詳細 *(*続き*)*

| フィールド      | 説明                                                                                                    |
|------------|----------------------------------------------------------------------------------------------------|
| デビット       | 調整額のためにデビット・インボイスを作成する場合は、この                                                                                                    |
|            | オプションを選択します。                                                                                                    |
| インボイス明細の参照 | 「インボイス調整が必要」オプションを選択した場合は、その」<br>調整の名前を入力する必要があります。複数の調整インボイス<br>が同じオーダー明細に対して作成された場合に、この名前を利<br>用できます。このようなシチュエーションでは、インボイスが<br>異なるインボイス明細の参照を持っている場合に限り、インボ<br>イスが異なるインボイス明細に分割されます。 |

### 受入不一致の理由の変更

### このタスクについて

受入不一致の理由を変更するには、以下の手順を実行します。

#### 手順

- 1. アプリケーション・ルールのサイド・パネルのツリーから、「ドキュメント固 有」>「*(*伝票種別*)*」>「受入」>「受入不一致理由」を選択します。「受入不一 致理由」ウィンドウが表示されます。
- 2. 該当する受入不一致の理由を選択して、 ※ を選択します。「受入不一致理由の 詳細」ポップアップ・ウィンドウが表示されます。
- 3. 必要なフィールドに情報を入力します。フィールド値の説明については、 [167](#page-174-0) ペ [ージの表](#page-174-0) 42を参照してください。
- 4. 日 を選択します。

# 受入不一致の理由の削除

## このタスクについて

受入不一致の理由を削除するには、以下の手順を実行します。

- 1. アプリケーション・ルールのサイド・パネルのツリーから、「ドキュメント固 有」>「*(*伝票種別*)*」>「受入」>「受入不一致理由」を選択します。「受入不一 致理由」ウィンドウが表示されます。
- 2. 該当する受入不一致の理由を選択して、 ※ を選択します。

# 第 **17** 章 オーダー・ドキュメントの交渉固有コンポーネントの構 成

## オーダー・ドキュメントの交渉固有コンポーネントの構成

注**:** 返品フルフィルメントにはソーシング構成が必要であることに注意してくださ い。ソーシング構成は、「分散オーダー管理」構成グループ化からアクセス可能で す。ソーシングの構成について詳しくは、「*Sterling Selling and Fulfillment Foundation* 分散オーダー管理 構成ガイド」を参照してください。

オーダー・ドキュメントのライフサイクルを実行するために、各ドキュメントには 経ることができる一連のさまざまなプロセスがあります。これらのプロセスは、プ ロセス・タイプと呼ばれます。すべてのオーダー・ドキュメントには、Sterling Selling and Fulfillment Foundation に、定義済みの一連のプロセス・タイプがありま す。

オーダー・ドキュメント・タイプに対しては、以下のプロセス・タイプが Sterling Selling and Fulfillment Foundation で定義されています。

- v フルフィルメント
- v 交渉
- v 出荷
- v 受入
- 受入

オーダー・ドキュメントの交渉プロセス・タイプに固有のルールとコンポーネント を構成できます。

## 交渉**:** プロセス・タイプ・パイプラインの構成

プロセス・タイプ・パイプラインとは、販売オーダーなどの伝票種別を、定義済み のプロセスによって手引きする一連のトランザクションとステータスのことです。 パイプラインは、フルフィルメント、交渉、出荷、または受入時にドキュメントが 経るさまざまなステータスで構成されます。構成するパイプラインに関連するトラ ンザクション (イベント、アクション、および条件から成る) を設定することもでき ます。

### リポジトリー

リポジトリーとは、ビジネス・プロセスのワークフローを定義する、エンティティ ーの論理的な集合体です。

リポジトリーには、以下のエンティティーが含まれています。

- パイプライン
- v トランザクション
- ステータス
- v 条件
- アクション
- サービス

Sterling Selling and Fulfillment Foundation は、各システム定義プロセス・タイプの 基本リポジトリーを提供します。リポジトリー内のエンティティーの一部は、新規 伝票種別の作成時にコピーされます。新規伝票種別の作成について詳しくは、

「*Sterling Selling and Fulfillment Foundation* アプリケーション・プラットフォーム 構成ガイド」を参照してください。

交渉のプロセスは、パイプラインを経てモデル化されます。これは組織に固有のプ ロセス構成を表します。組織は、各参加エンタープライズに対して固有のプロセス を指定する場合もあります。

## 交渉**:** パイプラインの決定の定義

パイプラインの決定は、ビジネス・プロセス・ワークフローの開始時に使用される パイプラインに影響を与える条件のセットアップに使用されます。例えば、組織は ときには危険物が含まれる販売オーダーを扱うことがあります。これには 2 つの別 個のパイプラインがあり、1 つはオーダー明細に危険物がないオーダーが通過する もので、もう 1 つは、オーダー・プロセスを続ける前に、オーダー明細に危険物が 含まれているオーダーが検査のために通過しなければならないものです。組織は、 オーダー明細に危険物が含まれているかどうかを判別し、オーダー明細を正しいパ イプラインに送信する条件をセットアップするために、パイプラインの決定を使用 します。

「パイプラインの決定」ブランチを展開表示する場合に表示されるコンポーネント は、ユーザーのログイン時の役割に応じて異なります。「ハブ」の役割としてログ インした場合、「ハブ・ルール」が表示されます。「エンタープライズ」の役割で ログインしている場合、「ハブ・ルール」と「マイ・ルール」の両方のコンポーネ ントが表示されます。該当するノードをダブルクリックすると、パイプラインの決 定ルールが表示されます。

注**:** 「エンタープライズ」の役割としてログインした場合、「ハブ・ルール」画面 はグレー化されて編集不能になります。

パイプラインの決定ルールを構成するには、条件とパイプラインを作業領域にドラ ッグします。 1 つのパイプラインまたは条件はルートでなければなりません。条件 は、チェーン内の以前のコンポーネントに戻ってリンクさせることはできません。 パイプラインには 2 度リンクさせることはできません。

注**:** オーダー・ドキュメント・タイプのパイプラインに対してパイプラインの決定 を構成する場合、パイプラインの決定は、明細の追加またはオーダーの作成時にの み考慮されることに注意してください。変更がドラフト・オーダーに対して行われ る場合、パイプラインの決定は行われません。

## 交渉**:** パイプライン このタスクについて

パイプラインの構成について詳しくは、「*Sterling Selling and Fulfillment Foundation* アプリケーション・プラットフォーム構成ガイド」を参照してください。

交渉パイプラインの詳細を表示するには、以下の手順を実行します。

### 手順

1. アプリケーション・ルールのサイド・パネルのツリーから、「ドキュメント固 有」>「*(*伝票種別*)*」>「交渉」>「交渉のプロセス・モデル」を選択します。 「購入オーダー交渉」ウィンドウが表示されます。

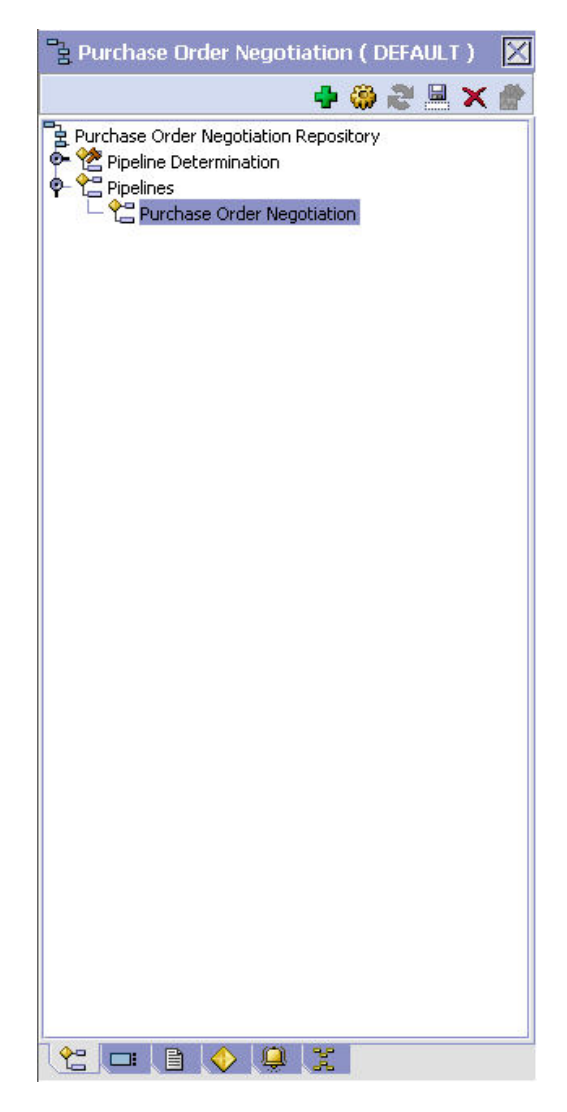

- 2. 「購入オーダー交渉」ウィンドウで、「購入オーダー交渉リポジトリー (Purchase Order Negotiation Repository)」>「パイプライン」>「購入オーダー交 渉」を選択します。
- 3. 「パイプラインの詳細: 購入オーダー交渉」(購入オーダー交渉) ウィンドウが表 示されます。

### タスクの結果

パイプラインの作成および変更について詳しくは、「*Sterling Selling and Fulfillment Foundation* アプリケーション・プラットフォーム構成ガイド」を参照してくださ い。

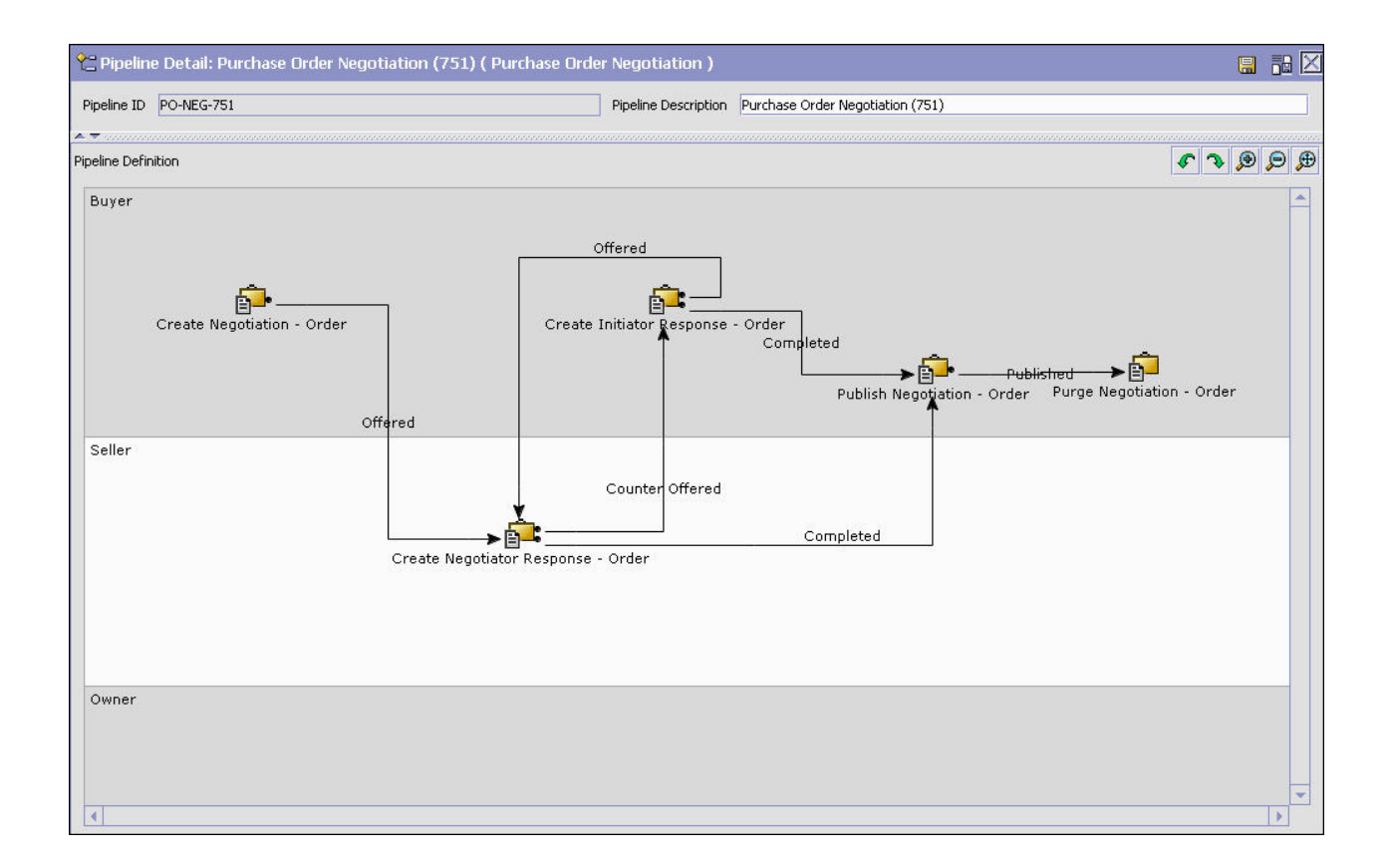

## 交渉**:** トランザクション このタスクについて

各プロセス・タイプには、独自に定義された基本トランザクションのセットがあり ます。トランザクションとは、Sterling Selling and Fulfillment Foundation 内でアク ティビティーを実行するために必要な作業論理単位です。基本トランザクションと は、トランザクションの動作に関する情報 (プロセス・タイプにトランザクション のコピーをいくつ保持するか、構成可能な基本ピックアップ/ドロップ・ステータス をプロセス・タイプに含めるかどうかなど) を含む、事前定義されたトランザクシ ョンです。基本トランザクションは、新規のトランザクションを作成する場合に使 用できます。これらのトランザクションは、基本トランザクションに定義された制 限内で変更することができます。

トランザクションについて詳しくは、「*Sterling Selling and Fulfillment Foundation* アプリケーション・プラットフォーム構成ガイド」を参照してください。

交渉パイプラインに関するトランザクションの詳細を表示するには、以下の手順を 実行します。

- 1. アプリケーション・ルールのサイド・パネルのツリーから、「ドキュメント固 有」>「*(*伝票種別*)*」>「交渉」>「交渉のプロセス・モデル」を選択します。 「購入オーダー交渉」ウィンドウが表示されます。
- 2. 「購入オーダー交渉」ウィンドウで、■ を選択します。
3. 「トランザクション」タブ・ウィンドウが表示されます。

## タスクの結果

トランザクションの作成および変更について詳しくは、「*Sterling Selling and Fulfillment Foundation* アプリケーション・プラットフォーム構成ガイド」を参照し てください。

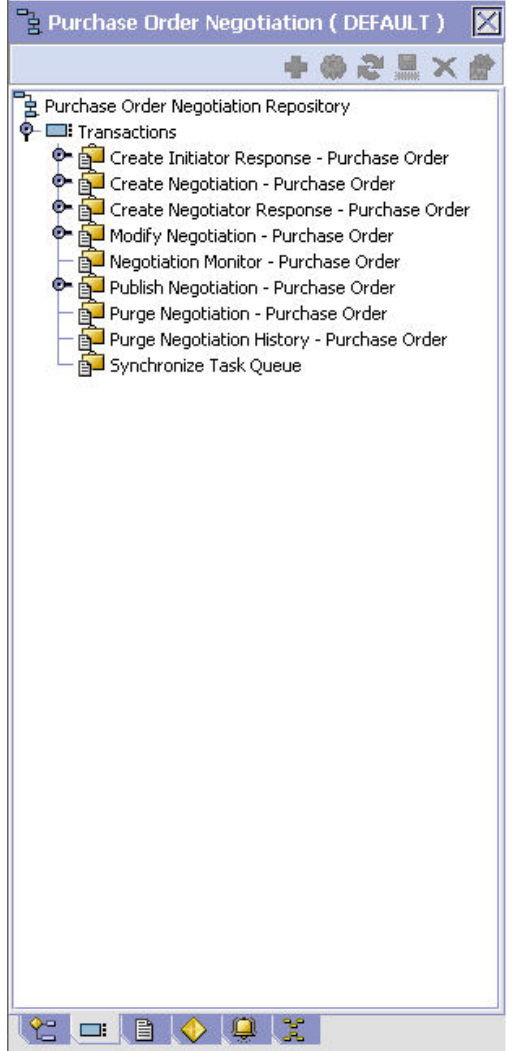

表 *43.* 交渉パイプライン *-* 「トランザクション」タブ・ウィンドウ

| フィールド        | 説明                                    |
|--------------|---------------------------------------|
| イニシエーター応答の作成 | このトランザクションは、開始組織からの交渉応答の作成を表<br>します。  |
| 交渉の作成        | このトランザクションは、購入オーダーに対する交渉の作成を<br>表します。 |
| 交渉者応答の作成     | このトランザクションは、交渉組織からの交渉応答の作成を表<br>します。  |
| 交渉の変更        | このトランザクションは、交渉に対して行われた変更を表しま<br>す。    |

表 *43.* 交渉パイプライン *-* 「トランザクション」タブ・ウィンドウ *(*続き*)*

| フィールド       | 説明                                                        |
|-------------|-----------------------------------------------------------|
| 交渉モニター      | このトランザクションは、システム内の交渉を定義されたパラ<br>メーターに基づいてモニターするプロセスを表します。 |
| 交渉の発行       | このトランザクションは、交渉後の条件をオーダーに発行する<br>プロセスを表します。                |
| 交渉のパージ      | このトランザクションは、交渉を履歴テーブルに移動するプロ<br>セスを表します。                  |
| 交渉履歴のパージ    | このトランザクションは、交渉を履歴テーブルからパージし<br>て、システムから削除するプロセスを表します。     |
| タスク・キューの同期化 | このトランザクションは、交渉フルフィルメントのタスク・キ <br>ューを同期させるプロセスを表します。       |

## 交渉**:** ステータス このタスクについて

ステータスは、ドキュメントがパイプラインを移動する実際の状態です。トランザ クションには、「ドロップ・ステータス」と「ピックアップ・ステータス」の 2 つ のタイプのステータスを含めることができます。ドキュメントは、トランザクショ ンのイベントと条件が完了すると、ドロップ・ステータスに移動します。ピックア ップ・ステータスは、直前のドロップ・ステータスからドキュメントを取り出し、 次のトランザクションへと移動させます。ステータスの例としては、「作成済み」 や「スケジュール済み」があります。

ステータスについて詳しくは、「*Sterling Selling and Fulfillment Foundation* アプリ ケーション・プラットフォーム構成ガイド」を参照してください。

交渉パイプラインに関するステータスの詳細を表示するには、以下の手順を実行し ます。

#### 手順

- 1. アプリケーション・ルールのサイド・パネルのツリーから、「ドキュメント固 有」>「*(*伝票種別*)*」>「交渉」>「交渉のプロセス・モデル」を選択します。 「購入オーダー交渉」ウィンドウが表示されます。
- 2. 「購入オーダー交渉」ウィンドウで、 <sup>■■</sup> を選択します。
- 3. 「ステータス」タブ・ウィンドウが表示されます。

#### タスクの結果

ステータスの作成および変更について詳しくは、「*Sterling Selling and Fulfillment Foundation* アプリケーション・プラットフォーム構成ガイド」を参照してくださ い。

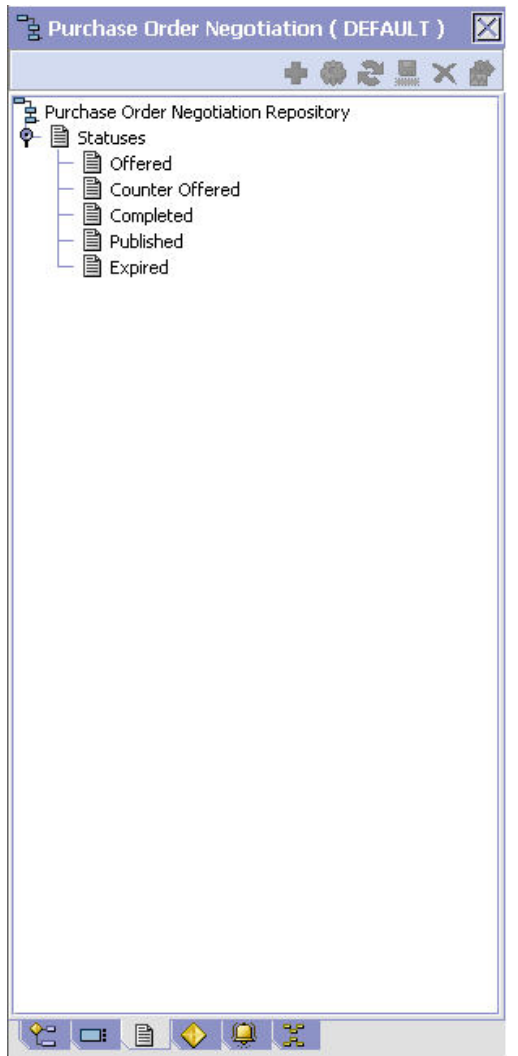

表 *44.* 交渉パイプライン *-* 「ステータス」タブ・ウィンドウ

| フィールド    | 説明                                       |
|----------|------------------------------------------|
| 申し込み済み   | これは一連の交渉条件が提示されたことを示します。                 |
| 修正申し込み済み | これは一連の交渉条件に対して、修正申し込みが提示されたこ<br>とを示します。  |
| 完了       | これは、交渉条件に合意し、オーダーに公開する準備ができた<br>ことを示します。 |
| 公開済み     | これは、交渉結果がオーダーに公開されたことを示します。              |
| 期限切れ     | これは、交渉条件に合意しなかったことを示します。                 |

## 交渉**:** 条件

### このタスクについて

条件は、決定点に照らして伝票種別属性と突き合わせられ、指定された属性と値の 組み合わせに基づいて、ドキュメントをさまざまなパスにルーティングします。条 件を作成可能な伝票種別属性は、Sterling Selling and Fulfillment Foundation で事前 に定義されます。これらの属性は任意の組み合わせで使用できます。または特定の 状況向けに適切なアプリケーション・ロジックを実行する条件を作成できます。

条件について詳しくは、「*Sterling Selling and Fulfillment Foundation* アプリケーシ ョン・プラットフォーム構成ガイド」を参照してください。

交渉パイプラインに関する条件の詳細を表示するには、以下の手順を実行します。

#### 手順

- 1. アプリケーション・ルールのサイド・パネルのツリーから、「ドキュメント固 有」>「*(*伝票種別*)*」>「交渉」>「交渉のプロセス・モデル」を選択します。 「購入オーダー交渉」ウィンドウが表示されます。
- 2. 「購入オーダー交渉」ウィンドウで、◆ を選択します。
- 3. 「条件」タブ・ウィンドウが表示されます。

#### タスクの結果

条件の作成および変更について詳しくは、「*Sterling Selling and Fulfillment Foundation* アプリケーション・プラットフォーム構成ガイド」を参照してくださ い。

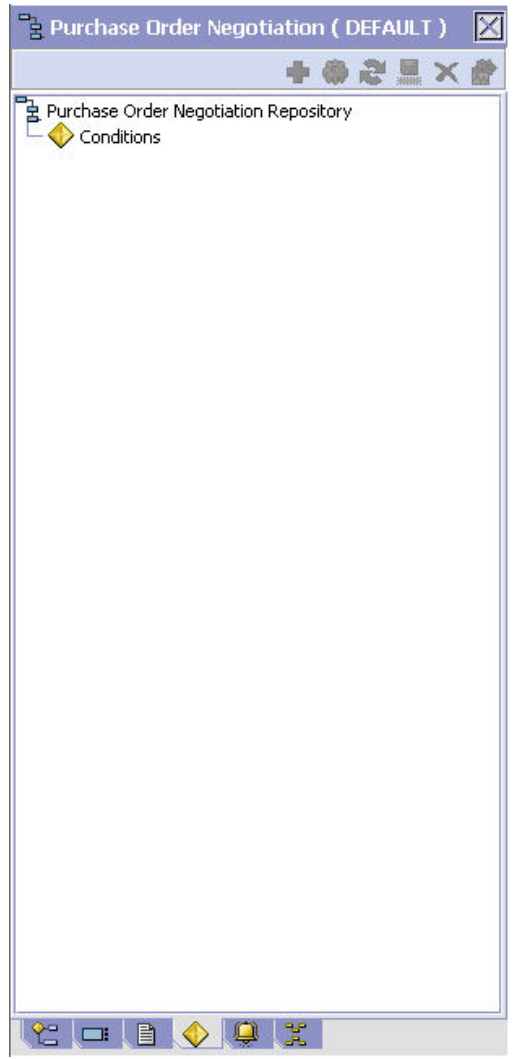

表 *45.* 交渉パイプライン *-* 「条件」タブ・ウィンドウ

| <b> フィールド</b> | 説明                           |  |
|---------------|------------------------------|--|
| 条件            | 交渉パイプラインに固有の条件があれば、それを表示します。 |  |

## 交渉**:** アクション このタスクについて

アクションは、イベントにより起動されるプロセスまたはプログラムです。これら のプロセスやプログラムは、ユーザーに警告通知を送信し、問題を自動的に解決し ます。

例えば、オーダーがリリースされると (イベント)、顧客に E メールを送信するアク ションを設定できます。

アクションについて詳しくは、「*Sterling Selling and Fulfillment Foundation* アプリ ケーション・プラットフォーム構成ガイド」を参照してください。

出荷のパイプラインに関するアクションの詳細を表示するには、以下の手順を実行 します。

### 手順

- 1. アプリケーション・ルールのサイド・パネルのツリーから、「ドキュメント固 有」>「*(*伝票種別*)*」>「交渉」>「交渉のプロセス・モデル」を選択します。 「購入オーダー交渉」ウィンドウが表示されます。
- 2. 「購入オーダー交渉」ウィンドウで、 <sup>(2)</sup> を選択します。
- 3. 「アクション」タブ・ウィンドウが表示されます。

#### タスクの結果

アクションの作成および変更について詳しくは、「*Sterling Selling and Fulfillment Foundation* アプリケーション・プラットフォーム構成ガイド」を参照してくださ い。

# 第 **18** 章 ドキュメントの会計コンポーネントの構成

## ドキュメントの会計コンポーネントの構成

特定のオーダー・ドキュメントでの支払いと料金にルールと共通コードが関連する とき、それらを定義できます。

## 支払条件の定義

顧客と共有できる「支払条件」の共通コードを定義できます。これらの条件は、事 前定義された支払いの方法です。

### 支払条件の作成

### このタスクについて

支払条件を作成するには、以下の手順を実行します。

#### 手順

- 1. アプリケーション・ルールのサイド・パネルのツリーから、「ドキュメント固 有」>「*(*伝票種別*)*」>「会計」>「支払条件」を選択します。作業領域に、「支 払条件」ウィンドウが表示されます。
- 2. き選択します。「支払条件の詳細 (Payment Term Details)」ポップアップ・ ウィンドウが表示されます。

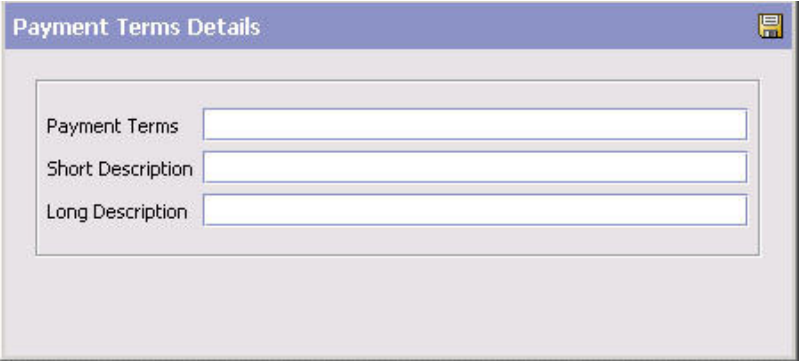

- 3. 「支払条件」に、支払条件の名前を入力します。
- 4. 「簡略説明」に、支払条件の簡単な説明を入力します。
- 5. 「詳細説明」に、支払条件の詳細な説明を入力します。
- **6. dd** を選択します。

## 支払条件の変更 このタスクについて

支払条件を変更するには、以下の手順を実行します。

#### 手順

- 1. アプリケーション・ルールのサイド・パネルのツリーから、「ドキュメント固 有」>「*(*伝票種別*)*」>「会計」>「支払条件」を選択します。作業領域に、「支 払条件」ウィンドウが表示されます。
- 2. 該当する支払条件を選択して、 ※ を選択します。「支払条件の詳細 (Payment Term Details)」ポップアップ・ウィンドウが表示されます。
- 3. 「簡略説明」に、支払条件の簡単な説明を入力します。
- 4. 「詳細説明」に、支払条件の詳細な説明を入力します。
- 5. を選択します。

#### 支払条件の削除

#### このタスクについて

支払条件を削除するには、以下の手順を実行します。

#### 手順

- 1. アプリケーション・ルールのサイド・パネルのツリーから、「ドキュメント固 有」>「*(*伝票種別*)*」>「会計」>「支払条件」を選択します。作業領域に、「支 払条件」ウィンドウが表示されます。
- 2. 該当する支払条件を選択して、 要 を選択します。

## 料金の定義の定義

料金カテゴリーを作成することで、オーダーやインボイス (invoice) に関連付けるこ とができる「料金の定義」を定義できます。これらのカテゴリーには、特定のカテ ゴリーの使用時に使用できる関連料金名のグループが入ります。料金をオーダー・ ヘッダーまたはオーダー明細に追加する場合は、ここで定義した料金カテゴリーを 使用する必要があります。オーダー・ヘッダーまたはオーダー明細で使用する料金 名は、追加の支払ルールの「料金名の確認」ルールに応じて定義できますが、定義 しなくても構いません。このルールについて詳しくは、 185 [ページの『追加の支払](#page-192-0) [ルールの定義』を](#page-192-0)参照してください。

Sterling Selling and Fulfillment Foundation のデフォルトの料金の定義は、以下のと おりです。

- v 配送
- 取り扱い
- カスタマイズ
- 割引

注**:** デフォルトの料金の定義は、インストール時にハブ組織のみが使用できま す。作成されたエンタープライズは、独自の料金の定義を作成する必要がありま す。

## 料金カテゴリーの作成

### このタスクについて

料金カテゴリーを作成するには、以下の手順を実行します。

#### 手順

- 1. アプリケーション・ルールのサイド・パネルのツリーから、「ドキュメント固 有」>「*(*伝票種別*)*」>「会計」>「会計属性」を選択します。「会計属性」ウィ ンドウが作業領域に表示されます。
- 2. 「料金の定義」タブを選択します。
- 3. は を選択します。「料金カテゴリーの詳細」ウィンドウが表示されます。

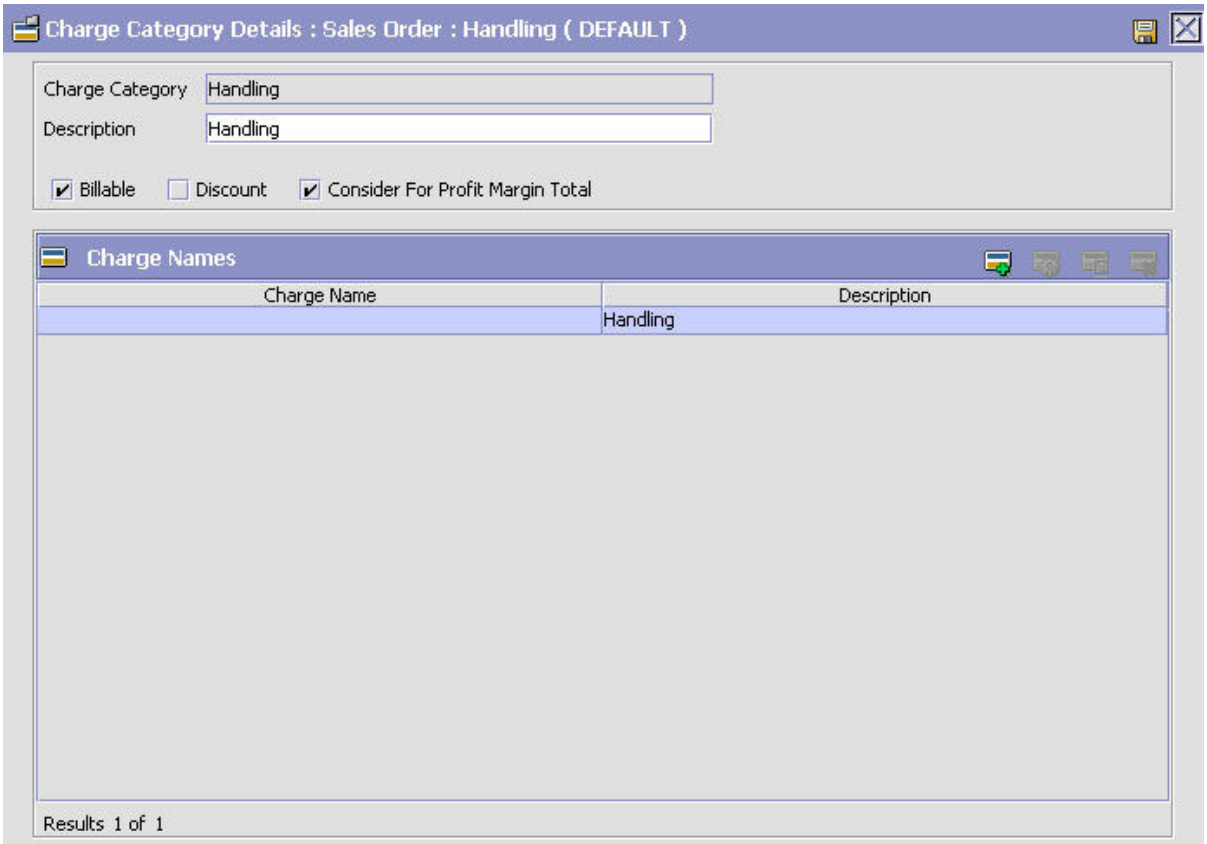

- 4. 「料金カテゴリー」に、料金カテゴリーの名前を入力します。
- 5. 「説明」に、料金カテゴリーの簡単な説明を入力します。
- 6. 請求可能な料金である場合は、「請求可能」を選択します。請求不可能な料金 は、オーダー合計では考慮されませんが、インボイスに表示されます。
- 7. 作成する料金が割引料金タイプである場合は、「手数料」(ピックアップ要請に 適用する場合は「割引」) を選択します。
- 8. カテゴリーを利益率計算のために使用する必要がある場合は、「利益率合計を考 慮する」を選択します。
- 9. を選択します。

注**:** 料金カテゴリーはローカライズできません。ローカライズについて詳しく は、「*Sterling Selling and Fulfillment Foundation* ローカライズ・ガイド」を参照 してください。

料金カテゴリーに関連付けられた料金名の追加**:** このタスクについて

料金名は、料金の定義に含まれる実際の料金の名前です。

注**:** IBM では、料金を指定する際に、オーダー料金と割引料金との間を明確に指定 することを推奨します。アプリケーション・コンソールで、オーダー料金と割引料 金は同じ画面およびドロップダウン・メニューに表示されます。ユーザーにとっ て、命名規則以外にどちらがオーダー料金でどちらが割引料金かを区別する方法は ありません。

料金名を料金カテゴリーに追加するには、以下の手順を実行します。

#### 手順

1. 「料金カテゴリーの詳細」ウィンドウで、 マ を選択します。「料金名の詳細」 ポップアップ・ウィンドウが表示されます。

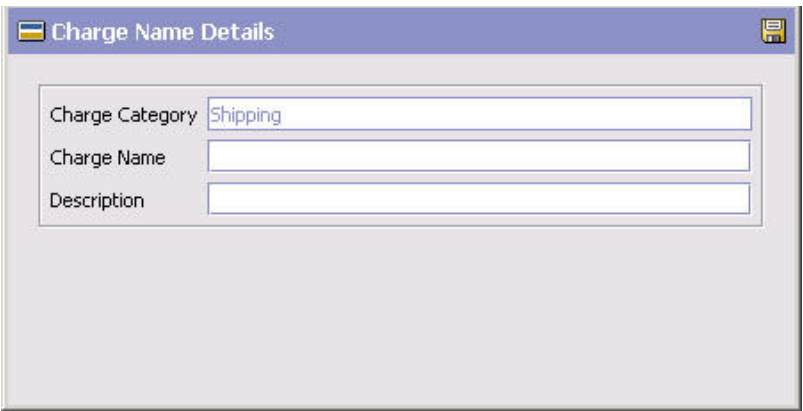

2. 「料金名」に料金名を入力します。

3. 「説明」に、料金名の簡単な説明を入力します。

4. ■ を選択します。

注**:** 料金名をローカライズすることはできません。ローカライズについて詳しく は、「*Sterling Selling and Fulfillment Foundation* ローカライズ・ガイド」を参照 してください。

料金カテゴリーに関連した料金名の変更**:** このタスクについて

料金カテゴリーの料金名を変更するには、以下の手順を実行します。

手順

1. 「料金カテゴリーの詳細」ウィンドウで、該当する料金名を選択して、 択します。「料金名の詳細」ポップアップ・ウィンドウが表示されます。

2. 「説明」に、料金名の簡単な説明を入力します。

3. ■ を選択します。

料金カテゴリーに関連した料金名の削除**:** このタスクについて

料金カテゴリーの料金名を削除するには、「料金カテゴリーの詳細」ウィンドウで 該当する料金名を選択し、 を選択します。

#### 料金カテゴリーの変更

#### このタスクについて

料金カテゴリーを変更するには、以下の手順を実行します。

#### 手順

- 1. アプリケーション・ルールのサイド・パネルのツリーから、「ドキュメント固 有」>「*(*伝票種別*)*」>「会計」>「会計属性」を選択します。作業領域に、「会 計」ウィンドウが表示されます。
- 2. 「料金の定義」タブを選択します。
- 3. 該当する料金カテゴリーを選択して、 エッ を選択します。「料金カテゴリーの詳 細」ウィンドウが表示されます。
- 4. 「説明」に、料金カテゴリーの簡単な説明を入力します。
- 5. 請求可能な料金である場合は、「請求可能」を選択します。請求不可能な料金 は、オーダー合計では考慮されませんが、インボイスに表示されます。
- 6. 作成する料金が割引料金タイプである場合は、「割引」を選択します。
- 7. カテゴリーを利益率計算のために使用する必要がある場合は、「利益率合計を考 慮する」を選択します。
- 8. 日 を選択します。

## 料金カテゴリーの削除 このタスクについて

料金の定義を削除するには、以下の手順を実行します。

#### 手順

- 1. アプリケーション・ルールのサイド・パネルのツリーから、「ドキュメント固 有」>「*(*伝票種別*)*」>「会計」>「会計属性」を選択します。作業領域に、「会 計」ウィンドウが表示されます。
- 2. 「料金の定義」タブを選択します。
- 3. 該当する料金カテゴリーを選択して、 ※ を選択します。

## 税金名の定義

税金名の共通コードを定義できます。税金名は、オーダーとインボイスに関連付け ることができる、特定の税です。

Sterling Selling and Fulfillment Foundation は、価格に対する税、料金に対する税、 または均等税の 3 つの異なる税タイプがあることを識別します。

- v 価格に対する税は、オーダー明細の価格の一定パーセントの追加コストです。
- 料金に対する税は、オーダー・ヘッダーまたはオーダー明細の既存の料金の一定 パーセントの追加コストです。料金に対する税を追加する場合、料金カテゴリー は、オーダー・ヘッダーまたはオーダー明細に既に存在しているものでなければ なりません。
- v 均等税は、料金や価格に関係なく、オーダーに適用される固定税です。

## 税金名の作成

#### このタスクについて

税金名を作成するには、次の手順を実行します。

#### 手順

- 1. アプリケーション・ルールのサイド・パネルのツリーから、「ドキュメント固 有」>「*(*伝票種別*)*」>「会計」>「会計属性」を選択します。作業領域に、「会 計」ウィンドウが表示されます。
- 2. 「税金名」タブを選択します。
- 3. < を選択します。「税金名の詳細 (Tax Name Details)」ポップアップ・ウィン ドウが表示されます。

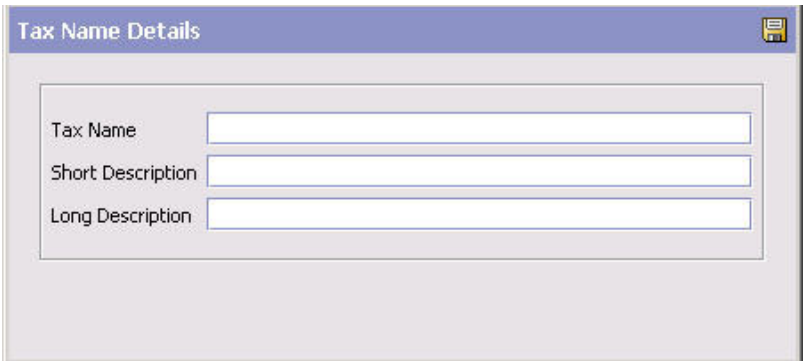

4. 「税金名」に、税金名の名前を入力します。

- 5. 「簡略説明」に、税金名の簡単な説明を入力します。
- 6. 「詳細説明」に、税金名の詳細な説明を入力します。
- 7 日 を選択します。

### 税金名の削除

### このタスクについて

税金名を変更するには、以下の手順を実行します。

#### 手順

1. アプリケーション・ルールのサイド・パネルのツリーから、「ドキュメント固 有」>「*(*伝票種別*)*」>「会計」>「会計属性」を選択します。作業領域に、「会 計」ウィンドウが表示されます。

- <span id="page-192-0"></span>2. 「税金名」タブを選択します。
- 3. 該当する税金名を選択して、※2 を選択します。「税金名の詳細 (Tax Name Details)」ポップアップ・ウィンドウが表示されます。
- 4. 「簡略説明」に、税金名の簡単な説明を入力します。
- 5. 「詳細説明」に、税金名の詳細な説明を入力します。

6. 日 を選択します。

#### 税金名の削除

### このタスクについて

税金名を削除するには、以下の手順を実行します。

#### 手順

- 1. アプリケーション・ルールのサイド・パネルのツリーから、「ドキュメント固 有」>「*(*伝票種別*)*」>「会計」>「会計属性」を選択します。作業領域に、「会 計」ウィンドウが表示されます。
- 2. 「税金名」タブを選択します。
- 3. 該当する税金名を選択して、 ※ を選択します。

## 追加の支払ルールの定義 このタスクについて

オーダーが支払承認のために送信されるときに使用される支払集金ルールをセット アップできます。

追加の支払ルールを定義するには、次の手順を実行します。

#### 手順

- 1. アプリケーション・ルールのサイド・パネルのツリーから、「ドキュメント固 有」>「*(*伝票種別*)*」>「会計」>「会計属性」を選択します。作業領域に、「会 計」ウィンドウが表示されます。
- 2. 「その他 (Others)」タブを選択します。

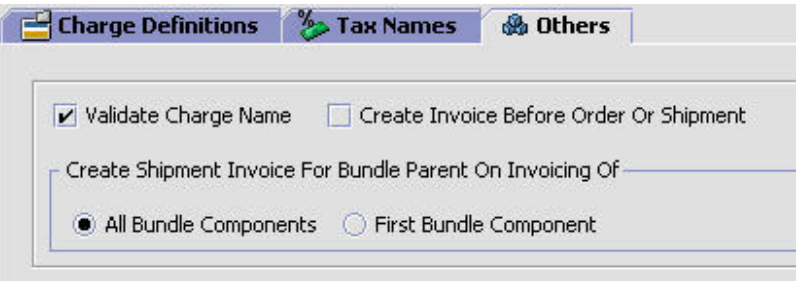

- 3. 必要なフィールドに情報を入力します。フィールドの値の説明については、 [186](#page-193-0) [ページの表](#page-193-0) 46 を参照してください。
- 4. を選択します。

## <span id="page-193-0"></span>タスクの結果

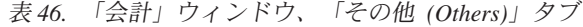

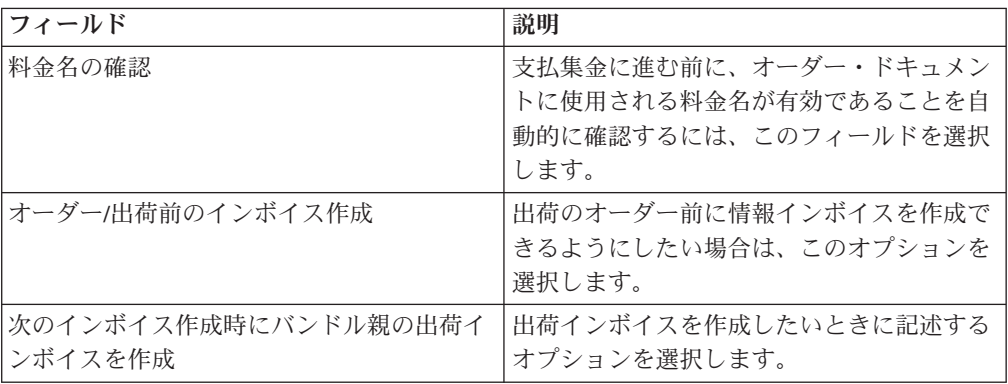

# 第 **19** 章 ドキュメントのパージ条件の構成

パージ条件ビジネス・ルールは、各タイプのパージに関連する制限を定義するため に使用されます。パージは、システム・データベースから古いデータを削除するた めのプロセスです。パージは、未使用のデータベース・レコードの数を最小化する ことで、検索効率を高め、必要な物理ディスクのサイズを削減します。パージ条件 ルールでは、デフォルトのパージ・ルールが提供されます。これらは、ご使用のシ ステム操作に合わせて変更できます。

表 47では、Sterling Selling and Fulfillment Foundation のオーダー・ドキュメント・ タイプ用に提供されたパージ・ルールをリストしています。

|                            |                   | デフォルトの保 |
|----------------------------|-------------------|---------|
| ルール                        | 説明                | 持日数     |
| PRG_SHIP_STATS             | 出荷統計をパージし、それらを履   | 30      |
|                            | 歴テーブルに保存します。      |         |
| <b>STATUSAUDITPRG</b>      | オーダー経過日数警告をパージし   | 30      |
|                            | ます (オーダー・ドキュメント・  |         |
|                            | タイプが、指定された期間、特定   |         |
|                            | の状態のままであるときに、シス   |         |
|                            | テムが警告を起動するように構成   |         |
|                            | されている場合)。         |         |
| NEGOTIATIONPRG             | 交渉情報をパージし、それを履歴   | 30      |
|                            | テーブルに保存します。       |         |
| <b>NEGOTIATIONHISTPRG</b>  | 交渉情報を交渉履歴テーブルから   | 30      |
|                            | パージします。           |         |
| <b>RECEIPTPRG</b>          | 受入情報をパージし、それを履歴   | 30      |
|                            | テーブルに保存します。       |         |
| <b>RECEIPTHISTPRG</b>      | 受入情報を受入履歴テーブルから   | 30      |
|                            | パージします。           |         |
| ORDERHISTPRG               | オーダー情報をオーダー履歴テー   | 30      |
|                            | ブルからパージします。       |         |
| ORDERPRG                   | オーダー情報をパージし、それを   | 30      |
|                            | 履歴テーブルに保存します。     |         |
| ORDER_RELEASE_STATUS_PURGE | 数量 0 のオーダー・リリース・ス | 30      |
|                            | テータス・レコードをパージしま   |         |
|                            | す。                |         |
| <b>PICKLISTPRG</b>         | ピック・リスト情報をパージしま   | 30      |
|                            | す。                |         |
| <b>SHIPMENTHISTPRG</b>     | 出荷履歴テーブルから出荷情報を   | 30      |
|                            | パージします。           |         |
| <b>SHIPMENTPRG</b>         | 出荷情報をパージし、それを履歴   | 30      |
|                            | テーブルに保存します。       |         |

表 *47.* オーダー・ドキュメント・タイプのパージ・ルール

|                                |                 | デフォルトの保 |
|--------------------------------|-----------------|---------|
| ルール                            | 説明              | 持日数     |
| <b>DRAFTORDERNOLINEPRG</b>     | オーダー明細がないドラフト・オ | 30      |
|                                | ーダーをパージします。     |         |
| <b>DRAFTORDERNOLINEHISTPRG</b> | オーダー明細がないドラフト・オ | 30      |
|                                | ーダーを履歴テーブルからパージ |         |
|                                | します。            |         |
| <b>DRAFTORDERHISTPRG</b>       | ドラフト・オーダー情報をドラフ | 30      |
|                                | ト・オーダー履歴テーブルからパ |         |
|                                | ージします。          |         |
| <b>DRAFTORDERPRG</b>           | ドラフト・オーダー情報をパージ | 30      |
|                                | し、それを履歴テーブルに保存し |         |
|                                | ます。             |         |

表 *47.* オーダー・ドキュメント・タイプのパージ・ルール *(*続き*)*

表 48では、Sterling Selling and Fulfillment Foundation の案件伝票種別用に提供され たパージ・ルールをリストしています。

表 *48.* 案件伝票種別のパージ・ルール

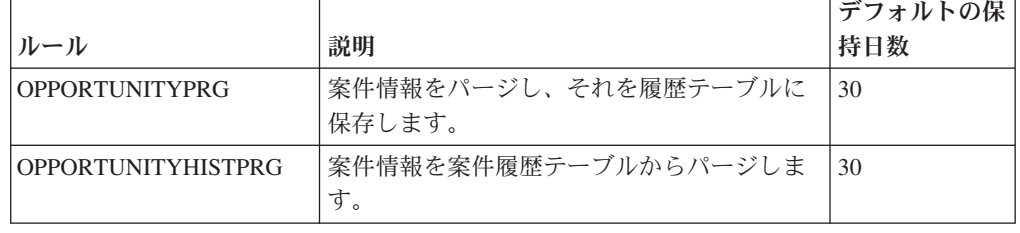

# オーダー伝票種別のパージ条件ルールの変更 このタスクについて

オーダー伝票種別のパージ条件ルールを変更するには、以下の手順を実行します。

#### 手順

- 1. アプリケーション・ルールのサイド・パネルのツリーから、「ドキュメント固 有」>「*(*伝票種別*)*」>「パージ条件」を選択します。作業領域に、「パージ条件 リスト」ウィンドウが表示されます。
- 2. 必要なフィールドに情報を入力します。フィールドの値の説明については、 [189](#page-196-0) [ページの表](#page-196-0) 49 を参照してください。
- 3. 3 を選択します。

<span id="page-196-0"></span>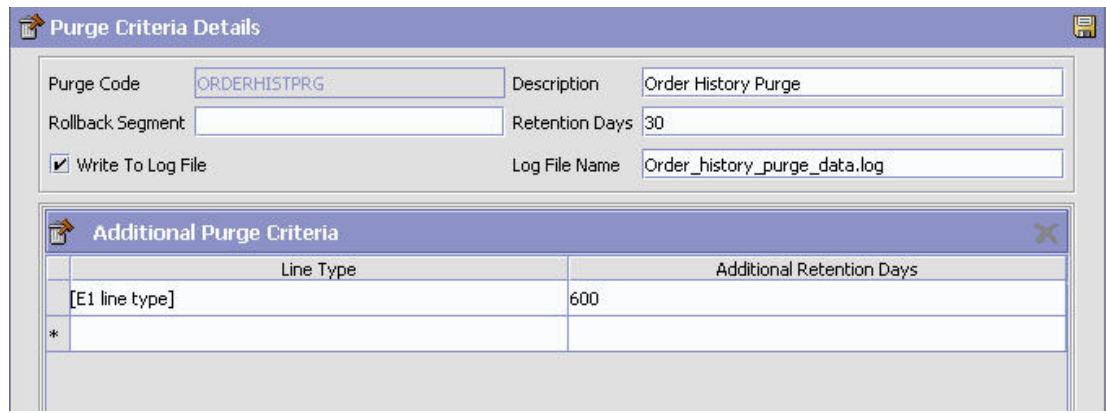

| フィールド        | 説明                                                                                                    |
|--------------|----------------------------------------------------------------------------------------------------|
| パージ・コード      | パージ・プログラムを示します。これは、システム定義のコー<br>ドです。                                                                                                    |
| 説明           | パージのタイプを説明します。                                                                                                    |
| ロールバック・セグメント | パージ・コードによって承認されたパージ・トランザクション<br>で明示的に使用されるロールバック・セグメントを定義しま<br>す。これは、大量の論理データ・セットをパージしなくてはな<br>らない場合に役立ちます。これはオプションで、オーダー関連<br>のパージで使用します。 |
| 保持日数         | データをデータベースに保持する日数を (プログラム実行の日<br>時からさかのぼって)入力します。ここで入力する保持日数<br>が、テーブル・サイズで考慮されていることを確認します。                                                |
| ログ・ファイルに書き込む | パージされたデータをログ・ファイルに書き込む場合は、この<br>ボックスにチェック・マークを付けます。ログ・ファイルはバ<br>ックアップして、後日ジャーナルとして使用することができま<br>す。                                         |

表 *49.* 「パージ条件の詳細」ポップアップ・ウィンドウ

表 *49.* 「パージ条件の詳細」ポップアップ・ウィンドウ *(*続き*)*

| フィールド    | 説明                                                                                                    |
|----------|----------------------------------------------------------------------------------------------------|
| ログ・ファイル名 | ログ・ファイル名を入力します。ログ・ファイルは、<br>yfs.purge.path プロパティーで指定されたディレクトリーに<br>作成されます。これが受け渡されない場合、yfs.properties<br>ファイルに指定された値がデフォルトとなります。変数が導入<br>された場合は、yfs.purge.path は無視されます。                                                                                                    |
|          | このプロパティーをオーバーライドするには、これに関するエ<br>ントリーを <install dir="">/properties/<br/>customer overrides.properties ファイルに追加します。<br/>customer overrides.properties ファイルを使用したプロパテ<br/>ィーのオーバーライドについて詳しくは、『Sterling Selling<br/>and Fulfillment Foundation プロパティー・ガイド』を参照して<br/>ください。</install> |
|          | ログ・ファイル・ディレクトリーに対する変数の使用について<br>詳しくは、「Sterling Selling and Fulfillment Foundation 条件ビ<br>ルダーの拡張」を参照してください。                                                                                                    |
|          | 国際化対応に関するファイル名の制限については、「Sterling<br>Selling and Fulfillment Foundation ローカライズ・ガイド」を<br>参照してください。                                                                                                    |
| 追加パージ条件  | これらのパラメーターを伸用して、オーダー履歴パージの保持日数をオーバーライドしま                                                                                                    |

これらのパラメーターを使用して、オーダー履歴パージの保持日数をオーバーライドしま す。このオーバーライドは、エンタープライズおよび伝票種別のレベルで定義される各オー ダー内の明細タイプに基づいて構成されます。 注**:** これらの追加パラメーターは、オーダー履歴パージ (ORDHISTPRG) 条件に対してのみ定 義できます。 明細タイプ アンチンググウン・リストから明細タイプを選択します。明細タ イプの定義について詳しくは、「*Sterling Selling and Fulfillment Foundation: Distributed Order Management Configuration Guide*」を参照してください。 追加保持日数 データをデータベースに保持する追加の日数 (オーダー履歴パ ージにより指定された保持日数とは別) を入力します。ここで 入力する保持日数が、テーブル・サイズで考慮されていること を確認します。 注**:** 追加保持日数を検討するには、オーダー明細にキャンセル または在庫切れしていない数量があることが必要です。

注**:** パージされたオーダーをリストアした後に、履歴パージ日付をリセットする ことはできません。例えば、オーダーがパージされて履歴パージ日付が 20070801 である場合に、オーダーを 2006 年のデータでリストアしても、履歴 パージ日付は 20070801 のままです。

## タスクの結果

以下の例では、オーダー発行シナリオにおける明細タイプ・パージのユース・ケー スが示されています。

オーダーが以下の 4 つのオーダー明細で発行されたとします。

- v オーダー明細 1 テレビ
- オーダー明細 2 2 年間のテレビ・サービス・プラン (明細タイプは 2YR\_WARRANTY)。したがって、追加保持日数は 721 です。
- v オーダー明細 3 ステレオ
- v オーダー明細 4-4 年間のステレオ・サービス・プラン (明細タイプは 4YR\_WARRANTY)。したがって、追加保持日数は 1451 です。

30 日を経過するとオーダーがパージされるように設定されているとします。1 日目 に、オーダーはパージ可能ステータスに移動します。30 日目に、オーダーは履歴テ ーブルにパージされます。パージ履歴日付は、次のように設定されます。

本日 + 10 + 最大 (721, 1491) = 1491 日で、10 は履歴パージの保持日数です。

パージ履歴日付が設定されているため、40 日目に履歴パージ・エージェントによる このオーダーのパージ対象としての選択は発生しません。正確には、オーダーは 1491 日目に履歴からパージされます。

# 第 **20** 章 時間トリガー・トランザクション参照

## 時間トリガー・トランザクション参照

Sterling Selling and Fulfillment Foundation は、一群の時間トリガー・トランザクシ ョンを提供します。これは、さまざまな個別機能をそれぞれ自動的にまたは一定の 時間間隔で実行するユーティリティーです。

時間トリガー・トランザクションは、スケジュール・ベースで反復アクションを実 行します。標準的な実行内容としては、データベースの更新、イベントの発行、ま たは API の呼び出しなどがあります。 1 タイプのトランザクションであるモニタ ーは、通常の境界を越えているプロセスや状況を監視し、警告を出すように設計さ れています。モニターは、常時ではないものの頻繁に、タスク・キューからタスク を取り出したり、パイプラインから作業を取り出したりします。

一部のトランザクションでは、アプリケーションの正常性に関する統計データを収 集できます。このデータは、yfs.properties ファイルの yantra.statistics.persist.interval 属性に指定された値を使用して、定期的に収 集されます。デフォルトでは、統計収集は on に設定されています。このプロパテ ィーをオーバーライドするには、項目を <INSTALL\_DIR>/properties/ customer overrides.properties ファイルに追加します。 customer overrides.properties ファイルを使用したプロパティーのオーバーライ ドについて詳しくは、『*Sterling Selling and Fulfillment Foundation* プロパティー・ ガイド』を参照してください。

統計の持続性について詳しくは、「*Sterling Selling and Fulfillment Foundation* パフ ォーマンス管理ガイド」を参照してください。使用される特定の統計パラメーター について詳しくは、該当する時間トリガー・トランザクションを参照してくださ い。

この章で説明されている時間トリガー・トランザクションは、固有のトランザクシ ョンであり、これは伝票種別に固有である場合もあれば、そうでない場合もありま す。ドキュメント固有トランザクションの場合、命名法はそのベースとなる固有ト ランザクションを定義するのに役立ちます。トランザクション ID は Unique Transaction ID.Document Type Code という形式です。例えば、返品のパー ジのトランザクション ID が PURGE.0003 であれば、それが固有トランザクション PURGE をベースとしており、伝票種別は返品オーダーの 0003 であることを示しま す。したがって、返品のパージを構成できるようにするには、この章で、オーダ ー・パージである PURGE トランザクション ID を探す必要があります。

Sterling Selling and Fulfillment Foundation は、以下のタイプの時間トリガー・トラ ンザクションを提供します。

- v [ビジネス・プロセス時間トリガー・トランザクション](#page-205-0) 処理を扱います。
- v [時間トリガー・パージ・トランザクション](#page-282-0) 処理の完了後に破棄できるデータを クリアします。
- v [タスク・キュー同期プログラムの時間トリガー・トランザクション](#page-374-0) 最新のパイ プライン構成に基づいて、各トランザクションにより実行される未完了タスクの 最新リストでタスク・キュー・リポジトリーを更新します。
- v [モニター](#page-380-0) 処理の遅延および例外について監視し、警告を送信します。

Sterling Selling and Fulfillment Foundation は、各時間トリガー・トランザクション の以下の統計を追跡します。

- v ExecuteMessageCreated 一定の時間間隔内に JMS キューに追加されたジョブ 数。
- v ExecuteMessageSuccess 一定の時間間隔内に正常に実行されたジョブ数。
- v ExecuteMessageError 一定の時間間隔内で実行が失敗したジョブ数。
- v GetJobsProcessed 一定の時間間隔内で処理された GetJob メッセージの数。

注**:** 時間トリガー・トランザクション、モニター、および統合サーバーとアプリ ケーション・サーバー用にリリース 9.1 で収集および追跡されるいくつかの統計 は、Sterling Selling and Fulfillment Foundation の次のリリースで変更される可能 性があります。

# 時間トリガー・トランザクションの実行

すべての時間トリガー・トランザクションは、スレッド対応です。これはつまり、 単一のプロセス内でトランザクションの複数のインスタンスを実行できるというこ とです。時間トリガー・トランザクションについて詳しくは、「*Sterling Selling and Fulfillment Foundation* インストール・ガイド」を参照してください。システムを同 時に実行しながらのシステム・パフォーマンスの微調整について詳しくは、 「*Sterling Selling and Fulfillment Foundation* パフォーマンス管理ガイド」を参照し てください。

# 時間トリガー・トランザクションをスケジュールする前に完了して おくステップ

## このタスクについて

時間トリガー・トランザクションの実行およびスケジューリングの前に、以下の手 順を完了していることを確認してください。

#### 手順

- 1. 時間トリガー・トランザクション用に構成された QCF 名に関連付ける JMS 接 続ファクトリーを構成します。Sterling Selling and Fulfillment Foundation のファ クトリーのデフォルトには、JMS 接続ファクトリーとして AGENT\_QCF が含まれ ます。JMS の構成について詳しくは、ご使用のアプリケーション・サーバーの 資料を参照してください。
- 2. 時間トリガー・トランザクションのグループまたは個別の名前に関連付ける JMS サーバーの宛先を構成します。 Sterling Selling and Fulfillment Foundation のファクトリーのデフォルトには、サーバーの宛先として DefaultAgentQueue が含まれます。 destination. JMS サーバーの宛先の名前にドット (.) を入れないでください (例えば、

「A.0001」)。ドットが入っている場合、Sterling Selling and Fulfillment Foundation はそのサーバーと通信できなくなります。

<span id="page-202-0"></span>3. Applications Manager を使用して、ビジネス・プロセスで必要な時間トリガー・ トランザクションごとに構成します。構成方法については、「*Sterling Selling and Fulfillment Foundation* アプリケーション・プラットフォーム構成ガイド」の 『トランザクションの定義』のセクションで説明されています。時間トリガー・ トランザクションの条件パラメーターのセットごとに、JMS エージェント・サ ーバーとの適切な関連付けがされている必要があります。

# エージェントと **JMS** サーバーの間の通信の構成 このタスクについて

エージェント (時間トリガー・トランザクション) とリモート JMS サーバーの間の 通信をセットアップするには、JMS システムで前提条件のセットアップをいくつか 行う必要があります。それから、アプリケーション内で構成をいくつか行います。 構成は、以下の手順で構成されます。

- v ご使用の JMS システムの初期コンテキスト・ファクトリー・コードがアプリケ ーションに提供されない場合、このコードを作成する必要があります。提供され るコードのリストについては、 196 [ページの『初期コンテキスト・ファクトリ](#page-203-0) [ー・コードの作成』を](#page-203-0)参照してください。
- v トランザクションの詳細の定義 時間トリガー・トランザクション、またはエー ジェントは、編集して、JMS システムの接続情報および作成する初期コンテキス ト・ファクトリーを含める必要があります。 197 [ページの『トランザクション情](#page-204-0) [報の定義』を](#page-204-0)参照してください。

時間トリガー・トランザクションおよびそれがアプリケーション・ビジネス・プロ セス・モデリングの全体像にどのように適合するかについて詳しくは、『プロセ ス・モデルの構成』の章を参照してください。また、キューおよびエージェントの 追加情報については、『警告キューの構成』の章を参照してください。

## 前提条件

#### このタスクについて

開始する前に、JMS サーバーに対して以下の手順を実行します。これらタスクの実 行に関する詳細は、JMS サーバーのドキュメンテーションを参照してください。

#### 手順

- 1. JMS サーバー上の JMS キュー接続ファクトリー (QCF) とキューの構成を行い ます。
- 2. JMS サーバー上のキューの JNDI 表現を構成します。

タスクに関して以下の情報が使用可能であることを確認してください。

- v 各キューの JNDI 名
- JNDI OCF ルックアップ
- JMS ロケーション JMS サーバープロバイダー URL

### <span id="page-203-0"></span>タスクの結果

前述のタスクを完了した後に、以下の 2 つの手順を表示されている順番どおりに実 行してください。これらはいずれもアプリケーション内で実行します。

## 初期コンテキスト・ファクトリー・コードの作成 このタスクについて

初期コンテキスト・ファクトリー (ICF) クラスを使用すると、リモート Java クラ イアントがアプリケーションに接続できます。このクラスはアプリケーション・ベ ンダーによって提供されます。アプリケーションは、エージェントを設定する際 に、ICF コードを使用してこれらを識別します。以下の JMS ベンダー用の初期コ ンテキストのファクトリー・コードは、アプリケーションの中で事前定義されてい ます。

- IBM WebSphere® MQ (IBM WebSphere Internet Inter-ORB Protocol URL を介し てアクセスされる MQSeries® 用)
- v ファイル (Oracle WebLogic などのように、ファイル URL を介してアクセスさ れる MQSeries 用)
- Oracle WebLogic (WebLogic JMS 用)
- JBoss (JBoss JMS 用)

上記のリストにない JMS サーバー (例えば ActiveMQ) を使用している場合、それ に対する初期コンテキストのファクトリー・コードを、以下の手順にしたがってア プリケーションの中で作成する必要があります。

### 手順

- 1. アプリケーション・マネージャーを開きます。アプリケーション・ルールのサイ ド・パネルのツリーから、「システム管理」>「初期コンテキスト・ファクトリ ー・コード」を選択します。作業領域に、「初期コンテキスト・ファクトリー・ コード」ウィンドウが表示されます。
- 2. 「+」アイコンを選択して、新しい初期コンテキストのファクトリー・コードを 作成します。「初期コンテキスト・ファクトリー」ウィンドウが表示されます。
- 3. 「初期コンテキスト・ファクトリー」フィールドに、JMS ベンダーによって提 供されたクラス名を入力します。例えば、ActiveMQ の場合、クラス名は org.apache.activemq.jndi.ActiveMQInitialContextFactory です。
- 4. 「簡略説明」フィールドに、40 文字以内の記述名を入力します。この名前を次 の手順で使うので、書き留めておいてください ( 197 [ページの『トランザクショ](#page-204-0) [ン情報の定義』を](#page-204-0)参照)。ActiveMQ の場合、**ActiveMQ** と入力します。
- 5. 「詳細説明」フィールドに、初期コンテキスト・ファクトリーの詳細な説明を 100 文字以内で入力します。
- 6. 新しい初期コンテキストのファクトリー・コードを保存し、ウィンドウを閉じま す。

## タスクの結果

ICF について詳しくは、「初期コンテキスト・ファクトリー・コードの作成」を参 照してください。

## <span id="page-204-0"></span>トランザクション情報の定義

#### このタスクについて

JMS サーバーが当アプリケーションと通信するためには、JMS サーバーと ICF 情 報を使用して構成された時間トリガー・トランザクションが存在する必要がありま す。

#### 手順

- 1. アプリケーション・マネージャーを開きます。アプリケーション・ルールのサ イド・パネルのツリーから、「プロセス・モデリング」をダブルクリックしま す。作業領域に、「プロセス・モデリング」ウィンドウが表示されます。
- 2. 希望のタブを選択して、「基本伝票種別」を選択してから、「プロセス・タイ プ」をダブルクリックします。
- 3. 実行するエージェントに対応するトランザクションをダブルクリックします。
- 4. 「時間トリガー」タブを選択します。
- 5. 新しいエージェント条件の定義を作成するか、編集する既存のエージェント条 件の定義を選択します。
- 6. 「エージェント条件の詳細」画面が表示されます。「実行時プロパティー」タ ブを選択します。
- 7. リストから既存のエージェント・サーバーを選択するか、独自のエージェン ト・サーバーを作成します (後者を推奨)。
- 8. リストから既存の警告キューを選択するか、独自の警告キューを作成します。
- 9. 「JMS キュー名」フィールドに、作成したキューの JNDI 名を入力します。 195 [ページの『前提条件』を](#page-202-0)参照してください。
- 10. このエージェントで実行するスレッドの希望数を入力します (5 スレッド以下 を推奨。6 スレッド以上が必要な場合は、別のエージェントをそれ独自の JVM 内で開始してください)。
- 11. 作成した初期コンテキスト・ファクトリー・コードを選択します。 196 [ページ](#page-203-0) [の『初期コンテキスト・ファクトリー・コードの作成』を](#page-203-0)参照してください。
- 12. 「QCF ルックアップ」フィールドに、作成したキューの JNDI QCF ルックア ップを入力します(これは該当する JMS サーバー用に作成したキュー接続ファ クトリーです)。 195 [ページの『前提条件』を](#page-202-0)参照してください。
- 13. 「プロバイダー URL」に入力します。この URL は JMS システムが配置され ている場所であり、JMS ベンダー固有のものです。
- 14. このエージェントに自己トリガーさせるのか (推奨)、外部トリガー (<*install\_dir*>/install/bin ディレクトリー内の triggeragent.sh) を使用するのかを選 択します。前者の場合はトリガーの間隔 (分単位) を指定します。
- 15. JMS セキュリティー・オプションの設定については、『JMS セキュリティー・ プロパティーの設定』を参照してください。
- 16. 「条件パラメーター」タブの値はデフォルト値のままにします。
- 17. 「エージェント条件の詳細」の内容を保存して、このウィンドウを閉じます。
- 18. <*install\_dir*>/install/bin ディレクトリー内の startagentserver.sh/cmd スクリプトを 実行して、このエージェントをそれ独自の JVM 内で起動します。

## タスクの結果

トランザクションの定義およびこの手順について詳しくは、「*Sterling Selling and Fulfillment Foundation* アプリケーション・プラットフォーム構成ガイド」で『トラ ンザクションの定義』および『トランザクションを時間トリガーに指定』のセクシ ョンを参照してください。

## ビジネス・プロセス時間トリガー・トランザクション

<span id="page-205-0"></span>時間トリガー・トランザクション、モニター、および統合サーバーとアプリケーシ ョン・サーバー用にリリース 9.1 で収集および追跡されるいくつかの統計は、 Sterling Selling and Fulfillment Foundationの次のリリースで変更される可能性があり ます。

すべてのビジネス・プロセス時間トリガー・トランザクションには、 CollectPendingJobs 条件パラメーターがあります。このパラメーターが「N」に設 定されている場合、エージェントは、このモニターに関係する保留中のジョブの情 報を収集しません。この保留中のジョブの情報は、System Management Console 内 のモニターのモニタリングに使用されます。

デフォルトでは、CollectPendingJobs は「Y」に設定されます。1 つの特定の時間 トリガー・トランザクションがかなりの量の getPendingJobs 照会を実行している 場合、オーバーヘッド・コストが高すぎるため、これを「N」に設定することが有益 なことがあります。

## 非同期要求プロセッサー

このトランザクションは、任意の API 要求またはサービス要請をオフライン・モー ドで作成します。YFS\_ASYNC\_REQ テーブルから API メッセージまたはサービ ス・メッセージが選択され、それに対応する API またはサービスが呼び出されま す。createAsyncRequest API を使用して、メッセージを YFS\_ASYNC\_REQ テーブ ルに挿入することができます。Sterling Warehouse Management System の一部のビ ジネス・トランザクションも、YFS\_ASYNC\_REQ テーブルにメッセージを挿入しま す。

#### 属性

この時間トリガー・トランザクション (time-triggered transaction) の属性は、以下の とおりです。

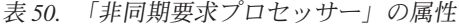

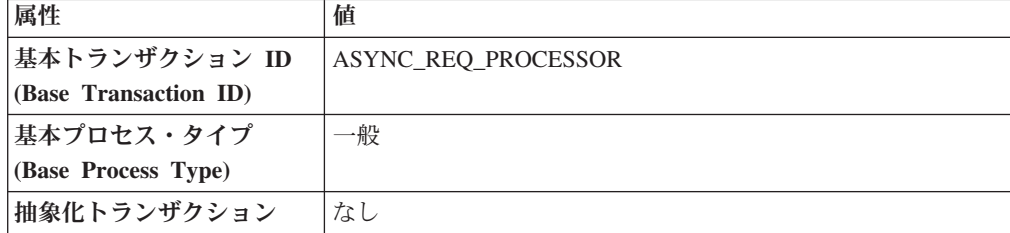

## 条件パラメーター

このトランザクションの条件パラメーターは、以下のとおりです。

表 *51.* 「非同期要求プロセッサー」のパラメーター

| パラメーター                                                    | 説明                                                                                                    |
|-----------------------------------------------------------|----------------------------------------------------------------------------------------------------|
| アクション                                                     | 必須。トランザクションをトリガーします。これを空欄のまま<br>にすると、デフォルトである「取得 (Get)」(唯一の有効値) に<br>設定されます。                                              |
| バッファーに入れるレコー<br>ド数                                        | オプション。一度に取得および処理するレコードの数。これを<br>空欄のままにしたり、0(ゼロ)と指定したりすると、デフォル<br>トである 5000 に設定されます。                                       |
| リード日数                                                     | エージェントがレコードを消去するまでの日数です。空欄のま<br>まにするか、0 (ゼロ) を指定すると、30 がデフォルト設定さ<br>れます。                                                  |
| 最大エラー件数<br>(Maximum Error Count)                          | 例外がスローされた場合にレコードが処理される最大回数で<br>す。失敗した回数がこの値と等しくなると、エージェントはそ<br>れ以上レコードを処理しません。空欄のままにするか、0(ゼ<br>口) を指定すると、20 がデフォルト設定されます。 |
| 再処理間隔 (分単位)<br>(Reprocess Interval In<br><b>Minutes</b> ) | トランザクションが処理されて例外がスローされてから、次に<br>トランザクションが処理されるまでの、分単位の時間です。                                                               |
| コロニー ID (ColonyID)                                        | YFS_ASYNC_REQ テーブルが複数のスキーマに存在する可能<br>性のある、マルチ・スキーマのデプロイメントで必要です。コ<br>ロニーのエージェントを実行します。                                    |

## 追跡対象の統計

なし

#### 保留中のジョブの数

なし

### 発生するイベント

この時間トリガー・トランザクションによって、以下のイベントが発生します。

表 *52.* 非同期要求プロセッサーによって発生するイベント

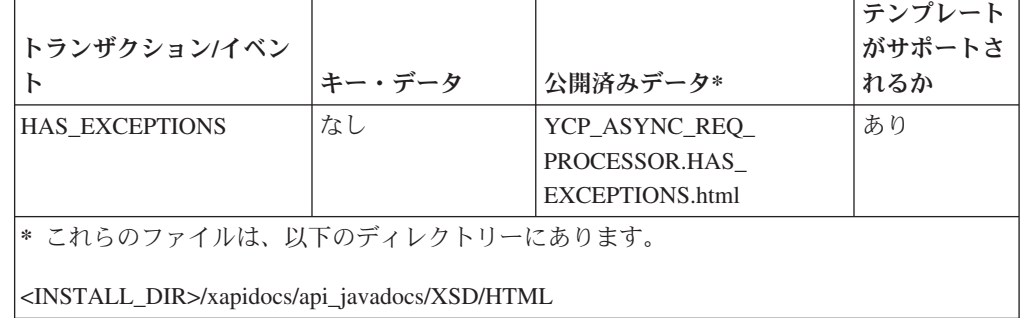

## 大**/**小文字を区別しないデータ・ローダー

「大/小文字を区別しないデータ・ローダー」エージェントは、「大/小文字を区別し ない検索 (CaseInsensitiveSearch)」のマークが付けられた列からシャドー列にデータ をマイグレーションします。このエージェントは、トランザクション条件を使用し て更新が必要なレコードを特定し、次に元の列の値をシャドー列内で小文字に変換 します。大/小文字を区別しない検索の使用可能化について詳しくは、『*Sterling Selling and Fulfillment Foundation* データベースの拡張』を参照してください。

「大/小文字を区別しないデータ・ローダー」エージェントは、既存データを更新す る場合に必要にです。シャドー列が作成されると、テーブルまたはテーブル・タイ プごとに、「大/小文字を区別しないデータ・ローダー」エージェントを一度だけ実 行する必要があります。その後、アプリケーションによって、シャドー列がリアル タイムで入力されます。

#### 属性

この時間トリガー・トランザクションの属性は、以下のとおりです。

| 属性                    | 値                  |
|-----------------------|--------------------|
| 基本トランザクション ID         | <b>DATA LOADER</b> |
| (Base Transaction ID) |                    |
| 基本伝票種別                | 一般                 |
| 基本プロセス・タイプ            | 一般                 |
| (Base Process Type)   |                    |
| 抽象化トランザクション           | なし                 |
| 呼び出される API (APIs      | なし                 |
| Called)               |                    |
| 呼び出されるユーザー出口          | なし                 |
| (User Exits Called)   |                    |

表 *53.* 「大*/*小文字を区別しないデータ・ローダー」の属性

## 条件パラメーター

このトランザクションの条件パラメーターは、以下のとおりです。

表 *54.* 「大*/*小文字を区別しないデータ・ローダー」の条件パラメーター

| パラメーター             | 説明                                                                                                    |
|--------------------|----------------------------------------------------------------------------------------------------|
| アクション              | 必須。トランザクションをトリガーします。これを空欄のまま<br>にすると、デフォルトである「取得 (Get)」(唯一の有効値)に<br>設定されます。                                                     |
| バッファーに入れるレコー<br>ド数 | オプション。一度に取得および処理するレコードの数。<br>• これを空欄のままにするか、10000 未満の数を指定した場<br>合、5000 がデフォルト設定されます。<br>• 10000 よりも大きい数字を指定した場合、その値が使用され<br>ます。 |

表 *54.* 「大*/*小文字を区別しないデータ・ローダー」の条件パラメーター *(*続き*)*

| パラメーター               | 説明                                                                                             |
|----------------------|------------------------------------------------------------------------------------------------|
| 保留中のジョブの収集           | このパラメーターが「N」に設定された場合、エージェント                                                                    |
| (CollectPendingJobs) | は、このモニターの保留中のジョブの情報を収集しません。こ                                                                   |
|                      | の保留中のジョブの情報は、System Management Console 内の<br>モニターのモニタリングに使用されます。                               |
| テーブル・タイプ             | 1 つのテーブルが複数のスキーマに存在する可能性がある場                                                                   |
| (TableType)          | 合、マルチ・スキーマのデプロイメントで必要です。                                                                       |
|                      | 有効な値は、CONFIGURATION、TRANSACTION、および<br>MASTER です。                                              |
|                      | これを CONFIGURATION に設定した場合、エージェントは、<br>テーブル・タイプが CONFIGURATION のテーブルに関連付け<br>られたレコードに対して実行されます。 |
|                      | これを TRANSACTION に設定した場合、エージェントは、テ<br>ーブル・タイプが TRANSACTION のテーブルに関連付けられ<br>たレコードに対して実行されます。     |
| テーブル名                | 必須。シャドー列にマイグレーションするレコードのテーブル<br>名です。                                                           |
| コロニー ID (ColonyID)   | 1 つのテーブルが複数のスキーマに存在する可能性のある、マ<br>ルチ・スキーマのデプロイメントで必要です。コロニーのエー<br>ジェントを実行します。                   |

#### 追跡対象の統計

なし。

保留中のジョブの数

なし。

発生するイベント

なし。

## 集合・混載ステータスの変更

このトランザクションは、changeLoadStatus() API と等価です。このトランザクシ ョンについて詳しくは、『*Sterling Selling and Fulfillment Foundation Javadocs*』を参 照してください。

集合・混載処理パイプラインの一部として構成するために、集合・混載ステータス の自動変更が必要な場合、常にこのトランザクションを使用することができます。 この自動変更では、集合・混載情報の集合・混載計画ソフトウェアへのエクスポー トや集合・混載の運送会社への送信を表現できます。

タスク・キューを処理するには、このトランザクションを構成する必要がありま す。

## 属性

この時間トリガー・トランザクションの属性は、以下のとおりです。

表 *55.* 「集合・混載ステータスの変更」の属性

| 属性                    | 値                  |
|-----------------------|--------------------|
| 基本トランザクション ID         | CHANGE_LOAD_STATUS |
| (Base Transaction ID) |                    |
| 基本伝票種別                | 集合・混載              |
| 基本プロセス・タイプ            | 集合・混載実行            |
| (Base Process Type)   |                    |
| 抽象化トランザクション           | あり                 |
| 呼び出される API (APIs      | changeLoadStatus() |
| Called                |                    |

### 条件パラメーター

このトランザクションの条件パラメーターは、以下のとおりです。

表 *56.* 「集合・混載ステータスの変更」のパラメーター

| パラメーター             | 説明                                 |
|--------------------|------------------------------------|
| アクション              | 必須。トランザクションをトリガーします。これを空欄のまま       |
|                    | にすると、デフォルトである「取得 (Get)」 (唯一の有効値) に |
|                    | 設定されます。                            |
| バッファーに入れるレコー       | オプション。一度に取得および処理するレコードの数。これを       |
| ド数                 | 空欄のままにしたり、0(ゼロ)と指定したりすると、デフォル      |
|                    | トである 5000 に設定されます。                 |
| コロニー ID (ColonyID) | 1 つのテーブルが複数のスキーマに存在する可能性のある、マ      |
|                    | ルチ・スキーマのデプロイメントで必要です。コロニーのエー       |
|                    | ジェントを実行します。                        |

## 追跡対象の統計

このトランザクションの場合、以下の統計が追跡されます。

表 *57.* 「集合・混載ステータスの変更」の統計

| 統計の名前             | 説明                  |
|-------------------|---------------------|
| 変更された集合・混載数       | ステータスが変更された集合・混載の数。 |
| (NumLoadsChanged) |                     |

## 保留中のジョブの数

このトランザクションの場合、保留中のジョブの数は、AVAILABLE DATE の値が 現在日付の値以下 (<=) の、トランザクションによって処理可能な YFS Task Q テ ーブル内のレコードの数になります。

## 発生するイベント

このトランザクションでは、『*Sterling Selling and Fulfillment Foundation Javadocs*』 の changeLoadStatus() API の項に記載されたイベントが発生します。

## 出荷ステータスの変更

このトランザクションは、changeShipmentStatus() API と等価です。このトランザ クションについて詳しくは、『*Sterling Selling and Fulfillment Foundation Javadocs*』 を参照してください。

出荷処理パイプラインの一部として構成するために、出荷ステータスの自動変更が 必要な場合、常にこのトランザクションを使用することができます。例えば、この 自動変更では、倉庫管理システムへの出荷情報のエクスポートやバイヤーへの事前 出荷通知の送信を表すことができます。

タスク・キューを処理するには、このトランザクションを構成する必要がありま す。

## 属性

この時間トリガー・トランザクションの属性は、以下のとおりです。

表 *58.* 「出荷ステータスの変更」の属性

| 属性                    | 値                      |
|-----------------------|------------------------|
| 基本トランザクション ID         | CHANGE SHIPMENT STATUS |
| (Base Transaction ID) |                        |
| 基本伝票種別                | オーダー                   |
| 基本プロセス・タイプ            | オーダー配達                 |
| (Base Process Type)   |                        |
| 抽象化トランザクション           | あり                     |
| 呼び出される API (APIs      | なし                     |
| Called)               |                        |

## 条件パラメーター

このトランザクションの条件パラメーターは、以下のとおりです。

表 *59.* 「出荷ステータスの変更」のパラメーター

| <b> パラメーター</b>            | 説明                                                                                  |
|---------------------------|-------------------------------------------------------------------------------------|
| アクション                     | 必須。トランザクションをトリガーします。これを空欄のまま<br>にすると、デフォルトである「取得 (Get)」(唯一の有効値)に<br>設定されます。         |
| バッファーに入れるレコー<br>ド数        | オプション。一度に取得および処理するレコードの数。これを<br>空欄のままにしたり、0(ゼロ)と指定したりすると、デフォル<br>トである 5000 に設定されます。 |
| $ \Box$ ロニー ID (ColonyID) | 1 つのテーブルが複数のスキーマに存在する可能性のある、マ<br>ルチ・スキーマのデプロイメントで必要です。コロニーのエー<br>ジェントを実行します。        |

## 追跡対象の統計

このトランザクションの場合、以下の統計が追跡されます。

表 *60.* 「連鎖オーダーの作成」の統計

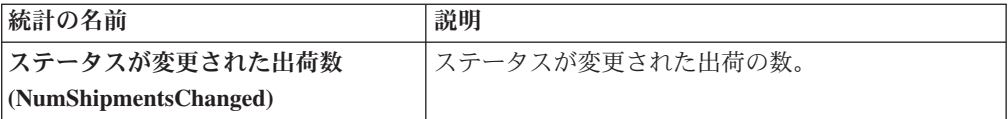

#### 保留中のジョブの数

このトランザクションの場合、保留中のジョブの数は、AVAILABLE\_DATE の値が YFS Task Q テーブルの現在の日付の値以下 (<=) のトランザクションによって処理 可能なレコードの数になります。

### 発生するイベント

このトランザクションでは、『*Sterling Selling and Fulfillment Foundation Javadocs*』 の changeShipmentStatus() API の項に記載されたイベントが発生します。

## 配送計画の終了

このトランザクションは、システム・パフォーマンスを高めるために、「配送計画 のパージ (Delivery Plan Purge)」が配送計画関連のデータを削除するまで、一時的な パージとして機能します ( 287 [ページの『配送計画のパージ](#page-294-0) (Delivery Plan Purge)』 を参照してください)。

このトランザクションは、未完了の集合・混載や出荷が存在しない配送計画をすべ て選択して、deliveryplan\_closed\_flag に「Y」のマークを付けます。このフラグは、 これ以上実行できる操作がこの計画にないことを示します。

このトランザクションは、集合・混載パイプラインにおける「配送計画の終了」 (CLOSE DELIVERY PLAN) 基本トランザクションに対応しています。

コンソールを使用するエンタープライズは、パージ・ジョブをスケジュールする必 要があります。

### 属性

この時間トリガー・トランザクションの属性は、以下のとおりです。

| 属性                    | 値                          |
|-----------------------|----------------------------|
| 基本トランザクション ID         | <b>CLOSE DELIVERY PLAN</b> |
| (Base Transaction ID) |                            |
| 基本伝票種別                | 集合・混載                      |
| 基本プロセス・タイプ            | 集合・混載実行                    |
| (Base Process Type)   |                            |
| 抽象化トランザクション           | なし                         |

表 *61.* 「配送計画の終了」の属性

表 *61.* 「配送計画の終了」の属性 *(*続き*)*

| 属性               | 値  |
|------------------|----|
| 呼び出される API (APIs | なし |
| Called           |    |

## 条件パラメーター

このトランザクションの条件パラメーターは、以下のとおりです。

表 *62.* 「配送計画の終了」の条件パラメーター

| <b> パラメーター</b>     | 説明                                                                 |
|--------------------|--------------------------------------------------------------------|
| <b> アクション</b>      | 必須。トランザクションをトリガーします。これを空欄のまま<br>にすると、デフォルトである「取得 (Get)」 (唯一の有効値) に |
|                    | 設定されます。                                                            |
| バッファーに入れるレコー       | オプション。一度に取得および処理するレコードの数。これを                                       |
| ド数                 | 空欄のままにしたり、0(ゼロ)と指定したりすると、デフォル                                      |
|                    | トである 5000 に設定されます。                                                 |
| コロニー ID (ColonyID) | 1 つのテーブルが複数のスキーマに存在する可能性のある、マ                                      |
|                    | ルチ・スキーマのデプロイメントで必要です。コロニーのエー                                       |
|                    | ジェントを実行します。                                                        |

## 追跡対象の統計

このトランザクションの場合、以下の統計が追跡されます。

表 *63.* 「配送計画の終了」の統計

| 統計の名前                    | 説明             |
|--------------------------|----------------|
| クローズされた配送計画数             | クローズされた配送計画の数。 |
| (NumDeliveryPlansClosed) |                |

### 保留中のジョブの数

このトランザクションの場合、保留中のジョブの数は、AVAILABLE DATE の値が YFS\_Task\_Q テーブルの現在の日付の値以下 (<=) のトランザクションによって処理 可能なレコードの数になります。

## 発生するイベント

この時間トリガー・トランザクションによって、以下のイベントが発生します。

| トランザクション/イベン      | キー・データ                    | 公開されるデータ                                     | テンプレート<br>がサポートさ<br>れるか |
|-------------------|---------------------------|----------------------------------------------|-------------------------|
| <b>ON SUCCESS</b> | delivery_plan_<br>dbd.txt | YDM CLOSE DELIVERY<br>PLAN.ON<br>SUCCESS.xml | あり                      |

表 *64.* 「配送計画の終了」トランザクションによって発生するイベント

ただし、テンプレート名は、<TransactionId>.ON\_SUCCESS.xml になりますので注意 してください。

## 集合・混載を閉じる

このトランザクションは、システム・パフォーマンスを高めるために、「集合・混 載パージ」が集合・混載関連のデータを削除するまで、一時的なパージとして機能 します ( 303 [ページの『集合・混載パージ』を](#page-310-0)参照してください)。

このトランザクションは、集合・混載パイプラインにおける「集合・混載を閉じ る」基本トランザクション (CLOSE\_LOAD) に対応しています。

集合・混載処理パイプラインを使用する場合、このトランザクションをスケジュー ルする必要があります。閉じられた集合・混載のみが、パージ・トランザクション によって選択されます。したがって、このトランザクションをパイプラインの一部 に含め、その日の最後に実行されるようにスケジュールする必要があります。

このトランザクションをパイプラインの一部に含める必要があります。さらに、タ スク・キューを処理するように、トランザクションを構成する必要があります。

#### 属性

この時間トリガー・トランザクションの属性は、以下のとおりです。

| 属性                    | 値                 |
|-----------------------|-------------------|
| 基本トランザクション ID         | <b>CLOSE LOAD</b> |
| (Base Transaction ID) |                   |
| 基本伝票種別                | 集合・混載             |
| 基本プロセス・タイプ            | 集合・混載実行           |
| (Base Process Type)   |                   |
| 抽象化トランザクション           | なし                |
| 呼び出される API (APIs      | なし                |
| Called)               |                   |

表 *65.* 「集合・混載を閉じる」の属性

### 条件パラメーター

このトランザクションの条件パラメーターは、以下のとおりです。

表 *66.* 「集合・混載を閉じる」のパラメーター

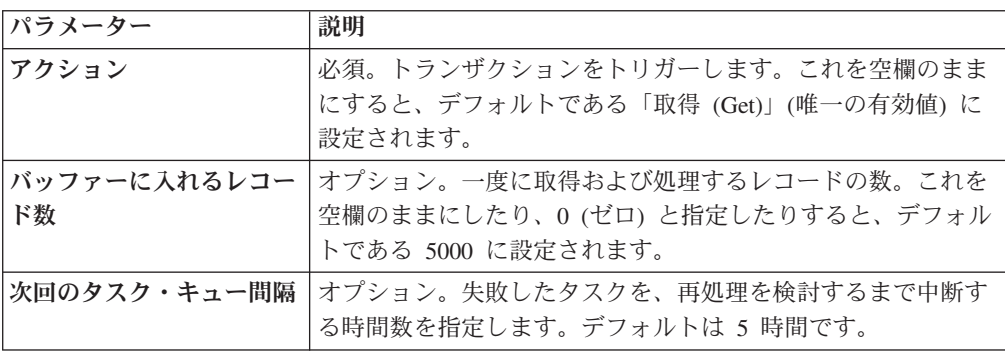

表 *66.* 「集合・混載を閉じる」のパラメーター *(*続き*)*

| パラメーター                    | 説明                            |
|---------------------------|-------------------------------|
| $ \Box$ ロニー ID (ColonyID) | 1 つのテーブルが複数のスキーマに存在する可能性のある、マ |
|                           | ルチ・スキーマのデプロイメントで必要です。コロニーのエー  |
|                           | ジェントを実行します。                   |

### 追跡対象の統計

このトランザクションの場合、以下の統計が追跡されます。

表 *67.* 「集合・混載を閉じる」の統計

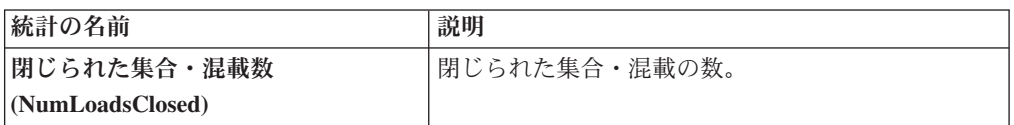

#### 保留中のジョブの数

このトランザクションの場合、保留中のジョブの数は、どの未完了の集合・混載、 未完了の出荷にも関連付けられていない、未完了の配送計画の数です。

## 発生するイベント

この時間トリガー・トランザクションによって、以下のイベントが発生します。

表 *68.* 「集合・混載を閉じる」トランザクションによって発生するイベント。

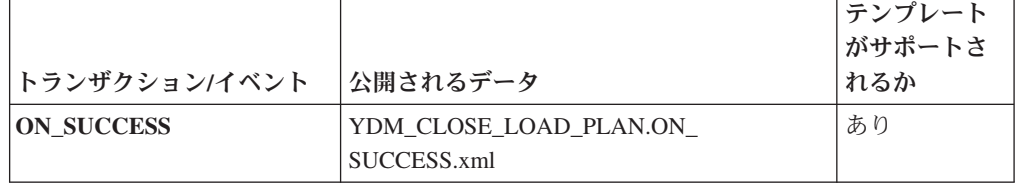

ただし、テンプレート名は、<TransactionId>.ON\_SUCCESS.xml になりますので注意 してください。

## 積荷目録を閉じる **(Close Manifest)**

この時間トリガー・トランザクションは、積荷目録の MANIFEST CLOSED FLAG フラグを「Y」に設定し、積荷目録ステータスを CLOSED に更新します。この時間 トリガー・トランザクションは、確認を保留しているすべての出荷を確認し、積荷 目録を閉じます。

注**:** 条件を指定しないで「積荷目録を閉じる」エージェントを起動した場合、出荷 ノード全体において対象となるすべての積荷目録が閉じられます。

yfs.properties\_ysc\_ext.in ファイル内の yfs.closemanifest.online プロパティ ーは、この時間トリガー・トランザクションをオンライン・モードまたはオフライ ン・モードで動作するように設定するために使用されます。

- v オンライン・モード**:** オンライン・モードでは、通常どおり「積荷目録を閉じ る」トランザクションが実行され、積荷目録内のすべての出荷が確認されてか ら、積荷目録が閉じられます。
- v オフライン・モード**:** オフライン・モードでは、「積荷目録を閉じる」トランザ クションがエージェントを起動し、積荷目録ステータスを「終了要求済み」に変 更します。エージェントが実行されると、1 回の呼び出しで、積荷目録の各出荷 が確認されるか、積荷目録が閉じられます。

操作モード (オンラインまたはオフライン) は、yfs.properties\_ycs\_ext.in ファイ ルの yfs.closemanifest.online プロパティーに指定された値に基づいて決定され ます。このプロパティーをオーバーライドするには、これに関するエントリーを <INSTALL\_DIR>/properties/customer\_overrides.properties ファイルに追加しま す。 customer overrides.properties ファイルを使用したプロパティーのオーバー ライドについて詳しくは、『*Sterling Selling and Fulfillment Foundation* プロパティ ー・ガイド』を参照してください。

デフォルトのすぐに使用可能な出荷済みプロパティーを使用すると、「積荷目録を 閉じる」トランザクションはオンライン・モードで実行されます。

「積荷目録を閉じる」トランザクションをオフライン・モードで実行する場合は、 トランザクションに対して定義されたすべてのエージェント条件が正しく構成され ていることを確認してください。

#### 属性

この時間トリガー・トランザクションの属性は、以下のとおりです。

属性 面部 値 基本トランザクション **ID (Base Transaction ID)** CLOSE\_MANIFEST 基本伝票種別 一般 基本プロセス・タイプ **(Base Process Type)** 積荷目録作成 抽象化トランザクション |なし 呼び出される **API (APIs Called)** confirmShipment()

表 *69.* 「積荷目録を閉じる」の属性

#### 条件パラメーター

このトランザクションの条件パラメーターは、以下のとおりです。

表 *70.* 「積荷目録を閉じる」の条件パラメーター

| <b> パラメーター</b> | 説明                               |
|----------------|----------------------------------|
| <b> アクション</b>  | 必須。トランザクションをトリガーします。これを空欄のまま     |
|                | にすると、デフォルトである「取得 (Get)」(唯一の有効値)に |
|                | 設定されます。                          |
表 *70.* 「積荷目録を閉じる」の条件パラメーター *(*続き*)*

| パラメーター               | 説明                                                                                                 |  |
|----------------------|----------------------------------------------------------------------------------------------------|--|
| バッファーに入れるレコー         | オプション。一度に取得および処理するレコードの数。これを                                                                       |  |
| ド数                   | 空欄のままにしたり、0 (ゼロ) と指定したりすると、デフォル                                                                    |  |
|                      | トである 5000 に設定されます。                                                                                 |  |
| エージェント条件グループ         | オブション。ノードの分類に使用されます。この値は、一致す                                                                       |  |
| (AgentCriteriaGroup) | るノード・トランザクション回転値を持つノード上でのみタス                                                                       |  |
|                      | クを実行する、Sterling Warehouse Management System 時間ト                                                    |  |
|                      | リガー・トランザクションによる受諾が可能です。                                                                            |  |
|                      | 有効な値は、「LOW」、「HIGH」、および「アプリケーショ<br>ン・プラットフォーム」 > 「システム管理」 > 「エージェント条<br>件グループ」からのハブによって定義された追加の値です。 |  |
| 出荷ノード                | オプション。「積荷目録を閉じる」の実行が必要な出荷ノード<br>です。これが渡されない場合は、すべての出荷ノードがモニタ<br>ーされます。                             |  |
| コロニー ID (ColonyID)   | 1 つのテーブルが複数のスキーマに存在する可能性のある、マ                                                                      |  |
|                      | ルチ・スキーマのデプロイメントで必要です。コロニーのエー                                                                       |  |
|                      | ジェントを実行します。                                                                                        |  |

このトランザクションの場合、以下の統計が追跡されます。

表 *71.* 「積荷目録を閉じる」の統計

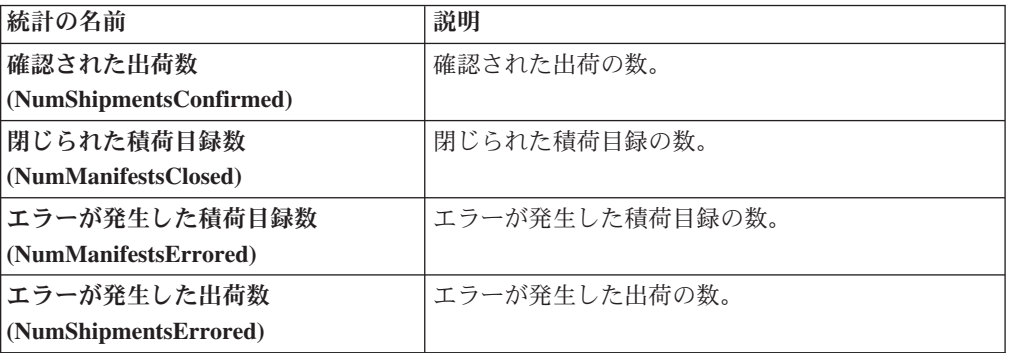

## 保留中のジョブの数

このトランザクションの場合、保留中のジョブの数は、未完了の積荷目録数と積荷 目録 (MANIFEST\_STATUS が「1200」) に含まれる出荷数の合計です。

### 発生するイベント

この時間トリガー・トランザクションによって、以下のイベントが発生します。

| トランザクション/イベン      | キー・データ           | 公開されるデータ                              | テンプレート  <br>│がサポートさ│<br>れるか |
|-------------------|------------------|---------------------------------------|-----------------------------|
| <b>ON SUCCESS</b> | manifest dbd.txt | YDM CLOSE MANIFEST<br>.ON_SUCCESS.xml | あり                          |

表 *72.* 「積荷目録を閉じる」トランザクションによって発生するイベント

# オーダーを閉じる

この時間トリガー・トランザクションは、オーダーの ORDER CLOSED フラグを 「Y」に設定し、ON SUCCESS イベントを生成します。これらのアクションは、す べてのオーダー明細の ORDER OTY が構成済みピックアップ・ステータスに達し た場合にのみ実行されます。オーダーの ORDER CLOSED フラグが「Y」に設定さ れた場合、そのオーダーはモニター対象として選択されません。

パイプライン内で、パージ・トランザクションと共に、「オーダーを閉じる」エー ジェントを構成する必要があります。

このトランザクションの要素および属性の多くは、テンプレート駆動型です。要素 レベルの詳細については、XML を参照してください。

キャンセル済みオーダーに対して警告が発生するのを避けるために、「オーダーを 閉じる」エージェントを実行してからモニター・エージェントを実行する必要があ ります。

### 属性

この時間トリガー・トランザクションの属性は、以下のとおりです。

表 *73.* 「オーダーを閉じる」の属性

| 属性                    | 値                  |
|-----------------------|--------------------|
| 基本トランザクション ID         | <b>CLOSE ORDER</b> |
| (Base Transaction ID) |                    |
| 基本伝票種別                | オーダー               |
| 基本プロセス・タイプ            | オーダー・フルフィルメント      |
| (Base Process Type)   |                    |
| 抽象化トランザクション           | なし                 |
| 呼び出される API (APIs      | なし                 |
| Called)               |                    |

## 条件パラメーター

このトランザクションの条件パラメーターは、以下のとおりです。

表 *74.* 「オーダーを閉じる」の条件パラメーター

| <b> パラメーター</b>            | 説明                                                                                  |
|---------------------------|-------------------------------------------------------------------------------------|
| アクション                     | 必須。トランザクションをトリガーします。これを空欄のまま<br>にすると、デフォルトである「取得 (Get)」(唯一の有効値)に<br>設定されます。         |
| バッファーに入れるレコー<br>ド数        | オプション。一度に取得および処理するレコードの数。これを<br>空欄のままにしたり、0(ゼロ)と指定したりすると、デフォル<br>トである 5000 に設定されます。 |
| 次回のタスク・キュー間隔              | オプション。失敗したタスクを、再処理を検討するまで中断す<br>る時間数を指定します。 デフォルトは 5 時間です。                          |
| $ \Box$ ロニー ID (ColonyID) | 1 つのテーブルが複数のスキーマに存在する可能性のある、マ<br>ルチ・スキーマのデプロイメントで必要です。コロニーのエー<br>ジェントを実行します。        |

#### 追跡対象の統計

このトランザクションの場合、以下の統計が追跡されます。

表 *75.* 「オーダーを閉じる」の統計

| 統計の名前                | 説明            |
|----------------------|---------------|
| 処理されたオーダー数           | 「処理されたオーダーの数。 |
| (NumOrdersProcessed) |               |
| 閉じられたオーダー数           | 閉じられたオーダーの数。  |
| (NumOrdersClosed)    |               |

## 保留中のジョブの数

このトランザクションの場合、保留中のジョブの数は、YFS\_Task\_Q テーブル内の AVAILABLE\_DATE の値が現在の日付の値以下 (<=) となる、トランザクションに よって処理可能なレコードの数になります。保留中の各タスクの処理準備ができて いないことが条件になります。

## 発生するイベント

この時間トリガー・トランザクションによって、以下のイベントが発生します。

表 *76.* 「オーダーを閉じる」トランザクションによって発生するイベント

|                                  |                    | テンプレートがサポート  |
|----------------------------------|--------------------|--------------|
| <b> トランザクション/イベント   公開されるデータ</b> |                    | <b> されるか</b> |
| <b>ON SUCCESS</b>                | YFS CLOSE ORDER.ON | あり           |
|                                  | SUCCESS.xml        |              |

# 受入の完了

この時間トリガー・トランザクションは、指定された受入ルールを使用して受入を 完了させます。

属性

この時間トリガー・トランザクションの属性は、以下のとおりです。

表 *77.* 「受入の完了」の属性

| 属性                    | 値                           |
|-----------------------|-----------------------------|
| 基本トランザクション ID         | RECEIPT COMPLETE            |
| (Base Transaction ID) |                             |
| 基本伝票種別                | オーダー                        |
| 基本プロセス・タイプ            | 受入(購入オーダー受入、返品受入、転送オーダー受入、受 |
| (Base Process Type)   | 入)                          |
| 抽象化トランザクション           | なし                          |
| 呼び出される API (APIs      | なし                          |
| Called)               |                             |
| 呼び出されるユーザー出口          | なし                          |
| (User Exits Called)   |                             |

# 条件パラメーター

このトランザクションの条件パラメーターは、以下のとおりです。

表 *78.* 「受入の完了」の条件パラメーター

| パラメーター                               | 説明                                                                                                    |
|--------------------------------------|----------------------------------------------------------------------------------------------------|
| アクション                                | トランザクションをトリガーします。これを空欄のままにする<br>と、デフォルトである「取得 (Get)」(唯一の有効値) に設定さ<br>れます。                                                            |
| バッファーに入れるレコー<br>ド数                   | 一度に取得および処理するレコードの数。これを空欄のままに<br>したり、0(ゼロ)と指定したりすると、デフォルトである<br>5000 に設定されます。                                                         |
| エンタープライズ・コード<br>(EnterpriseCode)     | 「受入の完了」の実行が必要なエンタープライズです。これが<br>渡されない場合は、すべてのエンタープライズがモニターされ<br>ます。                                                                  |
| ノード                                  | 必須です。「受入の完了」の実行が必要なノードです。                                                                                                    |
| エージェント条件グループ<br>(AgentCriteriaGroup) | ノードの分類に使用されます。この値は、一致するノード・ト<br>ランザクション回転値を持つノード上でのみタスクを実行す<br>る、Sterling Warehouse Management System 時間トリガー・ト<br>ランザクションによる受諾が可能です。 |
|                                      | 有効な値は、「LOW」、「HIGH」、および「アプリケーショ<br>ン・プラットフォーム」 > 「システム管理」 > 「エージェント条<br>件グループ」からのハブによって定義された追加の値です。                                   |
| コロニー ID (ColonyID)                   | 1 つのテーブルが複数のスキーマに存在する可能性のある、マ<br>ルチ・スキーマのデプロイメントで必要です。コロニーのエー<br>ジェントを実行します。                                                         |

このトランザクションの場合、以下の統計が追跡されます。

表 *79.* 「受入の完了」の統計

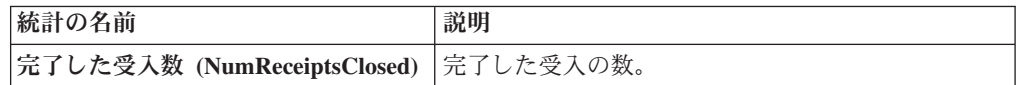

### 保留中のジョブの数

このトランザクションの場合、保留中のジョブの数は、完了できる受入 (OPEN\_RECEIPT\_FLAG が「Y」) の数です。

## 発生するイベント

この時間トリガー・トランザクションによって、以下のイベントが発生します。

表 *80.* 「受入の完了」トランザクションによって発生するイベント

| トランザクション/イベン      |                 |                                         | <b> テンプレート</b><br><b> がサポートさ</b> |
|-------------------|-----------------|-----------------------------------------|----------------------------------|
|                   | キー・データ          | 公開されるデータ                                | れるか                              |
| <b>ON SUCCESS</b> | receipt_dbd.txt | YFS RECEIPT COMPLETE<br>.ON SUCCESS.xml | あり                               |

複数の入荷が同じロケーションに受け入れられ、受け入れた在庫にライセンス・プ レートが付与されていない場合、エラー・メッセージ「格納する在庫がソース・ロ ケーションにありません (There is no inventory for put away at the SourceLocation)」が表示されます。この問題の解決方法は、以下の手順のいずれかで す。

- v 既に受け入れている入荷に対する移動要請を手動で作成します。移動要請の作成 について詳しくは、『*Sterling Selling and Fulfillment Foundation: Warehouse Management System User Guide*』を参照してください。
- v 受け入れる予定である入荷については、在庫にライセンス・プレートが付与され ていることを確実にし、入荷と格納用の在庫を同じロケーションに受け入れるこ とがないようにします。

# 出荷を閉じる **(Close Shipment)**

このトランザクションは、システム・パフォーマンスを高めるために、「出荷パー ジ」が出荷関連のデータをすべて削除するまで、一時的なパージとして機能します ( 347 [ページの『出荷パージ』を](#page-354-0)参照してください)。

このトランザクションは、CLOSE SHIPMENT トランザクションの抽出についての パイプライン構成に基づいて、完了の条件を満たすすべての出荷を抽出し、それら の shipment closed flag に「Y」のマークを付けます。このフラグは、これ以上実行 できる操作がこの出荷にないことを示します。関連するステータスの変更はありま

せん。出荷済みステータスまたは配達済みステータスを抽出するように、パイプラ イン内でこのトランザクションを構成できます。

このトランザクションは、出荷パイプライン内の「出荷を閉じる」基本トランザク ション (CLOSE\_SHIPMENT) に対応しています。

このトランザクションをパイプラインの一部に含める必要があります。さらに、タ スク・キューを処理するように、トランザクションを構成する必要があります。

### 属性

この時間トリガー・トランザクションの属性は、以下のとおりです。

表 *81.* 「出荷を閉じる」の属性

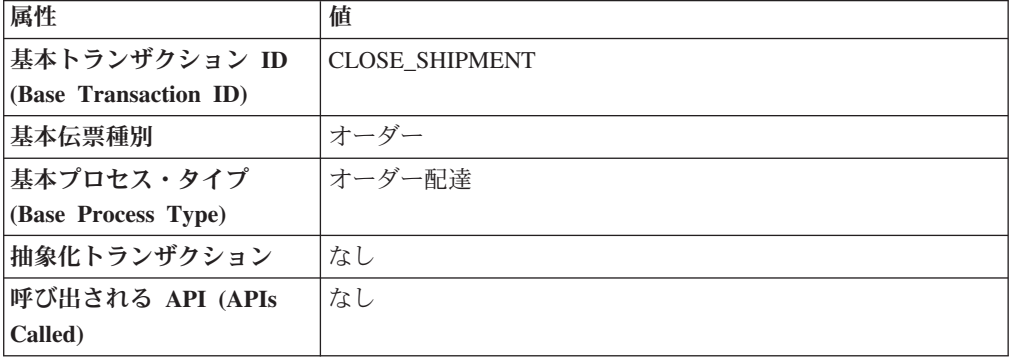

## 条件パラメーター

このトランザクションの条件パラメーターは、以下のとおりです。

表 *82.* 「出荷を閉じる」の条件パラメーター

| パラメーター             | 説明                               |
|--------------------|----------------------------------|
| アクション              | 必須。トランザクションをトリガーします。これを空欄のまま     |
|                    | にすると、デフォルトである「取得 (Get)」(唯一の有効値)に |
|                    | 設定されます。                          |
| バッファーに入れるレコー       | オプション。一度に取得および処理するレコードの数。これを     |
| ド数                 | 空欄のままにしたり、0(ゼロ)と指定したりすると、デフォル    |
|                    | トである 5000 に設定されます。               |
| 次回のタスク・キュー間隔       | オプション。失敗したタスクを、再処理を検討するまで中断す     |
|                    | る時間数を指定します。デフォルトは 5 時間です。        |
| コロニー ID (ColonyID) | 1 つのテーブルが複数のスキーマに存在する可能性のある、マ    |
|                    | ルチ・スキーマのデプロイメントで必要です。コロニーのエー     |
|                    | ジェントを実行します。                      |

このトランザクションの場合、以下の統計が追跡されます。

表 *83.* 「出荷を閉じる」の統計

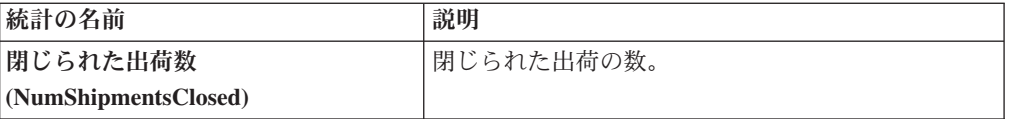

### 保留中のジョブの数

このトランザクションの場合、保留中のジョブの数は、AVAILABLE\_DATE の値が YFS\_Task\_Q テーブルの現在の日付の値以下 (<=) のトランザクションによって処理 可能なレコードの数になります。

## 発生するイベント

この時間トリガー・トランザクションによって、以下のイベントが発生します。

表 *84.* 「出荷を閉じる」トランザクションによって発生するイベント

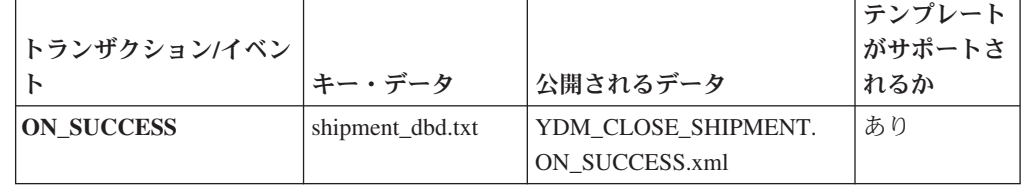

# 出荷統計の収集

「出荷統計の収集」は、時間トリガー・トランザクションです。これを起動して出 荷を処理し、日次出荷レポートに必要な情報を生成できます。

### 属性

この時間トリガー・トランザクションの属性は、以下のとおりです。

表 *85.* 「出荷統計の収集」の属性

| 属性                   | 値                         |
|----------------------|---------------------------|
| トランザクション名            | 出荷統計の収集                   |
| トランザクション ID          | <b>COLLECT STATISTICS</b> |
| 基本伝票種別               | オーダー                      |
| 基本プロセス・タイプ           | オーダー配達                    |
| (Base Process Type)  |                           |
| 抽象化トランザクション          | なし                        |
| 呼び出される API (APIs     | なし                        |
| Called)              |                           |
| <b> 呼び出されるユーザー出口</b> | なし                        |
| (User Exits Called)  |                           |

## 条件パラメーター

このトランザクションの条件パラメーターは、以下のとおりです。

表 *86.* 「出荷統計の収集」の条件パラメーター

| パラメーター               | 説明                                              |  |
|----------------------|-------------------------------------------------|--|
| アクション                | 必須。トランザクションをトリガーします。これを空欄のまま                    |  |
|                      | にすると、デフォルトである「取得 (Get)」(唯一の有効値) に               |  |
|                      | 設定されます。                                         |  |
| バッファーに入れるレコー         | オプション。一度に取得および処理するレコードの数。これを                    |  |
| ド数                   | 空欄のままにしたり、0(ゼロ)と指定したりすると、デフォル                   |  |
|                      | トである 5000 に設定されます。                              |  |
| ノード                  | 必須。レコードが処理される倉庫管理出荷ノードです。                       |  |
| エージェント条件グループ         | オプション。ノードの分類に使用されます。この値は、一致す                    |  |
| (AgentCriteriaGroup) | るノード・トランザクション回転値を持つノード上でのみタス                    |  |
|                      | クを実行する、Sterling Warehouse Management System 時間ト |  |
|                      | リガー・トランザクションによる受諾が可能です。                         |  |
|                      | 有効な値は、「LOW」、「HIGH」、および「アプリケーショ                  |  |
|                      | ン・プラットフォーム」> 「システム管理」> 「エージェント条                 |  |
|                      | 件グループ」からのハブによって定義された追加の値です。                     |  |
| コロニー ID (ColonyID)   | 1 つのテーブルが複数のスキーマに存在する可能性のある、マ                   |  |
|                      | ルチ・スキーマのデプロイメントで必要です。コロニーのエー                    |  |
|                      | ジェントを実行します。                                     |  |

## 追跡対象の統計

このトランザクションの場合、以下の統計が追跡されます。

表 *87.* 「出荷統計の収集」の統計

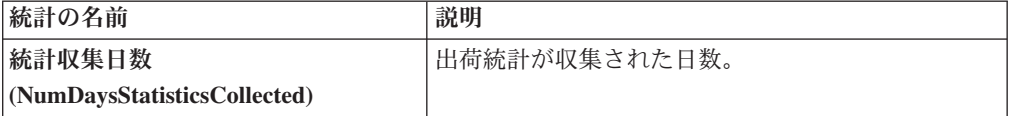

## 保留中のジョブの数

このトランザクションの場合、保留中のジョブの数は、出荷統計を収集する必要の ある日数です。この日数は、現在の日付と出荷統計を最後に収集した日付との差 (日単位) によって計算します。

### 発生するイベント

この時間トリガー・トランザクションによって、以下のイベントが発生します。

表 *88.* 「出荷統計の収集」トランザクションによって発生するイベント

| トランザクション/イベント     | 公開されるデータ                                        | テンプレートがサ <br>ポートされるか |
|-------------------|-------------------------------------------------|----------------------|
| <b>ON SUCCESS</b> | <b>YDM COLLECT STATISTICS.ON</b><br>SUCCESS.xml | なし                   |

# 追加在庫の統合

「追加在庫の統合」時間トリガー・トランザクションは、 YFS\_INVENTORY\_SUPPLY\_ADDNL テーブルおよび YFS\_INVENTORY\_DEMAND\_ADDNL テーブルの供給と需要を統合します。統合 は、YFS\_INVENTORY\_SUPPLY テーブル内および YFS\_INVENTORY\_DEMAND テーブル内の追加の供給と需要の数量を合計することによって行います。

適合する供給または需要がない場合、YFS\_INVENTORY\_SUPPLY\_ADDNL テーブ ル内および YFS\_INVENTORY\_DEMAND\_ADDNL テーブル内の変更の合計数量を 使用して新しい供給または需要が作成されます。変更が適用された後、統合処理で 使用された YFS INVENTORY SUPPLY ADDNL テーブル内および YFS\_INVENTORY\_DEMAND\_ADDNL テーブル内のレコードは削除されます。

## 属性

この時間トリガー・トランザクションの属性は、以下のとおりです。

| 属性                    | 値                     |  |
|-----------------------|-----------------------|--|
| 基本トランザクション ID         | CONSOLIDATE_ADDNL_INV |  |
| (Base Transaction ID) |                       |  |
| 基本伝票種別                | −般                    |  |
| 基本プロセス・タイプ            | −般                    |  |
| (Base Process Type)   |                       |  |
| 抽象化トランザクション           | なし                    |  |
| 呼び出される API (APIs      | なし                    |  |
| Called)               |                       |  |

表 *89.* 「追加在庫の統合」の属性

## 条件パラメーター

このトランザクションのパラメーターは、以下のとおりです。

表 *90.* 「追加在庫の統合」の条件パラメーター

| パラメーター             | 説明                                    |
|--------------------|---------------------------------------|
| アクション              | 必須。トランザクションをトリガーします。これを空欄のまま          |
|                    | にすると、デフォルトである「取得 (Get)」(唯一の有効値)に      |
|                    | 設定されます。                               |
| バッファーに入れるレコー       | オプション。一度に検索および処理される、追加の供給と需要          |
| ド数                 | が統合された在庫アイテム・レコードの数。これを空欄のまま          |
|                    | にしたり、0(ゼロ)と指定したりすると、デフォルトである          |
|                    | 5000 に設定されます。                         |
| コロニー ID (ColonyID) | YFS_INVENTORY_SUPPLY_ADDNL テーブルおよび    |
|                    | YFS INVENTORY DEMAND ADDNL テーブルが複数のスキ |
|                    | ーマに存在する可能性のある、マルチ・スキーマのデプロイメ          |
|                    | ントで必要です。コロニーのエージェントを実行します。            |

このトランザクションの場合、以下の統計が追跡されます。

表 *91.* 「追加在庫の統合」の統計

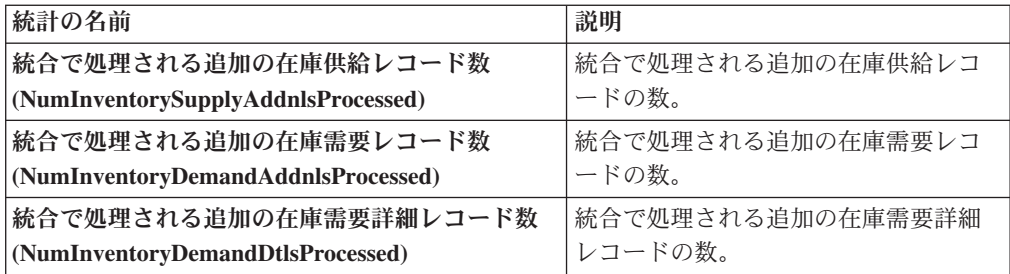

## 保留中のジョブの数

このトランザクションの場合、保留中のジョブの数は、 YFS\_INVENTORY\_SUPPLY\_ADDNL テーブル内および YFS\_INVENTORY\_DEMAND\_ADDNL テーブル内の個別の在庫アイテムの数を 2 倍した値です。

## 発生するイベント

なし。

## 出荷に統合

これは、オーダー・パイプライン内のタスク・キューに基づくトランザクションで あり、CONSOLIDATE TO SHIPMENT 基本トランザクションに対応します。この トランザクションは、指定されたオーダー・リリースを含めることができる出荷を 検索します。既存の出荷が見つかると、changeShipment() API が呼び出されます。 見つからない場合は、createShipment() API が呼び出されます。

トランザクションは、既存の出荷を検索するために、オーダー・リリースの出荷ノ ード、出荷先住所、セラー組織コード、運送会社、伝票種別などを既存の出荷と突 き合わせます。トランザクションが突き合わせる属性のリストは、実際は、オーダ ーの伝票種別の伝票テンプレートに基づきます。

このトランザクションは、以下のいずれかのステータスの出荷にのみ適用可能で す。

- v 荷作成済み
- ESP チェックが必要
- v ESP 保留時
- ESP 保留解除
- ルーティングのためにリリース済み
- ルーティング待機中
- v 出荷ルーティング中 (Shipment Routing)
- ノードに送信

オーダー・リリースを既存の出荷と正常に統合するには、現在のステータスの出荷 に対して「明細の追加」および関連する変更タイプが許可されている必要がありま す。

このトランザクションは、オーダー・フルフィルメント・パイプラインの一部で す。さらに、タスク・キューを処理するように、トランザクションを構成する必要 があります。

GIFT FLAG が Y に設定されたオーダー・リリースは、他のどのリリースとも統合 できません。

詳しくは、『*Sterling Selling and Fulfillment Foundation Javadocs*』の createShipment() API、changeShipment() API、および releaseOrder() API につ いての記述を参照してください。

### 属性

この時間トリガー・トランザクションの属性は、以下のとおりです。

| 属性                    | 値                                                                                                    |  |  |
|-----------------------|----------------------------------------------------------------------------------------------------|--|--|
| 基本トランザクション ID         | CONSOLIDATE TO SHIPMENT                                                                                                    |  |  |
| (Base Transaction ID) |                                                                                                    |  |  |
| 基本伝票種別                | オーダー                                                                                                    |  |  |
| 基本プロセス・タイプ            | オーダー・フルフィルメント                                                                                                    |  |  |
| (Base Process Type)   |                                                                                                    |  |  |
| 抽象化トランザクション           | なし                                                                                                    |  |  |
| 呼び出される API (APIs      | createShipment() および changeShipment()                                                                                                    |  |  |
| Called)               |                                                                                                    |  |  |
| ユーザー出口                | トランザクションは、com.yantra.ydm.japi.ue の<br>beforeConsolidateToShipment を呼び出します。<br>トランザクションは、処理を開始する前にリリースごとに<br>YDMBeforeConsolidateToShipment を呼び出します。<br>トランザクションは、出荷を検索した後、<br>com.yantra.ydm.japi.ue $\oslash$<br>determineShipmentToConsolidateWith を呼び出します。<br>YDMDetermineShipmentToConsolidateWith。<br>詳しくは、 Sterling Selling and Fulfillment Foundation<br><i>Javadocs</i> 」を参照してください。 |  |  |

表 *92.* 「出荷に統合」の属性

## 条件パラメーター

このトランザクションの条件パラメーターは、以下のとおりです。

表 *93.* 「出荷に統合」の条件パラメーター

| <b> パラメーター</b>            | 説明                                                                                  |
|---------------------------|-------------------------------------------------------------------------------------|
| アクション                     | 必須。トランザクションをトリガーします。これを空欄のまま<br>にすると、デフォルトである「取得 (Get)」(唯一の有効値)に<br>設定されます。         |
| バッファーに入れるレコー<br>ド数        | オプション。一度に取得および処理するレコードの数。これを<br>空欄のままにしたり、0(ゼロ)と指定したりすると、デフォル<br>トである 5000 に設定されます。 |
| 次回のタスク・キュー間隔              | オプション。失敗したタスクを、再処理を検討するまで中断す<br>る時間数を指定します。デフォルトは 5 時間です。                           |
| $ \Box$ ロニー ID (ColonyID) | 1 つのテーブルが複数のスキーマに存在する可能性のある、マ<br>ルチ・スキーマのデプロイメントで必要です。コロニーのエー<br>ジェントを実行します。        |

### 追跡対象の統計

このトランザクションの場合、以下の統計が追跡されます。

表 *94.* 「出荷に統合」の統計

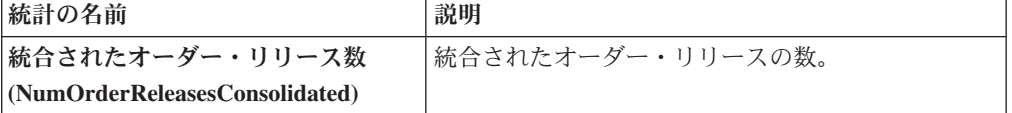

## 保留中のジョブの数

このトランザクションの場合、保留中のジョブの数は、AVAILABLE\_DATE の値が YFS\_Task\_Q テーブルの現在の日付の値以下 (<=) のトランザクションによって処理 可能なレコードの数になります。

## 発生するイベント

この時間トリガー・トランザクションによって、以下のイベントが発生します。

表 *95.* 「出荷に統合」トランザクションによって発生するイベント

| トランザクション/イベン      | キー・データ           | <b> 公開されるデータ</b>                                 | テンプレート<br>がサポートさ<br>れるか |
|-------------------|------------------|--------------------------------------------------|-------------------------|
| <b>ON SUCCESS</b> | shipment dbd.txt | YDM CONSOLIDATE TO<br>SHIPMENT.ON<br>SUCCESS.xml | あり                      |

このトランザクションでは、『*Sterling Selling and Fulfillment Foundation Javadocs*』 の createShipment() API および changeShipment() API の項に記載されたイベン トも発生します。

ただし、テンプレート名は、<TransactionId>.ON\_SUCCESS.xml になりますので注意 してください。

# カタログ・インデックスの作成 **(Create Catalog Index)**

「カタログ・インデックスの作成」トランザクションは、カタログ検索で使用され る Apache Lucene インデックス・ファイルを作成します。このインデックス・ファ イルは、Sterling Selling and Fulfillment Foundation データベースまたは外部ソース から抽出された非正規化アイテム・データを格納することによって、検索パフォー マンスを向上させます。

「カタログ・インデックスの作成」トランザクションを構成して、以下のタスクを 実行できます。

- スケジュール済みインデックス作成またはユーザーが開始するインデックス作成 の実行
- v フル・インデックス・ファイルまたはインクリメンタル・インデックス・ファイ ルの作成
- インデックス・ファイルのアクティブ化

### インデックス作成処理

「カタログ・インデックスの作成」トランザクションでは、インデックス作成用の エージェントが提供されます。インデックス作成はマルチスレッド処理になってお り、各処理では、インデックス作成エージェントが Sterling Selling and Fulfillment Foundation データベース内のアクティブな販売カタログから、アイテム情報および アイテム関連情報を抽出します。対応する XML 構成ファイルが拡張されている場 合、エージェントはこの情報を外部ソースから抽出することができます。

エージェントはこの情報を、最終的なインデックスに含める必要のあるアイテム・ データを識別するための複数のファイルに書き込みます。エージェントは、ファイ ルへの書き込みを完了した後、各ファイルを最終的なインデックス・ファイルにマ ージします。

マルチスレッド処理には、並列に処理できるメリットがあります。大量のデータベ ース・データは、セグメント化されて同時に処理されます。これにより、1 つの大 きなファイルを逐次処理する場合に比べて高速化され、拡張が容易になります。

インデックス作成エージェントは、情報を複数のファイルに書きこむときに、アイ テムごとに以下のタスクを実行してから次のアイテムにループします。

- v アイテムに関するデータについて、Sterling Selling and Fulfillment Foundation デ ータベースまたは外部ソースに照会します。
- v XML 構成ファイルおよび拡張ファイルの情報を使用して、照会によって取得す るデータを決定します。
- v Sterling Selling and Fulfillment Foundation データベースから、関連データを取得 します。
- v アイテムの Lucene ドキュメントを作成します。

トランザクションは、アイテムごとに Lucene ドキュメントを作成した後、組織お よび組織のロケールに基づいて、それらのドキュメントをインデックス・ファイル に書き込みます。

# カタログ・インデックス・ファイルにアクセスするための構成オプシ ョン

ビジネス要件に応じて、以下の 2 つの方法のいずれかで「カタログ・インデックス の作成」を構成できます。

- 共有された集中型ディスク上にインデックスを作成し、すべてのサーバーからア クセスできるようにします。
	- メリット
		- 共有されたインデックスの集中制御
		- インデックスが複数のサーバー間でコピーされないため、ファイル転送問題 が発生しません。
	- 制限
		- 共有ディスクが単一障害点になる可能性があります (予備ディスクが起動さ れない場合)。
		- 設定によっては、共有ディスクからの大量の読み取り/書き込みによって、パ フォーマンスが低下する可能性があります。
- インデックスのコピーを作成し、ファイル転送を介してそれを複数のサーバーに プッシュします。インデックス作成の完了時にファイル転送処理は自動的に行わ れますが、インデックスは自動的にアクティブ化されません。すべてのサーバー からファイル転送完了の応答が返されたときに、manageSearchIndexTrigger API を 呼び出してインデックスをアクティブ化します。
	- メリット
		- 障害の中心点がない
	- 制限
		- インデックス・ファイルを作成してサーバー間でプッシュするため、オーバ ーヘッドが生じる可能性があります。

1 つの場所にインデックスを作成して、別の場所からそれを読み取る方法を 選択した場合、個々のプロセスで異なるプロパティーを使用可能にする方法 について、『*Sterling Selling and Fulfillment Foundation* プロパティー・ガイ ド』を参照してください。

カタログ・インデックスの作成と検索について詳しくは、『*Sterling Selling and Fulfillment Foundation* カタログ管理概念ガイド』を参照してください。

### 属性

以下の表に、「カタログ・インデックスの作成」トランザクションの属性を示しま す。

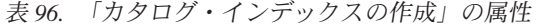

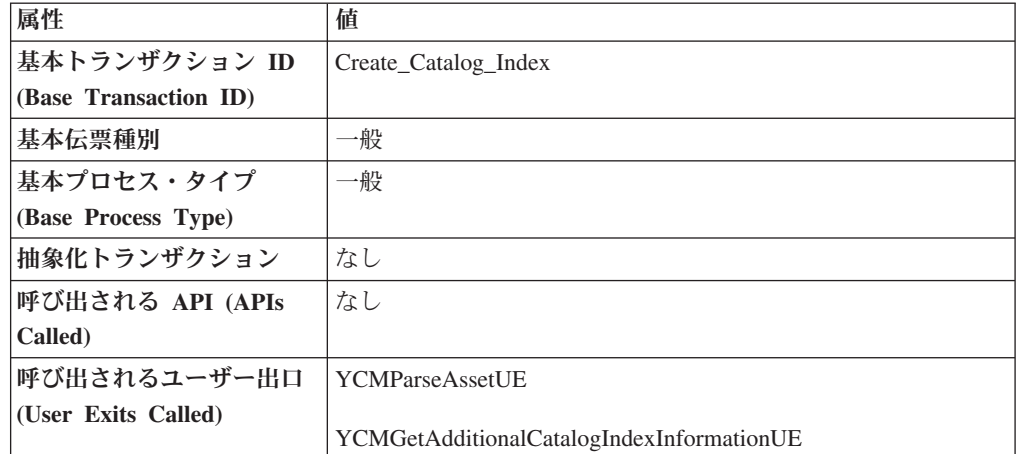

## 条件パラメーター

以下の表に、「カタログ・インデックスの作成」トランザクションの条件パラメー ターを示します。

表 *97.* 「カタログ・インデックスの作成」の条件パラメーター

| パラメーター            | 説明                                                                                                    |
|-------------------|----------------------------------------------------------------------------------------------------|
| 組織コード             | 必須。検索インデックスを維持するカタログ組織またはサブカ                                                                                                    |
|                   | タログ組織の組織コード。                                                                                                    |
| メッセージ数 (Number of | 必須。インデックス・ファイルの作成時に使用するメッセージ                                                                                                    |
| <b>Messages</b> ) | の数。                                                                                                    |
|                   | Sterling Selling and Fulfillment Foundation は、スレッドあたり<br>1 つのメッセージのみを処理します。例えば、メッセージ数が<br>10、スレッド数が 3 に設定された場合、Sterling Selling and<br>Fulfillment Foundation は一度に 3 つのメッセージのみを処理<br>します。システム・パフォーマンスの微調整について詳しく<br>は、『Sterling Selling and Fulfillment Foundation パフォーマン<br>ス管理ガイド』を参照してください。 |

表 *97.* 「カタログ・インデックスの作成」の条件パラメーター *(*続き*)*

| パラメーター          | 説明                                                                                                    |
|-----------------|----------------------------------------------------------------------------------------------------|
| インクリメンタル・ビルド    | Y または N です。                                                                                                    |
|                 | 既存のインデックス・ファイルを再作成するには、Y を指定し<br>ます。 Y を指定した場合、Sterling Selling and Fulfillment<br>Foundation は、最後に作成に成功したインデックスに基づい<br>て、インデックスを再作成します。アイテムの属性が変更され<br>たかどうかは、YFS_ITEM テーブルの MaxModifyTS 列によっ<br>て判別されます。アイテムの外部属性が変更された場合、アイ<br>テムに対して manageItem API を呼び出すことによって<br>MaxModifyTS 列を更新します。 |
|                 | フル・インデックス・ファイルを作成するには、N を指定しま<br>す。                                                                                                    |
|                 | ユーザーがインデックス作成を開始した場合は、このパラメー<br>ターは無視されます。しかし、スケジュールされたインデック<br>ス作成を構成している場合、インデックスのフル・ビルドまた<br>はインクリメンタル・ビルドを指定していることを確認してく<br>ださい。                                                                                                    |
| カテゴリー・ドメイン      | オプション。インデックスを作成する元になるカタログです。<br>カタログ組織またはサブカタログ組織のアクティブな販売カタ<br>ログがデフォルトになります。スケジュールされたインデック<br>ス作成を構成している場合、カタログを指定していることを確<br>認してください。                                                                                                    |
| 自動的にアクティブ化する    | Y または N です (オプション)。                                                                                                    |
| (Auto Activate) | インデックス・ファイルの作成後にインデックスをアクティブ<br>化するには、Y を指定します。                                                                                                    |
|                 | デフォルトは、N です。                                                                                                    |

表 *97.* 「カタログ・インデックスの作成」の条件パラメーター *(*続き*)*

| パラメーター                                                                                                    | 説明                                                                                                    |  |
|----------------------------------------------------------------------------------------------------|----------------------------------------------------------------------------------------------------|--|
| 検索インデックス・トリガ<br>ーの自動挿入 (Auto Insert<br>Search Index Trigger)                                                                                                    | Y または N です (オプション)。<br>スケジュールされたカタログ・インデックス・ファイルの作成<br>を有効にするには、Y を指定します。エージェントは、<br>YFS SEARCH INDEX TRIGGER テーブルに格納された情報を<br>参照して、スケジュールされたインデックス作成をいつ実行す<br>るかを決定します。インデックスのビルド・タイプ (フルまた<br>はインクリメンタル)をエージェント条件に指定します。 |  |
| カタログ・インデックス・ファイルの作成をユーザーが開始で<br>きるようにするには、N を指定します。エージェントは、継続<br>的に YFS_SEARCH_INDEX_TRIGGER テーブルを照会し、イ<br>ンデックス作成が指示されているかどうかを判定します。ユー<br>ザーが、IBM Sterling Business Center からインデックス作成を<br>開始した場合、このテーブルのステータス設定が「スケジュー<br>ル済み」に変わります。これによって、エージェントはインデ<br>ックス作成を起動します。 ユーザーは、Sterling Business<br>Center から、インデックスのビルド・タイプ (フルまたはイン<br>クリメンタル)を指定します。 |                                                                                                    |  |
|                                                                                                    | スケジュールまたはユーザーによってインデックス作成が実行<br>された後、インデックスを Sterling Business Center からアクテ<br>ィブ化することができます。あるいは、インデックスが自動的<br>にアクティブ化されるようにエージェントを構成することもで<br>きます。                                                                        |  |
|                                                                                                    | スケジュールとユーザーの両方がインデックス作成を開始でき<br>るようにするには、トランザクションが2つのエージェントの<br>インスタンスを含むように構成します。1 つのインスタンスに<br>よってユーザーが開始するインデックス作成を起動し、もう 1<br>つのインスタンスによってスケジュール済みインデックス作成<br>を起動するように構成します。                                           |  |
| コロニー ID (ColonyID)                                                                                                    | 1 つのテーブルが複数のスキーマに存在する可能性のある、マ<br>ルチ・スキーマのデプロイメントで必要です。コロニーのエー<br>ジェントを実行します。                                                                                                    |  |

以下の表に、「カタログ・インデックスの作成」トランザクションの統計を示しま す。

表 *98.* 「カタログ・インデックスの作成」の統計

| 統計の名前                | 説明               |
|----------------------|------------------|
| 作成された検索インデックス数       | 作成された検索インデックスの数。 |
| (SearchIndicesBuilt) |                  |

# 保留中のジョブの数

なし。

## 発生するイベント

この時間トリガー・トランザクションによって、以下のイベントが発生します。

| <b> トランザクション/イ</b><br>ベント | <b>「キー・データ</b> | <b> 公開されるデータ</b>              | テンプレートがサ  <br><b> ポートされるか</b> |
|---------------------------|----------------|-------------------------------|-------------------------------|
| <b>ON SUCCESS</b>         | 非公開            | <b>CATALOG INDEX BUILD.ON</b> | あり                            |
|                           |                | SUCCESS.xml                   |                               |

表 *99.* 「カタログ・インデックスの作成」トランザクションによって発生するイベント

# 連鎖オーダーの作成 **(Create Chained Order)**

このトランザクションは、タスク・キュー・オブジェクトに格納されたオーダー・ ヘッダー・キーを持つオーダーから、1 つ以上の連鎖オーダーを作成します。連鎖 可能なオーダー明細を含む新しい連鎖オーダーを作成する代わりに、それらの明細 を既存の連鎖オーダーに追加することもできます。既存の連鎖オーダーは、 determineChainedOrderForConsolidation 外部プログラムによって特定する必要が あります。外部プログラムが実装されていないか、外部プログラムが空白文書を返 す場合、1 つ以上の連鎖オーダーが新規作成されます。

連鎖オーダーの作成について詳しくは、『*Sterling Selling and Fulfillment Foundation Javadocs*』の createChainedOrder() API および

YFSDetermineChainedOrderForConsolidation 外部プログラムについての記載内容を 参照してください。

このトランザクションは、オーダーをスケジュールした後に起動する必要がありま す。

### 属性

この時間トリガー・トランザクションの属性は、以下のとおりです。

表 *100.* 「連鎖オーダーの作成」の属性

| 属性                    | 値                           |  |
|-----------------------|-----------------------------|--|
| 基本トランザクション ID         | <b>CHAINED ORDER CREATE</b> |  |
| (Base Transaction ID) |                             |  |
| 基本伝票種別                | オーダー                        |  |
| 基本プロセス・タイプ            | オーダー・フルフィルメント               |  |
| (Base Process Type)   |                             |  |
| 抽象化トランザクション           | あり                          |  |
| 呼び出される API (APIs      | createChainedOrder()        |  |
| Called)               |                             |  |

## 条件パラメーター

このトランザクションの条件パラメーターは、以下のとおりです。

表 *101.* 「連鎖オーダーの作成」の条件パラメーター

| パラメーター                    | 説明                                                                                  |
|---------------------------|-------------------------------------------------------------------------------------|
| アクション                     | 必須。トランザクションをトリガーします。これを空欄のまま<br>にすると、デフォルトである「取得 (Get)」(唯一の有効値)に<br>設定されます。         |
| バッファーに入れるレコー<br>ド数        | オプション。一度に取得および処理するレコードの数。これを<br>空欄のままにしたり、0(ゼロ)と指定したりすると、デフォル<br>トである 5000 に設定されます。 |
| 次回のタスク・キュー間隔              | オプション。失敗したタスクを、再処理を検討するまで中断す<br>る時間数を指定します。 デフォルトは 5 時間です。                          |
| $ \Box$ ロニー ID (ColonyID) | 1 つのテーブルが複数のスキーマに存在する可能性のある、マ<br>ルチ・スキーマのデプロイメントで必要です。コロニーのエー<br>ジェントを実行します。        |

### 追跡対象の統計

このトランザクションの場合、以下の統計が追跡されます。

表 *102.* 「連鎖オーダーの作成」の統計

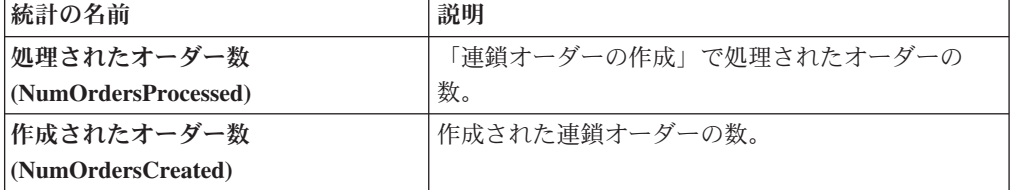

処理対象の 2 つのオーダーが存在し、最初のオーダーが連鎖オーダーを作成した場 合、DetermineChainedOrderForConsolidation 外部プログラムによって、2 番目のオー ダーの明細が最初のオーダーに追加されます。作成された連鎖オーダーの数は、2 つとしてカウントされます。

### 保留中のジョブの数

このトランザクションの場合、保留中のジョブの数は、AVAILABLE DATE の値が YFS\_Task\_Q テーブルの現在の日付の値以下 (<=) のトランザクションによって処理 可能なレコードの数になります。

### 発生するイベント

このトランザクションでは、『*Sterling Selling and Fulfillment Foundation Javadocs*』 の createChainedOrder() API の項に記載されたイベントが発生します。

# 派生オーダーの作成 **(Create Derived Order)**

このトランザクションは、タスク・キュー・オブジェクトに格納されたオーダー・ ヘッダー・キーを持つオーダーから、1 つ以上の派生オーダーを作成します。派生 オーダーが存在する場合、派生可能な明細を追加するか、それらの明細を含む派生 オーダーを新規作成することができます。既存の派生オーダーは、

determineDerivedOrderForConsolidation 外部プログラムによって特定する必要が あります。外部プログラムが実装されていないか、ヌル文書を返す場合、派生オー ダーが新規作成されます。派生オーダーの作成について詳しくは、『*Sterling Selling and Fulfillment Foundation Javadocs*』の createDerivedOrder() API および YFSDetermineDerivedOrderForConsolidation 外部プログラムについての記載内容を 参照してください。

## 属性

この時間トリガー・トランザクションの属性は、以下のとおりです。

**属性 こうしょう こうしょう 値** 基本トランザクション **ID (Base Transaction ID)** DERIVED\_ORDER\_CREATE 基本伝票種別 オーダー 基本プロセス・タイプ **(Base Process Type)** オーダー・フルフィルメント 抽象化トランザクション あり 呼び出される **API (APIs Called)** createDerivedOrder()

表 *103.* 「派生オーダーの作成」の属性

タスク・キュー・オブジェクトにポストされるトランザクション・キーは、オーダ ーに関連付けられたプロセス・タイプの DERIVED ORDER CREATE 抽象化トラン ザクションのインスタンスである必要があります。それ以外の場合、例外がスロー されます。

## 条件パラメーター

このトランザクションの条件パラメーターは、以下のとおりです。

表 *104.* 「派生オーダーの作成」の条件パラメーター

| パラメーター             | 説明                               |
|--------------------|----------------------------------|
| アクション              | 必須。トランザクションをトリガーします。これを空欄のまま     |
|                    | にすると、デフォルトである「取得 (Get)」(唯一の有効値)に |
|                    | 設定されます。                          |
| バッファーに入れるレコー       | オプション。一度に取得および処理するレコードの数。これを     |
| ド数                 | 空欄のままにしたり、0(ゼロ)と指定したりすると、デフォル    |
|                    | トである 5000 に設定されます。               |
| 次回のタスク・キュー間隔       | オプション。失敗したタスクを、再処理を検討するまで中断す     |
|                    | る時間数を指定します。デフォルトは 5 時間です。        |
| コロニー ID (ColonyID) | 1 つのテーブルが複数のスキーマに存在する可能性のある、マ    |
|                    | ルチ・スキーマのデプロイメントで必要です。コロニーのエー     |
|                    | ジェントを実行します。                      |

<span id="page-236-0"></span>このトランザクションの場合、以下の統計が追跡されます。

表 *105.* 「派生オーダーの作成」の統計

| 統計の名前                | 説明             |
|----------------------|----------------|
| 処理されたオーダー数           | 処理されたオーダーの数。   |
| (NumOrdersProcessed) |                |
| 作成されたオーダー数           | 作成された派生オーダーの数。 |
| (NumOrdersCreate)    |                |

処理対象の 2 つのオーダーが存在し、最初のオーダーが派生オーダーを作成した場 合、DetermineChainedOrderForConsolidation 外部プログラムによって、2 番目のオー ダーの明細が最初のオーダーに追加されます。作成された派生オーダーの数は、2 つとしてカウントされます。

## 保留中のジョブの数

このトランザクションの場合、保留中のジョブの数は、AVAILABLE\_DATE の値が YFS Task O テーブルの現在の日付の値以下 (<=) のトランザクションによって処理 可能なレコードの数になります。

## 発生するイベント

このトランザクションでは、『*Sterling Selling and Fulfillment Foundation Javadocs*』 の createDerivedOrder() API の項に記載されたイベントが発生します。

# オーダー・インボイスの作成

このトランザクションは、タスク・キュー・オブジェクトに格納されたオーダー・ ヘッダー・キーを持つオーダーから、1 つ以上のインボイスを作成します。オーダ ー・ヘッダー・キーのために、createOrderInvoice() API が呼び出されます。

数量または価格に影響する可能性のある処理がすべて完了している場合にのみ、こ のトランザクションをパイプライン内で構成します。インボイスの作成後に、明細 の数量を請求済み数量よりも減らすことはできません。

「オーダー・インボイスの作成」トランザクションと「出荷インボイスの作成」ト ランザクションのどちらも、オーダーのインボイスを作成することができます。パ イプラインを構成する場合、これら 2 つのトランザクションのうちの *1* <sup>つ</sup>のみ が、特定のオーダー明細のインボイスを作成するように構成されていることを確認 してください。詳しくは、 231 [ページの『出荷インボイスの作成』を](#page-238-0)参照してくだ さい。

## 属性

この時間トリガー・トランザクションの属性は、以下のとおりです。

表 *106.* 「オーダー・インボイスの作成」の属性

| 属性                    | 値                           |
|-----------------------|-----------------------------|
| 基本トランザクション ID         | <b>CREATE ORDER INVOICE</b> |
| (Base Transaction ID) |                             |
| 基本伝票種別                | オーダー                        |
| 基本プロセス・タイプ            | オーダー・フルフィルメント               |
| (Base Process Type)   |                             |
| 抽象化トランザクション           | あり                          |
| 呼び出される API (APIs      | createOrderInvoice()        |
| Called)               |                             |

## 条件パラメーター

このトランザクションの条件パラメーターは、以下のとおりです。

表 *107.* 「オーダー・インボイスの作成」の条件パラメーター

| パラメーター             | 説明                                                                                  |
|--------------------|-------------------------------------------------------------------------------------|
| アクション              | 必須。トランザクションをトリガーします。これを空欄のまま<br>にすると、デフォルトである「取得 (Get)」(唯一の有効値)に<br>設定されます。         |
| バッファーに入れるレコー<br>ド数 | オプション。一度に取得および処理するレコードの数。これを<br>空欄のままにしたり、0(ゼロ)と指定したりすると、デフォ<br>ルトである 5000 に設定されます。 |
| コロニー ID (ColonyID) | 1 つのテーブルが複数のスキーマに存在する可能性のある、マ<br>ルチ・スキーマのデプロイメントで必要です。コロニーのエー<br>ジェントを実行します。        |

## 追跡対象の統計

このトランザクションの場合、以下の統計が追跡されます。

表 *108.* 「オーダー・インボイスの作成」の統計

| 統計の名前                   | 説明                 |
|-------------------------|--------------------|
| 作成されたオーダー・インボイス数        | 作成されたオーダー・インボイスの数。 |
| (NumOrderInvoicesCreate |                    |

## 保留中のジョブの数

このトランザクションの場合、保留中のジョブの数は、AVAILABLE DATE の値が YFS\_Task\_Q テーブルの現在の日付の値以下 (<=) のトランザクションによって処理 可能なレコードの数になります。

## 発生するイベント

このトランザクションでは、『*Sterling Selling and Fulfillment Foundation Javadocs*』 の createOrderInvoice() API の項に記載されたイベントが発生します。

# <span id="page-238-0"></span>出荷インボイスの作成

オーダーが決済処理を必要とする場合、インボイス作成は必須です。以下の条件が 満たされる場合、インボイスが作成されます。

- v ドキュメント・パラメーター・レベルでインボイス作成が可能。
- v セラーが決済処理を必要とする。

このトランザクションは、タスク・キュー・オブジェクトに格納された出荷キーを 持つ出荷に対して、1 つ以上のインボイスを作成します。出荷ヘッダー・キーに対 して、createShipmentInvoice() API が呼び出されます。

このトランザクションは、出荷が出荷済みステータスに達した場合にのみ、出荷パ イプライン内で構成する必要があります。

「オーダー・インボイスの作成」と「出荷インボイスの作成」のどちらも、オーダ ーのインボイスを作成できます。パイプラインを構成する場合、これら 2 つのトラ ンザクションのうちの *1* <sup>つ</sup>のみが、特定のオーダー明細のインボイスを作成するよ うに構成されていることを確認してください。 229 [ページの『オーダー・インボイ](#page-236-0) [スの作成』を](#page-236-0)参照してください。

#### 属性

この時間トリガー・トランザクションの属性は、以下のとおりです。

| 属性                    | 値                              |
|-----------------------|--------------------------------|
| 基本トランザクション ID         | <b>CREATE SHIPMENT INVOICE</b> |
| (Base Transaction ID) |                                |
| 基本伝票種別                | オーダー                           |
| 基本プロセス・タイプ            | オーダー配達                         |
| (Base Process Type)   |                                |
| 抽象化トランザクション           | あり                             |
| 呼び出される API (APIs      | createShipmentInvoice()        |
| Called)               |                                |

表 *109.* 「出荷インボイスの作成」の属性

## 条件パラメーター

このトランザクションの条件パラメーターは、以下のとおりです。

表 *110.* 「出荷インボイスの作成」の条件パラメーター

| パラメーター        | 説明                               |
|---------------|----------------------------------|
| <b> アクション</b> | 必須。トランザクションをトリガーします。これを空欄のま      |
|               | まにすると、デフォルトである「取得 (Get)」(唯一の有効値) |
|               | に設定されます。                         |

表 *110.* 「出荷インボイスの作成」の条件パラメーター *(*続き*)*

| <b> パラメーター</b>     | 説明                                        |
|--------------------|-------------------------------------------|
|                    | バッファーに入れるレコード オプション。一度に取得および処理するレコードの数。これ |
| 数                  | を空欄のままにしたり、0(ゼロ)と指定したりすると、デフ              |
|                    | ォルトである 5000 に設定されます。                      |
| コロニー ID (ColonyID) | 1 つのテーブルが複数のスキーマに存在する可能性のある、              |
|                    | マルチ・スキーマのデプロイメントで必要です。コロニーの               |
|                    | エージェントを実行します。                             |

このトランザクションの場合、以下の統計が追跡されます。

表 *111.* 「出荷インボイスの作成」の統計

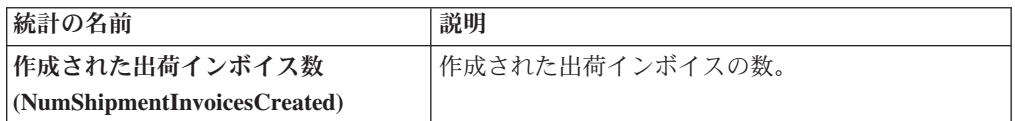

### 保留中のジョブの数

このトランザクションの場合、保留中のジョブの数は、AVAILABLE\_DATE の値が YFS\_Task\_Q テーブルの現在の日付の値以下 (<=) のトランザクションによって処理 可能なレコードの数になります。

## 発生するイベント

このトランザクションでは、『*Sterling Selling and Fulfillment Foundation Javadocs*』 の createShipmentInvoice() API の項に記載されたイベントが発生します。

## **ESP** 評価者

「ESP 評価者」時間トリガー・トランザクションは、出荷が特定のエコノミック出 荷パラメーターに適合するかどうかを検証します。出荷に対してどの運賃を適用す るかを決定する運賃条件を使用して、バイヤーまたはエンタープライズについて ESP を構成することができます。

ESP のために出荷を保留するように構成を定義している場合、出荷は作成時に ESP のために保留されます (ステータスは「*ESP* 保留時」)。このタスク・キューに基づ く時間トリガー・トランザクションは、ESP に対して出荷を評価し、その条件 (重 量と容積の制限、および保留の最大日数) に適合する場合、出荷パイプライン内の 次のステップに出荷を渡します。これで出荷ステータスは「*ESP* 保留解除」に設定 され、ルーティング処理が開始されます。

# 属性

この時間トリガー・トランザクションの属性は、以下のとおりです。

表 *112.* 「*ESP* 評価者」の属性

| 属性                    | 値                              |
|-----------------------|--------------------------------|
| 基本トランザクション ID         | <b>ESP EVALUATOR.0001</b>      |
| (Base Transaction ID) |                                |
| 基本伝票種別                | オーダー                           |
| 基本プロセス・タイプ            | 出荷                             |
| (Base Process Type)   |                                |
| 抽象化トランザクション           | なし                             |
| 呼び出される API (APIs      | なし                             |
| Called)               |                                |
| 呼び出されるユーザー出口          | getNodeMinimumNotificationTime |
| (User Exits Called)   |                                |

# 条件パラメーター

このトランザクションの条件パラメーターは、以下のとおりです。

表 *113.* 「*ESP* 評価者」の条件パラメーター

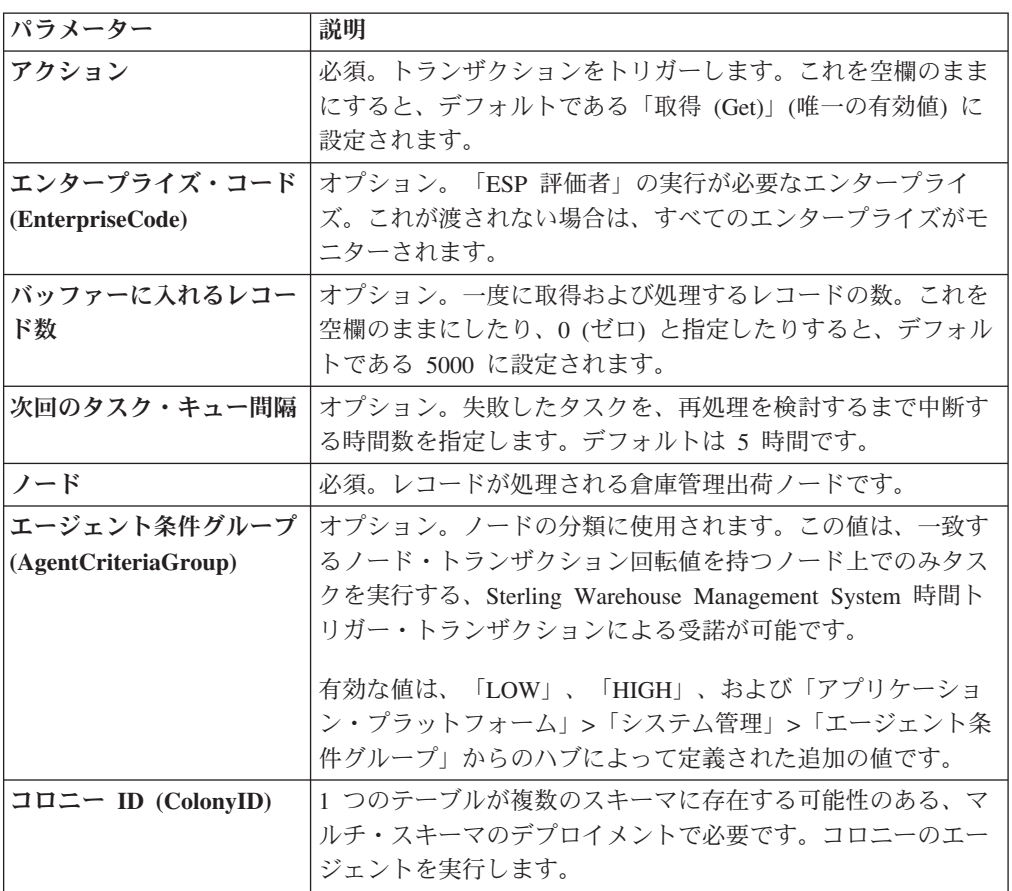

なし。

### 保留中のジョブの数

このトランザクションの場合、保留中のジョブの数は、AVAILABLE\_DATE の値が YFS Task Q テーブルの現在の日付の値以下 (<=) のトランザクションによって処理 可能なレコードの数になります。

### 発生するイベント

この時間トリガー・トランザクションによって、以下のイベントが発生します。

| トランザクション/イベン      | キー・データ           | <b> 公開されるデータ</b>                | <b> テンプレート</b><br><b> がサポートさ</b><br>れるか |
|-------------------|------------------|---------------------------------|-----------------------------------------|
| <b>ON SUCCESS</b> | shipment dbd.txt | ESP EVALUATOR.ON<br>SUCCESS.xml | あり                                      |

表 *114.* 「*ESP* 評価者」トランザクションによって発生するイベント

# アイテム・ベースの割り当て

「アイテム・ベースの割り当て」トランザクションは、YFS\_IBA\_TRIGGER テーブ ルで「アイテム・ベースの割り当て」プロセス用にトリガーされている在庫アイテ ムおよび在庫ノードに基づいて、既存オーダーの約束していない需要と約束した需 要をより適切な供給に割り当てます。

「アイテム・ベースの割り当て」エージェントは、YFS\_IBA\_TRIGGER テーブルか ら、以下の条件に合致するすべての「アイテム・ベースの割り当て」トリガーを取 得し、処理します。

- IBA\_RUN\_REQUIRED = "Y"
- LAST IBA PROCESSED TS が現在時刻よりも「x」時間前である。ここで「x」 は、インストール・ルール内の「アイテム・ベースの割り当てエージェントの実 行間隔 (時間数)」のルールに定義されている時間です。インストール・ルールに ついて詳しくは、「*Sterling Selling and Fulfillment Foundation* アプリケーショ ン・プラットフォーム構成ガイド」を参照してください。このルールは、「アイ テム・ベースの割り当て」エージェントが、前に処理した YFS\_IBA\_TRIGGER テーブル内のトリガーを、再処理してはならない間隔を示すために使用されま す。これによって、IBA エージェントは指定された時間間隔内にアイテムとノー ドの組み合わせを処理しすぎることがなくなるため、システムに対する高負荷を 避けることができます。
- v PROCESSING\_BY\_AGENT="N" または PROCESS\_OVER\_BY\_TS が現在のタイ ム・スタンプより前である。PROCESSING\_BY\_AGENT フィールドを使用して、 他のエージェントのインスタンスによって処理中の IBA トリガーがピックアッ プされないようにします。

「在庫組織コード」がエージェント条件に指定されている場合は、その在庫組織の 在庫アイテムを持つ IBA トリガーのみが取り出されます。

トリガーされたアイテムとノードの組み合わせごとに、エージェントは、そのアイ テムおよびノードを含むすべての該当するオーダー明細またはオーダー明細予約を 見つけて、ユーザー構成の IBA 選択ルールまたは FIFO (先入れ先出し) IBA 選択 ルールに基づいて、それらの約束していない需要と約束した需要を、より適切な入 手可能な供給に移動しようとします。

Sterling Selling and Fulfillment Foundation は、一致した供給の最初の出荷日で新規 の正のオーダー明細予約を作成し、既存の需要の出荷日には負のオーダー明細予約 を作成します。すべてのオーダーは、処理が完了すると保留状態になり、オーダー 明細予約で変更が検出された場合に、再スケジュールされます。

「アイテム・ベースの割り当て」プロセスには、以下の構成が必要です。

- v 「アイテム・ベースの割り当てを使用する」ルールを有効にする必要がありま す。
- v アイテムおよびノードで「アイテム・ベースの割り当て許可」が有効でなければ なりません。
- v 再スケジュールのためオーダーを保留状態にできるように、保留タイプをオーダ ー明細予約変更の変更タイプ用にセットアップする必要があります。詳しくは、 「*Sterling Selling and Fulfillment Foundation Javadocs*」を参照してください。

バックオーダーされた需要を再割り当てするために、「1 つの明細がバックオーダ ーされた場合は、優先度が最も高い出荷ノードに対してバックオーダーする」のル ールにチェック・マークを付ける必要があります。詳しくは、「*Sterling Selling and Fulfillment Foundation* 分散オーダー管理 構成ガイド」の『フルフィルメント・ルー ル (Fulfillment Rules)』セクションを参照してください。

「アイテム・ベースの割り当て」ロジックを処理する前に、「アイテム・ベースの 割り当て」エージェントは、「アイテム・ベースの割り当て」トリガー上の以下の フィールドを更新します。

- v PROCESSING\_BY\_AGENT = "Y"。これは、エージェントのインスタンスが、現 在このトリガーを処理中であることを示します。
- PROCESS OVER BY TS = 現在時刻 + 1 時間。これは、エージェントがこの IBA トリガーの処理を終了する予定時間を示します。1 時間は固定ウィンドウ で、変更できません。Sterling Selling and Fulfillment Foundation は、現在のタイ ム・スタンプがこのタイム・スタンプより後の場合は、実際の値に関係なく、 PROCESSING BY AGENT フラグを「N」として扱います。
- IBA RUN REQUIRED = "N"。これは、IBA RUN REQUIRED フラグを「N」に リセットします。

## 該当するオーダー・リリース・ステータスおよび割り当て済みのオー ダー明細予約に基づいて需要のリストを取得する

需要のリストは、該当するオーダー・リリース・ステータスおよびオーダー明細予 約から派生し、これらには IBA トリガーにおけるアイテムおよびノードが含まれま す。以下のタイプの需要が取り出されます。

- 連鎖オーダーの需要
- 作成済みの連鎖オーダーのあるオーダーの需要
- v 調達ノードはあるが、連鎖オーダーがまだ作成されていないオーダーの需要
- v 調達ノードがないオーダーの需要
- オーダー明細予約からの需要

需要数量は、需要タイプを保有する「ステータス在庫のタイプ」構成のステータス を持つオーダー・リリース・ステータスの量に基づいて派生します。ここでは、 「アイテム・ベースの割り当てに、考慮された需要タイプを使用する」が有効であ る場合に供給タイプが考慮されます。詳しくは、「*Sterling Selling and Fulfillment Foundation* 統合在庫管理 構成ガイド」を参照してください。

### 割り当てる使用可能な供給のリストを取得する

Sterling Selling and Fulfillment Foundation は、約束していない需要および約束した 需要を無視して、ノード上のアイテムの在庫状況に基づいて、使用可能な供給を取 得します。在庫組織が在庫を外部で管理している場合、外部の在庫状況は、 YFSGetExternalInventoryUE 外部プログラムによって読み取ることができます。

「アイテム・ベース割り当て時に在庫を検索する需要タイプ」を考慮する供給の在 庫状況のみが、割り当てロジックで使用されます。詳しくは、「*Sterling Selling and Fulfillment Foundation* 統合在庫管理 構成ガイド」を参照してください。

割り当てられた需要は、「リリース時に検索する需要」と同じ供給と一致しなけれ ばなりません。

### 需要を **FIFO (**先入れ先出し**)** 順序と突き合わせる

Sterling Selling and Fulfillment Foundation は、使用可能な供給のリストを最初の出 荷日 (ETA) 順にソートして、トップダウン・ロジックを使用して、取得した需要の リストと突き合わせます (最も近い ETA に基づいて突き合わせが行われる、在庫状 況取得における通常の突き合わせロジックとは異なります)。需要は、以下の順序で 割り当てられます。

- v 連鎖オーダーの需要 最初にユーザー構成の順序付けルールに基づき、次にオー ダーの作成日の昇順になります。(これらのタイプの需要は、連鎖オーダーにおけ る変更を避けるために、最も近い ETA に基づいて突き合わせが行われます)。
- v 作成済みの連鎖オーダーがあるオーダーの需要 最初にユーザー構成の順序付け ルールに基づき、次に製品利用可能日の昇順になります。(これらのタイプの需要 は、オーダーにおける変更を避けるために、最の近い ETA に基づいて突き合わ せが行われます)。
- v 調達ノードおよび連鎖オーダーの作成が迫っている (事前通知時刻ウィンドウ内 にある) オーダーの需要 - 最初にユーザー構成の順序付けルールに基づき、次に オーダーの作成日の順序になります。
- v 調達ノードがなくリリース・ウィンドウ (事前通知時刻ウィンドウ) 内にあるオー ダーの需要 - 最初にユーザー構成の順序付けルールに基づき、次にオーダーの作 成日の順序になります。
- v オーダー明細でのオーダー明細予約からの需要は、要求された予約日の順序にな り、調達ノードあり、または調達ノードなしのオーダーの余剰需要 (事前通知時 刻ウィンドウ外) は、最初にユーザー構成の順序付けルールに基づき、次にオー ダーの作成日の順序になります。
- v 在庫予約からの需要は、出荷日の順序になります。

需要のタイプが異なると、その重要度に基づいて、優先順位が異なる点に注意して ください。連鎖オーダーまたは連鎖オーダーに関連したオーダーの需要は、通常の オーダーの需要よりも高い優先順位で処理されます。また、出荷日が事前通知時刻 ウィンドウ内にある需要も、事前通知時刻ウィンドウ外にある需要よりも優先順位 が高くなります。

## 一致した需要のオーダー予約を更新する

ユーザー構成の順序付け、次に FIFO 順序で入手可能な供給と需要を突き合わせた 後、システムはオーダー明細予約変更および在庫需要変更 (オーダー明細予約変更 に対応) のリストを構築し、それらを要約して、オーダー予約更新と在庫更新の数 を最適化します。一致した需要について、負のオーダー明細予約が追加されます。 一致した需要について、正のオーダー明細予約が追加され、製品利用可能日が一致 した供給の最初の出荷日に設定されます。

「アイテム・ベースの割り当て」エージェントは、「アイテム・ベースの割り当 て」トリガーに関するタスクの完了後、トリガーのフィールドを以下の値で更新し ます。

- v IBA\_REQUIRED = "N"
- v LAST\_IBA\_PROCESSED\_TS = 現在のタイム・スタンプ
- PROCESS OVER BY TS = 現在のタイム・スタンプ
- PROCESSING BY AGENT =  $"N"$

「アイテム・ベースの割り当て」エージェントは、再スケジュール・プロセスと合 わせて使用する必要があります。再スケジュール・プロセスは、「アイテム・ベー スの割り当て」プロセスで作成されたオーダー明細予約の使用によって影響を受け たオーダーを再スケジュールするためです。

## 属性

この時間トリガー・トランザクションの属性は、以下のとおりです。

表 *115.* 「アイテム・ベースの割り当て」属性

| 属性                    | 値                                   |
|-----------------------|-------------------------------------|
| 基本トランザクション ID         | <b>ITEM BASED ALLOCATION</b>        |
| (Base Transaction ID) |                                     |
| 基本伝票種別                | 一般                                  |
| 基本プロセス・タイプ            | 一般                                  |
| (Base Process Type)   |                                     |
| 抽象化トランザクション           | なし                                  |
| 呼び出される API (APIs      | change0rder - 「アイテム・ベースの割り当て」プロセスの一 |
| Called)               | 部として作成されたオーダー明細予約を更新します。            |
| <b> 呼び出されるユーザー出口</b>  | なし                                  |
| (User Exits Called)   |                                     |

## 条件パラメーター

このトランザクションの条件パラメーターは、以下のとおりです。

表 *116.* 「アイテム・ベースの割り当て」の条件パラメーター

| パラメーター             | 説明                                                                                                    |
|--------------------|----------------------------------------------------------------------------------------------------|
| アクション              | 必須。トランザクションをトリガーします。これを空欄のまま<br>にすると、デフォルトである「取得 (Get)」(唯一の有効値)に<br>設定されます。                             |
| バッファーに入れるレコー       | オプション。一度に取得および処理するレコードの数。これを                                                                            |
| ド数                 | 空欄のままにしたり、0(ゼロ)と指定したりすると、デフォル                                                                           |
|                    | トである 5000 に設定されます。                                                                                      |
| 在庫組織コード            | 「アイテム・ベースの割り当て」エージェントによって処理さ<br>れる在庫アイテムの在庫組織コード。指定された場合、この在<br>庫組織に属する在庫アイテムを持つ IBA トリガーのみが処理<br>されます。 |
| コロニー ID (ColonyID) | YFS IBA TRIGGER テーブルが複数のスキーマに存在する可能                                                                     |
|                    | 性のある、マルチ・スキーマのデプロイメントで必要です。コ                                                                            |
|                    | ロニーのエージェントを実行します。                                                                                       |

### 追跡対象の統計

このトランザクションの場合、以下の統計が追跡されます。

表 *117.* 「アイテム・ベースの割り当て」の統計

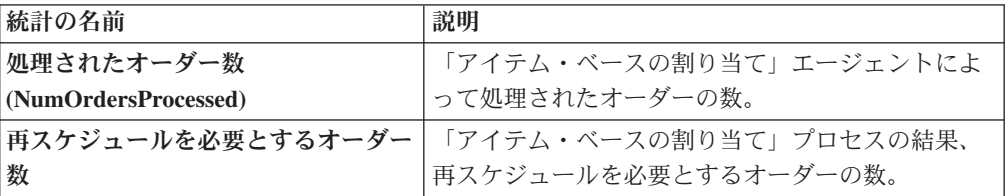

### 保留中のジョブの数

なし。

### 発生するイベント

このトランザクションは、「*Sterling Selling and Fulfillment Foundation Javadocs*」の changeOrder API で指定されたイベントを引き起こします。

# 集合・混載済みトレーラーとして集合・混載をマーク

これは、「集合・混載パイプライン」上で動作する時間トリガー・トランザクショ ンです。

この時間トリガー・トランザクションは、タスク・キューからレコードを取得しま す。このトランザクションは、集合・混載のすべての容器がトレーラー上にある場 合に、その集合・混載を集合・混載済みトレーラーとしてマークするために使用さ れます。

## 属性

この時間トリガー・トランザクションの属性は、以下のとおりです。

表 *118.* 「集合・混載済みトレーラーとして集合・混載をマーク」属性

| 属性                    | 値                      |
|-----------------------|------------------------|
| 基本トランザクション ID         | MARK AS TRAILER LOADED |
| (Base Transaction ID) |                        |
| 基本伝票種別                | 集合・混載                  |
| 基本プロセス・タイプ            | 集合・混載実行                |
| (Base Process Type)   |                        |
| 抽象化トランザクション           | なし                     |
| 呼び出される API (APIs      | なし                     |
| Called)               |                        |
| 呼び出されるユーザー出口          | なし                     |
| (User Exits Called)   |                        |

# 条件パラメーター

このトランザクションの条件パラメーターは、以下のとおりです。

表 *119.* 「集合・混載済みトレーラーとして集合・混載をマーク」の条件パラメーター

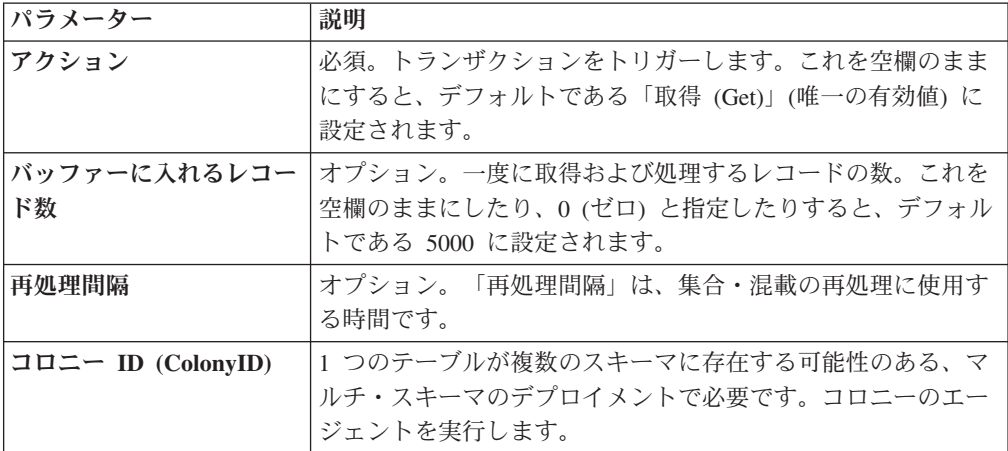

## 追跡対象の統計

このトランザクションの場合、以下の統計が追跡されます。

表 *120.* 「集合・混載済みトレーラーとして集合・混載をマーク」の統計

| 統計の名前             | 説明                 |
|-------------------|--------------------|
| 変更された集合・混載数       | 変更されたトレーラー集合・混載の数。 |
| (NumLoadsChanged) |                    |

## 保留中のジョブの数

このトランザクションの場合、保留中のジョブの数は、AVAILABLE\_DATE の値が YFS Task O テーブルの現在の日付の値以下 (<=) のトランザクションによって処理 可能なレコードの数になります。

## 発生するイベント

なし。

## 在庫の照合

「在庫の照合」は、YFS\_INVENTORY\_SHIPMENT テーブルにあるすべての保留レ コードを処理します。保留レコードは、POSTED\_QUANTITY の数字が QUANTITY の数字よりも小さくなります。

各保留レコードは、在庫コスト決定ロジックを適用することによって、 YFS\_INVENTORY\_RECEIPT テーブル内の受入レコードと照合されます。販売と受 入のデータが照合されたユニット・コストは、YFS\_INVENTORY\_MATCH テーブル にも計上されます。

構成された出荷ノードが在庫コストを管理している場合、このトランザクションを 使用します。

### 属性

この時間トリガー・トランザクションの属性は、以下のとおりです。

表 *121.* 「在庫の照合」属性

| 属性                    | 値                      |
|-----------------------|------------------------|
| 基本トランザクション ID         | <b>INVENTORY_MATCH</b> |
| (Base Transaction ID) |                        |
| 基本伝票種別                | 一般                     |
| 基本プロセス・タイプ            | 一般                     |
| (Base Process Type)   |                        |
| 抽象化トランザクション           | なし                     |
| 呼び出される API (APIs      | なし                     |
| Called)               |                        |

### 条件パラメーター

このトランザクションの条件パラメーターは、以下のとおりです。

表 *122.* 「在庫の照合」の条件パラメーター

| <b> パラメーター</b> | 説明                                                                          |
|----------------|-----------------------------------------------------------------------------|
| <b> アクション</b>  | 必須。トランザクションをトリガーします。これを空<br> 欄のままにすると、デフォルトである「取得<br>(Get)」(唯一の有効値)に設定されます。 |

表 *122.* 「在庫の照合」の条件パラメーター *(*続き*)*

| パラメーター             | 説明                                                                                                    |
|--------------------|----------------------------------------------------------------------------------------------------|
| バッファーに入れるレコード数     | オプション。一度に取得および処理するレコードの                                                                                                    |
|                    | 数。これを空欄のままにしたり、0(ゼロ)と指定した<br>りすると、デフォルトである 5000 に設定されます。                                                                                                 |
| 在庫組織コード            | オプション。有効な在庫所有者の組織です。この実行<br>で処理する対象となる組織です。これが渡されない場<br>合は、すべての在庫組織が処理されます。                                                                              |
| 供給停止日 (CutOffDate) | オプション。渡された場合、レコードは最大でこの日<br>付まで照合されます。デフォルトでは、データベース<br>内のすべての照合未済のレコードが対象になります。                                                                         |
| コロニー ID (ColonyID) | YFS INVENTORY SHIPMENT,<br>YFS INVENTORY RECEIPT、および<br>YFS INVENTORY MATCH テーブルが複数のスキーマ<br>に存在する可能性のある、マルチ・スキーマのデプロ<br>イメントで必要です。コロニーのエージェントを実行<br>します。 |

このトランザクションの場合、以下の統計が追跡されます。

表 *123.* 「在庫の照合」の統計

| 統計の名前                           | 説明            |
|---------------------------------|---------------|
| 処理された在庫出荷数                      | '処理された在庫出荷の数。 |
| (NumInventoryShipments Proceed) |               |
| 挿入された在庫一致数                      | 挿入された在庫一致の数。  |

### 保留中のジョブの数

このトランザクションの場合、保留中のジョブの数は、QUANTITY の値が POSTED\_QUANTITY の値と等しくない、YFS\_INVENTORY\_SHIPMENT テーブル に存在する個別の在庫アイテムの数になります。

### 発生するイベント

なし。

# 支払集金

このトランザクションは、承認または請求を保留中のオーダーについて、クレジッ トの検証を要求します。

承認要請および請求要請作成にこのトランザクションを使用します。

このトランザクションは、「支払実行」トランザクションと組み合わせて動作しま す。このトランザクションは「支払実行」トランザクションとは独立して実行可能 ですが、承認と集金は支払実行の依存関係が満たされた後にのみ、発生します。詳 しくは、 244 [ページの『支払実行』を](#page-251-0)参照してください。

# 属性

この時間トリガー・トランザクションの属性は、以下のとおりです。

表 *124.* 「販売オーダーの支払集金」属性

| 属性                    | 値                   |
|-----------------------|---------------------|
| 基本トランザクション ID         | PAYMENT_COLLECTION  |
| (Base Transaction ID) |                     |
| 基本伝票種別                | オーダー                |
| 基本プロセス・タイプ            | オーダー・フルフィルメント       |
| (Base Process Type)   |                     |
| 抽象化トランザクション           | なし                  |
| 呼び出される API (APIs      | requestCollection() |
| Called                |                     |

表 *125.* 返品オーダーの支払集金属性

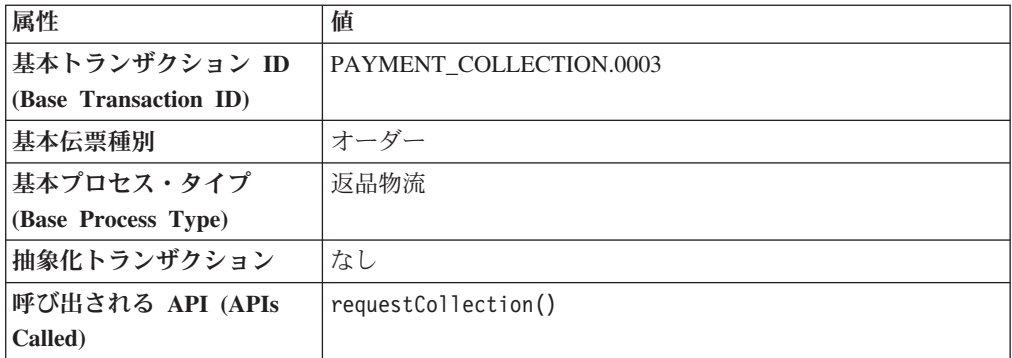

# 条件パラメーター

このトランザクションの条件パラメーターは、以下のとおりです。

表 *126.* 「支払集金」の条件パラメーター

| パラメーター                           | 説明                                                                                                    |
|----------------------------------|----------------------------------------------------------------------------------------------------|
| アクション                            | 必須。トランザクションをトリガーします。これを空欄のまま<br>にすると、デフォルトである「取得 (Get)」(唯一の有効値)に<br>設定されます。                                        |
| バッファーに入れるレコー<br>ド数               | オプション。一度に取得および処理するレコードの数。これを<br>空欄のままにしたり、0(ゼロ)と指定したりすると、デフォル<br>トである 5000 に設定されます。                                |
| エンタープライズ・コード<br>(EnterpriseCode) | オプション。このトランザクションを実行する必要があるエン<br>タープライズ。空欄のままにした場合、すべてのエンタープラ<br>イズのオーダーが処理されます。指定した場合、そのエンター<br>プライズのオーダーのみ処理されます。 |
| コロニー ID (ColonyID)               | 1 つのテーブルが複数のスキーマに存在する可能性のある、マ<br>ルチ・スキーマのデプロイメントで必要です。コロニーのエー<br>ジェントを実行します。                                       |

表 *126.* 「支払集金」の条件パラメーター *(*続き*)*

| パラメーター                             | 説明                                                                                |
|------------------------------------|-----------------------------------------------------------------------------------|
| ロールバック時の保留タイ                       | 「ロールバック時の保留タイプ (HoldTypeOnRollback)」条件が                                           |
| $\mathcal{I}$ (HoldTypeOnRollback) | 入力され、requestCollection エージェントが例外をスローする                                            |
|                                    | 場合 (getFundsAvailable 外部プログラムからなど)、「ロールバ                                          |
|                                    | ック時の保留タイプ (HoldTypeOnRollback)」が使用されて、オ                                           |
|                                    | ーダーは保留状態に置かれます。古いオーダー保留機能を使用                                                      |
|                                    | している場合、保留の理由として使用されます。保留タイプが                                                      |
|                                    | 存在しない場合、例外がスローされます。                                                               |
|                                    | 「ロールバック時の保留タイプ (HoldTypeOnRollback)」条件が<br>入力されていない場合、例外がスローされてもオーダーは保留<br>されません。 |

このトランザクションの場合、以下の統計が追跡されます。

表 *127.* 「支払集金」の統計

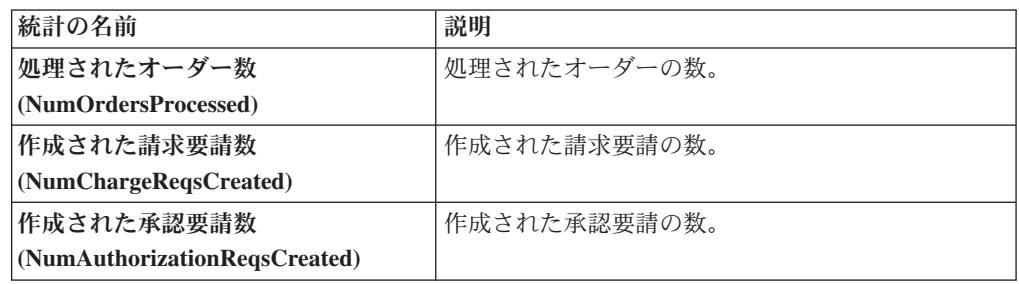

## 保留中のジョブの数

このトランザクションの場合、保留中のジョブの数は、 AUTHORIZATION\_EXPIRATION\_DATE の値が現在の日付の値以下 (<=) の、該当 する支払ステータスにあるオーダーの数になります。オーダーの該当する支払ステ ータスは以下のとおりです。

- v AWAIT\_PAY\_INFO
- $\bullet$  AWAIT\_AUTH
- REQUESTED\_AUTH
- REQUEST\_CHARGE
- v AUTHORIZED、INVOICED
- PAID
- v RELEASE\_HOLD
- v FAILED\_AUTH
- v FAILED\_CHARGE
- VERIFY
- v FAILED

## <span id="page-251-0"></span>発生するイベント

この時間トリガー・トランザクションによって、以下のイベントが発生します。

| トランザクション/イベン                                    |                                                                         |                                                                           | テンプレー<br>トがサポー |
|-------------------------------------------------|-------------------------------------------------------------------------|---------------------------------------------------------------------------|----------------|
| $\mathbf{F}$                                    | キー・データ                                                                  | 公開されるデータ                                                                  | トされるか          |
| <b>INCOMPLETE PAYMENT</b><br><b>INFORMATION</b> | modifyOrder<br>dbd.txt                                                  | YFS PAYMENT<br>COLLECTON.INCOMPLETE<br>PAYMENT<br>INFORMATION.xml         | あり             |
| PAYMENT STATUS                                  | YFS PAYMENT<br><b>COLLECTION</b><br><b>PAYMENT</b><br>STATUS<br>dtd.txt | YFS PAYMENT<br>COLLECTION.<br>PAYMENT STATUS.xml                          | あり             |
| REQUEST PAYMENT<br><b>STATUS</b>                |                                                                         | YFS PAYMENT<br>COLLECTION.REQUEST<br>PAYMENT STATUS.<br>xml               | あり             |
| ON LIABILITY<br><b>TRANSFER</b>                 | modifyOrder<br>dbd.txt                                                  | YFS PAYMENT<br>COLLECTION.ON<br>LIABILITY_TRANSFER.xml                    | あり             |
| ON_INVOICE_<br><b>COLLECTION</b>                | order dbd/txt                                                           | YFS CREATE ORDER<br><b>INVOICE.ON</b><br><b>INVOICE</b><br>COLLECTION.xml | あり             |

表 *128.* 「支払集金」トランザクションによって発生するイベント

# 支払実行

このトランザクションは、承認および請求を保留するすべての要請を処理します。

すべての承認要請および請求要請処理にこの時間トリガー・トランザクションを使 用します。

このトランザクションには、会計サービスを提供する製品とのインターフェースが 必要です。

### 属性

この時間トリガー・トランザクションの属性は、以下のとおりです。

表 *129.* 「販売オーダーの支払実行」属性

| 属性                          | 値                        |
|-----------------------------|--------------------------|
| 基本トランザクション ID               | <b>PAYMENT EXECUTION</b> |
| $(G)$ (Base Transaction ID) |                          |
| 基本伝票種別                      | オーダー                     |
表 *129.* 「販売オーダーの支払実行」属性 *(*続き*)*

| 属性                   | 値                                                              |
|----------------------|----------------------------------------------------------------|
| 基本プロセス・タイプ           | オーダー・フルフィルメント                                                  |
| (Base Process Type)  |                                                                |
| 抽象化トランザクション          | なし                                                             |
| 呼び出される API (APIs     | executeCollection()                                            |
| Called)              |                                                                |
| <b> 呼び出されるユーザー出口</b> | collectionCreditCard, collectionOthers, collectionCustomerAcct |
| (User Exits Called)  |                                                                |

表 *130.* 返品オーダーの支払実行属性

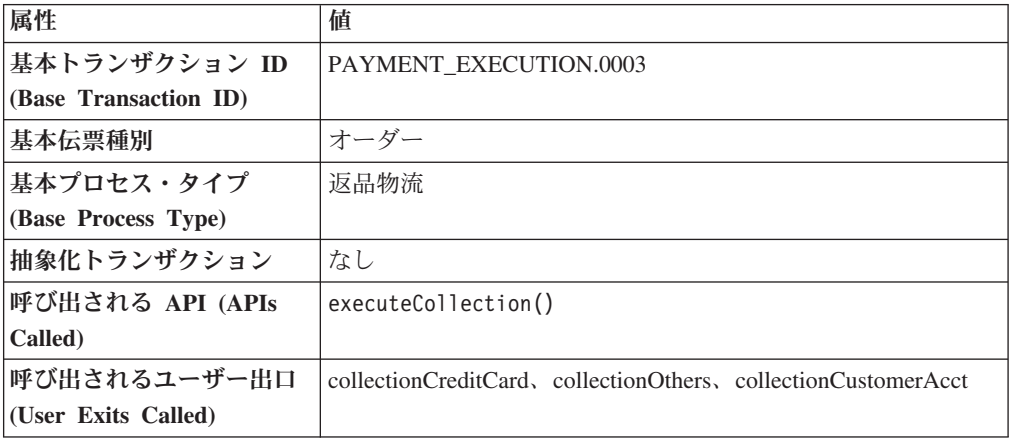

# 条件パラメーター

このトランザクションの条件パラメーターは、以下のとおりです。

表 *131.* 「支払実行」の条件パラメーター

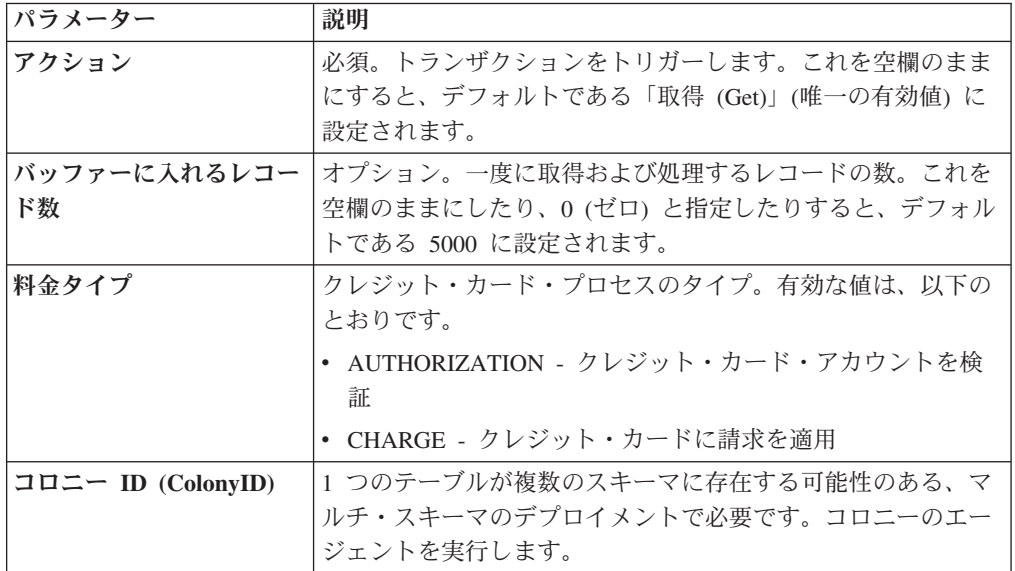

# 追跡対象の統計

このトランザクションの場合、以下の統計が追跡されます。

表 *132.* 「支払実行」の統計

| 統計の名前                                 | 説明                    |
|---------------------------------------|-----------------------|
| 処理された承認トランザクション数                      | 処理された承認トランザクションの数。    |
| (NumAuthTransProcessed)               |                       |
| 処理が完了した承認トランザクション数                    | 処理された承認トランザクションについて外部 |
| (NumAuthTransSuccessfullyProcessed)   | プログラムからの正常な戻りの数。      |
| 処理された請求トランザクション数                      | 処理された請求トランザクションの数。    |
| (NumChargeTransProcessed)             |                       |
| 処理が完了した請求トランザクション数                    | 処理された請求トランザクションについて外部 |
| (NumChargeTransSuccessfullyProcessed) | プログラムからの正常な戻りの数。      |
| 集金検証数 (NumCollectionValidations)      | 起動された集金検証外部プログラムからの正常 |
|                                       | な戻りの数。                |
| クレジット・カード集金数                          | クレジット・カード集金の数。        |
| (NumCreditCardCollections)            |                       |
| 顧客アカウント集金数                            | 顧客アカウント集金外部プログラムからの正常 |
| (NumCustomerAccountCollections)       | な戻りの数。                |
| その他の集金数 (NumOtherCollections)         | その他の集金外部プログラムからの正常な戻り |
|                                       | の数。                   |

#### 保留中のジョブの数

このトランザクションの場合、保留中のジョブの数は、オープンな請求および承認 トランザクションの数になります。

# 発生するイベント

この時間トリガー・トランザクションによって、以下のイベントが発生します。

| <b> トランザクション/イベン</b> | キー・データ                 | 公開されるデータ                                   | <b> テンプレート</b><br>がサポートさ<br>れるか |
|----------------------|------------------------|--------------------------------------------|---------------------------------|
| <b>CHARGE FAILED</b> | modifyOrder<br>dbd.txt | PAYMENT EXECUTION<br>CHARGE FAILED dbd.txt | なし                              |

表 *133.* 「支払実行」トランザクションによって発生するイベント

このトランザクションは、「*Sterling Selling and Fulfillment Foundation Javadocs*」の executeCollection() API で指定されたイベントを引き起こします。

# 在庫一致の公示

このトランザクションは、YFS\_INVENTORY\_MATCH テーブル内のすべてのオープ ンなレコードを処理し、そのレコードを会計システムに公示します。 YFS INVENTORY MATCH テーブル内のオープンなレコードのステータスは、01 です。公示後、ステータスは 02 に変更されます。

構成された出荷ノードが在庫コストを管理している場合、このトランザクションを 使用します。

# 属性

この時間トリガー・トランザクションの属性は、以下のとおりです。

表 *134.* 「在庫一致の公示」属性

| 属性                    | 値                    |
|-----------------------|----------------------|
| 基本トランザクション ID         | POST INVENTORY MATCH |
| (Base Transaction ID) |                      |
| 基本伝票種別                | 一般                   |
| 基本プロセス・タイプ            | 一般                   |
| (Base Process Type)   |                      |
| 抽象化トランザクション           | なし                   |
| 呼び出される API (APIs      | なし                   |
| Called)               |                      |

## 条件パラメーター

このトランザクションの条件パラメーターは、以下のとおりです。

表 *135.* 「在庫一致の公示」の条件パラメーター

| パラメーター             | 説明                                                                                           |
|--------------------|----------------------------------------------------------------------------------------------|
| アクション              | 必須。トランザクションをトリガーします。これを空欄のまま<br>にすると、デフォルトである「取得 (Get)」 (唯一の有効値) に<br>設定されます。                |
| バッファーに入れるレコー<br>ド数 | オプション。一度に取得および処理するレコードの数。これを<br>空欄のままにしたり、0(ゼロ)と指定したりすると、デフォル<br>トである 5000 に設定されます。          |
| コロニー ID (ColonyID) | YFS_INVENTORY_MATCH テーブルが複数のスキーマに存在<br>する可能性のある、マルチ・スキーマのデプロイメントで必要<br>です。コロニーのエージェントを実行します。 |

## 追跡対象の統計

このトランザクションの場合、以下の統計が追跡されます。

表 *136.* 「在庫一致の公示」の統計

| 統計の名前                     | 説明               |
|---------------------------|------------------|
| 公示された在庫一致数                | 公示された在庫一致レコードの数。 |
| (NumInventoryMatchPosted) |                  |

## 保留中のジョブの数

このトランザクションの場合、保留中のジョブの数は、オープンなステータスを持 つ在庫一致の数になります。

### 発生するイベント

この時間トリガー・トランザクションによって、以下のイベントが発生します。

|                             |                  |                   | <b> テンプレート</b><br>がサポートさ |
|-----------------------------|------------------|-------------------|--------------------------|
| トランザクション/イベント               | キー・データ           | 公開されるデータ          | れるか                      |
| <b>POST INVENTORY MATCH</b> | POST             | YFS_postInventory | なし                       |
|                             | <b>INVENTORY</b> | Match_output.xml  |                          |
|                             | MATCH dbd.txt    |                   |                          |

表 *137.* 「在庫一致の公示」トランザクションによって発生するイベント

# オーダー保留タイプの処理

<span id="page-255-0"></span>PROCESS\_ORDER\_HOLD\_TYPE 抽象化トランザクションから派生した、時間トリ ガー・トランザクションを作成できます。これは、1 つ以上の保留タイプの処理ト ランザクションとして構成できます。オーダーが、処理トランザクションとして構 成されたトランザクションを持つ保留タイプに関連付けられている場合、そのトラ ンザクションを処理するために、レコードが YFS TASK Q テーブルに作成されま す。

処理トランザクションがトリガーされると、保留タイプ構成に基づいて、処理でき る保留タイプをチェックします。処理できる保留タイプがない場合、YFS\_TASK\_Q レコードは削除されます。処理できる保留タイプがある場合、処理対象の保留タイ プのリストと共に、processOrderHoldType 外部プログラムが起動されます。 processOrderHoldType 外部プログラムは、オーダーから削除可能な保留タイプのリ ストを戻します。

次に、このトランザクションは、processOrderHoldType 外部プログラムによって戻 される出力に基づいて、オーダーを変更し、オーダー保留タイプ・リストを更新し ます。これで処理できる保留タイプがなくなった場合、YFS TASK Q レコードは削 除されます。処理可能な保留タイプがまだ存在する場合、YFS\_TASK\_Q は次の利用 可能日で更新されます。

また、processOrderHoldType 外部プログラムを呼び出して、新規の保留タイプを追 加するか、またはオーダーに既に適用されている保留タイプのステータスを変更す ることもできます。processOrderHoldType 外部プログラムについて詳しくは、 *Sterling Selling and Fulfillment Foundation Javadocs* を参照してください。

## 属性

表 *138.* 「オーダー保留タイプの処理」属性

| 属性                    | 値                              |
|-----------------------|--------------------------------|
| 基本トランザクション ID         | <b>PROCESS ORDER HOLD TYPE</b> |
|                       |                                |
| (Base Transaction ID) |                                |

表 *138.* 「オーダー保留タイプの処理」属性 *(*続き*)*

| 属性                  | 値             |
|---------------------|---------------|
| 基本プロセス・タイプ          | オーダー・フルフィルメント |
| (Base Process Type) |               |
| 抽象化トランザクション         | あり            |
| 呼び出される API (APIs    | changeOrder   |
| Called)             |               |

このトランザクションの条件パラメーターは、以下のとおりです。

表 *139.* 「オーダー保留タイプの処理」のパラメーター

| パラメーター                    | 説明                               |
|---------------------------|----------------------------------|
| アクション                     | 必須。トランザクションをトリガーします。これを空欄のまま     |
|                           | にすると、デフォルトである「取得 (Get)」(唯一の有効値)に |
|                           | 設定されます。                          |
| バッファーに入れるレコー              | オプション。一度に取得および処理するレコードの数。これを     |
| ド数                        | 空欄のままにしたり、0(ゼロ)と指定したりすると、デフォル    |
|                           | トである 5000 に設定されます。               |
| 次回のタスク・キュー間隔              | オプション。失敗したタスクを、再処理を検討するまで中断す     |
|                           | る時間数を指定します。 デフォルトは 5 時間です。       |
| $ \Box$ ロニー ID (ColonyID) | YFS_TASK_Q テーブルが複数のスキーマに存在する可能性の |
|                           | ある、マルチ・スキーマのデプロイメントで必要です。コロニ     |
|                           | ーのエージェントを実行します。                  |

# 追跡対象の統計

なし。

# 保留中のジョブの数

なし

#### 発生するイベント

この時間トリガー・トランザクションによって、以下のイベントが発生します。 表 *140.* 「オーダー保留タイプの処理」トランザクションによって発生するイベント

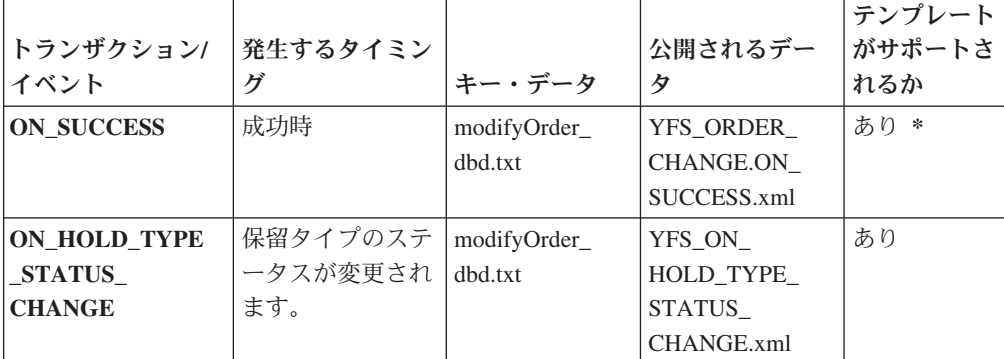

| トランザクション/<br>イベント                           | 発生するタイミン<br>ゲ | キー・データ      | 公開されるデー<br>タ      | テンプレート<br>がサポートさ<br>れるか |
|---------------------------------------------|---------------|-------------|-------------------|-------------------------|
| ON ORDER                                    | 保留タイプのステ      | modifyOrder | YFS ON            | あり                      |
| <b>LINE HOLD</b>                            | ータスが変更され      | dbd.txt     | <b>ORDER LINE</b> |                         |
| <b>TYPE STATUS</b>                          | ます。           |             | <b>HOLD TYPE</b>  |                         |
| <b>CHANGE</b>                               |               |             | STATUS            |                         |
|                                             |               |             | CHANGE.xml        |                         |
| * 注: 要素および属性には、テンプレート駆動型でないものがあります。要素レベルの詳細 |               |             |                   |                         |
| については、XML を参照してください。                        |               |             |                   |                         |

表 *140.* 「オーダー保留タイプの処理」トランザクションによって発生するイベント *(*続き*)*

# 保留作業オーダー・タイプの処理

この時間トリガー・トランザクションは[、「オーダー保留タイプの処理」ト](#page-255-0)ランザ クションと同じですが、このトランザクションは作業オーダーに使用されます。

#### 属性

この時間トリガー・トランザクションの属性は、以下のとおりです。

表 *141.* 「保留作業オーダー・タイプの処理」属性

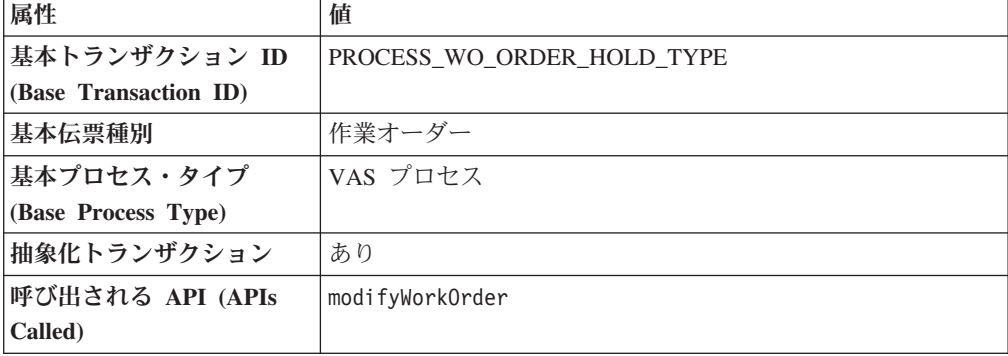

# 条件パラメーター

このトランザクションの条件パラメーターは、以下のとおりです。

表 *142.* 「保留作業オーダー・タイプの処理」のパラメーター

| <b> パラメーター</b> | 説明                                 |
|----------------|------------------------------------|
| <b> アクション</b>  | 必須。トランザクションをトリガーします。これを空欄のまま       |
|                | にすると、デフォルトである「取得 (Get)」 (唯一の有効値) に |
|                | 設定されます。                            |
| バッファーに入れるレコー   | オプション。一度に取得および処理するレコードの数。これを       |
| ド数             | 空欄のままにしたり、0(ゼロ)と指定したりすると、デフォル      |
|                | トである 5000 に設定されます。                 |
| 次回のタスク・キュー間隔   | オプション。失敗したタスクを、再処理を検討するまで中断す       |
|                | る時間数を指定します。デフォルトは 5 時間です。          |

表 *142.* 「保留作業オーダー・タイプの処理」のパラメーター *(*続き*)*

| パラメーター                    | 説明                            |
|---------------------------|-------------------------------|
| $ \Box$ ロニー ID (ColonyID) | 1 つのテーブルが複数のスキーマに存在する可能性のある、マ |
|                           | ルチ・スキーマのデプロイメントで必要です。コロニーのエー  |
|                           | ジェントを実行します。                   |

## 追跡対象の統計

なし。

#### 保留中のジョブの数

なし

## 発生するイベント

この時間トリガー・トランザクションによって、以下のイベントが発生します。

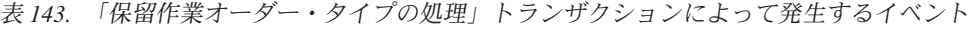

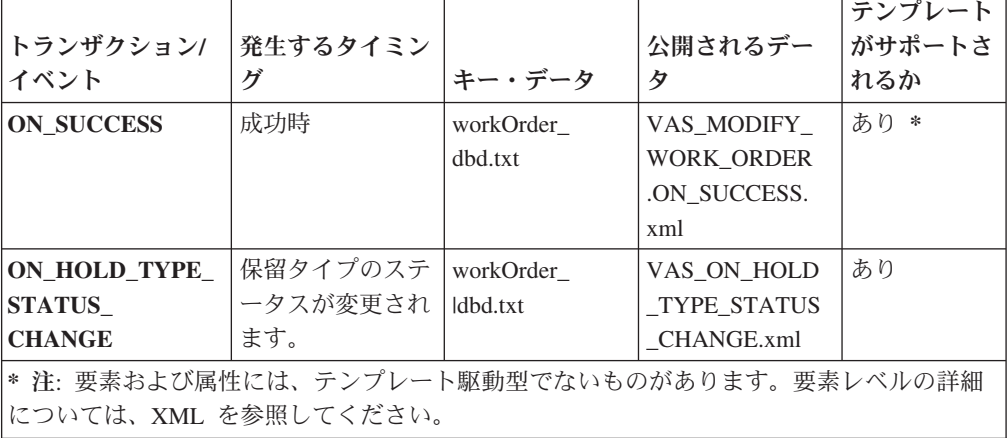

# 交渉の発行結果

このトランザクションは、交渉条件をオーダーに発行します。

オーダーで交渉フェーズを使用する必要がある環境で、このトランザクションを使 用します。

このトランザクションは、交渉が完了した後に実行する必要があります。

#### 属性

表 *144.* 「交渉の発行結果」属性

| 属性                          | 値                       |
|-----------------------------|-------------------------|
| 基本トランザクション ID               | PUBLISH ORD NEGOTIATION |
| $(G)$ (Base Transaction ID) |                         |
| 基本伝票種別                      | オーダー                    |

表 *144.* 「交渉の発行結果」属性 *(*続き*)*

| 属性                  | 値      |
|---------------------|--------|
| 基本プロセス・タイプ          | オーダー交渉 |
| (Base Process Type) |        |
| 抽象化トランザクション         | なし     |
| 呼び出される API (APIs    | なし     |
| Called)             |        |

このトランザクションの条件パラメーターは、以下のとおりです。

表 *145.* 「交渉の発行結果」の条件パラメーター

| パラメーター             | 説明                                                                                  |
|--------------------|-------------------------------------------------------------------------------------|
| アクション              | 必須。トランザクションをトリガーします。これを空欄のまま<br>にすると、デフォルトである「取得 (Get)」(唯一の有効値)に<br>設定されます。         |
| バッファーに入れるレコー<br>ド数 | オプション。一度に取得および処理するレコードの数。これを<br>空欄のままにしたり、0(ゼロ)と指定したりすると、デフォル<br>トである 5000 に設定されます。 |
| 次回のタスク・キュー間隔       | オプション。失敗したタスクを、再処理を検討するまで中断す<br>る時間数を指定します。デフォルトは 5 時間です。                           |
| コロニー ID (ColonyID) | 1 つのテーブルが複数のスキーマに存在する可能性のある、マ<br>ルチ・スキーマのデプロイメントで必要です。コロニーのエー<br>ジェントを実行します。        |

# 追跡対象の統計

このトランザクションの場合、以下の統計が追跡されます。

表 *146.* 「交渉の発行結果」の統計

| 統計の名前                      | 説明         |
|----------------------------|------------|
| 処理された交渉数                   | 処理された交渉の数。 |
| (NumNegotiationsProcessed) |            |
| 発行された交渉数                   | 発行された交渉の数。 |
| (NumNegotiationsPublished) |            |

# 保留中のジョブの数

このトランザクションの場合、保留中のジョブの数は、AVAILABLE\_DATE の値が YFS\_Task\_Q テーブルの現在の日付の値以下 (<=) のトランザクションによって処理 可能なレコードの数になります。

# 発生するイベント

この時間トリガー・トランザクションによって、以下のイベントが発生します。

| 基本トランザクショ   発生するタイミン<br>ゝ                                                                          | ゲ                                                   | キー・データ                                | 公開されるデー<br>タ                                   | テンプレート<br>がサポートさ<br>れるか |
|----------------------------------------------------------------------------------------------------|-----------------------------------------------------|---------------------------------------|------------------------------------------------|-------------------------|
| <b>PUBLISH_ORD</b><br>NEGOTIATION/<br><b>ON SUCCESS</b>                                            | 成功時                                                 | Negotiation dbd<br>.txt               | YCP_get<br>交渉<br>Details_output.               | あり *                    |
| <b>RECEIVE ORD</b><br>NEGOTIATION/<br><b>ON SUCCESS</b>                                            | 成功時 (伝票種別<br>が 0001 で、エン<br>ティティー・タイ丨<br>プが ORDER の | 同時に実行中の<br>時間トリガー・<br>トランザクショ<br>ンの数。 | xml<br>receiveOrder<br>Negotiation dbd.<br>txt | なし                      |
| 場合)。<br>* 注: このイベントで使用されるテンプレートは、出力 XML を形成するために<br> getNegotiationDetails() API が使用するテンプレートと同じです。 |                                                     |                                       |                                                |                         |

表 *147.* 「交渉の発行結果」トランザクションによって発生するイベント

# リリース

このトランザクションは、オーダーを特定の出荷ノードに対してリリースし、スケ ジュール済み出荷ノードでオーダーを処理するための十分な在庫があるようにしま す。

このトランザクションは、プロセスのスケジューリング後に起動する必要がありま す。

詳しくは、「*Sterling Selling and Fulfillment Foundation Javadocs*」の releaseOrder() API で提供される情報を参照してください。

組み合わされた「スケジュールおよびリリース」エージェントを実行する場合、個 別のスケジュール・エージェントおよび個別のリリース・エージェントを実行しな いでください。

## 属性

表 *148.* リリース属性

| 属性                    | 値              |
|-----------------------|----------------|
| 基本トランザクション ID         | <b>RELEASE</b> |
| (Base Transaction ID) |                |
| 基本伝票種別                | オーダー           |
| 基本プロセス・タイプ            | オーダー・フルフィルメント  |
| (Base Process Type)   |                |
| 呼び出される API (APIs      | releaseOrder() |
| Called)               |                |

このトランザクションの条件パラメーターは、以下のとおりです。

表 *149.* リリースの条件パラメーター

| パラメーター              | 説明                                |
|---------------------|-----------------------------------|
| アクション               | 必須。トランザクションをトリガーします。これを空欄のまま      |
|                     | にすると、デフォルトである「取得 (Get)」(唯一の有効値) に |
|                     | 設定されます。                           |
| バッファーに入れるレコー        | オプション。一度に取得および処理するレコードの数。これを      |
| ド数                  | 空欄のままにしたり、0(ゼロ)と指定したりすると、デフォル     |
|                     | トである 5000 に設定されます。                |
| リリース日付を無視           | オプション。スケジュール・プロセスが明細のリリース日付条      |
| (IgnoreReleaseDate) | 件を無視するかどうかを決定します。有効な値は、以下のとお      |
|                     | りです。                              |
|                     | • Y‐リリース日付条件にかかわらず明細数量をリリースしま     |
|                     | す。                                |
|                     | • N - デフォルト値。リリース日付条件が満たされた後での    |
|                     | み、明細数量をリリースします。                   |
| 在庫の確認               | オプション。在庫のチェックが必要かどうかを判断します。有      |
| (CheckInventory)    | 効な値は、以下のとおりです。                    |
|                     | • Y – デフォルト値。在庫のチェックが必要です。        |
|                     | • N- 在庫のチェックは不要です。                |
| 次回のタスク・キュー間隔        | オプション。失敗したタスクを、再処理を検討するまで中断す      |
|                     | る時間数を指定します。デフォルトは 5 時間です。         |
| コロニー ID (ColonyID)  | 1 つのテーブルが複数のスキーマに存在する可能性のある、マ     |
|                     | ルチ・スキーマのデプロイメントで必要です。コロニーのエー      |
|                     | ジェントを実行します。                       |

# 追跡対象の統計

このトランザクションの場合、以下の統計が追跡されます。

表 *150.* リリース条件の統計

| 統計の名前                       | 説明                      |
|-----------------------------|-------------------------|
| 将来の日付エラー数                   | 将来の日付エラーが原因でリリースを試行しなかっ |
| (NumFutureDateFailures)     | たオーダーの数。                |
| 試行されたオーダー数                  | リリースを試行されたオーダーの数。       |
| (NumOrdersAttempted)        |                         |
| 処理できなかったオーダー数               | 処理をできないエラーが原因でリリースを試行しな |
| (NumOrdersCannotBeProcessed | かったオーダーの数。              |
| <b>Failures</b> )           |                         |
| 処理されたオーダー数                  | 処理されたオーダーの数。            |
| (NumOrdersProcessed)        |                         |
| リリースされたオーダー数                | リリースされたオーダーの数。          |
| (NumOrdersReleased)         |                         |
| バックオーダーされたオーダー数             | バックオーダーされたオーダーの数。       |
| (NumOrdersBackordered)      |                         |

表 *150.* リリース条件の統計 *(*続き*)*

| 統計の名前                        | 説明                      |
|------------------------------|-------------------------|
| リリースされたオーダー明細数               | リリースされたオーダー明細の数。        |
| (NumOrderLinesReleased)      |                         |
| バックオーダーされたオーダー明細数            | バックオーダーされたオーダー明細の数。     |
| (NumOrderLinesBackordered)   |                         |
| 作成されたオーダー・リリース数              | 作成されたオーダー・リリースの数。       |
| (NumReleasesCreated)         |                         |
| 処理できなかったオーダー数                | 処理エラーが原因でリリースされなかったオーダー |
| (NumOrdersCannotBeProcessed) | の数。                     |
| <b>Failures</b> )            |                         |

リリース・プロセスの結果、オーダー明細が分割される場合、

NumOrderLinesReleased、NumOrderLinesBackordered、および NumOfReleasesCreated の結果は、1 より大きくなることがあります。

### 保留中のジョブの数

このトランザクションの場合、保留中のジョブの数は、YFS\_Task Q テーブル内の AVAILABLE\_DATE の値が現在の日付の値以下 (<=) となる、トランザクションに よって処理可能なレコードの数になります。保留中の各タスクの処理準備ができて いないことが条件になります。

#### 発生するイベント

このトランザクションは、「*Sterling Selling and Fulfillment Foundation Javadocs*」の releaseOrder() API で指定されるイベントを発生させます。

# 出荷のルーティング

この時間トリガー・トランザクションは、出荷のルーティングに使用され、出荷パ イプラインに属しています。構成されたルーティング・ガイドに基づき、出荷用の 運送会社コードおよび運送会社サービス・コードを割り当てます。

出荷のルーティング・トランザクションは、既存の集合・混載に出荷を含めるか、 新規の集合・混載を作成し、そこに出荷を含めます。

出荷は、以下の条件を満たす場合のみ、1 つの集合・混載にまとめることができま す。

- v 予定出荷日 出荷の予定出荷日が集合・混載の出荷期限日以前であること。
- v 集合・混載出発予定日 集合・混載出発予定日が集合・混載内の出荷品の出荷期 限日以前であること。

出荷期限日は、集合・混載に含まれるすべての出荷に基づき、集合・混載用に計 算される日付です。例えば、1 つの集合・混載に 3 つの出荷があり、それぞれの 出荷期限日が 2005/12/22、2005/12/12、および 2005/12/19 の場合、2005/12/12 が 3 つの日付の中で最も早いため、集合・混載の出荷期限日は 2005/12/12 と計算さ れます。

# 属性

この時間トリガー・トランザクションの属性は、以下のとおりです。

表 *151.* 出荷のルーティング

| 属性                    | 値                                                    |
|-----------------------|------------------------------------------------------|
| 基本トランザクション ID         | ROUTE SHIPMENT.0001                                  |
| (Base Transaction ID) |                                                      |
| 基本伝票種別                | オーダー                                                 |
| 基本プロセス・タイプ            | ORDER DELIVERY                                       |
| (Base Process Type)   |                                                      |
| 抽象化トランザクション           | なし                                                   |
| 呼び出される API (APIs      | なし                                                   |
| Called)               |                                                      |
| <b> 呼び出されるユーザー出口</b>  | com.yantra.ydm.japi.ue.YDMOverrideDetermineRoutingUE |
| (User Exits Called)   | com.yantra.ydm.japi.ue.YDMBeforeDetermineRoutingUE   |

# 条件パラメーター

このトランザクションの条件パラメーターは、以下のとおりです。

表 *152.* 出荷のルーティングの条件パラメーター

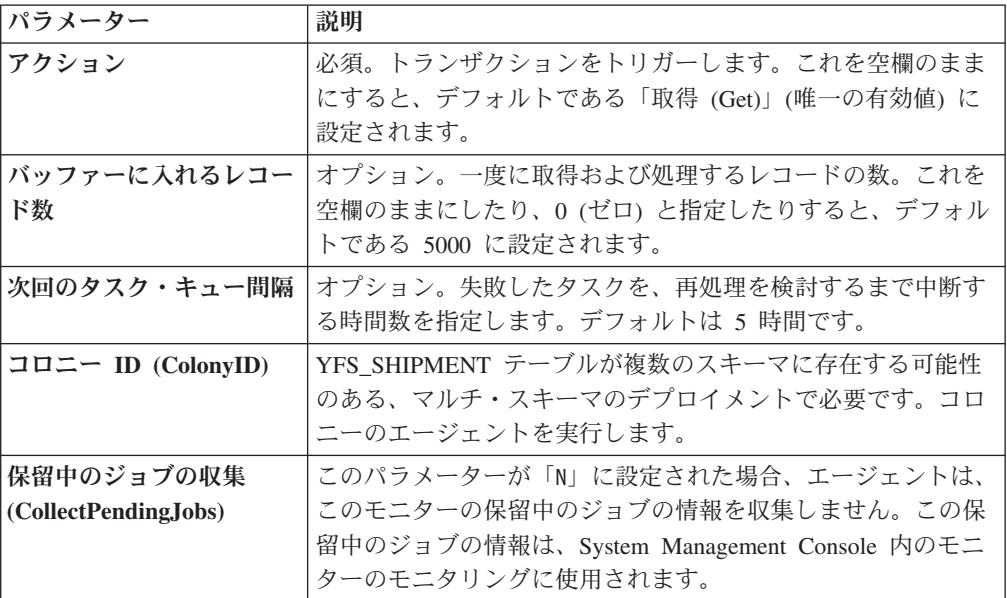

## 追跡対象の統計

このトランザクションの場合、以下の統計が追跡されます。

表 *153.* 出荷のルーティングの統計

| 統計の名前               | 説明                          |
|---------------------|-----------------------------|
| ルーティング数 (NumRouted) | <sup>1</sup> ルーティングされる出荷の数。 |

## 保留中のジョブの数

このトランザクションの場合、保留中のジョブの数は、AVAILABLE\_DATE の値が YFS Task O テーブルの現在の日付の値以下 (<=) のトランザクションによって処理 可能な、保留以外のオーダーを表すレコードの数になります。

# 発生するイベント

この時間トリガー・トランザクションによって、以下のイベントが発生します。

表 *154.* 出荷のルーティング・トランザクションで発生するイベント

|                   |                  |                    | テンプレート<br>  がサポートさ |
|-------------------|------------------|--------------------|--------------------|
| トランザクション/イベン      |                  |                    |                    |
|                   | キー・データ           | 公開されるデータ           | れるか                |
| <b>ON SUCCESS</b> | shipment dbd.txt | YDM ROUTE SHIPMENT | あり                 |
|                   |                  | .ON SUCCESS.xml    |                    |
| <b>ON FAILURE</b> | shipment dbd.txt | YDM ROUTE SHIPMENT | あり                 |
|                   |                  | .ON FAILURE.xml    |                    |

ただし、テンプレート名は、<TransactionId>.ON\_SUCCESS.xml になりますので注意 してください。

# スケジュール

このトランザクションは、オーダーを特定の出荷ノードに対してスケジュールし、 スケジュール済み出荷ノードでオーダーを処理するための十分な在庫があるように します。

オーダー作成後にこのトランザクションを実行します。

個別のスケジュール・エージェントまたはリリース・エージェントは、組み合わさ れた「スケジュールおよびリリース」エージェントの実行中は実行しないでくださ  $\mathcal{U}^{\lambda}$ 

## 属性

表 *155.* スケジュールの属性

| 属性                    | 値               |
|-----------------------|-----------------|
| 基本トランザクション ID         | <b>SCHEDULE</b> |
| (Base Transaction ID) |                 |
| <b> 基本伝票種別</b>        | オーダー            |
| 基本プロセス・タイプ            | オーダー・フルフィルメント   |
| (Base Process Type)   |                 |
| 呼び出される API (APIs      | scheduleOrder() |
| Called)               |                 |

このトランザクションの条件パラメーターは、以下のとおりです。

表 *156.* スケジュールの条件パラメーター

| パラメーター                 | 説明                               |  |  |  |
|------------------------|----------------------------------|--|--|--|
| アクション                  | 必須。トランザクションをトリガーします。これを空欄のまま     |  |  |  |
|                        | にすると、デフォルトである「取得 (Get)」(唯一の有効値)に |  |  |  |
|                        | 設定されます。                          |  |  |  |
| バッファーに入れるレコー           | オプション。一度に取得および処理するレコードの数。これを     |  |  |  |
| ド数                     | 空欄のままにしたり、0(ゼロ)と指定したりすると、デフォル    |  |  |  |
|                        | トである 5000 に設定されます。               |  |  |  |
| 最大レコード数                | スケジュール・エージェントが検出可能で、考えられるソリュ     |  |  |  |
| (MaximumRecords)       | ーションの最大数を判別します。このパラメーターにより、検     |  |  |  |
|                        | 出される最適なソリューションが改善される可能性があります     |  |  |  |
|                        | が、このエージェントのパフォーマンスにも影響を及ぼしま      |  |  |  |
|                        | す。                               |  |  |  |
|                        | これを空欄のままにしたり、0(ゼロ)と指定したりすると、デ    |  |  |  |
|                        | フォルトである 5 に設定されます。               |  |  |  |
| 最適化タイプ                 | オプション。スケジューリング処理に適用する最適化ルールを     |  |  |  |
| (OptimizationType)     | 決定します。有効な値は、以下のとおりです。            |  |  |  |
|                        | • 01 - 日付で最適化 (デフォルト)            |  |  |  |
|                        | • 02 - 出荷ノードの優先順位で最適化            |  |  |  |
|                        | • 03 - 出荷数で最適化                   |  |  |  |
| フィルターするオーダー            | オプション。フィルターするオーダー・タイプを決定します。     |  |  |  |
| (OrderFilter)          | 指定できる値は以下のとおりです。                 |  |  |  |
|                        | • A - 全オーダー (デフォルト)              |  |  |  |
|                        | • B - バックオーダーのみ                  |  |  |  |
|                        | • N - 新規オーダーのみ                   |  |  |  |
| スケジュールおよびリリー           | オプション。スケジュール・プロセスに対してリリース可能な     |  |  |  |
| ス (ScheduleAndRelease) | すべての明細数量をリリースするように通知します。有効な値     |  |  |  |
|                        | は、以下のとおりです。                      |  |  |  |
|                        | • Y - スケジュール済み明細数量を正常にリリースします。   |  |  |  |
|                        | • N - デフォルト値。明細数量のスケジュールのみ行います。  |  |  |  |
|                        | このパラメーターを使用可能にすると、リリース・トランザク     |  |  |  |
|                        | ションに構成される保留タイプは妥当性検査されません。       |  |  |  |
| リリース日付を無視              | オプション。スケジュール・プロセスが明細のリリース日付条     |  |  |  |
| (IgnoreReleaseDate)    | 件を無視するかどうかを決定します。有効な値は、以下のとお     |  |  |  |
|                        | りです。                             |  |  |  |
|                        | • Y - リリース日付条件にかかわらず明細数量をリリースしま  |  |  |  |
|                        | す。                               |  |  |  |
|                        | • N- リリース日付条件が満たされた後でのみ、明細数量をリ   |  |  |  |
|                        | リースします。これがデフォルトです。               |  |  |  |
| 次回のタスク・キュー間隔           | 未使用。このエージェントは、失敗したタスクを更新し、適切     |  |  |  |
|                        | にスケジュールされたルール内のバック・オーダー再試行間隔     |  |  |  |
|                        | セットアップに対して保留になるようにします。           |  |  |  |

表 *156.* スケジュールの条件パラメーター *(*続き*)*

| <b> パラメーター</b>     | 説明                            |
|--------------------|-------------------------------|
| コロニー ID (ColonyID) | 1 つのテーブルが複数のスキーマに存在する可能性のある、マ |
|                    | ルチ・スキーマのデプロイメントで必要です。コロニーのエー  |
|                    | ジェントを実行します。                   |

# 追跡対象の統計

このトランザクションの場合、以下の統計が追跡されます。

表 *157.* スケジュールの統計

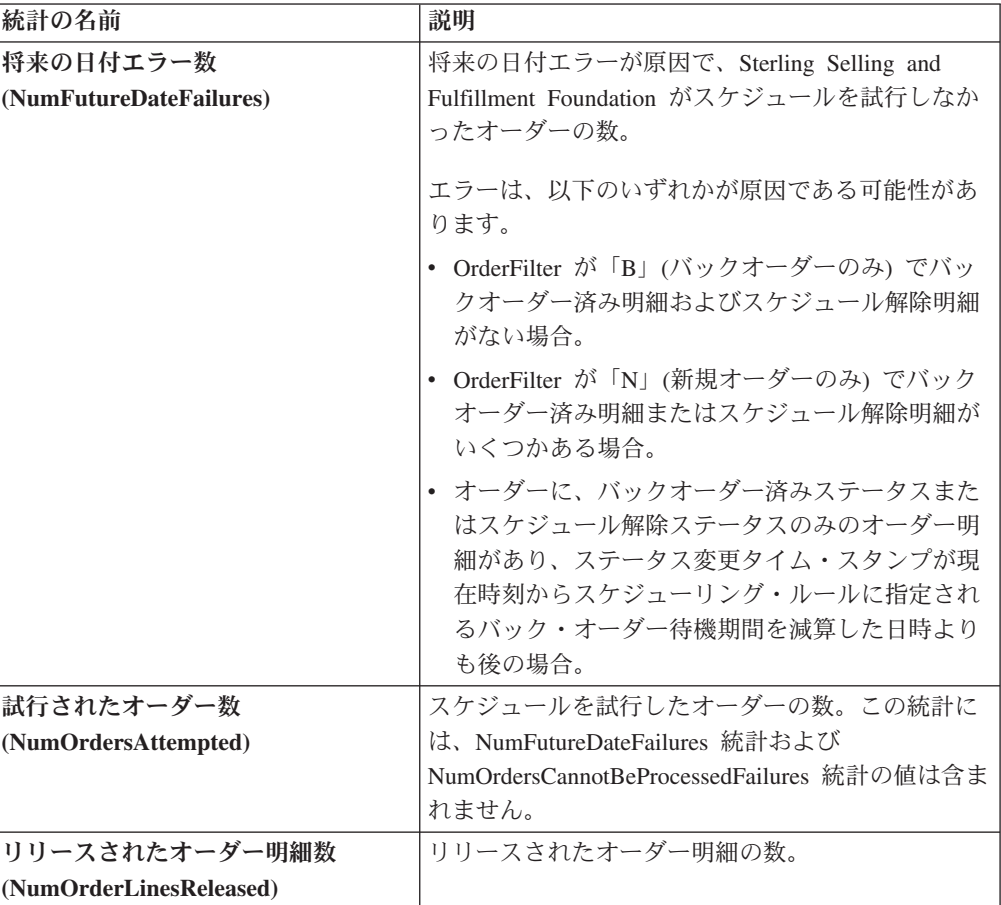

表 *157.* スケジュールの統計 *(*続き*)*

| 統計の名前                        | 説明                                                                          |  |
|------------------------------|-----------------------------------------------------------------------------|--|
| 処理できなかったオーダー数                | 処理をできないエラーが原因で、Sterling Selling and                                         |  |
| (NumOrdersCannotBeProcessed  | Fulfillment Foundation がスケジュールを試行しなか                                        |  |
| <b>Failures</b> )            | ったオーダーの数。                                                                   |  |
|                              | エラーは、以下のいずれかが原因である可能性があ<br>ります。<br>• YFSCheckOrderBeforeProcessingUE 外部プログラ |  |
|                              | ムの結果が false として戻される。                                                        |  |
|                              | • オーダーの HoldFlag 属性に「Y」が設定される。                                              |  |
|                              | • オーダーの SaleVoided 属性に「Y」が設定され<br>る。                                        |  |
|                              | オーダーの PaymentStatus が、「承認済み」、<br>「請求済み」、「支払済み」、および「該当せ<br>ず」のいずれでもない。       |  |
| 作成されたオーダー数                   | 作成されたオーダーの数。これには、作成された調                                                     |  |
| (NumOrdersCreated)           | 達オーダーの数も含まれます。                                                              |  |
| 作成されたオーダー明細数                 | 作成されたオーダー明細の数。                                                              |  |
| (NumOrderLinesCreated)       |                                                                             |  |
| 処理されたオーダー数                   | 処理されたオーダーの数。                                                                |  |
| (NumOrdersProcessed)         |                                                                             |  |
| スケジュールされた明細数                 | スケジュールされた明細が少なくとも 1 つはあるオ                                                   |  |
| (NumOrdersScheduled)         | ーダーの数。                                                                      |  |
|                              | これには、「バック・オーダー」を除くあらゆるス<br>テータスのスケジュール済み明細が含まれます。                           |  |
| 作成された調達オーダー数                 | 作成された調達オーダーの数。                                                              |  |
| (NumOrdersProcOrdersCreated) |                                                                             |  |
| 作成された作業オーダー数                 | 作成された作業オーダーの数。                                                              |  |
| (NumWorkOrdersCreated)       |                                                                             |  |
| バックオーダーされたオーダー数              | バックオーダーされたオーダーの数。                                                           |  |
| (NumOrdersBackordered)       |                                                                             |  |
| スケジュールされたオーダー明細数             | スケジュールされたオーダー明細の数。                                                          |  |
| (NumOrderLinesScheduled)     |                                                                             |  |
| バックオーダーされたオーダー明細数            | バックオーダーされたオーダー明細の数。                                                         |  |
| (NumOrderLinesBackordered)   |                                                                             |  |
| 作成されたオーダー・リリース数              | 作成されたオーダー・リリースの数。                                                           |  |
| (NumReleasesCreated)         |                                                                             |  |

# 保留中のジョブの数

このトランザクションの場合、保留中のジョブの数は、AVAILABLE\_DATE の値が YFS\_Task\_Q テーブルの現在の日付の値以下 (<=) のトランザクションによって処理 可能な、保留以外のオーダーを表すレコードの数になります。保留中の各タスクの 処理準備ができていないことが条件になります。

# 発生するイベント

このトランザクションは、「*Sterling Selling and Fulfillment Foundation Javadocs*」の scheduleOrder() API で指定されるイベントを発生させます。

# **Oracle** ヒントの指定

Oracle ヒントを指定して、scheduleOrder エージェントのパフォーマンスを向上させ ることができます。scheduleOrder エージェントのそれぞれの条件 ID に指定できる ヒントは、外部ヒントおよび内部ヒントの 2 つです。外部ヒントは、YFS\_TASK\_Q テーブルで必ず使用されます。内部ヒントは、初期の保留機能が使用される場合の み、YFS\_ORDER\_HEADER テーブルで使用されます。それ以外の場合、内部ヒント は、YFS\_ORDER\_RELEASE\_STATUS テーブルで使用されます。

Oracle ヒントを使用可能にするには、以下のエントリーを yfs.properties ファイ ルに挿入します。

- 1. <INSTALL\_DIR>/properties/yfs.properties ファイルを編集します。
- 2. yfs.<agent criteria id>.getjobs.hint.outer=/\*+ parallel(YFS\_TASK\_Q 8) full(yfs\_task\_q) \*/ を挿入します。

yfs.<agent\_criteria\_id>.getjobs.hint.inner=/\*+ NL\_SJ \*/ を挿入します。

# インボイスの送付

このトランザクションは、外部の売掛システムに送信できるインボイス・データを 公開します。

売掛システムとのインターフェースを必要とする環境では、このトランザクション をスケジュールに入れる必要があります。このトランザクションは、インボイス向 けのイベントの発生を、以下の構成に基づきオーダー・ライフサイクルの次のタイ ミングで行います。

- v 出荷作成時にインボイス発行 これは、ご使用の買掛システムが支払集金を行う ことを示します。インボイスは、作成されると即時に発行できます。
- v 支払集金後にインボイス発行 これは、コンソールで支払集金を行うことを示し ます。支払いが AT COLLECT ステータスにあり、支払いが外部システムからは 行われない場合、すべての支払い金額が集金済みのときのみインボイスが発行さ れます。支払いが AT CREATE ステータス、または支払いが外部システムから 行われる場合、インボイスは無条件に発行されます。

このトランザクションの要素および属性の多くは、テンプレート駆動型です。要素 レベルの詳細については、XML を参照してください。

#### 属性

表 *158.* インボイスの送付の属性

| 属性                          | 値                   |
|-----------------------------|---------------------|
| 基本トランザクション ID               | <b>SEND INVOICE</b> |
| $(G)$ (Base Transaction ID) |                     |

表 *158.* インボイスの送付の属性 *(*続き*)*

| 属性                  | 値                        |
|---------------------|--------------------------|
| 基本伝票種別              | オーダー                     |
| 基本プロセス・タイプ          | オーダー・フルフィルメント            |
| (Base Process Type) |                          |
| 抽象化トランザクション         | なし                       |
| 呼び出される API (APIs    | getOrderInvoiceDetails() |
| Called              |                          |

このトランザクションの条件パラメーターは、以下のとおりです。

表 *159.* インボイスの送付の条件パラメーター

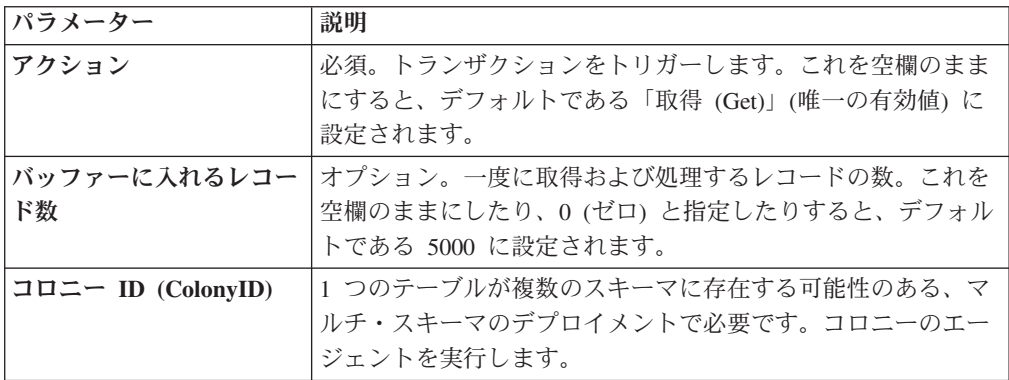

# 追跡対象の統計

このトランザクションの場合、以下の統計が追跡されます。

表 *160.* インボイスの送付の統計

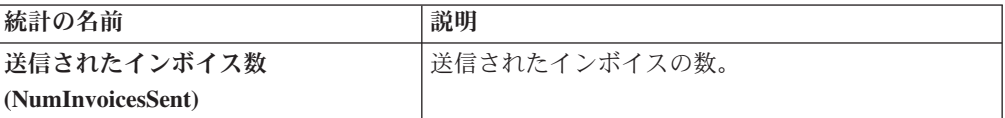

# 保留中のジョブの数

このトランザクションの場合、保留中のジョブの数は、作成済み (「00」) ステータ スのオーダー・インボイスの数です。

## 発生するイベント

この時間トリガー・トランザクションによって、以下のイベントが発生します。

| トランザクション/イベント                     | キー・データ                      | 公開されるデータ                                  | テンプレー<br>トがサポー<br>トされるか |
|-----------------------------------|-----------------------------|-------------------------------------------|-------------------------|
| PUBLISH_INVOICE_<br><b>DETAIL</b> | modifyOrder_dbd.<br>txt および | YFS_getOrderInvoice<br>Details_output.xml | あり                      |
|                                   | sendInvoice dbd<br>.txt     |                                           |                         |

表 *161.* インボイスの送付トランザクションで発生するイベント

追加のイベントが getOrderInvoiceDetails() API により発生することがありま す。イベントについて詳しくは、「*Sterling Selling and Fulfillment Foundation Javadocs*」のこの API で提供される詳細情報を参照してください。

# アイテム変更の送信

統合環境においてこのトランザクションは、外部システムに送信されるアイテム・ データの変更を公開します。

アイテム変更が Sterling Selling and Fulfillment Foundation で発生すると、アイテム 変更を外部システムに送信する必要があります。

ビジネス・プロセスでは、すべてのアイテムの同期をバッチにより一度に行うこと が必要な場合があります。例えば、sendItemChanges エージェントを構成して、アイ テムを、各営業日の終わりに同期ロジックに基づき同期化するようにできます。こ のトランザクションは、論理キット・アイテムでも動的物理キット・アイテムでも ないすべてのアイテムを抽出します。また、SyncTS が NULL か MaxModifyTS が SyncTS より大きいすべてのアイテムを抽出します。

アイテムの MaxModifyTS は、アイテムが変更されるたびに現在のタイム・スタン プを使用して更新されます。次に、トランザクションはそれらのアイテムに関する 詳細情報を取得し、ON SUCCESS イベントを発生させます。このイベントは、「ア イテム変更を送信」アクションの起動のために構成する必要があります。

この統合の実装方法について詳しくは、「*Sterling Selling and Fulfillment Foundation* 統合ガイド」を参照してください。

## 属性

表 *162.* アイテム変更の送信の属性

| 属性                          | 値                        |  |
|-----------------------------|--------------------------|--|
| 基本トランザクション ID               | <b>SEND ITEM CHANGES</b> |  |
| $(G)$ (Base Transaction ID) |                          |  |
| 基本伝票種別                      | なし                       |  |

表 *162.* アイテム変更の送信の属性 *(*続き*)*

| 属性                  | 値  |
|---------------------|----|
| 基本プロセス・タイプ          | 般  |
| (Base Process Type) |    |
| 抽象化トランザクション         | なし |
| 呼び出される API (APIs    | なし |
| Called)             |    |

このトランザクションの条件パラメーターは、以下のとおりです。

表 *163.* アイテム変更の送信の条件パラメーター

| パラメーター             | 説明                                                                                  |
|--------------------|-------------------------------------------------------------------------------------|
| アクション              | 必須。トランザクションをトリガーします。これを空欄のまま<br>にすると、デフォルトである「取得 (Get)」(唯一の有効値)に                    |
|                    | 設定されます。                                                                             |
| バッファーに入れるレコー<br>ド数 | オプション。一度に取得および処理するレコードの数。これを<br>空欄のままにしたり、0(ゼロ)と指定したりすると、デフォル<br>トである 5000 に設定されます。 |
| 組織コード              | オプション。アイテムの同期の基になる組織。このフィールド<br>は空欄がデフォルトです。                                        |
| コロニー ID (ColonyID) | 1 つのテーブルが複数のスキーマに存在する可能性のある、マ<br>ルチ・スキーマのデプロイメントで必要です。コロニーのエー<br>ジェントを実行します。        |

## 追跡対象の統計

なし。

# 保留中のジョブの数

このトランザクションの場合、保留中のジョブの数は、同期を必要とするアイテム の数です。これは、論理キット・アイテムでも動的物理キット・アイテムでもない すべてのアイテムを算出します。また、SyncTS が NULL か MaxModifyTS が SyncTS より大きいアイテムを算出します。

#### 発生するイベント

この時間トリガー・トランザクションによって、以下のイベントが発生します。

| <b> トランザクション/イベント</b> | <b> キー・データ</b> | 公開されるデータ                                   | <b> テンプレー</b><br>トがサポー<br>トされるか |
|-----------------------|----------------|--------------------------------------------|---------------------------------|
| <b>ON SUCCESS</b>     | なし             | YCM SEND ITEM<br>CHANGES ON<br>SUCCESS.XML | あり                              |

表 *164.* アイテム変更の送信トランザクションで発生するイベント

# 顧客変更の送信

統合環境においてこのトランザクションは、外部システムに送信される顧客変更デ ータを公開します。

顧客変更が Sterling Selling and Fulfillment Foundation で発生すると、顧客変更を外 部システムに送信する必要があります。

ビジネス・プロセスでは、顧客の同期をバッチにより一度に行うことが必要な場合 があります。例えば、sendItemChanges エージェントを構成して、アイテムを、各営 業日の終わりに同期ロジックに基づき同期化するようにできます。このトランザク ションは、ユーザー ID を現在有するコンシューマーであり、同期化を必要とする すべての顧客を抽出します。また、このトランザクションは、2 つのシステム間で ユーザーの初期の同期を実行するのにも使用できます。例えば、外部システムが既 に存在しており、Sterling Selling and Fulfillment Foundation が追加される場合、 SendCustomerChanges エージェントは外部システムのユーザーを同期化します。

sendCustomerChanges エージェントは、バックアップ手段としても機能します。顧客 の同期イベントが失敗した場合、エージェントは、指定された時間の経過後に自動 的に同期を再試行します。

顧客の MaxModifyTS の更新は、顧客が変更される場合と syncTS が MaxModifyTS より小さい場合には常に、現在のタイム・スタンプを使用して行われ、また syncTS が NULL の場合にも現在のタイム・スタンプを使用して行われます。次に、トラン ザクションはそれらの顧客に関する詳細情報を取得し、ON\_SUCCESS イベントを発 生させます。このイベントは、顧客変更の送信アクションを起動するために構成す る必要があります。

この統合の実装方法について詳しくは、「*Sterling Selling and Fulfillment Foundation* 統合ガイド」を参照してください。

#### 属性

| 属性                    | 値                     |
|-----------------------|-----------------------|
| 基本トランザクション ID         | SEND_CUSTOMER_CHANGES |
| (Base Transaction ID) |                       |
| 基本伝票種別                | なし                    |
| 基本プロセス・タイプ            | 一般                    |
| (Base Process Type)   |                       |
| 抽象化トランザクション           | なし                    |
| 呼び出される API (APIs      | なし                    |
| Called)               |                       |

表 *165.* 顧客変更の送信の属性

このトランザクションの条件パラメーターは、以下のとおりです。

表 *166.* 顧客変更の送信の条件パラメーター

| パラメーター             | 説明                                                                                  |
|--------------------|-------------------------------------------------------------------------------------|
| アクション              | 必須。トランザクションをトリガーします。これを空欄のまま<br>にすると、デフォルトである「取得 (Get)」(唯一の有効値)に<br>設定されます。         |
| バッファーに入れるレコー<br>ド数 | オプション。一度に取得および処理するレコードの数。これを<br>空欄のままにしたり、0(ゼロ)と指定したりすると、デフォル<br>トである 5000 に設定されます。 |
| 組織コード              | オプション。顧客の同期の基になる組織。このフィールドは空<br>欄がデフォルトです。                                          |
| コロニー ID (ColonyID) | 1 つのテーブルが複数のスキーマに存在する可能性のある、マ<br>ルチ・スキーマのデプロイメントで必要です。コロニーのエー<br>ジェントを実行します。        |

#### 追跡対象の統計

なし。

### 保留中のジョブの数

このトランザクションの場合、保留中のジョブの数は、同期を必要とする顧客の数 です。これは、コンシューマーであり、ユーザー ID を現在有し、さらに同期化を 必要とする、顧客について算出されます。

#### 発生するイベント

この時間トリガー・トランザクションによって、以下のイベントが発生します。

表 *167.* 顧客変更の送信トランザクションで発生するイベント

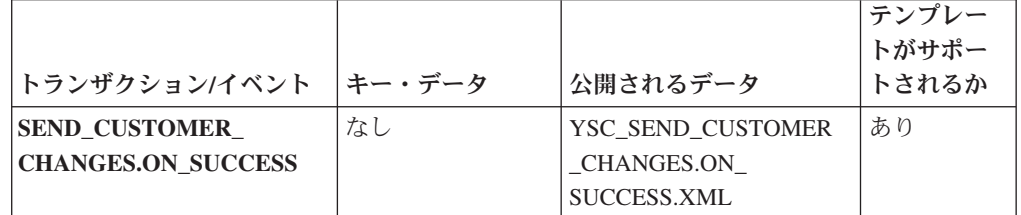

# オーダーの送信

このトランザクションは、OrderHeaderKey がタスク・キュー・オブジェクトに格納 されるオーダーに関して、ON SUCCESS イベントを発生するように試行します。イ ベントが発生するのは、オーダーのすべてのオーダー明細が特定のステータス (複 数の場合あり) に完全に達するときのみです。つまり、明細ごとの ORDERED\_QTY 全体が特定のステータス (複数の場合あり) になる必要があります。イベントの発生 に加え、明細のステータスもドロップ・ステータスに変更されて、ピックアップ・ ステータスに対応します。抽象化トランザクション SEND ORDER から派生する

SendOrder トランザクションでは、イベント、ピックアップ、およびドロップの各 ステータスを構成する必要があります。詳しくは、「*Sterling Selling and Fulfillment Foundation Javadocs*」の sendOrder() API で提供される詳細情報を参照してくださ い。

オーダーでサード・パーティーとの通信が必要な場合は、このトランザクションを 使用します。

タスク・オブジェクトにポストされる TransactionKey は、オーダーに関連付けられ る ProcessType の抽象化トランザクション SEND\_ORDER のインスタンスであるこ とが必要です。それ以外の場合、例外がスローされます。

## 属性

この時間トリガー・トランザクションの属性は、以下のとおりです。

表 *168.* オーダーの送信の属性

| 属性                    | 値                 |
|-----------------------|-------------------|
| 基本トランザクション ID         | <b>SEND ORDER</b> |
| (Base Transaction ID) |                   |
| 基本伝票種別                | オーダー              |
| 基本プロセス・タイプ            | オーダー・フルフィルメント     |
| (Base Process Type)   |                   |
| 抽象化トランザクション           | あり                |
| 呼び出される API (APIs      | sendOrder()       |
| Called)               |                   |

## 条件パラメーター

このトランザクションの条件パラメーターは、以下のとおりです。

表 *169.* オーダーの送信の条件パラメーター

| <b> パラメーター</b>     | 説明                                                                                  |
|--------------------|-------------------------------------------------------------------------------------|
| アクション              | 必須。トランザクションをトリガーします。これを空欄のまま<br>にすると、デフォルトである「取得 (Get)」(唯一の有効値)に<br>設定されます。         |
| バッファーに入れるレコー<br>ド数 | オプション。一度に取得および処理するレコードの数。これを<br>空欄のままにしたり、0(ゼロ)と指定したりすると、デフォル<br>トである 5000 に設定されます。 |
| 次回のタスク・キュー間隔       | オプション。失敗したタスクを、再処理を検討するまで中断す<br>る時間数を指定します。 デフォルトは 5 時間です。                          |
| コロニー ID (ColonyID) | 1 つのテーブルが複数のスキーマに存在する可能性のある、マ<br>ルチ・スキーマのデプロイメントで必要です。コロニーのエー<br>ジェントを実行します。        |

#### 追跡対象の統計

なし。

# 保留中のジョブの数

このトランザクションの場合、保留中のジョブの数は、AVAILABLE\_DATE の値が YFS\_Task\_Q テーブルの現在の日付の値以下 (<=) のトランザクションによって処理 可能なレコードの数になります。

# 発生するイベント

このトランザクションは、「*Sterling Selling and Fulfillment Foundation Javadocs*」の sendOrder() API で指定されるイベントを発生させます。

# リリースの送信

リリースの送信エージェントは、リリースを出荷ノードにディスパッチします。

#### 属性

この時間トリガー・トランザクションの属性は、以下のとおりです。

表 *170.* リリースの送信の属性

| 属性                  | 値                                          |
|---------------------|--------------------------------------------|
| トランザクション名           | リリースの送信                                    |
| トランザクション ID         | <b>SHIP ADVICE</b>                         |
| 基本プロセス・タイプ          | オーダー・フルフィルメント                              |
| (Base Process Type) |                                            |
| 抽象化トランザクション         | なし                                         |
| 呼び出される API (APIs    | com.yantra.yfs.agent.YFSWMSShipAdviceAgent |
| Called)             |                                            |

# 条件パラメーター

このトランザクションの条件パラメーターは、以下のとおりです。

表 *171.* リリースの送信の条件パラメーター

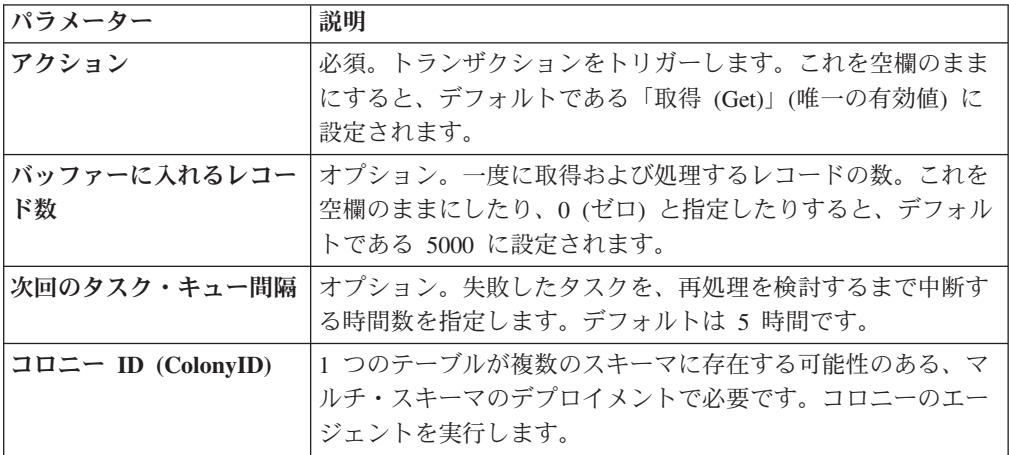

## 追跡対象の統計

このトランザクションの場合、以下の統計が追跡されます。

表 *172.* リリースの送信の統計

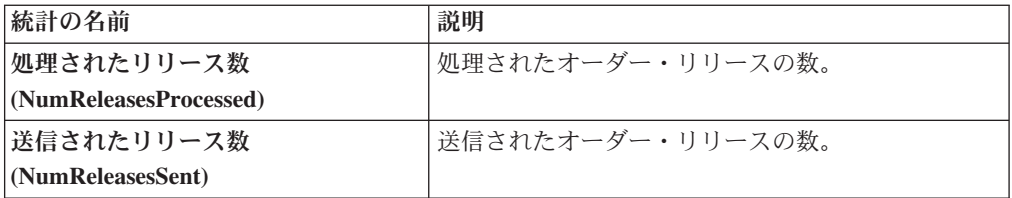

## 保留中のジョブの数

このトランザクションの場合、保留中のジョブの数は、AVAILABLE DATE の値が YFS\_Task\_Q テーブルの現在の日付の値以下 (<=) のトランザクションによって処理 可能なレコードの数になります。

# 発生するイベント

この時間トリガー・トランザクションによって、以下のイベントが発生します。

表 *173.* リリースの送信トランザクションで発生するイベント

| <b> トランザクション/イベント</b>      | 公開されるデータ                         |
|----------------------------|----------------------------------|
| <b>PUBLISH SHIP ADVICE</b> | YFS_publishShipAdvice_output.xml |

# オーダー開始交渉

このトランザクションは、交渉プロセスを経るように構成される、オーダーの交渉 を作成します。

このトランザクションは、オーダーが、リリース前に交渉フェーズを経る必要のあ る環境で使用します。

#### 属性

この時間トリガー・トランザクションの属性は、以下のとおりです。

属性 イングロック 値

表 *174.* オーダー開始交渉の属性

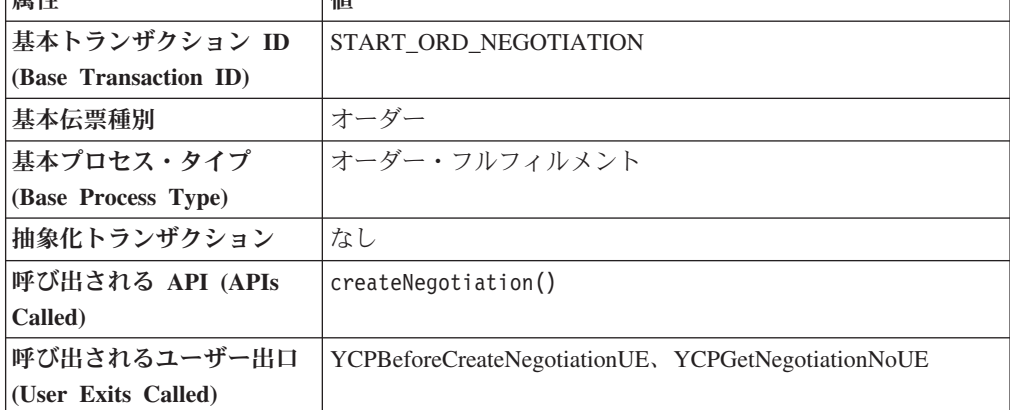

このトランザクションの条件パラメーターは、以下のとおりです。

表 *175.* オーダー開始交渉の条件パラメーター

| パラメーター             | 説明                                                                                  |
|--------------------|-------------------------------------------------------------------------------------|
| アクション              | 必須。トランザクションをトリガーします。これを空欄のまま<br>にすると、デフォルトである「取得 (Get)」(唯一の有効値)に<br>設定されます。         |
| バッファーに入れるレコー<br>ド数 | オプション。一度に取得および処理するレコードの数。これを<br>空欄のままにしたり、0(ゼロ)と指定したりすると、デフォル<br>トである 5000 に設定されます。 |
| 次回のタスク・キュー間隔       | オプション。失敗したタスクを、再処理を検討するまで中断す<br>る時間数を指定します。デフォルトは 5 時間です。                           |
| ノード                | 必須。レコードが処理される倉庫管理出荷ノードです。                                                           |
| コロニー ID (ColonyID) | 1 つのテーブルが複数のスキーマに存在する可能性のある、マ<br>ルチ・スキーマのデプロイメントで必要です。コロニーのエー<br>ジェントを実行します。        |

#### 追跡対象の統計

このトランザクションの場合、以下の統計が追跡されます。

表 *176.* オーダー開始交渉の統計

| 統計の名前                    | 説明           |
|--------------------------|--------------|
| 処理されたオーダー数               | 処理されたオーダーの数。 |
| (NumOrdersProcessed)     |              |
| 作成された交渉数                 | 作成された交渉の数。   |
| (NumNegotiationsCreated) |              |

## 保留中のジョブの数

このトランザクションの場合、保留中のジョブの数は、AVAILABLE DATE の値が YFS\_Task\_Q テーブルの現在の日付の値以下 (<=) のトランザクションによって処理 可能なレコードの数になります。

# 発生するイベント

このトランザクションは、「*Sterling Selling and Fulfillment Foundation Javadocs*」の createNegotiation() API で指定されるイベントを発生させます。

# コロニー・マップの同期化

コロニー・マップ・シンクロナイザー・エージェントは、PLT\_COLONY\_MAP テー ブル内の組織およびユーザーのコロニー・マップの挿入または更新を行います。エ ージェントを最初に実行する場合、エージェントはこのテーブルにデータを入れま

す。これは、Sterling Selling and Fulfillment Foundation のインストール後および更 新後、マルチ・スキーマ・モードにアップグレードする際に必要なステップです。

マルチ・スキーマ・モードへのアップグレードについて詳しくは、「*Sterling Selling and Fulfillment Foundation: Multi-Tenant Enterprise Guide*」を参照してください。

### 属性

この時間トリガー・トランザクションの属性は、以下のとおりです。

表 *177.* コロニー・マップ・シンクロナイザーの属性

| 属性                    | 値               |
|-----------------------|-----------------|
| 基本トランザクション ID         | COLONY MAP SYNC |
| (Base Transaction ID) |                 |
| 基本プロセス・タイプ            | 一般              |
| (Base Process Type)   |                 |
| 抽象化トランザクション           | なし              |

# 条件パラメーター

このトランザクションの条件パラメーターは、以下のとおりです。

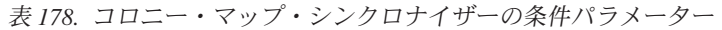

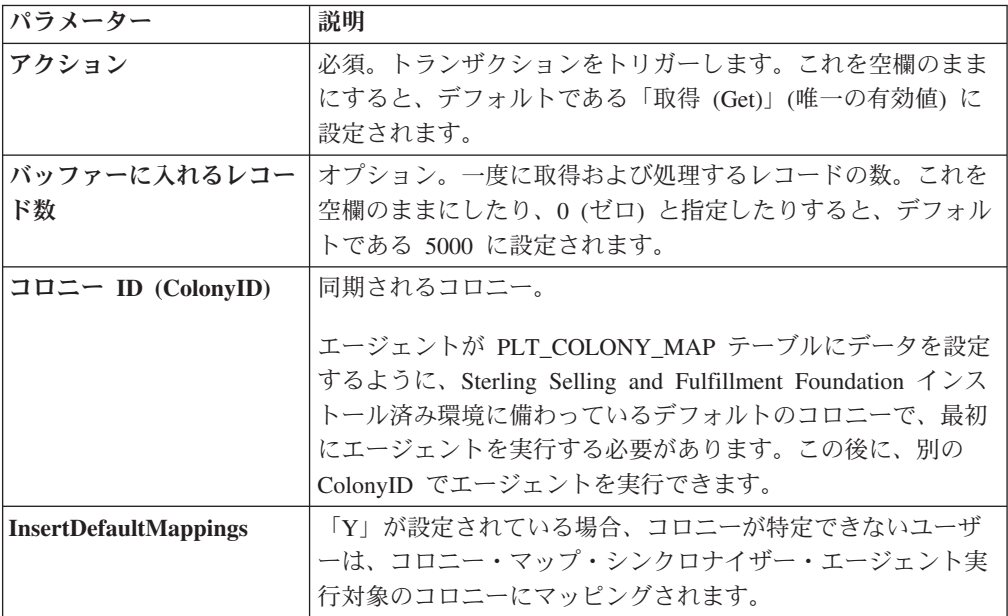

## 追跡対象の統計

なし。

# 保留中のジョブの数

なし。

発生するイベント

なし。

## パージされるテーブル

なし。

# ベスト・マッチ地域の更新

ベスト・マッチ地域の更新トランザクションは、YFS\_REGION\_BEST\_MATCH テー ブルを管理し、このテーブルは、ベスト・マッチ地域データをレポートするデータ ウェアハウス分析で使用されます。ベスト・マッチ地域は、個人情報レコード内の 以下の 5 つの住所属性により定義されます。

- ADDRESS LINE6
- CITY
- 都道府県 (STATE)
- SHORT\_ZIP\_CODE
- COUNTRY

ベスト・マッチ地域の更新トランザクション用のエージェントは、2 つのモードで 稼働します。このモードを使用して、YFS\_REGION\_BEST\_MATCH テーブルのセッ トアップおよび更新を行うことができます。

#### 属性

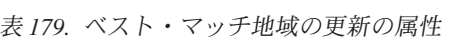

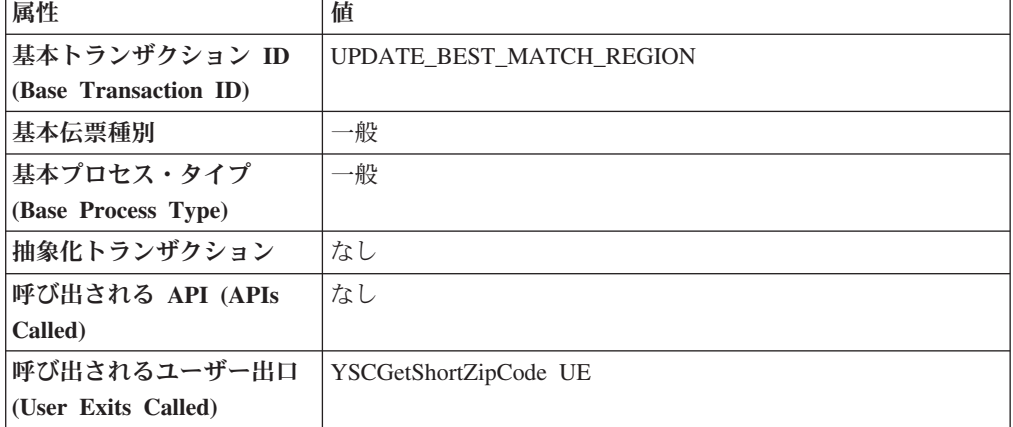

このトランザクションの条件パラメーターは、以下のとおりです。

表 *180.* ベスト・マッチ地域の更新の条件パラメーター

| パラメーター                  | 説明                                                                                                    |
|-------------------------|----------------------------------------------------------------------------------------------------|
| アクション                   | 必須。トランザクションをトリガーします。これを空欄のまま<br>にすると、デフォルトである「取得 (Get)」(唯一の有効値)に<br>設定されます。                                                                                                    |
| バッファーに入れるレコー            | オプション。一度に取得および処理するレコードの数。                                                                                                    |
| ド数                      | UpdateOnly = N の場合、エージェントを呼び出すごとに特定<br>のレコードのみ戻されます。空欄のままにすると、デフォルト<br>は 1000 です。                                                                                                    |
| テーブル・タイプ<br>(TableType) | YFS_Person_Info テーブルが複数のスキーマに存在する可能性<br>のある、マルチ・スキーマのデプロイメントで必要です。                                                                                                    |
|                         | 有効な値は、CONFIGURATION、TRANSACTION、および<br>MASTER です。                                                                                                    |
|                         | CONFIGURATION が設定される場合、エージェントは、<br>TableType が CONFIGURATION のテーブルに関連付けられる<br>YFS_Person_Info レコードに対して実行されます。例えば、<br>YFS_Organization、YFS_Ship_Node などです。                                                                                                    |
|                         | TRANSACTION が設定される場合、エージェントは、<br>TableType が TRANSACTION のテーブルに関連付けられる<br>YFS Person Info レコードに対して実行されます。例えば、<br>YFS_Order_Header、YFS_Shipment などです。                                                                                                    |
|                         | エージェントは、渡されるスキーマと同じスキーマ内に存在す<br>るすべての TableType に対して実行される点に注意してくださ<br>い。例えば、TRANSACTION が設定される場合、エージェン<br>トは、TableType が同じスキーマ内にあるため、TableType が<br>MASTER のテーブルに関連付けられる YFS_Person_Info レコ<br>ードに対しても実行されます。                                                                          |
| コロニー ID (ColonyID)      | YFS PERSON INFO テーブルが複数のスキーマに存在する可能<br>性のある、マルチ・スキーマのデプロイメントで必要です。コ<br>ロニーのエージェントを実行します。                                                                                                    |
| <b>UpdateOnly</b>       | 実行モード。有効な値は、以下のとおりです。                                                                                                    |
|                         | • N - デフォルト値。レコードを YFS_PERSON_INFO テーブ<br>ルから YFS_REGION_BEST_MATCH テーブルに追加し、地<br>域キーを YFS_BEST_MATCH テーブルに入れます。分析用<br>にベスト・マッチ地域の初期セットアップを実行するには、<br>UpdateOnly に N を設定します。<br>• Y - 更新モード。地域キーを YFS_REGION_BEST_MATCH<br>内の住所に基づき更新します。分析用にベスト・マッチ地域<br>の初期セットアップを実行後、この値に Y を設定して更新 |
| LastPersonInfoKey       | モードを指定します。<br>オプション。UpdateOnly に N が設定される場合、<br>LastPersonInfoKey は、最初に入れる個人情報レコードを決定し<br>ます。キーが指定されない場合、デフォルト値は Null です。                                                                                                    |

表 *180.* ベスト・マッチ地域の更新の条件パラメーター *(*続き*)*

| <b> パラメーター</b>        | 説明                                       |
|-----------------------|------------------------------------------|
| <b>LastRegionBest</b> | オプション。UpdateOnly に Y が設定される場合、           |
| <b>MatchKey</b>       | LastRegionBestMatchKey は、更新する最初の地域ベスト・マッ |
|                       | チ・キーを決定します。キーが指定されない場合、デフォルト             |
|                       | 値は Null です。                              |

### 追跡対象の統計

なし。

# 保留中のジョブの数

なし。

#### 発生するイベント

なし。

パージされるテーブル

なし。

# 所有権転送サマリーの読み込み

このメソッドは、YFS\_OWNERSHIP\_TRANSFER\_SUMMARY テーブルを更新しま す。

このトランザクションは、YFS\_INV\_OWN\_TRANSFER\_RCD テーブル内のレコード をチェックすることによって、YFS\_OWNERSHIP\_TRANSFER\_SUMMARY テーブ ルを更新します。

また、このトランザクションによってレコードが使用された後、 YFS INV OWN TRANSFER RCD テーブル内の IS STATISTICS UPDATED を 「Y」に更新します。

#### 属性

| 属性                    | 値                       |
|-----------------------|-------------------------|
| 基本トランザクション ID         | POPULATE OWN TRANS SUMM |
| (Base Transaction ID) |                         |
| 基本伝票種別                | 一般                      |
| 基本プロセス・タイプ            | 一般                      |
| (Base Process Type)   |                         |
| 抽象化トランザクション           | なし                      |
| 呼び出される API (APIs      | なし (None)               |
| Called)               |                         |

表 *181.* 「*YFS* 所有権転送の読み込み *(YFSPopulateOwnershipTransfer)*」属性

このトランザクションの条件パラメーターは、以下のとおりです。

表 *182.* 「*YFS* 所有権転送の読み込み *(YFSPopulateOwnershipTransfer)*」の条件パラメーター

| <b> パラメーター</b>           | 説明                                                                                                    |
|--------------------------|----------------------------------------------------------------------------------------------------|
| アクション                    | 必須。トランザクションをトリガーします。これを空欄のまま<br>にすると、デフォルトである「取得 (Get)」 (唯一の有効値) に                                                                          |
|                          | 設定されます。                                                                                                    |
| バッファーに入れるレコー<br>ド数       | オプション。一度に取得および処理するレコードの数。これを<br>空欄のままにしたり、0(ゼロ)と指定したりすると、デフォル<br>トである 5000 に設定されます。                                                         |
| $\Box$ ロニー ID (ColonyID) | YFS_OWNERSHIP_TRANSFER_SUMMARY テーブルおよび<br>YFS_INV_OWN_TRANSFER_RCD テーブルが複数のスキーマ<br>に存在する可能性のある、マルチ・スキーマのデプロイメント<br>で必要です。コロニーのエージェントを実行します。 |

追跡対象の統計

なし

保留中のジョブの数

なし

発生するイベント

なし

# 時間トリガー・パージ・トランザクション

一定の時間間隔でデータベース表をパージするために使用できる、いくつかのトラ ンザクションがあります。

パージ・トランザクションは、現在日付を判別し、パージに指定された保持日数を 差し引くことで、表をパージする時を決定します。表のタイム・スタンプが「現在 日付から保持日数を差し引いた日付」を経過していれば、表はパージされます。

場合によっては、パージが表のタイム・スタンプ以外の別のフィールドを参照する こともあります。これらは資料内で示されています。

エンティティーがパージされる場合、他の表に存在する関連情報または従属情報を 一緒にパージするかを考慮する必要があります。例えば、ライブ出荷があるオーダ ーがパージされると、オーダー出荷コンソール内のそのオーダーの相互参照は不正 確になります。

時間トリガー・トランザクション、モニター、および統合サーバーとアプリケーシ ョン・サーバー用にリリース 9.1 で収集および追跡されるいくつかの統計は、 Sterling Selling and Fulfillment Foundation の次のリリースで変更される可能性があ ります。

すべての時間トリガー・パージ・トランザクションには、CollectPendingJobs 条件 パラメーターがあります。このパラメーターが「N」に設定されている場合、エージ ェントは、その時間トリガー・トランザクションの保留中のジョブの情報を収集し ません。この保留中のジョブの情報は、System Management Console 内のモニター のモニタリングに使用されます。

デフォルトでは、CollectPendingJobs は「Y」に設定されます。1 つの特定の時間 トリガー・トランザクションがかなりの量の getPendingJobs 照会を実行している 場合、オーバーヘッド・コストが高すぎるため、これを「N」に設定することが有益 なことがあります。

# パージ方法

各パージ・トランザクションに対してパージ方法を計画するには、以下の推奨事項 を考慮に入れる必要があります。

- v 「ライブ」を「N」に設定して、パージをテストします。
- パージ内容をテストするためにロギングをオンにします。
- v System Management Console でパージ・トレースをセットアップし、情報を分析 します。

# パージ・トランザクション・ログ・ファイルの構成 このタスクについて

パージを構成して、指定するディレクトリーにログ・ファイルを書き込むことがで きます。特定のパージを実行するたびに、新規データがこのファイルに追加されま す。ファイルが存在しない場合、作成されます。

パージ・ログ・ファイル・ディレクトリーを指定するには、以下の手順を実行しま す。

#### 手順

1. yfs.purge.path プロパティーを <INSTALL\_DIR>/properties/ customer overrides.properties ファイルに構成します。例えば、UNIX では、 ログ・ファイルが /app/yfs/logs/purges ディレクトリーに書き込まれるように 指定できます。

customer\_overrides.properties ファイルを使用したプロパティーのオーバーラ イドについて詳しくは、『*Sterling Selling and Fulfillment Foundation* プロパティ ー・ガイド』を参照してください。

2. UNIX で <INSTALL\_DIR>/bin/setupfiles.sh スクリプトを実行するか、 Windows で <INSTALL\_DIR>/bin/setupfiles.cmd スクリプトを実行します。

# 使用可能なパージ

このセクションでは、すべてのパージ・トランザクションの詳細を英字順に記載し ています。

# アクセス・トークン・パージ

このパージは、アクセス・トークンをシステムから削除します。以下の条件がすべ て満たされる場合、PLT\_ACCESS\_TOKEN テーブルからパージ対象が選択されま す。

- アクセス・トークンが期限切れか、非アクティブ状態にある。
- v 最終変更日時が、現在の日付からパージ条件の保持日数を引いた日付以前であ る。

## 属性

この時間トリガー・トランザクションの属性は、以下のとおりです。

表 *183.* 「アクセス・トークン・パージ」の属性

| 属性                    | 値                   |
|-----------------------|---------------------|
| 基本トランザクション ID         | <b>ACCESSTOKPRG</b> |
| (Base Transaction ID) |                     |
| 基本伝票種別                | 一般                  |
| 基本プロセス・タイプ            | 一般                  |
| (Base Process Type)   |                     |
| 抽象化トランザクション           | なし                  |
| 呼び出される API (APIs      | なし                  |
| Called)               |                     |
| 呼び出されるユーザー出口          | なし                  |
| (User Exits Called)   |                     |

## 条件パラメーター

このトランザクションの条件パラメーターは、以下のとおりです。

表 *184.* 「アクセス・トークン・パージ」の条件パラメーター

| パラメーター                             | 説明                                                                                                    |
|------------------------------------|----------------------------------------------------------------------------------------------------|
| アクション                              | 必須。トランザクションをトリガーします。これを空欄のまま<br>にすると、デフォルトである「取得 (Get)」(唯一の有効値) に<br>設定されます。                                                                                |
| 保留中のジョブの収集<br>(CollectPendingJobs) | このパラメーターが「N」に設定された場合、エージェント<br>は、このモニターの保留中のジョブの情報を収集しません。こ<br>の保留中のジョブの情報は、 内のモニターのモニタリングに使<br>用されます。                                                      |
| バッファーに入れるレコー<br>ド数                 | オプション。一度に取得および処理するレコードの数。これを<br>空欄のままにしたり、0(ゼロ)と指定したりすると、デフォル<br>トである 5000 に設定されます。                                                                         |
| ライブ                                | オプション。実行モード。有効な値は、以下のとおりです。<br>• Y-デフォルト値。滴格なレコードを、パージされるテーブ<br>ルの下にリストされている通常のテーブルから、対応する履<br>歴テーブルに移動します。<br>• N-テスト・モード。履歴テーブルに移動する行を、実際に<br>移動せずに決定します。 |

表 *184.* 「アクセス・トークン・パージ」の条件パラメーター *(*続き*)*

| パラメーター          | 説明                                             |
|-----------------|------------------------------------------------|
| <b> パージ・コード</b> | 必須。これは変更できません。保持日数の決定など、内部の計                   |
| (PurgeCode)     | 算に使用されます。これは、「ビジネス・ルール・パージ条件                   |
|                 | (Business Rules Purge Criteria)」で使用されている「パージ・コ |
|                 | ード (PurgeCode)」に対応しています。                       |

#### 追跡対象の統計

このトランザクションの場合、以下の統計が追跡されます。

表 *185.* 「アクセス・トークン・パージ」の統計

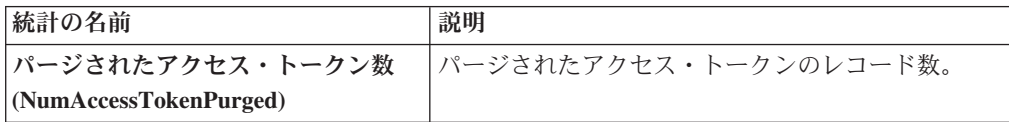

#### 保留中のジョブの数

このトランザクションの場合、保留中のジョブの数は、PLT\_ACCESS\_TOKEN テー ブルからパージできるレコードの数です。

#### 発生するイベント

なし。

#### <span id="page-285-0"></span>パージされるテーブル

PLT\_ACCESS\_TOKEN

#### キャパシティー・パージ

このパージは、システムからキャパシティー・データを削除します。これは、頻繁 にアクセスするテーブルの負荷を軽減します。

コンソールを使用しているエンタープライズは、パージ・トランザクションをスケ ジューリングする必要があります。

パージは、パージ・コードの疑似論理を使用して分析することができます。以下の 条件が満たされる場合、パージ対象のキャパシティー・データが選択されます。

- v すべてのリソース・プールの標準キャパシティー期間の有効終了日が、現在の日 付からパージ条件の保持日数を引いた日付と等しいか古い。
- すべてのリソース・プールのオーバーライド済みキャパシティーの日付が、現在 の日付からパージ条件の保持日数を引いた日付と等しいか古い。
- v すべてのリソース・プールのキャパシティー消費の日付が、現在の日付からパー ジ条件の保持日数を引いた日付と等しいか古い。
- v すべてのリソース・プールのキャパシティー消費の詳細情報において、予定日 が、システム日付からパージ条件の保持日数 (手動で作成された予約の場合は 「手動予約のパージ・リード日数 (ManualReservationPurgeLeadDays)」) を引いた 日付よりも古い。

v すべてのリソース・プールのキャパシティー消費の詳細情報において、有効期限 が過ぎており、予約 ID が空欄ではない。

### 属性

この時間トリガー・トランザクションの属性は、以下のとおりです。

表 *186.* 「キャパシティー・パージ」の属性

| 属性                    | 値                       |
|-----------------------|-------------------------|
| 基本トランザクション ID         | <b>CAPACITYPRG</b>      |
| (Base Transaction ID) |                         |
| 基本伝票種別                | 一般                      |
| 基本プロセス・タイプ            | 一般                      |
| (Base Process Type)   |                         |
| 抽象化トランザクション           | なし                      |
| 呼び出される API (APIs      | なし                      |
| Called)               |                         |
| 呼び出されるユーザー出口          | <b>YFSBeforePurgeUE</b> |
| (User Exits Called)   |                         |

#### 条件パラメーター

このトランザクションの条件パラメーターは、以下のとおりです。

表 *187.* 「キャパシティー・パージ」の条件パラメーター

| パラメーター             | 説明                                            |
|--------------------|-----------------------------------------------|
| アクション              | 必須。トランザクションをトリガーします。これを空欄のまま                  |
|                    | にすると、デフォルトである「取得 (Get)」(唯一の有効値) に             |
|                    | 設定されます。                                       |
| バッファーに入れるレコー       | オプション。一度に取得および処理するレコードの数。これを                  |
| ド数                 | 空欄のままにしたり、0 (ゼロ) と指定したりすると、デフォ                |
|                    | ルトである 5000 に設定されます。                           |
| ライブ                | オプション。実行モード。有効な値は、以下のとおりです。                   |
|                    | • Y - デフォルト値。適格なレコードを、パージされるテーブ               |
|                    | ルの下にリストされている通常のテーブルから、対応する履                   |
|                    | 歴テーブルに移動します。                                  |
|                    | · N - テスト・モード。履歴テーブルに移動する行を、実際に               |
|                    | 移動せずに決定します。                                   |
| パージ・コード            | 必須。これは変更できません。保持日数の決定など、内部の計                  |
| (PurgeCode)        | 算に使用されます。これは、「ビジネス・ルール・パージ条件                  |
|                    | (Business Rules Purge Criteria)」で使用されている「パージ・ |
|                    | コード (PurgeCode)」に対応しています。                     |
| コロニー ID (ColonyID) | 1 つのテーブルが複数のスキーマに存在する可能性のある、マ                 |
|                    | ルチ・スキーマのデプロイメントで必要です。コロニーのエー                  |
|                    | ジェントを実行します。                                   |

#### 追跡対象の統計

このトランザクションの場合、以下の統計が追跡されます。

表 *188.* 「キャパシティー・パージ」の統計

| 統計の名前                           | 説明                                         |
|---------------------------------|--------------------------------------------|
|                                 | パージされた標準キャパシティー期間 パージされた標準キャパシティー期間の数。     |
| 数 (NumStdCapacityPeriodsPurged) |                                            |
|                                 | パージされたキャパシティー・オーバ   パージされたキャパシティー・オーバーライドの |
| ーライド数                           | 数。                                         |
| (NumCapacityOverridesPurged)    |                                            |
| パージされたキャパシティー消費数                | パージされたキャパシティー消費の数。                         |
| (NumCapacityConsumptionsPurged) |                                            |

#### 保留中のジョブの数

このトランザクションの場合、保留中のジョブの数は、 YFS\_RES\_POOL\_STD\_CAPCTY\_PERD、 YFS\_RES\_POOL\_CAPCTY\_OVERRIDE、 YFS RES POOL CONSMPTN DTLS、および YFS\_RES\_POOL\_CAPCTY\_CONSMPTN の各テーブルからパージできるレコードの 総数です。

#### 発生するイベント

なし。

<span id="page-287-0"></span>パージされるテーブル

YFS\_RES\_POOL\_STD\_CAPCTY\_PERD テーブルは、EFFECTIVE\_TO\_DATE <= (現 在日付 - リード日数) の場合にパージされます。

YFS\_RES\_POOL\_CAPCTY\_OVERRIDE テーブルは、CAPACITY\_DATE <= (現在日 付 - リード日数) の場合にパージされます。

YFS RES POOL CAPCTY CONSMPTN テーブルは、CONSUMPTION DATE <= (現在日付 - リード日数) の場合、または手動で予約された場合は、 CONSUMPTION\_DATE <= (現在日付 - 手動予約の保持日数) の場合にパージされ ます。このテーブルがパージされると、YFS\_RES\_POOL\_CONSMPTN\_DTLS\_もパー ジされます。

YFS RES POOL CONSMPTN DTLS テーブルは、 RESERVATION EXPIRATION DATE <= (現在日付 - リード日数) の場合にパージ されます。

### ドラフト・オーダー履歴パージ

このパージは、指定された時間間隔の後に、履歴テーブルからデータを削除しま す。これによって、頻繁にアクセスされるテーブルへの負荷が低減します。
パージ・コードの疑似論理を使用して、パージを分析することができます。以下の 条件が満たされる場合、履歴をパージするためにドラフト・オーダーが選択されま す。

v 最後に変更されたドラフト・オーダーの日付が、保持日数の期間を過ぎている。

コンソールを使用しているすべてのエンタープライズは、パージ・トランザクショ ンをスケジュールする必要があります。

明細タイプに基づいた追加パージ条件について詳しくは、「*Sterling Selling and Fulfillment Foundation* 分散オーダー管理 構成ガイド」を参照してください。

注**:** ドラフト・オーダーをパージして履歴テーブルに移動してから、ドラフト・オ ーダー履歴テーブルをパージする必要があります。 283 [ページの『ドラフト・オー](#page-290-0) [ダー・パージ』を](#page-290-0)参照してください。

Sterling Selling and Fulfillment Foundation では、ドラフト・オーダー履歴をパージ するトランザクションは提供されていません。ドラフト・オーダー履歴テーブルを パージするトランザクションを定義する場合、トランザクション条件に関する以下 の条件パラメーターのセクションを参照してください。

ドラフト・オーダー履歴テーブルをパージする独自のトランザクションを定義しな い場合、「オーダー・パージ」トランザクションを使用してパージ・コード DRAFTORDERHISTPRG を指定することができます。ドラフト・オーダー履歴テー ブルをパージするための「オーダー・パージ」トランザクションを構成するには、 317 [ページの『オーダー・パージ』で](#page-324-0)詳細を参照してください。

#### 条件パラメーター

ドラフト・オーダー履歴トランザクションを定義するための条件パラメーターは、 以下のとおりです。

| パラメーター                           | 説明                                                                                                    |
|----------------------------------|----------------------------------------------------------------------------------------------------|
| アクション                            | 必須。トランザクションをトリガーします。これを空欄のまま<br>にすると、デフォルトである「取得 (Get)」(唯一の有効値)に<br>設定されます。                                                           |
| バッファーに入れるレコー<br>ド数               | オプション。一度に取得および処理するレコードの数。これを<br>空欄のままにしたり、0(ゼロ)と指定したりすると、デフォル<br>トである 5000 に設定されます。                                                   |
| エンタープライズ・コード<br>(EnterpriseCode) | 必須。「ドラフト・オーダー履歴パージ」を実行する必要のあ<br>るエンタープライズ。これが渡されない場合は、すべてのエン<br>タープライズがモニターされます。                                                      |
| ライブ                              | オプション。実行モード。有効な値は、以下のとおりです。<br>• Y-デフォルト値。資格を満たすレコードを、「パージされ<br>るテーブル」に記載された履歴テーブルから削除します。<br>· N - テスト·モード。削除する行を、実際に削除せずに決定<br>します。 |

表 *189.* 「ドラフト・オーダー履歴パージ」の条件パラメーター

表 *189.* 「ドラフト・オーダー履歴パージ」の条件パラメーター *(*続き*)*

| パラメーター             | 説明                                                             |
|--------------------|----------------------------------------------------------------|
| パージ・コード            | 必須。DRAFTORDERHISTPRG に設定します。保持日数の決定                            |
| (PurgeCode)        | コル。<br>こだ、内部の計算に使用されます。これは、「ビジネス・ルー                            |
|                    | ル・パージ条件 (Business Rules Purge Criteria)」で使用されて                 |
|                    | いる「パージ・コード (PurgeCode)」に対応しています。                               |
| コロニー ID (ColonyID) |                                                                |
|                    | 1 つのテーブルが複数のスキーマに存在する可能性のある、マ<br> ルチ・スキーマのデプロイメントで必要です。コロニーのエー |
|                    | ジェントを実行します。                                                    |

なし。

発生するイベント

なし。

# <span id="page-289-0"></span>パージされるテーブル

YFS\_ANSWER\_SET\_TRAN\_H

YFS\_ANSWER\_TRAN\_H

YFS\_CHARGE\_TRAN\_DIST\_H

YFS\_CHARGE\_TRANSACTION\_H

YFS\_CREDIT\_CARD\_TRANSACTION\_H

YFS\_ENTITY\_ADDRESS\_H

YFS\_HEADER\_CHARGES\_H

YFS\_INSTRUCTION\_DETAIL\_H

YFS\_INVOICE\_COLLECTION\_H

YFS\_LINE\_CHARGES\_H

YFS\_NOTES\_H

YFS\_ORDER\_AUDIT\_DETAIL\_H

YFS\_ORDER\_AUDIT\_H

YFS\_ORDER\_AUDIT\_LEVEL\_H

YFS\_ORDER\_DATE\_H

YFS\_ORDER\_HEADER\_H

YFS\_ORDER\_HOLD\_TYPE\_H

<span id="page-290-0"></span>YFS\_ORDER\_HOLD\_TYPE\_LOG\_H

YFS\_ORDER\_INVOICE\_DETAIL\_H

YFS\_ORDER\_INVOICE\_H

YFS\_ORDER\_KIT\_LINE\_H

YFS\_ORDER\_KIT\_LINE\_SCHEDULE\_H

YFS\_ORDER\_LINE\_H

YFS\_ORDER\_LINE\_OPTION\_H

YFS\_ORDER\_LINE\_REQ\_TAG\_H

YFS\_ORDER\_LINE\_SCHEDULE\_H

YFS\_ORDER\_PROD\_SER\_ASSOC\_H

YFS\_ORDER\_RELEASE\_H

YFS\_ORDER\_RELEASE\_STATUS\_H

YFS\_ORDER\_SER\_PROD\_ITEM\_H

YFS\_PAYMENT\_H

YFS\_PROMOTION\_AWARD\_H

YFS\_PROMOTION\_H

YFS\_RECEIVING\_DISCREPANCY\_DTL\_H

YFS\_RECEIVING\_DISCREPANCY\_H

YFS\_REFERENCE\_TABLE\_H

YFS\_TAX\_BREAKUP\_H

## ドラフト・オーダー・パージ

このパージは、指定された時間間隔の後に、履歴テーブルにデータを保存します。 これによって、頻繁にアクセスされるテーブルへの負荷が低減します。履歴テーブ ルからのドラフト・オーダーのパージについて詳しくは、 280 [ページの『ドラフ](#page-287-0) [ト・オーダー履歴パージ』を](#page-287-0)参照してください。

Sterling Selling and Fulfillment Foundation では、ドラフト・オーダー・パージ用の トランザクションは提供されていません。ドラフト・オーダーをパージするトラン ザクションを定義する場合、トランザクション条件に関する以下の条件パラメータ ーのセクションを参照してください。

ドラフト・オーダーをパージする独自のトランザクションを定義しない場合、「オ ーダー・パージ」トランザクションを使用してパージ・コード DRAFTORDERPRG を指定することができます。ドラフト・オーダー・パージ用の「オーダー・パー ジ」トランザクションを構成するには、 317 [ページの『オーダー・パージ』で](#page-324-0)詳細 を参照してください。

コンソールを使用しているすべてのエンタープライズは、パージ・トランザクショ ンをスケジュールする必要があります。

ドラフト・オーダーは、以下の条件が満たされる場合に、検証用のエージェントに よって選択されます。

- v ドラフト・オーダー・フラグが、Y に設定されている。
- v 変更時のタイム・スタンプが、保存日付に対して設定されている。

ドラフト・オーダーの選択後、以下の条件に基づいて、各ドラフト・オーダーのパ ージについて妥当性が検証されます。

- オーダーに、資格を満たすオーダー・リリース・ステータス・レコード (ゼロよ り大きなステータスを持つレコード) が存在しない。
- オーダーの未完了の子オーダー (派生、連鎖、返品、交換、または返金フルフィ ルメント) が既にすべてパージされている。

ドラフト・オーダーが上記の一連の検証条件を満たす場合、エージェントは以下の 条件について引き続きドラフト・オーダーを検証します。

- v 「ドラフト作成済み」ステータス (1000) およびすべての拡張「ドラフト作成済 み」ステータスが含まれる。
- 保持日数に適合しないオーダー・リリース・ステータス・レコードが含まれな  $V_{\lambda_{\alpha}}$
- v オーダーの最後の変更が、リード・タイム (日単位) 設定よりも前である。
- v 交換オーダーが返品オーダーの一部である場合、返品オーダーをパージする前に 交換オーダーが履歴テーブルからパージされている。
- v オーダー明細予約の場合、ドラフト・オーダーのパージは不可。
- v 「ドラフト・オーダー支払処理 (Draft Order Payment Processing)」フラグが N に 設定されている場合、ドラフト・オーダーはパージされる。
- v 「ドラフト・オーダー支払処理 (Draft Order Payment Processing)」フラグが Y に 設定され、ドラフト・オーダーに料金が存在する場合、ドラフト・オーダーはパ ージされない。ただし、ドラフト・オーダーのパージを検証する場合、承認は考 慮されない。
- v オーダー明細の場合、以下のサービス・オーダー明細は除外されます。
	- セラーの在庫更新が必要で、「ステータス在庫のタイプ」の「セラーの供給を 更新する」オプションがオンに設定され、「セラー供給タイプ」が「手持ち在 庫」または空欄の場合。(「セラー供給タイプ」は、「手持ちの供給」チェッ ク・ボックスが使用可能なカスタム・セラー供給タイプでも可。)
	- 「セラー需要タイプ」が空欄の場合。
	- バイヤーの在庫更新が必要で、「バイヤー供給タイプ」が「手持ち在庫」また は空欄の場合。

## 条件パラメーター

「ドラフト・オーダー・パージ」トランザクションを定義するための条件パラメー ターは、以下のとおりです。

表 *190.* 「ドラフト・オーダー・パージ」の条件パラメーター

| パラメーター             | 説明                                                                                 |
|--------------------|------------------------------------------------------------------------------------|
| アクション              | 必須。トランザクションをトリガーします。これを空欄のまま<br>にすると、デフォルトである「取得 (Get)」(唯一の有効値)に                   |
|                    | 設定されます。                                                                            |
| バッファーに入れるレコー       | オプション。一度に取得および処理するレコードの数。これを                                                       |
| ド数                 | 空欄のままにしたり、0(ゼロ)と指定したりすると、デフォル<br>トである 5000 に設定されます。                                |
| 次回のタスク・キュー間隔       | オプション。失敗したタスクの再処理を検討するまでの中断期<br>間を、時間単位で指定します。デフォルトは 5 時間です。                       |
| エンタープライズ・コード       | 必須。「ドラフト・オーダー・パージ」を実行する必要のある                                                       |
| (EnterpriseCode)   | エンタープライズ。これが渡されない場合は、すべてのエンタ<br>ープライズがモニターされます。                                    |
|                    | エンタープライズ・コードが空欄の場合、デフォルト・エンタ                                                       |
|                    | ープライズに対して構成されたパージ条件が使用され、ドラフ<br>ト・オーダーのエンタープライズに対して構成されたパージ条                       |
|                    | 件は使用されません。                                                                         |
| ライブ                | オプション。実行モード。有効な値は、以下のとおりです。                                                        |
|                    | • Y - デフォルト値。適格なレコードを、パージされるテーブ                                                    |
|                    | ルの下にリストされている通常のテーブルから、対応する履<br>歴テーブルに移動します。                                        |
|                    | • N - テスト・モード。履歴テーブルに移動する行を、実際に<br>移動せずに決定します。                                     |
| パージ・コード            | 必須。DRAFTORDERPRG に設定します。保持日数の決定な                                                   |
| (PurgeCode)        | ど、内部の計算に使用されます。これは、「ビジネス・ルー                                                        |
|                    | ル・パージ条件 (Business Rules Purge Criteria)」で使用されて<br>いる「パージ・コード (PurgeCode)」に対応しています。 |
| コロニー ID (ColonyID) | 1 つのテーブルが複数のスキーマに存在する可能性のある、マ                                                      |
|                    | ルチ・スキーマのデプロイメントで必要です。コロニーのエー                                                       |
|                    | ジェントを実行します。                                                                        |

## 追跡対象の統計

なし。

# 発生するイベント

なし。

# <span id="page-292-0"></span>パージされるテーブル

### YFS\_ACTIVITY\_DEMAND

# YFS\_ANSWER\_SET\_TRAN

YFS\_ANSWER\_TRAN

YFS\_CHARGE\_TRANSACTION

YFS\_CHARGE\_TRAN\_DIST

YFS\_CREDIT\_CARD\_TRANSACTION

YFS\_ENTITY\_ADDRESS

YFS\_HEADER\_CHARGES

YFS\_INSTRUCTION\_DETAIL

YFS\_INVOICE\_COLLECTION

YFS\_LINE\_CHARGES

YFS\_MONITOR\_ALERT

YFS\_NOTES

YFS\_ORDER\_AUDIT

YFS\_ORDER\_AUDIT\_DETAIL

YFS\_ORDER\_AUDIT\_LEVEL

YFS\_ORDER\_HEADER

YFS\_ORDER\_HOLD\_TYPE

YFS\_ORDER\_HOLD\_TYPE\_LOG

YFS\_ORDER\_INVOICE

YFS\_ORDER\_INVOICE\_DETAIL

YFS\_ORDER\_KIT\_LINE

YFS\_ORDER\_KIT\_LINE\_SCHEDULE

YFS\_ORDER\_LINE

YFS\_ORDER\_LINE\_OPTION

YFS\_ORDER\_LINE\_REQ\_TAG

YFS\_ORDER\_LINE\_RESERVATION

YFS\_ORDER\_LINE\_SCHEDULE

YFS\_ORDER\_LINE\_SRC\_CNTRL

YFS\_ORDER\_PROD\_SER\_ASSOC

YFS\_ORDER\_RELEASE

YFS\_ORDER\_RELEASE\_STATUS

YFS\_ORDER\_SER\_PROD\_ITEM

YFS\_ORDER\_DATE

YFS\_PAYMENT

YFS\_PMNT\_TRANS\_ERROR

YFS\_PROMOTION

YFS\_PROMOTION\_AWARD

YFS\_RECEIVING\_DISCREPANCY

YFS\_RECEIVING\_DISCREPANCY\_DTL

YFS\_REFERENCE\_TABLE

YFS TAX BREAKUP

## 配送計画のパージ **(Delivery Plan Purge)**

配送計画が通常のライフサイクルを完了した場合、このパージによって配送計画を 削除します。配送計画に関連付けられたすべての集合・混載と出荷をパージしてか ら、このパージ・エージェントを実行する必要があります。

条件パラメーターで指定された保持日数を超える期間「完了」のマークが付けられ ていた配送計画、および、どの出荷、集合・混載も含まない配送計画が、すべてパ ージされます。設定されたリード・タイム (日単位) より前に、オーダーを履歴に移 動しておく必要があります。

コンソールを使用しているエンタープライズは、パージ・トランザクションをスケ ジューリングする必要があります。

パージは、パージ・コードの疑似論理を使用して分析することができます。以下の 条件が満たされる場合、配送計画がパージ対象として選択されます。

- 配送計画が「完了」ステータスにある。
- v 配送計画が、どの集合・混載、出荷にも関連付けられていない。
- v 配送計画に関連付けられたすべてのオーダーが、パージされている。
- v 配送計画に対して最後に行われた変更が、設定されたリード・タイム (日単位) よ り前である。

# 属性

この時間トリガー・トランザクションの属性は、以下のとおりです。

表 *191.* 「配送計画のパージ」の属性

| 属性                    | 値                       |
|-----------------------|-------------------------|
| 基本トランザクション ID         | <b>DELIVERYPLANPRG</b>  |
| (Base Transaction ID) |                         |
| 基本伝票種別                | 集合・混載                   |
| 基本プロセス・タイプ            | 集合・混載実行                 |
| (Base Process Type)   |                         |
| 抽象化トランザクション           | なし                      |
| 呼び出される API (APIs      | なし                      |
| Called)               |                         |
| 呼び出されるユーザー出口          | <b>YFSBeforePurgeUE</b> |
| (User Exits Called)   |                         |

# 条件パラメーター

このトランザクションの条件パラメーターは、以下のとおりです。

表 *192.* 「配送計画のパージ」の条件パラメーター

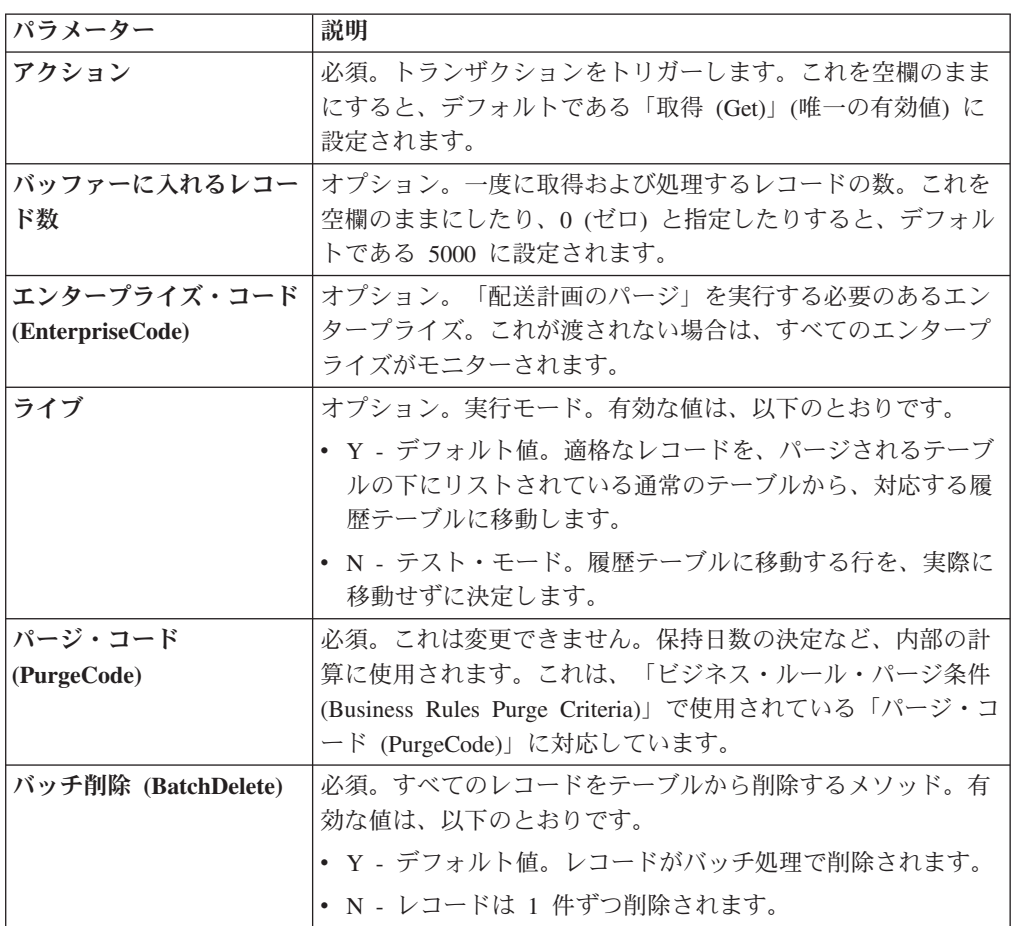

表 *192.* 「配送計画のパージ」の条件パラメーター *(*続き*)*

| パラメーター             | 説明                                  |
|--------------------|-------------------------------------|
| コロニー ID (ColonyID) | YFS_DELIVERY_PLAN テーブルが複数のスキーマに存在する |
|                    | 可能性のある、マルチ・スキーマのデプロイメントで必要で         |
|                    | す。コロニーのエージェントを実行します。                |

このトランザクションの場合、以下の統計が追跡されます。

表 *193.* 「配送計画のパージ」の統計

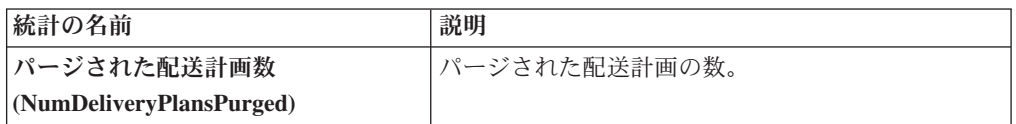

# 保留中のジョブの数

このトランザクションの場合、保留中のジョブの数は、YFS\_DELIVERY\_PLAN テ ーブルからパージできるレコードの数です。

7 発生するイベント

なし。

## <span id="page-296-0"></span>パージされるテーブル

YFS\_DELIVERY\_PLAN

## エクスポート・テーブルのパージ **(Export Table Purge)**

このパージは、システムからエクスポート・テーブルのデータを削除します。これ は、頻繁にアクセスするテーブルの負荷を軽減します。

パージは、パージ・コードの疑似論理を使用して分析することができます。以下の 条件が満たされる場合、パージ対象として YFS EXPORT テーブルから選択されま す。

- YFS EXPORT レコードに、処理済み (ステータス = 10) のマークが付けられて いる。
- v 最後に変更された時刻が、リード・タイム (日単位) 設定よりも前である。 このパージは、ハブで定義されたルールのみを読み取ります。エンタープライズ によってオーバーライドされたルールは、考慮されません。このパージは、バッ チ削除モード (バッチ削除 (BatchDelete)=Y) で実行された場合、単一スレッド化 されます。

アプリケーション・コンソールを使用しているエンタープライズは、パージ・トラ ンザクションをスケジュールする必要があります。

# 属性

この時間トリガー・トランザクションの属性は、以下のとおりです。

表 *194.* 「エクスポート・テーブルのパージ *(Export Table Purge)*」の属性

| 属性                    | 値                   |
|-----------------------|---------------------|
| 基本トランザクション ID         | <b>EXPORTTBLPRG</b> |
| (Base Transaction ID) |                     |
| 基本伝票種別                | 一般                  |
| 基本プロセス・タイプ            | 一般                  |
| (Base Process Type)   |                     |
| 抽象化トランザクション           | なし                  |
| 呼び出される API (APIs      | なし                  |
| Called)               |                     |
| 呼び出されるユーザー出口          | YFSBeforePurgeUE    |
| (User Exits Called)   |                     |

# 条件パラメーター

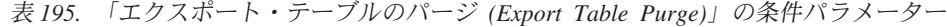

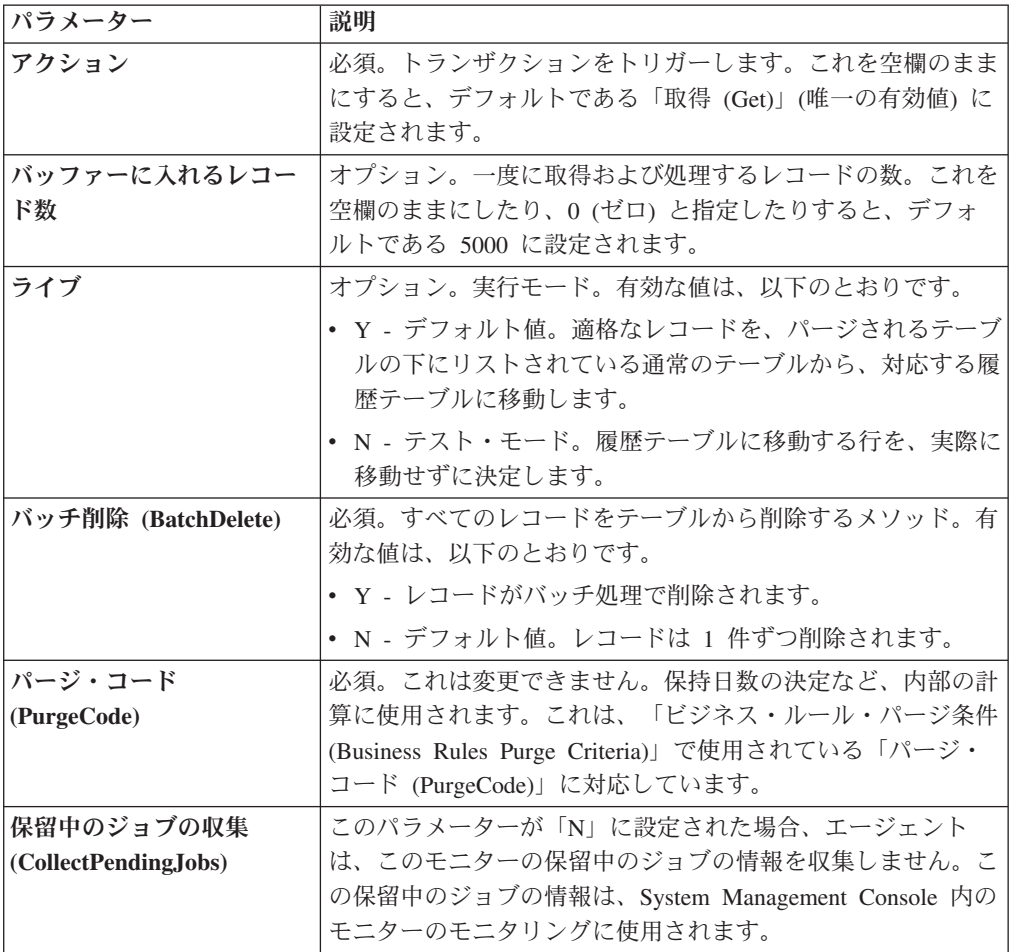

表 *195.* 「エクスポート・テーブルのパージ *(Export Table Purge)*」の条件パラメーター *(*続 き*)*

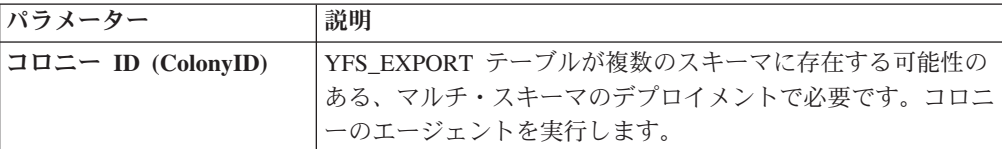

## 追跡対象の統計

このトランザクションの場合、以下の統計が追跡されます。

表 *196.* 「エクスポート・テーブルのパージ *(Export Table Purge)*」の統計

| 統計の名前              | 説明               |
|--------------------|------------------|
| パージされたエクスポート数      | 「パージされたエクスポートの数。 |
| (NumExportsPurged) |                  |

### 保留中のジョブの数

このトランザクションの場合、保留中のジョブの数は、YFS\_Export テーブルからパ ージできるレコードの数です。

### 発生するイベント

なし。

<span id="page-298-0"></span>パージされるテーブル

YFS\_EXPORT

## インポート・テーブル・パージ

このパージは、インポート・テーブル・データをシステムから削除します。これ は、頻繁にアクセスするテーブルの負荷を軽減します。

パージは、パージ・コードの疑似論理を使用して分析することができます。以下の 条件を満たす場合、YFS\_IMPORT テーブルがパージ対象としてピックアップされま す。

- YFS IMPORT レコードが「処理済み」としてマークされている (Status = "10")。
- v 「最終変更時刻」がリード・タイム設定 (日単位) より前である。
- このパージは、ハブで定義されたルールのみを読み取ります。エンタープライズ によってオーバーライドされたルールは、考慮されません。このパージは、バッ チ削除モード (バッチ削除 (BatchDelete)=Y) で実行された場合、単一スレッド化 されます。

コンソールを使用しているエンタープライズは、パージ・トランザクションをスケ ジューリングする必要があります。

# 属性

この時間トリガー・トランザクションの属性は、以下のとおりです。

表 *197.* 「インポート・テーブル・パージ」属性

| 属性                    | 値                       |
|-----------------------|-------------------------|
| 基本トランザクション ID         | <b>IMPORTTBLPRG</b>     |
| (Base Transaction ID) |                         |
| 基本伝票種別                | 一般                      |
| 基本プロセス・タイプ            | 一般                      |
| (Base Process Type)   |                         |
| 抽象化トランザクション           | なし                      |
| 呼び出される API (APIs      | なし                      |
| Called)               |                         |
| 呼び出されるユーザー出口          | <b>YFSBeforePurgeUE</b> |
| (User Exits Called)   |                         |

条件パラメーター

このトランザクションの条件パラメーターは、以下のとおりです。

表 *198.* 「インポート・テーブル・パージ」の条件パラメーター

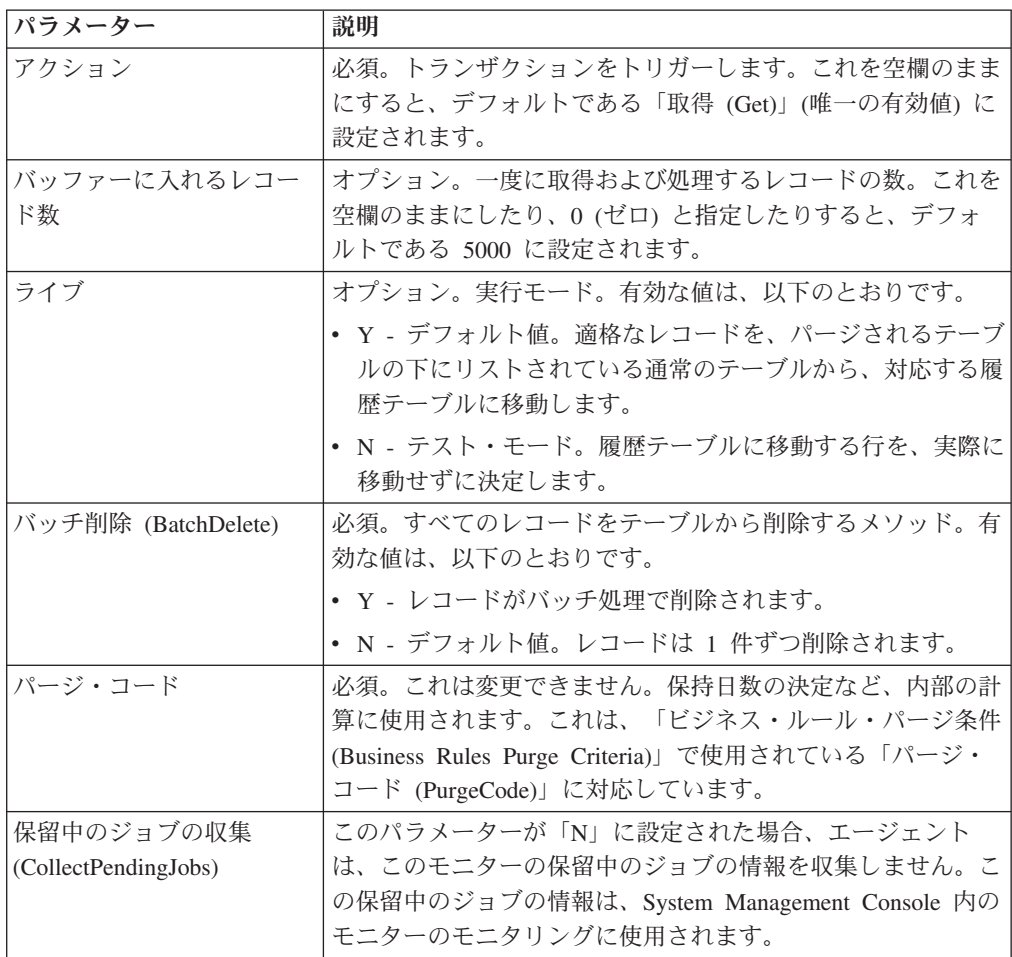

表 *198.* 「インポート・テーブル・パージ」の条件パラメーター *(*続き*)*

| <b> パラメーター</b> | 説明                               |
|----------------|----------------------------------|
| コロニー ID        | YFS_IMPORT テーブルが複数のスキーマに存在する可能性の |
|                | ある、マルチ・スキーマのデプロイメントで必要です。コロニ     |
|                | 一のエージェントを実行します。                  |

このトランザクションの場合、以下の統計が追跡されます。

表 *199.* 「インポート・テーブル・パージ」の統計

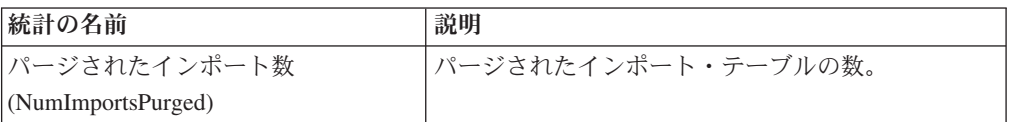

### 保留中のジョブの数

このトランザクションの場合、保留中のジョブの数は、YFS\_Import テーブルからパ ージできるレコードの数になります。

### 発生するイベント

なし。

### <span id="page-300-0"></span>パージされるテーブル

YFS\_IMPORT

### 在庫監査パージ

このパージは、在庫監査データをシステムから削除します。これは、頻繁にアクセ スするテーブルの負荷を軽減します。

コンソールを使用しているエンタープライズは、パージ・トランザクションをスケ ジューリングする必要があります。

現在日付からパージ条件の保持日数を引いた日付より前の変更時のタイム・スタン プを持つ、指定された組織のすべての在庫監査を、「在庫監査パージ」でピックア ップされるように構成できます。

パージは、パージ・コードの疑似論理を使用して分析することができます。以下の 条件を満たす場合、在庫監査レコードはパージ対象としてピックアップされます。

v 在庫監査レコードの最終変更日時が、現在のタイム・スタンプから保持日数を引 いた日時よりも前である。

このパージのエージェント条件の詳細のスレッド数が 1 に設定されている必要が あります。エージェント条件について詳しくは、「*Sterling Selling and Fulfillment Foundation* アプリケーション・プラットフォーム構成ガイド」を参照してくださ い。

「在庫監査パージ」は、そうするように構成されていた場合でも、過去 60 日以 内のレコードはパージしません。

この時間トリガー・トランザクションの属性は、以下のとおりです。

表 *200.* 「在庫監査パージ」属性

| 属性                    | 値                        |
|-----------------------|--------------------------|
| 基本トランザクション ID         | <b>INVENTORYAUDITPRG</b> |
| (Base Transaction ID) |                          |
| 基本伝票種別                | 一般                       |
| 基本プロセス・タイプ            | 一般                       |
| (Base Process Type)   |                          |
| 抽象化トランザクション           | なし                       |
| 呼び出される API (APIs      | なし                       |
| Called)               |                          |
| 呼び出されるユーザー出口          | <b>YFSBeforePurgeUE</b>  |
| (User Exits Called)   |                          |

# 条件パラメーター

表 *201.* 「在庫監査パージ」の条件パラメーター

| パラメーター                           | 説明                                                                                                    |
|----------------------------------|----------------------------------------------------------------------------------------------------|
| アクション                            | 必須。トランザクションをトリガーします。これを空欄のまま<br>にすると、デフォルトである「取得 (Get)」(唯一の有効値) に<br>設定されます。                                                                                   |
| バッファーに入れるレコー<br>ド数               | オプション。一度に取得および処理するレコードの数。これを<br>空欄のままにしたり、0(ゼロ)と指定したりすると、デフォル<br>トである 5000 に設定されます。                                                                            |
| エンタープライズ・コード<br>(EnterpriseCode) | オプション。「在庫監査パージ」を実行する対象の在庫組織。<br>これが渡されない場合は、すべてのエンタープライズがモニタ<br>ーされます。                                                                                         |
| ライブ                              | オプション。実行モード。有効な値は、以下のとおりです。<br>• Y - デフォルト値。適格なレコードを、パージされるテーブ<br>ルの下にリストされている通常のテーブルから、対応する履<br>歴テーブルに移動します。<br>• N- テスト・モード。履歴テーブルに移動する行を、実際に<br>移動せずに決定します。 |
| パージ・コード<br>(PurgeCode)           | 必須。これは変更できません。保持日数の決定など、内部の計<br>算に使用されます。これは、「ビジネス・ルール・パージ条件<br>(Business Rules Purge Criteria)」で使用されている「パージ・コ<br>ード (PurgeCode)」に対応しています。                     |
| コロニー ID (ColonyID)               | 1 つのテーブルが複数のスキーマに存在する可能性のある、マ<br>ルチ・スキーマのデプロイメントで必要です。コロニーのエー<br>ジェントを実行します。                                                                                   |

このトランザクションの場合、以下の統計が追跡されます。

表 *202.* 「在庫監査」の統計

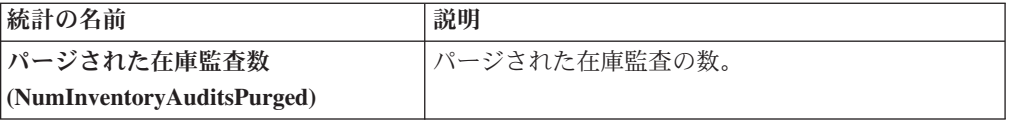

### 保留中のジョブの数

このトランザクションの場合、保留中のジョブの数は、YFS\_Inventory\_Audit テーブ ルからパージできるレコードの数になります。

### 発生するイベント

なし。

<span id="page-302-0"></span>パージされるテーブル

YFS\_INVENTORY\_AUDIT

### 在庫パージ

このパージは、在庫データをシステムから削除します。これは、頻繁にアクセスす るテーブルの負荷を軽減します。このパージは、パージの際に保持日数を考慮しま せん。

パージは、パージ・コードの疑似論理を使用して分析することができます。

YFS INVENTORY SUPPLY では、以下の条件を満たす場合、在庫供給はパージ対 象としてピックアップされます。

- v 供給レコードとノードの在庫状況タイプが同じである。例えば、「追跡」または 「無限」である。
- 供給レコードの量が 0 である。
- v 供給レコードに、「情報」の供給タイプが含まれていない。

YFS\_INVENTORY\_DEMAND では、以下の条件を満たす場合、在庫需要はパージ対 象としてピックアップされます。

- v 需要レコードの量が 0 以下である。
- YFS\_INVENTORY\_DEMAND\_ADDNL テーブル内に需要の詳細および一致する需 要レコードがない。

YFS INVENTORY TAG の場合、INVENTORY TAG KEY を使用する既存の供給お よび需要がない場合に、パージされます。

YFS INVENTORY RESERVATION では、以下の条件を満たす場合、在庫予約はパ ージ対象としてピックアップされます。

• 在庫予約レコードの量が 0、または出荷日が、システム日付からパージ条件の保 持日数を引いた日付より前である。

YFS\_INVENTORY\_NODE\_CONTROL では、INV\_PIC\_INCORRECT\_TILL\_DATE が 現在のタイム・スタンプからパージ条件の保持日数を引いた日時より前の場合に、 パージされます。

YFS\_IBA\_TRIGGER では、IBA\_REQUIRED = 'N'、IBA\_RUN\_REQUIRED = 'N'、 および LAST\_IBA\_PROCESSED\_TS が現在のタイム・スタンプからパージ条件の保 持日数を引いた日時より前の場合に、パージされます。

コンソールを使用しているエンタープライズは、パージ・トランザクションをスケ ジューリングする必要があります。

### 属性

この時間トリガー・トランザクションの属性は、以下のとおりです。

表 *203.* 「在庫パージ」属性

| 属性                    | 値                       |
|-----------------------|-------------------------|
| 基本トランザクション ID         | <b>INVENTORYPRG</b>     |
| (Base Transaction ID) |                         |
| 基本伝票種別                | 一般                      |
| 基本プロセス・タイプ            | 一般                      |
| (Base Process Type)   |                         |
| 抽象化トランザクション           | なし                      |
| 呼び出される API (APIs      | なし                      |
| Called                |                         |
| <b> 呼び出されるユーザー出口</b>  | <b>YFSBeforePurgeUE</b> |
| (User Exits Called)   |                         |

## 条件パラメーター

表 *204.* 「在庫パージ」の条件パラメーター

| <b> パラメーター</b>                   | 説明                                                                                                    |
|----------------------------------|----------------------------------------------------------------------------------------------------|
| アクション                            | 必須。トランザクションをトリガーします。これを空欄のまま<br>にすると、デフォルトである「取得 (Get)」(唯一の有効値) に<br>設定されます。                                                                                    |
| バッファーに入れるレコー<br>ド数               | オプション。一度に取得および処理するレコードの数。これを<br>空欄のままにしたり、0(ゼロ)と指定したりすると、デフォ<br>ルトである 5000 に設定されます。                                                                             |
| エンタープライズ・コード<br>(EnterpriseCode) | 「在庫パージ」を実行する対象の在庫組織。                                                                                                    |
| ライブ                              | オプション。実行モード。有効な値は、以下のとおりです。<br>• Y - デフォルト値。適格なレコードを、パージされるテーブ <br>ルの下にリストされている通常のテーブルから、対応する履<br>歴テーブルに移動します。<br>• N- テスト・モード。履歴テーブルに移動する行を、実際に<br>移動せずに決定します。 |

表 *204.* 「在庫パージ」の条件パラメーター *(*続き*)*

| <b> パラメーター</b>     | 説明                                            |
|--------------------|-----------------------------------------------|
| <b> パージ・コード</b>    | 必須。これは変更できません。保持日数の決定など、内部の計                  |
| (PurgeCode)        | 算に使用されます。これは、「ビジネス・ルール・パージ条件                  |
|                    | (Business Rules Purge Criteria)」で使用されている「パージ・ |
|                    | コード (PurgeCode)」に対応しています。                     |
| コロニー ID (ColonyID) | 1 つのテーブルが複数のスキーマに存在する可能性のある、マ                 |
|                    | ルチ・スキーマのデプロイメントで必要です。コロニーのエー                  |
|                    | ジェントを実行します。                                   |

このトランザクションの場合、以下の統計が追跡されます。

表 *205.* 「在庫パージ」の統計

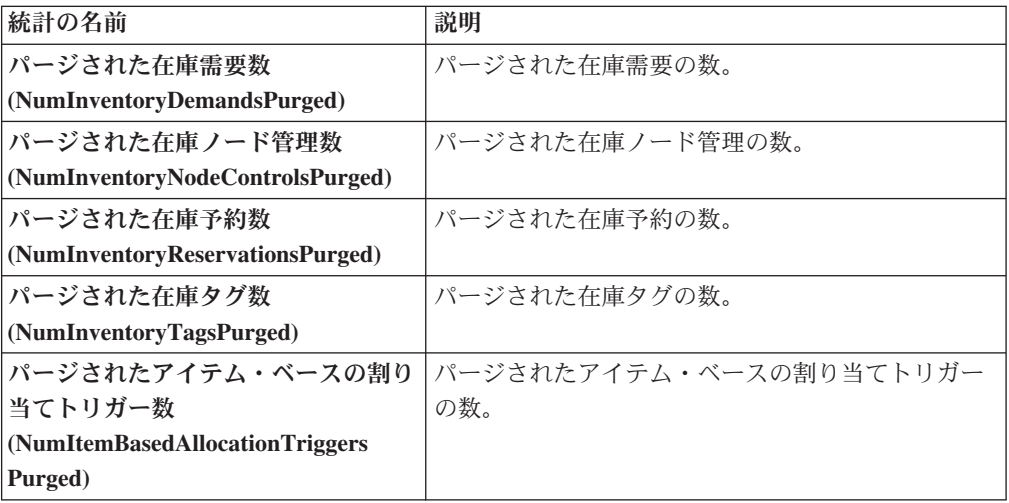

## 保留中のジョブの数

このトランザクションの場合、保留中のジョブの数は、YFS\_Inventory\_Supply、 YFS\_Inventory\_Demand、YFS\_Inventory\_Tag、 YFS\_Inventory\_Reservation、 YFS\_IBA\_Trigger、および YFS\_Inventory\_Node\_Control テーブルからパージできる レコードの総数になります。

# 発生するイベント

なし。

<span id="page-304-0"></span>パージされるテーブル

YFS\_IBA\_TRIGGER

YFS\_INVENTORY\_DEMAND

YFS\_INVENTORY\_TAG

YFS\_INVENTORY\_RESERVATION

YFS\_INVENTORY\_SUPPLY

YFS\_INVENTORY\_NODE\_CONTROL

## 在庫供給一時パージ

「在庫供給一時パージ」エージェントは、Sterling Selling and Fulfillment Foundation の在庫ピクチャーとノード上の実際の在庫ピクチャーの同期プロセスによって生成 された、一時在庫テーブルのコンテンツをクリーンアップします。

ノード在庫ピクチャーは、ロードのプロセス時に、

YFS\_INVENTORY\_SUPPLY\_TEMP テーブルに保管されます。同期フェーズが完了 し、YFS\_INVENTORY\_SUPPLY テーブルの更新が終了したら、 YFS\_INVENTORY\_SUPPLY\_TEMP テーブルをパージする必要があり、このエージ ェントがそのパージを実行します。

ノード在庫との同期の構成について詳しくは、「*Sterling Selling and Fulfillment Foundation* 統合在庫管理 構成ガイド」を参照してください。

「在庫供給一時パージ」エージェントを使用して、YantraMessageGroupID のグルー プについて、現在日時からパージ条件の保持日数を引いた日時より前の変更時のタ イム・スタンプを持つ YFS\_INVENTORY\_SUPPLY\_TEMP 内のすべてのレコードが パージされます。

### 属性

この時間トリガー・トランザクションの属性は、以下のとおりです。

| 属性                    | 値             |
|-----------------------|---------------|
| 基本トランザクション ID         | SUPPLYTEMPPRG |
| (Base Transaction ID) |               |
| 基本伝票種別                | 一般            |
| 基本プロセス・タイプ            | 一般            |
| (Base Process Type)   |               |
| 抽象化トランザクション           | なし            |
| 呼び出される API (APIs      | なし            |
| Called)               |               |
| <b> 呼び出されるユーザー出口</b>  | なし            |
| (User Exits Called)   |               |

表 *206.* 「在庫供給一時パージ」属性

#### 条件パラメーター

表 *207.* 「在庫供給一時パージ」の条件パラメーター

| <b> パラメーター</b> | 説明                                                                             |
|----------------|--------------------------------------------------------------------------------|
| <b> アクション</b>  | │必須。トランザクションをトリガーします。これを空欄のまま<br> にすると、デフォルトである「取得 (Get)」(唯一の有効値)に<br> 設定されます。 |

表 *207.* 「在庫供給一時パージ」の条件パラメーター *(*続き*)*

| パラメーター                           | 説明                                                                                                    |
|----------------------------------|----------------------------------------------------------------------------------------------------|
| バッファーに入れるレコー<br>ド数               | オプション。一度に取得および処理するレコードの数。これを<br>空欄のままにしたり、0 (ゼロ) と指定したりすると、デフォ<br>ルトである 5000 に設定されます。                                                      |
| ライブ                              | オプション。実行モード。有効な値は、以下のとおりです。<br>• Y‐デフォルト値。適格なレコードを、パージされるテーブ<br>ルの下にリストされている通常のテーブルから、対応する履<br>歴テーブルに移動します。                                |
|                                  | • N - テスト・モード。履歴テーブルに移動する行を、実際に<br>移動せずに決定します。                                                                                             |
| エンタープライズ・コード<br>(EnterpriseCode) | オプション。「在庫供給一時パージ」を実行する対象の在庫組<br>織。これが渡されない場合は、すべてのエンタープライズがモ<br>ニターされます。                                                                   |
| パージ・コード<br>(PurgeCode)           | 必須。これは変更できません。保持日数の決定など、内部の計<br>算に使用されます。これは、「ビジネス・ルール・パージ条件<br>(Business Rules Purge Criteria)」で使用されている「パージ・<br>コード (PurgeCode)」に対応しています。 |
| コロニー ID (ColonyID)               | YFS_INVENTORY_SUPPLY_TEMP テーブルが複数のスキーマ<br>に存在する可能性のある、マルチ・スキーマのデプロイメント<br>で必要です。コロニーのエージェントを実行します。                                         |

このトランザクションの場合、以下の統計が追跡されます。

表 *208.* 「在庫供給一時パージ」の統計

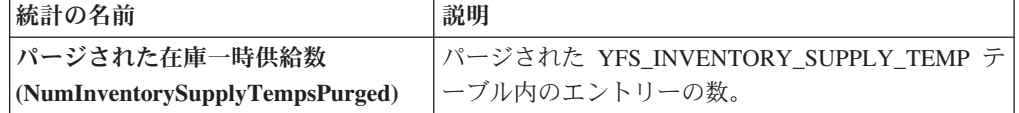

## 保留中のジョブの数

最大の変更時のタイム・スタンプが現在のタイム・スタンプからパージ条件のリー ド日数を引いた日時より前である、YFS\_INVENTORY\_SUPPLY\_TEMP テーブルの 固有の YantraMessageGroupID の数。

### 発生するイベント

なし。

<span id="page-306-0"></span>パージされるテーブル

YFS\_INVENTORY\_SUPPLY\_TEMP

# アイテム監査パージ

このパージは、YFS AUDIT テーブル・データをシステムから削除します。これに よって、頻繁にアクセスされるテーブルにおける負荷が削減されます。このパージ

は、以下の条件を満たした場合、YFS\_AUDIT テーブルおよび YFS\_AUDIT\_HEADER テーブル内のレコードをパージします。

- 指定された保持日数よりも大きい「変更時のタイム・スタンプ」を持つ YFS\_AUDIT レコード、および「YFS\_ITEM」というテーブル名のレコード。
- v 最終変更時刻がリード・タイム設定 (日単位) より前である。

エンタープライズが Applications Manager によって YFS ITEM テーブル内のレコ ードを変更したときに、YFS\_ITEM が監査され、監査レコードが YFS\_AUDIT テー ブルに挿入されます。監査レコードをクリーンアップするために、このパージ・ト ランザクションを使用できます。

コンソールを使用しているエンタープライズは、パージ・トランザクションを適宜 スケジュールする必要があります。

### 属性

この時間トリガー・トランザクションの属性は、以下のとおりです。

| 属性                    | 値                       |
|-----------------------|-------------------------|
| 基本トランザクション ID         | YFS_ITEM_AUDIT_PURGE    |
| (Base Transaction ID) |                         |
| 基本伝票種別                | 一般                      |
| 基本プロセス・タイプ            | 一般                      |
| (Base Process Type)   |                         |
| 抽象化トランザクション           | なし                      |
| 呼び出される API (APIs      | なし                      |
| Called)               |                         |
| 呼び出されるユーザー出口          | <b>YFSBeforePurgeUE</b> |
| (User Exits Called)   |                         |

表 *209.* 「アイテム監査パージ」属性

## 条件パラメーター

表 *210.* 「アイテム監査パージ」の条件パラメーター

| パラメーター             | 説明                                                                                            |
|--------------------|-----------------------------------------------------------------------------------------------|
| アクション              | 必須。トランザクションをトリガーします。これを空欄のまま<br>にすると、値はデフォルトである「取得 (Get)」(唯一の有効<br>値) に設定されます。                |
| バッファーに入れるレコー<br>ド数 | オプション。一度に取得および処理するレコードの数。これを<br>空欄のままにしたり、0(ゼロ)と指定したりすると、値はデ<br>フォルトである 5000 に設定されます。         |
| ライブ                | オプション。実行モード。有効な値は、以下のとおりです。<br>• Y - デフォルト値。実動モード。通常のテーブルからレコー<br>ドが削除されます。<br>• N - テスト・モード。 |

表 *210.* 「アイテム監査パージ」の条件パラメーター *(*続き*)*

| パラメーター             | 説明                                                                                                    |
|--------------------|----------------------------------------------------------------------------------------------------|
| パージ・コード            | 必須。これは変更できません。保持日数の決定など、内部の計                                                                                    |
| (PurgeCode)        | 算に使用されます。これは、「ビジネス・ルール・パージ条件                                                                                    |
|                    | (Business Rules Purge Criteria)」で使用されている「パージ・<br>コード (PurgeCode)」に対応しています。                                      |
| コロニー ID (ColonyID) | YFS AUDIT テーブルおよび YFS AUDIT HEADER テーブル<br>が複数のスキーマに存在する可能性のある、マルチ・スキーマ<br>のデプロイメントで必要です。コロニーのエージェントを実行<br>します。 |

このトランザクションの場合、以下の統計が追跡されます。

表 *211.* 「アイテム監査パージ」の統計

| 統計の名前                         | 説明                                |
|-------------------------------|-----------------------------------|
|                               | パージされたアイテム監査  パージされたアイテム監査レコードの数。 |
| レコード数                         |                                   |
| $\vert$ (NumItemAuditRecords) |                                   |
| Purged                        |                                   |

### 保留中のジョブの数

このトランザクションの場合、保留中のジョブの数は、条件値に一致した、 YFS AUDIT テーブルからパージできるレコードの数になります。

### 発生するイベント

なし。

### パージされるテーブル

YFS\_AUDIT, YFS\_AUDIT\_HEADER

### 集合・混載履歴パージ

このパージは、標準のライフサイクルの完了後に、集合・混載データを履歴テーブ ルから削除します。これは、頻繁にアクセスするテーブルの負荷を軽減します。

コンソールを使用しているエンタープライズは、パージ・トランザクションをスケ ジューリングする必要があります。

パージは、パージ・コードの疑似論理を使用して分析することができます。集合・ 混載に行われた最終変更が、リード・タイム (日単位) が満たされるより前の場合、 パージ対象として集合・混載がピックアップされます。

このトランザクションを実行する前に、必ず集合・混載をパージして、履歴テーブ ルに移動してください。集合・混載のパージに関する詳細は、 303 [ページの『集](#page-310-0) [合・混載パージ』を](#page-310-0)参照してください。

# 属性

この時間トリガー・トランザクションの属性は、以下のとおりです。

表 *212.* 「集合・混載履歴パージ」属性

| 属性                    | 値                       |
|-----------------------|-------------------------|
| 基本トランザクション ID         | <b>LOADHISTPRG</b>      |
| (Base Transaction ID) |                         |
| 基本伝票種別                | 集合・混載                   |
| 基本プロセス・タイプ            | 集合・混載実行                 |
| (Base Process Type)   |                         |
| 抽象化トランザクション           | なし                      |
| 呼び出される API (APIs      | なし                      |
| Called)               |                         |
| 呼び出されるユーザー出口          | <b>YFSBeforePurgeUE</b> |
| (User Exits Called)   |                         |

# 条件パラメーター

表 *213.* 「集合・混載履歴パージ」の条件パラメーター

| パラメーター                           | 説明                                                                                                    |
|----------------------------------|----------------------------------------------------------------------------------------------------|
| アクション                            | 必須。トランザクションをトリガーします。これを空欄のまま<br>にすると、デフォルトである「取得 (Get)」(唯一の有効値) に<br>設定されます。                                                                                  |
| バッファーに入れるレコー<br>ド数               | オプション。一度に取得および処理するレコードの数。これを<br>空欄のままにしたり、0(ゼロ)と指定したりすると、デフォ<br>ルトである 5000 に設定されます。                                                                           |
| エンタープライズ・コード<br>(EnterpriseCode) | オプション。「集合・混載パージ」を実行する必要があるエン<br>タープライズ。これが渡されない場合は、すべてのエンタープ<br>ライズがモニターされます。                                                                                 |
| ライブ                              | オプション。実行モード。有効な値は、以下のとおりです。<br>• Y-デフォルト値。滴格なレコードを、パージされるテーブ<br>ルの下にリストされている通常のテーブルから、対応する履<br>歴テーブルに移動します。<br>· N - テスト·モード。履歴テーブルに移動する行を、実際に<br>移動せずに決定します。 |
| パージ・コード                          | 必須。これは変更できません。保持日数の決定など、内部の計<br>算に使用されます。これは、「ビジネス・ルール・パージ条件<br>(Business Rules Purge Criteria)」で使用されている「パージ・<br>コード (PurgeCode)」に対応しています。                    |
| コロニー ID (ColonyID)               | 1 つのテーブルが複数のスキーマに存在する可能性のある、マ<br>ルチ・スキーマのデプロイメントで必要です。コロニーのエー<br>ジェントを実行します。                                                                                  |

<span id="page-310-0"></span>このトランザクションの場合、以下の統計が追跡されます。

表 *214.* 「集合・混載履歴パージ」の統計

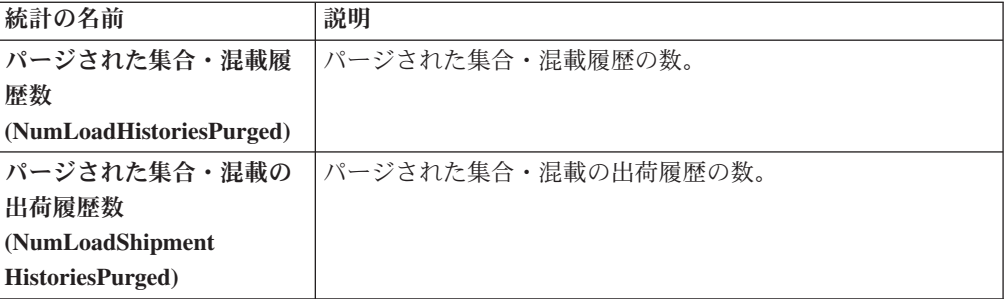

### 保留中のジョブの数

このトランザクションの場合、保留中のジョブの数は、YFS\_Load H テーブルから パージできるレコードの数になります。

### 発生するイベント

なし。

<span id="page-310-1"></span>パージされるテーブル

YFS\_LOAD\_H

YFS LOAD STOP H

YFS\_LOAD\_SHIPMENT\_CHARGE\_H

YFS\_LOAD\_STATUS\_AUDIT\_H

YFS\_SHIPMENT\_CONTAINER\_H

YFS\_CONTAINER\_ACTIVITY\_H

YFS\_LOADED\_CONTAINER\_H

YFS\_LOAD\_SHIPMENT\_H

YFS\_ADDITIONAL\_DATE\_H

YFS\_LOAD\_HOLD\_TYPE\_H

YFS\_LOAD\_HOLD\_TYPE\_LOG\_H

## 集合・混載パージ

このパージは、集合・混載データをシステムから削除します。「クローズ」として マークされているすべての集合・混載をピックアップしてパージします。空の集 合・混載 (出荷のない集合・混載など) は、パージ対象と見なされません。このパー ジの一部として、関連した子テーブルもパージされます。

これは、パイプライン・トランザクションではありません。また、タスク・キュー からは動作しません。

コンソールを使用しているエンタープライズは、パージ・トランザクションをスケ ジューリングする必要があります。

パージは、パージ・コードの疑似論理を使用して分析することができます。以下の 条件を満たす場合、集合・混載はパージ対象としてピックアップされます。

v 集合・混載の最終変更が、リード・タイム設定 (日単位) より前である。

## 属性

この時間トリガー・トランザクションの属性は、以下のとおりです。

表 *215.* 「集合・混載パージ」属性

| 属性                    | 値                       |
|-----------------------|-------------------------|
| 基本トランザクション ID         | <b>LOADPRG</b>          |
| (Base Transaction ID) |                         |
| 基本伝票種別                | 集合・混載                   |
| 基本プロセス・タイプ            | 集合・混載実行                 |
| (Base Process Type)   |                         |
| 抽象化トランザクション           | なし                      |
| 呼び出される API (APIs      | なし                      |
| Called)               |                         |
| <b> 呼び出されるユーザー出口</b>  | <b>YFSBeforePurgeUE</b> |
| (User Exits Called)   |                         |

## 条件パラメーター

表 *216.* 「集合・混載パージ」の条件パラメーター

| <b> パラメーター</b>                   | 説明                                                                                                    |
|----------------------------------|----------------------------------------------------------------------------------------------------|
| <b> アクション</b>                    | 必須。トランザクションをトリガーします。これを空欄のまま<br>にすると、デフォルトである「取得 (Get)」(唯一の有効値) に<br>設定されます。                                                                                  |
| バッファーに入れるレコー<br>ド数               | オプション。一度に取得および処理するレコードの数。これを<br>空欄のままにしたり、0(ゼロ)と指定したりすると、デフォル<br>トである 5000 に設定されます。                                                                           |
| エンタープライズ・コード<br>(EnterpriseCode) | オブション。「集合・混載パージ」を実行する必要があるエン<br>タープライズ。これが渡されない場合は、すべてのエンタープ<br>ライズがモニターされます。                                                                                 |
| ライブ                              | オプション。実行モード。有効な値は、以下のとおりです。<br>• Y - デフォルト値。適格なレコードを、パージされるテーブ<br>ルの下にリストされている通常のテーブルから、対応する履<br>歴テーブルに移動します。<br>• N-テスト・モード。履歴テーブルに移動する行を、実際に<br>移動せずに決定します。 |

表 *216.* 「集合・混載パージ」の条件パラメーター *(*続き*)*

| パラメーター             | 説明                                             |
|--------------------|------------------------------------------------|
| パージ・コード            | 必須。これは変更できません。保持日数の決定など、内部の計                   |
| (PurgeCode)        | 算に使用されます。これは、「ビジネス・ルール・パージ条件                   |
|                    | (Business Rules Purge Criteria)」で使用されている「パージ・コ |
|                    | ード (PurgeCode)」に対応しています。                       |
| コロニー ID (ColonyID) | 1 つのテーブルが複数のスキーマに存在する可能性のある、マ                  |
|                    | ルチ・スキーマのデプロイメントで必要です。コロニーのエー                   |
|                    | ジェントを実行します。                                    |

このトランザクションの場合、以下の統計が追跡されます。

表 *217.* 「集合・混載パージ」の統計

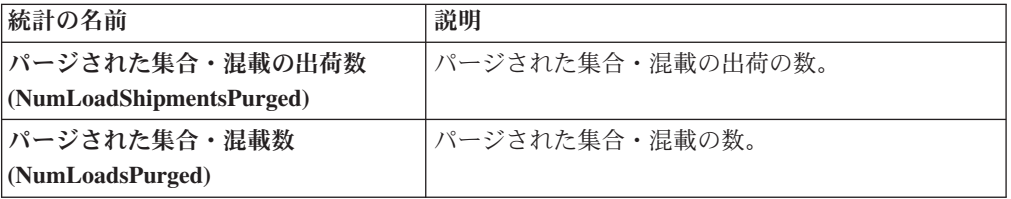

# 保留中のジョブの数

このトランザクションの場合、保留中のジョブの数は、YFS\_Load テーブルからパ ージできるレコードの数になります。

## 発生するイベント

なし。

# <span id="page-312-0"></span>パージされるテーブル

YFS\_ADDITIONAL\_DATE

YFS\_LOAD

YFS\_LOAD\_HOLD\_TYPE

YFS\_LOAD\_HOLD\_TYPE\_LOG

YFS\_LOAD\_STOP

YFS\_LOAD\_SHIPMENT

YFS\_LOAD\_SHIPMENT\_CHARGES (この集合・混載に関する料金)

YFS\_LOAD\_STATUS\_AUDIT

YFS\_LOADED\_CONTAINER

YFS\_SHIPMENT\_CONTAINER

## 交渉履歴パージ

このパージは、交渉履歴データをシステムから削除します。これは、頻繁にアクセ スするテーブルの負荷を軽減します。これによって、オーダー交渉履歴テーブルか らデータがパージされます。

パージは、パージ・コードの疑似論理を使用して分析することができます。以下の 条件を満たす場合、交渉は履歴パージ対象としてピックアップされます。

v 交渉の最終変更日時が保持日数期間を超えている。

コンソールを使用しているエンタープライズは、パージ・トランザクションをスケ ジューリングする必要があります。

### 属性

この時間トリガー・トランザクションの属性は、以下のとおりです。

| 属性                    | 値                         |
|-----------------------|---------------------------|
| 基本トランザクション ID         | <b>NEGOTIATIONHISTPRG</b> |
| (Base Transaction ID) |                           |
| 基本伝票種別                | オーダー                      |
| 基本プロセス・タイプ            | オーダー交渉                    |
| (Base Process Type)   |                           |
| 抽象化トランザクション           | なし                        |
| 呼び出される API (APIs      | なし                        |
| Called)               |                           |
| 呼び出されるユーザー出口          | <b>YFSBeforePurgeUE</b>   |
| (User Exits Called)   |                           |

表 *218.* 「交渉履歴パージ」属性

### 条件パラメーター

表 *219.* 「交渉履歴パージ」の条件パラメーター

| <b> パラメーター</b>                               | 説明                                                                                  |
|----------------------------------------------|-------------------------------------------------------------------------------------|
| アクション                                        | 必須。トランザクションをトリガーします。これを空欄のまま<br>にすると、デフォルトである「取得 (Get)」 (唯一の有効値) に<br>設定されます。       |
| バッファーに入れるレコー<br>ド数                           | オプション。一度に取得および処理するレコードの数。これを<br>空欄のままにしたり、0(ゼロ)と指定したりすると、デフォル<br>トである 5000 に設定されます。 |
| <b> エンタープライズ・コード</b><br>$ $ (EnterpriseCode) | オプション。「交渉履歴パージ」を実行する必要があるエンタ<br>ープライズ。これが渡されない場合は、すべてのエンタープラ<br>イズがモニターされます。        |

表 *219.* 「交渉履歴パージ」の条件パラメーター *(*続き*)*

| パラメーター             | 説明                                                                           |
|--------------------|------------------------------------------------------------------------------|
| ライブ                | オプション。実行モード。有効な値は、以下のとおりです。                                                  |
|                    | • Y-デフォルト値。滴格なレコードを、パージされるテーブ<br>ルの下にリストされている通常のテーブルから、対応する履<br>歴テーブルに移動します。 |
|                    | • N- テスト・モード。履歴テーブルに移動する行を、実際に<br>移動せずに決定します。                                |
| パージ・コード            | 必須。これは変更できません。保持日数の決定など、内部の計                                                 |
| (PurgeCode)        | 算に使用されます。これは、「ビジネス・ルール・パージ条件                                                 |
|                    | (Business Rules Purge Criteria)」で使用されている「パージ・コ                               |
|                    | ード (PurgeCode)」に対応しています。                                                     |
| コロニー ID (ColonyID) | 1 つのテーブルが複数のスキーマに存在する可能性のある、マ                                                |
|                    | ルチ・スキーマのデプロイメントで必要です。コロニーのエー                                                 |
|                    | ジェントを実行します。                                                                  |

このトランザクションの場合、以下の統計が追跡されます。

表 *220.* 「交渉履歴パージ」の統計

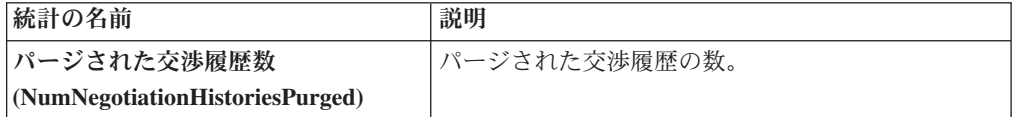

## 保留中のジョブの数

このトランザクションの場合、保留中のジョブの数は、YFS\_Negotiation\_Hdr\_H テ ーブルからパージできるレコードの数になります。

### 発生するイベント

なし。

## <span id="page-314-0"></span>パージされるテーブル

YFS\_AUDIT

YFS\_NEGOTIATION\_HDR\_H

YFS\_NEGOTIATION\_LINE\_H

YFS\_RESPONSE\_H

YFS\_RESPONSE\_HDR\_H

YFS\_RESPONSE\_LINE\_H

YFS\_RESPONSE\_LINE\_DTL\_H

## 交渉パージ

このパージは、標準のライフサイクルの完了後に、データを履歴テーブルにアーカ イブします。これは、頻繁にアクセスするテーブルの負荷を軽減します。これは、 タスク・キュー (YFS\_TASK\_Q) テーブルから動作します。

パージは、パージ・コードの疑似論理を使用して分析することができます。以下の 条件を満たす場合、交渉はパージ対象としてピックアップされます。

- v 交渉に対して行われた最終変更がリード・タイム設定 (日単位) より前である。
- v 交渉がピック可能なステータスにある。

コンソールを使用しているエンタープライズは、パージ・トランザクションをスケ ジューリングする必要があります。

#### 属性

この時間トリガー・トランザクションの属性は、以下のとおりです。

| 属性                    | 値                       |
|-----------------------|-------------------------|
| 基本トランザクション ID         | ORD NEGOTIATION PURGE   |
| (Base Transaction ID) |                         |
| 基本伝票種別                | オーダー                    |
| 基本プロセス・タイプ            | オーダー交渉                  |
| (Base Process Type)   |                         |
| 抽象化トランザクション           | なし                      |
| 呼び出される API (APIs      | なし                      |
| Called                |                         |
| 呼び出されるユーザー出口          | <b>YFSBeforePurgeUE</b> |
| (User Exits Called)   |                         |

表 *221.* 「交渉パージ」属性

### 条件パラメーター

表 *222.* 「交渉パージ」の条件パラメーター

| パラメーター                           | 説明                                                                                  |
|----------------------------------|-------------------------------------------------------------------------------------|
| アクション                            | 必須。トランザクションをトリガーします。これを空欄のまま<br>にすると、デフォルトである「取得 (Get)」(唯一の有効値)に<br>設定されます。         |
| バッファーに入れるレコー<br>ド数               | オプション。一度に取得および処理するレコードの数。これを<br>空欄のままにしたり、0(ゼロ)と指定したりすると、デフォル<br>トである 5000 に設定されます。 |
| エンタープライズ・コード<br>(EnterpriseCode) | オプション。「交渉パージ」を実行する必要があるエンタープ <br>ライズ。これが渡されない場合は、すべてのエンタープライズ<br>がモニターされます。         |

表 *222.* 「交渉パージ」の条件パラメーター *(*続き*)*

| パラメーター             | 説明                                                                           |
|--------------------|------------------------------------------------------------------------------|
| ライブ                | オプション。実行モード。有効な値は、以下のとおりです。                                                  |
|                    | • Y-デフォルト値。滴格なレコードを、パージされるテーブ<br>ルの下にリストされている通常のテーブルから、対応する履<br>歴テーブルに移動します。 |
|                    | • N- テスト・モード。履歴テーブルに移動する行を、実際に<br>移動せずに決定します。                                |
| パージ・コード            | 必須。これは変更できません。保持日数の決定など、内部の計                                                 |
| (PurgeCode)        | 算に使用されます。これは、「ビジネス・ルール・パージ条件                                                 |
|                    | (Business Rules Purge Criteria)」で使用されている「パージ・コ                               |
|                    | ード (PurgeCode)」に対応しています。                                                     |
| 次回のタスク・キュー間隔       | オブション。失敗したタスクを、再処理を検討するまで中断す<br>る時間数を指定します。 デフォルトは 5 時間です。                   |
| コロニー ID (ColonyID) | 1 つのテーブルが複数のスキーマに存在する可能性のある、マ                                                |
|                    | ルチ・スキーマのデプロイメントで必要です。コロニーのエー                                                 |
|                    | ジェントを実行します。                                                                  |

このトランザクションの場合、以下の統計が追跡されます。

表 *223.* 「交渉パージ」の統計

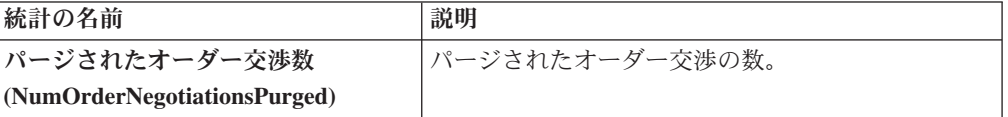

## 保留中のジョブの数

このトランザクションの場合、保留中のジョブの数は、AVAILABLE DATE の値が YFS\_Task\_Q テーブルの現在の日付の値以下 (<=) のトランザクションによって処理 可能なレコードの数になります。

## 発生するイベント

なし

## <span id="page-316-0"></span>パージされるテーブル

YFS\_AUDIT

YFS\_NEGOTIATION\_HDR

YFS\_NEGOTIATION\_LINE

YFS\_RESPONSE

YFS\_RESPONSE\_HDR

YFS\_RESPONSE\_LINE

YFS\_RESPONSE\_LINE\_DTL

## 案件履歴パージ

このトランザクションは、案件パージによって前にアーカイブされたタスクを削除 します。 311 [ページの『案件パージ』を](#page-318-0)参照してください。

パージは、パージ・コードの疑似論理を使用して分析することができます。以下の 条件を満たす場合、案件パージ・エージェントによって前にパージされた案件が、 履歴パージ対象としてピックアップされます。

- v 案件の最終変更日時が保持日数期間を超えている。
- v 見積履歴がパージされている。

## 属性

この時間トリガー・トランザクションの属性は、以下のとおりです。

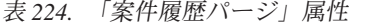

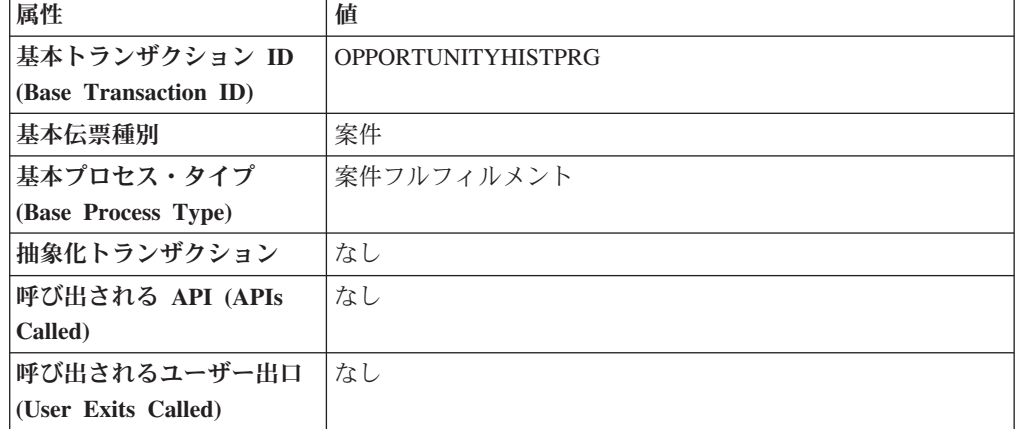

## 条件パラメーター

表 *225.* 「案件履歴パージ」の条件パラメーター

| パラメーター      | 説明                                             |
|-------------|------------------------------------------------|
| アクション       | 必須。トランザクションをトリガーします。これを空欄のまま                   |
|             | にすると、デフォルトである「取得 (Get)」(唯一の有効値)に               |
|             | 設定されます。                                        |
| パージ・コード     | 必須。これは変更できません。保持日数の決定など、内部の計                   |
| (PurgeCode) | 算に使用されます。これは、「ビジネス・ルール・パージ条件                   |
|             | (Business Rules Purge Criteria)」で使用されている「パージ・コ |
|             | ード (PurgeCode)」に対応しています。                       |
| ライブ         | オプション。実行モード。デフォルトは N です。                       |
|             | • Y - デフォルト値。適格なレコードを、パージされるテーブ                |
|             | ルの下にリストされている履歴テーブルから削除します。                     |
|             | · N - テスト·モード。削除する行を、実際に削除せずに決定                |
|             | します。                                           |

<span id="page-318-0"></span>表 *225.* 「案件履歴パージ」の条件パラメーター *(*続き*)*

| パラメーター                             | 説明                                                                                                    |
|------------------------------------|----------------------------------------------------------------------------------------------------|
| バッファーに入れるレコー<br>ド数                 | オプション。一度に取得および処理するレコードの数。これを<br>空欄のままにしたり、0(ゼロ)と指定したりすると、デフォル                                                                   |
|                                    | トである 5000 に設定されます。                                                                                                    |
| エンタープライズ・コード<br>(EnterpriseCode)   | オプション。「案件履歴パージ」を実行する必要があるエンタ <br>ープライズ。これが渡されない場合は、すべてのエンタープラ<br>イズがモニターされます。                                                   |
|                                    | 「エンタープライズ・コード」が空欄の場合、デフォルトのエ<br>ンタープライズに構成されたパージ条件が使用され、案件のエ<br>ンタープライズに構成されたパージ条件は使用されません。                                     |
| 保留中のジョブの収集<br>(CollectPendingJobs) | このパラメーターが「N」に設定された場合、エージェント<br>は、このモニターの保留中のジョブの情報を収集しません。こ<br>の保留中のジョブの情報は、System Management Console 内の<br>モニターのモニタリングに使用されます。 |
| コロニー ID (ColonyID)                 | 1 つのテーブルが複数のスキーマに存在する可能性のある、マ<br>ルチ・スキーマのデプロイメントで必要です。コロニーのエー<br>ジェントを実行します。                                                    |

このトランザクションの場合、以下の統計が追跡されます。

表 *226.* 「案件履歴パージ」の統計

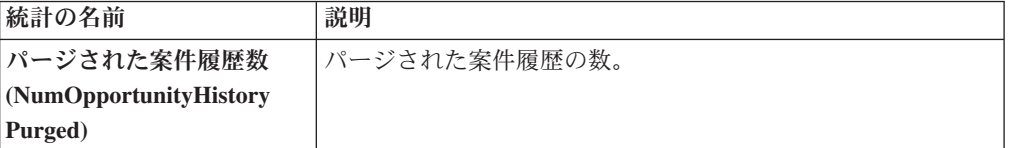

## 保留中のジョブの数

このトランザクションの場合、保留中のジョブの数は、YFS\_OPPORTUNITY\_H テ ーブルからパージできるレコードの数になります。

### 発生するイベント

なし。

## <span id="page-318-1"></span>パージされるテーブル

YFS\_OPPORTUNITY\_H

## 案件パージ

この時間トリガー・トランザクションは、「案件パージ」条件で指定された保持日 数より長い期間のすべての案件、および「キャンセル済み」または「完了済み」の いずれかのステータスにあるすべての案件をパージします。

パージは、パージ・コードの疑似論理を使用して分析することができます。以下の 条件を満たす場合、案件はパージ対象としてピックアップされます。

- v 案件の最終変更日時が保持日数期間を超えている。
- v 案件に関連付けられた見積がパージされている。
- v 案件が、パージ・トランザクションによってピック可能なステータスにある。

### 属性

この時間トリガー・トランザクションの属性は、以下のとおりです。

表 *227.* 「案件パージ」属性

| 属性                    | 値                     |
|-----------------------|-----------------------|
| 基本トランザクション ID         | <b>OPPORTUNITYPRG</b> |
| (Base Transaction ID) |                       |
| 基本伝票種別                | 案件                    |
| 基本プロセス・タイプ            | 案件フルフィルメント            |
| (Base Process Type)   |                       |
| 抽象化トランザクション           | なし                    |
| 呼び出される API (APIs      | なし                    |
| Called)               |                       |
| 呼び出されるユーザー出口          | なし                    |
| (User Exits Called)   |                       |

## 条件パラメーター

表 *228.* 「案件パージ」の条件パラメーター

| パラメーター                 | 説明                                                                                                    |
|------------------------|----------------------------------------------------------------------------------------------------|
| アクション                  | 必須。トランザクションをトリガーします。これを空欄のまま<br>にすると、デフォルトである「取得 (Get)」(唯一の有効値) に<br>設定されます。                                                                               |
| パージ・コード<br>(PurgeCode) | 必須。これは変更できません。保持日数の決定など、内部の計<br>算に使用されます。これは、「ビジネス・ルール・パージ条件<br>(Business Rules Purge Criteria)」で使用されている「パージ・コ<br>ード (PurgeCode)」に対応しています。                 |
| ライブ                    | オプション。実行モード。デフォルトは Y です。<br>• Y-デフォルト値。適格なレコードを、パージされるテーブ<br>ルの下にリストされている通常のテーブルから、対応する履<br>歴テーブルに移動します。<br>· N - テスト・モード。履歴テーブルに移動する行を、実際に<br>移動せずに決定します。 |
| バッファーに入れるレコー<br>ド数     | オプション。一度に取得および処理するレコードの数。これを<br>空欄のままにしたり、0(ゼロ)と指定したりすると、デフォル<br>トである 5000 に設定されます。                                                                        |

表 *228.* 「案件パージ」の条件パラメーター *(*続き*)*

| パラメーター               | 説明                                                                                          |
|----------------------|---------------------------------------------------------------------------------------------|
| エンタープライズ・コード         | オプション。「案件パージ」を実行する必要があるエンタープ                                                                |
| (EnterpriseCode)     | ライズ。これが渡されない場合は、すべてのエンタープライズ                                                                |
|                      | がモニターされます。                                                                                  |
|                      | 「エンタープライズ・コード」が空欄の場合、デフォルトのエ<br>ンタープライズに構成されたパージ条件が使用され、案件のエ<br>ンタープライズに構成されたパージ条件は使用されません。 |
| 保留中のジョブの収集           | このパラメーターが「N」に設定された場合、エージェント                                                                 |
| (CollectPendingJobs) | は、このモニターの保留中のジョブの情報を収集しません。こ                                                                |
|                      | の保留中のジョブの情報は、System Management Console 内の                                                   |
|                      | モニターのモニタリングに使用されます。                                                                         |
| コロニー ID (ColonyID)   | 1 つのテーブルが複数のスキーマに存在する可能性のある、マ                                                               |
|                      | ルチ・スキーマのデプロイメントで必要です。コロニーのエー                                                                |
|                      | ジェントを実行します。                                                                                 |

このトランザクションの場合、以下の統計が追跡されます。

表 *229.* 「案件パージ」の統計

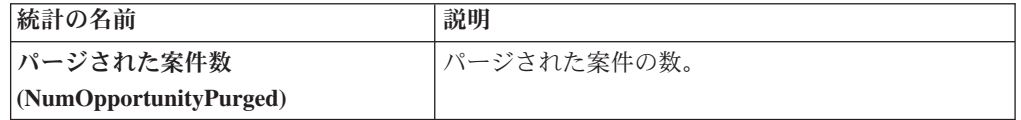

### 保留中のジョブの数

このトランザクションの場合、保留中のジョブの数は、YFS\_OPPORTUNITY テーブ ルからパージできるレコードの数になります。

### 発生するイベント

なし。

### <span id="page-320-0"></span>パージされるテーブル

YFS OPPORTUNITY

### オーダー履歴パージ

このパージは、標準のライフサイクルの完了後に、データを履歴テーブルから削除 します。これは、頻繁にアクセスするテーブルの負荷を軽減します。

このトランザクションを実行するには、オーダーがパージされ、履歴テーブルに移 動されている必要があります。これについて詳しくは、 317 [ページの『オーダー・](#page-324-0) [パージ』](#page-324-0) を参照してください。

パージは、パージ・コードの疑似論理を使用して分析することができます。以下の 条件を満たす場合、オーダーは履歴パージ対象としてピックアップされます。

v オーダーの最終変更日時が保持日数期間を超えている。

コンソールを使用しているエンタープライズは、パージ・トランザクションをスケ ジューリングする必要があります。

明細タイプに基づいた追加パージ条件について詳しくは、「*Sterling Selling and Fulfillment Foundation* 分散オーダー管理 構成ガイド」を参照してください。

### 属性

この時間トリガー・トランザクションの属性は、以下のとおりです。

表 *230.* 「オーダー履歴パージ」属性

| 属性                    | 値                       |
|-----------------------|-------------------------|
| 基本トランザクション ID         | ORDERHISTPRG            |
| (Base Transaction ID) |                         |
| 基本伝票種別                | オーダー                    |
| 基本プロセス・タイプ            | オーダー・フルフィルメント           |
| (Base Process Type)   |                         |
| 抽象化トランザクション           | なし                      |
| 呼び出される API (APIs      | なし                      |
| Called)               |                         |
| 呼び出されるユーザー出口          | <b>YFSBeforePurgeUE</b> |
| (User Exits Called)   |                         |

## 条件パラメーター

表 *231.* 「オーダー履歴パージ」の条件パラメーター

| パラメーター           | 説明                                             |
|------------------|------------------------------------------------|
| アクション            | 必須。トランザクションをトリガーします。これを空欄のまま                   |
|                  | にすると、デフォルトである「取得 (Get)」(唯一の有効値) に              |
|                  | 設定されます。                                        |
|                  | バッファーに入れるレコー オプション。一度に取得および処理するレコードの数。これを      |
| ド数               | 空欄のままにしたり、0(ゼロ)と指定したりすると、デフォル                  |
|                  | トである 5000 に設定されます。                             |
| エンタープライズ・コード     | オプション。「オーダー履歴パージ」を実行する必要があるエ                   |
| (EnterpriseCode) | ンタープライズ。これが渡されない場合は、すべてのエンター                   |
|                  | プライズがモニターされます。                                 |
| ライブ              | オプション。実行モード。有効な値は、以下のとおりです。                    |
|                  | • Y‐デフォルト値。適格なレコードを、パージされるテーブ                  |
|                  | ルの下にリストされている履歴テーブルから削除します。                     |
|                  | · N - テスト・モード。削除する行を、実際に削除せずに決定                |
|                  | します。                                           |
| <b> パージ・コード</b>  | 必須。これは変更できません。保持日数の決定など、内部の計                   |
| (PurgeCode)      | 算に使用されます。これは、「ビジネス・ルール・パージ条件                   |
|                  | (Business Rules Purge Criteria)」で使用されている「パージ・コ |
|                  | ード (PurgeCode)」に対応しています。                       |

表 *231.* 「オーダー履歴パージ」の条件パラメーター *(*続き*)*

| パラメーター                    | 説明                            |
|---------------------------|-------------------------------|
| $ \Box$ ロニー ID (ColonyID) | 1 つのテーブルが複数のスキーマに存在する可能性のある、マ |
|                           | ルチ・スキーマのデプロイメントで必要です。コロニーのエー  |
|                           | ジェントを実行します。                   |

このトランザクションの場合、以下の統計が追跡されます。

表 *232.* 「オーダー履歴パージ」の統計

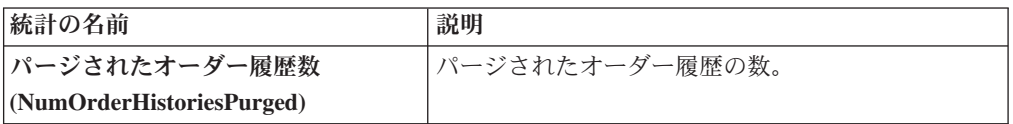

## 保留中のジョブの数

このトランザクションの場合、保留中のジョブの数は、YFS\_Order\_HEADER\_H テ ーブルからパージできるレコードの数になります。

## 発生するイベント

なし。

## <span id="page-322-0"></span>パージされるテーブル

YFS\_ANSWER\_SET\_TRAN\_H

YFS\_ANSWER\_TRAN\_H

YFS\_CHARGE\_TRAN\_DIST\_H

YFS\_CHARGE\_TRAN\_REQUEST\_H

YFS\_CHARGE\_TRAN\_RQ\_MAP\_H

YFS\_CHARGE\_TRANSACTION\_H

YFS\_CREDIT\_CARD\_TRANSACTION\_H

YFS\_ENTITY\_ADDRESS\_H

YFS\_HEADER\_CHARGES\_H

YFS\_INSTRUCTION\_DETAIL\_H

YFS\_INVOICE\_COLLECTION\_H

YFS\_LINE\_CHARGES\_H

YFS\_NOTES\_H

YFS\_ORDER\_AUDIT\_DETAIL\_H

YFS\_ORDER\_AUDIT\_H

YFS\_ORDER\_AUDIT\_LEVEL\_H

YFS\_ORDER\_DATE\_H

YFS\_ORDER\_HEADER\_H

YFS\_ORDER\_HOLD\_TYPE\_H

YFS\_ORDER\_HOLD\_TYPE\_LOG\_H

YFS\_ORDER\_INVOICE\_DETAIL\_H

YFS\_ORDER\_INVOICE\_H

YFS\_ORDER\_KIT\_LINE\_H

YFS\_ORDER\_KIT\_LINE\_SCHEDULE\_H

YFS\_ORDER\_LINE\_H

YFS\_ORDER\_LINE\_OPTION\_H

YFS\_ORDER\_LINE\_REQ\_TAG\_H

YFS\_ORDER\_LINE\_SCHEDULE\_H

YFS\_ORDER\_PROD\_SER\_ASSOC\_H

YFS\_ORDER\_RELEASE\_H

YFS\_ORDER\_RELEASE\_STATUS\_H

YFS\_ORDER\_SER\_PROD\_ITEM\_H

YFS\_PAYMENT\_H

YFS\_PROMOTION\_AWARD\_H

YFS\_PROMOTION\_H

YFS\_RECEIVING\_DISCREPANCY\_DTL\_H

YFS\_RECEIVING\_DISCREPANCY\_H

YFS\_REFERENCE\_TABLE\_H

YFS\_TAX\_BREAKUP\_H

YIC\_BOM\_HEADER\_H

YIC\_BOM\_LINE\_H

YIC\_BOM\_MESSAGE\_H
<span id="page-324-0"></span>YIC\_BOM\_PROP\_H

### オーダー・パージ

このパージは、標準のライフサイクルの完了後に、データを履歴テーブルにアーカ イブします。オーダーを履歴テーブルからパージするには、 313 [ページの『オーダ](#page-320-0) [ー履歴パージ』を](#page-320-0)参照してください。これは、頻繁にアクセスするテーブルの負荷 を軽減します。これは、タスク・キューで動作します。トランザクション PURGE で使用可能なオーダーを、YFS\_TASK\_Q テーブルからピックアップします。

パージ条件が一致しない場合、AVAILABLE\_DATE が YFS\_ORDER\_HEADER テー ブルおよび YFS\_TASK\_Q テーブル内のオーダーの変更タイム・スタンプで、どち らか最大の方に基づいて計算されます。この値については、保持日数が新規の AVAILABLE\_DATE に追加されます。

このトランザクションは、「パージ」トランザクションによってピック可能なステ ータスにあるオーダーの、すべての明細に依存します。

以下のステータスが、オーダー・パージでピックアップされる構成で使用可能で す。

- v 「ドラフト作成済み (1000)」、およびすべての拡張された「ドラフト作成済み」 ステータス。
- v 「作成済み (1100)」およびすべての拡張された「作成済み」ステータス。これら のステータスが使用可能な伝票種別は、「販売オーダー」、「購入オーダー」お よび「転送オーダー」のみです。
- v 「リリース済み (3200)」およびすべての拡張された「リリース済み」ステータ ス。
- v 「出荷済み (3700)」およびすべての拡張された「出荷済み」ステータス。
- v 「完了済み (3700)」およびすべての拡張された「完了済み」ステータス。これら のステータスが使用可能な伝票種別は、「マスター・オーダー」のみです。
- v 「受入済み (3900)」およびすべての拡張された「受入済み」ステータス。
- v 「キャンセル (9000)」およびすべての拡張された「キャンセル」ステータス。
- v 「不足 (9020)」およびすべての拡張された「不足」ステータス。

パージは、パージ・コードの疑似論理を使用して分析することができます。以下の 条件を満たす場合、オーダーはパージ対象としてピックアップされます。

- オーダーのすべてのオープンな子オーダー (派生、チェーン、返品、交換、調達 または返金のフルフィルメント) がパージ済み。
- v 転入を超える他のオーダーへの保留中の転出料金がない。
- 保留中の調整インボイスがない。

前述の 3 つの条件に一致した場合、オーダーは即時にパージされ、支払集金が完了 すると完全にキャンセルされます。

パージ・エージェントがキャンセルされたオーダーをピックアップするには、オー ダーの支払ステータスが以下のいずれかでなければなりません。

v 支払済み

• 該当せず

オーダーが前述の条件のいずれにも一致しない場合、以下に示す条件についてチェ ックが続行されます。

- v 保持日数に一致しないオーダー・リリース・ステータス・レコードがないこと。
- パージ対象となる正しいステータスにある。例:
	- オーダーのすべてのサービス要請のステータスが「出荷済み」または拡張され た「出荷済み」である。
	- オーダーの支払ステータスが「支払済み」または「該当せず」である。
	- パージ未済の交渉がない。
- v サービス要請の明細以外のすべてのオーダー明細について、以下が該当する。
	- セラー在庫更新が必要な場合、「ステータス在庫のタイプ」の「セラーの供給 を更新する」オプションがオンになっており、「セラー供給タイプ」が「手持 ち在庫」または空欄である。(「セラー供給タイプ」は、「手持ちの供給」チェ ック・ボックスが有効になっているカスタム・セラー供給タイプでも構いませ  $h_{\circ}$ )
	- 「セラー需要タイプ」が空欄の場合。
	- バイヤー在庫更新が必要で、「バイヤー供給タイプ」が「手持ち在庫」または 空欄である。
- オーダーの最終変更は、リード・タイム設定 (日単位) より前でなければなりませ ん。
- コンソールを使用しているエンタープライズは、パージ・トランザクションをス ケジューリングする必要があります。
- v オーダーは、配達未済のサービス明細を保有してはいけません。
- 返品オーダー処理のための交換オーダーの場合、返品オーダーをパージするに は、その前に交換オーダーを履歴からパージする必要があります。

ステータス在庫のタイプに変更がない場合、バイヤーが渡されないと、「出荷済み (3700)」ステータスまたはその拡張ステータスにあるオーダーがパージされます。

デフォルト・パイプラインで「出荷済み」ステータスまたは拡張された「出荷済 み」ステータスにあるオーダーは、渡されたバイヤーが在庫を追跡している場合、 パージされません。これによって、在庫を追跡しているバイヤーの保留中の供給に 関連したオーダーがパージされることを防ぎます。

そのようなオーダーをパージするには、「出荷済み」ステータスまたは拡張された 「出荷済み」ステータスのステータス在庫のタイプを構成して、「バイヤー供給タ イプ」がステータス在庫タイプで ONHAND になるようにします。

パージ・エージェントが実行されている場合、明細のないドラフト・オーダーが、 オーダー履歴テーブルにパージされます。パージ履歴エージェントが実行される と、明細のないドラフト・オーダーは永久に削除されるようになります。

# 属性

この時間トリガー・トランザクションの属性は、以下のとおりです。

表 *233.* 「オーダー・パージ」属性

| 属性                    | 値                       |
|-----------------------|-------------------------|
| 基本トランザクション ID         | <b>PURGE</b>            |
| (Base Transaction ID) |                         |
| 基本伝票種別                | オーダー                    |
| 基本プロセス・タイプ            | オーダー・フルフィルメント           |
| (Base Process Type)   |                         |
| 抽象化トランザクション           | なし                      |
| 呼び出される API (APIs      | なし                      |
| Called                |                         |
| <b> 呼び出されるユーザー出口</b>  | <b>YFSBeforePurgeUE</b> |
| (User Exits Called)   |                         |

# 条件パラメーター

表 *234.* 「オーダー・パージ」の条件パラメーター

| パラメーター                           | 説明                                                                                                    |
|----------------------------------|----------------------------------------------------------------------------------------------------|
| アクション                            | 必須。トランザクションをトリガーします。これを空欄のまま<br>にすると、デフォルトである「取得 (Get)」(唯一の有効値) に<br>設定されます。                                                                                                    |
| バッファーに入れるレコー<br>ド数               | オプション。一度に取得および処理するレコードの数。これを<br>空欄のままにしたり、0(ゼロ)と指定したりすると、デフォル<br>トである 5000 に設定されます。                                                                                                    |
| 次回のタスク・キュー間隔                     | オプション。失敗したタスクを、再処理を検討するまで中断す<br>る時間数を指定します。デフォルトは 5 時間です。                                                                                                    |
| エンタープライズ・コード<br>(EnterpriseCode) | オプション。「オーダー・パージ」を実行する必要があるエン<br>タープライズ。これが渡されない場合は、すべてのエンタープ<br>ライズがモニターされます。<br>「エンタープライズ・コード」が空欄の場合、デフォルトのエ<br>ンタープライズに構成されたパージ条件が使用され、オーダー<br>のエンタープライズに構成されたパージ条件は使用されませ<br>$h_{\alpha}$ |
| ライブ                              | オプション。実行モード。有効な値は、以下のとおりです。<br>• Y‐デフォルト値。滴格なレコードを、パージされるテーブ<br>ルの下にリストされている通常のテーブルから、対応する履<br>歴テーブルに移動します。<br>• N- テスト・モード。履歴テーブルに移動する行を、実際に<br>移動せずに決定します。                                 |

表 *234.* 「オーダー・パージ」の条件パラメーター *(*続き*)*

| パラメーター                | 説明                                       |
|-----------------------|------------------------------------------|
| パージ・コード               | 必須。保持日数の決定など、内部の計算に使用されます。これ             |
| (PurgeCode)           | は、「ビジネス・ルール・パージ条件 (Business Rules Purge  |
|                       | Criteria)」で使用されている「パージ・コード (PurgeCode)」に |
|                       | 対応しています。このパラメーターを、以下の値に設定できま             |
|                       | す。                                       |
|                       | • DRAFTORDERHISTPRG。ドラフト・オーダー情報をオーダ      |
|                       | 一履歴テーブルからパージします。                         |
|                       | • DRAFTORDERNOLINEHISTPRG。オーダー明細のないドラ    |
|                       | フト・オーダーをオーダー履歴テーブルからパージします。              |
|                       | • DRAFTORDERNOLINEPRG。オーダー明細のないドラフト·     |
|                       | オーダーをパージします。                             |
|                       | • DRAFTORDERPRG。ドラフト・オーダー情報をパージし、        |
|                       | オーダー履歴テーブルにアーカイブします。                     |
|                       |                                          |
|                       | 「パージ・コード」の値は                             |
|                       | ORDER RELEASE STATUS PURGE に設定できません。     |
| 追加パージ・コード             | オプション。オーダー・リリース・ステータス・レコードをパ             |
| (AdditionalPurgeCode) | ージするには、このパラメーターを                         |
|                       | ORDER RELEASE STATUS PURGE に設定します。       |
|                       | 詳しくは、322 ページの『オーダー・リリース・ステータスの           |
|                       | パージ』を参照してください。                           |
|                       | 1 つのテーブルが複数のスキーマに存在する可能性のある、マ            |
| コロニー ID (ColonyID)    | ルチ・スキーマのデプロイメントで必要です。コロニーのエー             |
|                       | ジェントを実行します。                              |
|                       |                                          |

このトランザクションの場合、以下の統計が追跡されます。

表 *235.* 「オーダー・パージ」の統計

| 統計の名前                | 説明            |
|----------------------|---------------|
| 処理されたオーダー数           | 「処理されたオーダーの数。 |
| (NumOrdersProcessed) |               |
| パージされたオーダー数          | パージされたオーダーの数。 |
| (NumOrdersPurged)    |               |

## 保留中のジョブの数

このトランザクションの場合、保留中のジョブの数は、AVAILABLE\_DATE の値が YFS\_Task\_Q テーブルの現在の日付の値以下 (<=) のトランザクションによって処理 可能なレコードの数になります。

## 発生するイベント

なし。

#### <span id="page-328-0"></span>パージされるテーブル

YFS\_ACTIVITY\_DEMAND

YFS\_ANSWER\_SET\_TRAN

YFS\_ANSWER\_TRAN

YFS\_CHARGE\_TRANSACTION

YFS\_CHARGE\_TRAN\_DIST

YFS\_CHARGE\_TRAN\_REQUEST

YFS\_CHARGE\_TRAN\_RQ\_MAP

YFS\_CREDIT\_CARD\_TRANSACTION

YFS\_ENTITY\_ADDRESS

YFS\_HEADER\_CHARGES

YFS\_INSTRUCTION\_DETAIL

YFS\_INVOICE\_COLLECTION

YFS\_LINE\_CHARGES

YFS\_MONITOR\_ALERT

YFS\_NOTES

YFS\_ORDER\_AUDIT

YFS\_ORDER\_AUDIT\_DETAIL

YFS\_ORDER\_AUDIT\_LEVEL

YFS\_ORDER\_HEADER

YFS\_ORDER\_HOLD\_TYPE

YFS\_ORDER\_HOLD\_TYPE\_LOG

YFS\_ORDER\_INVOICE

YFS\_ORDER\_INVOICE\_DETAIL

YFS\_ORDER\_KIT\_LINE

YFS\_ORDER\_KIT\_LINE\_SCHEDULE

YFS\_ORDER\_LINE

YFS\_ORDER\_LINE\_OPTION

<span id="page-329-0"></span>YFS\_ORDER\_LINE\_REQ\_TAG

YFS\_ORDER\_LINE\_RESERVATION

YFS\_ORDER\_LINE\_SCHEDULE

YFS\_ORDER\_LINE\_SRC\_CNTRL

YFS\_ORDER\_PROD\_SER\_ASSOC

YFS\_ORDER\_RELEASE

YFS\_ORDER\_RELEASE\_STATUS

YFS\_ORDER\_SER\_PROD\_ITEM

YFS ORDER DATE

YFS\_PAYMENT

YFS\_PMNT\_TRANS\_ERROR

YFS\_PROMOTION

YFS\_PROMOTION\_AWARD

YFS\_RECEIVING\_DISCREPANCY

YFS\_RECEIVING\_DISCREPANCY\_DTL

YFS\_REFERENCE\_TABLE

YFS\_TAX\_BREAKUP

YIC\_BOM\_HEADER

YIC\_BOM\_LINE

YIC\_BOM\_MESSAGE

YIC\_BOM\_PROP

# オーダー・リリース・ステータスのパージ

「オーダー・リリース・ステータスのパージ」エージェントは、「オーダー・パー ジ」エージェントがデータを履歴テーブルに完全にパージする前に、オーダー・リ リース・ステータス・レコードをパージすることによって、「オーダー・パージ」 エージェントの機能を拡張します。

オーダーがパージ対象の条件を満たした場合、数量 0 のオーダー・リリース・ステ ータス・レコードは YFS ORDER RELEASE STATUS テーブルから削除され、履 歴テーブルに入れられません。

「オーダー・リリース・ステータスのパージ」エージェントが完了すると、タス ク・キューの AVAILABLE\_DATE は、「オーダー・パージ」のパージ条件で指定

された日付にリセットされます。これによって、「オーダー・パージ」エージェン トは、必要に応じてオーダーをピックアップし、処理することができます。「オー ダー・パージ」は、通常どおりオーダー・リリース・ステータス・レコードのパー ジを続行します。

以下の条件を満たす場合、「オーダー・パージ」エージェントは、オーダー・リリ ース・ステータス・レコードをパージします。

- v 「オーダー・パージ」のすべての条件が一致。「オーダー・パージ」の条件につ いては、 317 [ページの『オーダー・パージ』を](#page-324-0)参照してください。
- オーダー・リリース・レコードの数量が 0 である。
- v 「オーダー・パージ」条件の「追加パージ・コード (AdditionalPurgeCode)」が ORDER\_RELEASE\_STATUS\_PURGE に設定されている。
- v 「追加パージ・コード (AdditionalPurgeCode)」の「オーダー・パージ」リード日 数内にオーダーが変更されている。

## 条件パラメーター

「オーダー・リリース・ステータスのパージ」の条件パラメーターは、以下のとお りです。

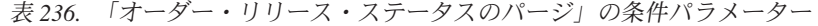

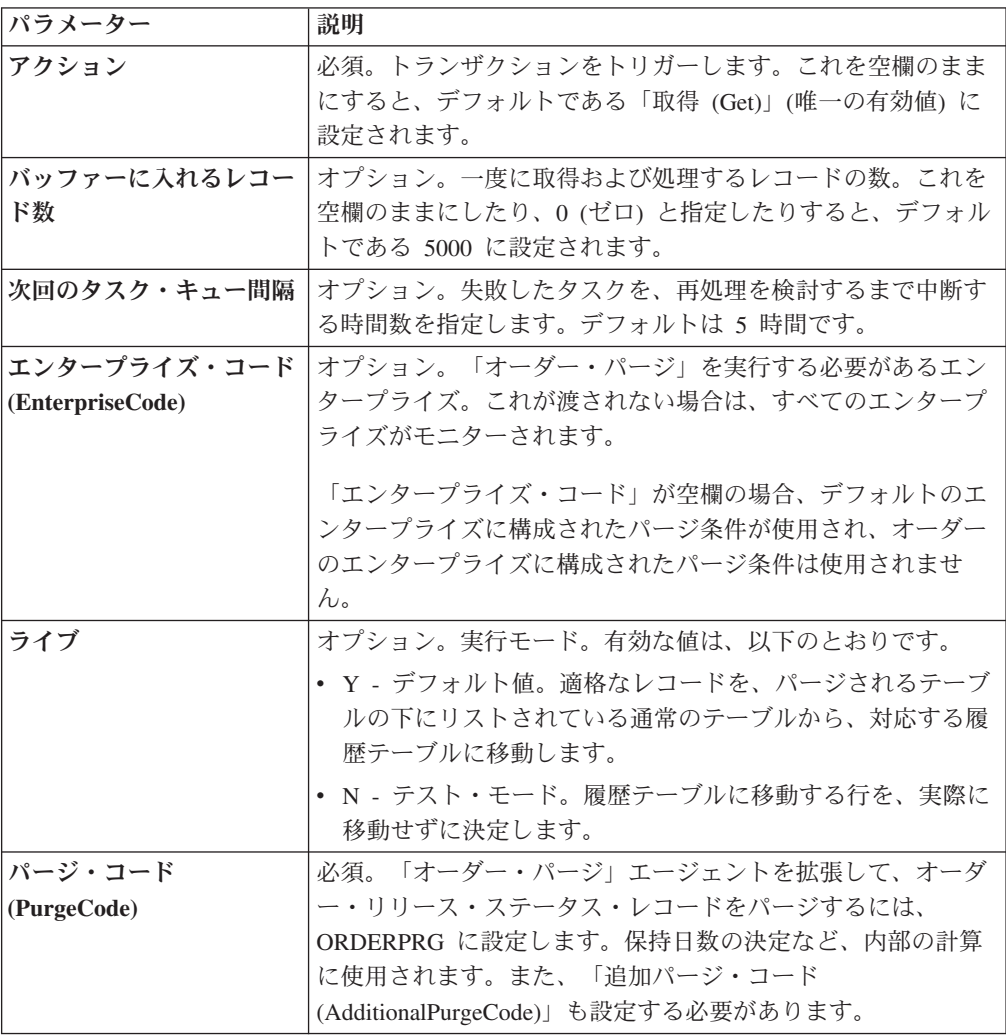

パラメーター |説明 追加パージ・コード **(AdditionalPurgeCode)** 必須。オーダー・リリース・ステータス・レコードをパージす るには、このパラメーターを ORDER\_RELEASE\_STATUS\_PURGE に設定します。 **コロニー ID (ColonyID)** |1 つのテーブルが複数のスキーマに存在する可能性のある、マ ルチ・スキーマのデプロイメントで必要です。コロニーのエー ジェントを実行します。

表 *236.* 「オーダー・リリース・ステータスのパージ」の条件パラメーター *(*続き*)*

なし。

#### 保留中のジョブの数

保留中のジョブの数は、AVAILABLE DATE の値が YFS Task Q テーブルの現在 の日付の値以下 (<=) の「オーダー・パージ」によって処理可能なレコードの数にな ります。

## 発生するイベント

なし。

<span id="page-331-0"></span>パージされるテーブル

YFS\_ORDER\_RELEASE\_STATUS

## オーダー・ステータス監査パージ

このパージは、オーダー・ステータス監査データをシステムから削除します。これ は、頻繁にアクセスするテーブルの負荷を軽減します。

パージは、パージ・コードの疑似論理を使用して分析することができます。以下の 条件を満たす場合、オーダー・ステータス監査は履歴パージ対象としてピックアッ プされます。

v 最終変更時刻がリード・タイム設定 (日単位) より前である。

コンソールを使用しているエンタープライズは、パージ・トランザクションをスケ ジューリングする必要があります。

このトランザクションは、交渉が完了した後に実行する必要があります。

#### 属性

この時間トリガー・トランザクションの属性は、以下のとおりです。

表 *237.* 「オーダー・ステータス監査パージ」属性

| 属性                    | 値                     |
|-----------------------|-----------------------|
| 基本トランザクション ID         | <b>STATUSAUDITPRG</b> |
| (Base Transaction ID) |                       |
| 基本伝票種別                | オーダー                  |

表 *237.* 「オーダー・ステータス監査パージ」属性 *(*続き*)*

| 属性                          | 値                       |
|-----------------------------|-------------------------|
| 基本プロセス・タイプ                  | オーダー・フルフィルメント           |
| (Base Process Type)         |                         |
| 抽象化トランザクション                 | なし                      |
| 呼び出される API (APIs            | なし                      |
| Called)                     |                         |
| 呼び出されるユーザー出口                | <b>YFSBeforePurgeUE</b> |
| $\vert$ (User Exits Called) |                         |

## 条件パラメーター

このトランザクションの条件パラメーターは、以下のとおりです。

表 *238.* 「オーダー・ステータス監査パージ」の条件パラメーター

| パラメーター                           | 説明                                                                                                    |
|----------------------------------|----------------------------------------------------------------------------------------------------|
| アクション                            | 必須。トランザクションをトリガーします。これを空欄のまま<br>にすると、デフォルトである「取得 (Get)」(唯一の有効値)に<br>設定されます。                                                                                   |
| バッファーに入れるレコー<br>ド数               | オプション。一度に取得および処理するレコードの数。これを<br>空欄のままにしたり、0(ゼロ)と指定したりすると、デフォル<br>トである 5000 に設定されます。                                                                           |
| エンタープライズ・コード<br>(EnterpriseCode) | オプション。「オーダー・ステータス監査パージ」を実行する<br>必要があるエンタープライズ。これが渡されない場合は、すべ<br>てのエンタープライズがモニターされます。                                                                          |
| ライブ                              | オプション。実行モード。有効な値は、以下のとおりです。<br>• Y‐デフォルト値。適格なレコードを、パージされるテーブ<br>ルの下にリストされている通常のテーブルから、対応する履<br>歴テーブルに移動します。<br>· N - テスト・モード。履歴テーブルに移動する行を、実際に<br>移動せずに決定します。 |
| パージ・コード<br>(PurgeCode)           | 必須。これは変更できません。保持日数の決定など、内部の計<br>算に使用されます。これは、「ビジネス・ルール・パージ条件<br>(Business Rules Purge Criteria)」で使用されている「パージ・コ<br>ード (PurgeCode)」に対応しています。                    |
| コロニー ID (ColonyID)               | YFS_STATUS_AUDIT テーブルが複数のスキーマに存在する可<br>能性のある、マルチ・スキーマのデプロイメントで必要です。<br>コロニーのエージェントを実行します。                                                                     |

# 追跡対象の統計

このトランザクションの場合、以下の統計が追跡されます。

表 *239.* 「オーダー・ステータス監査パージ」の統計

| 統計の名前                   | 説明               |
|-------------------------|------------------|
| パージされたステータス監査数          | パージされたステータス監査の数。 |
| (NumStatusAuditsPurged) |                  |

保留中のジョブの数

このトランザクションの場合、保留中のジョブの数は、YFS\_Status\_Audit テーブル からパージできるレコードの数になります。

#### 発生するイベント

なし。

#### <span id="page-333-0"></span>パージされるテーブル

YFS STATUS AUDIT

#### 組織監査パージ

このパージは、YFS\_AUDIT テーブル・データをシステムから削除します。これに よって、頻繁にアクセスされるテーブルにおける負荷が削減されます。このパージ は、以下の条件を満たした場合、YFS\_AUDIT テーブルおよび YFS AUDIT HEADER テーブル内のレコードをパージします。

- v 指定された保持日数よりも大きい「変更時のタイム・スタンプ」を持つ YFS\_AUDIT レコード、および「YFS\_ORGANIZATION」というテーブル名のレ コード。
- v 最終変更時刻がリード・タイム設定 (日単位) より前である。

エンタープライズが Applications Manager によって YFS\_ORGANIZATION テーブ ル内のレコードを変更したときに、YFS\_ORGANIZATION が監査され、監査レコー ドが YFS AUDIT テーブルに挿入されます。監査レコードをクリーンアップするた めに、このパージ・トランザクションを使用できます。

コンソールを使用しているエンタープライズは、パージ・トランザクションをスケ ジューリングする必要があります。

#### 属性

この時間トリガー・トランザクションの属性は、以下のとおりです。

表 *240.* 「組織監査パージ」属性

| 属性                    | 値                            |
|-----------------------|------------------------------|
| 基本トランザクション ID         | YFS_ORGANIZATION_AUDIT_PURGE |
| (Base Transaction ID) |                              |
| 基本伝票種別                | 一般                           |
| 基本プロセス・タイプ            | 一般                           |
| (Base Process Type)   |                              |
| 抽象化トランザクション           | なし                           |
| 呼び出される API (APIs      | なし                           |
| Called)               |                              |
| 呼び出されるユーザー出口          | <b>YFSBeforePurgeUE</b>      |
| (User Exits Called)   |                              |

# 条件パラメーター

このトランザクションの条件パラメーターは、以下のとおりです。

表 *241.* 「組織監査パージ」の条件パラメーター

| パラメーター                 | 説明                                                                                                    |
|------------------------|----------------------------------------------------------------------------------------------------|
| アクション                  | 必須。トランザクションをトリガーします。これを空欄のまま<br>にすると、値はデフォルトである「取得 (Get)」(唯一の有効                                                                            |
|                        | 値) に設定されます。                                                                                                    |
| バッファーに入れるレコー<br>ド数     | オプション。一度に取得および処理するレコードの数。これを<br>空欄のままにしたり、0 (ゼロ) と指定したりすると、値はデ<br>フォルトである 5000 に設定されます。                                                    |
| ライブ                    | オプション。実行モード。有効な値は、以下のとおりです。<br>• Y - デフォルト値。実動モード。通常のテーブルからレコー<br>ドが削除されます。                                                                |
|                        | • N - テスト・モード。                                                                                                    |
| パージ・コード<br>(PurgeCode) | 必須。これは変更できません。保持日数の決定など、内部の計<br>算に使用されます。これは、「ビジネス・ルール・パージ条件<br>(Business Rules Purge Criteria)」で使用されている「パージ・<br>コード (PurgeCode)」に対応しています。 |
| コロニー ID (ColonyID)     | YFS_AUDIT テーブルおよび YFS_AUDIT_HEADER テーブル<br>が複数のスキーマに存在する可能性のある、マルチ・スキーマ<br>のデプロイメントで必要です。コロニーのエージェントを実行<br>します。                            |

## 追跡対象の統計

このトランザクションの場合、以下の統計が追跡されます。

表 *242.* 「組織監査パージ」の統計

| 統計の名前                  | 説明                              |
|------------------------|---------------------------------|
|                        | パージされた組織監査レコ  パージされた組織監査レコードの数。 |
| ード数                    |                                 |
| (NumOrganizationAudit) |                                 |
| <b>RecordsPurged</b>   |                                 |

## 保留中のジョブの数

このトランザクションの場合、保留中のジョブの数は、条件値に一致した、 YFS AUDIT テーブルからパージできるレコードの数になります。

#### 発生するイベント

なし。

## パージされるテーブル

YFS\_AUDIT

YFS\_AUDIT\_HEADER

# 個人情報のパージ

このパージは、個人情報レコード・カウントを持つ日付のリストを取得し、日付の 昇順にソートします。次に、バッファーに入れる指定済みのレコード数および変更 タイム・スタンプに基づいて、該当するレコードをパージし、 YFS\_PERSON\_INFO\_H テーブルに配置します。

## 属性

この時間トリガー・トランザクションの属性は、以下のとおりです。

表 *243.* 「個人情報パージ」属性

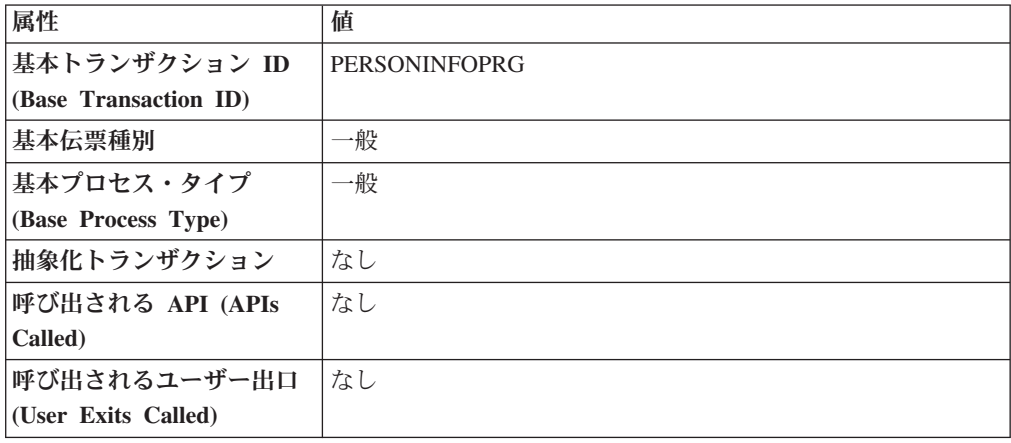

# 条件パラメーター

表 *244.* 「個人情報パージ」の条件パラメーター

| パラメーター                 | 説明                                                                                                    |
|------------------------|----------------------------------------------------------------------------------------------------|
| アクション                  | 必須。トランザクションをトリガーします。これを空欄のまま<br>にすると、デフォルトである「取得 (Get)」(唯一の有効値) に<br>設定されます。                                                                                  |
| バッファーに入れるレコー<br>ド数     | オプション。一度に取得および処理するレコードの数。<br>• 空欄のままにするか、または 10000 より小さい数字を指定<br>した場合、デフォルトで 10000 に設定されます。<br>• 10000 よりも大きい数字を指定した場合、その値が使用され<br>ます。                        |
| ライブ                    | オプション。実行モード。有効な値は、以下のとおりです。<br>• Y-デフォルト値。適格なレコードを、パージされるテーブ<br>ルの下にリストされている通常のテーブルから、対応する履<br>歴テーブルに移動します。<br>· N - テスト・モード。履歴テーブルに移動する行を、実際に<br>移動せずに決定します。 |
| パージ・コード<br>(PurgeCode) | 必須。これは変更できません。保持日数の決定など、内部の計<br>算に使用されます。これは、「ビジネス・ルール・パージ条件<br>(Business Rules Purge Criteria)」で使用されている「パージ・コ<br>ード (PurgeCode)」に対応しています。                    |

表 *244.* 「個人情報パージ」の条件パラメーター *(*続き*)*

| パラメーター                             | 説明                                                                                                    |
|------------------------------------|----------------------------------------------------------------------------------------------------|
| 保留中のジョブの収集<br>(CollectPendingJobs) | このパラメーターが「N」に設定された場合、エージェント<br>は、このモニターの保留中のジョブの情報を収集しません。こ<br>の保留中のジョブの情報は、System Management Console 内の<br>モニターのモニタリングに使用されます。                                                          |
| エンタープライズ・コード<br>(EnterpriseCode)   | オプション。「個人情報パージ」を実行する必要があるエンタ<br>ープライズ。これが渡されない場合は、すべてのエンタープラ<br>イズがモニターされます。                                                                                                    |
| テーブル・タイプ<br>(TableType)            | YFS Person Info テーブルが複数のスキーマに存在する可能性<br>のある、マルチ・スキーマのデプロイメントで必要です。                                                                                                    |
|                                    | 有効な値は、CONFIGURATION、TRANSACTION、および<br>MASTER です。                                                                                                    |
|                                    | CONFIGURATION に設定された場合、テーブル・タイプが<br>CONFIGURATION のテーブルに関連付けられた<br>YFS_Person_Info レコード (YFS_Organization, YFS_Ship_Node<br>など)についてパージが実行されます。                                           |
|                                    | TRANSACTION に設定された場合、テーブル・タイプが<br>TRANSACTION のテーブルに関連付けられた YFS_Person_Info<br>レコード (YFS_Order_Header、YFS_Shipment など) についてパ<br>ージが実行されます。                                               |
|                                    | パージは、渡されたものと同じスキーマに存在するすべてのテ<br>ーブル・タイプについて実行されることに注意してください。<br>例えば、TRANSACTION に設定された場合、同じスキーマに<br>存在するため、MASTER のテーブル・タイプを持つテーブル<br>に関連付けられた YFS_Person_Info レコードについても、パー<br>ジは実行されます。 |
| コロニー ID (ColonyID)                 | YFS_PERSON_INFO テーブルが複数のスキーマに存在する可能<br>性のある、マルチ・スキーマのデプロイメントで必要です。コ<br>ロニーのエージェントを実行します。                                                                                                 |

このトランザクションの場合、以下の統計が追跡されます。

空欄のままにするか、10000 よりも小さい数字が指定された場合、デフォルトの 10000 に設定されます。しかし、10000 より大きい数字が指定された場合、その値 が使用されます。

表 *245.* 「個人情報パージ」の統計

| 統計の名前                 | 説明                |
|-----------------------|-------------------|
| パージされた個人情報数           | パージされた個人情報レコードの数。 |
| (NumPersonInfoPurged) |                   |

## 保留中のジョブの数

このトランザクションの場合、保留中のジョブの数は、YFS\_PERSON\_INFO テーブ ルからパージできるレコードの数になります。

## 発生するイベント

なし。

## <span id="page-337-0"></span>パージされるテーブル

YFS\_PERSON\_INFO

## 個人情報履歴のパージ

これは、パージ基準に基づいて、YFS\_PERSON\_INFO\_H テーブルからレコードを削 除します。

## 属性

この時間トリガー・トランザクションの属性は、以下のとおりです。

表 *246.* 「個人情報履歴のパージ」属性

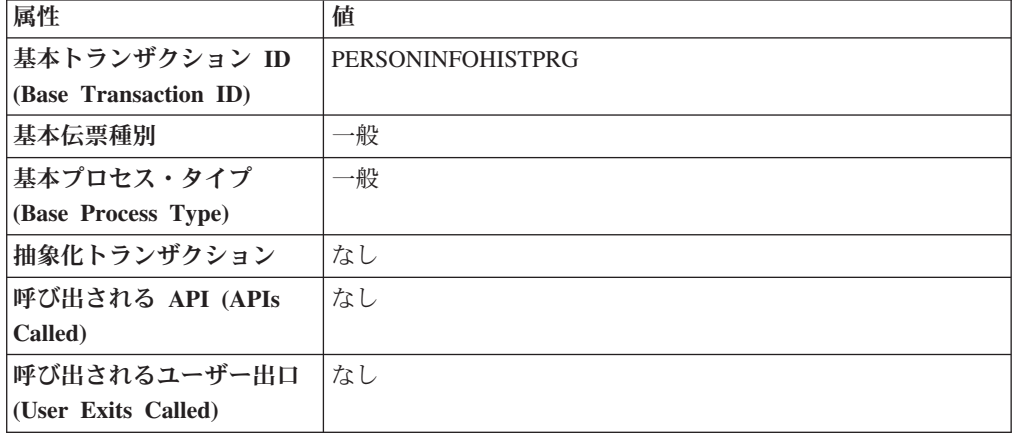

#### 条件パラメーター

表 *247.* 「個人情報履歴パージ」の条件パラメーター

| パラメーター | 説明                                     |
|--------|----------------------------------------|
| アクション  | 必須。トランザクションをトリガーします。これを空欄のまま           |
|        | にすると、デフォルトである「取得 (Get)」(唯一の有効値)に       |
|        | 設定されます。                                |
|        | バッファーに入れるレコー オプション。一度に取得および処理するレコードの数。 |
| ド数     | • 空欄のままにするか、または 10000 より小さい数字を指定       |
|        | した場合、デフォルトで 10000 に設定されます。             |
|        | • 10000 よりも大きい数字を指定した場合、その値が使用され       |
|        | ます。                                    |

表 *247.* 「個人情報履歴パージ」の条件パラメーター *(*続き*)*

| パラメーター                           | 説明                                                                                                    |
|----------------------------------|----------------------------------------------------------------------------------------------------|
| ライブ                              | オプション。実行モード。有効な値は、以下のとおりです。                                                                                                    |
|                                  | • Y - デフォルト値。適格なレコードを、パージされるテーブ<br>ルの下にリストされている通常のテーブルから、対応する履<br>歴テーブルに移動します。                                                                                                    |
|                                  | · N - テスト・モード。履歴テーブルに移動する行を、実際に<br>移動せずに決定します。                                                                                                    |
| パージ・コード                          | 必須。これは変更できません。保持日数の決定など、内部の計                                                                                                    |
| (PurgeCode)                      | 算に使用されます。これは、「ビジネス・ルール・パージ条件                                                                                                    |
|                                  | (Business Rules Purge Criteria)」で使用されている「パージ・コ<br>ード (PurgeCode)」に対応しています。                                                                                                    |
| 保留中のジョブの収集                       | このパラメーターが「N」に設定された場合、エージェント                                                                                                    |
| (CollectPendingJobs)             | は、このモニターの保留中のジョブの情報を収集しません。こ<br>の保留中のジョブの情報は、System Management Console 内の<br>モニターのモニタリングに使用されます。                                                                                         |
| エンタープライズ・コード<br>(EnterpriseCode) | オプション。「個人情報パージ」を実行する必要があるエンタ<br>ープライズ。これが渡されない場合は、すべてのエンタープラ<br>イズがモニターされます。                                                                                                    |
| テーブル・タイプ<br>(TableType)          | YFS Person Info テーブルが複数のスキーマに存在する可能性<br>のある、マルチ・スキーマのデプロイメントで必要です。                                                                                                    |
|                                  | 有効な値は、CONFIGURATION、TRANSACTION、および<br>MASTER です。                                                                                                    |
|                                  | CONFIGURATION に設定された場合、テーブル・タイプが<br>CONFIGURATION のテーブルに関連付けられた<br>YFS_Person_Info レコード (YFS_Organization、YFS_Ship_Node<br>など)についてパージが実行されます。                                            |
|                                  | TRANSACTION に設定された場合、テーブル・タイプが<br>TRANSACTION のテーブルに関連付けられた YFS_Person_Info<br>レコード (YFS_Order_Header、YFS_Shipment など) についてパ<br>ージが実行されます。                                               |
|                                  | パージは、渡されたものと同じスキーマに存在するすべてのテ<br>ーブル・タイプについて実行されることに注意してください。<br>例えば、TRANSACTION に設定された場合、同じスキーマに<br>存在するため、MASTER のテーブル・タイプを持つテーブル<br>に関連付けられた YFS_Person_Info レコードについても、パー<br>ジは実行されます。 |
| コロニー ID (ColonyID)               | YFS_PERSON_INFO_H テーブルが複数のスキーマに存在する<br>可能性のある、マルチ・スキーマのデプロイメントで必要で<br>す。コロニーのエージェントを実行します。                                                                                               |

このトランザクションの場合、以下の統計が追跡されます。

```
表 248. 「個人情報履歴パージ」の統計
```
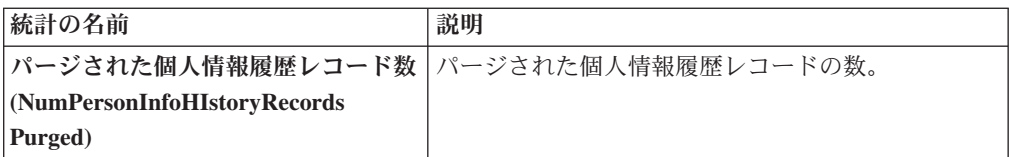

#### 保留中のジョブの数

このトランザクションの場合、保留中のジョブの数は、YFS\_PERSON\_INFO\_H テー ブルからパージできるレコードの数になります。

#### 発生するイベント

なし。

## <span id="page-339-0"></span>パージされるテーブル

YFS\_PERSON\_INFO\_H

## ピック・リスト・パージ

このパージは、条件パラメーターで指定された保持日数より長い期間存在し、出荷 を保有していない、すべてのピック・リストをピックアップします。

コンソールを使用しているエンタープライズは、パージ・トランザクションをスケ ジューリングする必要があります。

パージは、パージ・コードの疑似論理を使用して分析することができます。以下の 条件を満たす場合、ピック・リストはパージ対象としてピックアップされます。

- v ピック・リストが指定された保持日数よりも長い期間存在する。
- ピック・リストが出荷に関連付けられていない。

ピック・リストに関連付けられたすべての出荷は、このパージ・エージェントを実 行する前に、パージ済みでなければなりません。

属性

この時間トリガー・トランザクションの属性は、以下のとおりです。

表 *249.* 「ピック・リスト・パージ」属性

| 属性                    | 値                  |
|-----------------------|--------------------|
| 基本トランザクション ID         | <b>PICKLISTPRG</b> |
| (Base Transaction ID) |                    |
| 基本伝票種別                | オーダー               |
| 基本プロセス・タイプ            | オーダー配達             |
| (Base Process Type)   |                    |
| 抽象化トランザクション           | なし                 |

表 *249.* 「ピック・リスト・パージ」属性 *(*続き*)*

| 属性                          | 値                       |
|-----------------------------|-------------------------|
| 呼び出される API (APIs            | なし                      |
| Called)                     |                         |
| 呼び出されるユーザー出口                | <b>YFSBeforePurgeUE</b> |
| $\vert$ (User Exits Called) |                         |

#### 条件パラメーター

このトランザクションの条件パラメーターは、以下のとおりです。

表 *250.* 「ピック・リスト・パージ」の条件パラメーター

| パラメーター                 | 説明                                                                                                    |
|------------------------|----------------------------------------------------------------------------------------------------|
| アクション                  | 必須。トランザクションをトリガーします。これを空欄のまま<br>にすると、デフォルトである「取得 (Get)」(唯一の有効値)に<br>設定されます。                                                                                  |
| バッファーに入れるレコー<br>ド数     | オプション。一度に取得および処理するレコードの数。これを<br>空欄のままにしたり、0(ゼロ)と指定したりすると、デフォル<br>トである 5000 に設定されます。                                                                          |
| ライブ                    | オプション。実行モード。有効な値は、以下のとおりです。<br>• Y‐デフォルト値。適格なレコードを、パージされるテーブ<br>ルの下にリストされている通常のテーブルから、対応する履<br>歴テーブルに移動します。<br>• N- テスト・モード。履歴テーブルに移動する行を、実際に<br>移動せずに決定します。 |
| パージ・コード<br>(PurgeCode) | 必須。これは変更できません。保持日数の決定など、内部の計<br>算に使用されます。これは、「ビジネス・ルール・パージ条件<br>(Business Rules Purge Criteria)」で使用されている「パージ・コ<br>ード (PurgeCode)」に対応しています。                   |
| コロニー ID (ColonyID)     | YFS_PICK_LIST テーブルが複数のスキーマに存在する可能性<br>のある、マルチ・スキーマのデプロイメントで必要です。コロ<br>ニーのエージェントを実行します。                                                                       |

## 追跡対象の統計

このトランザクションの場合、以下の統計が追跡されます。

表 *251.* 「ピック・リスト・パージ」の統計

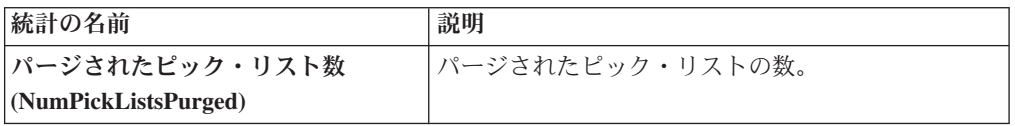

## 保留中のジョブの数

このトランザクションの場合、保留中のジョブの数は、YFS\_PICK\_LIST テーブルか らパージできるレコードの数になります。

発生するイベント

なし。

## <span id="page-341-0"></span>パージされるテーブル

YFS\_PICK\_LIST

## 価格リスト・パージ

このパージは、価格リスト・データをシステムから削除します。これは、頻繁にア クセスするテーブルの負荷を軽減します。

コンソールを使用しているエンタープライズは、パージ・トランザクションをスケ ジューリングする必要があります。

パージは、パージ・コードの疑似論理を使用して分析することができます。以下の 条件を満たす場合、価格リストはパージ対象としてピックアップされます。

v 価格リストが、現在日付からパージ条件の保持日数を引いた日付より前の有効な 日付である。

## 属性

この時間トリガー・トランザクションの属性は、以下のとおりです。

表 *252.* 「価格リスト・パージ」属性

| 属性                    | 値                       |
|-----------------------|-------------------------|
| 基本トランザクション ID         | <b>PRICELISTPRG</b>     |
| (Base Transaction ID) |                         |
| 基本伝票種別                | 一般                      |
| 基本プロセス・タイプ            | 一般                      |
| (Base Process Type)   |                         |
| 抽象化トランザクション           | なし                      |
| 呼び出される API (APIs      | なし                      |
| Called)               |                         |
| 呼び出されるユーザー出口          | <b>YFSBeforePurgeUE</b> |
| (User Exits Called)   |                         |

## 条件パラメーター

表 *253.* 「価格リスト・パージ」の条件パラメーター

| パラメーター              | 説明                                                                                   |
|---------------------|--------------------------------------------------------------------------------------|
| アクション               | 必須。トランザクションをトリガーします。これを空欄のまま<br>にすると、デフォルトである「取得 (Get)」(唯一の有効値)に<br>設定されます。          |
| バッファーに入れるレコー <br>ド数 | オプション。一度に取得および処理するレコードの数。これを <br>空欄のままにしたり、0(ゼロ)と指定したりすると、デフォ<br>ルトである 5000 に設定されます。 |

表 *253.* 「価格リスト・パージ」の条件パラメーター *(*続き*)*

| パラメーター             | 説明                                                                              |
|--------------------|---------------------------------------------------------------------------------|
| ライブ                | オプション。実行モード。有効な値は、以下のとおりです。                                                     |
|                    | • Y - デフォルト値。適格なレコードを、パージされるテーブ <br>ルの下にリストされている通常のテーブルから、対応する履<br>歴テーブルに移動します。 |
|                    | • N - テスト・モード。履歴テーブルに移動する行を、実際に<br>移動せずに決定します。                                  |
| <b> パージ・コード</b>    | 必須。これは変更できません。保持日数の決定など、内部の計                                                    |
| (PurgeCode)        | 算に使用されます。これは、「ビジネス・ルール・パージ条件                                                    |
|                    | (Business Rules Purge Criteria)」で使用されている「パージ・                                   |
|                    | コード (PurgeCode)」に対応しています。                                                       |
| コロニー ID (ColonyID) | 1 つのテーブルが複数のスキーマに存在する可能性のある、マ                                                   |
|                    | ルチ・スキーマのデプロイメントで必要です。コロニーのエー                                                    |
|                    | ジェントを実行します。                                                                     |

このトランザクションの場合、以下の統計が追跡されます。

表 *254.* 「価格リスト・パージ」の統計

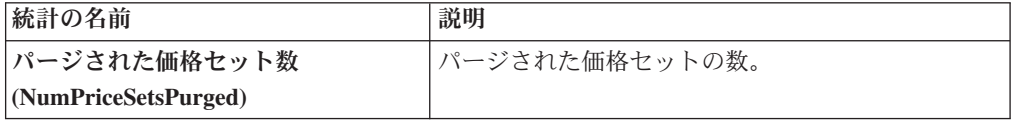

#### 保留中のジョブの数

このトランザクションの場合、保留中のジョブの数は、YFS\_Price\_Set テーブルから パージできるレコードの数になります。

#### 発生するイベント

なし。

#### <span id="page-342-0"></span>パージされるテーブル

現在日付からリード日数を引いた日付以前の VALID TILL DATE を持つ YFS\_PRICE\_SET テーブル

YFS\_PRICE\_PROGRAM\_DEFN

YFS\_ITEM\_PRICE\_SET

YFS\_ITEM\_PRICE\_SET\_DTL

## カタログ一括監査のパージ

このパージでは、YFS\_CATALOG\_MASS\_AUDIT テーブルから古い監査レコードを 削除します。このテーブルには、属性および属性値をカテゴリーおよびアイテムに 対して割り当てたことに起因する、カタログに対する変更についてのデータが含ま

れています。また、継承される属性および属性値に関する情報が含まれます。パー ジ・トランザクションは、指定された日数の間に変更されなかった一括監査レコー ドを検出し、このレコードをデータベースから削除します。

## 属性

この時間トリガー・トランザクションの属性は、以下のとおりです。

表 *255.* カタログ一括監査のパージの属性

| 属性                    | 値                        |
|-----------------------|--------------------------|
| 基本トランザクション ID         | CATALOG_MASS_AUDIT_PURGE |
| (Base Transaction ID) |                          |
| 基本伝票種別                | 一般                       |
| 基本プロセス・タイプ            | 一般                       |
| (Base Process Type)   |                          |
| 抽象化トランザクション           | なし                       |
| 呼び出される API (APIs      | なし                       |
| Called)               |                          |
| 呼び出されるユーザー出口          | <b>YFSBeforePurgeUE</b>  |
| (User Exits Called)   |                          |

# 条件パラメーター

表 *256.* カタログ一括監査のパージの条件パラメーター

| パラメーター                 | 説明                                                                                                    |
|------------------------|----------------------------------------------------------------------------------------------------|
| アクション                  | 必須。トランザクションをトリガーします。これを空欄のまま<br>にすると、デフォルトである「取得 (Get)」(唯一の有効値) に<br>設定されます。                                                                                    |
| バッファーに入れるレコー<br>ド数     | オプション。一度に取得および処理するレコードの数。これを<br>空欄のままにしたり、0 (ゼロ) と指定したりすると、デフォ<br>ルトである 5000 に設定されます。                                                                           |
| ライブ                    | オプション。実行モード。有効な値は、以下のとおりです。<br>• Y - デフォルト値。適格なレコードを、パージされるテーブ <br>ルの下にリストされている通常のテーブルから、対応する履<br>歴テーブルに移動します。<br>• N- テスト・モード。履歴テーブルに移動する行を、実際に<br>移動せずに決定します。 |
| パージ・コード<br>(PurgeCode) | 必須。これは変更できません。保持日数の決定など、内部の計<br>算に使用されます。これは、「ビジネス・ルール・パージ条件<br>(Business Rules Purge Criteria)」で使用されている「パージ・<br>コード (PurgeCode)」に対応しています。                      |
| コロニー ID (ColonyID)     | YFS_CATALOG_MASS_AUDIT テーブルが複数のスキーマに<br>存在する可能性のある、マルチ・スキーマのデプロイメントで<br>必要です。コロニーのエージェントを実行します。                                                                 |

<span id="page-344-1"></span>このトランザクションの場合、以下の統計が追跡されます。

表 *257.* カタログ一括監査のパージの統計

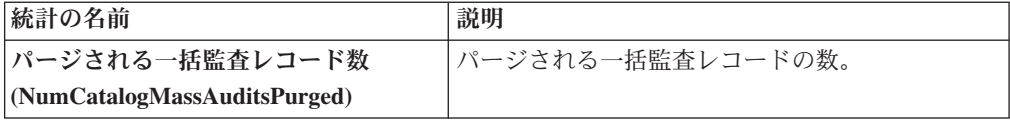

#### 保留中のジョブの数

このトランザクションの場合、保留中のジョブの数は、 YFS\_CATALOG\_MASS\_AUDIT テーブルからパージできるレコードの合計数です。

## 発生するイベント

なし。

## <span id="page-344-0"></span>パージされるテーブル

YFS\_CATALOG\_MASS\_AUDIT テーブルは、MODIFYTS < (CurrentDate - LeadDays) の条件を満たす場合にパージされます。

#### 受入履歴パージ

このトランザクションは、以前、受入パージでアーカイブされた受入を削除しま す。 339 [ページの『受入パージ』を](#page-346-0)参照してください。

コンソールを使用しているエンタープライズは、パージ・トランザクションをスケ ジューリングする必要があります。

パージは、パージ・コードの疑似論理を使用して分析することができます。以下の 条件を満たす場合、受入パージ・エージェントで以前にパージされた受入は、履歴 をパージするためにピックアップされます。

- v 受入の最終変更日時が保持日数期間を過ぎていること。
- v 受入に関連付けられる出荷が履歴テーブルからパージされること。

受入履歴をパージするには、受入を閉じて、出荷をパージするようにします。

#### 属性

この時間トリガー・トランザクションの属性は、以下のとおりです。

表 *258.* 受入履歴パージの属性

| 属性                    | 値                     |
|-----------------------|-----------------------|
| 基本トランザクション ID         | <b>RECEIPTHISTPRG</b> |
| (Base Transaction ID) |                       |
| 基本伝票種別                | オーダー                  |
| 基本プロセス・タイプ            | オーダー・フルフィルメント         |
| (Base Process Type)   |                       |
| 抽象化トランザクション           | なし                    |

表 *258.* 受入履歴パージの属性 *(*続き*)*

| 属性                          | 値                |
|-----------------------------|------------------|
| 呼び出される API (APIs            | なし               |
| Called)                     |                  |
| 呼び出されるユーザー出口                | YFSBeforePurgeUE |
| $\vert$ (User Exits Called) |                  |

## 条件パラメーター

このトランザクションの条件パラメーターは、以下のとおりです。

表 *259.* 受入履歴パージの条件パラメーター

| パラメーター             | 説明                                             |
|--------------------|------------------------------------------------|
| アクション              | 必須。トランザクションをトリガーします。                           |
| バッファーに入れるレコー       | オプション。一度に取得および処理するレコードの数。これを                   |
| ド数                 | 空欄のままにしたり、0 (ゼロ) と指定したりすると、デフォル                |
|                    | トである 5000 に設定されます。                             |
| エンタープライズ・コード       | オプション。受入履歴パージの実行が必要なエンタープライ                    |
| (EnterpriseCode)   | ズ。これが渡されない場合は、すべてのエンタープライズがモ                   |
|                    | ニターされます。                                       |
| ライブ                | オプション。実行モード。有効な値は、以下のとおりです。                    |
|                    | • Y - デフォルト値。適格なレコードを、パージされるテーブ                |
|                    | ルの下にリストされている履歴テーブルから削除します。                     |
|                    | • N- テスト・モード。削除する行を、実際に削除せずに決定                 |
|                    | します。                                           |
| パージ・コード            | 必須。これは変更できません。保持日数の決定など、内部の計                   |
| (PurgeCode)        | 算に使用されます。これは、「ビジネス・ルール・パージ条件                   |
|                    | (Business Rules Purge Criteria)」で使用されている「パージ・コ |
|                    | ード (PurgeCode)」に対応しています。                       |
| コロニー ID (ColonyID) | 1 つのテーブルが複数のスキーマに存在する可能性のある、マ                  |
|                    | ルチ・スキーマのデプロイメントで必要です。コロニーのエー                   |
|                    | ジェントを実行します。                                    |

## 追跡対象の統計

このトランザクションの場合、以下の統計が追跡されます。

表 *260.* 受入履歴パージの統計

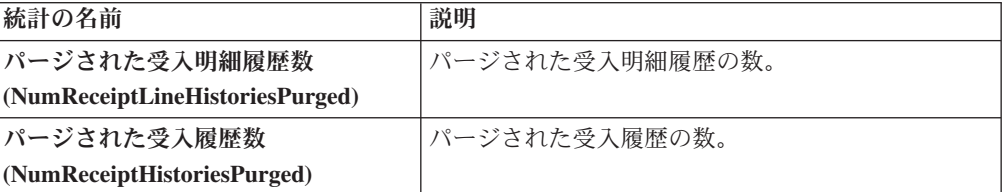

#### <span id="page-346-0"></span>保留中のジョブの数

このトランザクションの場合、保留中のジョブの数は、YFS\_Receipt\_Header\_H テー ブルからパージできるレコードの数です。

#### 発生するイベント

なし。

## <span id="page-346-1"></span>パージされるテーブル

YFS RECEIPT HEADER H

YFS\_RECEIPT\_LINE\_H

YFS\_RECEIPT\_STATUS\_AUDIT\_H

YFS\_INSTRUCTION\_DETAIL\_H

## 受入パージ

このパージは、受入データをシステムから削除します。これは、頻繁にアクセスす るテーブルの負荷を軽減します。このトランザクションは、開かれておらず検査が 保留されていない受入をすべてピックアップし、履歴テーブルにアーカイブしま す。 337 [ページの『受入履歴パージ』を](#page-344-1)参照してください。また、受入の子テーブ ルのアーカイブおよびパージを行います。

これはパイプライン・トランザクションで、タスク・キューから動作します。

コンソールを使用しているエンタープライズは、パージ・トランザクションをスケ ジューリングする必要があります。

パージは、パージ・コードの疑似論理を使用して分析することができます。以下の 条件を満たす場合、受入はパージするためにピックアップされます。

- v 受入の最終変更日時が保持日数期間を過ぎていること。
- v 受入に関連付けられる出荷がパージされること。
- 受入がパージ・トランザクションに対してピックアップ可能ステータスであるこ と。
- OpenReceiptFlag フィールドの値に「N」が設定されていること。
- v 受入に保留中の検査がないこと。
- v 受入のウェアハウスに在庫がないこと。

受入をパージするには、受入を閉じて、出荷をパージするようにします。

# 属性

この時間トリガー・トランザクションの属性は、以下のとおりです。

表 *261.* 受入パージの属性

| 属性                    | 値                       |
|-----------------------|-------------------------|
| 基本トランザクション ID         | <b>RECEIPTPRG</b>       |
| (Base Transaction ID) |                         |
| <b>基本伝票種別</b>         | オーダー                    |
| 基本プロセス・タイプ            | オーダー・フルフィルメント           |
| (Base Process Type)   |                         |
| 抽象化トランザクション           | なし                      |
| 呼び出される API (APIs      | なし                      |
| Called)               |                         |
| <b> 呼び出されるユーザー出口</b>  | <b>YFSBeforePurgeUE</b> |
| (User Exits Called)   |                         |

# 条件パラメーター

表 *262.* 受入パージの条件パラメーター

| パラメーター                           | 説明                                                                                                    |
|----------------------------------|----------------------------------------------------------------------------------------------------|
| アクション                            | 必須。トランザクションをトリガーします。                                                                                                    |
| バッファーに入れるレコー<br>ド数               | オプション。一度に取得および処理するレコードの数。これを<br>空欄のままにしたり、0(ゼロ)と指定したりすると、デフォル<br>トである 5000 に設定されます。                                                                             |
| エンタープライズ・コード<br>(EnterpriseCode) | オプション。受入パージの実行が必要なエンタープライズ。こ<br>れが渡されない場合は、すべてのエンタープライズがモニター<br>されます。                                                                                           |
| ライブ                              | オプション。実行モード。有効な値は、以下のとおりです。<br>• Y - デフォルト値。適格なレコードを、パージされるテーブ<br>ルの下にリストされている通常のテーブルから、対応する履<br>歴テーブルに移動します。<br>· N - テスト・モード。履歴テーブルに移動する行を、実際に<br>移動せずに決定します。 |
| パージ・コード<br>(PurgeCode)           | 必須。これは変更できません。保持日数の決定など、内部の計<br>算に使用されます。これは、「ビジネス・ルール・パージ条件<br>(Business Rules Purge Criteria)」で使用されている「パージ・コ<br>ード (PurgeCode)」に対応しています。                      |
| コロニー ID (ColonyID)               | 1 つのテーブルが複数のスキーマに存在する可能性のある、マ<br>ルチ・スキーマのデプロイメントで必要です。コロニーのエー<br>ジェントを実行します。                                                                                    |

このトランザクションの場合、以下の統計が追跡されます。

表 *263.* 受入パージの統計

| 統計の名前                   | 説明            |
|-------------------------|---------------|
| パージされた受入明細数             | パージされた受入明細の数。 |
| (NumReceiptLinesPurged) |               |
| パージされた受入数               | パージされた受入の数。   |
| (NumReceiptsPurged)     |               |

#### 保留中のジョブの数

このトランザクションの場合、保留中のジョブの数は、AVAILABLE\_DATE の値が YFS\_Task\_Q テーブルの現在の日付の値以下 (<=) のトランザクションによって処理 可能なレコードの数になります。

## 発生するイベント

なし。

#### <span id="page-348-0"></span>パージされるテーブル

YFS\_RECEIPT\_HEADER

YFS\_RECEIPT\_LINE

YFS\_RECEIPT\_STATUS\_AUDIT

YFS\_INSTRUCTION\_DETAIL

#### 再処理エラー・パージ

このパージは、再処理エラーをシステムから削除します。これは、頻繁にアクセス するテーブルの負荷を軽減します。

パージは、パージ・コードの疑似論理を使用して分析することができます。以下の 条件を満たす場合、YFS REPROCESS ERROR テーブルはパージするためにピック アップされます。

- v 状態 (State) = 固定 (Fixed) または状態 (State) = 無視 (Ignored) の YFS REPROCESS ERROR レコードが処理されること。
- v 最終変更時刻がリード・タイム設定 (日単位) より前である。

このパージは、ハブで定義されたルールのみを読み取ります。エンタープライズに よってオーバーライドされたルールは、考慮されません。

ConsoleConsole を使用するあらゆるエンタープライズは、パージ・トランザクショ ンをスケジュールに入れる必要があります。

# 属性

この時間トリガー・トランザクションの属性は、以下のとおりです。

表 *264. Reprocess Error Purge Attributes*

| 属性                    | 値                       |
|-----------------------|-------------------------|
| 基本トランザクション ID         | <b>REPROCESSPRG</b>     |
| (Base Transaction ID) |                         |
| 基本伝票種別                | 一般                      |
| 基本プロセス・タイプ            | 一般                      |
| (Base Process Type)   |                         |
| 抽象化トランザクション           | なし                      |
| 呼び出される API (APIs      | なし                      |
| Called)               |                         |
| 呼び出されるユーザー出口          | <b>YFSBeforePurgeUE</b> |
| (User Exits Called)   |                         |

# 条件パラメーター

このトランザクションの条件パラメーターは、以下のとおりです。

表 *265.* 再処理エラー・パージの条件パラメーター

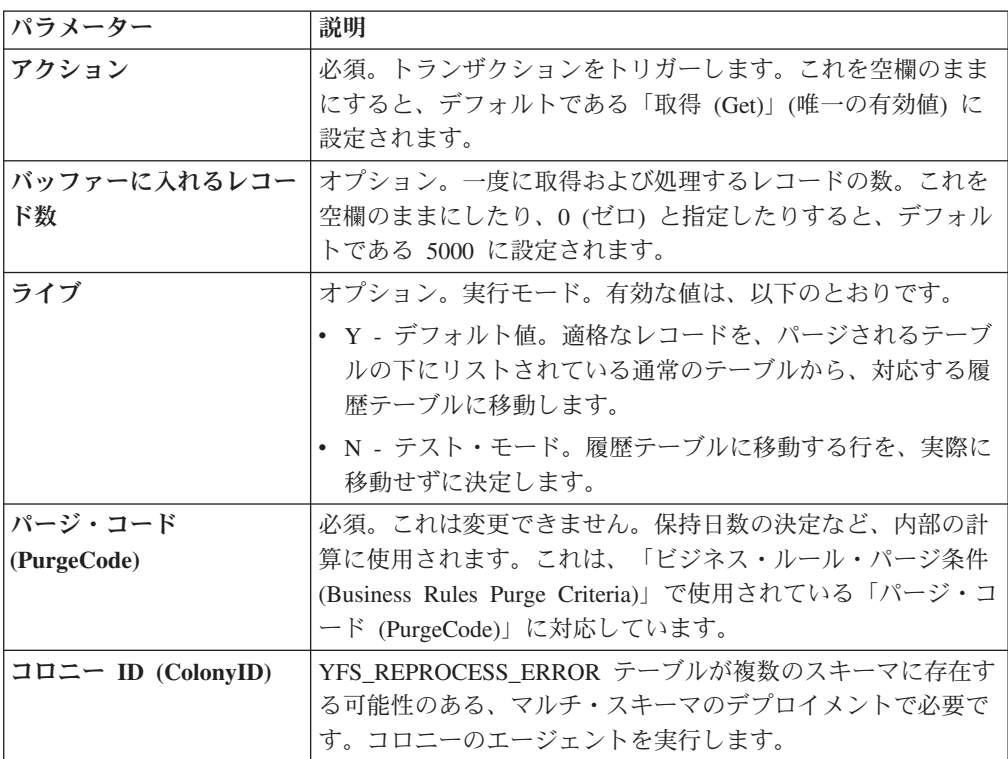

このトランザクションの場合、以下の統計が追跡されます。

表 *266.* 再処理エラー・パージの統計

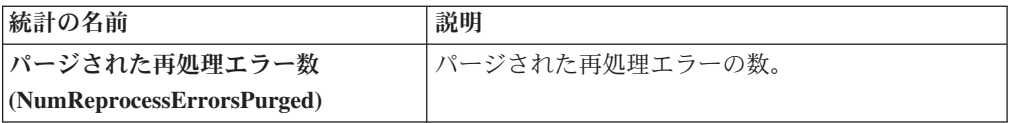

## 保留中のジョブの数

このトランザクションの場合、保留中のジョブの数は、YFS\_REPROCESS\_ERROR テーブルからパージできるレコードの数です。

## 発生するイベント

なし。

<span id="page-350-0"></span>パージされるテーブル

YFS\_REPROCESS\_ERROR

#### 予約パージ

このパージは、有効期限が切れた在庫予約をシステムから削除します。これは、頻 繁にアクセスするテーブルの負荷を軽減するとともに、有効期限切れの予約で使用 される需要を解放します。

パージは、パージ・コードの疑似論理を使用して分析することができます。以下の 条件が満たされる場合、YFS\_INVENTORY\_RESERVATION テーブル内のすべての レコードはパージするためにピックアップされます。

• EXPIRATION DATE が現在日付よりも早いか、数量が 0 以下である

コンソールを使用しているエンタープライズは、パージ・トランザクションをスケ ジューリングする必要があります。

### 属性

この時間トリガー・トランザクションの属性は、以下のとおりです。

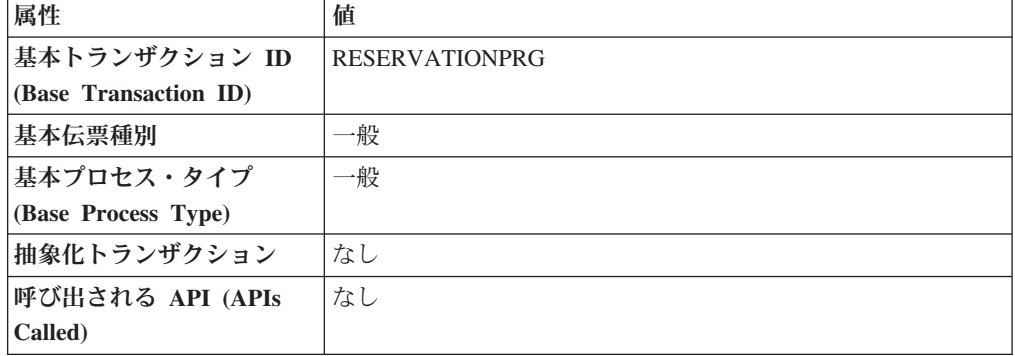

表 *267.* 予約パージの属性

表 *267.* 予約パージの属性 *(*続き*)*

| 属性                          | 値      |
|-----------------------------|--------|
| <b> 呼び出されるユーザー出口</b>        | ゛   なし |
| $\vert$ (User Exits Called) |        |

# 条件パラメーター

このトランザクションの条件パラメーターは、以下のとおりです。

表 *268.* 予約パージの条件パラメーター

| パラメーター                 | 説明                                                                                                    |
|------------------------|----------------------------------------------------------------------------------------------------|
| アクション                  | 必須。トランザクションをトリガーします。これを空欄のまま<br>にすると、デフォルトである「取得 (Get)」(唯一の有効値)に<br>設定されます。                                                                                     |
| バッファーに入れるレコー<br>ド数     | オプション。一度に取得および処理するレコードの数。これを<br>空欄のままにしたり、0(ゼロ)と指定したりすると、デフォル<br>トである 5000 に設定されます。                                                                             |
| ライブ                    | オプション。実行モード。有効な値は、以下のとおりです。<br>• Y - デフォルト値。適格なレコードを、パージされるテーブ<br>ルの下にリストされている通常のテーブルから、対応する履<br>歴テーブルに移動します。<br>• N - テスト・モード。履歴テーブルに移動する行を、実際に<br>移動せずに決定します。 |
| パージ・コード<br>(PurgeCode) | 必須。これは変更できません。保持日数の決定など、内部の計<br>算に使用されます。これは、「ビジネス・ルール・パージ条件<br>(Business Rules Purge Criteria)」で使用されている「パージ・コ<br>ード (PurgeCode)」に対応しています。                      |
| コロニー ID (ColonyID)     | YFS_INVENTORY_RESERVATION テーブルが複数のスキーマ<br>に存在する可能性のある、マルチ・スキーマのデプロイメント<br>で必要です。コロニーのエージェントを実行します。                                                              |

## 追跡対象の統計

このトランザクションの場合、以下の統計が追跡されます。

表 *269. Reservation Purge Statistics*

| 統計の名前                 | 説明                 |
|-----------------------|--------------------|
| NumReservationsPurged | <b>パージされた予約の数。</b> |

# 保留中のジョブの数

このトランザクションの場合、保留中のジョブの数は、 YFS\_INVENTORY\_RESERVATION テーブルからパージできるレコードの数です。

# 発生するイベント

なし。

#### <span id="page-352-1"></span><span id="page-352-0"></span>パージされるテーブル

YFS\_INVENTORY\_RESERVATION

#### 出荷履歴パージ

このトランザクションは、以前、出荷パージでアーカイブされた出荷を削除しま す。 347 [ページの『出荷パージ』を](#page-354-0)参照してください。

コンソールを使用しているエンタープライズは、パージ・トランザクションをスケ ジューリングする必要があります。

パージは、パージ・コードの疑似論理を使用して分析することができます。以下の 条件が満たされる場合、履歴テーブルにアーカイブされたすべてのレコードはパー ジするためにピックアップされます。

v 出荷で行われた最後の変更がリード・タイム設定 (日単位) より前である。

出荷に関連するオーダーは、オーダー・パージによりパージされている必要があり ます。出荷は、出荷のクローズ・トランザクションによりクローズされている必要 があります。 213 [ページの『出荷を閉じる](#page-220-0) (Close Shipment)』 を参照してくださ  $\mathcal{U}^{\mathcal{A}}$ 

## 属性

この時間トリガー・トランザクションの属性は、以下のとおりです。

表 *270.* 出荷履歴パージの属性

| 属性                    | 値                       |
|-----------------------|-------------------------|
| 基本トランザクション ID         | <b>SHIPMENTHISTPRG</b>  |
| (Base Transaction ID) |                         |
| 基本伝票種別                | オーダー                    |
| 基本プロセス・タイプ            | オーダー配達                  |
| (Base Process Type)   |                         |
| 抽象化トランザクション           | なし                      |
| 呼び出される API (APIs      | なし                      |
| Called)               |                         |
| 呼び出されるユーザー出口          | <b>YFSBeforePurgeUE</b> |
| (User Exits Called)   |                         |

## 条件パラメーター

表 *271.* 出荷履歴パージの条件パラメーター

| <b> パラメーター</b> | 説明                                         |
|----------------|--------------------------------------------|
| <b> アクション</b>  | 必須。トランザクションをトリガーします。                       |
|                | バッファーに入れるレコー  オプション。一度に取得および処理するレコードの数。これを |
| ド数             | 空欄のままにしたり、0(ゼロ)と指定したりすると、デフォル              |
|                | 「トである 5000 に設定されます。                        |

表 *271.* 出荷履歴パージの条件パラメーター *(*続き*)*

| パラメーター             | 説明                                                            |
|--------------------|---------------------------------------------------------------|
| エンタープライズ・コード       | オプション。出荷履歴パージの実行が必要なエンタープライ                                   |
| (EnterpriseCode)   | ズ。これが渡されない場合は、すべてのエンタープライズがモ                                  |
|                    | ニターされます。                                                      |
| ライブ                | オプション。実行モード。有効な値は、以下のとおりです。                                   |
|                    | • Y - デフォルト値。適格なレコードを、パージされるテーブ<br>ルの下にリストされている履歴テーブルから削除します。 |
|                    | • N - テスト・モード。削除する行を、実際に削除せずに決定                               |
|                    | します。                                                          |
| パージ・コード            | 必須。これは変更できません。保持日数の決定など、内部の計                                  |
| (PurgeCode)        | 算に使用されます。これは、「ビジネス・ルール・パージ条件                                  |
|                    | (Business Rules Purge Criteria)」で使用されている「パージ・コ                |
|                    | ード (PurgeCode)」に対応しています。                                      |
| コロニー ID (ColonyID) | 1 つのテーブルが複数のスキーマに存在する可能性のある、マ                                 |
|                    | ルチ・スキーマのデプロイメントで必要です。コロニーのエー                                  |
|                    | ジェントを実行します。                                                   |

このトランザクションの場合、以下の統計が追跡されます。

表 *272.* 出荷履歴パージの統計

| 統計の名前                            | 説明              |
|----------------------------------|-----------------|
| パージされた出荷履歴数                      | パージされた出荷履歴の数。   |
| (NumShipmentHistoriesPurged)     |                 |
| パージされた出荷明細履歴数                    | パージされた出荷明細履歴の数。 |
| (NumShipmentLineHistoriesPurged) |                 |

# 保留中のジョブの数

このトランザクションの場合、保留中のジョブの数は、YFS\_Shipment\_H テーブル からパージできるレコードの数です。

## 発生するイベント

なし。

<span id="page-353-0"></span>パージされるテーブル

YFS\_ADDITIONAL\_ATTRIBUTE\_H

YFS\_ADDITIONAL\_DATE\_H

YFS\_AUDIT

YFS\_CONTAINER\_DETA ILS\_H

#### YFS\_CONTAINER\_STS\_AUDIT\_H

<span id="page-354-0"></span>YFS\_INSTRUCTION\_DETAIL\_H

YFS\_SHIPMENT\_CONTAINER\_H

YFS\_SHIPMENT\_H

YFS\_SHIPMENT\_LINE\_H

YFS\_SHIPMENT\_LINE\_REQ\_TAG\_H

YFS\_SHIPMENT\_STATUS\_AUDIT\_H

YFS\_SHIPMENT\_TAG\_SERIAL\_H

YFS\_CONTAINER\_ACTIVITY\_H

#### 出荷パージ

このパージは、出荷データをシステムから削除します。これは、頻繁にアクセスす るテーブルの負荷を軽減します。このトランザクションは、「クローズ」とマーク が付いた出荷をすべてピックアップし、履歴テーブルにアーカイブします。 [345](#page-352-1) ペ [ージの『出荷履歴パージ』を](#page-352-1)参照してください。また、出荷の子テーブルのアーカ イブおよびパージを行います。

これは、パイプライン・トランザクションではありません。また、タスク・キュー からは動作しません。

コンソールを使用しているエンタープライズは、パージ・トランザクションをスケ ジューリングする必要があります。

出荷に関連するオーダーは、オーダー・パージによりパージされている必要があり ます。出荷は、出荷のクローズ・トランザクションによりクローズされている必要 があります。詳しくは、 213 [ページの『出荷を閉じる](#page-220-0) (Close Shipment)』を参照して ください。

パージは、パージ・コードの疑似論理を使用して分析することができます。以下の 条件を満たす場合、出荷はパージするためにピックアップされます。

- v 出荷で行われた最後の変更がリード・タイム設定 (日単位) より前である。
- v ShipmentClosedFlag フィールドの値に「Y」が設定されていること。
- v オーダー・レコードがすべての出荷明細に関して既にパージ済みであること。

#### 属性

この時間トリガー・トランザクションの属性は、以下のとおりです。

表 *273.* 出荷パージの属性

| 属性                    | 値                  |
|-----------------------|--------------------|
| 基本トランザクション ID         | <b>SHIPMENTPRG</b> |
| (Base Transaction ID) |                    |
| 基本伝票種別                | オーダー               |

表 *273.* 出荷パージの属性 *(*続き*)*

| 属性                   | 値                       |
|----------------------|-------------------------|
| 基本プロセス・タイプ           | オーダー配達                  |
| (Base Process Type)  |                         |
| 抽象化トランザクション          | なし                      |
| 呼び出される API (APIs     | なし                      |
| Called)              |                         |
| <b> 呼び出されるユーザー出口</b> | <b>YFSBeforePurgeUE</b> |
| (User Exits Called)  |                         |

## 条件パラメーター

このトランザクションの条件パラメーターは、以下のとおりです。

表 *274.* 出荷パージの条件パラメーター

| パラメーター                           | 説明                                                                                                    |
|----------------------------------|----------------------------------------------------------------------------------------------------|
| アクション                            | 必須。トランザクションをトリガーします。                                                                                                    |
| バッファーに入れるレコー<br>ド数               | オプション。一度に取得および処理するレコードの数。これを<br>空欄のままにしたり、0(ゼロ)と指定したりすると、デフォル<br>トである 5000 に設定されます。                                                                           |
| 実行する日数                           | オプション。パージする出荷レコードをエージェントが探すリ<br>ード日数より前の最大日数。                                                                                                    |
| エンタープライズ・コード<br>(EnterpriseCode) | オプション。出荷パージの実行が必要なエンタープライズ。こ<br>れが渡されない場合は、すべてのエンタープライズがモニター<br>されます。                                                                                         |
| ライブ                              | オプション。実行モード。有効な値は、以下のとおりです。<br>• Y-デフォルト値。適格なレコードを、パージされるテーブ<br>ルの下にリストされている通常のテーブルから、対応する履<br>歴テーブルに移動します。<br>· N - テスト・モード。履歴テーブルに移動する行を、実際に<br>移動せずに決定します。 |
| パージ・コード<br>(PurgeCode)           | 必須。これは変更できません。保持日数の決定など、内部の計<br>算に使用されます。これは、「ビジネス・ルール・パージ条件<br>(Business Rules Purge Criteria)」で使用されている「パージ・コ<br>ード (PurgeCode)」に対応しています。                    |
| コロニー ID (ColonyID)               | 1 つのテーブルが複数のスキーマに存在する可能性のある、マ<br>ルチ・スキーマのデプロイメントで必要です。コロニーのエー<br>ジェントを実行します。                                                                                  |

# 追跡対象の統計

このトランザクションの場合、以下の統計が追跡されます。

表 *275.* 出荷パージの統計

| 統計の名前                         | 説明            |
|-------------------------------|---------------|
| <b>NumShipmentsPurged</b>     | パージされる出荷の数。   |
| <b>NumShipmentLinesPurged</b> | パージされる出荷明細の数。 |

## 保留中のジョブの数

このトランザクションの場合、保留中のジョブの数は、YFS\_Shipment テーブルから パージできるレコードの数です。

発生するイベント

なし。

<span id="page-356-0"></span>パージされるテーブル

YFS\_ADDITIONAL\_ATTRIBUTES

YFS\_ADDITIONAL\_DATE

YFS\_AUDIT

YFS\_CONTAINER\_DETAILS

YFS\_LOAD\_SHIPMENT\_CHARGE

YFS\_MONITOR\_ALERT

YFS\_SHIPMENT\_CONTAINER

YFS\_SHIPMENT\_STATUS\_AUDIT

YFS\_SHIPMENT

YFS\_INSTRUCTION\_DETAIL

YFS\_SHIPMENT\_MONITOR\_ALERT

YFS\_HEADER\_CHARGES

YFS\_LINE\_CHARGES

YFS\_TAX\_BREAKUP

YFS\_SHIPMENT\_HOLD\_TYPE

YFS\_SHIPMENT\_HOLD\_TYPE\_LOG

YFS\_SHIPMENT\_TAG\_SERIALS

YFS\_SHIPMENT\_LINE

YFS\_SHIPMENT\_LINE\_REQ\_TAG

YFS\_ACTIVITY\_DEMAND

YFS\_CONTAINER\_STS\_AUDIT

YFS\_CONTAINER\_ACTIVITY

# 出荷統計パージ

このトランザクションは、指定される保持日数を経過したテーブルから出荷統計を 削除します。

このエージェントは、出荷統計レコードの削除が必要な場合 (アプリケーション・ サーバーの再始動後など) は常に使用する必要があります。

パージは、パージ・コードの疑似論理を使用して分析することができます。以下の 条件が満たされる場合、出荷統計はパージするためにピックアップされます。

v 出荷統計で行われた最後の変更がリード・タイム設定 (日単位) より前である。

## 属性

この時間トリガー・トランザクションの属性は、以下のとおりです。

表 *276.* 出荷統計パージの属性

| 属性                    | 値                       |
|-----------------------|-------------------------|
| 基本トランザクション ID         | PRG SHIP STATS          |
| (Base Transaction ID) |                         |
| 基本伝票種別                | オーダー                    |
| 基本プロセス・タイプ            | オーダー配達                  |
| (Base Process Type)   |                         |
| 抽象化トランザクション           | なし                      |
| 呼び出される API (APIs      | なし                      |
| Called)               |                         |
| 呼び出されるユーザー出口          | <b>YFSBeforePurgeUE</b> |
| (User Exits Called)   |                         |

## 条件パラメーター

このトランザクションの条件パラメーターは、以下のとおりです。

表 *277.* 出荷統計パージの条件パラメーター

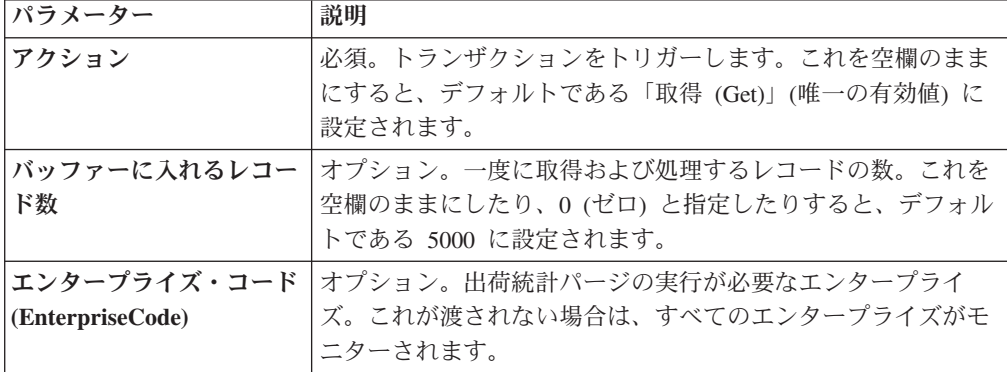

表 *277.* 出荷統計パージの条件パラメーター *(*続き*)*

| パラメーター             | 説明                                                                           |
|--------------------|------------------------------------------------------------------------------|
| ライブ                | オプション。実行モード。有効な値は、以下のとおりです。                                                  |
|                    | • Y-デフォルト値。滴格なレコードを、パージされるテーブ<br>ルの下にリストされている通常のテーブルから、対応する履<br>歴テーブルに移動します。 |
|                    | • N - テスト・モード。履歴テーブルに移動する行を、実際に<br>移動せずに決定します。                               |
| パージ・コード            | 必須。これは変更できません。保持日数の決定など、内部の計                                                 |
| (PurgeCode)        | 算に使用されます。これは、「ビジネス・ルール・パージ条件                                                 |
|                    | (Business Rules Purge Criteria)」で使用されている「パージ・コ                               |
|                    | ード (PurgeCode)」に対応しています。                                                     |
| コロニー ID (ColonyID) | YFS SHIPMENT STATISTICS テーブルが複数のスキーマに存                                       |
|                    | 在する可能性のある、マルチ・スキーマのデプロイメントで必                                                 |
|                    | 要です。コロニーのエージェントを実行します。                                                       |

#### 統計パラメーター

このトランザクションの統計パラメーターは、以下のとおりです。

表 *278.* 出荷統計パージの統計

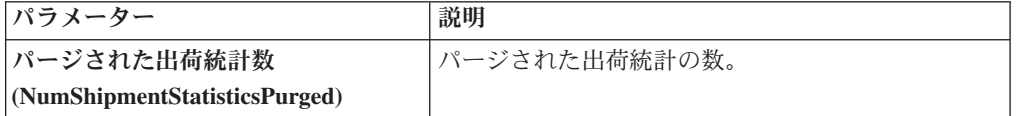

#### 保留中のジョブの数

このトランザクションの場合、保留中のジョブの数は、 YFS\_SHIPMENT\_STATISTICS テーブルからパージできるレコードの数です。

## 発生するイベント

なし。

#### <span id="page-358-0"></span>パージされるテーブル

YFS\_SHIPMENT\_STATISTICS

# ユーザー・アクティビティー・パージ

このパージは、ユーザー・アクティビティー・データをシステムから削除します。 指定される保持日数より古いすべてのレコード、およびログアウトのステータスに あるレコードをパージします。このパージは、バッチ削除モード (バッチ削除 (BatchDelete)=Y) で実行された場合、単一スレッド化されます。

レコードをパージする際は、以下の制限が想定されます。

このパージは、アプリケーション・サーバーが突然停止した場合は、いかなるレコ ードもパージしません。これは、サーバー停止時にアプリケーション・サーバーに 接続されていたユーザーの監査レコードは、更新できないためです。この結果、最 後のアクティビティー時刻またはログアウト時刻には値が入りません。パージで は、ユーザーがログアウトしているのか、それとも引き続きログインしているかど うかを分かりません。したがって、これらのレコードを手動で削除する必要があり ます。

この時間トリガー・トランザクションの属性は、以下のとおりです。

表 *279.* ユーザー・アクティビティー・パージの属性

| 属性                    | 値                      |
|-----------------------|------------------------|
| 基本トランザクション ID         | <b>USERACTIVITYPRG</b> |
| (Base Transaction ID) |                        |
| 基本伝票種別                | なし                     |
| 基本プロセス・タイプ            | なし                     |
| (Base Process Type)   |                        |
| 呼び出される API (APIs      | なし                     |
| Called)               |                        |
| 呼び出されるユーザー出口          | なし                     |
| (User Exits Called)   |                        |

# 条件パラメーター

表 *280.* ユーザー・アクティビティー・パージのパラメーター

| パラメーター                             | 説明                                                                                                    |
|------------------------------------|----------------------------------------------------------------------------------------------------|
| アクション                              | 必須。トランザクションをトリガーします。これを空欄のまま<br>にすると、デフォルトである「取得 (Get)」(唯一の有効値)に<br>設定されます。                                                                       |
| パージ・コード<br>(PurgeCode)             | 必須。これは変更できません。保持日数の決定など、内部の計<br>算に使用されます。これは、「ビジネス・ルール・パージ条件」<br>(Business Rules Purge Criteria)」で使用されている「パージ・                                    |
|                                    | コード (PurgeCode)」に対応しています。                                                                                                    |
| ライブ                                | オプション。実行モード。有効な値は、以下のとおりです。<br>• Y‐デフォルト値。適格なレコードを、の下にリストされて<br>いる通常のテーブルから、対応する履歴テーブルに移動しま<br>す。<br>• N-テスト・モード。履歴テーブルに移動する行を、実際に<br>移動せずに決定します。 |
| 保留中のジョブの収集<br>(CollectPendingJobs) | このパラメーターが「N」に設定された場合、エージェント<br>は、このモニターの保留中のジョブの情報を収集しません。こ<br>の保留中のジョブの情報は、System Management Console 内の<br>モニターのモニタリングに使用されます。                   |
| バッファーに入れるレコー<br>ド数                 | 必須。一度に取得および処理するレコードの数。これを空欄の<br>ままにしたり、0(ゼロ)と指定したりすると、デフォルトで<br>ある 100 に設定されます。                                                                   |
表 *280.* ユーザー・アクティビティー・パージのパラメーター *(*続き*)*

| パラメーター              | 説明                                                                                         |
|---------------------|--------------------------------------------------------------------------------------------|
| バッチ削除 (BatchDelete) | 必須。すべてのレコードをテーブルから削除するメソッド。有<br>効な値は、以下のとおりです。                                             |
|                     | • Y - デフォルト値。レコードがバッチ処理で削除されます。                                                            |
|                     | • N - レコードは 1 件ずつ削除されます。                                                                   |
| コロニー ID (ColonyID)  | YFS_USER_ACTIVITY テーブルが複数のスキーマに存在する<br>可能性のある、マルチ・スキーマのデプロイメントで必要で<br>す。コロニーのエージェントを実行します。 |

このトランザクションの場合、以下の統計が追跡されます。

表 *281.* 統計パージの統計

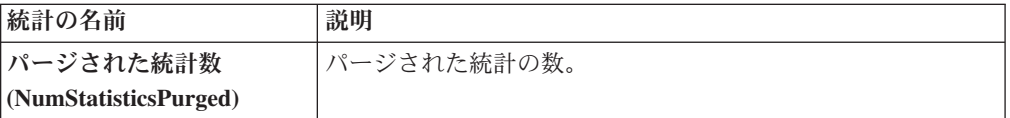

#### 保留中のジョブの数

なし。

発生するイベント

なし。

#### パージされるテーブル

YFS\_USER\_ACTIVITY

## ユーザー・アクティビティー監査パージ

このパージは、ユーザー・アクティビティー監査データをシステムから削除しま す。指定される保持日数より古いすべてのレコードをパージします。パージするの は、ログアウトのステータス (ログイン・タイプが「T」または「N」のレコード) にあるレコードのみです。このパージは、バッチ削除モード (バッチ削除 (BatchDelete)=Y) で実行された場合、単一スレッド化されます。

レコードをパージする際は、以下の制限が想定されます。

• このパージは、アプリケーション・サーバーが突然停止した場合は、いかなるレ コードもパージしません。これは、サーバー停止時にアプリケーション・サーバ ーに接続されていたユーザーの監査レコードは、更新できないためです。この結 果、最後のアクティビティー時刻またはログアウト時刻には値が入らず、パージ では、ユーザーがログアウトしているのか、それとも引き続きログインしている かどうかを分かりません。したがって、このレコードは手動で削除する必要があ ります。

表 *282.* ユーザー・アクティビティー監査パージの属性

| 属性                    | 値                      |
|-----------------------|------------------------|
| 基本トランザクション ID         | <b>USERACTAUDPURGE</b> |
| (Base Transaction ID) |                        |
| 基本伝票種別                | なし                     |
| 基本プロセス・タイプ            | なし                     |
| (Base Process Type)   |                        |
| 呼び出される API (APIs      | なし                     |
| Called)               |                        |
| 呼び出されるユーザー出口          | なし                     |
| (User Exits Called)   |                        |

このトランザクションの条件パラメーターは、以下のとおりです。

パラメーター 説明 アクション インデジタ ありこう あんきょう しんまつ これを空欄のまま にすると、デフォルトである「取得 (Get)」(唯一の有効値) に 設定されます。 パージ・コード **(PurgeCode)** 必須。これは変更できません。保持日数の決定など、内部の計 算に使用されます。これは、「ビジネス・ルール・パージ条件 (Business Rules Purge Criteria)」で使用されている「パージ・コ ード (PurgeCode)」に対応しています。 ライブ オンプション。実行モード。有効な値は、以下のとおりです。 v Y - デフォルト値。適格なレコードを、の下にリストされて いる通常のテーブルから、対応する履歴テーブルに移動しま す。 v N - テスト・モード。履歴テーブルに移動する行を、実際に 移動せずに決定します。 保留中のジョブの収集 **(CollectPendingJobs)** このパラメーターが「N」に設定された場合、エージェント は、このモニターの保留中のジョブの情報を収集しません。こ の保留中のジョブの情報は、System Management Console 内の モニターのモニタリングに使用されます。 バッファーに入れるレコー ド数 必須。一度に取得および処理するレコードの数。これを空欄の ままにしたり、0 (ゼロ) と指定したりすると、デフォルトであ る 100 に設定されます。 バッチ削除 **(BatchDelete)** 必須。すべてのレコードをテーブルから削除するメソッド。有 効な値は、以下のとおりです。 v Y - デフォルト値。レコードがバッチ処理で削除されます。 v N - レコードは 1 件ずつ削除されます。 コロニー **ID (ColonyID)** YFS USER ACT AUDIT テーブルが複数のスキーマに存在する 可能性のある、マルチ・スキーマのデプロイメントで必要で す。コロニーのエージェントを実行します。

表 *283.* ユーザー・アクティビティー監査パージの条件パラメーター

このトランザクションの場合、以下の統計が追跡されます。

表 *284.* 統計パージの統計

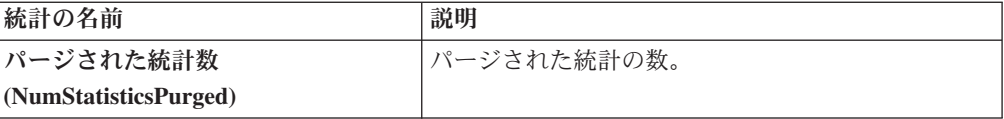

#### 保留中のジョブの数

なし。

#### 発生するイベント

なし。

### パージされるテーブル

YFS\_USR\_ACT\_AUDIT

## 作業オーダー履歴パージ

このトランザクションは、以前、作業オーダー・パージでアーカイブされたタスク を削除します。 357 [ページの『作業オーダー・パージ』を](#page-364-0)参照してください。

パージは、パージ・コードの疑似論理を使用して分析することができます。作業オ ーダーの最終変更日時が保持日数期間を超えている場合、作業オーダー・パージ・ エージェントで以前にパージされた作業オーダーは、履歴をパージするためにピッ クアップされます。

#### 属性

表 *285.* 作業オーダー履歴パージの属性

| 属性                    | 値                        |
|-----------------------|--------------------------|
| 基本トランザクション ID         | WORK ORDER HISTORY PURGE |
| (Base Transaction ID) |                          |
| 基本伝票種別                | 作業オーダー                   |
| 基本プロセス・タイプ            | <b>VAS</b>               |
| (Base Process Type)   |                          |
| 抽象化トランザクション           | なし                       |
| 呼び出される API (APIs      | なし                       |
| Called)               |                          |
| <b> 呼び出されるユーザー出口</b>  | <b>YFSBeforePurgeUE</b>  |
| (User Exits Called)   |                          |

このトランザクションの条件パラメーターは、以下のとおりです。

表 *286.* 作業オーダー履歴パージの条件パラメーター

| パラメーター               | 説明                                              |
|----------------------|-------------------------------------------------|
| アクション                | 必須。トランザクションをトリガーします。これを空欄のまま                    |
|                      | にすると、デフォルトである「取得 (Get)」(唯一の有効値)に                |
|                      | 設定されます。                                         |
| パージ・コード              | 必須。これは変更できません。保持日数の決定など、内部の計                    |
| (PurgeCode)          | 算に使用されます。これは、「ビジネス・ルール・パージ条件                    |
|                      | (Business Rules Purge Criteria)」で使用されている「パージ・コ  |
|                      | ード (PurgeCode)」に対応しています。                        |
| ライブ                  | オプション。実行モード。デフォルトは N です。                        |
|                      | • Y - デフォルト値。適格なレコードを、パージされるテーブ                 |
|                      | ルの下にリストされている履歴テーブルから削除します。                      |
|                      | · N - テスト·モード。削除する行を、実際に削除せずに決定                 |
|                      | します。                                            |
| バッファーに入れるレコー         | オプション。一度に取得および処理するレコードの数。これを                    |
| ド数                   | 空欄のままにしたり、0(ゼロ)と指定したりすると、デフォル                   |
|                      | トである 5000 に設定されます。                              |
| ノード                  | オプション。作業オーダー履歴パージの実行が必要なノード。                    |
|                      | これが渡されない場合は、すべてのノードがモニターされま                     |
|                      | す。                                              |
| エージェント条件グループ         | オプション。ノードの分類に使用されます。この値は、一致す                    |
| (AgentCriteriaGroup) | るノード・トランザクション回転値を持つノード上でのみタス                    |
|                      | クを実行する、Sterling Warehouse Management System 時間ト |
|                      | リガー・トランザクションによる受諾が可能です。                         |
|                      | 有効な値は、「LOW」、「HIGH」、および「アプリケーショ                  |
|                      | ン・プラットフォーム」 >「システム管理」 >「エージェント条                 |
|                      | 件グループ」からのハブによって定義された追加の値です。                     |
| コロニー ID (ColonyID)   | 1 つのテーブルが複数のスキーマに存在する可能性のある、マ                   |
|                      | ルチ・スキーマのデプロイメントで必要です。コロニーのエー                    |
|                      | ジェントを実行します。                                     |

### 追跡対象の統計

このトランザクションの場合、以下の統計が追跡されます。

表 *287.* 作業オーダー履歴パージの統計

| 統計の名前                         | 説明                |
|-------------------------------|-------------------|
| パージされた作業オーダー履歴数               | パージされた作業オーダー履歴の数。 |
| (NumWorkOrderHistoriesPurged) |                   |

### 保留中のジョブの数

このトランザクションの場合、保留中のジョブの数は、YFS\_WORK\_ORDER\_H テ ーブルからパージできるレコードの数です。

<span id="page-364-0"></span>発生するイベント

なし。

<span id="page-364-1"></span>パージされるテーブル

YFS\_AUDIT

YFS\_WO\_APPT\_USER\_H

YFS\_WORK\_ORDER\_H

YFS\_WORK\_ORDER\_APPT\_H

YFS\_WORK\_ORDER\_ACTIVITY\_H

YFS\_WORK\_ORDER\_ACTY\_DTL\_H

YFS\_WORK\_ORDER\_AUDT\_DTL\_H

YFS\_WORK\_ORDER\_COMPONENT\_H

YFS\_WORK\_ORDER\_COMP\_TAG\_H

YFS\_WORK\_ORDER\_HOLD\_TYPE\_H

YFS\_WORK\_ORDER\_HOLD\_TYPE\_LOG\_H

YFS\_WORK\_ORDER\_PROD\_DEL\_H

YFS\_WORK\_ORDER\_SERVICE\_LINE\_H

YFS\_WORK\_ORDER\_STS\_AUDIT\_H

YFS\_WORK\_ORDER\_TAG\_H

### 作業オーダー・パージ

この時間トリガー・トランザクションは、作業オーダー・パージ条件に指定される 保持日数を超えている作業オーダー、および「キャンセル」ステータスまたは「完 了」ステータスの作業オーダーをすべてパージします。

パージは、パージ・コードの疑似論理を使用して分析することができます。以下の 条件を満たす場合、作業オーダーはパージするためにピックアップされます。

- v 作業オーダーの最終変更日時が保持日数期間を過ぎていること。
- v 作業オーダーに関連付けられるオーダーがパージされること。
- 作業オーダーがパージ・トランザクションによりピックアップ可能なステータス であること。

## 属性

この時間トリガー・トランザクションの属性は、以下のとおりです。

表 *288.* 作業オーダー・パージの属性

| 属性                    | 値                       |
|-----------------------|-------------------------|
| 基本トランザクション ID         | WORK ORDER PURGE        |
| (Base Transaction ID) |                         |
| 基本伝票種別                | 作業オーダー                  |
| 基本プロセス・タイプ            | <b>VAS</b>              |
| (Base Process Type)   |                         |
| 抽象化トランザクション           | なし                      |
| 呼び出される API (APIs      | なし                      |
| Called)               |                         |
| 呼び出されるユーザー出口          | <b>YFSBeforePurgeUE</b> |
| (User Exits Called)   |                         |

## 条件パラメーター

このトランザクションの条件パラメーターは、以下のとおりです。

表 *289.* 作業オーダー・パージの条件パラメーター

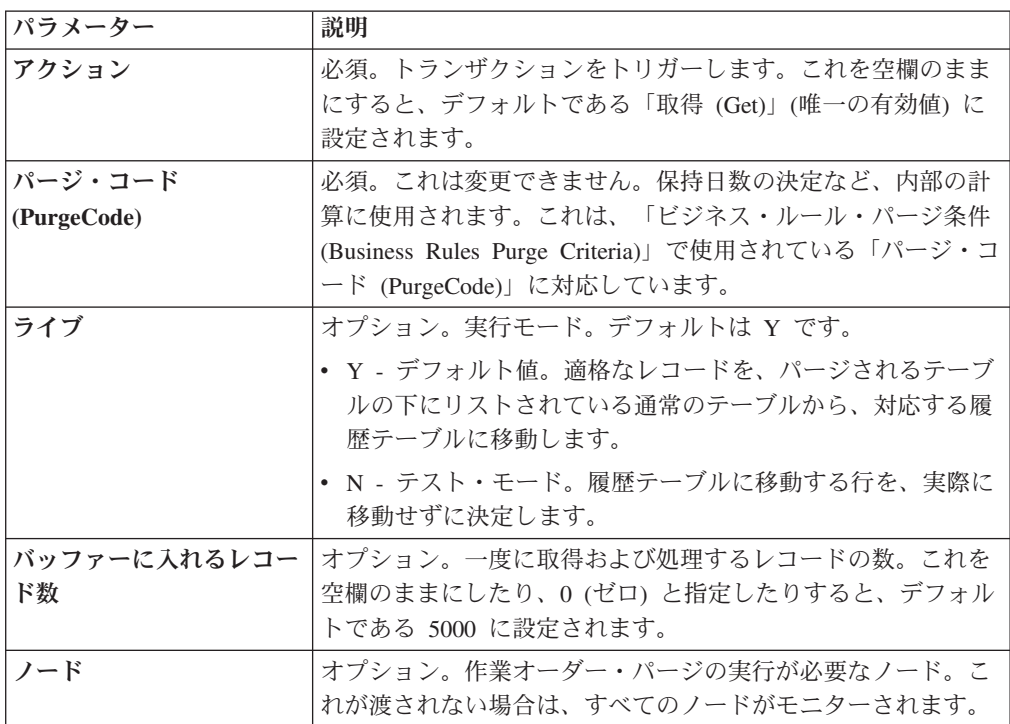

表 *289.* 作業オーダー・パージの条件パラメーター *(*続き*)*

| パラメーター               | 説明                                                                                               |
|----------------------|--------------------------------------------------------------------------------------------------|
| エージェント条件グループ         | オプション。ノードの分類に使用されます。この値は、一致す                                                                     |
| (AgentCriteriaGroup) | るノード・トランザクション回転値を持つノード上でのみタス                                                                     |
|                      | クを実行する、Sterling Warehouse Management System 時間ト                                                  |
|                      | リガー・トランザクションによる受諾が可能です。                                                                          |
|                      | 有効な値は、「LOW」、「HIGH」、および「アプリケーショ<br>ン・プラットフォーム」 >「システム管理」 >「エージェント条<br>件グループ」からのハブによって定義された追加の値です。 |
| コロニー ID (ColonyID)   | 1 つのテーブルが複数のスキーマに存在する可能性のある、マ                                                                    |
|                      | ルチ・スキーマのデプロイメントで必要です。コロニーのエー                                                                     |
|                      | ジェントを実行します。                                                                                      |

このトランザクションの場合、以下の統計が追跡されます。

表 *290.* 作業オーダー・パージの統計

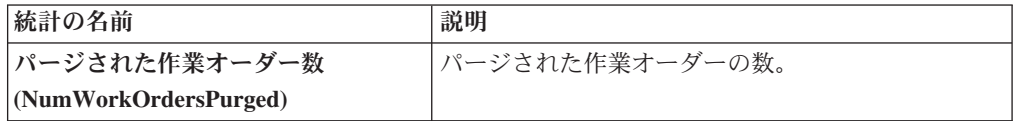

#### 保留中のジョブの数

このトランザクションの場合、保留中のジョブの数は、YFS\_WORK\_ORDER テーブ ルからパージできるレコードの数です。

### 発生するイベント

なし。

```
パージされるテーブル
```
YFS\_AUDIT

YFS\_WO\_APPT\_USER

YFS\_WORK\_ORDER

YFS\_WORK\_ORDER\_ACTIVITY

YFS\_WORK\_ORDER\_ACTY\_DTL

YFS\_WORK\_ORDER\_HOLD\_TYPE

YFS\_WORK\_ORDER\_HOLD\_TYPE\_LOG

YFS\_WORK\_ORDER\_APPT

YFS\_WORK\_ORDER\_AUDT\_DTL

YFS\_WORK\_ORDER\_COMPONENT

YFS\_WORK\_ORDER\_COMP\_TAG

YFS\_WORK\_ORDER\_PROD\_DEL

YFS\_WORK\_ORDER\_SERVICE\_LINE

YFS\_WORK\_ORDER\_STS\_AUDIT

YFS\_WORK\_ORDER\_TAG

### **YFS** 監査パージ

このパージは、YFS AUDIT テーブル・データをシステムから削除します。これに よって、頻繁にアクセスされるテーブルにおける負荷が削減されます。このパージ は、以下の条件を満たした場合、YFS\_AUDIT テーブルおよび YFS\_AUDIT\_HEADER テーブル内のレコードをパージします。

- 指定される保持日数より大きい modifyts を有し、かつ YFS AUDIT テーブル内 に一致するテーブル名の値を有する YFS\_AUDIT レコード。
- v 最終変更時刻がリード・タイム設定 (日単位) より前である。

YFS 監査パージの構成方法によっては、構成データ・バージョン管理ツールの機能 に何らかの影響を及ぼすおそれがあります。データ・バージョン管理ツールの構成 について詳しくは、「*Sterling Selling and Fulfillment Foundation* 構成デプロイ・ツ ール・ガイド」を参照してください。

エンタープライズがエンティティーを拡張し、拡張エンティティー属性 AuditTable="Y" を設定する場合、拡張されたテーブルは監査されて、監査レコード は YFS AUDIT テーブルに挿入されます。監査レコードをクリーンアップするため に、このパージ・トランザクションを使用できます。

コンソールを使用しているエンタープライズは、パージ・トランザクションをスケ ジューリングする必要があります。

#### 属性

| 属性                    | 値               |
|-----------------------|-----------------|
| 基本トランザクション ID         | YFS_AUDIT_PURGE |
| (Base Transaction ID) |                 |
| 基本伝票種別                | 一般              |
| 基本プロセス・タイプ            | 一般              |
| (Base Process Type)   |                 |
| 抽象化トランザクション           | なし              |
| 呼び出される API (APIs      | なし              |
| Called)               |                 |

表 *291. YFS* 監査パージの属性

表 *291. YFS* 監査パージの属性 *(*続き*)*

| 属性                              | 值 |
|---------------------------------|---|
| 呼び出されるユーザー出口   YFSBeforePurgeUE |   |
| $\vert$ (User Exits Called)     |   |

このトランザクションの条件パラメーターは、以下のとおりです。

表 *292. YFS* 監査パージの条件パラメーター

| パラメーター                  | 説明                                                                                                    |
|-------------------------|----------------------------------------------------------------------------------------------------|
| アクション                   | 必須。トランザクションをトリガーします。これを空欄のまま<br>にすると、この値にデフォルトである「取得 (Get)」(唯一の有<br>効値)が設定されます。                                                                                                    |
| バッファーに入れるレコー<br>ド数      | オプション。一度に取得および処理するレコードの数。これを<br>空欄のままにしたり、0(ゼロ)と指定したりすると、値はデ<br>フォルトである 5000 に設定されます。                                                                                                    |
| ライブ                     | オプション。実行モード。有効な値は、以下のとおりです。<br>• Y - デフォルト値。実動モード。通常のテーブルからレコー<br>ドが削除されます。                                                                                                    |
|                         | • N - テスト・モード。                                                                                                    |
| パージ・コード<br>(PurgeCode)  | 必須。これは変更できません。保持日数の決定など、内部の計<br>算に使用されます。これは、「ビジネス・ルール・パージ条件<br>(Business Rules Purge Criteria)」で使用されている「パージ・<br>コード (PurgeCode)」に対応しています。                                                              |
| テーブル名                   | 必須。監査レコードのパージが必要なテーブル名。                                                                                                    |
| テーブル・タイプ<br>(TableType) | YFS AUDIT テーブルが複数のスキーマに存在する可能性のあ<br>る、マルチ・スキーマのデプロイメントで必要です。                                                                                                    |
|                         | 有効な値は、CONFIGURATION、TRANSACTION、および<br>MASTER です。                                                                                                    |
|                         | CONFIGURATION が設定される場合、エージェントは、<br>TableType が CONFIGURATION のテーブルに関連付けられる<br>YFS_AUDIT レコードに対して実行されます。例えば、<br>YFS_Organization、YFS_Ship_Node などです。                                                     |
|                         | TRANSACTION が設定される場合、エージェントは、<br>TableType が TRANSACTION のテーブルに関連付けられる<br>YFS_AUDIT レコードに対して実行されます。例えば、<br>YFS_Order_Header、YFS_Shipment などです。                                                          |
|                         | エージェントは、渡されるスキーマと同じスキーマ内に存在す<br>るすべての TableType に対して実行される点に注意してくだ<br>さい。例えば、TRANSACTION が設定される場合、エージェ<br>ントは、TableType が同じスキーマ内にあるため、TableType<br>が MASTER のテーブルに関連付けられる YFS_AUDIT レコ<br>ードに対しても実行されます。 |

表 *292. YFS* 監査パージの条件パラメーター *(*続き*)*

| パラメーター                    | 説明                                      |
|---------------------------|-----------------------------------------|
| $ \Box$ ロニー ID (ColonyID) | YFS_AUDIT テーブルおよび YFS_AUDIT_HEADER テーブル |
|                           | お複数のスキーマに存在する可能性のある、マルチ・スキーマ            |
|                           | のデプロイメントで必要です。コロニーのエージェントを実行            |
|                           | します。                                    |

このトランザクションの場合、以下の統計が追跡されます。

表 *293. YFS* 監査パージの統計

| 統計の名前                     | 説明                            |
|---------------------------|-------------------------------|
|                           | パージされる監査レコード  パージされる監査レコードの数。 |
| 数                         |                               |
| (NumAudit RecordsP urged) |                               |

### 保留中のジョブの数

このトランザクションの場合、保留中のジョブの数は、条件値に一致した、 YFS AUDIT テーブルからパージできるレコードの数になります。

### 発生するイベント

なし。

### パージされるテーブル

YFS\_AUDIT、YFS\_AUDIT\_HEADER

### **YFSInventoryOwnershipAudit** パージ

このトランザクションは、条件パラメーターに指定されるリード日数より前の YFS\_INV\_OWN\_TRANSFER\_RCD からすべてのレコードをパージします。

### 属性

表 *294. YFSInventoryOwnership* パージの属性

| 属性                    | 値                        |  |
|-----------------------|--------------------------|--|
| 基本トランザクション ID         | PURGE INV TRANSFR RECORD |  |
| (Base Transaction ID) |                          |  |
| 基本伝票種別                | 一般                       |  |
| 基本プロセス・タイプ            | 一般                       |  |
| (Base Process Type)   |                          |  |
| 抽象化トランザクション           | なし                       |  |
| 呼び出される API (APIs      | なし                       |  |
| Called)               |                          |  |

表 *294. YFSInventoryOwnership* パージの属性 *(*続き*)*

| 属性                          | 値 |
|-----------------------------|---|
| 呼び出されるユーザー出口   なし           |   |
| $\vert$ (User Exits Called) |   |

このトランザクションの条件パラメーターは、以下のとおりです。

表 *295. YFSInventoryOwnership* パージの条件パラメーター

| パラメーター             | 説明                                            |  |
|--------------------|-----------------------------------------------|--|
| アクション              | 必須。トランザクションをトリガーします。これを空欄のまま                  |  |
|                    | にすると、この値にデフォルトである「取得 (Get)」(唯一の有              |  |
|                    | 効値)が設定されます。                                   |  |
| バッファーに入れるレコー       | オプション。一度に取得および処理するレコードの数。これを                  |  |
| ド数                 | 空欄のままにしたり、0(ゼロ)と指定したりすると、値はデ                  |  |
|                    | フォルトである 5000 に設定されます。                         |  |
| エンタープライズ・コード       | オプション。YFSInventoryOwnership 監査パージの実行が必要       |  |
| (EnterpriseCode)   | な在庫組織。これが渡されない場合は、すべてのエンタープラ                  |  |
|                    | イズがモニターされます。                                  |  |
| ライブ                | オプション。実行モード。有効な値は、以下のとおりです。                   |  |
|                    | • Y - デフォルト値。実動モード。通常のテーブルからレコー               |  |
|                    | ドが削除されます。                                     |  |
|                    | • N - テスト・モード。                                |  |
| パージ・コード            | 必須。これは変更できません。保持日数の決定など、内部の計                  |  |
| (PurgeCode)        | 算に使用されます。これは、「ビジネス・ルール・パージ条件                  |  |
|                    | (Business Rules Purge Criteria)」で使用されている「パージ・ |  |
|                    | コード (PurgeCode)」に対応しています。                     |  |
| リード日数              | エージェントがレコードをパージする、現在日付より前の日                   |  |
|                    | 数。                                            |  |
| コロニー ID (ColonyID) | YFS_INV_OWN_TRANSFER_RCD テーブルが複数のスキーマ         |  |
|                    | に存在する可能性のある、マルチ・スキーマのデプロイメント                  |  |
|                    | で必要です。コロニーのエージェントを実行します。                      |  |

追跡対象の統計

なし。

保留中のジョブの数

なし。

パージされるテーブル

YFS\_INV\_OWN\_TRANSFER\_RCD

## パスワードのリセット要求パージ

このパージは、パスワードのリセット要求データをシステムから削除します。

パージは、パージ・コードの疑似論理を使用して分析することができます。

コンソールを使用しているエンタープライズは、パージ・トランザクションをスケ ジューリングする必要があります。

#### 属性

この時間トリガー・トランザクションの属性は、以下のとおりです。

表 *296.* 「パスワードのリセット要求パージ」属性

| 属性                    | 値  |
|-----------------------|----|
| 基本トランザクション ID         | なし |
| (Base Transaction ID) |    |
| 基本伝票種別                | 一般 |
| 基本プロセス・タイプ            | 一般 |
| (Base Process Type)   |    |
| 抽象化トランザクション           | なし |
| 呼び出される API (APIs      | なし |
| Called)               |    |
| 呼び出されるユーザー出口          | なし |
| (User Exits Called)   |    |

### 条件パラメーター

このトランザクションの条件パラメーターは、以下のとおりです。

表 *297.* 「パスワードのリセット要求パージ」の条件パラメーター

| パラメーター                 | 説明                                                                                                    |
|------------------------|----------------------------------------------------------------------------------------------------|
| アクション                  | 必須。トランザクションをトリガーします。これを空欄のまま<br>にすると、デフォルトである「取得 (Get)」(唯一の有効値)に<br>設定されます。                                                                |
| バッファーに入れるレコー<br>ド数     | オプション。一度に取得および処理するレコードの数。これを<br>空欄のままにしたり、0(ゼロ)と指定したりすると、デフォル<br>トである 5000 に設定されます。                                                        |
| ライブ                    | オプション。実行モード。有効な値は、以下のとおりです。<br>• Y - デフォルト値。適格なレコードを、パージされるテーブ<br>ルの下にリストされている通常のテーブルから、対応する履<br>歴テーブルに移動します。                              |
|                        | • N- テスト・モード。履歴テーブルに移動する行を、実際に<br>移動せずに決定します。                                                                                              |
| パージ・コード<br>(PurgeCode) | 必須。これは変更できません。保持日数の決定など、内部の計<br>算に使用されます。これは、「ビジネス・ルール・パージ条件<br>(Business Rules Purge Criteria)」で使用されている「パージ・コ<br>ード (PurgeCode)」に対応しています。 |

表 *297.* 「パスワードのリセット要求パージ」の条件パラメーター *(*続き*)*

| パラメーター                   | 説明                                |
|--------------------------|-----------------------------------|
| $\Box$ ロニー ID (ColonyID) | PLT_PWD_REQ テーブルが複数のスキーマに存在する可能性の |
|                          | ある、マルチ・スキーマのデプロイメントで必要です。コロニ      |
|                          | 「ーのエージェントを実行します。                  |

このトランザクションの場合、以下の統計が追跡されます。

表 *298.* 「パスワードのリセット要求パージ」の統計

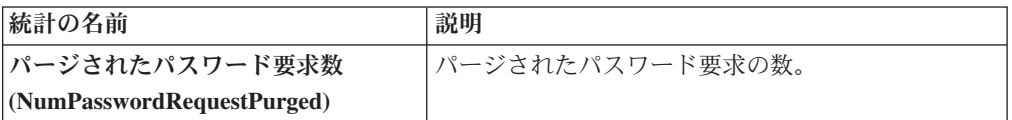

### 保留中のジョブの数

このトランザクションの場合、保留中のジョブの数は、PLT\_PWD\_REQ テーブルか らパージできるレコードの数になります。

## 発生するイベント

なし。

### <span id="page-372-0"></span>パージされるテーブル

PLT\_PWD\_REQ

### ユーザー・ログイン失敗パージ

このパージは、ユーザーのログイン試行失敗数に関するデータをシステムから削除 します。

パージは、パージ・コードの疑似論理を使用して分析することができます。

コンソールを使用しているエンタープライズは、パージ・トランザクションをスケ ジューリングする必要があります。

### 属性

表 *299.* ユーザー・ログイン失敗パージの属性

| 属性                    | 値  |
|-----------------------|----|
| 基本トランザクション ID         | なし |
| (Base Transaction ID) |    |
| 基本伝票種別                | 一般 |
| 基本プロセス・タイプ            | −般 |
| (Base Process Type)   |    |
| 抽象化トランザクション           | なし |

表 *299.* ユーザー・ログイン失敗パージの属性 *(*続き*)*

| 属性                  | 値  |
|---------------------|----|
| 呼び出される API (APIs    | なし |
| $\vert$ Called)     |    |
| 呼び出されるユーザー出口   なし   |    |
| (User Exits Called) |    |

このトランザクションの条件パラメーターは、以下のとおりです。

表 *300.* ユーザー・ログイン失敗パージの条件パラメーター

| パラメーター                 | 説明                                                                                                    |
|------------------------|----------------------------------------------------------------------------------------------------|
| アクション                  | 必須。トランザクションをトリガーします。これを空欄のまま<br>にすると、デフォルトである「取得 (Get)」(唯一の有効値)に<br>設定されます。                                                                                   |
| バッファーに入れるレコー<br>ド数     | オプション。一度に取得および処理するレコードの数。これを<br>空欄のままにしたり、0(ゼロ)と指定したりすると、デフォル<br>トである 5000 に設定されます。                                                                           |
| ライブ                    | オプション。実行モード。有効な値は、以下のとおりです。<br>• Y‐デフォルト値。適格なレコードを、パージされるテーブ<br>ルの下にリストされている通常のテーブルから、対応する履<br>歴テーブルに移動します。<br>· N - テスト・モード。履歴テーブルに移動する行を、実際に<br>移動せずに決定します。 |
| パージ・コード<br>(PurgeCode) | 必須。これは変更できません。保持日数の決定など、内部の計<br>算に使用されます。これは、「ビジネス・ルール・パージ条件<br>(Business Rules Purge Criteria)」で使用されている「パージ・コ<br>ード (PurgeCode)」に対応しています。                    |
| コロニー ID (ColonyID)     | PLT_USER_LOGIN_FAILED テーブルが複数のスキーマに存在<br>する可能性のある、マルチ・スキーマのデプロイメントで必要<br>です。コロニーのエージェントを実行します。                                                                |

## 追跡対象の統計

このトランザクションの場合、以下の統計が追跡されます。

表 *301.* ユーザー・ログイン失敗パージの統計

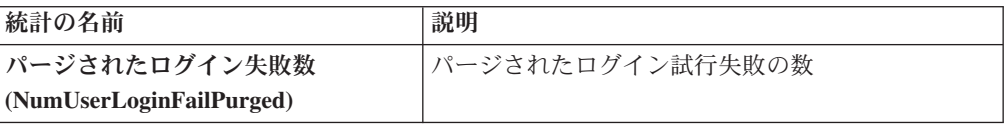

## 保留中のジョブの数

このトランザクションの場合、保留中のジョブの数は、PLT\_USER\_LOGIN\_FAILED テーブルからパージできるレコードの数です。

#### 発生するイベント

なし。

#### <span id="page-374-0"></span>パージされるテーブル

PLT\_USER\_LOGIN\_FAILED

## タスク・キューの同期プログラムの時間トリガー・トランザクション

多くのトランザクションは、タスク・キューをその作業リポジトリーとして使用し ます。パイプラインで構成済みの次の処理ステップを取り扱うために、ワークフロ ー・マネージャーはトランザクションのタスクを自動的に作成します。

状況によっては、タスク・キュー・リポジトリーは期限切れになる場合もありま す。例えば、パイプラインがアクティブであるときに処理パイプラインを再構成す ると、キューが新規パイプライン構成と同期しなくなることがあります。

ビジネス・ドキュメントのライフサイクル内の一時停止を示す警告は、期限切れの タスク・キュー・リポジトリーを示す場合があります。

タスク・キュー同期プログラム・トランザクションは、最新のパイプライン構成に 基づいて、各トランザクションにより実行される未完了タスクの最新リストでタス ク・キュー・リポジトリーを更新するように設計されています。

時間トリガー・トランザクション、モニター、および統合サーバーとアプリケーシ ョン・サーバー用にリリース 9.1 で収集および追跡されるいくつかの統計は、次の リリースで変更される可能性があります。

## 集合・混載実行タスク・キュー同期プログラム

このトランザクションは、集合・混載実行プロセス・タイプのタスク・キューを同 期化します。

以下の疑似論理を使用して、この時間トリガー・トランザクションを分析できま す。以下の条件を満たす場合、その集合・混載実行プロセス・タイプのタスク・キ ューは同期化されます。

- v 集合・混載の LOAD\_CLOSED\_FLAG が「Y」でない。
- 集合・混載が、パイプラインのトランザクションでピック可能なステータスにあ る。
- v タスク・キュー・テーブルに集合・混載のタスク・キュー・レコード、トランザ クションの組み合わせがない。この場合、システムは、この集合・混載のとトラ ンザクションの組み合わせについて、利用可能日として現在のデータベース時刻 を設定したタスク・キュー・レコードを 1 つ挿入します。

## 属性

この時間トリガー・トランザクションの属性は、以下のとおりです。

表 *302.* 「集合・混載実行タスク・キュー同期プログラム」属性

| 属性                    | 値                      |  |
|-----------------------|------------------------|--|
| 基本トランザクション ID         | TASK QUEUE SYNCHER L D |  |
| (Base Transaction ID) |                        |  |
| 基本伝票種別                | 集合・混載                  |  |
| 基本プロセス・タイプ            | 集合・混載実行                |  |
| (Base Process Type)   |                        |  |
| 抽象化トランザクション           | なし                     |  |
| 呼び出される API (APIs      | なし                     |  |
| Called)               |                        |  |

## 条件パラメーター

このトランザクションの条件パラメーターは、以下のとおりです。

表 *303.* 「集合・混載実行タスク・キュー同期プログラム」の条件パラメーター

| <b> パラメーター</b>            | 説明                                                                                  |
|---------------------------|-------------------------------------------------------------------------------------|
| アクション                     | 必須。トランザクションをトリガーします。これを空欄のまま<br>にすると、デフォルトである「取得 (Get)」 (唯一の有効値) に<br>設定されます。       |
| バッファーに入れるレコー<br>ド数        | オプション。一度に取得および処理するレコードの数。これを<br>空欄のままにしたり、0(ゼロ)と指定したりすると、デフォル<br>トである 5000 に設定されます。 |
| $ \Box$ ロニー ID (ColonyID) | 1 つのテーブルが複数のスキーマに存在する可能性のある、マ<br>ルチ・スキーマのデプロイメントで必要です。コロニーのエー<br>ジェントを実行します。        |

## 追跡対象の統計

このトランザクションの場合、以下の統計が追跡されます。

表 *304.* 「集合・混載実行タスク・キュー同期プログラム」の統計

| 統計の名前             | 説明          |
|-------------------|-------------|
| 作成されたタスク数         | 作成されたタスクの数。 |
| (NumTasksCreated) |             |

## 保留中のジョブの数

なし。

## 発生するイベント

## なし。

# オーダー配達タスク・キュー同期プログラム

このトランザクションは、オーダー配達プロセス・タイプを同期化します。

#### 属性

この時間トリガー・トランザクションの属性は、以下のとおりです。

表 *305.* 「オーダー配達タスク・キュー同期プログラム」属性

| 属性                    | 値                      |
|-----------------------|------------------------|
| 基本トランザクション ID         | TASK QUEUE SYNCHER O D |
| (Base Transaction ID) |                        |
| <b> 基本伝票種別</b>        | オーダー                   |
| 基本プロセス・タイプ            | オーダー配達                 |
| (Base Process Type)   |                        |
| 抽象化トランザクション           | なし                     |
| 呼び出される API (APIs      | なし                     |
| Called)               |                        |

## 条件パラメーター

このトランザクションの条件パラメーターは、以下のとおりです。

表 *306.* 「オーダー配達タスク・キュー同期プログラム」の条件パラメーター

| パラメーター             | 説明                                                                                  |
|--------------------|-------------------------------------------------------------------------------------|
| アクション              | 必須。トランザクションをトリガーします。これを空欄のまま<br>にすると、デフォルトである「取得 (Get)」 (唯一の有効値)に<br>設定されます。        |
| バッファーに入れるレコー<br>ド数 | オプション。一度に取得および処理するレコードの数。これを<br>空欄のままにしたり、0(ゼロ)と指定したりすると、デフォル<br>トである 5000 に設定されます。 |
| コロニー ID (ColonyID) | 1 つのテーブルが複数のスキーマに存在する可能性のある、マ<br>ルチ・スキーマのデプロイメントで必要です。コロニーのエー<br>ジェントを実行します。        |

### 追跡対象の統計

このトランザクションの場合、以下の統計が追跡されます。

表 *307.* 「オーダー配達タスク・キュー同期プログラム」の統計

| 統計の名前             | 説明          |
|-------------------|-------------|
| 作成されたタスク数         | 作成されたタスクの数。 |
| (NumTasksCreated) |             |

## 保留中のジョブの数

なし。

なし。

# オーダー・フルフィルメント・タスク・キュー同期プログラム

このトランザクションは、オーダー・フルフィルメント・プロセス・タイプを同期 化します。

## 属性

この時間トリガー・トランザクションの属性は、以下のとおりです。

表 *308.* 「オーダー・フルフィルメント・タスク・キュー同期プログラム」属性

| 属性                    | 値                     |
|-----------------------|-----------------------|
| 基本トランザクション ID         | TASK QUEUE SYNCHER OF |
| (Base Transaction ID) |                       |
| 基本伝票種別                | オーダー                  |
| 基本プロセス・タイプ            | オーダー・フルフィルメント         |
| (Base Process Type)   |                       |
| 抽象化トランザクション           | なし                    |
| 呼び出される API (APIs      | なし                    |
| Called)               |                       |

## 条件パラメーター

このトランザクションの条件パラメーターは、以下のとおりです。

表 *309.* 「オーダー・フルフィルメント・タスク・キュー同期プログラム」の条件パラメー ター

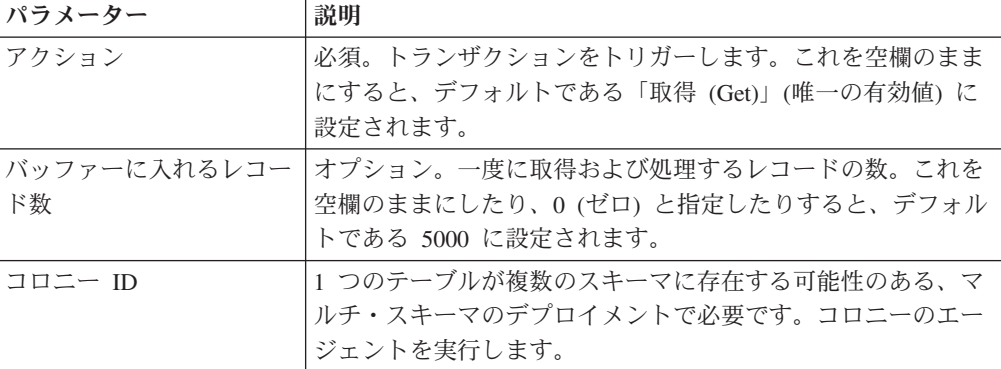

### 追跡対象の統計

このトランザクションの場合、以下の統計が追跡されます。

表 *310.* 「オーダー・フルフィルメント・タスク・キュー同期プログラム」の統計

| 統計の名前             | 説明          |
|-------------------|-------------|
| 作成されたタスク数         | 作成されたタスクの数。 |
| (NumTasksCreated) |             |

## 保留中のジョブの数

なし。

## 発生するイベント

なし。

# オーダー交渉タスク・キュー同期プログラム

このトランザクションは、オーダー交渉プロセス・タイプを同期化します。

### 属性

この時間トリガー・トランザクションの属性は、以下のとおりです。

表 *311.* 「オーダー交渉タスク・キュー同期プログラム」属性

| 属性                    | 値                     |
|-----------------------|-----------------------|
| 基本トランザクション ID         | TASK QUEUE SYNCHER ON |
| (Base Transaction ID) |                       |
| 基本伝票種別                | オーダー                  |
| 基本プロセス・タイプ            | オーダー交渉                |
| (Base Process Type)   |                       |
| 抽象化トランザクション           | なし                    |
| 呼び出される API (APIs      | なし                    |
| Called)               |                       |

## 条件パラメーター

このトランザクションの条件パラメーターは、以下のとおりです。

表 *312.* 「オーダー交渉タスク・キュー同期プログラム」の条件パラメーター

| パラメーター             | 説明                                                               |
|--------------------|------------------------------------------------------------------|
| アクション              | 必須。トランザクションをトリガーします。これを空欄のまま<br>にすると、デフォルトである「取得 (Get)」(唯一の有効値)に |
|                    | 設定されます。                                                          |
| バッファーに入れるレコー       | オプション。一度に取得および処理するレコードの数。これを                                     |
| ド数                 | 空欄のままにしたり、0(ゼロ)と指定したりすると、デフォル                                    |
|                    | トである 5000 に設定されます。                                               |
| コロニー ID (ColonyID) | 1 つのテーブルが複数のスキーマに存在する可能性のある、マ                                    |
|                    | ルチ・スキーマのデプロイメントで必要です。コロニーのエー                                     |
|                    | ジェントを実行します。                                                      |

このトランザクションの場合、以下の統計が追跡されます。

表 *313.* 「オーダー交渉タスク・キュー同期プログラム」の統計

| 統計の名前             | 説明          |
|-------------------|-------------|
| 作成されたタスク数         | 作成されたタスクの数。 |
| (NumTasksCreated) |             |

### 保留中のジョブの数

なし。

### 発生するイベント

なし。

# 見積フルフィルメント・タスク・キュー同期プログラム

このトランザクションは、見積フルフィルメント・プロセス・タイプを同期化しま す。

#### 属性

この時間トリガー・トランザクションの属性は、以下のとおりです。

表 *314.* 見積フルフィルメント・タスク・キュー同期プログラムの属性

| 属性                    | 値                      |
|-----------------------|------------------------|
| 基本トランザクション ID         | TASK QUEUE SYNCHER Q F |
| (Base Transaction ID) |                        |
| 基本伝票種別                | オーダー                   |
| 基本プロセス・タイプ            | 見積フルフィルメント             |
| (Base Process Type)   |                        |
| 抽象化トランザクション           | なし                     |
| 呼び出される API (APIs      | なし                     |
| Called)               |                        |

## 条件パラメーター

このトランザクションの条件パラメーターは、以下のとおりです。

表 *315.* 見積フルフィルメント・タスク・キュー同期プログラムの条件パラメーター

| <b> パラメーター</b> | 説明                                                                                                 |
|----------------|----------------------------------------------------------------------------------------------------|
| <b> アクション</b>  | 必須。トランザクションをトリガーします。これを空欄のまま<br>にすると、デフォルトである「取得 (Get)」(唯一の有効値)に<br>設定されます。                        |
| ド数             | バッファーに入れるレコー   オプション。一度に取得および処理するレコードの数。これを<br>空欄のままにしたり、0(ゼロ)と指定したりすると、デフォル<br>トである 5000 に設定されます。 |

表 *315.* 見積フルフィルメント・タスク・キュー同期プログラムの条件パラメーター *(*続き*)*

| パラメーター             | 説明                            |
|--------------------|-------------------------------|
| コロニー ID (ColonyID) | 1 つのテーブルが複数のスキーマに存在する可能性のある、マ |
|                    | ルチ・スキーマのデプロイメントで必要です。コロニーのエー  |
|                    | ジェントを実行します。                   |

このトランザクションの場合、以下の統計が追跡されます。

表 *316.* 見積フルフィルメント・タスク・キュー同期プログラムの統計

| 統計の名前             | 説明          |
|-------------------|-------------|
| 作成されたタスク数         | 作成されたタスクの数。 |
| (NumTasksCreated) |             |

#### 保留中のジョブの数

なし。

### 発生するイベント

なし。

### モニター

モニターとは、通常の境界を越えているプロセスや状況を監視し、警告を出すトラ ンザクションのことです。

時間トリガー・トランザクション、モニター、および統合サーバーとアプリケーシ ョン・サーバー用にリリース 9.1 で収集および追跡されるいくつかの統計は、 Sterling Selling and Fulfillment Foundation の次のリリースで変更される可能性があ ります。

すべてのモニターは、CollectPendingJobs 条件パラメーターを持ちます。このパラメ ーターが「N」に設定されている場合、エージェントは、そのモニターの保留中のジ ョブの情報を収集しません。この保留中のジョブの情報は、System Management Console 内のモニターのモニタリングに使用されます。デフォルトでは、 CollectPendingJobs は「Y」に設定されます。これは、1 つのモニターがかなりの量 の getPendingJobs 照会を実行している場合、オーバーヘッド・コストが高すぎるた め、これを「N」に設定することが有益なことがあります。

## 在庫状況モニター

この時間トリガー・トランザクションは、在庫状況をモニターします。在庫量が、 当日、今後の ATP 時間フレーム内の日数、および今後の ATP 時間フレーム外の日 数に対して構成されている数量を下回った場合、在庫状況モニターはグローバル警 告を発します。ATP 時間フレーム外の日数に対する数量は、最大モニター日数によ

って決定されます。在庫状況モニターは、スケジュールやリリースのトランザクシ ョンとは異なり、無限在庫を想定するのではなく、ATP 水準を上回る実際の在庫量 を計算します。

## 属性

この時間トリガー・トランザクションの属性は、以下のとおりです。

表 *317.* 「在庫状況モニター」の属性

| 属性                    | 値                  |
|-----------------------|--------------------|
| 基本トランザクション ID         | <b>ATP MONITOR</b> |
| (Base Transaction ID) |                    |
| 基本伝票種別                | 一般                 |
| 基本プロセス・タイプ            | −般                 |
| (Base Process Type)   |                    |
| 抽象化トランザクション           | なし                 |
| 呼び出される API (APIs      | なし                 |
| Called)               |                    |

## 条件パラメーター

このモニターの条件パラメーターは、以下のとおりです。

表 *318.* 「在庫状況モニター」の条件パラメーター

| パラメーター                | 説明                                   |
|-----------------------|--------------------------------------|
| アクション                 | 必須。トランザクションをトリガーします。これを              |
|                       | 空欄のままにすると、デフォルトである「取得                |
|                       | (Get)」(唯一の有効値)に設定されます。               |
| <b>MonitorOption</b>  | オプション。在庫のモニター方法を指定します。有              |
|                       | 効な値は、以下のとおりです。                       |
|                       | • 1 - 現在の在庫                          |
|                       | • O – ATP 時間フレームの範囲内と範囲外の在庫。         |
|                       | これはデフォルト値です。                         |
| バッファーに入れるレコード数        | オプション。一度に取得および処理するレコードの              |
|                       | 数。これを空欄のままにしたり、0(ゼロ)と指定し             |
|                       | たりすると、デフォルトである 5000 に設定されま           |
|                       | す。                                   |
| 在庫組織コード               | オプション。有効な在庫所有者の組織です。この実              |
|                       | 行で処理する対象となる組織です。これが渡されな              |
|                       | い場合は、すべての在庫組織が処理されます。                |
| 保留中のジョブの収集            | このパラメーターが「N」に設定された場合、エー              |
| (CollectPending,Jobs) | ジェントは、このモニターの保留中のジョブの情報              |
|                       | を収集しません。この保留中のジョブの情報は、               |
|                       | System Management Console 内のモニターのモニタ |
|                       | リングに使用されます。                          |
| ステータス                 | モニターしている交渉ステータスです。                   |

表 *318.* 「在庫状況モニター」の条件パラメーター *(*続き*)*

| <b> パラメーター</b>            | 説明                       |
|---------------------------|--------------------------|
| $ \Box$ ロニー ID (ColonyID) | 1 つのテーブルが複数のスキーマに存在する可能性 |
|                           | のある、マルチ・スキーマのデプロイメントで必要  |
|                           | です。コロニーのエージェントを実行します。    |

なし。

### 保留中のジョブの数

なし。

#### 発生するイベント

イベントは発生しません。モニター・ルールに関連付けられている個別のアクショ ンが実行されます。

アクションに対して公開されるデータは、AVAILABILITY\_MONITOR\_dbd.txt です。

## 例外モニター

この時間トリガー・トランザクションは、以下に示すようにシステムの例外をモニ ターします。このトランザクションは、システムのログに記録された例外をモニタ ーし、以下の場合にそれらの例外を上申します。

- v 特定の時刻までに例外がユーザーに割り当てられなかった場合。
- v 特定の時刻までに例外が解決されなかった場合。
- v キューのアクティブ・サイズが、特定の最大サイズを超えた場合。

例外モニターを実行するたびに例外に対して再警告するのを防ぐために、 Applications Manager の警告管理を使用して再警告時間間隔を指定します。この属性 はキューに関連付けられており、キューごとに構成できます。

#### 属性

| 属性                    | 値                        |
|-----------------------|--------------------------|
| 基本トランザクション ID         | <b>EXCEPTION MONITOR</b> |
| (Base Transaction ID) |                          |
| 基本伝票種別                | →般                       |
| 基本プロセス・タイプ            | 一般                       |
| (Base Process Type)   |                          |
| 抽象化トランザクション           | なし                       |
| 呼び出される API (APIs      | なし                       |
| Called)               |                          |

表 *319.* 「例外モニター」の属性

このモニターの条件パラメーターは、以下のとおりです。

表 *320.* 「例外モニター」の条件パラメーター

| 説明                                        |
|-------------------------------------------|
| 必須。トランザクションをトリガーします。                      |
| オプション。一度に取得および処理するレコードの数。これを              |
| 空欄のままにしたり、0(ゼロ)と指定したりすると、デフォル             |
| トである 5000 に設定されます。                        |
| オプション。このモニターの例外を格納する警告キューを定義<br>します。      |
|                                           |
| オプション。この実行で処理する対象となる組織です。これが              |
| 渡されない場合は、すべての在庫組織が処理されます。                 |
| このパラメーターが「N」に設定された場合、エージェント               |
| は、このモニターの保留中のジョブの情報を収集しません。こ              |
| の保留中のジョブの情報は、System Management Console 内の |
| モニターのモニタリングに使用されます。                       |
| オプション。例外のモニター対象となるキューのセットを定義              |
| します。 キュー ID とキュー・グループの両方が指定された場           |
| 合、キュー ID は無視されます。                         |
| 1 つのテーブルが複数のスキーマに存在する可能性のある、マ             |
| ルチ・スキーマのデプロイメントで必要です。コロニーのエー              |
| ジェントを実行します。                               |
|                                           |

## 追跡対象の統計

このトランザクションの場合、以下の統計が追跡されます。

表 *321.* 「例外モニター」の統計

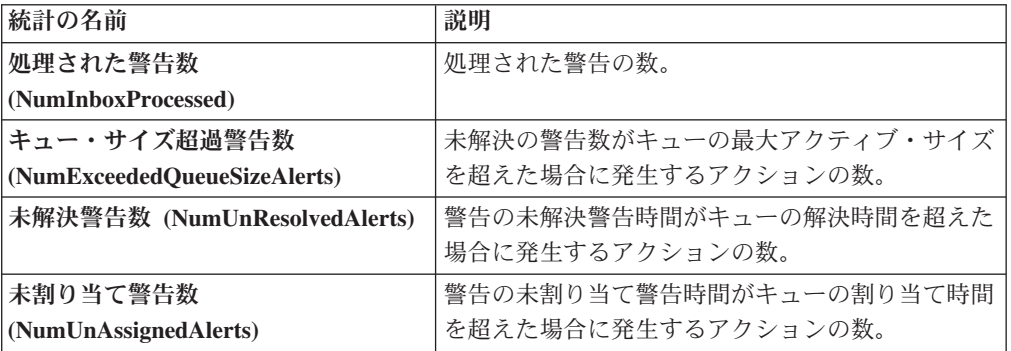

# 保留中のジョブの数

なし。

## 発生するイベント

イベントは発生しません。モニター・ルールに関連付けられている個別のアクショ ンが実行されます。

# 在庫モニター

この時間トリガー・トランザクションは、出荷ノードのレベルで在庫状況をモニタ ーします。使用可能な在庫が構成済みの量を超えたとき、または下回ったときに、 出荷ノード・レベルで警告を発行します。

このモニターは、OPEN\_ORDER 需要タイプを使用して、指定されたノードで使用 可能な在庫を計算します。OPEN ORDER 需要タイプによって考慮される供給タイ プに割り当て済みの、すべての供給が考慮されます。在庫供給と需要の考慮の構成 について詳しくは、「*Sterling Selling and Fulfillment Foundation* 統合在庫管理 構成 ガイド」を参照してください。

## 属性

この時間トリガー・トランザクションの属性は、以下のとおりです。

表 *322.* 「在庫モニター」属性

| 属性                    | 値                   |
|-----------------------|---------------------|
| 基本トランザクション ID         | INVENTORY_MONITOR   |
| (Base Transaction ID) |                     |
| 基本伝票種別                | 一般                  |
| 基本プロセス・タイプ            | 一般                  |
| (Base Process Type)   |                     |
| 抽象化トランザクション           | なし                  |
| 呼び出される API (APIs      | checkAvailability() |
| Called)               |                     |

## 条件パラメーター

このモニターの条件パラメーターは、以下のとおりです。

表 *323.* 「在庫モニター」の条件パラメーター

| パラメーター                             | 説明                                                                                                    |
|------------------------------------|----------------------------------------------------------------------------------------------------|
| アクション                              | 必須。トランザクションをトリガーします。これを空<br>欄のままにすると、デフォルトである「取得<br>(Get)」(唯一の有効値)に設定されます。                                                         |
| バッファーに入れるレコード数                     | オプション。一度に取得および処理するレコードの<br>数。これを空欄のままにしたり、0(ゼロ)と指定し<br>たりすると、デフォルトである 5000 に設定されま<br>す。                                            |
| 在庫組織コード                            | オプション。有効な在庫所有者の組織です。この実行<br>で処理する対象となる組織です。これが渡されない場<br>合は、すべての在庫組織が処理されます。                                                        |
| 保留中のジョブの収集<br>(CollectPendingJobs) | このパラメーターが「N」に設定された場合、エージ<br>ェントは、このモニターの保留中のジョブの情報を収<br>集しません。この保留中のジョブの情報は、System<br>Management Console 内のモニターのモニタリングに<br>使用されます。 |

表 *323.* 「在庫モニター」の条件パラメーター *(*続き*)*

| パラメーター                      | 説明                                                                                                    |
|-----------------------------|----------------------------------------------------------------------------------------------------|
| 条件のオーバーライドを許可               | このパラメーターが「Y」に設定された場合、エージ                                                                                   |
| (AllowedOverriddenCriteria) | ェント条件パラメーターのオーバーライドの値を、エ<br>ージェントのトリガー時に以下の形式でコマンド・ラ<br>インで指定できます。                                         |
|                             | <agentcriteriaattribute><br/>&lt;0verriddenValue&gt;</agentcriteriaattribute>                              |
|                             | これらの属性を渡す場合の詳細については、                                                                                       |
|                             | Sterling Selling and Fulfillment Foundation $\left\{\frac{1}{2}, \frac{1}{2}\right\}$<br>ール・ガイド」を参照してください。 |
| 出荷ノード                       | オプション。この実行で処理する必要のある有効な出<br>荷ノードのコンマ区切りリスト。これが渡されない場<br>合は、すべての出荷ノードが処理されます。                               |
| コロニー ID (ColonyID)          | 1 つのテーブルが複数のスキーマに存在する可能性の                                                                                  |
|                             | ある、マルチ・スキーマのデプロイメントで必要で                                                                                    |
|                             | す。コロニーのエージェントを実行します。                                                                                       |

なし。

## 保留中のジョブの数

なし。

## 発生するイベント

イベントは発生しません。モニター・ルールに関連付けられている個別のアクショ ンが実行されます。

アクションに公開されるデータは、<INSTALL\_DIR>/xapidocs/api\_javadocs/dbd/ INVENTORY\_MONITOR\_dbd.txt です。

## 交渉モニター

この時間トリガー・トランザクションは、交渉が一定時間特定のステータスのまま の場合に、エンタープライズに警告します。また、交渉の有効期限をモニターしま す。この時間トリガー・トランザクションは、交渉ステータスに対して構成された アクションを起動します。交渉の有効期限をモニターするには、ステータス「期限 切れ (2000)」を構成します。

オーダーまたはオーダー・リリースに交渉フェーズが必要な環境で、その交渉をモ ニターしたい場合に、このモニターを使用します。

## 属性

この時間トリガー・トランザクションの属性は、以下のとおりです。

表 *324.* 「交渉モニター」属性

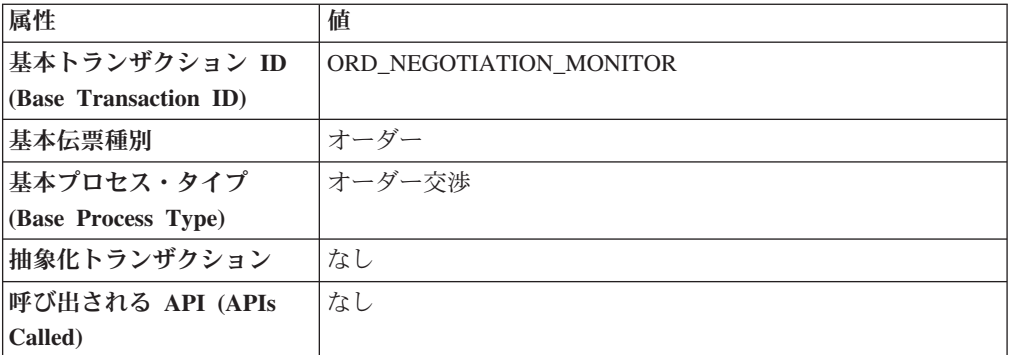

## 条件パラメーター

このモニターの条件パラメーターは、以下のとおりです。

表 *325.* 「交渉モニター」の条件パラメーター

| パラメーター                             | 説明                                                                                                    |
|------------------------------------|----------------------------------------------------------------------------------------------------|
| アクション                              | 必須。トランザクションをトリガーします。これを空欄のまま<br>にすると、デフォルトである「取得 (Get)」(唯一の有効値) に<br>設定されます。                                                    |
| バッファーに入れるレコー<br>ド数                 | オプション。一度に取得および処理するレコードの数。これを<br>空欄のままにしたり、0(ゼロ)と指定したりすると、デフォル<br>トである 5000 に設定されます。                                             |
| エンタープライズ・コード<br>(EnterpriseCode)   | オプション。「交渉モニター」を実行する必要があるエンター<br>プライズ。これが渡されない場合は、すべてのエンタープライ<br>ズがモニターされます。                                                     |
| 保留中のジョブの収集<br>(CollectPendingJobs) | このパラメーターが「N」に設定された場合、エージェント<br>は、このモニターの保留中のジョブの情報を収集しません。こ<br>の保留中のジョブの情報は、System Management Console 内の<br>モニターのモニタリングに使用されます。 |
| ステータス                              | モニターしている交渉ステータスです。                                                                                                    |
| コロニー ID (ColonyID)                 | 1 つのテーブルが複数のスキーマに存在する可能性のある、マ<br>ルチ・スキーマのデプロイメントで必要です。コロニーのエー<br>ジェントを実行します。                                                    |

## 追跡対象の統計

このトランザクションの場合、以下の統計が追跡されます。

表 *326.* 「交渉モニター」の統計

| 統計の名前                      | 説明         |
|----------------------------|------------|
| 処理された交渉数                   | 処理された交渉の数。 |
| (NumNegotiationsProcessed) |            |

表 *326.* 「交渉モニター」の統計 *(*続き*)*

| 統計の名前                           | 説明                        |
|---------------------------------|---------------------------|
| 警告を要する交渉数                       | 少なくとも 1 つの警告が発行されている交渉の数。 |
| (NumNegotiationsRequiringAlert) |                           |

### 保留中のジョブの数

なし。

### 発生するイベント

これは、交渉ステータスに対して構成されたアクションを起動します。

キー・データ - 該当せず。

公開されるデータ - YCP\_getNegotiationDetails\_output.xml

# 強化したオーダー・モニター

「強化したオーダー・モニター」を使用して、以下の状態をモニターすることがで きます。

- v 指定された日付タイプの y 時間前にマイルストーン x に達しなかった。
- v 指定された日付タイプの y 時間以内にマイルストーン x に達しなかった。
- v マイルストーン z の y 時間以内にマイルストーン x に達しなかった。
- v 指定された日付タイプの y 時間前にマイルストーン x に達した。
- v 指定された日付タイプの y 時間以内にマイルストーン x に達した。
- v マイルストーン z の y 時間後にマイルストーン x に達した。
- オーダーが y 時間の間、ステータス x の状態にあった。
- v 日付タイプ x が日付タイプ z の y 時間前である。
- v 日付タイプ x が日付タイプ z の y 時間後である。
- オーダーが y 時間の間、保留タイプ x の状態にあった。
- v オーダーが日付タイプ z の前の y 時間の間、保留タイプ x の状態にあった。

オーダー・モニターを構成して、以下のシステム日付タイプと購入オーダー・ドキ ュメント・タイプをモニターすることができます。

- 実際のオーダー日 YFS\_ORDER\_HEADER テーブルの ORDER\_DATE 列から読 み取られます。
- v 実際の次の反復日 YFS\_ORDER\_HEADER テーブルの NEXT\_ITER\_DATE 列か ら読み取られます。
- v 出荷指定日 オーダー・リリースが存在する場合、YFS\_ORDER\_RELEASE テー ブルの REO SHIP DATE 列から読み取られます。それ以外の場合は、 YFS ORDER LINE テーブルの REQ SHIP DATE から読み取られます。
- v 出荷予定日 YFS\_ORDER\_LINE\_SCHEDULE テーブルの EXPECTED SHIPMENT DATE 列から読み取られます。これが NULL の場合、 出荷指定日と同じロジックが使用されます。
- v 実際の出荷日 日付が 2500 年 1 月 1 日の前である場合、 YFS ORDER LINE SCHEDULE テーブルの EXPECTED SHIPMENT DATE 列か ら読み取られます。日付が 2500 年 1 月 1 日以後の場合、日付タイプは NULL で返されます。
- 指定配達日 リリースが存在する場合、YFS ORDER RELEASE テーブルの REQ DELIVERY DATE 列から読み取られます。
- v 予定配達日 YFS\_ORDER\_LINE\_SCHEDULE テーブルの EXPECTED\_DELIVERY\_DATE 列から読み取られます。これが NULL の場合、 指定配達日と同じロジックが使用されます。
- v 実際の配達日 日付が 2500 年 1 月 1 日の前である場合、 YFS ORDER LINE SCHEDULE テーブルの EXPECTED DELIVERY DATE 列か ら読み取られます。日付が 2500 年 1 月 1 日以後の場合、日付タイプは NULL で返されます。 オーダー・フルフィルメント、計画済みオーダー実行、返品物流、および購入オ ーダー実行の各パイプラインの場合、出荷や配達などのシステム定義日付は、時

刻コンポーネントを伴わずに格納されます。したがって、これらの日付を使用し てルールを構成する場合、すべての時刻計算は、常に 12:00:00 AM を仮定して実 行されます。

マイルストーン、日付タイプ、およびルールのモニターについて詳しくは、

『*Sterling Selling and Fulfillment Foundation: Supply Collaboration Configuration Guide*』、『*Sterling Selling and Fulfillment Foundation: Distributed Order Management Configuration Guide*』、および『*Sterling Selling and Fulfillment Foundation: Reverse Logistics Configuration Guide*』を参照してください。

「強化したオーダー・モニター」を実行する場合、該当するすべてのパイプライン で、「オーダーを閉じる」時間トリガー・トランザクションを構成して実行する必 要があります。「オーダーを閉じる」時間トリガー・トランザクションについて詳 しくは、 210 [ページの『オーダーを閉じる』を](#page-217-0)参照してください。

すべてのドキュメント・タイプに対して、同じ再ログ記録の時間間隔が使用されま す。

### 属性

| 属性                    | 値                |
|-----------------------|------------------|
| 基本トランザクション ID         | ORDER MONITOR EX |
| (Base Transaction ID) |                  |
| 基本伝票種別                | オーダー             |
| 基本プロセス・タイプ            | オーダー・フルフィルメント    |
| (Base Process Type)   |                  |
| 抽象化トランザクション           | なし               |
| 呼び出される API (APIs      | なし               |
| Called)               |                  |

表 *327.* 「強化したオーダー・モニター」の属性

このモニターの条件パラメーターは、以下のとおりです。

表 *328.* 「強化したオーダー・モニター」の条件パラメーター

| パラメーター                           | 説明                                                                                  |
|----------------------------------|-------------------------------------------------------------------------------------|
| アクション                            | 必須。トランザクションをトリガーします。これを空欄のまま<br>にすると、デフォルトである「取得 (Get)」 (唯一の有効値) に<br>設定されます。       |
| バッファーに入れるレコー<br>ド数               | オプション。一度に取得および処理するレコードの数。これを<br>空欄のままにしたり、0(ゼロ)と指定したりすると、デフォル<br>トである 5000 に設定されます。 |
| エンタープライズ・コード<br>(EnterpriseCode) | オプション。「オーダー・モニター」の実行が必要なエンター<br>プライズです。これが渡されない場合は、すべてのエンタープ<br>ライズがモニターされます。       |
| コロニー ID (ColonyID)               | 1 つのテーブルが複数のスキーマに存在する可能性のある、マ<br>ルチ・スキーマのデプロイメントで必要です。コロニーのエー<br>ジェントを実行します。        |

## 追跡対象の統計

このモニターでは、以下の統計が追跡されます。

表 *329.* 「強化したオーダー・モニター」の統計

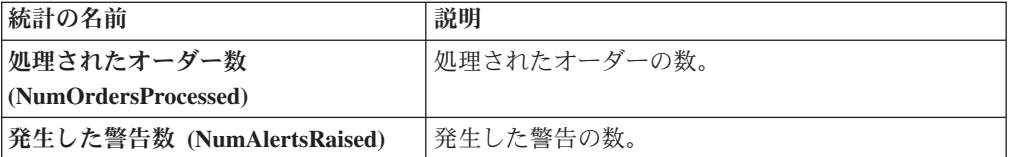

## 保留中のジョブの数

このトランザクションの場合、保留中のジョブの数は、現在の日付の値以下 (<=) の NEXT\_ALERT\_TS の値を持つ未完了のオーダーの数になります。

### 発生するイベント

「強化したオーダー・モニター」トランザクションは、ON\_AUTO\_CANCEL イベン トを生成しますが、オーダーのキャンセルは行いません。オーダーをキャンセルす るには、このイベントに対するサービスを構成する必要があります。

表 *330.* 「強化したオーダー・モニター」トランザクションによって発生するイベント

| トランザクション/イベン キー・デー                                        | 夕              | 公開済みデータ*                | テンプレー<br><sup>1</sup> トがサポー<br>トされるか |
|-----------------------------------------------------------|----------------|-------------------------|--------------------------------------|
| ON AUTO CANCEL                                            | ORDER          | YFS ORDER MONITOR EX.ON | あり                                   |
|                                                           | <b>MONITOR</b> | AUTO CANCEL.html        |                                      |
|                                                           | dbd.txt        |                         |                                      |
| * これらのファイルは、以下のディレクトリーにあります。                              |                |                         |                                      |
| <install dir="">/xapidocs/api javadocs/XSD/HTML</install> |                |                         |                                      |

## モニター・ルールの条件テンプレート

モニター・ルールに条件が含まれる場合、オーダーの詳細と評価するモニター・ル ールの詳細の両方を取得するために、<INSTALL\_DIR>/repository/xapi/template/ source/smcfs/monitor/ORDER\_MONITOR\_EX\_CONDITION.xml テンプレート・ファイルが 使用されます。詳しくは、提供されている <INSTALL\_DIR>/repository/xapi/ template/source/smcfs/monitor/ORDER\_MONITOR\_EX\_CONDITION.xml.sample ファイ ルを参照してください。

<INSTALL\_DIR>/repository/xapi/template/source/smcfs/monitor/ ORDER MONITOR EX CONDITION.xml テンプレート・ファイルがない場合、 <INSTALL\_DIR>/repository/xapi/template/source/smcfs/monitor/ ORDER\_MONITOR\_EX.xml ファイルのデフォルト・モニター・テンプレートの MonitorConsolidation->Order 要素が使用されます。

デフォルト・モニター・テンプレートが使用される場合、MonitorConsolidation-> Order->OrderStatuses-> OrderStatus-> MonitorRule 要素は無視され、条件に渡されま せん。

# 強化した見積モニター

「強化した見積モニター」を使用して、以下の状態をモニターすることができま す。

- v 指定された日付タイプの y 時間前にマイルストーン x に達しなかった。
- v 指定された日付タイプの y 時間以内にマイルストーン x に達しなかった。
- v マイルストーン z の y 時間以内にマイルストーン x に達しなかった。
- v 指定された日付タイプの y 時間前にマイルストーン x に達した。
- v 指定された日付タイプの y 時間以内にマイルストーン x に達した。
- v マイルストーン z の y 時間後にマイルストーン x に達した。
- v オーダーが y 時間の間、ステータス x の状態にあった。
- v 日付タイプ x が日付タイプ z の y 時間前である。
- v 日付タイプ x が日付タイプ z の y 時間後である。

見積モニターを構成して、以下のシステム日付タイプをモニターすることができま す。

v 実際の有効期限 - YFS\_ORDER\_HEADER テーブルの EXPIRATION\_DATE 列か ら読み取られます。

マイルストーン、日付タイプ、およびルールのモニターについて詳しくは、 『*Sterling Selling and Fulfillment Foundation: Distributed Order Management Configuration Guide*』を参照してください。

「強化した見積モニター」を実行する場合、該当するすべてのパイプラインで、 「オーダーを閉じる」時間トリガー・トランザクションを構成して実行する必要が あります。「オーダーを閉じる」時間トリガー・トランザクションについて詳しく は、 210 [ページの『オーダーを閉じる』を](#page-217-0)参照してください。

すべてのドキュメント・タイプに対して、同じ再ログ記録の時間間隔が使用されま す。

## 属性

この時間トリガー・トランザクションの属性は、以下のとおりです。

表 *331.* 「強化した見積モニター」の属性

| 属性               | 値                            |
|------------------|------------------------------|
| トランザクション ID      | <b>ORDER MONITOR EX.0015</b> |
| ドキュメント・タイプ       | 見積                           |
| プロセス・タイプ         | 見積フルフィルメント                   |
| 抽象化トランザクション      | なし                           |
| 呼び出される API (APIs | なし                           |
| Called)          |                              |

## 条件パラメーター

このモニターの条件パラメーターは、以下のとおりです。

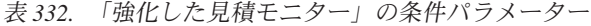

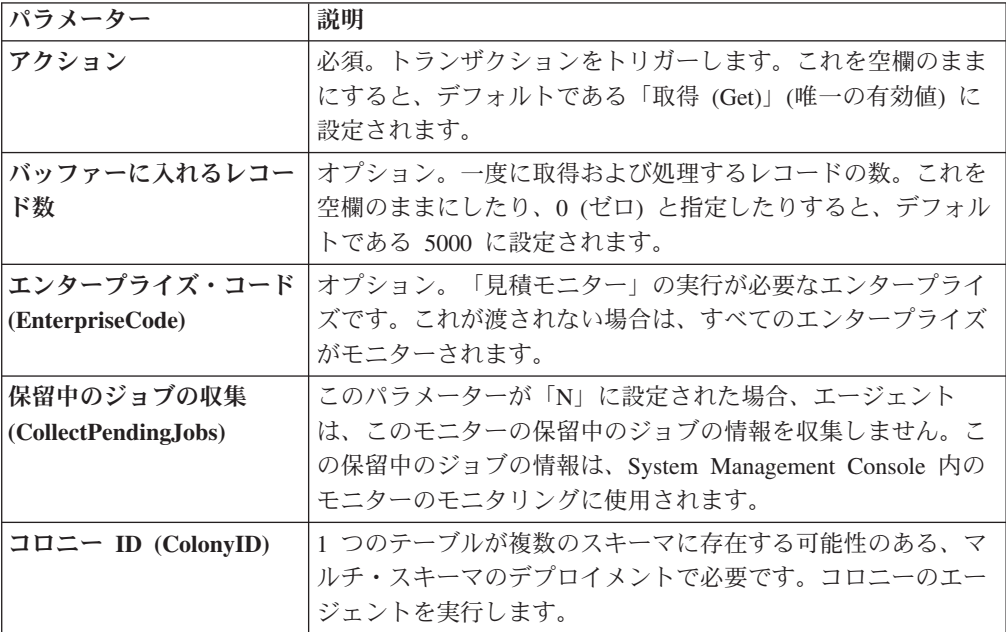

## 追跡対象の統計

このモニターでは、以下の統計が追跡されます。

表 *333.* 「強化した見積モニター」の統計

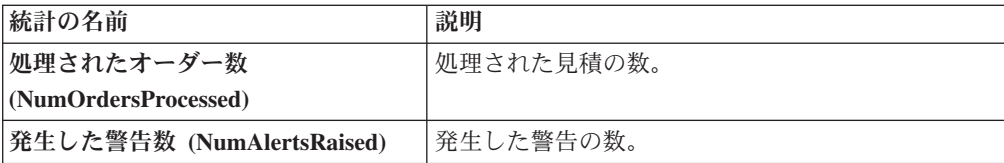

### 保留中のジョブの数

このトランザクションの場合、保留中のジョブの数は、現在の日付の値以下 (<=) の NEXT ALERT TS の値を持つ未完了のオーダーの数になります。

### 発生するイベント

イベントは発生しません。モニター・ルールに関連付けられている個別のアクショ ンが実行されます。

公開されるデータは、ORDER\_MONITOR\_EX.0015.xml です。

## モニター・ルールの条件テンプレート

モニター・ルールに条件が含まれる場合、オーダーの詳細と評価するモニター・ル ールの詳細の両方を取得するために、<INSTALL\_DIR>/repository/xapi/template/ source/smcfs/monitor/ORDER\_MONITOR\_EX\_CONDITION.xml テンプレート・ファイルが 使用されます。詳しくは、提供されている <INSTALL\_DIR>/repository/xapi/ template/source/smcfs/monitor/ORDER\_MONITOR\_EX\_CONDITION.xml.sample ファイ ルを参照してください。

<INSTALL\_DIR>/repository/xapi/template/source/smcfs/monitor/ ORDER MONITOR EX CONDITION.xml テンプレート・ファイルがない場合、 <INSTALL\_DIR>/repository/xapi/template/source/smcfs/monitor/ ORDER\_MONITOR\_EX.xml ファイルのデフォルト・モニター・テンプレートの MonitorConsolidation->Order 要素が使用されます。

デフォルト・モニター・テンプレートが使用される場合、MonitorConsolidation-> Order->OrderStatuses-> OrderStatus-> MonitorRule 要素は無視され、条件に渡されま せん。

## 強化した返品モニター

「強化した返品モニター」を使用して、以下の状態をモニターすることができま す。

- v 指定された日付タイプの y 時間前にマイルストーン x に達しなかった。
- v 指定された日付タイプの y 時間以内にマイルストーン x に達しなかった。
- v マイルストーン z の y 時間以内にマイルストーン x に達しなかった。
- v 指定された日付タイプの y 時間前にマイルストーン x に達した。
- v 指定された日付タイプの y 時間以内にマイルストーン x に達した。
- v マイルストーン z の y 時間後にマイルストーン x に達した。
- オーダーが y 時間の間、ステータス x の状態にあった。
- v 日付タイプ x が日付タイプ z の y 時間前である。
- v 日付タイプ x が日付タイプ z の y 時間後である。

強化した返品モニターを構成して、以下のシステム日付タイプをモニターすること ができます。

• 実際のオーダー日 - YFS\_ORDER\_HEADER テーブルの ORDER\_DATE 列から読 み取られます。

- 出荷指定日 オーダー・リリースが存在する場合、YFS\_ORDER\_RELEASE テー ブルの REQ\_SHIP\_DATE 列から読み取られます。それ以外の場合は、 YFS ORDER LINE テーブルの REQ SHIP DATE から読み取られます。
- v 出荷予定日 YFS\_ORDER\_LINE\_SCHEDULE テーブルの EXPECTED SHIPMENT DATE 列から読み取られます。これが NULL の場合、 出荷指定日と同じロジックが使用されます。
- v 実際の出荷日 日付が 2500 年 1 月 1 日の前である場合、 YFS ORDER LINE SCHEDULE テーブルの EXPECTED SHIPMENT DATE 列か ら読み取られます。日付が 2500 年 1 月 1 日以後の場合、日付タイプは NULL で返されます。
- 指定配達日 リリースが存在する場合、YFS\_ORDER\_RELEASE テーブルの REQ\_DELIVERY\_DATE 列から読み取られます。それ以外の場合は、 YFS\_ORDER\_LINE テーブルの REO DELIVERY\_DATE から読み取られます。
- v 予定配達日 YFS\_ORDER\_LINE\_SCHEDULE テーブルの EXPECTED DELIVERY DATE 列から読み取られます。これが NULL の場合、 指定配達日と同じロジックが使用されます。
- v 実際の配達日 日付が 2500 年 1 月 1 日の前である場合、 YFS ORDER LINE SCHEDULE テーブルの EXPECTED DELIVERY DATE 列か ら読み取られます。日付が 2500 年 1 月 1 日以後の場合、日付タイプは NULL で返されます。

オーダー・フルフィルメント、計画済みオーダー実行、返品物流、および購入オ ーダー実行の各パイプラインの場合、出荷や配達などのシステム定義日付は、時 刻コンポーネントを伴わずに格納されます。したがって、これらの日付を使用し てルールを構成する場合、すべての時刻計算は、常に 12:00:00 AM を仮定して実 行されます。

マイルストーン、日付タイプ、およびルールのモニターについて詳しくは、 『*Sterling Selling and Fulfillment Foundation: Supply Collaboration Configuration Guide*』、『*Sterling Selling and Fulfillment Foundation: Distributed Order Management Configuration Guide*』、および『*Sterling Selling and Fulfillment Foundation: Reverse Logistics Configuration Guide*』を参照してください。

「強化した返品モニター」を実行する場合、該当するすべてのパイプラインで、 「オーダーを閉じる」時間トリガー・トランザクションを構成して実行する必要が あります。「オーダーを閉じる」時間トリガー・トランザクションについて詳しく は、 210 [ページの『オーダーを閉じる』を](#page-217-0)参照してください。

すべてのドキュメント・タイプに対して、同じ再ログ記録の時間間隔が使用されま す。

### 属性

表 *334.* 「強化したオーダー・モニター」の属性

| 属性                    | 値                        |
|-----------------------|--------------------------|
| 基本トランザクション ID         | <b>RETURN MONITOR EX</b> |
| (Base Transaction ID) |                          |

表 *334.* 「強化したオーダー・モニター」の属性 *(*続き*)*

| 属性                  | 値      |
|---------------------|--------|
| 基本伝票種別              | 返品オーダー |
| 基本プロセス・タイプ          | 返品物流   |
| (Base Process Type) |        |
| 抽象化トランザクション         | なし     |
| 呼び出される API (APIs    | なし     |
| Called)             |        |

このモニターの条件パラメーターは、以下のとおりです。

表 *335.* 「強化したオーダー・モニター」の条件パラメーター

| パラメーター                             | 説明                                                                                                    |
|------------------------------------|----------------------------------------------------------------------------------------------------|
| アクション                              | 必須。トランザクションをトリガーします。これを空欄のまま<br>にすると、デフォルトである「取得 (Get)」(唯一の有効値) に<br>設定されます。                                                    |
| バッファーに入れるレコー<br>ド数                 | オプション。一度に取得および処理するレコードの数。これを<br>空欄のままにしたり、0(ゼロ)と指定したりすると、デフォル<br>トである 5000 に設定されます。                                             |
| エンタープライズ・コード<br>(EnterpriseCode)   | オプション。「オーダー・モニター」の実行が必要なエンター<br>プライズです。これが渡されない場合は、すべてのエンタープ<br>ライズがモニターされます。                                                   |
| ステータス最小値<br>(FromStatus)           | オプション。渡されたステータス以上のステータスがモニター<br>されます。                                                                                           |
| ステータス最大値<br>(ToStatus)             | オプション。渡されたステータス以下のステータスがモニター<br>されます。                                                                                           |
| 保留中のジョブの収集<br>(CollectPendingJobs) | このパラメーターが「N」に設定された場合、エージェント<br>は、このモニターの保留中のジョブの情報を収集しません。こ<br>の保留中のジョブの情報は、System Management Console 内の<br>モニターのモニタリングに使用されます。 |
| コロニー ID (ColonyID)                 | 1 つのテーブルが複数のスキーマに存在する可能性のある、マ<br>ルチ・スキーマのデプロイメントで必要です。コロニーのエー<br>ジェントを実行します。                                                    |

## 追跡対象の統計

このモニターでは、以下の統計が追跡されます。

表 *336.* 「強化したオーダー・モニター」の統計

| 統計の名前                     | 説明           |
|---------------------------|--------------|
| 処理されたオーダー数                | 処理されたオーダーの数。 |
| (NumOrdersProcessed)      |              |
| 発生した警告数 (NumAlertsRaised) | 発生した警告の数。    |

### 保留中のジョブの数

このトランザクションの場合、保留中のジョブの数は、現在の日付の値以下 (<=) の NEXT ALERT TS の値を持つ未完了のオーダーの数になります。

## 発生するイベント

イベントは発生しません。モニター・ルールに関連付けられている個別のアクショ ンが実行されます。

公開されるデータは、RETURN\_MONITOR\_EX.xml です。

## モニター・ルールの条件テンプレート

モニター・ルールに条件が含まれる場合、オーダーの詳細と評価するモニター・ル ールの詳細の両方を取得するために、<INSTALL\_DIR>/repository/xapi/template/ source/smcfs/monitor/ORDER\_MONITOR\_EX\_CONDITION.xml テンプレート・ファイルが 使用されます。詳しくは、提供されている <INSTALL\_DIR>/repository/xapi/ template/source/smcfs/monitor/ORDER\_MONITOR\_EX\_CONDITION.xml.sample ファイ ルを参照してください。

<INSTALL\_DIR>/repository/xapi/template/source/smcfs/monitor/ ORDER MONITOR EX CONDITION.xml テンプレート・ファイルがない場合、 <INSTALL\_DIR>/repository/xapi/template/source/smcfs/monitor/ ORDER\_MONITOR\_EX.xml ファイルのデフォルト・モニター・テンプレートの MonitorConsolidation->Order 要素が使用されます。

デフォルト・モニター・テンプレートが使用される場合、MonitorConsolidation-> Order->OrderStatuses-> OrderStatus-> MonitorRule 要素は無視され、条件に渡されま せん。

## リアルタイム在庫状況モニター

リアルタイム在庫状況モニターの時間トリガー・トランザクションは、在庫アイテ ムの在庫状況をモニターします。このトランザクションは、Global Inventory Visibility モジュール内の Applications Manager で定義されるしきい値の間で、特定 のアイテムの在庫レベルが変わった場合に REALTIME AVAILABILITY CHANGE イベン トが発生するように構成できます。

このトランザクションは、以下の 3 つのモードで実行できます。

- アクティビティー・ベース: アイテムがしきい値のいずれかを上回るか下回るた びにリアルタイムにイベントを発生させます。
- v クイック同期: 最も近くに公開された在庫状況情報を再送します。
- 完全同期: アクティビティーにかかわらずすべてのアイテムをモニターし、すべ てのアイテムの在庫情報を公開します。

すべての場合、将来の在庫状況のパーセンテージは検索時に在庫状況を検討する際 に使用されます。将来の在庫状況について詳しくは、「*Sterling Selling and Fulfillment Foundation* 統合在庫管理 構成ガイド」を参照してください。
在庫状況ピクチャーを把握するには、OPEN\_ORDER タイプの要求を使用します。 供給が維持されていれば、リアルタイム在庫状況モニターは、ノード全体の総合在 庫状況または個々のノードの在庫状況をモニターできます。在庫状況モニター・ル ールのない在庫アイテム、または使用できないルールがある在庫アイテムは、この 時間トリガー・トランザクションで処理することはできません。

ノード全体の総合在庫状況をモニターする場合、リアルタイム在庫状況モニター は、在庫組織のデフォルトの分配グループ内のすべてのノードをモニターします。

個別のノードの在庫状況をモニターする場合、リアルタイム在庫状況モニターは、 指定された分配グループ内のすべてのノードをモニターします。分配グループの構 成およびノード・レベルの在庫モニターについて詳しくは、「*Sterling Selling and Fulfillment Foundation* 統合在庫管理 構成ガイド」を参照してください。

構成する場合、リアルタイム在庫状況モニターでは、モニターする際の、手持ちお よび将来の在庫状況のセーフティー要因も考慮します。在庫状況のセーフティー要 因および findInventory() API について詳しくは、「*Sterling Selling and Fulfillment Foundation* 統合在庫管理 構成ガイド」および「*Sterling Selling and Fulfillment Foundation Javadocs*」を参照してください。

手持ち数量が、構成される下限しきい値より大きい場合、REALTIME ONHAND 警告タ イプを発生し、警告レベルは手持ち数量がベースになります。

手持ち数量が、構成される下限しきい値より小さくなった場合、 REALTIME\_FUTURE\_MAX 警告タイプが発生します。その場合、警告レベルのベースに なるのは将来の供給合計 (FutureAvailableQuantity) で、 FirstFutureAvailableDate に最も早く供給される日付が設定され、 FutureAvailableDate に最も遅く供給される日付が設定されます。

リアルタイム在庫状況モニターがアクティビティー・ベース・モードで稼働する場 合、在庫アイテムのしきい値のいずれかを変更しても、アクティビティーで変更が ない限りエージェントはその在庫アイテムをモニターしません。例えば、在庫数量 が 700 のアイテム I が 600 の下限しきい値でモニターされており、下限しきい値 が 1000 に変更される場合、I のアクティビティーに変更がない限りイベントは公 開されません。このようなシナリオで I がモニター対象外のままにされないように するには、アイテムのモニター・ルールを変更する場合に createInventoryActivity API を呼び出します。

#### 在庫数量の最大出荷日の計算および公開

使用可能な場合、リアルタイム在庫状況モニターは、在庫数量の最大出荷日のマト リックスを計算し、公開します。マトリックスには、以下の情報が含まれます。

- v 在庫数量 最大出荷日に出荷できるアイテムの数を表します。
- v 最大出荷日 在庫数量が出荷される日時を表します。
- v 有効期限日 オーダーが最大出荷日に出荷される場合に、オーダーを起票できる 最後の日時を表します。

マトリックスは、REALTIME\_AVAILABILITY\_CHANGE イベントに対して公開され、 YFS INVENTORY ALERTS 表の AVAILABILITY INFO フィールドに XML 形式 で保管されます。マトリックスの更新には monitorItemAvailability() API が使用 できます。monitorItemAvailability() API について詳しくは、「*Sterling Selling and Fulfillment Foundation Javadocs*」を参照してください。

在庫数量の最大出荷日のマトリックスの計算および公開を行うためのリアルタイム 在庫状況モニターの使用について詳しくは、「*Sterling Selling and Fulfillment Foundation* 統合在庫管理 構成ガイド」の在庫ルールの構成に関する章を参照してく ださい。

#### 最大出荷日の計算

最大出荷日は、考慮対象のノード全体での最大予定出荷日と同じです。予定出荷日 の計算について詳しくは、「*Sterling Selling and Fulfillment Foundation* 製品概念の 手引き」を参照してください。さらに、以下のオプションを最大出荷日の一部とし て構成できます。

- v 最大出荷日時
- v 最大出荷日時を相殺する日数

最大出荷日時 - 最大出荷日の時刻を指定する場合、リアルタイム在庫状況モニター は、先に説明したように、最大出荷日を計算してから、以下のロジックを適用しま す。

- v 最大出荷日に指定される時刻が、計算された出荷日の時刻より遅い場合、リアル タイム在庫状況モニターは、指定される時刻で最大出荷日をリセットします。例 えば、リアルタイム在庫状況モニターが、最大出荷日を 7 月 21 日の午前 10 時 と計算し、最大出荷日時に午前 11 時が設定される場合、最大出荷日は 7 月 21 日の午前 11 時と再計算されます。
- v 最大出荷日に指定される時刻が、計算された出荷日の時刻より早い場合、最大出 荷日に 1 日加算されて、指定される時刻でリセットされます。例えば、最大出荷 日が 7 月 21 日の午前 11 時と計算され、最大出荷日時に午前 10 時が設定され る場合、リアルタイム在庫状況モニターは、最大出荷日を 7 月 22 日の午前 10 時と再計算します。

最大出荷日時を相殺する日数 - 最大出荷日を相殺する日数を指定できます。リアル タイム在庫状況モニターは、最大出荷日時を含む最大出荷日を計算してから、相殺 日数で指定される日数を最大出荷日に加算します。例えば、リアルタイム在庫状況 モニターが、最大出荷日を 7 月 19 日の午前 11 時と計算し、最大出荷日時を相殺 する日数に 1 が設定される場合、最大出荷日は 7 月 20 日の午前 11 時と再計算 されます。

#### 有効期限日の計算

リアルタイム在庫状況モニターは、有効期限日を、最大出荷日からノードの最小通 知時間を減算することで計算してから、ノードの通知スケジュール上の先行する通 知時間に調整します。有効期限日は、供給がノードで提供される間のみ有効です。

例えば、在庫数量の最大出荷日が 7 月 19 日の午後 4 時で、出荷ノードの通知ス ケジュールが以下のような場合、有効期限日は 7 月 18 日の午後 3 時と計算され ます。

- v 24 時間の最小通知時間
- v 午後 3 時と午後 5 時の通知時刻

この例で有効期限日は、最初に 24 時間の最小通知時間を 7 月 19 日の午後 4 時 の最大出荷日から減算し、次に午後 3 時の通知時刻に調整します。オーダーが 7 月 18 日の午後 3 時より前に起票されない場合、7 月 19 日の午後 4 時までにア イテムを出荷する前に少なくとも 24 時間前の通知がノードには必要なため、7 月 19 日の最大出荷日はもはや使用できません。また、該当のオーダーが 7 月 19 日 の午後 3 時に起票される前に、別のオーダーによりノードの在庫数量が減少する場 合、最大出荷日の条件に合わないため、有効期限日は無効になります。

さらに、有効期限日を計算する場合、調整日数は考慮されません。このため、先の 例の最大出荷日が、最大出荷日時を相殺する日数に 1 を指定して 7 月 20 日の午 後 4 時に更新される場合、有効期限日は 7 月 19 日の午後 3 時と更新されます。

#### 例 **1:** 在庫数量の最大出荷日の計算

ノード 1 の供給ピクチャーは以下のとおりです。

- v 24 時間の最小通知時間
- v 通知時刻は毎日午後 3 時および午後 5 時
- v 作業日は週 7 日、1 日 24 時間

ノード 2 の供給ピクチャーは以下のとおりです。

- v 48 時間の最小通知時間
- v 通知時刻は毎日午後 2 時および午後 5 時
- v 作業日は週 7 日、1 日 24 時間

以下の表は、次の条件が真の場合のノード 1 およびノード 2 の在庫状況マトリッ クスを示します。

- 現在日付は 7 月 19 日
- v 到着予定時刻 (ETA) は数量がノードで使用可能になると推定される日時と同一
- v 最大出荷日時に午後 4 時を設定
- v 最大出荷日時を相殺する日数に 0 を設定

表 *337.* 例*:* 在庫数量の最大出荷日の在庫状況マトリックス

| <b>ETA</b> | 数量 (Quantity) | 最大出荷日              | 有効期限日              |
|------------|---------------|--------------------|--------------------|
| ノード 1      |               |                    |                    |
| 7/19/2010  | 80            | 7 月 20 日、午後 4<br>時 | 7 月 19 日、午後 3<br>時 |
| 7/22/2010  | 10            | 7 月 22 日、午後 4<br>時 | 7 月 21 日、午後 3<br>時 |
| ノード 2      |               |                    |                    |
| 7/19/2010  | 100           | 7 月 21 日、午後 4<br>時 | 7 月 19 日、午後 2<br>時 |
| 7/22/2010  | 20            | 7 月 22 日、午後 4<br>時 | 7月20日、午後2<br>時     |

この例で、7 月 19 日は、ノード 1 の 80 アイテムおよびノード 2 の 100 アイテ ムの数量の ETA です。表で、ノード 1 の使用可能な 80 アイテムの最大出荷日は 7 月 20 日の午後 4 時、ノード 2 の使用可能な 100 アイテムの最大出荷日は 7

月 21 日の午後 4 時と示されます。ノード 1 の場合、最大出荷日は、7 月 19 日 午後 3 時の通知時刻に 24 時間の最小通知時間を加算し、さらに午後 4 時の最大 出荷日時に調整することで計算します。有効期限日は、24 時間の最小通知時間を最 大出荷日から減算してから、午後 3 時の通知時刻に調整することで計算します。ノ ード 2 の場合、最大出荷日および有効期限日は、ノード 2 の最小通知時間が 48 時間で通知時刻が午後 2 時であることを除いて同様に計算されます。

さらに、例では、ノード 1 の 10 アイテムおよびノード 2 の 20 アイテムの数量 の ETA として 7 月 22 日を表示しています。ノード 1 の 10 アイテムの最大出 荷日は 7 月 22 日の午後 4 時、ノード 2 の 20 アイテムの最大出荷日は 7 月 22 日の午後 4 時です。現在日付と ETA の間の差が、ノードの最小通知時間よりも大 きい場合、ETA 日付は最大出荷日に使用されます。この例で、現在日付 (7 月 19 日) および ETA 日付 (7 月 22 日) の間の差は、両方のノードで最小通知時間より も大きくなっています。したがって、最大出荷日には、ETA 日付の最大出荷日時 (ノード 1 およびノード 2 ともに 7 月 22 日の午後 4 時) が設定されます。

#### 例 **2:** 作業日でないノードでの最大出荷日の計算

以下の表は、例 1 の供給ピクチャーおよび条件が適用される場合のノード 1 およ びノード 2 の在庫状況マトリックスを示します。ただし、このシナリオでは、7 月 19 日および 7 月 20 日は作業日ではありません。

| <b>ETA</b> | 数量 (Quantity) | 最大出荷日                            | 有効期限日 |
|------------|---------------|----------------------------------|-------|
| ノード 1      |               |                                  |       |
| 7/19/2010  | 80            | 7 月 22 日、午後 4 7 月 21 日、午後 3<br>時 | 時     |
| ノード 2      |               |                                  |       |
| 7/19/2010  | 100           | 7 月 23 日、午後 4 7 月 21 日、午後 2<br>時 | 時     |

表 *338.* 例*:* 作業日ではないノードの在庫状況マトリックス

この例で、ノード 1 には 7 月 19 日時点で 80 の在庫数量があり、最小通知時間 は 24 時間です。7 月 19 日および 20 日はノード 1 の作業日ではないため、80 アイテムは 7 月 21 日までは使用可能と見なされません。この場合、最大出荷日は 24 時間の最小通知時間を 7 月 21 日に加算し、午後 4 時の最大出荷日時に調整し ます。ノード 2 の場合、最大出荷日は、最小通知時間が 48 時間であることを除い て同様に計算されます。

#### 例 **3:** 最大出荷日の相殺

以下の表は、例 2 の供給ピクチャーおよび条件が適用される場合のノード 1 およ びノード 2 の在庫状況マトリックスを示します。ただし、このシナリオでは、最大 出荷日時を相殺する日数に 1 が設定されます。

表 *339.* 例*:* 最大出荷日を相殺する場合の在庫状況マトリックス

| <b>ETA</b> | 数量 (Quantity) | 最大出荷日                             | 有効期限日 |
|------------|---------------|-----------------------------------|-------|
| ノード 1      |               |                                   |       |
| 7/19/2010  | 80            | 7 月 23 日、午後 4  7 月 22 日、午後 3<br>時 | 時     |

表 *339.* 例*:* 最大出荷日を相殺する場合の在庫状況マトリックス *(*続き*)*

| <b>ETA</b> | 数量 (Quantity) | 最大出荷日                             | 有効期限日 |
|------------|---------------|-----------------------------------|-------|
| ノード 2      |               |                                   |       |
| 7/19/2010  | 100           | 7 月 24 日、午後 4  7 月 22 日、午後 2<br>時 | 時     |

この例で、ノード 1 およびノード 2 の最大出荷日は、例 2 と同様に計算されま す。ただし、最大出荷日時を相殺する日数に 1 が設定されるため、最大出荷日に 1 加算されます。この例で、ノード 1 の有効期限日には 7 月 22 日の午後 3 時が設 定され、ノード 2 の有効期限日には 7 月 22 日の午後 2 時が設定されます。相殺 日数は有効期限日を計算する際に考慮されないためです。

#### 属性

この時間トリガー・トランザクションの属性は、以下のとおりです。

表 *340.* リアルタイム在庫状況モニターの属性

| 属性                    | 値                    |
|-----------------------|----------------------|
| 基本トランザクション ID         | REALTIME_ATP_MONITOR |
| (Base Transaction ID) |                      |
| 基本伝票種別                | 一般                   |
| 基本プロセス・タイプ            | 一般                   |
| (Base Process Type)   |                      |
| 抽象化トランザクション           | なし                   |
| 呼び出される API (APIs      | FindInventory        |
| Called)               |                      |

### 条件パラメーター

このモニターの条件パラメーターは、以下のとおりです。

表 *341.* リアルタイム在庫状況モニターの条件パラメーター

| パラメーター         | 説明                                                                                                    |
|----------------|----------------------------------------------------------------------------------------------------|
| アクション          | 必須。トランザクションをトリガーします。これを空<br>欄のままにすると、デフォルトである「取得 (Get)」<br>(唯一の有効値) に設定されます。                                          |
| バッファーに入れるレコード数 | オプション。一度に取得および処理するレコードの<br>数。これを空欄のままにしたり、0(ゼロ)と指定し<br>たりすると、デフォルトである 5000 に設定されま<br>す。                               |
| 在庫組織コード        | MonitorOption に 3 が渡される場合に使用される在<br>庫組織コード。在庫組織はエンタープライズであるこ<br>とが必要です。<br>このコードが渡されない場合、モニターはすべての在<br>庫組織に対して実行されます。 |

表 *341.* リアルタイム在庫状況モニターの条件パラメーター *(*続き*)*

| パラメーター                      | 説明                                                                                    |
|-----------------------------|---------------------------------------------------------------------------------------|
| <b>MonitorOption</b>        | 1 - アクティビティー・ベース                                                                      |
|                             | (YFS INVENTORY ACTIVITY テーブルの別個の在庫アイ                                                  |
|                             | テムをベースにモニター)。                                                                         |
|                             | 2 - クイック同期 (YFS_INVENTORY_ALERTS テー                                                   |
|                             | ブルから情報を公開するためにイベントを再発生)。                                                              |
|                             | 3 - 完全同期 (指定された在庫組織で管理される全在                                                           |
|                             | 庫をベースにモニター。在庫組織コードが入力されな                                                              |
|                             | い場合、全在庫アイテムがモニター対象。)                                                                  |
|                             | 指定されない場合、デフォルト値は 1 です。                                                                |
| アイテムのステータス (ItemStatuses)   | 処理されるアイテムの有効なステータスのリスト。ス                                                              |
|                             | テータスは,で区切られる必要があります(例:                                                                |
|                             | 3000,2000)。これは、MonitorOption が 2 または 3                                                |
|                             | として渡される場合のみに使用されます。指定されれ<br>ば、ステータスに一致するアイテムのみモニターされ                                  |
|                             | ます。                                                                                   |
| 警告開始タイム・スタンプ                | これは、MonitorOption が 2 として渡される場合の                                                      |
| (FromAlertTimestamp)        | み使用されます。指定される場合、エージェントは                                                               |
|                             | REALTIME_AVAILABILITY_CHANGE イベントを発                                                   |
|                             | 生させ、エージェントが開始された時刻と                                                                   |
|                             | FromAlertTimestamp の間に公開された在庫状況情報<br>を再公開します。                                         |
|                             |                                                                                       |
|                             | 指定されない場合、全在庫状況情報が公開されてか                                                               |
|                             | ら、エージェントが開始された時刻が再公開されま                                                               |
|                             | す。                                                                                    |
| 条件のオーバーライドを許可               | Y が設定される場合、エージェント条件パラメータ<br>ーのオーバーライド値は、エージェントをトリガーす                                  |
| (AllowedOverriddenCriteria) | る際に以下の形式でコマンド・ラインから指定できま                                                              |
|                             | す。                                                                                    |
|                             | <agentcriteriaattribute> <overriddenvalue></overriddenvalue></agentcriteriaattribute> |
|                             | これらの属性を渡す場合の詳細については、                                                                  |
|                             | $\lceil$ Sterling Selling and Fulfillment Foundation $\lceil \cdot \rceil$            |
|                             | ール・ガイド」を参照してください。                                                                     |
| 開始経過時間                      | これは、MonitorOption が 2 として渡されて                                                         |
| (FromLastNumberOfHours)     | FromAlertTimestamp パラメーターを計算する場合の                                                     |
|                             | みに使用されます (必要な場合)。                                                                     |
|                             | FromAlertTimestamp パラメーターは、指定されない                                                     |
|                             | 場合、現在のタイム・スタンプから                                                                      |
|                             | FromLastNumberOfHours を減じた時刻として計算さ                                                    |
|                             | れます。                                                                                  |

表 *341.* リアルタイム在庫状況モニターの条件パラメーター *(*続き*)*

| パラメーター                            | 説明                                  |
|-----------------------------------|-------------------------------------|
| 保留中のジョブの収集                        | このパラメーターが「N」に設定された場合、エージ            |
| (CollectPendingJobs)              | ェントは、このモニターの保留中のジョブの情報を収            |
|                                   | 集しません。この保留中のジョブの情報は、System          |
|                                   | Management Console 内のモニターのモニタリングに   |
|                                   | 使用されます。                             |
| すべての在庫変更についてイベント                  | 「Y」が設定される場合、すべての在庫状況の変更に            |
| を発生 (RaiseEventsOnAllAvailability | ついて REALTIME AVAILABILITY CHANGE イベ |
| <b>Changes</b> )                  | ントが発生します。発生条件については、在庫状況             |
|                                   | が、指定されるしきい値を上回ったのか下回ったのか            |
|                                   | を問いません。これは、MonitorOption が 1 として渡   |
|                                   | される場合のみに使用されます。有効値は「Y」か             |
|                                   | 「N」で、デフォルト値は「N」です。                  |
| コロニー ID (ColonyID)                | 1 つのテーブルが複数のスキーマに存在する可能性の           |
|                                   | ある、マルチ・スキーマのデプロイメントで必要で             |
|                                   | す。コロニーのエージェントを実行します。                |

#### 追跡対象の統計

なし。

#### 保留中のジョブの数

なし。

#### 発生するイベント

この時間トリガー・トランザクションによって、以下のイベントが発生します。

表 *342.* リアルタイム在庫状況モニター・トランザクションで発生するイベント

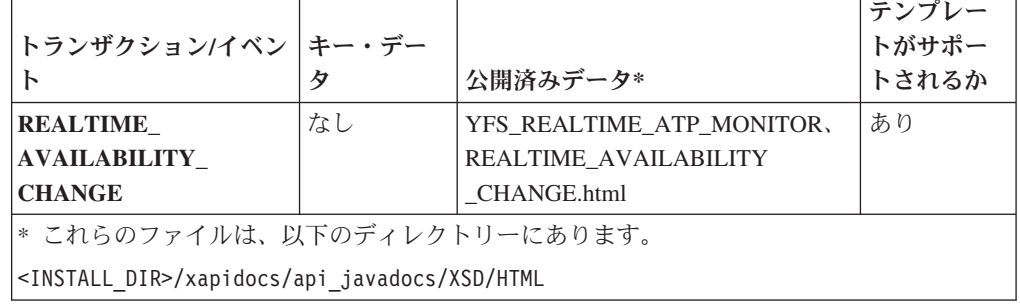

「リアルタイム」と説明されていますが、処理するメッセージのバックログがエー ジェントにある場合、在庫の変更が発生する際にも在庫状況の変更は即時にはトリ ガーされない可能性があります。さらに、このモニターは、時間トリガー・トラン ザクションとして存在するため、在庫アイテムの在庫状況のモニターを、構成され る実行時プロパティーをベースにモニターがトリガーされる場合のみ行います。

# 出荷モニター

この時間トリガー・トランザクションは、YFS\_MONITOR\_RULE テーブル内のルー ルに基づき、出荷の状態をレポートします。このトランザクションを使用して、以 下の状態をモニターできます。

- v 出荷のステータスが指定される合計時間を超えている場合。
- v 出荷に関連付けられて、指定される日付が以下の場合。
	- 指定される別の日付の n 時間前
	- 指定される別の日付の n 時間後
	- 指定される別の日付の n 時間前ではない
	- 指定される別の日付の n 時間後ではない
- v 出荷が、指定される時間数に対して保留タイプである場合。
- v 出荷が、指定される日付の n 時間前の保留タイプである場合。

モニター・ルールは、出荷品の出荷元ポイントおよび宛先ポイントについて構成で きます。

モニター・ルールは、出荷の中間ピックアップ・ポイントおよびドロップオフ・ポ イントについては構成できません。出荷は、複数のピックアップ・ポイントまたは ドロップオフ・ポイントがある場合のみ、中間のピックアップまたはドロップオフ を設けることができます。例えば、出荷には出荷品を運ぶ複数の集合・混載があり ます。集合・混載の最初の荷降ろし、2 番目の荷降ろし、さらにその次の荷降ろし と、出荷ステータスをモニターすることはできません。最後の集合・混載で出荷品 が宛先に荷降ろしされると、その時点で出荷ステータスにマークが付けられてモニ ターすることができます。

これは、パイプライン・トランザクションではありません。また、タスク・キュー からは動作しません。

マイルストーン、日付タイプ、およびモニター・ルールについて詳しくは、 「*Sterling Selling and Fulfillment Foundation: Supply Collaboration Configuration Guide*」、「*Sterling Selling and Fulfillment Foundation: Distributed Order Management Configuration Guide*」、および「*Sterling Selling and Fulfillment Foundation: Reverse Logistics Configuration Guide*」を参照してください。

#### 属性

この時間トリガー・トランザクションの属性は、以下のとおりです。

表 *343.* 出荷モニターの属性

| 属性                    | 値                |
|-----------------------|------------------|
| 基本トランザクション ID         | SHIPMENT MONITOR |
| (Base Transaction ID) |                  |
| 基本伝票種別                | オーダー             |
| 基本プロセス・タイプ            | オーダー配達           |
| (Base Process Type)   |                  |
| 抽象化トランザクション           | なし               |

表 *343.* 出荷モニターの属性 *(*続き*)*

| 属性               | 値  |
|------------------|----|
| 呼び出される API (APIs | なし |
| Called           |    |

### 条件パラメーター

このモニターの条件パラメーターは、以下のとおりです。

表 *344.* 出荷モニターの条件パラメーター

| <b> パラメーター</b>                     | 説明                                                                                                    |
|------------------------------------|----------------------------------------------------------------------------------------------------|
| アクション                              | 必須。トランザクションをトリガーします。これを空欄のまま<br>にすると、デフォルトである「取得 (Get)」(唯一の有効値) に<br>設定されます。                                                    |
| バッファーに入れるレコー<br>ド数                 | オプション。一度に取得および処理するレコードの数。これを<br>空欄のままにしたり、0(ゼロ)と指定したりすると、デフォル<br>トである 5000 に設定されます。                                             |
| エンタープライズ・コード<br>(EnterpriseCode)   | オプション。出荷モニターの実行が必要なエンタープライズ。<br>これが渡されない場合は、すべてのエンタープライズがモニタ<br>ーされます。                                                          |
| 保留中のジョブの収集<br>(CollectPendingJobs) | このパラメーターが「N」に設定された場合、エージェント<br>は、このモニターの保留中のジョブの情報を収集しません。こ<br>の保留中のジョブの情報は、System Management Console 内の<br>モニターのモニタリングに使用されます。 |
| コロニー ID (ColonyID)                 | 1 つのテーブルが複数のスキーマに存在する可能性のある、マ<br>ルチ・スキーマのデプロイメントで必要です。コロニーのエー<br>ジェントを実行します。                                                    |

### 追跡対象の統計

このトランザクションの場合、以下の統計が追跡されます。

表 *345.* 出荷モニターの統計

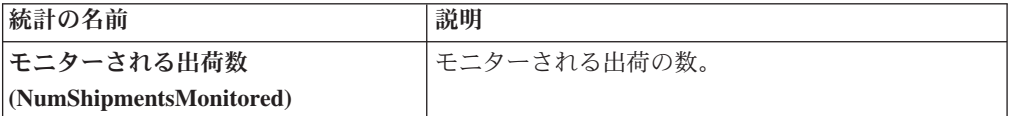

### 保留中のジョブの数

このトランザクションの場合、保留中のジョブの数は、NEXT\_ALERT\_TS の値が現 在日付以下 (<=) のオープン状態の出荷の数になります。

#### 発生するイベント

これは、出荷ステータスに対して構成されたアクションを起動します。

キー・データ - 該当せず。

公開済みデータ - SHIPMENT\_MONITOR.xml

### モニター・ルールの条件テンプレート

モニター・ルールに条件が含まれる場合、<INSTALL\_DIR>/repository/xapi/ template/source/smcfs/monitor/SHIPMENT\_MONITOR\_CONDITION.xml テンプレート・ ファイルが使用されて、出荷の詳細および評価モニター・ルールの詳細が取得され ます。詳しくは、提供されている <INSTALL\_DIR>/repository/xapi/template/ source/smcfs/monitor/SHIPMENT\_MONITOR\_CONDITION.xml.sample ファイルを参照し てください。

<INSTALL\_DIR>/repository/xapi/template/source/smcfs/monitor/ SHIPMENT\_MONITOR\_CONDITION.xml テンプレート・ファイルが存在しない場合、デフ ォルトのモニター・テンプレートの MonitorConsolidation->Shipment エレメント、 <INSTALL\_DIR>/repository/xapi/template/source/smcfs/monitor/ SHIPMENT MONITOR.xml ファイルが使用されます。

デフォルトのモニター・テンプレートが使用される場合、MonitorConsolidation- >Shipment-> MonitorRule エレメントは無視されて、条件に渡されません。

## 作業オーダー・モニター

この時間トリガー・トランザクションは、作業オーダーが一定の長さの時間にわた り特定状態または保留タイプのままである場合、エンタープライズに警告します。

このモニターを使用して、作業オーダーがどれくらいの間、特定状態または保留タ イプのままであるかを追跡します。

#### 属性

この時間トリガー・トランザクションの属性は、以下のとおりです。

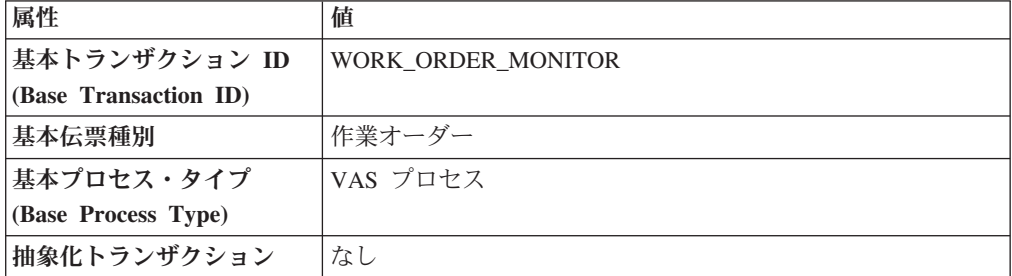

表 *346.* 作業オーダー・モニターの属性

### 条件パラメーター

このモニターの条件パラメーターは、以下のとおりです。

表 *347.* 作業オーダー・モニターの条件パラメーター

| パラメーター        | 説明                               |
|---------------|----------------------------------|
| <b> アクション</b> | 必須。トランザクションをトリガーします。これを空欄のま      |
|               | まにすると、デフォルトである「取得 (Get)」(唯一の有効値) |
|               | に設定されます。                         |

表 *347.* 作業オーダー・モニターの条件パラメーター *(*続き*)*

| <b> パラメーター</b>                            | 説明                                                                                                    |
|-------------------------------------------|----------------------------------------------------------------------------------------------------|
| バッファーに入れるレコード<br>数                        | オプション。一度に取得および処理するレコードの数。これ<br>を空欄のままにしたり、0(ゼロ)と指定したりすると、デフ<br>ォルトである 5000 に設定されます。                                            |
| <b> エンタープライズ・コード</b><br>(EnterpriseCode)  | オプション。作業オーダー・モニターの実行が必要なエンタ<br>ープライズ。これが渡されない場合は、すべてのエンタープ<br>ライズがモニターされます。                                                    |
| ノード                                       | オプション。作業オーダー・モニターの実行が必要なノー<br>ド。これが渡されない場合は、すべてのノードがモニターさ<br>れます。                                                              |
| 保留中のジョブの収集 <br>$ $ (CollectPending, Jobs) | このパラメーターが「N」に設定された場合、エージェント<br>は、このモニターの保留中のジョブの情報を収集しません。<br>この保留中のジョブの情報は、System Management Console<br>内のモニターのモニタリングに使用されます。 |
| コロニー ID (ColonyID)                        | 1 つのテーブルが複数のスキーマに存在する可能性のある、<br>マルチ・スキーマのデプロイメントで必要です。コロニーの<br>エージェントを実行します。                                                   |

### 追跡対象の統計

このトランザクションの場合、以下の統計が追跡されます。

表 *348.* 作業オーダー・モニターの統計

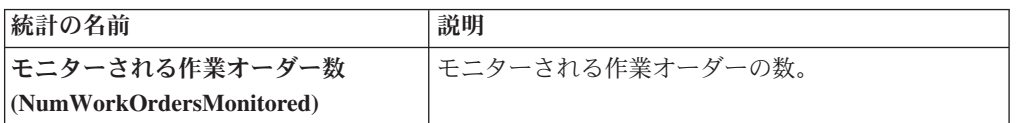

### 保留中のジョブの数

このトランザクションの場合、保留中のジョブの数は、NEXT\_ALERT\_TS が現在の 日付の値以下 (<=) の条件でモニターされる作業オーダーの数になります。

### 発生するイベント

イベントは発生しません。モニター・ルールに関連付けられている個別のアクショ ンが実行されます。アクションに対して公開されるデータは、workOrder\_dbd.txt で す。

### モニター・ルールの条件テンプレート

モニター・ルールに条件が含まれる場合、<INSTALL\_DIR>/repository/xapi/ template/source/smcfs/monitor/monitor/WORK\_ORDER\_MONITOR\_CONDITION.xml テン プレート・ファイルが使用されて、作業オーダーの詳細および評価モニター・ルー ルの詳細が取得されます。詳しくは、提供されている <INSTALL\_DIR>/repository/ xapi/template/source/smcfs/monitor/WORK\_ORDER\_MONITOR\_CONDITION.xml.sample ファイルを参照してください。

<INSTALL\_DIR>/repository/xapi/template/source/smcfs/monitor/ WORK\_ORDER\_MONITOR\_CONDITION.xml テンプレート・ファイルが存在しない場合、デ フォルトのモニター・テンプレートの MonitorConsolidation->WorkOrder エレメン ト、<INSTALL\_DIR>/repository/xapi/template/source/smcfs/monitor/ WORK\_ORDER\_MONITOR.xml ファイルが使用されます。

デフォルトのモニター・テンプレートが使用される場合、MonitorConsolidation-> WorkOrder-> MonitorRule エレメントは無視されて、条件に渡されません。

# 第 **21** 章 オーダー変更タイプ

# オーダー変更タイプ

デフォルトのオーダー変更タイプおよび関連付けられた変更レベルは、以下のとお りです。

表 *349.* オーダー伝票変更タイプ

| 変更タイプ                | 説明                                                                             | 変更レベル        |
|----------------------|--------------------------------------------------------------------------------|--------------|
| AD.                  | オーダー伝票のヘッダー、明細<br>または出荷に指示を追加するこ<br>とができます。                                    | ヘッダー<br>明細   |
|                      | 例えば、明細アイテムに贈答品<br>用の包装が必要であることを示<br>した指示を追加したい場合など<br>です。                      | 出荷<br>受入     |
| 明細の追加                | 明細は、オーダー伝票のヘッダ<br>ー、リリース、交渉または出荷<br>に追加することができます。                              | ヘッダー<br>リリース |
|                      | 重要: 明細をオーダーに追加す<br>る際、価格が構成されていない<br>場合、「明細の追加」変更タイ<br>プは監査されません。              | 交渉<br>出荷     |
| メモの追加                | オーダー伝票のヘッダーまたは<br>リリースにメモを追加すること<br>ができます。                                     | ヘッダー<br>リリース |
| オプションの追加             | 提供サービスまたは配送サービ<br>スのオーダー明細にオプション<br>を追加できます。                                   | 明細           |
| 数量の追加 (Add Quantity) | オーダー伝票の明細またはリリ<br>ース明細に新たな数量を追加す<br>ることができます。                                  | 明細<br>リリース明細 |
| 新たな日付の追加と削除          | 出荷モニターで使用される日付<br>タイプ (「出荷日」など) を、<br>オーダー伝票の出荷に追加、ま<br>たはそこから削除することがで<br>きます。 | 出荷           |
|                      | 例えば、出荷をモニターするた<br>めに組織が使用する配達日を追<br>加したい場合などです。                                |              |

表 *349.* オーダー伝票変更タイプ *(*続き*)*

| 変更タイプ                | 説明                                                                                                    | 変更レベル      |
|----------------------|----------------------------------------------------------------------------------------------------|------------|
| 料金の追加削除              | 料金を、オーダー伝票の出荷に<br>追加、またはそこから削除する<br>ことができます。                                                                                                 | 出荷         |
|                      | 例えば、出荷に危険物が含まれ<br>ており、組織が危険物の出荷に<br>ついて追加の出荷料を課す場<br>合、この出荷に対して追加料金<br>を追加することができます。                                                         |            |
| 容器の追加/削除             | 容器を、オーダー伝票の出荷に<br>追加、またはそこから削除する<br>ことができます。                                                                                                 | 出荷         |
| 製品明細に配達明細を関連<br>付ける  | 製品オーダー明細の配達方法が<br>配達の場合、製品明細と配達明<br>細を関連付けて、製品明細を配<br>達する方法を示すことができま<br>す。                                                                   | 明細         |
| 配達明細に製品明細を関連<br>付ける  | 製品オーダー明細の配達方法が<br>配達の場合、製品明細と配達明<br>細を関連付けて、製品明細を配<br>達する方法を示すことができま<br>す。                                                                   | 明細         |
| サービス明細に製品明細を<br>関連付け | 提供サービスを製品明細に関連<br>付けて、サービスが何らかの形<br>で製品明細に依存していること<br>を示すことができます。                                                                            | 明細         |
| 製品明細にサービス明細を<br>関連付け | 提供サービスを製品明細に関連<br>付けて、サービスが何らかの形<br>で製品明細に依存していること<br>を示すことができます。                                                                            | 明細         |
| 属性変更                 | 受入属性は変更可能です。変更<br>可能な属性のリストについて<br>Sterling Selling and<br>は、<br><b>Fulfillment</b> Foundation<br>Javadocs」の changeReceipt API<br>を参照してください。 | 受入         |
| バックオーダー              | オーダー伝票の明細、リリー<br>ス、またはリリース明細は、バ<br>ックオーダー可能です。                                                                                               | 明細<br>リリース |
|                      | 例えば、オーダーがノードにリ<br>リースされ、そのノードにオー<br>ダーを履行するために必要な量<br>がない場合、リリースをバック<br>オーダーすることができます。                                                       | リリース明細     |

表 *349.* オーダー伝票変更タイプ *(*続き*)*

| 変更タイプ          | 説明                                                                                                    | 変更レベル              |
|----------------|----------------------------------------------------------------------------------------------------|--------------------|
| キャンセル (Cancel) | オーダー伝票のヘッダー、明<br>細、リリース、またはリリース<br>明細は、手動でアプリケーショ<br>ン・コンソールからキャンセル                                                                                                    | ヘッダー<br>明細<br>リリース |
|                | できます。                                                                                                    | リリース明細             |
| 追加住所の変更        | オーダー伝票のヘッダーまたは<br>明細に追加住所を構成した場<br>合、その追加住所のフィールド<br>を変更することができます。                                                                                                    | ヘッダー<br>明細         |
| 予定の変更          | 配達および提供サービス・オー<br>ダー明細について、予定を取得<br>し変更することができます。                                                                                                    | 明細                 |
| 請求先の変更         | オーダー伝票のヘッダーまたは<br>リリースに関連付けられた請求<br>先住所フィールドを変更するこ<br>とができます。                                                                                                    | ヘッダー<br>リリース       |
| バンドル定義の変更      | 既存のバンドル定義を新規のバ<br>ンドル定義と置き換えることが<br>できます。<br>例えば、<br>「REPLACE BUNDLE」アクシ<br>ョンをバンドル親に渡して、既<br>存のバンドル定義を変更できま<br>す。渡されたすべてのコンポー<br>ネントは、オーダーおよびバン<br>ドルと共に残ります。残ったす<br>べてのコンポーネントは削除さ<br>れます。<br>重要:これに加えて、削除され<br>るすべてのコンポーネントで変<br>更タイプ DELETE が実行さ<br>れ、追加されるコンポーネント | 明細                 |
|                | で変更タイプ ADD LINE が実<br>行されます。この変更は、バン<br>ドル親の即時コンポーネントに<br>適用されます。                                                                                                    |                    |
| バイヤーの組織を変更     | オーダー伝票のヘッダーに関連<br>付けられたバイヤー組織は、変<br>更可能です。この変更は、「才<br>ーダーの詳細」画面でのみ行う<br>ことができます。                                                                                                    | ヘッダー               |

表 *349.* オーダー伝票変更タイプ *(*続き*)*

| 変更タイプ               | 説明                                                                                                    | 変更レベル              |
|---------------------|----------------------------------------------------------------------------------------------------|--------------------|
| 運送会社の変更             | オーダー伝票のヘッダー、明細<br>またはリリースに関連付けられ<br>た、「運送会社/サービス」また<br>は「運送会社」フィールドを変<br>更することができます。<br>例えば、運送会社およびサービ<br>スを UPS Next Day Air から<br>FedEx Express® Saver Pack に<br>変更できます。<br>重要:この変更タイプを許可す<br>る場合、「運送会社サービス・ | ヘッダー<br>明細<br>リリース |
|                     | コードの変更」も許可する必要<br>があります。                                                                                                    |                    |
| 運送会社アカウント番号の<br>変更  | オーダー伝票のヘッダー、明細<br>またはリリースに関連付けられ<br>た、「運送会社のアカウント番<br>号」フィールドを変更すること<br>ができます。                                                                                                    | ヘッダー<br>明細<br>リリース |
| 運送会社サービス・コード<br>の変更 | オーダー伝票のヘッダー、明細<br>またはリリースに関連付けられ<br>た、「運送会社/サービス」フィ<br>ールドを変更することができま<br>す。<br>例えば、運送会社およびサービ                                                                                                    | ヘッダー<br>明細<br>リリース |
|                     | スを UPS Next Day Air から<br>FedEx Express Saver Pack に変<br>更できます。<br>重要:この変更タイプを許可す<br>る場合、「運送会社の変更」も                                                                                                    |                    |
| 連絡先情報の変更            | 許可する必要があります。<br>オーダー伝票のヘッダーに関連                                                                                                    | ヘッダー               |
|                     | 付けられたバイヤー/セラーの連<br>絡先情報のフィールドを変更す<br>ることができます。                                                                                                    |                    |
| 費用の変更 (Change Cost) | オーダー伝票のリリースまたは<br>リリース明細に関連付けられ<br>た、「ユニット・コスト」フィ<br>ールドを変更することができま<br>す。                                                                                                    | リリース<br>リリース明細     |

表 *349.* オーダー伝票変更タイプ *(*続き*)*

| 変更タイプ     | 説明                                                                                                    | 変更レベル              |
|-----------|----------------------------------------------------------------------------------------------------|--------------------|
| 通貨の変更     | オーダー伝票のヘッダーに関連<br>付けられた通貨は、変更可能で<br>す。通貨を変更すると、Sterling<br>Selling and Fulfillment<br>Foundation は、自動的にオーダ<br>ーの価格を再計算します。ただ<br>し、既存の料金と税は、手動で<br>変換する必要があります。         | ヘッダー               |
| カスタム日付の変更 | オーダー伝票のヘッダー、明細<br>またはリリースに関連付けられ<br>た、オーダーのモニターで使用<br>される日付タイプ・フィールド<br>を変更することができます。<br>次のカスタム日付フィールド<br>は、この変更タイプが許可され<br>ている場合、変更可能です。<br>・ 要求済み<br>• 予定<br>• 実際の日付 | ヘッダー<br>明細<br>リリース |
|           | 例えば、リリースの処理で遅延<br>がある場合、予定配達日を変更<br>できます。                                                                                                    |                    |
| 配送コードの変更  | オーダー伝票のヘッダー、明細<br>またはリリースに関連付けられ<br>た、「配送コード」フィールド<br>を変更することができます。<br>例えば、オーダーの運賃がエン<br>タープライズによって支払われ<br>ることを示す場合、<br>ENTERPRISE の配送コードを<br>選択できます。                  | ヘッダー<br>明細<br>リリース |
| 配達方法の変更   | 製品オーダー明細は、製品 ID<br>が最終宛先に送信される方法を<br>示します。これは、<br>SHIP、DELIVER または<br>PICKUP に変更できます。                                                                                  | 明細                 |
| 有効期限の変更   | オーダー伝票の交渉に関連付け<br>られた有効期限を変更すること<br>ができます。                                                                                                    | 交渉                 |

表 *349.* オーダー伝票変更タイプ *(*続き*)*

| 変更タイプ     | 説明                                                                                | 変更レベル              |
|-----------|-----------------------------------------------------------------------------------|--------------------|
| 運賃条件の変更   | オーダー伝票のヘッダー、明細<br>またはリリースに関連付けられ<br>た、「運賃条件」フィールドを<br>変更することができます。                | ヘッダー<br>明細<br>リリース |
|           | 例えば、オーダー明細の運賃条<br>件を CIF (保険料および運賃)<br>から CFR (費用および運賃) に<br>変更できます。              |                    |
| 指示の変更     | オーダー伝票のヘッダー、明細<br>または出荷に関連付けられた指<br>示を変更することができます。                                | ヘッダー<br>明細         |
|           | 次の指示フィールドは、この変<br>更タイプが許可されている場<br>合、変更可能です。                                      | 出荷<br>受入           |
|           | • 指示タイプ<br>• テキスト<br>$\cdot$ URL                                                  |                    |
| アイテム説明の変更 | オーダー伝票の明細に関連付け<br>られたアイテムの「説明」フィ<br>ールドを変更することができま<br>す。                          | 明細                 |
| 反復の変更     | オーダー伝票のヘッダーまたは<br>明細に関連付けられた反復フィ<br>ールドを変更することができま<br>す。                          | ヘッダー<br>明細         |
|           | 例えば、マスター・オーダーの<br>次の反復日を将来のある時点に<br>変更できます。                                       |                    |
| マークの変更    | オーダー伝票のヘッダー、明細 ヘッダー<br>またはリリースに関連付けられ<br>た住所について、マークのある<br>フィールドを変更することがで<br>きます。 | 明細<br>リリース         |
| オーダー名の変更  | オーダー伝票のヘッダーに関連<br>付けられた「オーダー名」フィ<br>ールドを変更することができま<br>す。                          | ヘッダー               |

表 *349.* オーダー伝票変更タイプ *(*続き*)*

| 変更タイプ                                    | 説明                                       | 変更レベル |
|------------------------------------------|------------------------------------------|-------|
| 他の属性の変更                                  | システムまたはユーザー定義の                           | ヘッダー  |
|                                          | 変更タイプが関連付けられてい<br>ないフィールドを変更すること         | 明細    |
|                                          | ができます。                                   | リリース  |
|                                          |                                          | 交渉    |
|                                          |                                          | 交渉明細  |
|                                          |                                          | 出荷    |
| 他の関係の変更                                  | このバージョンでは使用しませ<br>$\mathcal{h}_{\alpha}$ | 出荷    |
| 支払方法の変更                                  | オーダー伝票のヘッダーまたは                           | ヘッダー  |
|                                          | リリースに関連付けられた「支<br>払タイプ」フィールドを変更す         | リリース  |
|                                          | ることができます。                                |       |
|                                          | 例えば、オーダーの支払タイプ                           |       |
|                                          | を「小切手」から「クレジッ                            |       |
|                                          | ト・カード」に変更できます。                           |       |
| 支払ルール ID の変更<br>(Change Payment Rule ID) | オーダー伝票のヘッダーに関連<br>付けられた「支払ルール」 フィ        | ヘッダー  |
|                                          | ールドは、変更可能です。                             |       |
|                                          | 例えば、支払ルールをデフォル                           |       |
|                                          | トのルールから、そのオーダー                           |       |
|                                          | のカスタム・ルールに変更でき<br>ます。                    |       |
| 支払ステータスの変更                               | オーダー伝票のヘッダーに関連                           | ヘッダー  |
|                                          | 付けられた「支払ステータス」                           |       |
|                                          | フィールドは、変更可能です。                           |       |
|                                          | 例えば、オーダーの支払ステー                           |       |
|                                          | タスを「承認待ち」から「承認                           |       |
| 価格の変更                                    | 済み」に変更できます。<br>オーダー伝票のヘッダーまたは            | ヘッダー  |
|                                          | 明細に料金を追加することがで                           |       |
|                                          | きます。                                     | 明細    |
| 受入ノードの変更                                 | オーダー伝票の明細に関連付け<br>られた「受入ノード」フィール         | 明細    |
|                                          | ドは、変更可能です。                               |       |
|                                          | 例えば、何らかの理由で、オー                           |       |
|                                          | ダー明細の元の受入ノードが明                           |       |
|                                          | 細を受け入れることができない<br>場合、他の受入ノードに変更で         |       |
|                                          | きます。                                     |       |

表 *349.* オーダー伝票変更タイプ *(*続き*)*

| 変更タイプ                | 説明                                        | 変更レベル          |
|----------------------|-------------------------------------------|----------------|
| 参照の変更                | API を使用して、                                | ヘッダー           |
|                      | YFS_REFERENCE_TABLE 内の<br>名前/値のペアを変更することが | 明細             |
|                      | できます。                                     |                |
| 出荷指定日の変更             | オーダー伝票のヘッダー、明細                            | ヘッダー           |
|                      | またはリリースに関連付けられ                            | 明細             |
|                      | た、「出荷指定日」を変更する<br>ことができます。                |                |
|                      |                                           | リリース           |
|                      | 例えば、顧客が当初要求してい<br>た日付よりも後にオーダーが出          |                |
|                      | 荷されるように決定した場合、                            |                |
|                      | 出荷指定日を変更できます。                             |                |
| スケジュールの変更            | オーダー伝票のヘッダー、明細                            | ヘッダー           |
|                      | またはリリース明細に関連付け<br>られたスケジュール属性 (出荷         | 明細             |
|                      | 予定日、予定配達日、ロット番                            | リリース           |
|                      | 号など)を変更することができ                            |                |
|                      | ます。                                       | リリース明細<br>ヘッダー |
| スケジュール・ルール ID<br>の変更 | オーダー伝票のヘッダーに関連<br>付けられたスケジュール・ルー          |                |
|                      | ルを変更することができます。                            |                |
|                      | これによって、ユーザーは、                             |                |
|                      | 「オーダーのスケジュール」ポ<br>ップアップ・ウィンドウの「ス          |                |
|                      | ケジューリング・ルール」ドロ                            |                |
|                      | ップダウン・リストから、オー                            |                |
|                      | ダーで使用するスケジューリン                            |                |
| 出荷ノードの変更             | グ・ルールを選択できます。                             | ヘッダー           |
|                      | オーダー伝票のヘッダーまたは<br>明細に関連付けられた「出荷ノ          |                |
|                      | ード」フィールドは、変更可能                            | 明細             |
|                      | です。                                       |                |
|                      | 例えば、何らかの理由で、オー                            |                |
|                      | ダー明細の元の出荷ノードがオ                            |                |
|                      | ーダー明細を処理できない場<br>合、他のノードに変更できま            |                |
|                      | す。                                        |                |
| 出荷先の変更               | オーダー伝票のヘッダー、明細                            | ヘッダー           |
|                      | またはリリースに関連付けられ                            | 明細             |
|                      | た、出荷先住所のフィールドを<br>変更することができます。            |                |
|                      |                                           | リリース           |

表 *349.* オーダー伝票変更タイプ *(*続き*)*

| 変更タイプ       | 説明                         | 変更レベル  |
|-------------|----------------------------|--------|
| 状況の変更       | オーダー伝票のヘッダー、明              | ヘッダー   |
|             | 細、リリース、リリース明細ま             |        |
|             | たは交渉に関連付けられたオー             | 明細     |
|             | ダー・ステータス (「作成済             | リリース   |
|             | み」など)は、変更可能です。             |        |
|             | この変更タイプで影響を受ける             | リリース明細 |
|             | のは、プロセス・タイプ・リポ             | 交渉     |
|             | ジトリーに存在するオーダー・             |        |
|             | ステータスのみです。オーダー             |        |
|             | 伝票に対して実行されるアクシ             |        |
|             | ョン (オーダーの保留やキャン            |        |
|             | セルなど)は、影響を受けませ             |        |
|             | $\mathcal{h}_{\mathsf{v}}$ |        |
| 税の変更        | オーダー伝票のヘッダーまたは             | ヘッダー   |
|             | 明細に関連付けられた「税の金             | 明細     |
|             | 額」を変更することができま              |        |
|             | す。                         |        |
| 出荷の削除       | オーダー伝票の出荷は、削除可             | 出荷     |
|             | 能です。                       |        |
| 保留          | オーダー伝票のヘッダーまたは             | ヘッダー   |
|             | リリースは、手動で保留にする<br>ことができます。 | リリース   |
|             |                            |        |
|             | 例えば、特定のバイヤーに対し             |        |
|             | てセキュリティー検査を実行す             |        |
|             | る場合、オーダーがスケジュー             |        |
|             | ルされる前に、必要な情報を明             |        |
|             | 確にできるまでそのオーダーを             |        |
|             | 保留状態にすることができま<br>す。        |        |
|             |                            |        |
| 集合・混載に含める   | オーダー伝票の出荷は、集合・             | 出荷     |
|             | 混載ドキュメントに含めること<br>ができます。   |        |
| 配送計画に出荷を含める | オーダー伝票の出荷は、配送計             | 出荷     |
|             | 画に含めることができます。              |        |
| 出荷の梱包       | オーダー伝票の出荷は、梱包で             | 出荷     |
|             | きます。                       |        |
| 価格プログラム     | オーダー伝票のヘッダーに関連             | ヘッダー   |
|             | 付けられた価格プログラムは、             |        |
|             | 変更可能です。                    |        |
| 受入完了        | オーダー伝票の受入は、完了と             | 受入     |
|             | してマークすることができま              |        |
|             | す。                         |        |
| 保留解除        | オーダー伝票のヘッダーは、保             | ヘッダー   |
|             | 留解除できます。                   |        |
|             |                            |        |

表 *349.* オーダー伝票変更タイプ *(*続き*)*

| 変更タイプ                                                                                     | 説明                                                                                     | 変更レベル                              |
|-------------------------------------------------------------------------------------------|----------------------------------------------------------------------------------------|------------------------------------|
| 製品明細の関連付けから配<br>達明細を削除                                                                    | 配達明細は、製品オーダー明細<br>から削除できます。                                                            | 明細                                 |
| 明細の削除                                                                                     | オーダー伝票のヘッダー、明細<br>および出荷から明細を削除でき<br>ます。                                                | ヘッダー<br>明細<br>出荷                   |
| オプションの削除                                                                                  | 配送サービスおよび提供サービ<br>スからオプションを削除できま<br>す。                                                 | 明細                                 |
| 配達明細の関連付けから製<br>品明細を削除 (Remove<br><b>Product Line From</b><br>Delivery Line Association)  | 製品明細は、配達明細から削除<br>できます。                                                                | 明細                                 |
| サービス明細の関連付けか<br>ら製品明細を削除 (Remove<br><b>Product Line From Service</b><br>Line Association) | 製品明細は、提供サービス・オ<br>ーダー明細から削除できます。                                                       | 明細                                 |
| 製品明細関連付けからサー<br>ビス明細を削除                                                                   | 提供されたサービス明細は、製<br>品オーダー明細から削除できま<br>す。                                                 | 明細                                 |
| 配送計画からの出荷の削除                                                                              | オーダー伝票の出荷は、配送計<br>画から削除できます。                                                           | 出荷                                 |
| 不足                                                                                        | オーダー伝票のヘッダー、明<br>細、リリース、リリース明細お<br>よび受入は、不足する可能性が<br>あります。予定数量が不足する<br>とこの状況が発生します。    | ヘッダー<br>明細<br>リリース<br>リリース明細<br>受入 |
| 分割明細                                                                                      | オーダー伝票の明細またはリリ<br>ース明細は、複数の明細に分割<br>できます。                                              | 明細<br>リリース明細                       |
| 出荷の開梱                                                                                     | オーダー伝票の出荷は、開梱可<br>能です。                                                                 | 出荷                                 |
| 未受入                                                                                       | オーダー伝票の受入は、完全な<br>未受入または部分的な未受入が<br>可能です。これによって、未受<br>入と識別された数量は「出荷済<br>み」のステータスに戻ります。 | 受入                                 |

表 *349.* オーダー伝票変更タイプ *(*続き*)*

| 変更タイプ    | 説明             | 変更レベル |
|----------|----------------|-------|
| スケジュール解除 | オーダー伝票のヘッダーまたは | ヘッダー  |
|          | 明細は、スケジュール済みノー |       |
|          | ドからスケジュール解除するこ | 明細    |
|          | とができます。これによって、 |       |
|          | スケジュール済みノードのオー |       |
|          | ダーで予約済みのすべての在庫 |       |
|          | はキャンセルされます。    |       |

# 第 **22** 章 条件ビルダーの属性

# 条件ビルダーの属性

条件ビルダーのステートメントは、Applications Manager 全体で定義されている属性 を使用して構築されます。

これらの属性は、以下のようにグループ化されています。

#### 販売オーダー

- オーダー・フルフィルメント
- オーダー交渉
- v 出荷
- v 受入

#### 計画済みオーダー

- 計画済みオーダー実行
- 計画済みオーダー交渉

### 返品オーダー

- v 返品物流
- v 返品出荷
- 返品受入

### テンプレート・オーダー

v テンプレート・オーダー

### 購入オーダー

- 購入オーダー実行
- 購入オーダー交渉
- v 入荷
- 購入オーダー受入

### 転送オーダー

- 転送オーダー実行
- v 転送オーダー配達
- 転送オーダー受入

### マスター・オーダー

• マスター・オーダー・フルフィルメント

#### 見積

• 見積フルフィルメント

## 集合・混載

v 集合・混載実行

#### 一般

- v 一般
- v WMS 格納
- v WMS レイアウト定義
- v WMS 在庫
- v トレーラー積み付け
- タスク実行
- v 移動要請実行
- v 積荷目録作成
- v 超過梱包作成

#### 棚卸

v 棚卸実行

### 容器

• パック・プロセス

#### ウェーブ

v 出庫ピッキング

### 作業オーダー

• VAS プロセス

#### 案件

• 案件フルフィルメント

### アイテム・ベース割り当て **(IBA)**

• アイテム・ベース割り当て (IBA) オーダー

# 販売オーダー

## オーダー・フルフィルメント

「オーダー・フルフィルメント」、「オーダー実行」、「見積フルフィルメン ト」、「転送オーダー実行」、および「テンプレート・オーダー」の条件ビルダー 属性は同じです。

表 *350.* オーダー・フルフィルメントの条件ビルダー属性

| 属性     | 説明                                                                                            |
|--------|-----------------------------------------------------------------------------------------------|
| オーダー属性 |                                                                                               |
| 条件変数 1 | 条件のビルドに使用可能な変数。これは、YFS_ORDER_LINE<br>データベース・テーブルの既存フィールドであり、データベー<br>スを拡張せずに条件を作成するために使用できます。 |

表 *350.* オーダー・フルフィルメントの条件ビルダー属性 *(*続き*)*

| 属性              | 説明                                                                 |
|-----------------|--------------------------------------------------------------------|
| 条件変数 2          | 条件のビルドに使用可能な変数。これは、YFS_ORDER_LINE                                  |
|                 | データベース・テーブルの既存フィールドであり、データベー                                       |
|                 | スを拡張せずに条件を作成するために使用できます。                                           |
| 配達方法            | オーダーの配達方法 (出荷、ピックアップまたは配達)。                                        |
| 処分コード           | アイテムの処分コード。このフィールドは、「返品物流」およ                                       |
|                 | び「供給コラボレーション」に対してのみ適用されます。                                         |
| 明細タイプ           | オーダー明細のタイプ。Sterling Selling and Fulfillment                        |
|                 | Foundation には、オーダー明細タイプに関連付けられたアプリ<br>ケーション・ロジックはありません。このフィールドは、ユー |
|                 | ザーのビジネス慣習に応じて設定することができます。                                          |
| オーダー・タイプ        | オーダー・タイプ。 Sterling Selling and Fulfillment Foundation              |
|                 | には、オーダー・タイプに関連付けられたアプリケーション・                                       |
|                 | ロジックはありません。このフィールドは、ユーザーのビジネ                                       |
|                 | ス慣習に応じて設定することができます。                                                |
| 支払ステータス         | オーダーの支払ステータス。                                                      |
| 販売取り消し済み        | オーダーが取り消し済みかどうかを示すフラグ。                                             |
| トランザクション ID     | オーダーで実行された最終トランザクションの ID。                                          |
| 参加者属性           |                                                                    |
| 「請求先 ID」        | オーダーの請求先住所の ID。                                                    |
| バイヤー組織コード       | 商品またはサービスを購入する組織のコード。                                              |
| エンタープライズ・コード    | オーダー上のエンタープライズのコード。                                                |
| 入荷ノード           | オーダーの出荷を受け入れるノード。                                                  |
| セラー組織コード        | 商品またはサービスを販売する組織のコード。                                              |
| 出荷ノード           | オーダーの出荷品を出荷するノード。                                                  |
| 出荷ノード・インターフェ    | オーダー上の出荷ノードのインターフェース・タイプ(「外部                                       |
| ース・タイプ          | アプリケーション」、「コンソール」、「Sterling WMS」、ま                                 |
|                 | たは「WMS 6.2」)。                                                      |
| 「出荷先 ID」        | オーダーの出荷先住所の ID。                                                    |
| サプライヤー・コード      | オーダーのサプライヤーのコード。                                                   |
| 製品属性            |                                                                    |
| 製品 ID           | オーダー明細上のアイテムの ID。                                                  |
| アイテム・グループ・コー    | サービス・アイテムのグループ・コード。例えば、サービスが                                       |
| $_{\rm F}$      | 提供サービス・アイテムの場合、アイテム・グループ・コード                                       |
|                 | は PS です。                                                           |
| アイテム明細 (Product | オーダー明細上のアイテムの製品明細。                                                 |
| Line)           |                                                                    |
| ソーシング属性         |                                                                    |
| フルフィルメント・タイプ    | オーダーのフルフィルメント・タイプ。                                                 |
| 計画的なバックオーダー     | オーダーが、オーダー作成時に意図的に「バックオーダー済                                        |
|                 | み」ステータスに入れられたかどうかを示すフラグ。                                           |
| 固定事前定義ノード       | オーダー上のノードが固定事前定義ノードかどうかを示すフラ<br>グ。                                 |
|                 | オーダーのオーダー・ソーシング分類。                                                 |
| オーダー・ソーシング分類    |                                                                    |

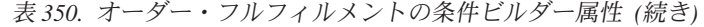

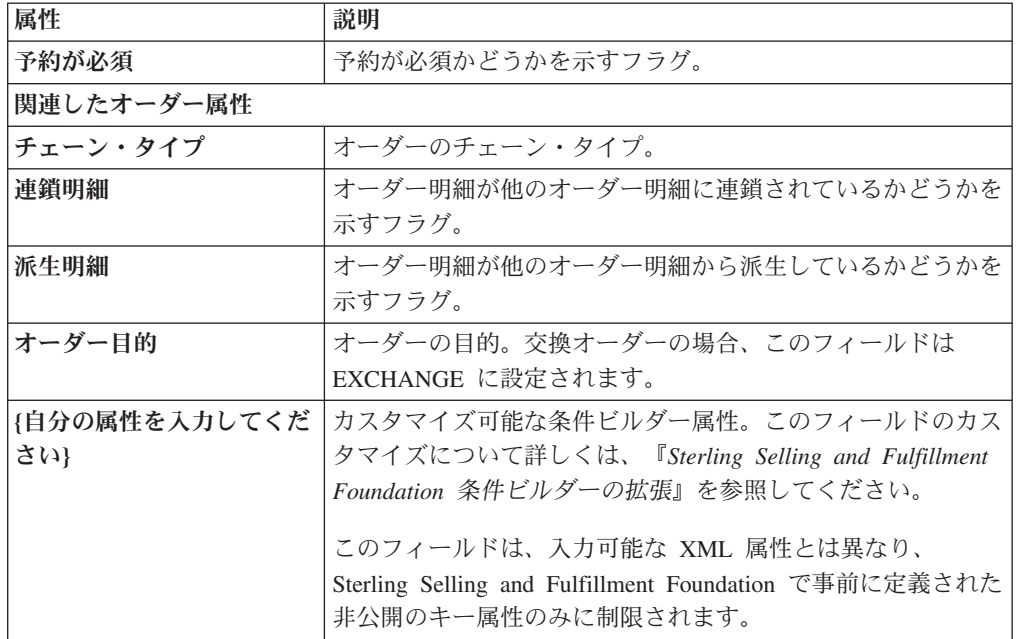

# オーダー交渉

「オーダー交渉」および「計画済みオーダー交渉」の条件ビルダー属性は同じで す。

表 *351.* オーダー交渉の条件ビルダー属性

| 属性                   | 説明                                                    |
|----------------------|-------------------------------------------------------|
| エンタープライズ・コード         | オーダー上のエンタープライズのコード。                                   |
| イニシエーター組織コード         | 交渉を開始する組織のコード。                                        |
| ネゴシエーター組織コード         | イニシエーターの提案を承認、修正申し込み、または拒否でき                          |
|                      | る組織のコード。                                              |
| 交渉パイプライン・キー          | このオーダーで使用される交渉パイプラインのキー。                              |
| 交渉の番号                | このオーダーの交渉の番号。                                         |
| 交渉ルール・キー             | このオーダーの交渉ルールのキー。                                      |
| ヘッダー・エンティティー         | 交渉が開始された対象のエンティティー。現在、適用可能なエ                          |
|                      | ンティティーは「オーダー」のみです。                                    |
| 交渉ステータス              | このオーダーの交渉のステータス。                                      |
| ドキュメント・タイプ           | このオーダーの伝票種別。標準の値は「販売オーダー」です。                          |
| 運賃条件                 | このオーダーに関する渾賃条件。                                       |
| 支払条件 (Payment Terms) | このオーダーに関する支払条件。                                       |
| {自分の属性を入力してくだ        | カスタマイズ可能な条件ビルダー属性。このフィールドのカス                          |
| さい                   | タマイズについて詳しくは、『Sterling Selling and Fulfillment        |
|                      | Foundation 条件ビルダーの拡張』を参照してください。                       |
|                      | このフィールドは、入力可能な XML 属性とは異なり、                           |
|                      | Sterling Selling and Fulfillment Foundation で事前に定義された |
|                      | 非公開のキー属性のみに制限されます。                                    |

# 出荷

「出荷」、「入荷」、「転送オーダー配達」、および「返品出荷」の条件ビルダー 属性は同じです。

表 *352.* 出荷条件ビルダー属性

| 属性                     | 説明                                                                                                    |
|------------------------|----------------------------------------------------------------------------------------------------|
| エンタープライズ・コード           | 出荷上のエンタープライズのコード。                                                                                                    |
| バイヤー組織コード              | 商品またはサービスを購入する組織のコード。                                                                                                    |
| セラー組織コード               | 商品またはサービスを販売する組織のコード。                                                                                                    |
| 出荷ノード                  | この出荷品を出荷するノード。                                                                                                    |
| 出荷ノード・インターフェ           | オーダー上の出荷ノードのインターフェース・タイプ(「外部                                                                                                    |
| ース・タイプ                 | アプリケーション」、「コンソール」、「Sterling WMS」、ま<br>たは「WMS 6.2」)。                                                                                                 |
| 入荷ノード                  | この出荷を受け取ったノード。                                                                                                    |
| 出荷モード                  | 出荷に使用される出荷モード。例えば、「小包」、「小口貨                                                                                                    |
|                        | 物」、「小口貨物未満」などです。                                                                                                    |
| 運賃条件                   | この出荷に関する運賃条件。                                                                                                    |
| 運送会社タイプ                | この出荷の運送会社タイプ。                                                                                                    |
| 危険物フラグ (Hazardous      | これらの材料が危険物かどうかを示すフラグ。                                                                                                    |
| <b>Materials Flag)</b> |                                                                                                    |
| ESP チェックが必要            | 出荷集約時にエコノミック出荷パラメーター・チェックが必要<br>かどうかを示すフラグ。                                                                                                    |
| 予約が必要                  | サービス実行で予約が必要かどうかを示すフラグ。                                                                                                    |
| ルーティング・ガイド保守           | この出荷でルーティング・ガイドを保守するかどうかを示すフ<br>ラグ。                                                                                                    |
| 配送業者 (Carrier)         | この出荷の運送会社。                                                                                                    |
| WMS 6.2 とリアルタイム<br>の統合 | この出荷品の出荷元のノードが Sterling Warehouse<br>Management System と統合しているかどうかを示すフラグ。<br>このフィールドを「N」に設定すると、ユーザーが WMS<br>6.2、またはその他の倉庫管理システムと統合していることを<br>意味します。 |
| 手動で入力されました             | この出荷がコンソールを使用して入力されたかどうかを示すフ<br>ラグ。                                                                                                    |
| 配送コード                  | 輸送コストを支払うエンティティーのコード。                                                                                                    |
| 国/地域                   | 出荷品の出荷先の国または地域。                                                                                                    |
| 配達方法                   | 出荷の配達方法 (出荷、ピックアップまたは配達)。                                                                                                    |
| 要請されたシリアル              | 出荷が、特定のシリアル番号が渡された明細を保有するかどう<br>かを示すフラグ。保有している場合、異なる出荷プロセスがパ<br>イプラインで選択できます。                                                                       |
| 提供サービス                 | 出荷が、関連付けられた提供サービス・アイテムを保有するか<br>どうかを示すフラグ。                                                                                                    |
| 出荷タイプ                  | 同じ性質の出荷のセットを示す。                                                                                                    |

表 *352.* 出荷条件ビルダー属性 *(*続き*)*

| 属性 | 説明                                                                                                    |
|----|----------------------------------------------------------------------------------------------------|
|    |                                                                                                    |
|    | {自分の属性を入力してくだ カスタマイズ可能な条件ビルダー属性。このフィールドのカス<br>さい}           タマイズについて詳しくは、『Sterling Selling and Fulfillment<br>Foundation 条件ビルダーの拡張』を参照してください。 |
|    | このフィールドは、入力可能な XML 属性とは異なり、<br>Sterling Selling and Fulfillment Foundation で事前に定義された<br>非公開のキー属性のみに制限されます。                                    |

受入

受入条件ビルダーの属性は、返品受入の属性と同じです。

## 計画済みオーダー

# 計画済みオーダー実行

「計画済みオーダー実行」の条件ビルダー属性は、「オーダー・フルフィルメン ト」属性と同じです。

## 計画済みオーダー交渉

「計画済みオーダー交渉」の条件ビルダー属性は、「オーダー交渉」属性と同じで す。

# 返品オーダー

返品物流

表 *353.* 返品フルフィルメントの条件ビルダー属性

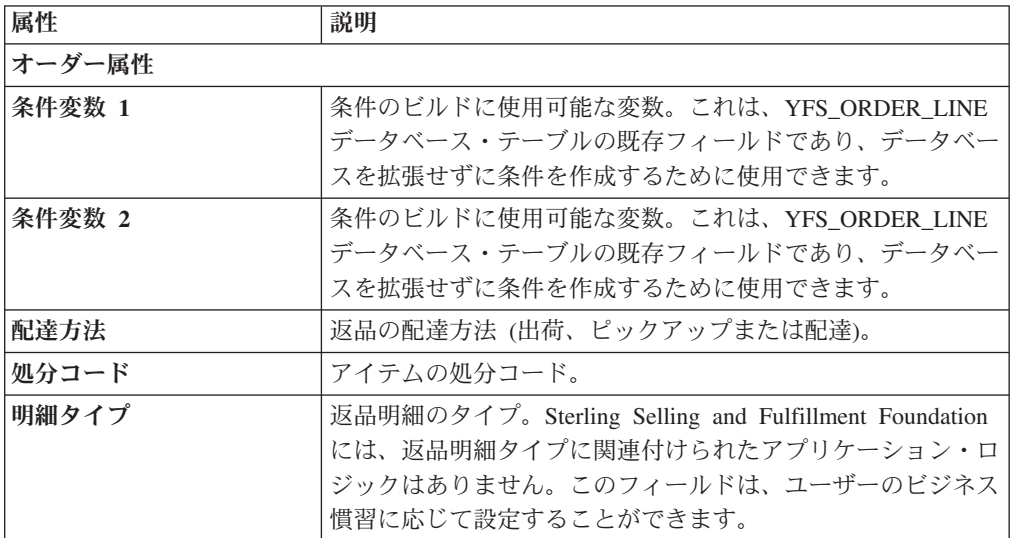

表 *353.* 返品フルフィルメントの条件ビルダー属性 *(*続き*)*

| 属性              | 説明                                                   |
|-----------------|------------------------------------------------------|
| オーダー・タイプ        | 返品のタイプ。Sterling Selling and Fulfillment Foundation に |
|                 | は、返品タイプに関連付けられたアプリケーション・ロジック                         |
|                 | はありません。このフィールドは、ユーザーのビジネス慣習に                         |
|                 | 応じて設定することができます。                                      |
| 支払ステータス         | 返品の支払ステータス。                                          |
| 販売取り消し済み        | 返品が取り消し済みかどうかを示すフラグ。                                 |
| トランザクション ID     | 返品で実行された最後のトランザクションの ID。                             |
| 参加者属性           |                                                      |
| 「請求先 ID」        | 返品の請求先住所の ID。                                        |
| バイヤー組織コード       | 商品またはサービスを購入する組織のコード。                                |
| エンタープライズ・コード    | 返品のエンタープライズ・コード。                                     |
| 入荷ノード           | 返品の出荷を受け付けるノード。                                      |
| セラー組織コード        | 商品またはサービスを販売する組織のコード。                                |
| 出荷ノード           | 返品の出荷品を出荷するノード。                                      |
| 出荷ノード・インターフェ    | 返品に関する出荷ノードのインターフェース・タイプ (外部ア                        |
| ース・タイプ          | プリケーション、コンソール、Sterling WMS、または WMS                   |
|                 | 6.2)                                                 |
| 「出荷先 ID」        | 返品の出荷先住所の ID。                                        |
| サプライヤー・コード      | 返品のサプライヤー・コード。                                       |
| 製品属性            |                                                      |
| 製品 ID           | 返品明細のアイテムの ID。                                       |
| アイテム・グループ・コー    | サービス・アイテムのグループ・コード。例えば、サービスが                         |
| $\mathbf{F}$    | 提供サービス・アイテムの場合、アイテム・グループ・コード                         |
|                 | は PS です。                                             |
| アイテム明細 (Product | 返品明細のアイテムの製品明細。                                      |
| Line)           |                                                      |
| ソーシング属性         |                                                      |
| フルフィルメント・タイプ    | 返品のフルフィルメント・タイプ。                                     |
| 計画的なバックオーダー     | 返品が、返品作成時に計画的にバックオーダー済みステータス<br>にされたかどうかを示すフラグ。      |
|                 | 返品のノードが固定事前定義ノードかどうかを示すフラグ。                          |
| 固定事前定義ノード       |                                                      |
| オーダー・ソーシング分類    | 返品のオーダー・ソーシング分類。                                     |
| 予約が必須           | 予約が必須かどうかを示すフラグ。                                     |
| 関連したオーダー属性      |                                                      |
| チェーン・タイプ        | 返品のチェーン・タイプ。                                         |
| 連鎖明細            | 返品明細が別の返品明細に関連付けられているかどうかを示す<br>フラグ。                 |
| 派生明細            | 返品明細が別の返品明細から派生したものかどうかを示すフラ<br>グ。                   |
| オーダー目的          | このフィールドは、販売オーダーのみに適用されます。                            |

表 *353.* 返品フルフィルメントの条件ビルダー属性 *(*続き*)*

| 属性 | 説明                                                        |
|----|-----------------------------------------------------------|
|    | {自 <mark>分の属性を入力してくだ </mark> カスタマイズ可能な条件ビルダー属性。このフィールドのカス |
| さい | タマイズについて詳しくは、『Sterling Selling and Fulfillment            |
|    | Foundation 条件ビルダーの拡張』を参照してください。                           |
|    | このフィールドは、入力可能な XML 属性とは異なり、                               |
|    | Sterling Selling and Fulfillment Foundation で事前に定義された     |
|    | 非公開のキー属性のみに制限されます。                                        |

# 返品出荷

返品出荷の条件ビルダー属性は、出荷属性と同じです。

# 返品受入

受入、購入オーダー受入、返品受入、転送オーダー受入の条件ビルダーの属性は同 じです。

表 *354.* 返品受入の条件ビルダー属性

| 説明                                                    |
|-------------------------------------------------------|
| 受入の伝票種別。通常の値は、返品オーダーです。                               |
| 受入を保有するエンタープライズ・コード。                                  |
| 商品またはサービスを販売する組織のコード。                                 |
| 出荷品の出荷元のノード。                                          |
| 商品またはサービスを購入する組織のコード。                                 |
| 出荷を受け取ったノード。                                          |
| オーダーに関する受入ノードのインターフェース・タイプ (外                         |
| 部アプリケーション、コンソール、Sterling WMS、または                      |
| WMS $6.2$ ).                                          |
| 出荷に使用される出荷モード。例えば、「小包」、「小口貨                           |
| 物」、「小口貨物未満」などです。                                      |
| 受入の運賃条件。                                              |
| 受入の運送会社タイプ。                                           |
| このフラグは、受入に危険物があるかどうかを示します。                            |
| この返品に検査保留中のものがあるかどうかを示すフラグ。                           |
| このフラグは、受入ノードが WMS 6.2 と統合されるか、別                       |
| の WMS システムと統合されるかどうかを示します。                            |
|                                                       |
| カスタマイズ可能な条件ビルダー属性。このフィールドのカス                          |
| タマイズについて詳しくは、『Sterling Selling and Fulfillment        |
| Foundation 条件ビルダーの拡張』を参照してください。                       |
| このフィールドは、入力可能な XML 属性とは異なり、                           |
| Sterling Selling and Fulfillment Foundation で事前に定義された |
| 非公開のキー属性のみに制限されます。                                    |
|                                                       |

# テンプレート・オーダー

テンプレート・オーダーの条件ビルダー属性は、オーダー・フルフィルメント属性 と同じです。

# 購入オーダー

# 購入オーダー実行

表 *355.* 購入オーダー実行の条件ビルダー属性

| 属性           | 説明                                                                                                    |
|--------------|----------------------------------------------------------------------------------------------------|
| オーダー属性       |                                                                                                    |
| 条件変数 1       | 条件のビルドに使用可能な変数。これは、YFS ORDER LINE<br>データベース・テーブルの既存フィールドであり、データベー<br>スを拡張せずに条件を作成するために使用できます。                                                      |
| 条件変数 2       | 条件のビルドに使用可能な変数。これは、YFS ORDER LINE<br>データベース・テーブルの既存フィールドであり、データベー<br>スを拡張せずに条件を作成するために使用できます。                                                      |
| 配達方法         | 入庫オーダー (出荷、ピックアップまたは配達)の配達方法。                                                                                                    |
| 処分コード        | アイテムの処分コード。                                                                                                    |
| 明細タイプ        | 入庫オーダー明細のタイプ。Sterling Selling and Fulfillment<br>Foundation には、入庫オーダー明細タイプに関連付けられたア<br>プリケーション・ロジックはありません。このフィールドは、<br>ユーザーのビジネス慣習に応じて設定することができます。 |
| オーダー・タイプ     | 入庫オーダーのタイプ。Sterling Selling and Fulfillment<br>Foundation には、入庫オーダー・タイプに関連付けられたアプ<br>リケーション・ロジックはありません。このフィールドは、ユ<br>ーザーのビジネス慣習に応じて設定することができます。    |
| 支払ステータス      | 入庫オーダーの支払ステータス。                                                                                                    |
| 販売取り消し済み     | 入庫オーダーが取り消し済みかどうかを示すフラグ。                                                                                                    |
| トランザクション ID  | 入庫オーダーで実行された最後のトランザクションの ID。                                                                                                    |
| 参加者属性        |                                                                                                    |
| 「請求先 ID」     | 入庫オーダーの請求先住所の ID。                                                                                                    |
| バイヤー組織コード    | 商品またはサービスを購入する組織のコード。                                                                                                    |
| エンタープライズ・コード | 入庫オーダーのエンタープライズ・コード。                                                                                                    |
| 入荷ノード        | 入庫オーダーの出荷を受け付けるノード。                                                                                                    |
| セラー組織コード     | 商品またはサービスを販売する組織のコード。                                                                                                    |
| 出荷ノード        | 入庫オーダーの出荷品を出荷するノード。                                                                                                    |
| 出荷ノード・インターフェ | 入庫オーダーに関する出荷ノードのインターフェース・タイプ                                                                                                    |
| ース・タイプ       | (外部アプリケーション、コンソール、Sterling WMS、または<br>WMS $6.2$ ).                                                                                                 |
| 「出荷先 ID」     | 入庫オーダーの出荷先住所の ID。                                                                                                    |
| サプライヤー・コード   | 入庫オーダーのサプライヤーのコード。                                                                                                    |
| 製品属性         |                                                                                                    |
| 製品 ID        | 入庫オーダー明細上のアイテムの ID。                                                                                                    |

表 *355.* 購入オーダー実行の条件ビルダー属性 *(*続き*)*

| 属性              | 説明                                                    |
|-----------------|-------------------------------------------------------|
| アイテム・グループ・コー    | サービス・アイテムのグループ・コード。例えば、サービスが                          |
| $\mathbf{F}$    | 提供サービス・アイテムの場合、アイテム・グループ・コード                          |
|                 | は PS です。                                              |
| アイテム明細 (Product | 入庫オーダー明細のアイテムの製品明細。                                   |
| Line)           |                                                       |
| ソーシング属性         |                                                       |
| フルフィルメント・タイプ    | 入庫オーダーのフルフィルメント・タイプ。                                  |
| 計画的なバックオーダー     | 入庫オーダーが、入庫オーダー作成時に計画的にバックオーダ                          |
|                 | ー済みステータスにされたかどうかを示すフラグ。                               |
| 固定事前定義ノード       | 入庫オーダーのノードが固定事前定義ノードかどうかを示すフ                          |
|                 | ラグ。                                                   |
| オーダー・ソーシング分類    | 入庫オーダーのオーダー・ソーシング分類。                                  |
| 予約が必須           | 予約が必須かどうかを示すフラグ。                                      |
| 関連したオーダー属性      |                                                       |
| チェーン・タイプ        | 入庫オーダーのチェーン・タイプ。                                      |
| 連鎖明細            | 入庫オーダー明細が別の入庫オーダー明細に紐付けられている                          |
|                 | かどうかを示すフラグ。                                           |
| 派生明細            | 入庫オーダー明細が別の入庫オーダー明細から派生したものか                          |
|                 | どうかを示すフラグ。                                            |
| オーダー目的          | このフィールドは、販売オーダーのみに適用されます。                             |
| {自分の属性を入力してくだ   | カスタマイズ可能な条件ビルダー属性。このフィールドのカス                          |
| さい              | タマイズについて詳しくは、『Sterling Selling and Fulfillment        |
|                 | Foundation 条件ビルダーの拡張』を参照してください。                       |
|                 | このフィールドは、入力可能な XML 属性とは異なり、                           |
|                 | Sterling Selling and Fulfillment Foundation で事前に定義された |
|                 | 非公開のキー属性のみに制限されます。                                    |

# 購入オーダー交渉

表 *356.* 購入オーダー交渉の条件ビルダー属性

| 属性           | 説明                           |
|--------------|------------------------------|
| エンタープライズ・コード | 入庫オーダーのエンタープライズ・コード。         |
| イニシエーター組織コード | 交渉を開始する組織のコード。               |
| ネゴシエーター組織コード | イニシエーターの提案を承認、修正申し込み、または拒否でき |
|              | る組織のコード。                     |
| 交渉パイプライン・キー  | この入庫オーダーが通る交渉パイプラインのキー。      |
| 交渉の番号        | この入庫オーダーの交渉の番号。              |
| 交渉ルール・キー     | この入庫オーダーの交渉ルールのキー。           |
| ヘッダー・エンティティー | 交渉が開始された対象のエンティティー。現在、適用可能なエ |
|              | ンティティーは「オーダー」のみです。           |
| 交渉ステータス      | この入庫オーダーの交渉ステータス。            |

表 *356.* 購入オーダー交渉の条件ビルダー属性 *(*続き*)*

| 属性                   | 説明                                                                                                    |
|----------------------|----------------------------------------------------------------------------------------------------|
| ドキュメント・タイプ           | この入庫オーダーのドキュメント・タイプ。通常の値は、<br>「購                                                                                                    |
|                      | スオーダー」です。                                                                                                    |
| 運賃条件                 | この入庫オーダーの渾賃条件。                                                                                                    |
| 支払条件 (Payment Terms) | この入庫オーダーの支払条件。                                                                                                    |
| {自分の属性を入力してくだ<br>さい  | カスタマイズ可能な条件ビルダー属性。このフィールドのカス<br>タマイズについて詳しくは、『Sterling Selling and Fulfillment<br>Foundation 条件ビルダーの拡張』を参照してください。<br>このフィールドは、入力可能な XML 属性とは異なり、<br>Sterling Selling and Fulfillment Foundation で事前に定義された<br>非公開のキー属性のみに制限されます。 |

入荷

「入荷」条件ビルダー属性は、「出荷」属性と同じです。

## 購入オーダー受入

購入オーダー受入の条件ビルダー属性は、返品受入属性と同じです。

転送オーダー

## 転送オーダー実行

転送オーダー実行の条件ビルダー属性は、オーダー・フルフィルメント属性と同じ です。

### 転送オーダー配達

転送オーダー配達の条件ビルダー属性は、出荷属性と同じです。

## 転送オーダー受入

転送オーダー受入の条件ビルダー属性は、返品受入属性と同じです。

# マスター・オーダー・フルフィルメント

表 *357.* マスター・オーダー・フルフィルメントの条件ビルダー属性

| 属性          | 説明                                                                 |
|-------------|--------------------------------------------------------------------|
| マスター・オーダー属性 |                                                                    |
| 条件変数 1      | 条件のビルドに使用可能な変数。これは、YFS_ORDER_LINE<br> データベース・テーブルの既存フィールドであり、データベー |
|             | スを拡張せずに条件を作成するために使用できます。                                           |

表 *357.* マスター・オーダー・フルフィルメントの条件ビルダー属性 *(*続き*)*

| 属性              | 説明                                                        |
|-----------------|-----------------------------------------------------------|
| 条件変数 2          | 条件のビルドに使用可能な変数。これは、YFS_ORDER_LINE                         |
|                 | データベース・テーブルの既存フィールドであり、データベー                              |
|                 | スを拡張せずに条件を作成するために使用できます。                                  |
| 配達方法            | オーダーの配達方法 (出荷、ピックアップまたは配達)。                               |
| 処分コード           | アイテムの処分コード。このフィールドは、「返品物流」およ                              |
|                 | び「供給コラボレーション」に対してのみ適用されます。                                |
| 明細タイプ           | オーダー明細のタイプ。Sterling Selling and Fulfillment               |
|                 | Foundation には、オーダー明細タイプに関連付けられたアプリ                        |
|                 | ケーション・ロジックはありません。このフィールドは、ユー<br>ザーのビジネス慣習に応じて設定することができます。 |
| オーダー・タイプ        | オーダー・タイプ。 Sterling Selling and Fulfillment Foundation     |
|                 | には、オーダー・タイプに関連付けられたアプリケーション・                              |
|                 | ロジックはありません。このフィールドは、ユーザーのビジネ                              |
|                 | ス慣習に応じて設定することができます。                                       |
| 支払ステータス         | オーダーの支払ステータス。                                             |
| 販売取り消し済み        | オーダーが取り消し済みかどうかを示すフラグ。                                    |
| トランザクション ID     | オーダーで実行された最終トランザクションの ID。                                 |
| 参加者属性           |                                                           |
| 「請求先 ID」        | オーダーの請求先住所の ID。                                           |
| バイヤー組織コード       | 商品またはサービスを購入する組織のコード。                                     |
| エンタープライズ・コード    | オーダー上のエンタープライズのコード。                                       |
| 入荷ノード           | オーダーの出荷を受け入れるノード。                                         |
| セラー組織コード        | 商品またはサービスを販売する組織のコード。                                     |
| 出荷ノード           | オーダーの出荷品を出荷するノード。                                         |
| 出荷ノード・インターフェ    | オーダー上の出荷ノードのインターフェース・タイプ(「外部                              |
| ース・タイプ          | アプリケーション」、「コンソール」、「Sterling WMS」、ま                        |
|                 | たは「WMS 6.2」)。                                             |
| 「出荷先 ID」        | オーダーの出荷先住所の ID。                                           |
| サプライヤー・コード      | オーダーのサプライヤーのコード。                                          |
| 製品属性            |                                                           |
| 製品 ID           | オーダー明細上のアイテムの ID。                                         |
| アイテム・グループ・コー    | サービス・アイテムのグループ・コード。例えば、サービスが                              |
| $\mathbf{F}$    | 提供サービス・アイテムの場合、アイテム・グループ・コード                              |
|                 | は PS です。                                                  |
| アイテム明細 (Product | オーダー明細上のアイテムの製品明細。                                        |
| Line)           |                                                           |
| ソーシング属性         |                                                           |
| フルフィルメント・タイプ    | オーダーのフルフィルメント・タイプ。                                        |
| 計画的なバックオーダー     | オーダーが、オーダー作成時に意図的に「バックオーダー済                               |
|                 | み」ステータスに入れられたかどうかを示すフラグ。                                  |
| 固定事前定義ノード       | オーダー上のノードが固定事前定義ノードかどうかを示すフラ<br>グ。                        |
|                 |                                                           |
| オーダー・ソーシング分類    | オーダーのオーダー・ソーシング分類。                                        |
| 属性                  | 説明                                                                                                    |
|---------------------|----------------------------------------------------------------------------------------------------|
| 予約が必須               | 予約 (reservation) が必須かどうかを示すフラグ。                                                                                                    |
| 関連したマスター・オーダー属性     |                                                                                                    |
| チェーン・タイプ            | オーダーのチェーン・タイプ。                                                                                                    |
| 連鎖明細                | オーダー明細が他のオーダー明細に連鎖されているかどうかを<br>示すフラグ。                                                                                                    |
| 派生明細                | オーダー明細が他のオーダー明細から派生しているかどうかを<br>示すフラグ。                                                                                                    |
| オーダー目的              | オーダーの目的。交換オーダーの場合、このフィールドは<br>EXCHANGE に設定されます。                                                                                                    |
| {自分の属性を入力してくだ<br>さい | カスタマイズ可能な条件ビルダー属性。このフィールドのカス<br>タマイズについて詳しくは、『Sterling Selling and Fulfillment<br>Foundation 条件ビルダーの拡張』を参照してください。<br>このフィールドは、入力可能な XML 属性とは異なり、<br>Sterling Selling and Fulfillment Foundation で事前に定義された<br>非公開のキー属性のみに制限されます。 |

表 *357.* マスター・オーダー・フルフィルメントの条件ビルダー属性 *(*続き*)*

## 見積

#### 見積フルフィルメント

見積フルフィルメントの条件ビルダー属性は、オーダー・フルフィルメント条件ビ ルダー属性と同じです。

## 集合・混載実行

表 *358.* 集合・混載実行条件ビルダー属性

| 属性             | 説明                                                     |
|----------------|--------------------------------------------------------|
| 集合・混載タイプ       | 集合・混載ドキュメントのタイプ。                                       |
| エンタープライズ・コード   | 集合・混載ドキュメント上のエンタープライズのコード。                             |
| 所有者の組織コード      | 集合・混載ドキュメントを所有する組織のコード。                                |
| 配送業者 (Carrier) | 集合・混載の輸送に使用される渾送会社。                                    |
| 運送会社サービス・コード   | 集合・混載の輸送に使用される運送会社サービスのコード。                            |
| 出荷モード          | 出荷に使用される出荷モード。例えば、「小包」、「小口貨<br>物」、「小口貨物未満」などです。        |
| 危険物            | この集合・混載で危険物が輸送されるかどうかを示すフラグ。                           |
| 出荷元ノード         | 集合・混載の出荷元ノード。                                          |
| 移動先ノード         | 集合・混載の出荷先のノード。                                         |
| 複数の集合・混載場所     | 追加の出荷を集合・混載または荷降ろしするために、複数の集<br>合・混載場所を経由するかどうかを示すフラグ。 |

表 *358.* 集合・混載実行条件ビルダー属性 *(*続き*)*

| 属性  | 説明                                                                                                    |
|-----|----------------------------------------------------------------------------------------------------|
|     | {自分の属性を入力してくだ   カスタマイズ可能な条件ビルダー属性。このフィールドのカス                                                                                                    |
| さい} | タマイズについて詳しくは、『Sterling Selling and Fulfillment<br>Foundation 条件ビルダーの拡張』を参照してください。<br>このフィールドは、入力可能な XML 属性とは異なり、<br>Sterling Selling and Fulfillment Foundation で事前に定義された |
|     | 非公開のキー属性のみに制限されます。                                                                                                    |

一般

以下の条件ビルダーの属性は、「WMS 格納」、「WMS レイアウト定義」、 「WMS 在庫」、「トレーラー積み付け」、「タスク実行」、「移動要請実行」、 「積荷目録作成」、および「超過梱包作成」の属性と同一です。

表 *359.* 一般条件ビルダーの属性

| 属性                    | 説明                                   |
|-----------------------|--------------------------------------|
| エンタープライズ・コード          | エンタープライズのコード。                        |
| 組織コード                 | 組織のコード。                              |
| 供給業者コード               | サービスを提供する組織のコード。                     |
| 出荷ノード                 | この出荷品を出荷するノード。                       |
| 供給タイプ                 | 在庫ステータスに関連付けられた供給タイプ。代表的な値は、         |
|                       | 「手持ち在庫」、「保留」などです。                    |
| 製品 ID                 | オーダー明細上のアイテムの ID。                    |
| 単位                    | 製品の単位。                               |
| 製品クラス                 | 製品の特性に基づくアイテムの在庫分類です。代表的な値は、         |
|                       | FQ (一級品)、SQ (二級品) などです。              |
| 在庫ステータス (Inventory    | 倉庫内の在庫管理プロセスの結果に基づく、製品の在庫サブ分         |
| Status)               | 類。代表的な値は、「良品」(良品の在庫)、「破損品」(損傷し       |
|                       | た在庫)、「品質保留 (Qlty-Hold)」(品質の保留) などです。 |
| 価格調整タイプ               | 在庫調整のタイプ。代表的な値は、「循環棚卸」、「受入」、         |
| (Adjustment Type)     | 「ピッキング」、「パック」、「出荷 (Shipping)」などです。   |
| アラート・タイプ              | 例外が発生したときに生成される警告のタイプです。             |
| 配送業者 (Carrier)        | 出荷の輸送に使用される運送会社。                     |
| タスク・タイプ (Task         | タスクに適用可能なタスク・タイプ。代表的な値は、「受           |
| Type)                 | 入」、「品質管理」、「棚卸 (Count)」、「補充」、「取り出     |
|                       | し」、「格納」、「VAS」、「梱包」、「出荷」、および「ピ        |
|                       | ッキング」です。                             |
| ユーザー ID に割り当て         | タスクが割り当てられるユーザーの ID。                 |
| (Assigned To User ID) |                                      |
| タスク・ステータス (Task       | タスクが通過するパイプライン内でのタスク・ステータス。代         |
| Status)               | 表的な値は、「未完了」、「提案済み」、「進行中」、「保          |
|                       | 留」、「完了」、「キャンセル」などです。                 |

表 *359.* 一般条件ビルダーの属性 *(*続き*)*

| 属性                | 説明                                                    |
|-------------------|-------------------------------------------------------|
| ドキュメント・タイプ        | このオーダーの伝票種別。代表的な値は、「販売オーダー」、                          |
|                   | 「購入オーダー」、「転送オーダー」、および「返品オーダ                           |
|                   | ー」です。                                                 |
| SC UI クライアントのバー   | リッチ・クライアント・プラットフォーム・アプリケーション                          |
| ジョン (SC UI Client | のバージョン番号。                                             |
| <b>Version</b> )  |                                                       |
|                   | アクティビティー・グルー 1アクティビティー・グループの ID。                      |
| プID               |                                                       |
| {自分の属性を入力してくだ     | カスタマイズ可能な条件ビルダー属性。このフィールドのカス                          |
| さい                | タマイズについて詳しくは、『Sterling Selling and Fulfillment        |
|                   | Foundation 条件ビルダーの拡張』を参照してください。                       |
|                   |                                                       |
|                   | このフィールドは、入力可能な XML 属性とは異なり、                           |
|                   | Sterling Selling and Fulfillment Foundation で事前に定義された |
|                   | 非公開のキー属性のみに制限されます。                                    |

#### **WMS** 格納

WMS 格納の条件ビルダー属性は、一般属性と同じです。

#### **WMS** レイアウト定義

WMS レイアウト定義の条件ビルダー属性は、一般属性と同じです。

#### **WMS** 在庫

WMS レイアウト在庫の条件ビルダー属性は、一般属性と同じです。

## トレーラー積み付け

トレーラー積み付けの条件ビルダー属性は、一般属性と同じです。

#### タスク実行

タスク実行の条件ビルダー属性は、一般属性と同じです。

#### 移動要請実行

「移動要請実行」の条件ビルダー属性は、「一般」属性と同じです。

#### 積荷目録作成

「積荷目録作成」の条件ビルダー属性は、「一般」属性と同じです。

## 超過梱包作成

「超過梱包作成」の条件ビルダー属性は、「一般」属性と同じです。

## 棚卸実行

表 *360.* 棚卸実行条件ビルダーの属性

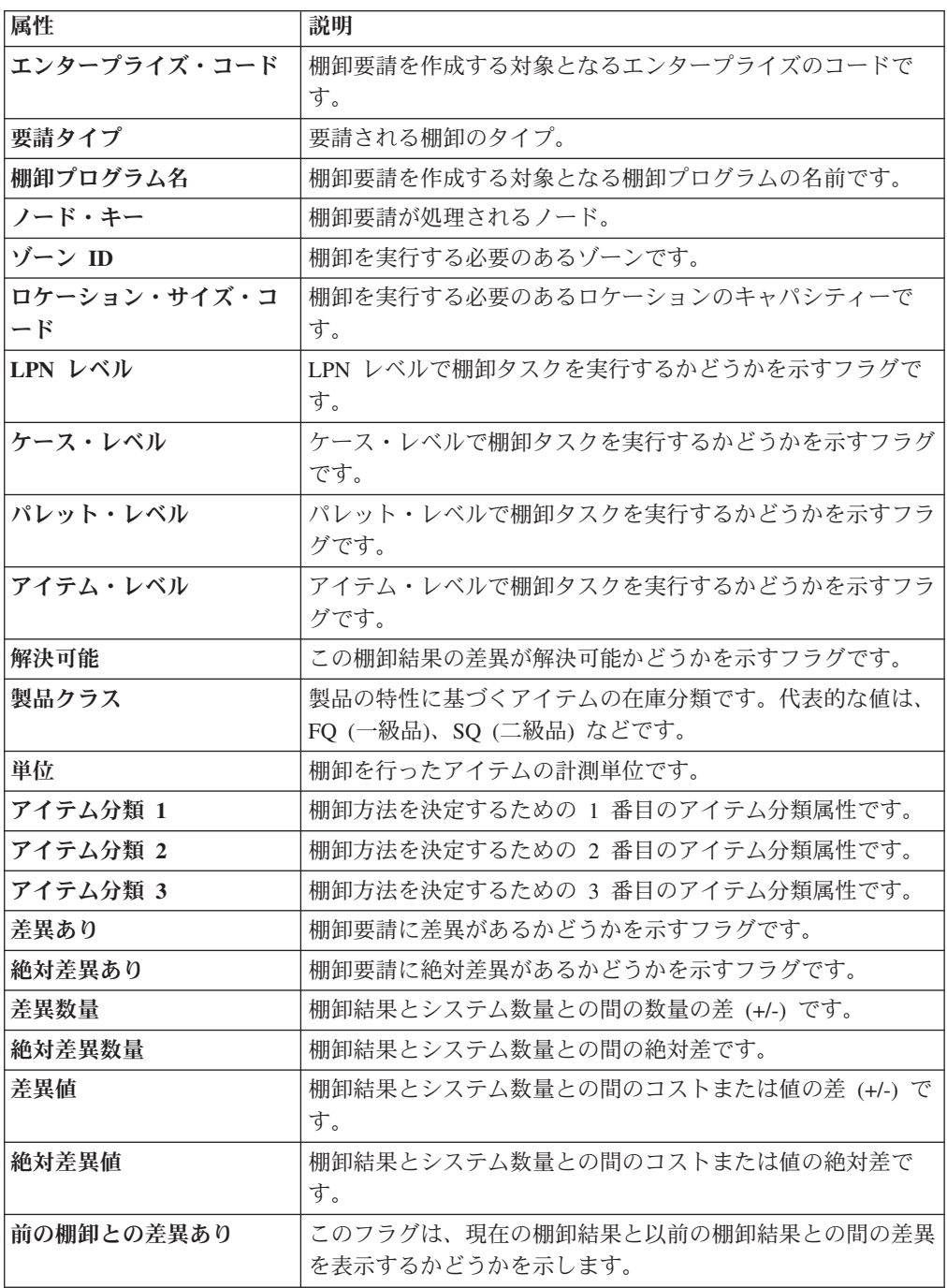

表 *360.* 棚卸実行条件ビルダーの属性 *(*続き*)*

| 属性 | 説明                                                                                                    |
|----|----------------------------------------------------------------------------------------------------|
|    | {自分の属性を入力してくだ カスタマイズ可能な条件ビルダー属性。このフィールドのカス                                                                 |
| さい | タマイズについて詳しくは、『Sterling Selling and Fulfillment<br>Foundation 条件ビルダーの拡張』を参照してください。                          |
|    | このフィールドは、入力可能な XML 属性とは異なり、<br>Sterling Selling and Fulfillment Foundation で事前に定義された<br>非公開のキー属性のみに制限されます。 |

# パック・プロセス

表 *361.* パック・プロセス条件ビルダー属性

| 属性                            | 説明                                 |
|-------------------------------|------------------------------------|
| ノード属性                         |                                    |
| 出荷ノード                         | この出荷品を出荷するノード。                     |
| 入荷ノード                         | この出荷を受け取ったノード。                     |
| 出荷元の出荷ノード・イン                  | 出荷元の出荷ノードのインターフェース・タイプ(「外部アプ       |
| ターフェース・タイプ                    | リケーション」、「コンソール」、「Sterling WMS」、または |
|                               | $\lceil$ WMS 6.2 $\rfloor$ ).      |
| 出荷元サプライヤー・コー                  | 出荷品を出荷するサプライヤーのコード。                |
| $\mathbf{F}$                  |                                    |
| 出荷元 DCM リアルタイム                | 出荷元のノードが WMS 6.2 を使用するかどうかを示すフラ    |
| 統合                            | グ。                                 |
| 出荷元の国/地域                      | 出荷元の国または地域のコード。                    |
| 出荷先の出荷ノード・イン                  | 出荷先の出荷ノードのインターフェース・タイプ(「外部アプ       |
| ターフェース・タイプ                    | リケーション」、「コンソール」、「Sterling WMS」、または |
|                               | $\lceil$ WMS 6.2 $\rfloor$ ).      |
| 出荷先サプライヤー・コー                  | 出荷先のサプライヤーのコード。                    |
| $_{\rm F}$                    |                                    |
| 出荷先 DCM リアルタイム                | 出荷先のノードが WMS 6.2 を使用するかどうかを示すフラ    |
| 統合 (Ship to DCM               | グ。                                 |
| <b>Integration Real Time)</b> |                                    |
| 出荷先の国/地域                      | 出荷先の国または地域のコード。                    |
| 組織属性                          |                                    |
| エンタープライズ・コード                  | 出荷を所有するエンタープライズのコード。               |
| バイヤー組織コード                     | 商品またはサービスを購入する組織のコード。              |
| セラー組織コード                      | 商品またはサービスを販売する組織のコード。              |
| 出荷属性                          |                                    |
| 出荷モード                         | 出荷に使用される出荷モード。例えば、「小包」、「小口貨        |
|                               | 物」、「小口貨物未満」などです。                   |
| 配送業者 (Carrier)                | 出荷の輸送に使用される運送会社。                   |
| 運賃条件                          | 出荷の運賃条件。                           |
| 配送コード                         | 輸送コストを支払うエンティティーのコード。              |

表 *361.* パック・プロセス条件ビルダー属性 *(*続き*)*

| 属性                      | 説明                                                    |
|-------------------------|-------------------------------------------------------|
| 梱包して保管 (Pack And        | 出荷を梱包して、後日取り出せるように格納する必要があるか                          |
| Hold)                   | どうかを示すフラグ。                                            |
| 出荷容器棚卸                  | 出荷での容器の数。                                             |
| 容器詰めされた出荷フラグ            | 出荷の容器詰めの状態を示すフラグ。値「01」は容器詰めされ                         |
| (Shipment Containerized | ていないこと、値「02」は容器詰めの途中であること、値                           |
| Flag)                   | 「03」は容器詰めが完了したことを示します。                                |
| 容器属性                    |                                                       |
| 出荷容器                    | 容器が出荷に属するかどうかを示すフラグ。                                  |
| 集合・混載容器                 | 容器が集合・混載の一部かどうかを示すフラグ。                                |
| 在庫パレット                  | 容器が在庫パレットかどうかを示すフラグ。                                  |
| LPN から変換される             | 在庫容器が出荷容器に変換済みかどうかを示すフラグ。                             |
| シリアル・キャプチャー保            | 容器についてシリアル・キャプチャーが保留中かどうかを示す                          |
| 留中                      | フラグ。                                                  |
| 梱包プロセスが完了してい            | 容器について保留中の梱包アクティビティーがないかどうかを                          |
| る                       | 示すフラグ。                                                |
| 製品配置が完了している             | システムの推奨に従った製品の容器への配置が完了したかどう                          |
|                         | かを示すフラグ。                                              |
| VAS が必要                 | 容器に付加価値サービスが必要かどうかを示すフラグ。                             |
| 子容器あり                   | 容器が、他の容器を持つ親容器かどうかを示すフラグ。                             |
| アイテム数                   | 容器に含まれているアイテムの数。                                      |
| 容器タイプ                   | 出荷容器がケースまたはパレットのいずれかを指定する属性。                          |
| {自分の属性を入力してくだ           | カスタマイズ可能な条件ビルダー属性。このフィールドのカス                          |
| さい                      | タマイズについて詳しくは、『Sterling Selling and Fulfillment        |
|                         | Foundation 条件ビルダーの拡張』を参照してください。                       |
|                         | このフィールドは、入力可能な XML 属性とは異なり、                           |
|                         | Sterling Selling and Fulfillment Foundation で事前に定義された |
|                         | 非公開のキー属性のみに制限されます。                                    |
|                         |                                                       |

# 出庫ピッキング

表 *362.* 出庫ピッキング条件ビルダー属性

| 属性               | 説明                                                                          |
|------------------|-----------------------------------------------------------------------------|
|                  | アクティビティー・グルー   アクティビティー・グループの ID。                                           |
| $\mathcal{V}$ ID |                                                                             |
| 出荷グループ ID        | 出荷グループの ID。                                                                 |
| {自分の属性を入力してくだ」   | カスタマイズ可能な条件ビルダー属性。このフィールドのカス                                                |
| さい               | タマイズについて詳しくは、『Sterling Selling and Fulfillment                              |
|                  | Foundation 条件ビルダーの拡張』を参照してください。                                             |
|                  | このフィールドは、入力可能な XML 属性とは異なり、                                                 |
|                  | Sterling Selling and Fulfillment Foundation で事前に定義された<br>非公開のキー属性のみに制限されます。 |

# <span id="page-438-0"></span>**VAS** プロセス

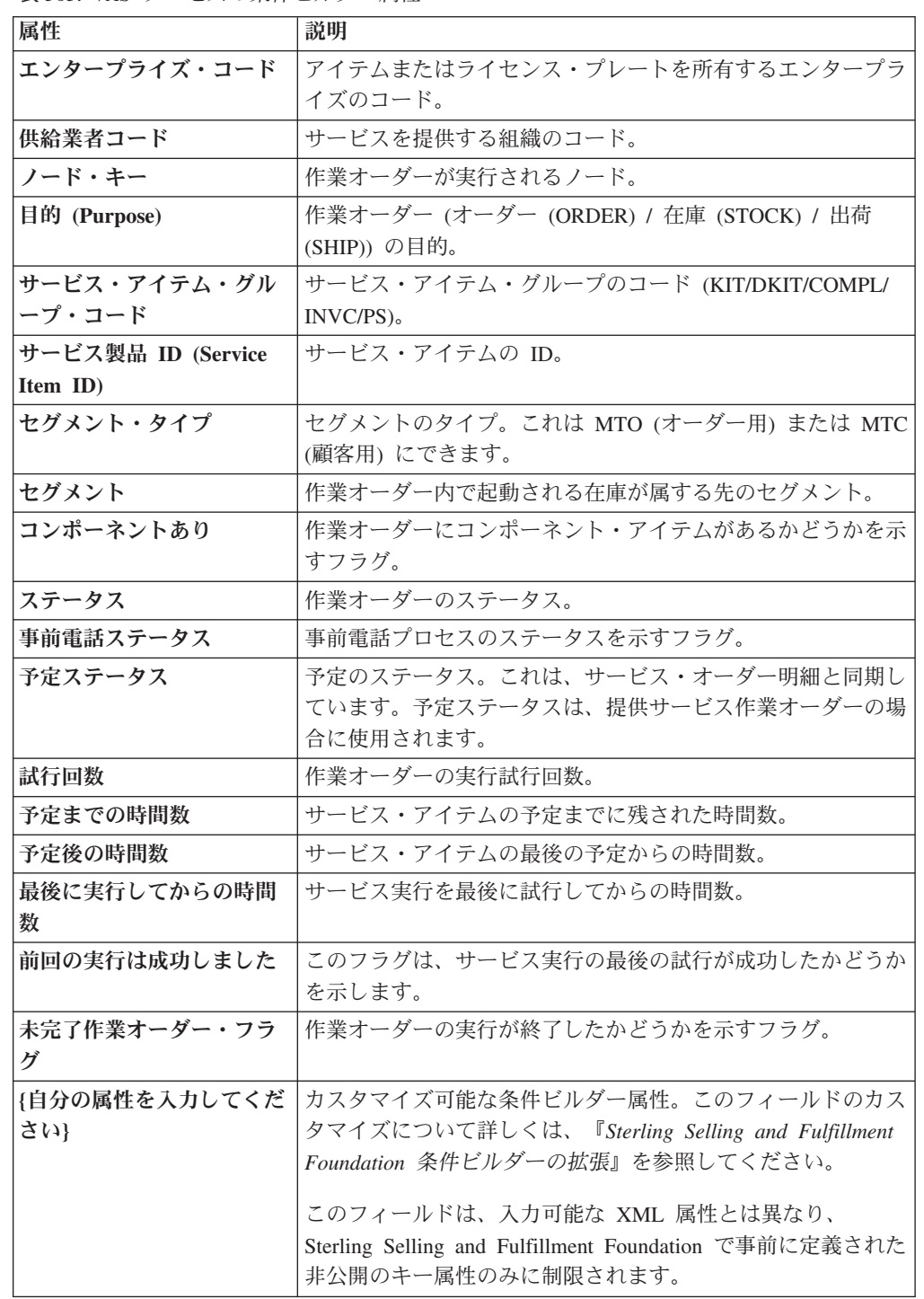

表 *363. VAS* プロセスの条件ビルダー属性

案件

## 案件フルフィルメント

| 属性                     | 説明                                                                                                    |
|------------------------|----------------------------------------------------------------------------------------------------|
| 案件属性                   |                                                                                                    |
| 案件 ID                  | 案件の ID。                                                                                                    |
| 案件名 (Opportunity Name) | 案件の名前。                                                                                                    |
| ステータス                  | 案件のステータス。                                                                                                    |
| 通貨値                    | 案件の通貨値。                                                                                                    |
| 成功の確率                  | オーダーが案件から作成される可能性。                                                                                                    |
| 参加者属性                  |                                                                                                    |
| 「請求先 ID」               | 案件の請求先住所の ID。                                                                                                    |
| バイヤー組織コード              | 商品またはサービスを購入する可能性のある組織のコード。                                                                                                    |
| エンタープライズ・コード           | 案件のエンタープライズのコード。                                                                                                    |
| 所有者ユーザー ID             | 案件の所有者のユーザー ID。                                                                                                    |
| 共同所有者ユーザー ID           | 案件の共同所有者のユーザー ID。                                                                                                    |
| 顧客連絡先 ID               | 案件の顧客連絡先の ID。                                                                                                    |
| チーム・コード                | 案件を管理するチームのコード。                                                                                                    |
| {自分の属性を入力してくだ <br>さい}  | カスタマイズ可能な条件ビルダー属性。このフィールドのカス<br>タマイズについて詳しくは、『Sterling Selling and Fulfillment<br>Foundation 条件ビルダーの拡張』を参照してください。<br>このフィールドは、入力可能な XML 属性とは異なり、<br>Sterling Selling and Fulfillment Foundation で事前に定義された<br>非公開のキー属性のみに制限されます。 |

表 *364.* 案件フルフィルメント条件ビルダー属性

# アイテム・ベース割り当て **(IBA)** オーダー

表 *365. IBA* 属性

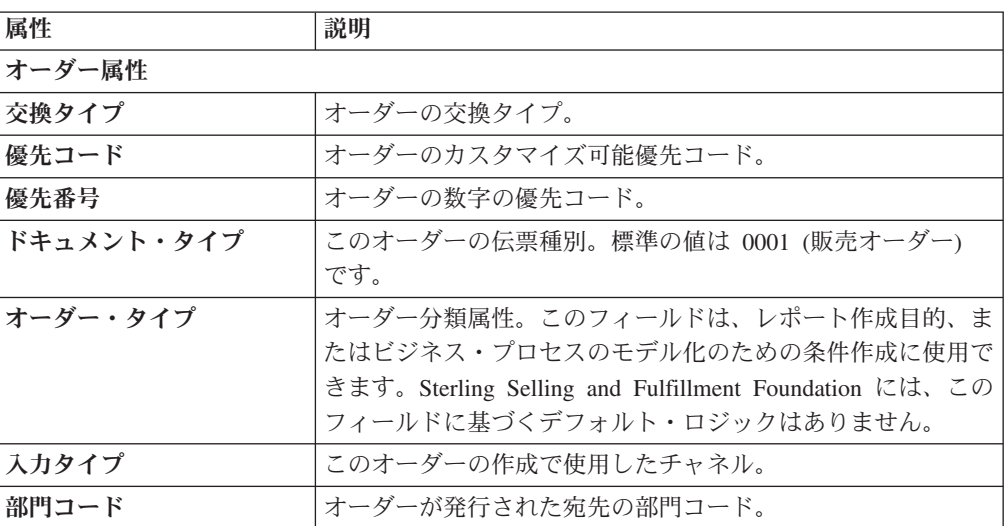

表 *365. IBA* 属性 *(*続き*)*

| 属性            | 説明                                                                                                    |
|---------------|----------------------------------------------------------------------------------------------------|
| 検索条件 1        | 検索可能なカスタマイズ可能フィールド。                                                                                                    |
| 検索条件 2        | 検索可能なカスタマイズ可能フィールド。                                                                                                    |
| オーダー明細        |                                                                                                    |
| 明細タイプ         | この明細タイプは、パイプラインの決定または条件付き処理の<br>プロセス・モデリングで使用できます。                                                                                                    |
| 条件変数 1        | プロセス・モデリングで条件の作成に使用可能なユーザー定義<br>の変数。                                                                                                    |
| 条件変数 2        | プロセス・モデリングで条件の作成に使用可能なユーザー定義<br>の変数。                                                                                                    |
| 出荷属性          |                                                                                                    |
| サービス・レベル      | オーダーまたは明細のサービスのレベル。                                                                                                    |
| 「出荷先 ID」      | 出荷先の ID。バイヤー組織を表す顧客定義が、Sterling Selling<br>and Fulfillment Foundation 内にある場合、出荷先 ID は顧客<br>ID を表すことができます。そうでない場合、出荷先 ID は、<br>出荷先の住所の担当者 ID またはオーダーの受入ノードを表す<br>ことができます。 |
| 運送会社サービス・コード  | 集合・混載の輸送に使用される運送会社サービスのコード。                                                                                                    |
| 参加者属性         |                                                                                                    |
| エンタープライズ・コード  | オーダー上のエンタープライズのコード。                                                                                                    |
| バイヤー組織コード     | 商品またはサービスを購入する組織のコード。                                                                                                    |
| セラー組織コード      | 商品またはサービスを販売する組織のコード。                                                                                                    |
| 「請求先 ID」      | オーダーの請求先となる顧客の ID。                                                                                                    |
| {自分の属性を入力してくだ | カスタマイズ可能な条件ビルダー属性。このフィールドのカス                                                                                                    |
| さい            | タマイズについて詳しくは、『Sterling Selling and Fulfillment<br>Foundation 条件ビルダーの拡張』を参照してください。                                                                                        |
|               | このフィールドは、入力可能な XML 属性とは異なり、<br>Sterling Selling and Fulfillment Foundation で事前に定義された<br>非公開のキー属性のみに制限されます。                                                               |

## 特記事項

本書は米国 IBM が提供する製品およびサービスについて作成したものです。

本書に記載の製品、サービス、または機能が日本においては提供されていない場合 があります。日本で利用可能な製品、サービス、および機能については、日本 IBM の営業担当員にお尋ねください。本書で IBM 製品、プログラム、またはサービス に言及していても、その IBM 製品、プログラム、またはサービスのみが使用可能 であることを意味するものではありません。これらに代えて、IBM の知的所有権を 侵害することのない、機能的に同等の製品、プログラム、またはサービスを使用す ることができます。ただし、IBM 以外の製品とプログラムの操作またはサービスの 評価および検証は、お客様の責任で行っていただきます。

IBM は、本書に記載されている内容に関して特許権 (特許出願中のものを含む) を 保有している場合があります。本書の提供は、お客様にこれらの特許権について実 施権を許諾することを意味するものではありません。実施権についてのお問い合わ せは、書面にて下記宛先にお送りください。

〒*103-8510*

東京都中央区日本橋箱崎町*19*番*21*号

日本アイ・ビー・エム株式会社

法務・知的財産

知的財産権ライセンス渉外

以下の保証は、国または地域の法律に沿わない場合は、適用されません。IBM およ びその直接または間接の子会社は、本書を特定物として現存するままの状態で提供 し、商品性の保証、特定目的適合性の保証および法律上の瑕疵担保責任を含むすべ ての明示もしくは黙示の保証責任を負わないものとします。国または地域によって は、法律の強行規定により、保証責任の制限が禁じられる場合、強行規定の制限を 受けるものとします。

この情報には、技術的に不適切な記述や誤植を含む場合があります。本書は定期的 に見直され、必要な変更は本書の次版に組み込まれます。 IBM は予告なしに、随 時、この文書に記載されている製品またはプログラムに対して、改良または変更を 行うことがあります。

本書において IBM 以外の Web サイトに言及している場合がありますが、便宜のた め記載しただけであり、決してそれらの Web サイトを推奨するものではありませ ん。それらの Web サイトにある資料は、この IBM 製品の資料の一部ではありませ ん。それらの Web サイトは、お客様の責任でご使用ください。

IBM は、お客様が提供するいかなる情報も、お客様に対してなんら義務も負うこと のない、自ら適切と信ずる方法で、使用もしくは配布することができるものとしま す。

本プログラムのライセンス保持者で、(i) 独自に作成したプログラムとその他のプロ グラム (本プログラムを含む) との間での情報交換、および (ii) 交換された情報の 相互利用を可能にすることを目的として、本プログラムに関する情報を必要とする 方は、下記に連絡してください。

*IBM Corporation*

*J46A/G4*

*555 Bailey Avenue*

*San Jose, CA 95141-1003*

*U.S.A.*

本プログラムに関する上記の情報は、適切な使用条件の下で使用することができま すが、有償の場合もあります。

本書で説明されているライセンス・プログラムまたはその他のライセンス資料は、 IBM 所定のプログラム契約の契約条項、IBM プログラムのご使用条件、またはそれ と同等の条項に基づいて、IBM より提供されます。

この文書に含まれるいかなるパフォーマンス・データも、管理環境下で決定された ものです。そのため、他の操作環境で得られた結果は、異なる可能性があります。 一部の測定が、開発レベルのシステムで行われた可能性がありますが、その測定値 が、一般に利用可能なシステムのものと同じである保証はありません。さらに、一 部の測定値が、推定値である可能性があります。実際の結果は、異なる可能性があ ります。お客様は、お客様の特定の環境に適したデータを確かめる必要がありま す。

IBM 以外の製品に関する情報は、その製品の供給者、出版物、もしくはその他の公 に利用可能なソースから入手したものです。IBM は、それらの製品のテストは行っ ておりません。したがって、他社製品に関する実行性、互換性、またはその他の要 求については確証できません。IBM 以外の製品の性能に関する質問は、それらの製 品の供給者にお願いします。

IBM の将来の方向または意向に関する記述については、予告なしに変更または撤回 される場合があり、単に目標を示しているものです。

表示されている IBM の価格は IBM が小売り価格として提示しているもので、現行 価格であり、通知なしに変更されるものです。卸価格は、異なる場合があります。

本書はプランニング目的としてのみ記述されています。記述内容は製品が使用可能 になる前に変更になる場合があります。

本書には、日常の業務処理で用いられるデータや報告書の例が含まれています。よ り具体性を与えるために、それらの例には、個人、企業、ブランド、あるいは製品 などの名前が含まれている場合があります。これらの名称はすべて架空のものであ り、名称や住所が類似する企業が実在しているとしても、それは偶然にすぎませ  $h<sub>o</sub>$ 

著作権使用許諾:

本書には、様々なオペレーティング・プラットフォームでのプログラミング手法を 例示するサンプル・アプリケーション・プログラムがソース言語で掲載されていま す。お客様は、サンプル・プログラムが書かれているオペレーティング・ プラット フォームのアプリケーション・プログラミング・インターフェースに準拠したアプ リケーション・プログラムの開発、使用、販売、配布を目的として、いかなる形式 においても、IBM に対価を支払うことなくこれを複製し、改変し、配布することが できます。このサンプル・プログラムは、あらゆる条件下における完全なテストを 経ていません。従って IBM は、これらのサンプル・プログラムについて信頼性、 利便性もしくは機能性があることをほのめかしたり、保証することはできません。 これらのサンプル・プログラムは特定物として現存するままの状態で提供されるも のであり、いかなる保証も提供されません。IBM は、お客様の当該サンプル・プロ グラムの使用から生ずるいかなる損害に対しても一切の責任を負いません。

それぞれの複製物、サンプル・プログラムのいかなる部分、またはすべての派生的 創作物にも、次のように、著作権表示を入れていただく必要があります。

© IBM 2012. このコードの一部は、IBM Corp. のサンプル・プログラムの派生物で す。© Copyright IBM Corp. 2012.

この情報をソフトコピーでご覧になっている場合は、写真やカラーの図表は表示さ れない場合があります。

#### 商標

IBM、IBM ロゴおよび ibm.com® は、世界の多くの国で登録された International Business Machines Corp. の商標です。他の製品名およびサービス名等は、それぞれ IBM または各社の商標である場合があります。現時点での IBM の商標リストにつ いては、<http://www.ibm.com/legal/copytrade.shtml> をご覧ください。

Adobe、Adobe ロゴ、PostScript、および PostScript ロゴは、Adobe Systems Incorporated の米国およびその他の国における登録商標または商標です。

IT Infrastructure Library は、英国 Office of Government Commerce の一部である the Central Computer and Telecommunications Agency の登録商標です。

Intel, Intel  $(\square \square)$ , Intel Inside, Intel Inside  $(\square \square)$ , Intel Centrino, Intel Centrino (ロゴ)、Celeron、Intel Xeon、Intel SpeedStep、Itanium、Pentium は、Intel Corporation または子会社の米国およびその他の国における商標または登録商標で す。

Linux は、Linus Torvalds の米国およびその他の国における商標です。

Microsoft、Windows、Windows NT および Windows ロゴは、Microsoft Corporation の米国およびその他の国における商標です。

ITIL は英国 Office of Government Commerce の登録商標および共同体登録商標であ って、米国特許商標庁にて登録されています。

UNIX は、The Open Group の米国およびその他の国における登録商標です。

Java およびすべての Java 関連の商標およびロゴは Oracle やその関連会社の米国お よびその他の国における商標または登録商標です。

Cell Broadband Engine, Cell/B.E は、米国およびその他の国における Sony Computer Entertainment, Inc. の商標であり、同社の許諾を受けて使用しています。

Linear Tape-Open、LTO、LTO ロゴ、Ultrium および Ultrium ロゴは、米国および その他の国における HP、IBM Corp. および Quantum の商標です。

Connect Control Center®、Connect:Direct®、Connect:Enterprise™、Gentran®、 Gentran®:Basic®、Gentran:Control®、Gentran:Director®、Gentran:Plus®、 Gentran:Realtime®, Gentran:Server®, Gentran:Viewpoint®, Sterling Commerce™, Sterling Information Broker®、および Sterling Integrator® は、Sterling Commerce™, Inc.、IBM Company の商標です。

# 索引

日本語, 数字, 英字, 特殊文字の 順に配列されています。なお, 濁 音と半濁音は清音と同等に扱われ ています。

# [ア行]

[相手先商標製造業者](#page-9-0) (original equipment [manufacturer\) 2](#page-9-0) [アイテムの検証フラグ](#page-66-0) 59 [アクション](#page-111-0) 10[4, 114](#page-121-0)[, 115](#page-122-0)[, 132](#page-139-0)[, 141](#page-148-0)[, 142](#page-149-0)[,](#page-160-0) [153](#page-160-0)[, 161](#page-168-0)[, 162](#page-169-0)[, 170](#page-177-0)[, 177](#page-184-0) [作成](#page-122-0) 11[5, 142](#page-149-0)[, 162](#page-169-0)[, 178](#page-185-0) 「宛先 (To)[」フィールド](#page-49-0) 4[2, 43](#page-50-0) [アプリケーション・ルールのサイド・パネ](#page-16-0) [ル](#page-16-0) 9 [イベント](#page-121-0) 11[4, 142](#page-149-0)[, 161](#page-168-0)[, 177](#page-184-0) 「イベント ID[」フィールド](#page-135-0) 12[8, 147](#page-154-0) インデックス [カタログ検索](#page-228-0) 221 [「運送会社サービス・コード」フィールド](#page-50-0) [43](#page-50-0) 運送会社変更理由 [削除](#page-37-0) 30 [作成](#page-36-0) 29 [定義](#page-36-0) 29 [変更](#page-37-0) 30 運賃条件 [削除](#page-36-0) 29 [作成](#page-34-0) 27 [定義](#page-34-0) 27 [変更](#page-36-0) 29 [「運賃条件のオーバーライド」フィールド](#page-50-0) [43](#page-50-0) [エンタープライズ](#page-9-0) [2, 3](#page-10-0) [エンタープライズ管理者](#page-8-0) 1 [「オーダー」フィールド](#page-136-0) 129 [オーダー検証](#page-66-0) 59 オーダー属性 [オーダー住所タイプ](#page-74-0) 6[7, 68](#page-75-0) 外部参照 [オーダー明細レベル](#page-73-0) 6[6, 67](#page-74-0) [オーダー・レベル](#page-71-0) 6[4, 65](#page-72-0) [他の属性](#page-77-0) 70 [主要明細番号の生成](#page-77-0) 70 [明細タイプ](#page-76-0) 6[9, 70](#page-77-0) [「オーダーの依頼日が変更された場合に予](#page-125-0) [定日を再計算しない」フィールド](#page-125-0) 118 [「オーダー明細」フィールド](#page-136-0) 129 [オーダー元](#page-70-0) 6[3, 64](#page-71-0)

[オーダー・タイプ](#page-68-0) 6[1, 62](#page-69-0)[, 91](#page-98-0)[, 92](#page-99-0) [「オーダー・リリース」フィールド](#page-136-0) 129 [応答アクション](#page-54-0) 47 [変更](#page-54-0) 47

# [カ行]

[会計コンポーネント](#page-186-0) 179 [価格設定組織](#page-17-0) 1[0, 12](#page-19-0) 「下限 (From)[」フィールド](#page-49-0) 4[2, 43](#page-50-0) カタログ [インデックス作成](#page-228-0) 221 [「簡略説明」フィールド](#page-172-0) 165 [「既存の組織を選択」フィールド](#page-60-0) 53 [「機能承認を送信」フィールド](#page-60-0) 53 [「機能的承認時間」フィールド](#page-60-0) 53 [基本リポジトリー](#page-111-0) 10[4, 132](#page-139-0)[, 153](#page-160-0)[, 170](#page-177-0) [キュー管理](#page-54-0) 47 [共通コード](#page-80-0) 73 [拒否理由](#page-55-0) 4[8, 49](#page-56-0) [削除](#page-56-0) 49 [作成](#page-55-0) 48 [変更](#page-55-0) 48 「国/[地域」フィールド](#page-49-0) 42 [「ケース内容の入力が必要」フィールド](#page-170-0) [163](#page-170-0) [「警告を自動的に解決」フィールド](#page-135-0) 12[8,](#page-154-0) [147](#page-154-0) 継承 [決定](#page-17-0) 10 [交渉](#page-111-0) 10[4, 132](#page-139-0)[, 153](#page-160-0)[, 169](#page-176-0) 構成画面 [アクセス](#page-17-0) 10 顧客 ID [の確認フラグ](#page-66-0) 59 [「顧客の分類」フィールド](#page-157-0) 150 [「この組織は出荷ノードでもある」フィー](#page-60-0) [ルド](#page-60-0) 53 [「コミット時間」フィールド](#page-61-0) 54 [「コミットメントを送信」フィールド](#page-60-0) 53

# [サ行]

[サード・パーティー物流管理モデル](#page-9-0) 2 [サービス](#page-111-0) 10[4, 132](#page-139-0)[, 153](#page-160-0)[, 170](#page-177-0) [「再警告が必要」フィールド](#page-135-0) 12[8, 147](#page-154-0) [「再警告間隔」フィールド](#page-135-0) 12[8, 147](#page-154-0) [「最終処分」フィールド](#page-172-0) 165 作成 [カタログ・インデックス](#page-228-0) 221 [サプライヤー](#page-9-0) 2 [サプライ・チェーン](#page-9-0) 2

[指示タイプ](#page-81-0) 74 [削除](#page-81-0) 74 [作成](#page-80-0) 73 [変更](#page-81-0) 74 [「システムで使用可能なオーダー](#page-159-0) (Order [Available On System\)](#page-159-0)」フィールド 152 [「事前輸送時間計算を使用」フラグ](#page-38-0) 31 [「実際の日付」フィールド](#page-131-0) 12[4, 125](#page-132-0)[,](#page-150-0) [143](#page-150-0)[, 145](#page-152-0) [支払条件](#page-186-0) 17[9, 180](#page-187-0) [支払ルール](#page-192-0) 185 [「集約者」フィールド](#page-49-0) 4[2, 43](#page-50-0) [出荷](#page-111-0) 10[4, 132](#page-139-0)[, 153](#page-160-0)[, 169](#page-176-0) [「出荷先のオーバーライド」フィールド](#page-50-0) [43](#page-50-0) [出荷ノード・フィールド](#page-136-0) 129 [出荷プリファレンス](#page-155-0) 148 [削除](#page-158-0) 151 [作成](#page-156-0) 149 [変更](#page-157-0) 150 出荷モード [削除](#page-42-0) 35 [作成](#page-41-0) 34 [定義](#page-41-0) 34 [変更](#page-42-0) 35 出庫制約 [定義](#page-42-0) 35 受入処分 [削除](#page-173-0) 166 [作成](#page-171-0) 164 [変更](#page-172-0) 165 [「受入処分」フィールド](#page-172-0) 165 受入不一致理由 [削除](#page-175-0) 168 [作成](#page-173-0) 166 [定義](#page-173-0) 166 [変更](#page-175-0) 168 [受入プリファレンス](#page-169-0) 162 [削除](#page-171-0) 164 [作成](#page-169-0) 162 [変更](#page-170-0) 163 [小売店](#page-9-0) 2 [条件](#page-111-0) 10[4, 113](#page-120-0)[, 132](#page-139-0)[, 140](#page-147-0)[, 153](#page-160-0)[, 160](#page-167-0)[, 170](#page-177-0)[,](#page-182-0) [175](#page-182-0)[, 176](#page-183-0) [作成](#page-120-0) 11[3, 140](#page-147-0)[, 160](#page-167-0)[, 176](#page-183-0) [条件ビルダー](#page-438-0) 431 [消費者](#page-9-0) 2 [「新規組織の作成」フィールド](#page-60-0) 53 [「数量タイプ」フィールド](#page-133-0) 12[6, 145](#page-152-0) [ステータス](#page-111-0) 10[4, 110](#page-117-0)[, 132](#page-139-0)[, 137](#page-144-0)[, 138](#page-145-0)[, 153](#page-160-0)[,](#page-165-0) [158](#page-165-0)[, 169](#page-176-0)[, 174](#page-181-0)

[ステータス](#page-111-0) *(*続き*)* [作成](#page-118-0) 11[1, 138](#page-145-0)[, 159](#page-166-0)[, 174](#page-181-0) [「ステータス」フィールド](#page-128-0) 12[1, 122](#page-129-0)[,](#page-132-0) [125](#page-132-0)[, 145](#page-152-0) [ステータス在庫のタイプ](#page-126-0) 11[9, 120](#page-127-0) [削除](#page-129-0) 122 [作成](#page-128-0) 121 [変更](#page-129-0) 122 [「ストア」フィールド](#page-49-0) 4[2, 43](#page-50-0) [税金名](#page-190-0) 18[3, 184](#page-191-0)[, 185](#page-192-0) [製造業者](#page-9-0) 2 「製品 ID[」フィールド](#page-157-0) 15[0, 163](#page-170-0) [「製品クラス」フィールド](#page-172-0) 165 [「製品分類」フィールド](#page-157-0) 15[0, 163](#page-170-0) [「説明」フィールド](#page-130-0) 12[3, 125](#page-132-0)[, 128](#page-135-0)[, 143](#page-150-0)[,](#page-151-0) [144](#page-151-0)[, 147](#page-154-0) [セラー](#page-9-0) [2, 3](#page-10-0) [「セラー供給タイプ」フィールド](#page-128-0) 12[1,](#page-129-0) [122](#page-129-0) [「セラー需要タイプ」フィールド](#page-128-0) 12[1,](#page-129-0)  $122$ [「セラー組織」フィールド](#page-136-0) 12[9, 150](#page-157-0)[, 163](#page-170-0) [「セラーの供給を更新する」フィールド](#page-128-0) [121](#page-128-0)[, 122](#page-129-0) [「組織コード」フィールド](#page-60-0) 53 [組織のルール](#page-19-0) 12 [オーバーライド](#page-20-0) 13 [別の組織のルールをロード](#page-22-0) 15 [「組織名」フィールド](#page-60-0) 53 [組織レベル](#page-17-0) 10 [ルール](#page-19-0) 12

# [タ行]

[超過出荷](#page-155-0) 148 [超過出荷許容度定義](#page-155-0) 148 [「超過出荷率」フィールド](#page-157-0) 15[0, 163](#page-170-0) [超過受入](#page-169-0) 162 [超過受入許容度定義](#page-169-0) 162 追加の物流ルール [定義](#page-38-0) 31 [伝票種別](#page-195-0) 188 [「都道府県」フィールド](#page-49-0) 42 [トランザクション](#page-111-0) 10[4, 107](#page-114-0)[, 132](#page-139-0)[, 135](#page-142-0)[,](#page-160-0) [153](#page-160-0)[, 156](#page-163-0)[, 169](#page-176-0)[, 172](#page-179-0) [作成](#page-115-0) 10[8, 136](#page-143-0)[, 157](#page-164-0)[, 173](#page-180-0) [トランザクション処理](#page-9-0) 2 トランザクション・ルール [定義](#page-122-0) 11[5, 151](#page-158-0) [ドロップ・ステータス](#page-117-0) 11[0, 137](#page-144-0)[, 158](#page-165-0)[,](#page-181-0) [174](#page-181-0)

# [ナ行]

[入荷](#page-111-0) 10[4, 132](#page-139-0)[, 153](#page-160-0)[, 169](#page-176-0) [「ノード」フィールド](#page-50-0) 43

# [ハ行]

[パージ条件](#page-194-0) 18[7, 190](#page-197-0) [ルール](#page-194-0) 187 [「パージ・コード」フィールド](#page-196-0) 189 「配送業者/[サービス」フィールド](#page-50-0) 43 配送コード [削除](#page-41-0) 34 [作成](#page-40-0) 33 [定義](#page-39-0) 32 [変更](#page-40-0) 33 [パイプライン](#page-111-0) 10[4, 132](#page-139-0)[, 153](#page-160-0)[, 169](#page-176-0) 購入オーダー受入 [アクションの詳細の表示](#page-122-0) 11[5, 142](#page-149-0)[,](#page-169-0) [162](#page-169-0)[, 178](#page-185-0) [条件の詳細の表示](#page-120-0) 11[3, 140](#page-147-0)[, 160](#page-167-0)[,](#page-183-0) [176](#page-183-0) [詳細情報の表示](#page-112-0) 10[5, 154](#page-161-0)[, 171](#page-178-0) [詳細の表示](#page-140-0) 133 [ステータスの詳細の表示](#page-117-0) 11[0, 138](#page-145-0)[,](#page-165-0) [158](#page-165-0)[, 174](#page-181-0) [トランザクションの詳細の表示](#page-114-0) [107](#page-114-0)[, 135](#page-142-0)[, 156](#page-163-0)[, 172](#page-179-0) [作成](#page-113-0) 10[6, 134](#page-141-0)[, 155](#page-162-0)[, 171](#page-178-0) [パイプラインの決定](#page-111-0) 10[4, 132](#page-139-0)[, 154](#page-161-0)[, 170](#page-177-0) [バイヤー](#page-9-0) [2, 3](#page-10-0) [「バイヤー供給タイプ」フィールド](#page-128-0) 12[1,](#page-129-0) [122](#page-129-0) [「バイヤー組織」フィールド](#page-136-0) 12[9, 130](#page-137-0)[,](#page-157-0) [150](#page-157-0)[, 163](#page-170-0) [「バイヤーのルーティング・ガイドを考](#page-35-0) [慮」フィールド](#page-35-0) 28 [「破損品」フィールド](#page-172-0) 165 [バックオーダー理由](#page-11-0) [4, 79](#page-86-0)[, 80](#page-87-0) [ハブ](#page-9-0) 2 [ハブ管理者](#page-8-0) 1 [「ハブのあるアカウント番号」フィールド](#page-60-0) [53](#page-60-0) [「バルク仕分けノード」フィールド](#page-50-0) 43 [販売業者](#page-9-0) 2 [ビジネス・アナリスト](#page-8-0) 1 [ビジネス・モデル](#page-8-0) 1 [ビジネス・ルール](#page-9-0) 2 [ピックアップ・ステータス](#page-117-0) 11[0, 137](#page-144-0)[,](#page-165-0) [158](#page-165-0)[, 174](#page-181-0) [日付タイプ](#page-130-0) 12[3, 142](#page-149-0) [削除](#page-131-0) 12[4, 143](#page-150-0) [作成](#page-130-0) 12[3, 142](#page-149-0) [変更](#page-131-0) 12[4, 143](#page-150-0) [「日付タイプ」フィールド](#page-130-0) 12[3, 125](#page-132-0)[,](#page-150-0) [143](#page-150-0)[, 144](#page-151-0)[, 145](#page-152-0)

[複数事業部制コーポレーション](#page-9-0) 2 物流管理 [属性の定義](#page-34-0) 27 [フルフィルメント](#page-9-0) [2, 104](#page-111-0)[, 132](#page-139-0)[, 153](#page-160-0)[, 169](#page-176-0) [プロセス・タイプ](#page-11-0) [4, 93](#page-100-0)[, 131](#page-138-0)[, 153](#page-160-0)[, 169](#page-176-0) [プロセス・タイプ・パイプライン](#page-111-0) 10[4,](#page-139-0) [132](#page-139-0)[, 153](#page-160-0)[, 169](#page-176-0) [変更コンポーネント](#page-93-0) 86 [タイプ](#page-91-0) 8[4, 86](#page-93-0) [ルール](#page-88-0) 8[1, 83](#page-90-0) [変更理由](#page-11-0) [4, 76](#page-83-0) [削除](#page-83-0) 76 [作成](#page-82-0) 75 [変更](#page-83-0) 76 ベンダー ID [の検証フラグ](#page-66-0) 59 ベンダー ID [フィールド](#page-60-0) 53 [「ベンダー分類」フィールド](#page-60-0) 53 [「ベンダー分類コード」フィールド](#page-58-0) 51 [「保持日数」フィールド](#page-196-0) 189

# [マ行]

[マーケットプレイス](#page-9-0) [2, 3](#page-10-0) [マイルストーン](#page-131-0) 12[4, 144](#page-151-0) [削除](#page-133-0) 12[6, 146](#page-153-0) [作成](#page-132-0) 12[5, 144](#page-151-0) [変更](#page-133-0) 12[6, 145](#page-152-0) [「マスター・オーダーの日付とオーダー明](#page-125-0) [細およびスケジュールの日付を同期す](#page-125-0) [る」フィールド](#page-125-0) 118 「明細タイプ (Line Type)[」フィールド](#page-157-0) [150](#page-157-0)[, 163](#page-170-0) [メモ記載理由](#page-97-0) 90 [モニター・イベント](#page-134-0) 12[7, 146](#page-153-0) [削除](#page-137-0) 13[0, 148](#page-155-0) [作成](#page-134-0) 12[7, 146](#page-153-0) [変更](#page-137-0) 13[0, 148](#page-155-0) [モニター・コンポーネント](#page-130-0) 12[3, 142](#page-149-0) [イベント](#page-134-0) 12[7, 146](#page-153-0) [削除](#page-137-0) 13[0, 148](#page-155-0) [作成](#page-134-0) 12[7, 146](#page-153-0) [変更](#page-137-0) 13[0, 148](#page-155-0) [日付タイプ](#page-130-0) 12[3, 142](#page-149-0) [削除](#page-131-0) 12[4, 143](#page-150-0) [作成](#page-130-0) 12[3, 142](#page-149-0) [変更](#page-131-0) 12[4, 143](#page-150-0) [マイルストーン](#page-131-0) 12[4, 144](#page-151-0) [削除](#page-133-0) 12[6, 146](#page-153-0) [作成](#page-132-0) 12[5, 144](#page-151-0) [変更](#page-133-0) 12[6, 145](#page-152-0)

# [ヤ行]

[「優先順位」フィールド](#page-50-0) 43 [「郵便番号」フィールド](#page-49-0) 42 [輸送の最適化](#page-43-0) 36 [「要求済み」フィールド](#page-130-0) 12[3, 125](#page-132-0)[, 143](#page-150-0)[,](#page-151-0) [144](#page-151-0) [「予定」フィールド](#page-130-0) 12[3, 125](#page-132-0)[, 143](#page-150-0)[, 145](#page-152-0)

[ラ行]

[リポジトリー](#page-111-0) 10[4, 132](#page-139-0)[, 153](#page-160-0)[, 169](#page-176-0) [料金カテゴリー](#page-188-0) 18[1, 183](#page-190-0) [料金の定義](#page-187-0) 180 [料金名](#page-189-0) 18[2, 183](#page-190-0) [「料金名の確認」フラグ](#page-193-0) 186 [ルーティング・ガイド](#page-44-0) 37 [削除](#page-53-0) 46 [作成](#page-45-0) 38 [変更](#page-47-0) 40 ルーティング・ガイド明細 [削除](#page-53-0) 46 [作成](#page-47-0) 40 [定義](#page-47-0) 40 [変更](#page-52-0) 45 [「レベル」フィールド](#page-133-0) 12[6, 145](#page-152-0) 連絡タイプ [削除](#page-63-0) 56 [作成](#page-62-0) 55 [変更](#page-62-0) 55 [「連絡タイプ」フィールド](#page-62-0) 55 [「ロールバック・セグメント」フィールド](#page-196-0) [189](#page-196-0) [「ロケール」フィールド](#page-60-0) 53

# [ワ行]

[ワークフロー](#page-9-0) 2

# [数字]

「1 [つの出荷内に混在させない」フラグ](#page-43-0) [36](#page-43-0)

# **A**

Applications Manager [アクション](#page-27-0) 20 [コンテキスト・ヘルプ](#page-32-0) 25 [伝票種別](#page-28-0) 21 [特殊文字](#page-32-0) 25 [トラブルシューティング](#page-32-0) 25 [日時の入力](#page-31-0) 24 [ユーザー](#page-30-0) 23 [リスト](#page-30-0) 23 [ルックアップ 機能](#page-28-0) 21 [開始](#page-14-0) 7 [作業領域](#page-23-0) 16 [レイアウト](#page-14-0) 7

「ASN [の送信」フィールド](#page-61-0) 54

#### **D**

「DUNS [番号」フィールド](#page-60-0) 53

# **Q**

「QC [が必要」フィールド](#page-170-0) 163

### **W**

Web [ストア](#page-9-0) 2

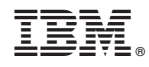

Printed in Japan